$\int f_n h$   $\alpha_{n,3}$   $\int f_n h f_n$   $\int f_n$ <br>
Mein Homecomputer<br>  $\frac{\text{selsstgebaut}}{\text{selsstgebaut}}$ VI85<br>2/1935  $34 -$ 

Joseph Glagla/Dieter Feiler

# **Mein Homecomputer**

## **selbstgebaut**

zum Lernen, Spielen, Messen, Steuern, Regeln ...

Otto Maier Verlag Ravensburg

 $(2984)$ 

**Inhalt** 

Vorwort

**Kapitel 1** 

Kapitel 2

(Konjunktion)

(Disiunktion)

NOR-Gattem

Das Register Wichtige technische

Bausteinen

Tri-State-Logik

NOR

Handwerkliche Grundlagen

Die ODER-Verknüpfung

Inverter aus NAND- oder

UND aus NAND, ODER aus

Das exklusive ODER (EXOR,

Eigenschaften der TTL-Familien

Der Open-Collector-Ausgang

Gatterkombinationen Das NANO-Gatter Das NOR-Gatter

NAND und NOR als Universalgatter

Antivalenzschaltung) Der Schmitt-Trigger Das RS-Flip-Flop Das getaktete Flip-Flop

74XX und 74LSXX Die Betriebsspannung Das Zusammenschalten von

Die Negation (NICHT, NOT)

Grundlagen der Digitaltechnik Analogtechnik – Digitaltechnik Logische Verknüpfungen Die UND-Verknüpfung

41

Wichtiger Hinweis: Alle Schaltungen und Verfahren werden ohne Rücksicht auf die Patentlage mitgeteilt. Sie sind ausschließlich für Lern- und Experimentierzwecke ·bestimmt und dürfen gewerblich nicht genutzt werden. Alle Angaben wurden sorgfältig überprüft, trotzdem sind Fehler .•.. nicht auszuschließen. Verfasser und Verlag weisen ausdrücklich darauf hin, daß sie keine Garantie oder juristische Verantwortung bzw. Haftung übernehmen für Folgen, die sich aus etwaigen Irrtümern ·ergeben.

### Me 1460/93

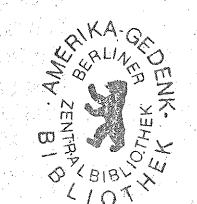

#### Originalausgabe

© 1984 by Otto Maier Verlag Ravensburg Umschlaggestaltung: Graphisches Atelier Otto Maier Verlag unter Verwendung eines Autorenfotos Satz: acomp, Wemding Druck und Verarbeitung: Mohndruck Graphische Betriebe GmbH, Gütersloh Printed in Germany

88 87 86 85 84 5 4 3 2 1

ISBN 3-473-44005-1

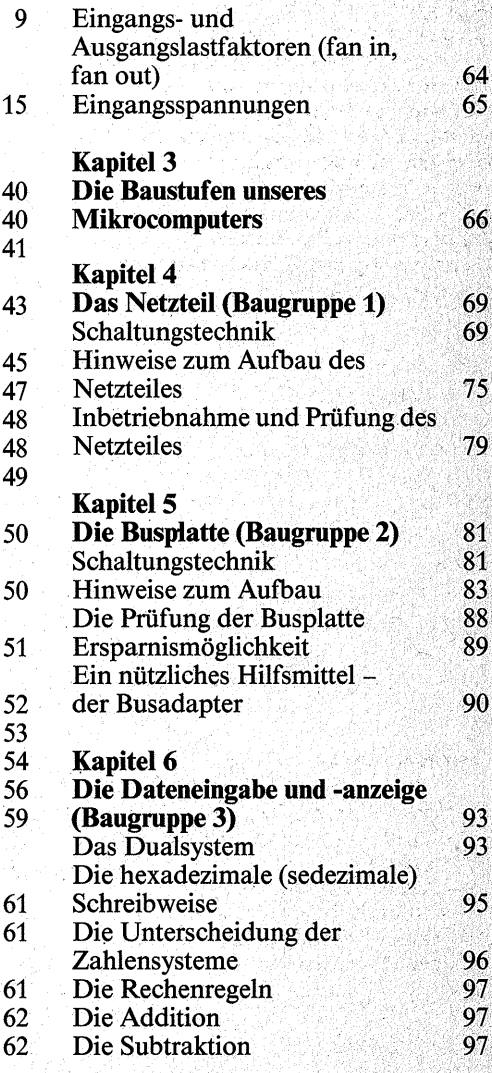

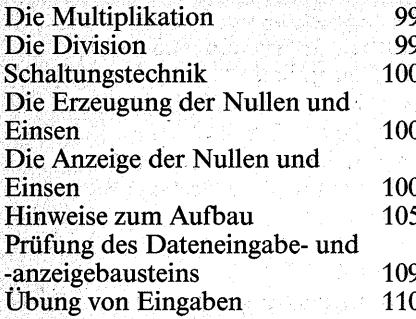

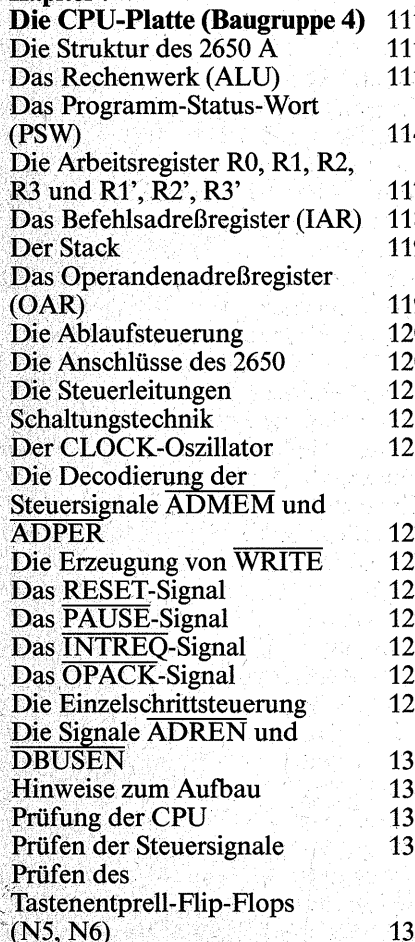

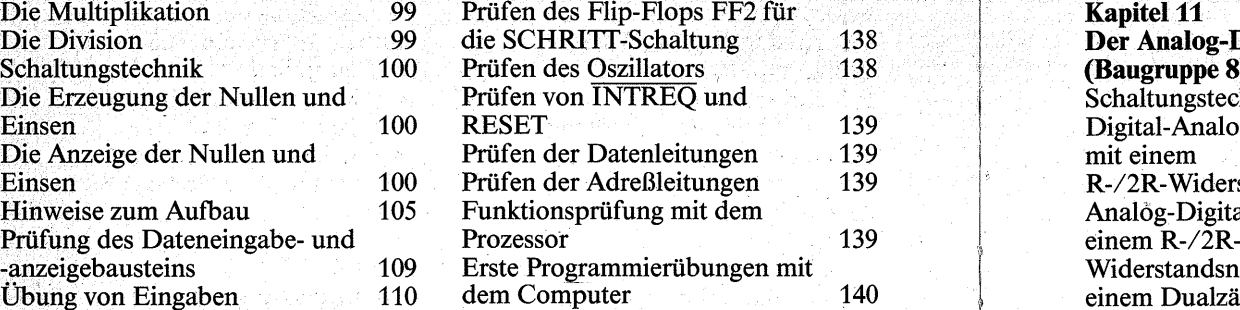

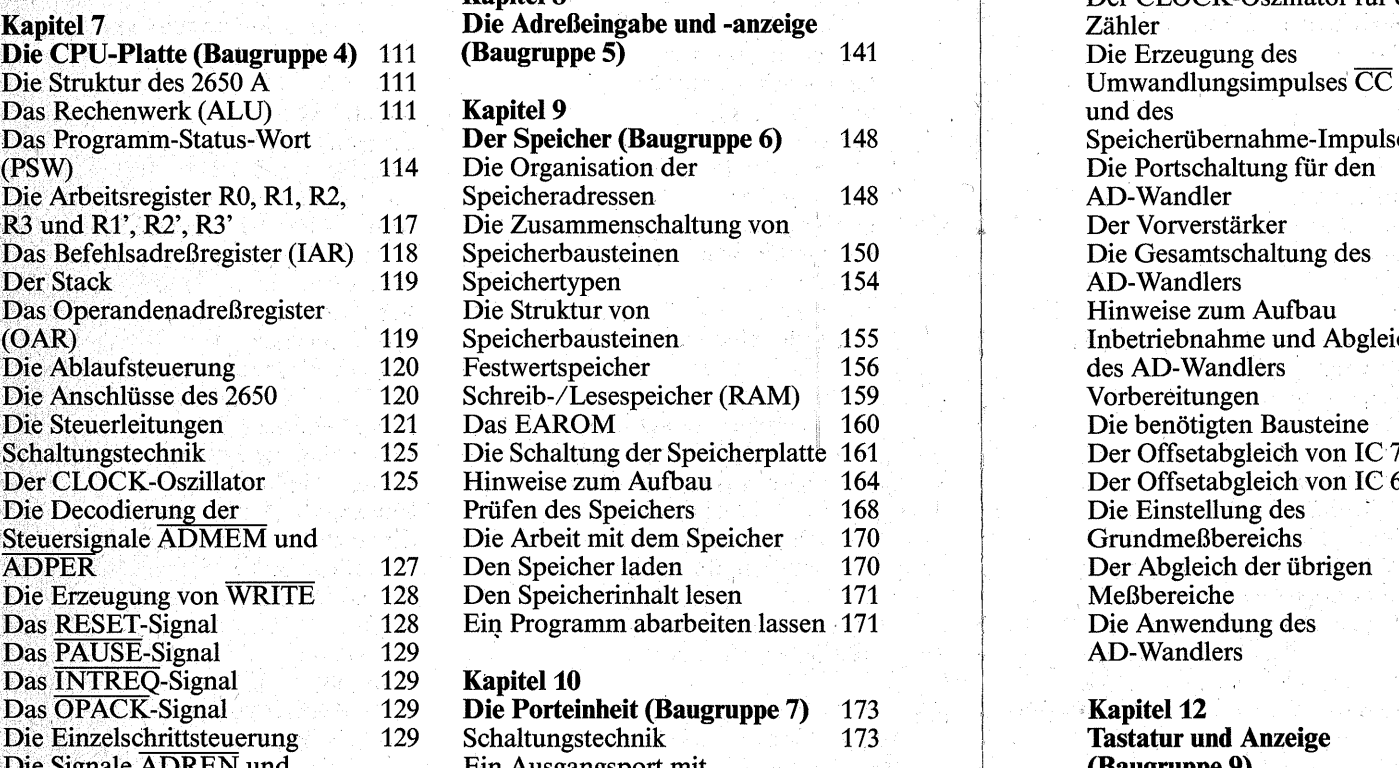

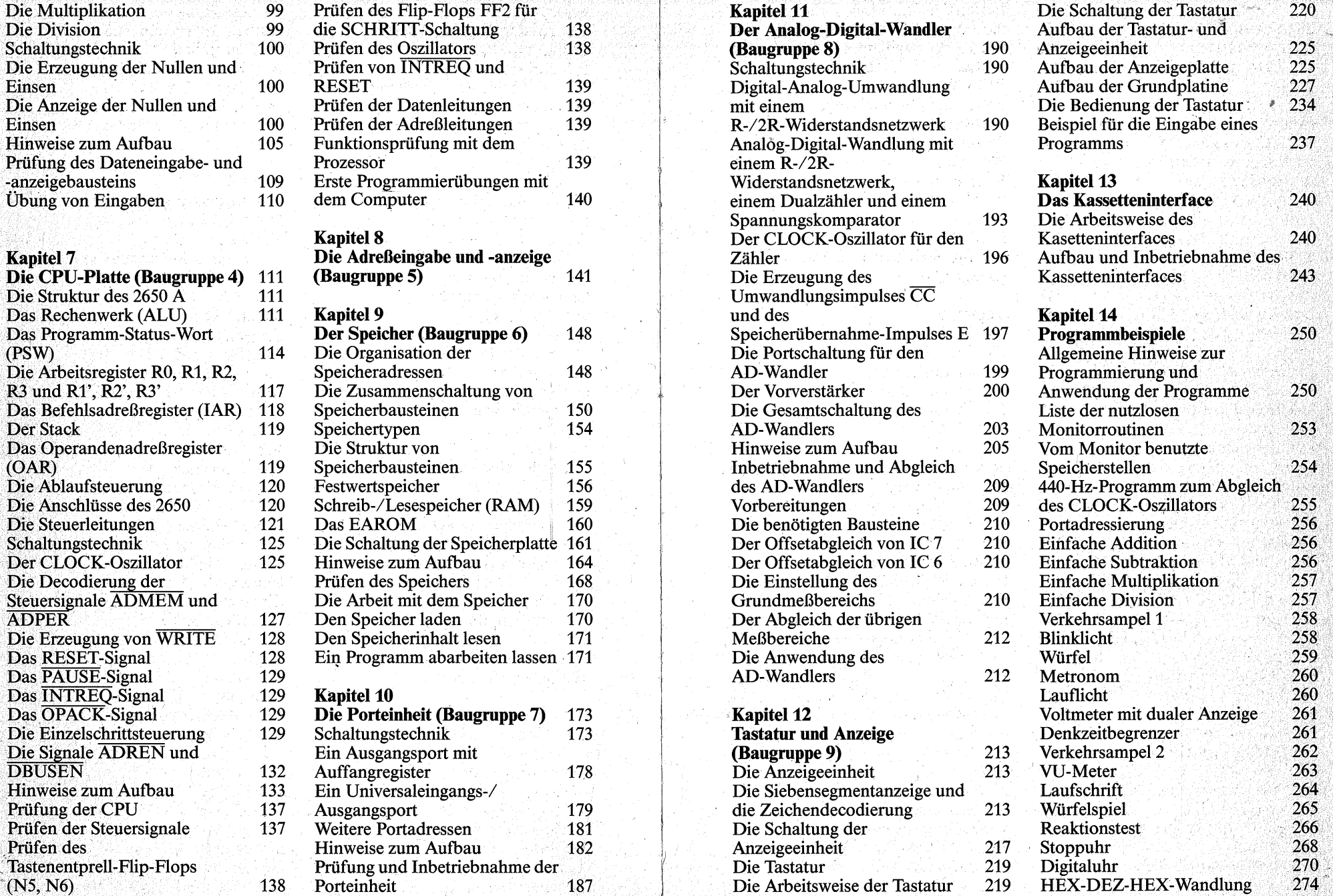

220

240

250

250

253

254

in Se

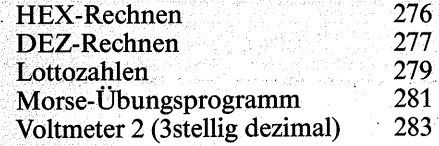

### **Anhang 1**

Platinenvorlagen

285

ann johann soci

and the company of the company

### **Anhang2**

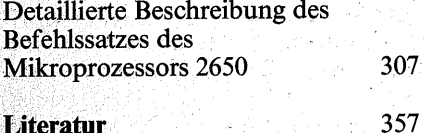

# **Sachverzeichnis** 358

### **Vorwort**

### Lieber Computerfreund,

dieses Buch soll Ihnen Einsichten in die Arbeitsweise eines Computers vermitteln und Ihnen nebenbei auch noch zu einem eigenen Homecomputer verhelfen.

Kleincomputer für den privaten Bereich bietet der Markt - gemessen an ihrer Leistungsfähigkeit - schon für wenig Geld. Mit ihnen kann man sich gut in die **Software,** das Bedienungsund Programmierwissen, einarbeiten. Das ist nicht wenig. Ein Computer, egal ob klein oder groß, ist nämlich nur so viel wert wie die Programmierfähigkeit seines Benutzers. Über das materielle Innenleben, die **Hardware,**  also alles, was man anfassen kann, ist in den Bedienungsanleitungen nicht viel zu erfahren.

Trotz der Beschränkung auf die Software kann man mit einem Computer sinnvoll umgehen. So geht es uns doch in vielen Dingen: Wer z. B. eine Fahrschule besucht und anschließend die Führerscheinprüfung besteht, kann sein Fahrzeug sinnvoll nutzen, auch wenn er in seinem Auto weder die Benzinpumpe noch den Vergaser finden würde. Schließlich bildet der Fahrlehrer seine Schüler ja nicht zu Automechanikern aus, sondern führt sie an das Bedienungswissen heran. Irgendwann kommen aber doch die Fragen, warum und wieso das alle~ funktioniert, beim Auto wie beim Computer. Und je mehr man von der Hardware, also den technischen Hilfsmitteln, versteht, desto besser kann man mit dem. Computer umgehen.

Der sicherste Weg, hinter die eigentlieh gar nicht so geheimnisvollen Geheimnisse der Technik zu kommen, ist, sie im ursprünglichen Sinne des Wortes zu ,,begreifen". Wenn Sie die folgende Bauanleitung ins Werk setzen, besitzen Sie am Ende nicht nur einen leistungsfähigen Homecomputer, der Ihnen allerlei Arbeiten abnehmen kann, sondern Sie kennen sich auch mit ihm aus. Sie lernen nicht nur die Software, sondern auch die Hardware kennen, und zwar von Grund auf:

Allein vermag ein Mikroprozessor nichts. Umgeben Sie ihn jedoch mit einigen Schaltern und Leuchtdioden. so können Sie ihn zu den ersten Arbeiten veranlassen. Sie werden seine "Zutaten" erweitern; er wird zu einem Mikrocomputer heranwachsen und immer mehr Aufgaben übernehmen, und zugleich wird Ihr· Wissen über die typischen Funktionen eines Mikrocomputers mitwachsen. Damit diese überschaubar bleiben, werden sämtliche Funktionseinheiten für sich auf eigenen Leiterplatten aufgebaut. Und so wie ein Baum immer ein Ganzes ist und er doch Jahr um Jahr wei.: terwachsen kann, so ist auch· Ihr Computer auf jeder Stufe ein Ganzes, das immer weiter ausgebaut werden kann.

 $\mathbf{Q}$ 

Zwar unterscheiden sich die Mikroprozessoren der verschiedenen Hersteller feilweise deutlich voneinander, doch das Prinzip, nach dem sie arbeiten, ist allen gemeinsam. Sie werden Ihr Wissen, das Sie sich beim Nachbau des Geräts erworben haben, leicht auf andere Mikroprozessoren übertragen können.

Wenn Sie sich schon die Mühe machen. Ihren Computer selbst zu bauen, so wollen Sie selbstverständlich den besten Mikroprozessor einsetzen. Nur leider gibt es "den besten" nicht  $-$  jedenfalls nicht allgemein. Jeder Mikroprozessor hat seine besonderen Vorzüge und Eigenheiten. Bei unserem Computer, der ja nicht zuletzt auch ein Lerncomputer sein soll, kommt es darauf an, daß man ihn ,;echt", also ohne programmiertechnische Kunstgriffe, beliebig langsam, ja , nahezu zeitunabhängig arbeiten lassen kann, denn nur dann ist man imstande, sich in Ruhe den Datenfluß und das Zusammenspiel der Steuersignale, den Ablauf eines Maschinen- . zyklus' usw. anzusehen.

Für diesen Zweck kommt nur ein ..vollstatischer" (siehe Seite 159) Mikroprozessor in Frage. Warum?

Die Funktionsabläufe in Mikroprozessoren werden von einem Taktgenerator koordiniert. Bei einem vollstatischen Mikroprozessor ist es nicht wichtig, ob zwischen zwei Taktimpulsen die kürzestmögliche Zeit von einigen Nanosekunden (Milliardstel Se- .kunden) vergeht oder ob es Minuten, Stunden oder Tage sind, wenn nur die Betriebsspannung zwischendurch nicht abgeschaltet wird. Man hat daher im Bedarfsfall beliebig viel Zeit. sich. mit den Vorgängen von einem Taktimpuls bis zum nächsten zu beschäftigen.

"Dynamische" (siehe Seite 159) Mi-

kroprozessoren benötigen in sehr kurzen Abständen eine Auffrischung ihres Gedächtnisses. Die längste Zeit. die von einem Auffrischungsimpuls bis zum nächsten vergehen darf, liegt durchschnittlich in der Größenordnung von 2 Mikrosekunden (2 Millionstel Sekunden). Werden die internen Speicher eines dynamischen Mikroprozessors innerhalb dieser Zeit nicht aufgefrischt, gehen sie verloren. Die Auffrischung ist an den Taktimpuls gekoppelt. Man hat also zum Beobachten der Vorgänge von einem Taktimpuls bis zum nächsten höchstens  $2\overline{u}$ us Zeit, und das ist sogar für eine Fliege zu wenig, obwohl sie doch viel schneller· sehen kann als ein Mensch. Dem Bedürfnis nach "Beschaulichkeit" können daher dynamische Mikroprozessoren nur bedingt entgegenkommen.

Freilich lassen sie sich programmiertechnisch quasi anhalten, aber auch dannzeigen sie nicht alles. Wer es genau wissen will, benötigt zur Beobachtung der Steuersignale einen beachtlichen Meßgeräteaufwand, z.B. ein (Mehrkanal-)Oszilloskop, und dieses nur, um sichtbar zu machen, was bei einem vollstatischen Mikroprozessor mit einigen Leuchtdioden bequem zu beobachten ist.

Der dargestellte Unterschied zwischen den Mikroprozessoren bezieht sich nur auf das Zeitverhalten ihrer internen Speicher und hat im übrigen mit der Arbeitsweise der Mikroprozessoren nichts zu tun. Im Normalbetrieb sollen Mikroprozessoren sowieso schnell laufen, je schneller, desto besser.

Zum Lernen empfiehlt sich daher ein vollstatischer Mikroprozessor - aber welcher? Beim Durchsuchen der Datenbücher merkt man bald, daß die Auswahl minimal ist, eigentlich gar nicht mehr gegeben ist, wenn man außerdem auch noch einen möglichst vielseitig einsetzbaren Mikroprozessor verlangt. Die meisten Wünsche erfüllt der 2650A von VALVO/Signetics. Er ist kein Frischling mehr, eher fällt einem das Wort "Großvatergeneration" ein. Er kam 1976 auf den Markt. Doch sein Alter spricht nicht gegen seine Vielseitigkeit. Typische Anwendungsgebiete sind industrielle Steuerungen, Meßgeräte, Haushaltsgeräte, Waagen, Registrierkassen, Fernsehspiele, mittlere Datentechnik; Textautomaten, Kommunikationstechnik usw.

Fortschrittsenthusiasten brauchen sich nicht schrecken zu lassen, denn die Vorzüge des 2650 gelten auch heute noch: Er besitzt einen klar strukturierten,. leistungsfähigen Befehlssatz, der alle Grundbefehle enthält, die so oder sehr ähnlich bei den anderen Mikroprozessoren ebenfalls vorkommen. Die Arbeit mit ihm führt zu einem Basiswissen, an dem der Zahn der Zeit nicht so schnell nagen kann.· Was ihm als Nachteil angekreidet werden kann, ist sein vergleichsweise langsames Arbeitstempo – aber gerade das zeichnet ihn ja für unseren Zweck aus.

Außerdem ist er einfach zu beschalten und überschüttet Sie nicht mit Problemen, die den Lernenden min- . destens zu Beginn nur behindern können. Dazu ein Beispiel:

Mikroprozessoren werden vielfach in 40poligen Gehäusen untergebracht. Oft reichen die 40 Anschlüsse nicht aus. Wie hilft sich nun der gewiefte Elektroniker? Er benutzt viele Anschlüsse doppelt, abwechselnd für den einen oder anderen Zweck. Und wenn sich der Wechsel dann auch noch "dynamisch" schnell vollzieht, versteht nur noch derienige die Vor-

gänge, der sie eigentlich schon kennt. Beim 2650 haben sich die Entwicklungsingenieure zurückgehalten: sie haben nämlich nur zwei. Anschlüsse doppelt belegt - und das auch nur für zwei Fälle, die man durch Befehle bewußt herbeiführt. Ansonsten sind alle Anschlüsse für jeweils eine einzige Funktion vorgesehen.

Außerdem ist der 2650 ein sehr "gutmütiger" Mikroprozessor; er ist relativ unempfindlich gegen Störimpulse und Zeitprobleme. Wie bereits gesagt, werden die Funktionsabläufe durch den Taktgenerator koordiniert. Bei den sehr kurzen Taktzeiten kann es zu sogenannten *Timing-Problemen* (time; engl. Zeit) kommen. Diese können dem Selbstbauer. erhebliches Kopfzerbrechen bereiten: Ungeschickt verlegte oder zu lange Drähte können. u. U. einen Mikroprozessor in seiner Funktion erheblich beeinträchtigen. In dieser Hinsicht. werden Sie. nichts Übles zu befürchten haben, auch dann nicht, wenn Ihnen einmal ein paar Drähte einige cm zu lang geraten sind.

Und damit sind wir bei der Nachbausicherheit. Die Tatsache, daß der beschriebene Mikrocomputer von Schülern der 7. und 8. Jahrgangsklasse gebaut wurde, die erst über sehr geringe Erfahrungen bei elektronischen Bastelarbeiten verfügten, darf Sie ermutigen. Ihre Zuversicht, daß Sie das auch können, ist daher wohl berechtigt.

Es ist freilich schon ein gutes Stück Arbeit, einen Mikrocomputer selbst zu bauen; das soll hier nicht verschwiegen werden. Im Vergleich zu· anderen Vorhaben ist diese Arbeit iedoch leicht. Nur an Geduld und an einer gewissen Pingeligkeit darf es nicht fehlen. Dafür werden keine eigentlich elektronischen Probleme auf Sie zukommen, die Sie nur mit einem breiten Grundlagenwissen beherrschen können. Allerdings werden Sie auch nicht ohne jegliche Grundkenntnisse auskommen: Die Begriffe "Spannung", "Strom" und "Widerstand", kurz: das Ohmsche Gesetz sollte Ihnen vertraut sein; auch die Grundfunktionen der Bauelemente Widerstand, Kondensator, Diode, Leuchtdiode, Transistor sowie des Schalters sollten Sie kennen. Da sich aber nahezu alle Funktionen in Integrierten Schaltkreisen (IC von Integrated Circuit) abspielen, können Sie sich mit Recht darauf verlassen, daß der. Hersteller die elektronischen Probleme für Sie gelöst hat. Die notwendigen Kenntnisse über die verwendeten ICs können Sie sich beim Bau Ihres Computers nebenher erarbeiten.

Außerdem gibt es kaum mechanische Arbeiten, die von Ihnen die Geschicklichkeit eines Feinmechanikers erfordern. Daher ist es nicht übertrieben zu behaupten, daß der Bau eines guten Radios viel schwieriger ist. Anforderungen an Ihre handwerklichen Fähigkeiten, wie sie z. B. bei der Herstellung eines Skalenantriebs für ein Rundfunkgerät auftreten, gibt es bei dem beschriebenen Computer nicht. Auch mit der ersten Inbetriebnahme werden Sie es wesentlich leichter ha ben als mit dem Abgleich eines Radios, denn der erfordert. nicht nur einen gewissen Meßgeräteaufwand, sondern auch Erfahrung. Das liegt daran, daß es in der Computerei im wesentlichen nur zwei Spannungspegel gibt: Entweder ist an einem Punkt die Spannung "hoch" (H, von engl. High), also nahe der Betriebsspannung, oder sie ist niedrig (L, von engl. Low), nahe dem Bezugspotential (,,Masse"), die vielen möglichen Zwi-

sehenwerte treten gar nicht auf. In einem Rundfunkgerät dagegen sind gerade sie interessant, aber auch nicht leicht zu beherrschen.

Zum Nachbau werden Ihnen zwei Wege vorgeschlagen: der Aufbau auf Platinen ("gedruckten Schaltungen") oder das Verdrahten auf Experimentierplatten.

Die Platinen bieten eine höhere Nachbausicherheit, weil durch die vorgegebenen Leiterbahnzüge die Möglichkeiten, Fehler einzubauen, weitgehend ausgeschaltet sind. Außerdem ist der Arbeitsaufwand vergleichsweise gering. Dafür sind aber die Möglichkeiten, die Einzelfunktionen durch Zwischentests kennenzulernen, etwas eingeengt.

Der Aufbau auf Experimentierplatten erfordert deutlich mehr Arbeit; auch sind Verdrahtungsirrtümer nicht auszuschließen. Trotzdem lohnt sich gerade der Aufbau: Jede Einzelfunktion ist in einem Zwischentest sofort zu überprüfen.

Die verwendeten Bauelemente dürften, mit Ausnahme des Mikroprozessors MAB 2650 A und der besonders hellen Siebensegmentanzeigen, in jedem Elektronikladen zu bekommen sein. Die *Firma Helga Feiler, Hohenlaher Ring 5, 2081 Bönningstedt, Tel. 040/5 56 61 10,* hat sich freundlicherweise bereit erklärt, alle speziellen Teile auch in Einzelstücken im Versand zu liefern. Dort erhalten Sie auch das programmierte EPROM, das Sie zur Inbetriebnahmeder Tastatur und der Anzeige benötigen und das Ihnen mit vielen, immer wiederkehrenden Unterprogrammen Ihre spätere Programmierpraxis erleichtert. Daher dürften auch materiell dem Nachbau keine unüberwindlichen Schwierigkeiten im Wege stehen.

Im Anschluß an die Erläuterung der Hardware und der Bauanleitung enthält das Buch eine Anzahl von Programmbeispielen, mit denen Sie gleich arbeiten können. Programmieren lernt man nicht zuletzt durch das Analysieren und systematische Verändern vorhandener Programme. Daher sind in den Programmbeispielen viele Stellen markiert, an denen Sie beginnen können, ein Programm zu ändern und Ihren Vorstellungen anzupassen.

Die lange Befehlsliste (Anhang) soll Sie nicht erschrecken. Sie brauchen nicht gleich alle Befehle auswendig zu lernen. Suchen Sie sich für den Anfang einige wenige Befehle. heraus, mit denen Sie immer wieder experimentieren. Auch ein professioneller Programmierer hat seine "Lieblingsbefehle" und nutzt durchaus nicht immer den gesamten Befehlsvorrat Einen kompletten Programmierlehrgang kann Ihnen dieses Buch wegen des Raumbedarfs noch nicht bieten; er ist jedoch in Vorbereitung und wird einen eigenen Band füllen.

tje Kilo

Mit der im Anhang 2 ausführlich dokumentierten Befehlsliste dürfen Sie hemmungslos experimentieren. Sie tun dem Prozessor auch durch die seltsamsten Befehlsverknüpfungen nicht weh. Nur notieren Sie sich alles, was Sie tun, denn sonst kann es Ihnen passieren, daß ein Programm plötzlich läuft - nur wissen Sie nicht, warum.

Die Verfasser wünschen Ihnen viel Erfolg und noch mehr Freude bei Ih- , rer Computerei!

Last, not least danken sie Herrn Kind aus dem Hause VALVO/Hamburg, der dieses Projekt von Anfang an mit seinem guten Rat begleitete.

### **Kapitel1**

### **Handwerkliche Grundlagen**

Der Computer ist so aufgebaut, daß sich jede Funktionseinheit auf einer eigenen Leiterplatte befindet und dadurch auch als solche sichtbar wird. Deshalb sind auf jeder Leiterplatte auch vergleichsweise wenige Bauelemente untergebracht. Es ist daher nicht unbedingt notwendig, die vorgeschlagenen, gedruckten Schaltungen zu verwenden. Wer schon einige Erfahrung im Verdrahten auf Experimentierplatten hat, kann sich den Computer auch darauf zusammenlöten. Daher sind in diesem Kapitel auch Hinweise zum Aufbau auf Experimentierplatten zu finden. Wer jedoch noch wenig Erfahrung im Nachbau elektronischer Schaltungen hat, sollte sich lieber an die gedruckten Schaltungen halten, weil durch sie viele Fehlerquellen von vornherein entfallen, und so kann sich der Mehraufwand durchaus bezahlt machen.

### **Montage der Bauelemente**

Die Anschlüsse der Bauelemente werden von der Isolierseite aus durch die Bohrungen gesteckt und auf der Kupferseite mit den Leiterbahnen verlötet (Bild 1.1). Alle Bauelemente sollen dicht auf der Leiterplatte aufliegen: das erhöht die mechanische Festigkeit; sie ist deswegen von großer Bedeutung, weil der Computer kein Gehäuse bekommt. Die Bedienelemente wie Schalter und Taster müssen unbedingt fest aufliegen, damit bei der Handhabung keine Kraft auf die dünnen Kupferbahnen übertragen wird. Das würden sie nicht lange überstehen.

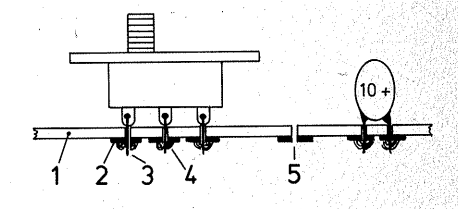

*Bild 1.1 Die Anschlußdrähte der*  **Bauelemente werden von der Isolierseite der** *Platte (oben) aus durchgesteckt und an der Kupferseite angelötet. Die überstehenden Drahtenden werden abgeschnitten. Die Bauelemente sollen fest aufliegen, das gilt besonders für Bedienelemente wie Schalter und Taster.* 

*1: Isolierplatte, 2: Kupferbahn, 3:Anschlußdraht, 4: Lötzinn, 5: Bohrung* 

#### **Verdrahtung**

Die Drahtbrücken auf der Bauteileseite bestehen aus blankem Schaltdraht von 0,5 bis 0,6 mm  $\varnothing$ , nicht dik-

ker. Sie werden wie Bauteile behandelt.

Die Drahtverbindungen auf der Kupferseite bestehen ausnahmslos aus isolierter dünner Litze (0,14 mm<sup>2</sup>). Ihre Enden werden auf die Leiterbahnen bzw. Lötaugen gelötet und nicht in die Bohrungen gesteckt. Dadurch soll verhindert werden, daß sich die Litzen auffächern und Kurzschlüsse mit benachbarten Leiterbahnen erzeugen. Massiver Schaltdraht eignet sich für diese Verbindungen nicht. weil er zu steif ist. Die Kupferfolie der Leiterbahnen ist ja nur angeklebt, und wenn man die steifen Drähte bewegt, so kann sich über diese so. viel Kraft auf die schmalen Klebestellen übertragen, daß sich die Kupferbahnen an den Lötstellen, wo der Kleber durch die Lötwärme schon geschädigt ist, von den Grundplatten ablösen.

Elegante Methoden zur Verdrahtung ergeben sich aus der Verwendung von HF-Litze oder ca. 0,2mm starkem "Fädeldraht". Beiden Drahtsorten ist gemeinsam, daß der Kupferdraht mit einer Lackschicht isoliert ist, die in der Lötwärme schmilzt. Bei HF-Litze kommt noch eine Umspinnung aus Kunstseide hinzu, die ebenfalls in der Lötwärme schmilzt. Daher braucht man das Drahtende nur um den Bauteileanschluß zu schlingen und kann es dann anlöten. Dieses Verfahren hat äber einen Nachteil: Alle Drähte sehen gleich aus; Verdrahtungsirrtümer darf man sich nicht leisten, denn in einem Kabelbaum aus solch feinen Drähten, der eher einem Haarbüschel gleicht als einem Bund Leitungsdrähte, sind einzelne Leitungen sehr mühsam zu verfolgen und reißen bei Versuchen, das Gewirr zu sortieren, au-Berdem noch leicht ab.

Am besten ist es, Sie beschaffen sich

ein Stück flexible Steuerleitung  $(LIYY 0, 14 mm<sup>2</sup>)$  mit 36, 50 oder noch mehr Adern (Bild 1.2). Dannbesitzen Sie viele verschiedenfarbig codierte, sehr weiche Litzen, die Sie gut verarbeiten können und bei denen Sie immer die Übersicht behalten.

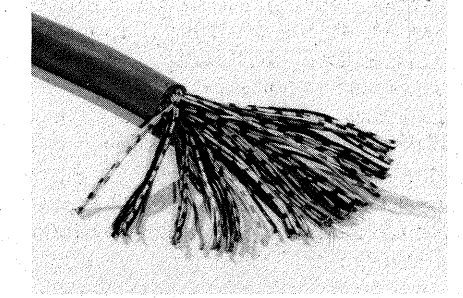

*Bild 1.2 Flexible Steuerleitung mit zahlreichen, farblieh gekennzeichneten Adern* 

Beim Platinenaufbau spielt die farbige Codierung wegen der geringen Anzahl der Leitungen nur eine untergeordnete Rolle, aber bei der Verdrahtung auf Experimentierplatten ist sie unentbehrlich.

In der Wahl der Farben sind Sie na- türlich frei, nur für die Spannungsversorgung sollten Sie konsequent die übliche Codierung einhalten: rot für  $+ U<sub>b</sub>$  (VCC,  $+ 5$  V), blau für "Masse" (0 V, was dem Minuspol der Versorgungsspannung entspricht); wenn Sie den AD-Wandler bauen, benötigen Sie auch  $-5V$ ; für diese Leitung nehmen Sie Schwarz. Benutzen Sie diese drei Farben ausschließlich für diese Zwecke, denn eine Verwechslung der Versorgungsspannungen hat für die ICs fatale Folgen.

Bestimmte Leitungsgruppen, z. B. die acht Datenleitungen DO bis D7 und die Adreßleitungen A0 bis A11 (bzw. A14), kommen immer wieder vor.

Wählen Sie für diese Leitungen einen Farbcode (die oben erwähnte Steuerleitung bietet ja genug Möglichkeiten an), und notieren Sie ihn für jede Leitung, z. B. weiß/blau für DO (Abkürzungen siehe unten), und benutzen Sie diesen Farbcode, wo immer eine Leitung DO auftaucht, sonst nie. Sie werden überrascht sein, wie transparent Ihnen Ihr Werk ist, auch dann, wenn es einem Nichteingeweihten als Kabelverhau erscheint.

Es ist so ziemlich alles genormt, natürlich auch die Farbcodierung der Leitungen. Benutzen Sie bei Ihren Notizen die üblichen Abkürzungen; Sie erleichtern sich die Verständigung mit anderen:

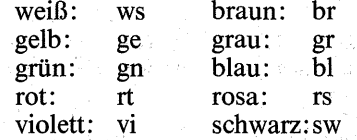

Jede Ader hat eine Grundfarbe (Körperfarbe), auf welche Farbmarken (bei neuen Kabeln Ringe, bei alten auch Spiralstreifen) aufgebracht sind. Die Körperfarbe wird zuerst notiert; eine weiße Ader mit blauen Ringen trägt demnach das Kürzel: wsbl.

Da die Anzahl der Farben begrenzt ist, aber manchmal 96 oder mehr Adern in einem Steuerkabel zusammengefaßt sind, werden Farbmarkierungen wiederholt. Grundsätzlich werden immer nur zwei Farben verwendet. Die Unterscheidungsmerkmale ergeben sich aus den Abständen der Farbmarkierungen (Bild 1.3): Sie können Farbmarkierungen auch mit Schrägstrichen notieren, dann sind sie leichter zu lesen, z. B. ws/sw statt wssw oder ws/sw/sw statt wsswsw. المستوفيات والمستنقذ المتعارف

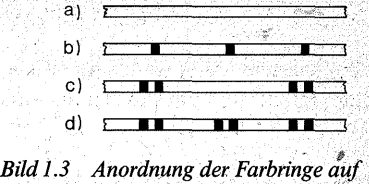

*einzelnen Adern. Nicht nur auf die Farben; sondern auch auf die Abstände der Farbrtnge' ist zu· achten* · ·

### Abisolieren

An den Litzenenden muß vom PVC-Mantel ca. 1 cm entfernt werden. Auch wenn ein normal kräftiger Daumennagel bei diesen dünnen Litzen ausreicht, ist er doch nicht das rechte Dauerwerkzeug. Auch vom Seitenschneider ist bei diesen dünnen Litzen abzuraten.

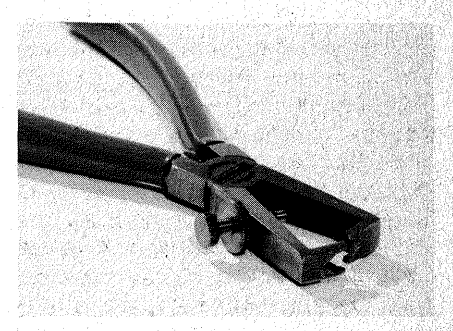

Bild 1.4 Kleine Abisolierzange

Sie benötigen nicht unbedingt eine Abisolierzange (Bild 1.4). Sie ist sehr hilfreich, aber nur dann, wenn sie mit der Stellschraube so eingestellt ist, daß sie zwar den PVC-Mantel noch packt, aber keines der haarfeinen Drähtchen. Außerdem nützt Ihnen auch die besteingestellte Zange nichts, wenn Sie nicht genau in Längsrichtung des Drahtes ziehen

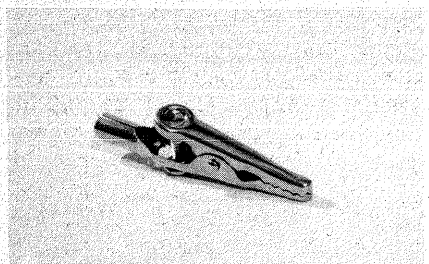

*Bild 1.5 Krokodilklemme mit auch vorn*  . *gezähntem Maul* 

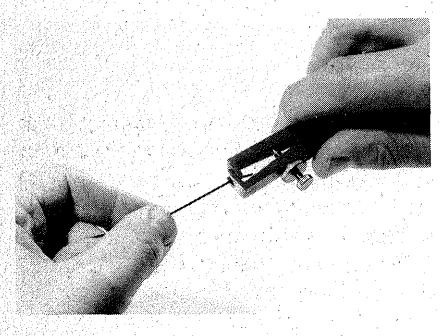

Bild 1.6 Abisolieren mit der Abisolierzange

(Bild 1.6). Verkantet die Zange, so erfaßt sie garantiert einige der feinen Litzendrähteben und reißt sie ab. Statt der Zange eignet sich auch eine Krokodilklemme (Bilder 1.5 und · 1.7a); Bei diesen kleinen Arbeiten steht sie der vergleichsweise groben Zange nicht nach. Beim Kauf müssen Sie nur darauf achten, daß das "Maul" der Krokodilklemme nicht tiur seitlich; sondern auch vomZähne hat. Doch wenn Sie bloß eine Klemme mit nur seitlicher Zahnung auftreiben können, ist es auch nicht schlimm: Sie benutzen die Klemme dann quer (Bild 1.7b). In beiden Fällen ist es wichtig, daß Sie das Krokodilmaul mit Daumen und Zeigefinger leicht zusammendrücken – und genau in Längsrichtung des Drahtes ziehen;

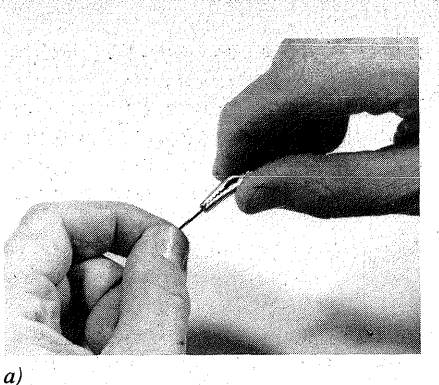

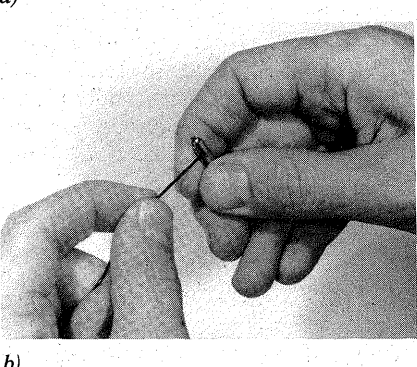

*Bild I.* 7 *Abisolieren mit der Krokodilklemme, a) "längs", b) "quer"* 

### Verdrillen

Verdrillen Sie nun die freistehenden feinen Litzendrähteben stramm, damit sie beim Anlöten nicht aufspringen, und verzinnen Sie sie (siehe Verzinnen).

#### Löten

Sie benötigen einen elektrischen Lötkolben mit einer Leistung von 30 bis 50 W. Diese Leistung ist erforderlich, damit reichlich Wärme schnell genug nachgeliefert werden kann (siehe auch "Entlöten"). Feine Lötnadeln

mit Leistungen von 6 bis 15 W reichen nicht für alle Arbeiten aus.

Ihr Lötkolben muß unbedingt eine schlanke, "bleistiftspitze" Lötspitze haben, am besten ist eine Longlife-Spitze, die galvanisch dauerverzinnt ist.

Ferner brauchen Sie Kolophoniumlötdraht; er besteht aus einem Zinnrohr, das mit Kolophonium oder einem verwandten Flußmittel gefüllt ist. Verwenden Sie kein zusätzliches Flußmittel wie z. B. Lötfett. Es breitet sich weiter über die Leiterplatte aus. Seine Säurebestandteile leiten und schaffen damit nicht nur undefinierte elektrische Verhältnisse, sondern sie verursachen auch die Korrosion Ihrer Lötstelle.

Der Lötdraht sollte 0,7 bis 1 mm dünn sein, nicht dicker.

Oberstes Gebot beim Löten ist Sauberkeit der Lötstelle, d. h. Freiheit von Fett und Oxidresten. Die Lötkolben- )spitze muß gut verzinnt sein, d. h. sie muß im warmen Zustand silbrig glänzen. Schon eine dünne Zunderschicht vermag die Wärme der Lötkolbenspitze weitgehend zu isolieren und ejnwandfreies Löten zu verhindern. Wischen Sie daher die Lötkolbenspitze von Zeit zu Zeit an einem feuchten Viskoseschwamm ab und schmelzen neues Lötzinn daran. ·

Die Leiterbahnen müssen metallisch blank sein.

Die Kupferbahnen der Experimentierplatten sind in der Regel mit Lötlack überzogen. Er soll sie vor Oxidation schützen; er schmilzt in der Lötwärme und dient zugleich als Flußmittel. Wenn die Experimentierplatten aber lange gelegen haben, so kann das Kupfer doch oxidiert sein. Sie erkennen es daran, daß die Leiterbahnen nicht blank durch den Lack scheinen, sondern matt und braun

aussehen. In diesem Fall wischen Sie den Lötlack mit. einefit acetongetränkten Papiertaschentuch ab, putzen die Leiterbahnen in Längsrichtung mit einem Scheuermittel blank, spülen die Platte mit viel klarem Wasser ab, trocknen sie gut ab (zuerst mit einem Papiertaschentuch, das saugt . gut, dann auf der Heizung oder in der Sonne) und sprühen sie dünn mit Lötlack ein; die kleinste Spraydose, die Sie im Elektronikhandel bekommen können, reicht für viele Platten.

#### Verzinnen

Die Anschlüsse von Bauelementen sind in der Regel schon verzinnt oder so beschaffen (z. B. versilbert), daß sie sich ohne Schwierigkeiten anlöten lassen. Das gilt auch für die Drahtbrücken aus versilbertem Kupferdraht, die Sie auf der Bestückungsseite der Leiterplatten verlegen.

Alle anderen Drähte müssen vor dem Anlöten unbedingt verzinnt werden: Dazu bräuchten Sie eigentlich eine dritte Hand, aber wenn Ihr Lötdraht auf eine Rolle gewickelt ist, kommen Sie auch mit Ihren beiden Händen aus (Bild 1.8): Sie stellen die Rolle dicht vor sich hin und lassen das Ende des.Lötdrahts ein\_wenig vorstehen.

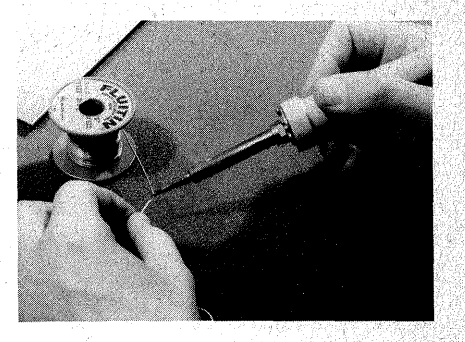

*Bild 1.8 Verzinnen am freistehenden Lötdraht* 

Mit derlinken Hand halten Sie das zu verzinnende Drahtende an das Ende des Lötdrahtes und mit der rechten Hand die Lötkolbenspitze daran. Sie schmelzen möglichst wenig Zinn, gerade *BO* viel, daß sich das Litzenende vollsaugt

Dann kürzen Sie das verzinnte Drahtende auf 1 mm (!) Länge; dadurch erreichen Sie, daß kein Stückehen abisolierter Draht über die Lötstelle hinausragt

Die Lötaugen oder Leiterbahnen, auf welche Sie die Litzen löten (betrifft immer nur die Kupferseite), müssen. ebenfalls verzinnt werden. Sie setzen dazu den Lötkolben auf die Leiter;. bahn (das Lötauge) und schieben ein wenig Zinn in die Fuge zwischen Lötkolben :und Kupfer, so als wollten Sie einen imaginären Draht anlöten.· Auf der zukünftigen Lötstelle befindet sich nun ein flacher, glänzender Zinnhügel, und wenn Sie zum Verzinnen nicht zu viel Zeit benötigt haben, ist er noch mit einer hauchdünnen Kolophoniumschicht überzogen.

Lassen Sie diesen Arbeitsgang unter keinen Unständen aus! Wenn Sie nämlich die Litzen anlöten wollen, so setzen Sie das verzinnte Litzenende auf den Zinnhügel und verflüssigen das Zinn mit dem Lötkolben. Das Zinn der Leiterbahn und das der Litze lau- · fen ineinander, und Sie haben eine perfekte Lötung zustande gebracht. Sie dürfen das Litzenende sanft mit derLötkolbenspitze in das Zinn drükken, mehr nicht; auf keinen Fall dür fen Sie stark drücken oder gar reiben. Sie müssen nämlich vermeiden, daß Siemitdem Lötkolben die feinen Litzendrähte auseinanderdrücken und auffächem. Dann gibt es Kurzschlüsse, die Sie allenfalls mit einem Messer beseitigen können, und das übersteht oft die Leiterbahn nicht.

Achten Sie außerdem konsequent darauf, daßSie die Litzen ausschließlich in Richtung der Leiterbahn anlö~ ten, nie quer dazu (Bild 1.9), weil Sie sonst Kurzschlüsse. zwischen zwei Leiterbahnen nicht verhindern können. Die PVC-Isolierung schrumpft in der Lötwärme und zieht sich auch nach dem Verzinnen noch ein Stückchen zurück.

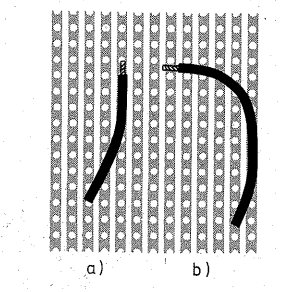

*Bild 1:9 Die Gefahr eines Kurzschlusses ist beim Anlöten des Drahtes längs zur Leiterbahn ( a) gering, quer dazu (b) dagegen groß* 

### Die Haltung des Lötkolbens ·

Sie halten den Lötkolben am besten wie einen Bleistift zwischen Daumen. Zeige- und Mittelfinger. So können Sie ihn am genauesten führen (Bild 1.10). Im Bedarfsfall können Sie Ihn sogar in der Hand umdrehen  $(Bild 1.10)$ .

Sie setzen den Lötkolben nie genau senkrecht auf die Leiterplatte; damit hat er eine Längsrichtung. Achten Sie darauf, daß seine Längsrichtung immer mit der Längsrichtung der Leiterbahnen (bei Experimentierplatten) übereinstimmt (Bild 1.11); denn sonst berühren Sie schnell zwei Leiterbahnen, und schon haben Sie sich einen Kurzschluß auf Ihre Platte gezaubert.

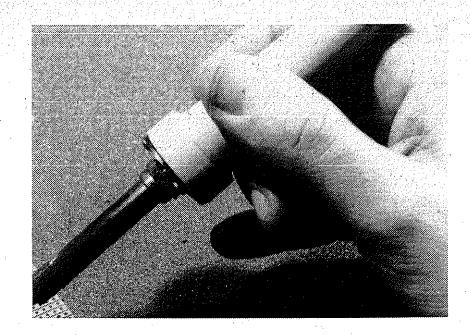

*Bild 1.10 Haltung des Lötkolbens zwischen* · *Daumen, Zeige- und Mittelfinger* 

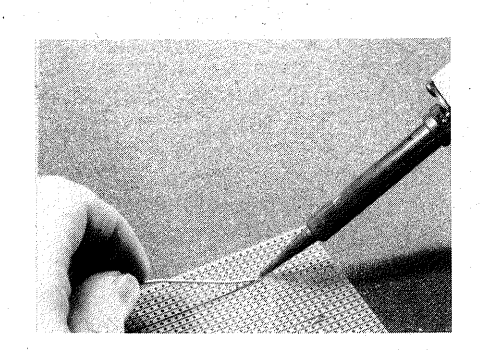

*Bild 1.11 Führung des Lötkolbens in Längsrichtung der Leiterbahn* 

Abhilfe: Zinnabsaugen (siehe "Entlöten"). Bei den Platinen brauchen Sie im wesentlichen nur bei den IC-Fassungen darauf zu achten, daß der Lötkalben quer zur Reihe der IC-Anschlüsse steht.

### Der Lötvorgang

Beim Verlöten von Bauelementanschlüssen, die Sie durch die Bohrungen der Leiterplatte gesteckt. haben, setzen Sie die Lötkolbenspitze dicht neben den Anschluß auf die Leiterbahn bzw. das Lötauge. Die Kraft, mit der Sie den Lötkolben aufsetzen, entspricht etwa dem Druck, den Sie für das Schreiben mit einem mittelharten Bleistift benötigen.

Dann schieben Sie etwas Zinn in die Kehle zwischen Lötkolbenspitze und Leiterbahn. Verwenden Sie so wenig Zinn wie möglich. Es soll sich gerade ein flacher Hügel um den Bauelementanschluß bilden. Achten Sie dar;. auf, daß das Zinn gut fließt (Bild 1.12 links). Dazu müssen Sie die Lötstelle gut durchheizen. Wenn das Zinn von der Lötstelle abperlt wie Wasser auf einem gewachsten Autodach, dann ist die Lötstelle entweder nicht sauber genug. oder zu kalt (Bild 1.12 Mitte); Solche Lötstellen bilden .keinen oder nur mangelhaften elektrischen Kontakt. Man nennt sie "kalte" Lötstellen. Sie sind eine der häufigsten Ursachen für das. Versagen selbstgebauter Schaltungen.

Abhilfe schafft meist das Nachheizen mit dem Lötkolben. Dabei kann es vorkommen, daß wegen des zu lan~ gen Heizens das Kolophonium vollständig verdampft. Zwischen dem heißen Lötzinn und der. Luft besteht dann nicht mehr der Schutzfilm aus Kolophonium, das Zinn oxidiert. Die Lötstelle sieht nach dem Erkalten grau und rauh aus (Bild 1.12 rechts); Auch eine solche Lötstelle ist elek-

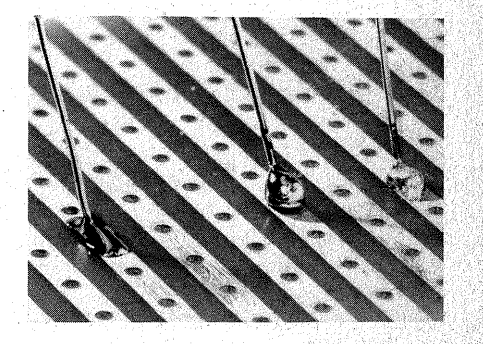

*Bild 1.12 Gute Lötstelle* (links), *schlechte Lötstellen (Mitte, rechts)* 

trisch kalt. Um sie zu korrigieren, benötigt man etwas Flußmittel. Benetzen Sie die Lötstelle mit etwas Kolophoniumlösung (siehe "Entlöten"), und heizen Sie sie nochmals durch: damit dürfte der Schaden behoben sein.

Das Anlöten der Litzen wurde bereits beim Verzinnen beschrieben. Zu ergänzen ist noch, daß Sie die Litzenenden mit einer schmalen Pinzette halten; am besten eignet sich dazu eine schlanke Pinzette mit abgewinkelten und innen geriffelten Spitzen (Bild 1.13). Halten Sie die Litze gerade nur fest, drücken Sie die Pinzette nicht stark zusammen, denn durch die Lötwärme wird der PVC-Mantel der Litze weich. Sie können ihn mit der Pinzette durchdrücken und haben plötzlich eine blanke Stelle am Draht, die Ihnen unerwarteten Ärger bereiten kann.

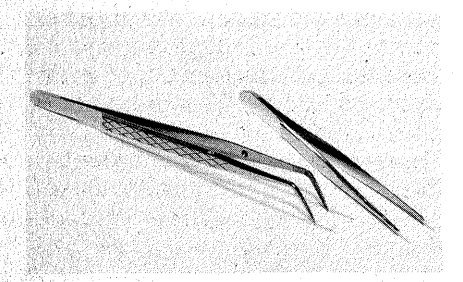

*Bild 1.13 Für Elektronikarbeiten geeignete Pinzetten. Wichtig sind schlanke, innen geriffelte Spitzen* 

### **Löten üben!**

Das Löten ist nicht schwer. Es gelingt nach kurzer Übung – ohne Übung geht es aber nicht! Ehe Sie sich an Ih ren Computer wagen, müssen Sie ein Gefühl für das Verhalten des Zinns,

der Litzen usw. entwickeln. Ihre erste Lötstelle sollte nicht gleich eine in Ihrem *Computer* sein. Falls Sie noch nie gelötet haben, leisten Sie sich eine Experimentierplatte, und löten Sie so viele:Drähte fest, wie darauf Platz finden. Das handwerkliche Fingerspitzengefühl, das Sie dabei entwickeln, ist eine unentbehrliche Voraussetzung für alle Elektronikarbeiten.

### **Entlöten**

Es soll Optimisten geben, die Kreuzworträtsel gleich mit dem Kugelschreiber ausfüllen, während normale Sterbliche nicht nur den Bleistift, sondern gelegentlich auch den Radiergummi benutzen. Zählen Sie sich ruhig zur letzten Gruppe, und rechnen Sie mit Verdrahtungsirrtümern, die Sie zu korrigieren haben. Während Sie am Lötwerkzeug nicht sparen sollten, ist es beim Entlöten sogar anzuraten, denn das nachher empfohlene Hilfsmittel ist nicht nur billig, sondern auch unübertrefflich gut. Zum Entlöten brauchen Sie etwas, das das Zinn von der Lötstelle entfernt. Dazu gibt es im Elektronikhandel· Zinnabsauger (Bild 1.14 oben), die flüssiges Zinn "einschlürfen" können; sie arbeiten im Prinzip wie ein Staubsauger. Sie sind sicherlich nicht

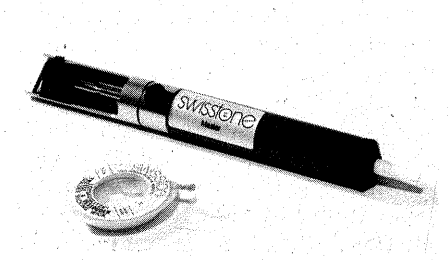

*Bild 1.14 Zinnabsauger und Entlötlitze* 

schlecht, auch wenn sie nicht alles Zinn einsaugen können. Vornehmlich eignen sie sich für große Lötstellen und kosten natürlich auch viel Geld. das Sie ebensogut für eine bessere Lötstation oder für Bauelemente verwenden können.

Daneben führt der Elektronikhandel **Entlötlitze** (Bild 1.14 unten). Sie funktioniert nach dem Löschblattprinzip: Die feinen Kapillaren zwischen den Fasern saugen Flüssigkeit vollständig auf. Entlötlitze ist an kleinen Lötstellen das beste Hilfsmittel, denn damit können Sie das Lötzinn bis auf einen hauchfeinen Film, der auf der Kupferbahn immer zurückbleibt, vollkommen entfernen, auch wenn Sie versuchen, das flüssige Zinn abzuwischen. Die Hersteller sind stolz aufihre Produkte - entsprechend stolz sind auch die Preise.

Entlötlitze ist ein Drahtgeflecht aus sehr feinen Drähten, an denen etwas Flußmittel, z. B. Kolophonium, klebt. Stellen Sie sich Ihre Entlötlitze selbst her (Bild 1.15). Dazu benötigen Sie **hochflexible** Litze (LiFY) mit 0,5 mm  $\emptyset$ : ..normale" Litze, wie Sie sie z. B. in Netzkabeln für allgemeine Anwendungen (NYFAZ, NYLHY) vorfinden, ist zu grob.

Außerdem brauchen Sie ein kleines Glas mit einem dicht schließenden Deckel, z. B. ein Gewürzglas mit 20 bis 50 ml. Nehmen Sie kein großes Glas. Ein großes Glas bereitet Ihnen außerdem beim Umkippen großen Ärger. Lösen Sie in diesem Glas eini $ge^{\circ}$  cm<sup>3</sup> Kolophonium (Drogerie, Apotheke, Musikalienhandel, Geigenbauer) in Alkohol (90%) oder Brennspiritus. Das billigste Kolophonium ist für Ihren Zweck das beste.

Nun isolieren Sie die hochflexible Litze einige cm ab, nicht länger; Sie brauchen die übrige Isolation als

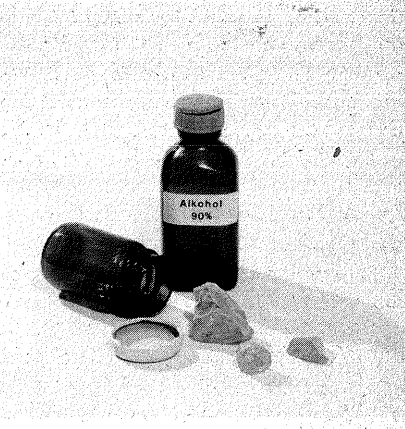

*Bild 1.15 Zutaten zur Herstellungvon Entlötlitze: Kolophonium und Alkohol* 

Wärmeschutz. Die freigelegte Litze tauchen Sie in die Kolophoniumlösung, setzen das Ende auf die Entlötstelle und drücken den heißen. Lötkolben darauf. Sie werden überrascht sein, wie gut der Löschpapiereffekt auch hier wirkt. Eventuell müssen Sie den Vorgang wiederholen, weil Sie mit dem Lötkolben immer nur eine kleine Stelle Ihrer Entlötlitze durch~ heizen können. ·

Voraussetzung für einwandfreies 'Entlöten ist eine ausreichende Wärmekapazität Ihres Lötkolbens. Seine Leistung sollte. nicht weniger als 30 W betragen.

Sollte Ihnen beim Entlöten zu viel Kolophonium auf die Leiterbahn geraten sein, so tauchen Sie einen Tu-Sehepinsel in Alkohol (oder Brennspiritus, wenn der Geruch Sie nicht stört), und pinseln Sie es ab.

Eine **Warnung** zu guter Letzt: Sollte Ihnen das Glas auf Ihrem Arbeitsplatz einmal umkippen, so werden Sie noch lange daran denken. Auch wenn Sie Ihren Tisch sofort mit Alkohol abwischen: Er wird noch Weile klebrig bleiben. Sichern Sie Ihr Glas gegen Umkippen, indem Sie es z. B. mit Pattex auf ein Stück kräftige Pappe kleben. Wenn. Sie die Möglichkeit zu Holzarbeiten haben, können Sie sich z. B. in einen Holzblock Löcher einlassen, in die dann Glas und Litze passen (Bild 1.16).

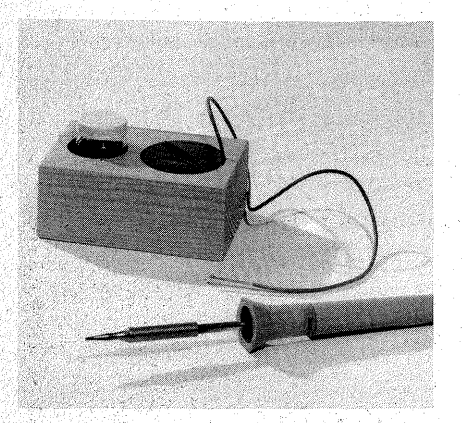

Bild1~16 *Sicherung der klebrigen K.olophonil!mlösl!ng in einem Holzblock* 

### Das Setzen von Lötnägeln

Auf die Leiterplatten werden auch sogenannte Lötnägel (RTM-Stifte) mit  $1.3$  mm  $\oslash$  montiert. Sie sollen hauptsächlich. in der Testphase den Anschluß der Versorgungsspannung und später den Abgriff bestimmter Signale ermöglichen. Die Lötnägel erhalten ihre mechanische Stabilität durch die feste Einpressung in die Leiterplatte, kaum durch das Löten. Die Lötstelle darf nur unwesentlich belastet werden; die aufgeklebte Kupferbahn ist ja nur  $35 \mu m$  (0,035 mm) stark und hält mechanischen Belastungen nicht stand.

Lötnägel (Bild 1.17) bestehen aus drei Teilen, dem Steckerstift (1), auf den

ein Kabelschuh geschoben werden kann, dem Kragen (2), bis zu dem der Nagel unbedingt in die Leiterplatte zu schieben ist (der Kragen muß fest aufsitzen!), und dem eigentlichen Nagelteil (3).

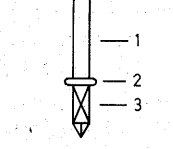

*Bild 1.17 Lötnagel mit vierkantigem Querschnitt des Nagelteils (3); der Kragen (2) muß vor dem Anlöten fest auf der Leiterplatte aufsitzen* 

Bei manchen Lötnagelsorten hat der Nagelteil einen **runden** Querschnitt. Sie sind für Maschinenmontage vorgesehen und eigenen ·sich **nicht für Handmontage.** Das Loch, in das sie gepreßt werden, muß sehr genau gebohrt sein. Ist es nur geringfügig zu eng, sprengt ein runder Nagel eine Pertinaxplatte (in Epoxydplatten bekommen Sie ihn nur mit roher Ge., walt); ist es nur geringfügig zu groß, sitzt der Nagel nicht fest. Für Handmontage sind Lötnägel mit

vierkantigem Querschnitt des Nagelteils geeignet.

Bohren Sie die Leiterplatte mit 1,3 mm vor. Wenn Sie den Nagel in die mehr oder weniger genaue Bob-. rung pressen, indem Sie mit einer Spitzzange auf den Kragen drücken, schneiden sich die scharfen Kanten in die Platte ein; der Lötnagel sitzt sicher. Danach. können Sie ihn mit der Leiterbahn verlöten.

Bei Epoxydplatten kann es Schwierigkeiten mit dem Eindrücken der . Nägel geben, denn sie sind sehr hart; Dann erweitern Sie die Bohrung, indem Sie nochmals bohren und den Bohrer dabei in einer Richtung leicht hin und her verkanten.

### **Die Montage der Leiterplatten**

Die Grundplatten Ihres Mikrocomputers (Netzteil, Busplatte, CPU-Platte, Daten- und Adreßeinheit) können Sie mit Distanzröllchen (Elektronikhandel) auf eine Sperrholzplatte  $8 \text{ mm} \times 330 \times 330 \text{ mm}$  montieren (Bild 1.18). Die Bohrungen für die Befestigungsschrauben sollen im Endzustand  $3.2$  mm  $\varnothing$  haben. Zunächst bohren Sie sie aber nur mit 1 mm oder 1,3 mm  $\varnothing$ . Dänn legen Sie die Leiterplatten auf die Sperrhölzplatte und stechen die Befestigungspunkte durch. Nun können Sie die Stellen, in die Sie die Schrauben setzen wollen, maßgenau vorstechen oder vorbohren.

Wenn Sie Ihre Leiterplatten auf 8 mm hohe Distanzröllchen setzen, so verwenden Sie am besten Spax-Schrau-

*Bild 1.18 Montage der ersten Baueinheiten auf einer Sperrholzplatte* 

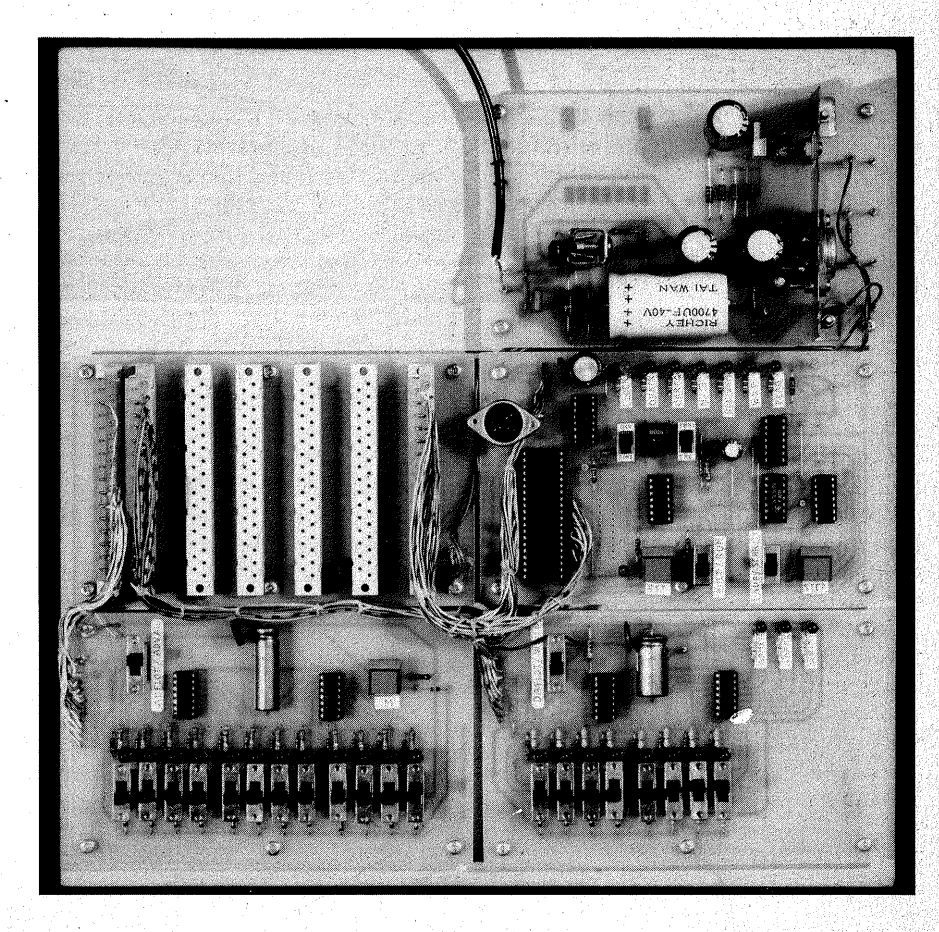

ben (Rundkopf mit Kreuzschlitz)  $3.0 \times 16$  mm zusammen mit Unterlegscheiben (möglichst aus Nylon). Senkkopfschrauben sind nicht so gut geeignet. Wenn Sie sie in den Experimentierplatten aus Pertinax versenken, können ihre keilförmigen Köpfe den spröden Werkstoff sprengen. Versenken Sie sie nicht, so stehen die scharfen Kanten ihrer Köpfe frei, und zwar im Bedienbereich. Bei unachtsamer Bedienung können Sie sich daran verletzen; und beim Computern ha- . ben ·Sie an anderes zu denken als an Schraubenköpfe.

### **Der** Aufbau auf **Experimentierplatten**

Für jede Baueinheit benötigen Sie eine Experimentierplatte im Europaformat  $(100 \times 160 \text{ mm})$ , einseitig kaschiert mit Kupferbahnen in Längsrichtung; Rastermaß 2,5 mm. Achten Sie auf das Rastermaß! Es gibt auch das Rastermaß 2.54 mm (1/10 Zoll); in dieses bekommen Sie die Federleisten der Busplatte und die Stiftleisten · der anderen Platten nicht hinein. Es genügen Pertinaxplatten (Hartpapier Klasse IV).

Trotz einheitlicher Abmessungen sind die Karten nicht gleich beschaffen; manche haben 39 Kupferbahnen, andere nur 37 (das sind meist die mit dem Rastermaß 2,54 mm, also aufpassen!). In den abgebildeten Beispielen wurden Karten mit 39 Leiterbahnen verwendet. Da die Anzahl der Bahnen· jedoch nie. ganz ausgenutzt ist, können Sie auch Karten mit 37 Bahnen verwenden. Sie zählen dann beim. Nachbau die beiden äußeren Bahnen nicht mit; ansonsten ändert<br>sich nichts am Aufbau.

Europakarte besitzt über ihre Lähge in der Regel 63 Lochreihen.

Auch ihre Anzahl wird nie voll ausgenutzt. Bisweilen erhält man zu . sehr günstigen Preisen· Experimentierplatten, die geringfügig zu kurz sind. Wenn **nicht mehr** als vier Lochreihen fehlen (Gesamtlänge der Platte ca. 150 mm), sind die Karten noch zu verwenden; hier lassen sich Sonderangebote ausnahmsweise gut ausnutzen. Hat man verschieden lange Karten, so sind die kürzeren für das Netzteil. die Datenein- und -ausgabe, die Speicherplatte, den 10-Baustein und den AD-Wandler zu verwenden, die längeren für die Busplatte, die CPU-Platte sowie die Adreßeingabe und -anzeige. Schmalere Platten sind oft länger als die Europakarte. Sie haben oft das Rastermaß 2,54mm! Wenn nicht, so können Sie\_ sie auch verwenden, denn sie lassen sich leicht mit der Laubsäge (feines Metallsägeblatt) kürzen; dabei sägt man von Loch zu Loch, wobei die Kupferseite oben liegen muß, denn sonst könnten· die Kupferbahnen ausreißen.

Solche Platten sind meist abschrekkend teuer, und daher bietet es sich von selbst an, sie zu meiden und nur -im Notfall zu kaufen.

Ferner unterscheiden sich die Platten in der Streifenbreite (Bild 1.19). Die schmalen Bahnen sind etwa 1,5 mm breit; der Abstand voneinander beträgt etwa 1 mm. Wer beim Löten zwischen diesen Bahnen einen Kurzschluß durch überfließendes Zinn erreichen will, muß sich schon mächtig anstrengen. Nachteil: Neben den Bohrungen sind die Kupferbahnen sehr dünn. Die Hauptstromversorgungsleitungen (Masse und  $+5$  V) müssen u. U. durch Auflöten eines dünnen Drahtes verstärkt werden. Die Ströme auf den übrigen Leitungen sind so gering, daß sich die Leiterbahnbreite nicht auswirkt.

### • • • • • • • • • • • • • • • • • • • • • • • • • • • • • • • • •••••••••••••••• • ••••••••••••••• ••••••••••••••••• ................. ••••••••••••••••• . •••••••••••••••• . . . . . . . . . , . . . . . •••••••••••••••• • • • • • • • • • • • • • • • •

*Bild 1.19 Experimentierplatten im Rastermaß 2,5 mm mit unterschiedlicher Breite der Kupferbahnen bzw. der Isolierstreifen* 

Die breiten Bahnen sind etwa 2,1 mm breit, der Abstand zwischen ihnen beträgt nur ca. 0,4 mm. Hier ist es durchaus möglich, mit überfließendem Zinn zwischen den Bahnen einen Kurzschluß zu erzeugen. Auch muß man bei den Unterbrechungen genauer darauf achten, daß nicht irgendwo eine feine Kupfernadel stehenbleibt (siehe Seite 29). Dafür braucht mit Ausnahme der Netzteilplatte und der Busplatte keine Leiterbahn verstärkt zu. werden.

Die Platten mit den breiten Leiterbahnen sind oft erheblich billiger als die mit den schmalen. Hier dürfen Sie sparen; bei den eigentlichen Bauelementen sollten Sie sich jedoch ·vor Sonderangeboten hüten.

### **Die Orientierung auf der Experimentierplatte** ·

Die einfachste Art, sich auf der Experimentierplatte zu orientieren, ist es, sich auf der Bestückungsseite mit einem Filzschreiber (keinesfalls Bleistift! Graphit leitet!) die Plätze für die IC-Fassungen zu markieren. Danach stecken Sie die Fassungen ein und lö-: ten sie vorerst nur an zwei diagonal zueinander liegenden Stiften, z. B. bei Fassungen DIL 14 an Pin 1 und 8, fest - aber nur an zWeien, sonst wird· Ihnen das Unterbrechen der Leiterbahnen schwerfallen (siehe unten)! Nun markieren Sie sich den Anschluß 1 des jeweiligen IC, von dem aus werden Sie später beim Verdrahten zählen. Daher lohnt es sich, auch auf der Kupferseite beim Stift 1 einen. PUnkt anzubringen.

### **Das Unterbrechen der Leiterbahnen**

Unterbrechen Sie Leiterbahnen grundsätzlich nur an -Bohrungen, nicht dazwischen. Bei diesem engen Rastermaß spielt der größere Platzbedarf eine nur unwesentliche Rolle, dafür können Sie die Leiterbahnun-: terbrechungen aber leichter kontrol~ lieren.

Zum Unterbrechen der Leiterbahn benötigen Sie einen **scharfen** Spiral~ bohrer HSS,  $4 \text{ mm } \varnothing$ . Sie setzen seine Spitze bei einer Bohrung auf die Kupferbahn und drehen ihn unter sanftem Druck mit Daumen und Zeige• finger. Dabei schälen Sie die Leiterbahn mit der beginnenden Bohrung ab. Sie erleichtern sich die Arbeit er. heblich, wenn Sie über den Bohrerschaft ein Stück Gummischlauch schieben, oder noch besser ist es, sich einen Griff anzufertigen. Dazu bohren Sie mit dem Bohrer, den Sie

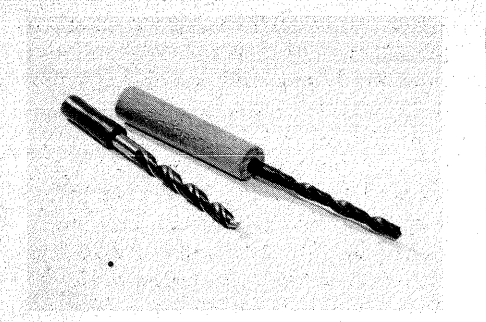

*Btld 1.20 Zum Leiterbahnunterbrecher umfunktionierter Spiralbohrer mit 4 mm*  $\varnothing$ *.*  $HSS$ , mit Isolierschlauch (Mantel eines *K:abels, links) oder Dübelholz (rechts) als Griff. Der Bohrer sollte nicht für. andere Arbeiten benutzt werden, damit er lange scharf bleibt* 

als Leiterbahnunterbrecher benutzen wollen, ein etwa 4 cm langes Dübelholz (8 bis 10 mm  $\varnothing$ ) ein Stück auf und schieben es als Griff auf den Bohrerschaft. Ein Tropfen Alleskleber, vorher in das Bohrloch gegeben, gibt dem Ganzen genügend Halt  $(Rild 1.20)$ .

Wichtig ist, daß Sie das Dübelholz wenigstens annähernd genau axial aufbahren. Mit einer Ständerbohrmaschine ist das nicht schwer; wenn Sie es freihändig schaffen müssen (Dübelholz im Schraubstock, kleine Handbohrmaschine), gelingt es vielleicht nicht beim ersten Mal. Versuchen Sie es mehrmals; die Mühe lohnt sich, denn angesichts der großen ·Zahl der Leiterbahnunterbrechungen wirkt sich die gewonnene Arbeitserleichterung schnell aus. Nach dem Aufschneiden der Leiterbahnen bürsten Sie die Späne mit ei- .ne;r·Zahnbürste in Längsrichtung der Bahnen ab (Bilder 1.21 und 1.22). Sehr viele Leiterbahnunterbrechungen sitzen zwischen den IC-Anschlüs-

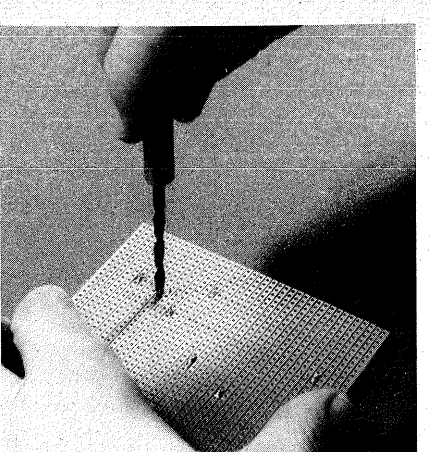

*Bild 1.21 Führung des Leiterbahnunterbrechers* 

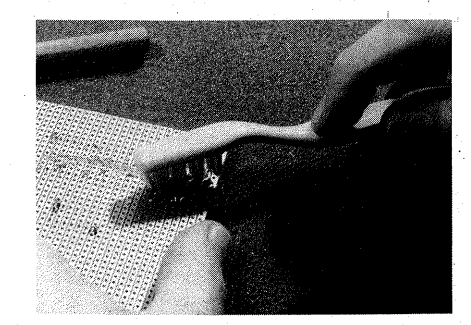

*Bild 1.22 Sehr wichtig ist das Abbürsten der Späne. Mancher Kurzschluß entstand durch quergestellte, angelötete, kaum sichtbare Späne.* '

sen. Da sich bei DIL 8-, 14-, 16-, i8 und 20-Fassungen nur zwei "Löcher" zwischen den IC-Anschlußreihen befinden, muß die Leiterbahn notgedrungen unmittelbar neben einer IC-Lötstelle unterbrochen werden. Das ist sehr schwer, wenn schon alle Anschlüsse der IC-Fassung angelötet sind, denn in dem Fall muß ja auch ein Teil der Lötstelle aufgeschnitten

werden. Deshalb ist es praktisch, die IC-Fassungen vorerst .nur an zwei Anschlüssen anzuheften, dann die Leiterbahnen zu unterbrechen (dann gibt es keine Orientierungsprobleme mehr) und erst zuletzt alle IC-Stifte anzulöten.

Falls· Sie lieber nicht zu Beginn Ihrer Arbeit alle Leiterbahnunterbrechungen herstellen, sondern dies kontinuierlich, gewissermaßen von Bauelement zu Bauelement tun wollen (es gibt gute Gründe dafür, z. B. den, daß man beim Aufbau den Stromlaufplan verfolgt urid dabei die Gefahr einer falschen Leiterbahnunterbrechung vermeiden will), so gilt grundsätzlich: Liegt eine Leiterbahnunterbrechung unmittelbar neben einer Lötstelle, so ist zuerst die Leiterbahnunterbrechung auszuführen.

Sollten Sie sich beim Auftrennen der Leiterbahn einmal geirrt haben, so löten Sie einen dünnen Draht über die Unterbrechung (Bild 1.23). Sie lösen aus einer kräftigen Litze, wie sie z. B. für Netzkabel verwendet wird, ein Einzeldrähtchen heraus und winkeln etwa 5 mm davon ab. Sie halten es am "langen" Ende und verzinnen das "kurze" sowie die beiden Enden der Leiterbahn. Dann drücken Sie mit dem heißen Lötkolben zuerst das dem Winkel abgewandte Drahtende a) in das auf der Leiterbahn befindliche Zinn. Das Drahtende soll höchstens 1 mm auf die Leiterbahn reichen. Anschließend drücken Sie den

a b

*Bild1.23 Korrektur einer irrtümlichen Leiterbahnunterbrechung* 

Draht in das Zinn des gegenüberliegenden Leiterbahnendes "b). und kappen den überschüssigen Draht nach dem Erkalten der Lötstelle.

Mit dicken Drähten sind unterbrochene. Leiterbahnen schlecht-zu reparieren. Diese leiten nämlich viel Wärme. Wenn Sie die zweite Seite anlöten, können Sie sehr leicht das vorher angelötete Drahtende wieder-ablösen. Außerdem übertragen· dicke Drähte die Handbewegungen auf die Leiter-. bahn. So kann es vorkommen, daß Sie bei wiederholten Lötversuchen die Leiterbahnenden von der· Platte ablösen.

### Die Kontrolle der Leiterbahnunterbrechungen

Es ist unerläßlich, daß Sie jede Leiter- · bahnunterbrechung sofort genau kontrollieren. Oft bleiben am Rande der Unterbrechung haarfeine Kupfernadeln stehen (Bild 1.24). Sie sind so fein, daß sie mit bloßem Auge oft nicht zu erkennen sind. Eine starke Lupe (8fach) hilft in vielen Fällen, auch eine Bewegung im Licht der Schreibtischlampe, denn Lichtreflexe machen auf die Kupfernadeln aufmerksam.

Am sichersten ist die Kontrolle. mit

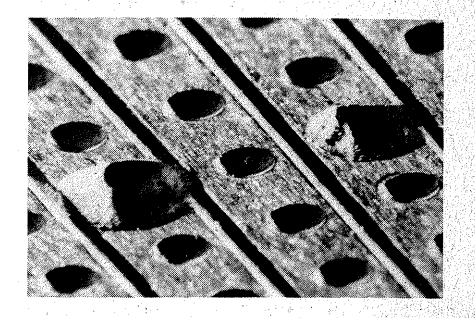

*Bild 1.24 Unvollkommene (links) urid gute: (rechts) Leiterbahnunterbrechung* 

dem als Ohmmeter geschalteten Vielfachmeßinstrument.. Sie ·wählen einen mittleren Ohmmeßbereich (z. B.  $R \times 1$ k). Dabei ist es nicht erforderlich, den Nullpunkt genau zu justieren. Sie müssen sich aber vergewissern, daß der Zeiger weit ausschlägt, wenn Sie die Spitzen der Meßkabel aneinanderhalten. Nun setzen Sie je eine Meßspitze links und rechts neben der Leiterbahnunterbrechung auf die Enden der Kupferbahn (Bild 1.25). Schlägt der Zeiger des Meßinstruments aus, zeigt er also einen Strom an, so ist die Leiterbahn nicht vollkommen aufgetrennt. Sie entfernen die stehengebliebene Kupfernadel in der Regel besser mit eiriem Abbrechklingenmesser als mit dem Bohrer - und vergessen Sie nicht, die Unterbrechung nochmals zu kontrollieren. Nur wenn der Zeiger des Meßinstruments nicht ausschlägt, d. h.  $\infty$  Ohm anzeigt, ist die Bahn vollkommen durchtrennt. ·Überprüfen Sie also die Leiterbahnunterbrechungen sofort!

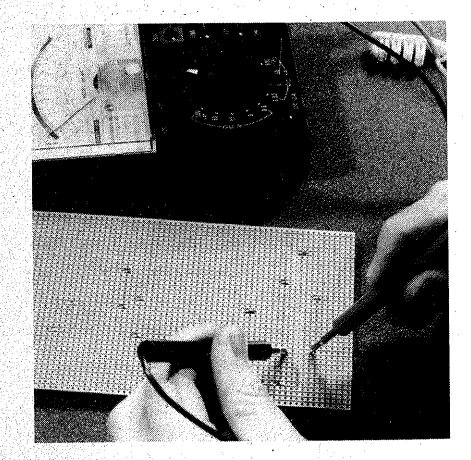

*Bild 1.25 Kontrolle einer Leiterbahnunterbrechung·mit dem als Ohmmeter ge\$chalteten Vielfachinstrument* 

In der Fehlerstatistik stehen unvollkommene Leiterbahnunterbrechungen noch vor den berüchtigten kalten Lötstellen. Sie. sind leicht zu finden, solange noch keine Bauelemente eingelötet sind; IC-Fassungen gelten hierbei nicht als Bauelemente. Die Fehlersuche in einem fertigen Werk ist im Vergleich dazu fast eine Sisyphusarbeit. Die kleine Mühe der sofortigen Kontrolle lohnt sich! .

### Sonderfälle beim Verdrahten

Die Verbindungen zwischen den Bauelementen werden überwiegend durch Drähte hergestellt. Soweit einzelne Drähte angelötet werden, gibt es keine Besonderheiten. Oft treffen sich an einem Punkt jedoch zwei Drähte (Bild 1.26). Die können Sie als einen Draht verstehen, der einen Punkt berührt und dann weiterläuft. Solche Verdrahtungsketten beginnen Sie grundsätzlich an einem "Doppelpunkt", indem Sie dort eine Schlaufe anlöten (Bild 1.27). Dazu isolieren Sie eine mindestens 20 cm lange Litze an beiden Enden gut 1 cm lang ab und verdrillen die blanken Enden stramm bis an den Isoliermantel. Dann verzinnen Sie die Stelle und kürzen sie auf2 mm, also etwas länger als einzelne Litzen, damit die Verdrillung beim Anlöten nicht aufspringt. Wie einzelne Litzen werden sie immer in Längsrichtung mit der Leiterbahn verlötet.

Nun nehmen Sie mit der Schlaufe Maß bis zur nächsten Lötstelle und geben ca. 1 cm zu. An der Stelle trennen Sie die Schlaufe auf und löten das Ende fest, z. B. an c) in Bild 1.26. Nun führen Sie das zweite Ende der Schlaufe an Punkt b); der ist in Bild 1.26 wieder ein Doppelpunkt. Nehmen Sie Maß, geben Sie wieder ca.

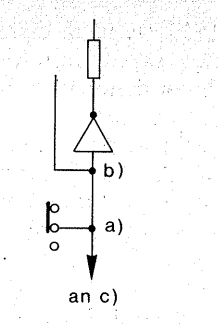

*Bild 1.26 Drei Leitungsstriche an einem Punkt kann man als zwei Drähte verstehen, die sich an einem Punkt (Schalter- oder IC-Anschluß, Leiterbahn) treffen, oder auch als einen Draht, der den Punkt berührt und dann weiterläuft* 

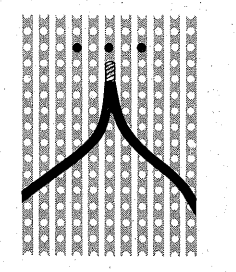

**Bild 1.27** Anlöten einer "Doppelleitung" auf *eine Leiterbahn. An der Lötstelle liegen die beiden Drähte übereinander, nicht*  . *nebeneinander, sonst würde die unisolierte*  Stelle, an der sich die Drahtenden verzweigen, *zu breit* 

1 cm zu und isolieren ca. 1 cm ab; isolieren Sie ein gleichfarbenes Litzenstück ebenfalls ca. 1 cm lang ab, verdrillen die beiden Enden, verzinnen und kürzen die Verbindungsstelle und löten sie an b). Weitere "Doppelpunkte" behandeln Sie ebenso. So können beliebig lange Ketten gebildet werden.

Wenn mehr als zwei Drähte an einen Punkt anzulöten sind, so verdrillen Sie trotzdem immer nur je zwei; sonst wird der Drahtwulst zu dick; außer-

dem· springt die Verdrillung· um. so eher auf, je mehr Drähte Sie miteinander verdrillen, und dann gibt es sehr schnell Kurzschlüsse. Löten Sie · daher in einem solchen Fall lieber mehrere Schlaufen hintereinander auf eine Leiterbahn.

### Der Aufbau auf Platinen

Sie können die Platinen fertig geätzt, aber nicht gebohrt bei der auf Seite 12 genannten Firma kaufen. Damit dürf.: te der Nachbau des Mikrocomputers problemlos sein.

Andererseits wird es Sie vielleicht reizen, auch die. Platinen selbst zu fertigen. Sie sind nur einseitig kaschiert und außerdem vergleichsweise grob ausgelegt. Das bedingt zwar einige Drahtbrücken mehr, dafür sind die Platinen aber auch ziemlich sicher selbst herzustellen. Im Prinzip geschieht dabei folgendes:

Sie benutzen eine Isolierplatte, auf die eine Kupferfolie von 35 um Stärke aufgeklebt ist. Diese Platte ist das "Basismaterial". Sie übertragen das Muster der Leiterbahnen mittels Fotopositivlack auf das Basismaterial, wobei die späteren· Leiterbahnen nach dem Entwickeln des Fotolacks abgedeckt sind, die. späteren Isolierstellen dagegen nicht. Im Ätzbad verschwindet alles nicht abgedeckte Kupfer, so daß nur noch die Leiter~ ·bahnen vorhanden sind. Die Platte wird an den Lötaugen durchbohrt. und das Werkstück, die Platine, ist fertig.

#### Das Basismaterial

Als Basismaterial reicht Pertinax (Hartpapier Kl. IV). Diese Platten sind nicht nur wesentlich billiger als Platten aus Glasfaser-Epoxydharz, sondern sie sind auch erheblich leichter zu bohren. Beobachtungen bei Schülerarbeiten ergaben. daß dies ein wesentlicher Gesichtspunkt ist.

Besonders gut zu bohren ist Basismaterial aus Epoxydharz ohne Glasfaserverstärkung. Wer in seinem Elektronikladen die Auswahl hat, sollte es unbedingt bevorzugen. Es sieht etwa so aus wie Pertinax, ist aber hellgelb. . Am besten kaufen Sie sich schon mit Fotopositivlack beschichtete Platten. Die Selbstbeschichtung lohnt nur, wenn Sie sehr viele Platten herstellen wollen.

Fotopositivlack erhalten Sie in Spraydosen in jedem Elektronikgeschäft, z.·B. POSITIV-20 von Kontakt Chemie. Eine 75-ml-Dose (die kleinste, die in den Geschäften handelsüblich ist) ist für Ihren Mikrocomputer reichlich genug. Der Fotolack ist nämlich nur eine bestimmte Zeit haltbar. Was Sie davon nicht bis zum auf der Dose angegebenen Verfallsdatum oder kurz danach verbrauchen, ist für , Sie wertlos.

### Das Beschichten mit Fotolack

Zuerst scheuem Sie das Kupfer mit Scheuerpulver blank, spülen es mit .viel Wasser urid trocknen es gut ab. Alle Oxid- und. Fettreste müssen verschwimden sein. Nach dem Scheuem dürfen Sie es nicht mehr mit der blo- . ßen Haut berühren.

Die Hauptschwierigkeit beim Selbstbeschichten besteht darin, den Fotolack bei gedämpftem Licht (dichte Gardine zuziehen genügt) dünn, gleichmäßig und vor allem staubfrei aufzubringen. Eine staubarme Atmosphäre finden Sie am ehesten in einem feuchten Raum (z. B. Keller). Bewegen Sie sich langsam, um nicht Staub (auch aus Ihrer Kleidung) auf-

zuwirbeln. Wischen Sie einen Schuhkarton mit einem feuchten Lappen aus. Der Karton- soll nicht gerade naß, aber doch angefeuchtet sein. Legen Sie den Deckel gewissermaßen auf den Rücken und sprühen Sie aus 20 bis 30 cm Abstand den Lack· in Mäanderlinien kreuzweise auf, bis die aufgesprühte Schicht gerade porig-fleckig wie Hammerschlaglack aussieht. Die Lackschicht glättet sich schnell von selbst. Achten Sie darauf, daß der Lack überall "dicht" ist; er muß nach dem Verlaufen über die gesamte Fläche porenfrei spiegeln; dann ist er dick genug aufgetragen. Zu dickist er, wenn sich am Rand der Platte ein dicker Rand ansammelt. In dem Fall sollten Sie den Lack lieber mit einem nichtfusselnden Tuch abwischen und neu aufsprühen.

Nun stülpen Sie den eigentlichen Schuhkarton über die Platte und las- . sen den Lack bei Zimmertemperatur 24 Stunden lang trocknen. Sie können ihn auch im Backofen bei etwa 50 bis höchstens 70 °C "einbrennen"; dann brauchen Sienur etwa eine gute halbe Stunde zu warten. Im Innern des Backofens muß es dunkel sein (Lampe herausschrauben, Fenster abdunkeln).

Vorsicht: Beim Sprühen und Trocknen des Fotolacks werden gesundheitsschädliche Dämpfe frei. Sorgen Sie daher für gute Lüftung.

### Das Belichten

Der Fotolack reagiert auf UV-Strahlung. Die beste Strahlungsquelle ist die Sonne; ihre Strahlung reicht auch bei leichter bis mittlerer Bewölkung, denn die Wolkendecke absorbiert nur etwa 20% der UV-Strahlung. Die Sonnenstrahlen kommen auf der Erde nahezu parallel an; daher wird das

Leiterbahnmuster auch an den Stellen fehlerfrei übertragen, an· denen die Vorlage nicht fest auf dem Fotolack aufliegt.

Geeignet sind ferner alle Lampen mit einem hohen UV-Lichtanteil, z. B. eine Höhensonne oder spezielle Glühlampen, die in Elektronikgeschäften (für viel Geld) zu haben sind, z. B.. Vitalux 300 W oder Nitraphot  $S$  250 W.

Die Vorlagen für die Platinen finden Sie im: Anhang 1 dieses Buches spiegelbildlich abgedruckt. Lösen Sie die Blätter heraus, und sprühen Sie das Blatt, das Sie kopieren wollen, satt mit Klarpausspray (Zeichenbedarfshandel) ein. Das Blatt ist als Kopiervorlage so lange zu verwenden, wie es feucht ist. Sobald es getrocknet ist, nimmt es seine alte Qualität wieder an; Sie können es für weitere Kopien neu besprühen.

Ferner brauchen Sie noch eine feste Unterlage, z. B. Hartfaser- oder Kunststoffplatte, etwa Größe DIN A5, eine gleichgroße Plexiglasplatte von ca. 3 bis 4 mm Stärke (Silikatglas absorbiert UV-Strahlung, weshalb Sie hinter der Fensterscheibe auch nicht braun werden, Plexiglas dagegen kaum) sowie sechs Wäscheklammern.

- Sie legen die Plexiglasplatte auf den Tisch;
- darauf. die transparent gemachte Vorlage mit dem Platinenbild nach oben;
- darauf die Leiterplatte mit der Fotoschicht nach unten (die bedruckte Seite der Vorlage und die Fotolackschicht berühren einander!);
- darauf die Hartfaserplatte o. ä.;
- klemmen Sie alles mit den Wäscheklammem zusammen (Bild 1.28,  $1-4$ )
- und setzen Sie das Paket so der UV·Strahlung aus, daß diese mög-

**CONSTRUCCES IN THE ESTIMATED** 

*Bild 1.28 Schichtung zur Fotokopie des*  Leiterbahnbildes: *1: Plexiglasplatte, 2: mit Klarpausspray transparent gemachte Kopiervorlage, bedruckte Seite oben, 3: mit Fotolack beschichtetes Basismaterial, Fotoschicht unten, 4: Hartfaser-. oder Kunststof.fplatte* 

liehst senkrecht durch die Plexiglasscheibe (1) und die Vorlage (2) auf den Fotolack (3) trifft.

Die Belichtungszeit müssen Sie an einigen Proben ermitteln, dazu genügen kleine Stücke. Sie hängt von so vielen Variablen ab, daß es unmöglich ist, Ihnen eine genaue Zeit anzugeben (UV-Anteil, Dicke und Alter des Lacks, Transparenz der Vorlage usw.).

Bei hochtransparenten, an den abdekkenden Stellen dagegen sehr dichten Vorlagen, z. B. Filmen, darf die Belichtungszeit in weiten Grenzen schwanken. Das bißchen Druckerschwärze der Buchvorlagen kann nicht so dicht sein wie ein Film. Daher wird der Rahmen für die Belieh~ tungszeit enger. Im allgemeinen werden Sie eher darauf achten müssen, daß die Belichtungszeit nicht zu lang wird.

Als grobe Richtwerte können gelten: In der "hellen" Jahreszeit und mit der Höhensonne reichen 90 bis 120 Sekunden, bei bedecktem Himmel ge~ ben Sie noch 30 Sekunden, eventuell mehr dazu. In der "dunklen" Jahreszeit und bei Verwendung von Lampen kann eine Belichtung bis zu 6 Minuten erforderlich sein.<br>Schon beim Abnehmen der Vorlage

können Sie erkennen, ob die Belich-

tung in etwa richtig war; Sie werden nämlich beobachten, daß die belichtetem Flächen in der Spiegelung anders .schillern· als die abgedeckten. Sind keine Unterschiede wahrzunehmen, war die Belichtung ganz falsch. Die Art des Belichtungsfehlers erkennen Sie allerdings erst beim Entwikkeln.

### Das Entwickeln

Der belichtete Fotolack ist in Natronlauge schnell löslich; der unbelichtete löst sich ebenfalls in Natronlauge, nur sehr viel langsamer.

Lösen Sie für das Entwicklerbad 7 bis 9 g Ätznatron in 11 Wasser auf. Sie erhalten im Elektronikhandel Tütchen mit. der für 11 Wasser abgewogenen Menge.

Wischen Sie. die öligen Reste des Klarpaussprays schnell mit einem Papiertaschentuch ab, legen Sie die Leiterplatte mit der Fotoschicht nach oben in eine Kunststoffschale (keinesfalls in ein Metallgefäß), und gießen Sie so viel Natronlauge darauf, daß die Platte schnell und möglichst überall gleichzeitig 3 bis 4 mm hoch bedeckt ist. Schwenken Sie die Schale leicht, oder besser: Wischen Sie mit einem großen, weichen Tuschepinsel über die Fotoschicht. Der Fotolack löst sich mit Schlieren auf. Wischen Sie die Schlieren so lange weg, bis alle Stellen, die frei sein sollen, metallisch blank \_glänzen.

Der Entwicklungsvorgang kann sehr unterschiedlich lange äauem und hängt nicht zuletzt von der Temperatur des Entwicklerbades ab. Bei kellerkühlem Entwickler kann das Entwickeln 2 Minuten oder länger. dau~ em, bei Temperaturen, die deutlich über 20 °C liegen, verkürzt sich die Zeit rapide. Auch, die Konzentration

des. Entwicklerbades spielt eine erhebliche Rolle. Sie benutzen ja immer nur einen kleinen Teil Ihres Entwick~ lerbades. Das verbrauchte Bad spülen Sie gleich weg und nehmen für die nächste Platte wieder neuen Entwickler. Sie können den ungebrauchten Entwickler in einer dicht schließenden Kunststoffflasche aufbewahren. Die Hersteller des Fotolacks empfehlen, den Entwickler immer frisch anzusetzen.

Wenn die Platine blank wird und es Ihnen um die Feinheiten geht, werden Sie das Entwicklungstempo herabsetzen wollen. Lassen Sie etwas kaltes Wasser in das Entwicklerbad, und Sie können Ihre Platine in Ruhe ausarbeiten.

### Belichtungsfehler

Wenn sich im Entwicklerbad nichts tut oder die Ätzstellen nicht richtig blank werden wollen, war die Belichtung zu kurz; lösen sich dagegen auch die Leiterbahnen gleich auf, haben Sie zu lange belichtet.

#### Entwicklungsfehler

Wenn sich größere Teile des Leiterbahnbildes aufgelöst haben, ist die Lackierung nicht mehr zu retten. Entschichten Sie die Platte (Aceton und Papiertaschentuch), und beginnen Sie von vom.

Der Lack der Leiterbahnen muß auch nach dem Entwickeln noch glänzen; wenn er matt aussieht, ist auch er vom Entwickler angegriffen. Auch in dem Fall entschichten Sie die Platte und sprühen sie erneut mit Fotolack ein.

Kleine Löcher können Sie mit einem wasserfesten Faserschreiber (Edding 3000, Dalo PC o. ä.) abdecken. Auch

die "Pickel" von Staubkörnern sollten Sie unbedingt überdecken, weil der Lack an den Stellen meistens undicht ist.

Lackstückehen zwischen zwei Leiterbahnen können Sie mit einem spitzen, aber nicht zu scharfen Messer fortkratzen; und wenn die Kratzer zu groß geraten sind, und Sie versehentlich auch eine Leiterbahn beschädigt haben, korrigieren Sie die Stelle mit dem Faserschreiber.

Beim Ätzen müssen sich alle blanken Stellen sofort verfärben (in Eisen-Ill-Chlorid werden sie braun, in Ammoniumpersulfat matt). Entdecken Sie nach einigen Sekunden noch blank spiegelnde Stellen, so haben Sie nicht genügend entwickelt. An diesen Stellen haftet noch etwas Fotolack, der die Kupferschicht abdeckt.

Nehmen Sie die Platte sofort aus dem Ätzbad, spülen sie ab und entwickeln sie nochmals in Natronlauge, wobei Sie mit dem Pinsel über a1le glänzenden Stellen wischen.

### Das Ätzen

Sie können mit Eisen-III-Chloridoder Ammoniumpersulfatlösungen ätzen. Beide Chemikalien erhalten Sie im Elektronikhandel Vor der industriellen Methode, in einem Gemisch aus. Salzsäure und Wasserstoffperoxid zu ätzen, sollten Sie sich wegen der Gefährlichkeit des Verfahrens hüten, auch wenn sie hin und wieder empfohlen wird. Sie ist für den häuslichen Gebrauch viel zu gefährlich.

Das harmloseste Ätzmittel mit zugleich hervorragenden Eigenschaften hinsichtlich Randschärfe und Unterätzungen ist eine gesättigte Eisen-III-Chlorid-Lösung. Dazu lösen Sie so viel Eisen-III -Chlorid in Wasser auf, bis sich nichts mehr davon löst und sich weiteres auf dem Boden absetzt. Besorgen Sie sich eine 1-I-Kunststoffflasche, geben Sie etwa 400 bis 500 g Eisen-III-Chlorid hinein, und füllen Sie die Flasche mit warmem Wasser. So kann die Lösung nicht ganz falsch sein. Beim Einfüllen des Eisen-III-Chlorids legen Sie sich eine Zeitung auf Ihren Arbeitsplatz und falten sie danach sorgfältig zusammen, ehe Sie. sie in den Abfalleimer stecken, sonst werden Sie sich noch lange wundem, woher die vielen braunen Flecken kommen. Ein kleines Kömehen dieses Salzes ist als sehr ergiebiger Farbstoff für viele Überraschungen gut.

Bei Ammoniumpersulfat beträgt das Mischungsverhältnis etwa 350 g mit Wasser aufgefüllt zu 11. Im unbenutzten Zustand sieht die Lösung wie kla\ res Wasser aus, sie hinterläßt auch,. keine braunen Flecken, aber diese Unsichtbarkeit macht sie gewissermaßen "hinterhältig". Wenn Ihnen z.B. ein kleiner Spritzer auf Ihre schöne Edelstahlspüle gerät, bemerken Sie ihn zuerst gar nicht. Wenn Sie ihn aber bemerken, ist es schon zu· spät, denn Sie bemerken nicht ihn, sondern· das Loch, das er gefressen hat.

Zum Ätzen legen Sie die entwickelte Platte mit der Kupferseite nach oben in eine flache Kunststoffschale, die nicht wesentlich größer sein sollte als Ihre Platine (Deckel einer Kunststoff .. verpackung, Gefrierdose o. ä.). Sie gießen die Ätzlösung darüber, bis die Platine etwa 1 cm hoch bedeckt ist. Wärme und Bewegung beschleunigen den Ätzvorgang. Ammoniumpersulfatlösung muß sogar erwärmt wetden. Lassen Sie Ihre Ätzschale in einer Schüssel mit heißem Wasser schwim:.. men, und schaukeln Sie die Schale, so· daß die Ätzflüssigkeit immer. wieder über die Platine spült.

Die Ätzzeit richtet sich nach der Temperatur und Bewegung des Bades, im wesentlichen auch danach, wie frisch die Ätzlösung noch ist, denn je mehr Kupfer darin gelöst ist, desto weniger wirksam wird sie. Die Ätzzeiten können 10 bis 60 Minuten betragen. Achten Sie darauf; daß das Kupfer an: allen späteren Isolierstellen der Pla- . tine **vollkommen** weggeätzt wird. Zur besseren \_Beobachtung soll daher der Flüssigkeitsstand über der Platine nicht zu hoch sein.

Nach dem Ätzen spülen Sie die Platine gut ab, erst mit Seifenlauge (sie neutralisiert Säurereste), dann mit viel klarem Wasser.

Dauert das Ätzen länger als eine Stunde, so ist die Ätzlösung verbraucht. Sie erkennen die verbrauchte Lösung auch an der Einfärbung ·durch das gelöste Kupfer: Ammoniumpersulfatlösung wird blau, Eisen-III:-Chloridlösung sehr dunkel braungrün.

### **Wohin mit der verbrauchten Ätzlösung?**

Die verbrauchte Ätzlösung dürfen Sie nur in extremer Verdünnung wegschütten. Erlaubt sind maximal 2 mg ·Kupfer pro Liter Wasser. 1 mg Kupfer entspricht einer weggeätzten Folienfläche von ca. 3,2 cm<sup>2</sup>. Rechnen Sie sich einmal aus, was das bedeutet, wenn von den  $160 \text{ cm}^2$  einer Europakarte etwa drei Viertel des Kupfers weggeätzt werden!

Auch wenn Sie sich im Rahmen des Erlaubten bewegen, so tun Sie der Umwelt mit dem einfachen Wegspülen nichts Gutes. Sofern Sie bereit sind, sich den Umweltschutz einige Groschen kosten zu lassen, kaufen Sie sich eine Packung des SENO-GS-System ÄTZEN (Elektronikhandel).

Sie reicht für alle Platinen dieses Mikrocomputers aus und enthält einen Beutel Pulver, mit dem· Sie die verbrauchte . Ätzlösung umweltfreundlich beseitigen können.

### **Entschichten**

Wischen· Sie den Fotolack von der Platine mit einem acetongetränkten Papiertaschentuch ab. Bei manchen Platinen, die Sie beschichtet kaufen können, ist aus Gründen der Produktionsvereinfachung auch die Isolierseite beschichtet. Sollte Ihnen die Platine merkwürdig dunkel vorkommen, so wischen Sie auch diese Seite ab. Man hört immer wieder, es sei nicht nötig, den Fotolack zu entfernen, denn durch ihn könne man hindurchlöten wie durch Lötlack. Es geht auch

-manchmal, abernicht bei allen Lakken, und dann auch nur mit einem leistungsstarken Lötkolben (50 W) und heißer Spitze (ab 370 °C). Bei der bisweilen zu hörenden Behauptung, der Fotolack wirke zugleich auch wie Lötlack als Flußmittel, dürfte wohl der Wunsch der Vater des Gedankens gewesen sein.

Aus der Beobachtung von Schülerarbeiten läßt sich nur der Rat herleiten, sich den kurzen Arbeitsgang des Entschichtens nicht zu ersparen. Übermäßiges Durchheizen der Leiterbahn schädigt den Kleber, mit dem das Kupfer auf der Isolierplatte befestigt ist, und dann lösen sich die Lötaugen sehr schnell ab.

### **Das Bohren**

Zum Bohren der Platinen gibt es im Elektronikhandel Miniaturbohrmaschinen mit hohen Drehzahlen (14000 bis 20000 UpM). Einen Ständer benötigen Sie nicht, denn Sie boh-

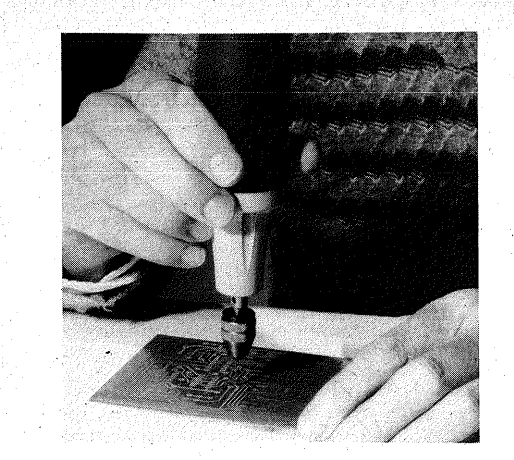

*Bild 1.29 Freihändiges Bohren mit der elektrische"n Miniaturbohrmaschine; ein Bohrständer ist nur bei Verwendung von Vollhartmetallbohrern erforderlich* 

ren besser "freihändig" (Bild 1.29). Investieren Sie das eingesparte Geld lieber in ein möglichst kräftiges Modell, eines mit kugelgelagerter Achse verdient den Vorzug vor anderen. Zu kleine Bohrmaschinen werden schnell heiß, und Sie können von Glück reden, wenn Sie alle Bohrungen einer einzigen Europakarte schaffen, ohne die Arbeit zwecks Abkühlung der Maschine unterbrechen· zu müssen. Insgesamt werden Sie für eine Bohrmaschine einschließlich des Transformators für die Stromversorgung allerlei Geld anlegen müssen. Unterschätzen Sie nicht die kleinen Uhrmacher-Drillbohrer (Bild 1.30), die Sie in guten Werkzeuggeschäften, im Uhrmacherbedarfshandel und wenn nicht, dann bei der *Firma Wolf & Schroth, Werkzeugversand, 2000 Harnburg 1, Postfach 10 67 40, Tel. 040/2360150,* bekommen. Sie sind wesentlich billiger (ca. 9,75 DM für das Werkzeug, ca. 5,50 DM für eine Packung mit drei gleichen Eureka-

Bohrern, jeweils zuzüglich MWSt. Preise von 1983) und haben den Vorteil, daß Sie die Bohrer auf einem Ab:. ziehstein nachschärfen können.

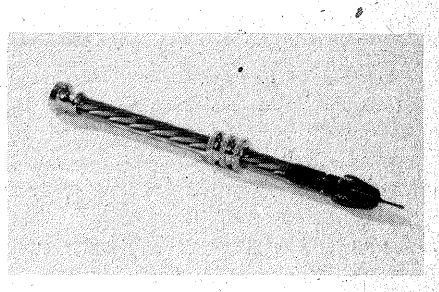

*Bild 1.30 Uhrmacher-Drillbohrer* 

Bild 1.31 zeigt. die Handhabung. Sie spannen die Platine auf eine glatte Unterlage, z. B. eine Spanplatte; dazu reicht die Klemme Ihres Laubsägetischchens. Kleben Sie sich auf die Innenseite der· Klemme. einen Streifen dünnes (Handschuh-)Leder, dann

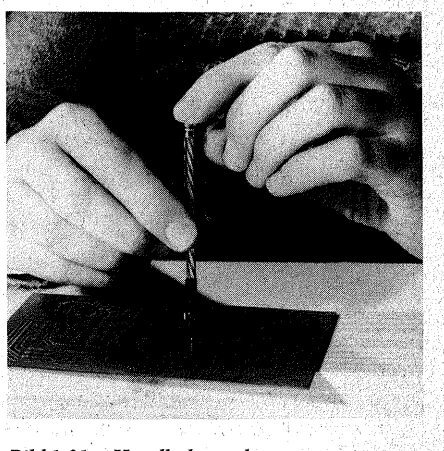

*Bild 1.31 Handhabung des Uhrmacher-Drillbohrers* 

gibt es keine Kratzer. Mit der linken Hand halten Sie den Bohrer und regÜlieren den Druck. Sie brauchen nicht stark zu drücken. Sie sollten es auch nicht tun, denn sonst verkrampfen Sie sich nur. Wenn ein neuer Bohrer einen starken Grat aufwirft, Ist der Druck zu stark. Mit der rechten Hand schieben Sie die Rändelmutter gleichmäßig auf und nieder.

Zum Nachschleifen fassen Sie den Bohrer wie einen Bleistift und reiben die Schneide auf dem nassen Abziehstein, als wollten Sie schreiben (Bild 1.32).

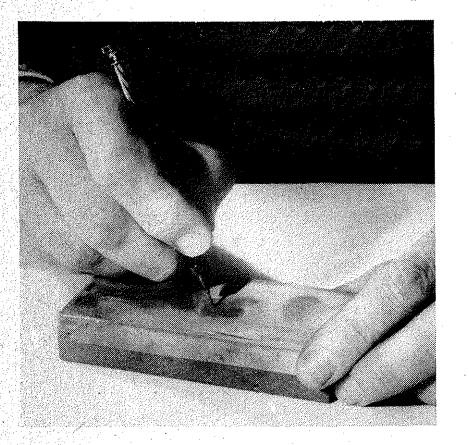

*Bild1.32 Schleifen des Bohreinsatzes* 

Die Spiralbohrer für die elektrischen Bohrmaschinen müssen mindestens die Qualität HSS haben. Beim Bohren von Pertinaxplatinen halten sie lange; in Epoxydplatten werden sie schnell stumpf. Ein Bohrer reicht dann durchschnittlich für eine Europakarte. Das Stumpfwerden erkennen Sie daran, daß sich die Kupferbahn am Rand der Bohrung aufwirft. Dadurch wird nicht nur das Lötauge geschädigt, die Bauelemente sind auch schwerer anzulöten.

Geschickte Feinmechaniker schleifen sich auch die dünnen Spiralbohrer wieder an. Zu den kleinen Bohrmaschinen gibt es auch spezielle Schleifsteine, die Sie dazu verwenden können. Wenn die Basteikasse es aber zuläßt, sollten Sie sich überlegen, ob Sie sich nicht lieber Vollhartmetall-Spiralbohrer leisten. Sie sind freilich sehr teuer und kosten ca. 8 DM pro Stück (1983).

Gebohrt wird grundsätzlich von der Kupferseite her. 'Die Platine muß fest auf einer glatten Unterlage aufliegen, damit sie nicht auf der Isolierseite ausreißt.

Allgemein können Sie mit 1 mm Ø bohren, nur für die kleinen. Lötaugen der Speicherplatte benötigen Sie 0,8-mm-Bohrer. Die Löcher für die Trimmerwiderstände sowie die Lötnägel bohren Sie mit 1,3 mm  $\varnothing$  auf. Körnen Sie die Bohrstellen nicht an; die Kupferfolie staucht sich auf und löst sich von der Platte. Da in die Lötaugen ein kleiner Punkt eingeätzt ist, haben Sie bereits genaue. Ansatzpunkte für den Bohrer. Die Lötaugen, auf die die Litzen gelötet werden, bohren Sie nicht auf. Sie erkennen sie am Fehlen der Ätzstellen.

#### Schutzmaßnahmen bei der Platinenherstellung

Die Chemikalien des Fotolacks, Entwicklers, Ätzmittels und schließlich das Aceton sind alles andere als hautfreundlich. Arbeiten Sie daher mit Einmai-Schutzhandschuhen aus Polyäthylenfolie, die Sie für wenige Groschen in der Apotheke erhalten.

Haben Sie sich die Haut mit dem Entwickler (Natronlauge) benetzt, so spülen Sie sie sofort mit viel klarem Wasser ab. Bei Spritzern, die in die Augen geraten sein sollten, reicht das nicht - suchen Sie sofort einen Aug.enarzt auf!

Atzmittel waschen Sie sofort mit milder Seife ab; auch aus der Kleidung sollten Sie Atzmittel sofort auswaschen, weil sie den Stoff bleichen können. Die braunen Flecken des Eisen-III-Chlorids können Sie mit Rostfleckentferner beseitigen.

Sollte Ihnen Lötzinn auf einen glatten Fußboden (z. B. PVC-Belag) getropft sein, so ist das nicht weiter schlimm. Sie können den Zinnklecks mit einem stumpfen Messer leicht abheben. Schlimmer ist es schon, wenn Ihnen das Zinn auf eine teppichartige Auslegeware tropft. Die Zinnkügelchen sind manchmal nur schwer herauszuzupfen, und das geht nicht immer ohne ein kleines Loch ab. Dasselbe kann geschehen, wenn Ihnen der Lötkolben einmal herunterfällt. Kleine Löcher in der Auslegeware können Sie fast unsichtbar dadurch stopfen, daß Sie die verbrannten Fasern auszupfen, sich an einer wenig sichtbaren Stelle einige Ersatzfasern sammeln (z. B. in einer Zimmerecke), das Loch dünn mit Pattex bestreichen und die Ersatzfasern einkleben.

39

# **Kapitel2**

### **Grundlagen der Digitaltechnik**

In dem folgenden Kapitel werden die Grundlagen der Digitaltechnik nur so weit dargestellt, wie sie zum Nachbau des Mikrocomputers unbedingt erforderlich sind.

Zugleich werden zusammen mit den logischen Grundschaltungen die ent- 'Sprechenden ICs aus der TIL-Serie 74XX vorgestellt (TIL=Transistor-Transistor-Logik), weil die den Mikroprozessor umgebenden Bausteine ebenfalls aus· der TIL-Familie stammen. Die ICs, deren "Inhalt" über die Grundschaltungen hinausgeht, wetden zusammen mit den Baustufen des ·Mikrocomputers beschrieben, 'in denen sie vorkommen.

### **Analogtechnik** - **Digitaltechnik**

Die Elektronik besteht u. a. aus zwei großen Bereichen, der Analogtechnik und der Digitaltechnik. "Analog" kommt aus dem Griechischen und heißt "entsprechend", "gleichartig". "Digital" kommt vom lateinischen Wort  $\ldots$  digitus" =  $\ldots$  Finger" und bezieht sich auf das Rechnen mit ganzen Zahlen. Die Werte "0", "1", "2", .,3", ,,4" und ,,5" lassen sich z.B. mit den Fingern einer Hand leicht darstellen, nicht aber die vielen Werte dazwischen, z. B. 2<sup>1</sup>/<sub>1</sub>. Der Blick auf die Finger deutet die Arbeitsweise an, nach der sich Werte irgendwelcher Art immer nur in bestimmten Sprüngen ändern können.

Den Unterschied zwischen "analog" und "digital" zeigen ältere Bahnhofsuhren sehr schön: Ihr Sekundenzeiger dreht sich ganz gleichmäßig, dem gleichmäßigen Fluß der Zeit entsprechend (eben analog).

Ihr Minutenzeiger steht unterdessen still. Wenn aber der Sekundenzeiger eine Runde vollendet hat, springt er · auf den nächsten Minutenwert Er kann nur ganzzahlige Minutenwerte anzeigen, so wie auch Finger nur ganze Zahlen anzeigen; er arbeitet also digital.

Ähnliches begegnet uns überall, auch dort, wo wir gar nicht auf die Idee kämen, uns tiefschürfende Gedanken über Analog- oder. Digitaltechnik zu machen. Ein Klavierspieler kann Tonhöhenunterschiede nur sprunghaft erzeugen, minimal in Halbtonschritten - zumindest dann, wenn er sich darauf beschränkt, die Tasten zu benutzen. Die Klaviatur läßt ihn nur "digital" spielen (man muß es nicht ganz so wörtlich nehmen; auch ein Orgelpedal ist nur "digital" spielbar).

Sobald der Klavierspieler aber zum Stimmschlüssel greift und die Saiten des Instruments mehr oder weniger straff spannt, ändert sich die Tonhöhe der Saite genau der Saitenspannung entsprechend - analog.

Ähnliches finden wir beim Tachometer im Kfz, dessen Zeiger der Geschwindigkeit analog mehr öder weniger weit ausschlägt, wohingegen der Kilometerzähler immer ganzzahlig weiterspringt (digital), das 100-m-Rädchen aber analog zur gefahrenen Strecke gleichmäßig mitläuft.

Die Sinusspannung, die ein Mikrofon bei der Aufnahme eines Tons erzeugt, ist eine analoge Spannungsänderung. Der Verstärker, der diese Spannung bis zur Wiedergabe im Lautsprecher verstärkt, muß analog arbeiten, denn er soll alle Spannungsänderungen. die an seinem Eingang entstehen. möglichst getreu an seinem Ausgang abbilden.

Wenn man Batteriezellen in Reihe schaltet, sind. Spannungsänderungen nur in Sprüngen einer Zellenspannung möglich (eine Zelle 1,5 V, zwei Zellen 3 V, drei Zellen 4,5 V usw.). Die Digitalelektronik schränkt, von Sonderfällen abgesehen, die Spannungssprünge sogar noch gröber ein, nämlich auf die Spannungspegel (nahe) 0 V, abgekürzt L (Low, engl. niedrig) und nahe der vollen Betriebsspannung, abgekürzt H (High, engl. hoch). Zwischenwerte werden übersprungen (Bild 2.1).

Die Schaltelemente der Digitaltechnik arbeiten grundsätzlich binär (bi, lat. zwei), d. h. zweiwertig mit den Spannungspegeln L oder H.

Während es technisch sehr schwierig werden kann, eine Spannungsänderung analog zu behandeln, ist es im Vergleich dazu sehr leicht, einen Transistor ein- oder auszuschalten,

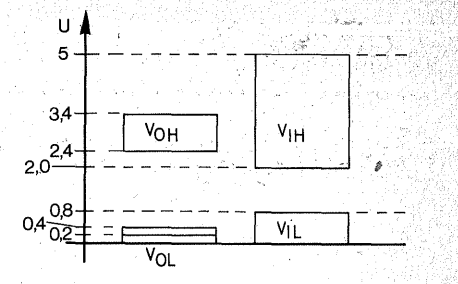

*Bild 2.1 H-und L-Pegel der TTL-Bausteine; links: Ausgangsspannungsbereich ,: rechts: Eingangsspannungsbereich.*  VoH: *H-Spannung des Ausgangs;*   $V_{OL}$ : *L-Spannung des Ausgangs*; VIH: *H-Spannung des Eingangs;*  ViL: *L-Spannung des Eingangs* 

denn um die vielen möglichen Zwischenwerte braucht man sich ja nicht zu kümmern. Dies ist einer der Gründe; warum sich die Digitaltechnik zunehmend durchsetzt. ·

Bedingung ist freilich, daß man alle Informationen in so kleine Bestandteile untergliedert, daß. sie sich.in binären Signalen ausdrücken lassen. Dann ist auch die Verknüpfung nach den Regeln. der zweiwertigen Aussa $genlogik$  leicht zu realisieren. Die technischen Verknüpfungsglieder Verknüpfungsglieder sind die "logischen Schaltungen" oder "Gatter". Sie sind die Bausteine der Digitaltechnik, von der die Computerei ein großer Bereich ist.

### **Logische Verknüpfungen** . ·

Logik (von griech. logiké téchne) ist die Kunst (téchne, Technik) des Denkens, also eine Theorie von den formalen Beziehungen zwischen Denkinhalten. Die einfachste Theorie ist

die zweiwertige Aussagenlogik; "zweiwertig" heißt: Eine Aussage ist entweder "wahr" oder "falsch" ("nicht wahr"), etwas Drittes gibt es nicht. Ein "Jein", ein "Ja – aber", das uns im täglichen Leben so oft aus der Klemme hilft, hat in der zweiwertigen Logik keinen Platz -- die berühmten "Halbwahrheiten" schon gar nicht. Ohne sie mag. es vielleicht im Leben oft nicht gehen, mit ihnen geht aber in der Computerei nichts.

Warum? Eine Aussage im Sinn der zweiwertigen Logik ist ein Satz (ein Ausdruck, eine Zeichengruppe), von dem in einem speziellen Fall entschieden werden kann, ob er wahr oder falsch ist. Wenn eine eindeutige Entscheidung nicht möglich ist, paßt sie nicht ins· System und kann nicht verarbeitet werden. Daraus mag man schon erahnen, auf welch eingegrenztem Bereich die zweiwertige Logik anwendbar ist.

In logisch einfachen (nicht zusammengesetzten) Aussagen wird einem Subjekt ein Prädikat zugeordnet, z. B. "Der Motor läuft." Diese Aussage kann auch negiert ("bestritten") werden: "Der Motor läuft nicht", oder: "Es ist nicht wahr, daß der Motor läuft."

Neue Aussagen gewinnt man dadurch, daß man zwei oder mehr einfache Aussagen zusammensetzt und dann nach den Regeln der Kunst entscheidet, ob die so neu gewonnene Aussage wahr oder falsch ist. Man kann auch mehrere.zusammengesetzte Aussagen wieder miteinander verknüpfen, und so kann es weitergehen, bis auch sehr umfangreiche Probleme entschieden sind.

Voraussetzung ist aber immer, daß jedes Problem in so kleine Aussagen zerlegt wird, daß bei jeder einzelnen zu entscheiden ist, ob· sie wahr oder

falsch ist. Das ist der Berührungspunkt zwischen der zweiwertigen Aussagenlogik und der Digitaltechnik.

Was sich in der allgemeinen Theorie so wenig greifbar liest, ist in der Praxis glücklicherweise bei weitem nicht so schwer. Für eine Aussage steht eine Leitung, ein Stück Draht, ein bestimmter Punkt in einer Schaltung usw. Im obigen Beispiel kann es z. B. die Leitung sein, die den Motor mit der Betriebsspannung (gegen Masse) versorgt.

Aussagen kürzt man mit Großbuchstaben ab. Die Aussage "Der Motor läuft" soll z. B. das Kürzel "A" erhalten.

Für "wahr" schreibt man ,,(logisch)  $1^\circ$ ,

für "falsch" schreibt man "(logisch) 0".

Wenn die Aussage "Der Motor läuft" wahr ist  $(A = 1)$ , so steht auf der Leitung A die (fast) volle Betriebsspannung.

Wenn die Aussage "Der Motor läuft" falsch ist  $(A=0)$ , so steht auf der Leitung A keine Betriebsspannung. Man schreibt " $1$ " oder " $0$ ", wenn man den Sachverhalt von der logischen Seite betrachtet. Die SpannungspegeJ,

die den logischen Zuständen entsprechen, drückt man durch H (High, engl. hoch) oder L (Low, engl. niedrig) aus.

H entspricht einer 1, L entspricht einer 0.

Und was ist nun, wenn auf der abgefragten Leitung nur ein bißeben Spannung steht, vielleicht die halbe Betriebsspannung, gerade so viel, daß der Motor noch nicht anläuft? Das ist gerade die "Halbwahrheit", die aus dem logischen System ausgeklammert ist. In der technischen Realisation wird dieser Fall durch geeignete Maßnahmen verhindert. Dabei wird stillschweigend vorausgesetzt, daß kein Schaltungsteil technisch defekt ist.

Beispiel: Die Logikschaltungen, mit denen Sie Ihren Mikrocomputer bau-: en, werden mit einer Betriebsspannung von  $+5V$  (gegen Masse) gespeist. Da nichts auf dieser Welt absoluten Idealen entspricht, sind für die Werte L oder H Spannungsbereiche vorgesehen:

H (logisch 1) umfaßt in der TIL-Technik den Bereich von 5 V bis herab zum absoluten Minimum von 2 V. L (logisch 0) umfaßt den Bereich  $0 \text{ V}$ bis zum absoluten Maximum von 0,8V.

Dies sind die beiden Bereiche, die ein TIL-Eingang noch als H bzw. L erkennt.

TIL-Ausgänge liefern im Normalfall eine H-Spannung von 3,4 V, die bei Belastung durch Stromentnahme bis auf minimal 2,4 V absinken darf; die L-Ausgangsspannung beträgt normal 0,2 V, sie darf aber durch Belastung auf maximal 0,4 V ansteigen. Zwischen den Grenzen der Eingangsund Ausgangsbereiche liegt jeweils ein "Störabstand" von 0,4 V.

### Der Bereich zwischen L und H (0.8 V bis 2,0 V) ist undefiniert und wird übersprungen (Bild 2.1).

Jetzt fehlen nur noch die "Denkregeln", nach denen die Aussagen bzw. die Spannungspegel miteinander verknüpft werden. Auch da ist der Aufwand gering; man kommt nämlich mit nur drei Verknüpfungsregeln aus, mit UND, ODER, NICHT.

Wohlgemerkt: Das sind die Grundverknüpfungen. Mit ihnen sind aber auch die kompliziertesten Schaltungen. zu realisieren. Vielfach sind schon zahlreiche Verknüpfungsglieder zu neuen Bausteinen zusammen-

gefaßt, so daß man meinen könnte, es kämen noch neue. Prinzipien hinzu dem ist aber nicht so. Die Anzahl der Verknüpfungsmöglichkeiten ist Legion, und daraus ergibt sich die ungeheure Vielfalt, die uns die Digitaltech.:. nik bietet.

Die Schaltglieder, die die Logik. verkörpern, heißen Gatter (Tor, nach dem engl. gate). Dieser Begriff bezeichnet das Verhalten sehr anschaulich. Man kann ein Gatter mit der Schranke an einem Grenzübergang vergleichen; diese geht nur hoch (erreicht den· Zustand H), wenn bestimmte Bedingungen erfüllt sind. Die Symbole für die Gatter sind nicht überall gleich: daher werden hier die weit verbreiteten. amerikanischen, die alten deutschen und die jetzt gültigen deutschen mitgeteilt.

In den Logikplänen werden norma-!erweise nur die Symbole der Gatter oder der daraus zusammengesetzten Schaltglieder gezeichnet. Selbstverständlich müssen alle Gatter mit Energie versorgt werden. Die Leitungen für die Spannungsversorgung werden in der Regel nicht mitgezeichnet, weil nur der Logikplan interes:. siert.

### Die UND-Verknüpfung (Konjunktion)

Das Ergebnis mehrerer mit UND verknüpften Aussagen ist formal genau dann wahr, wenn sämtliche miteinander verknüpften Einzelaussagen wahr sind. Ist auch nur eine einzige Einzelaussage falsch, so ist auch das Ergebnis der Verknüpfung falsch. Beispiel: Der Kassettenrecorder spielt (O), wenn eine Kassette eingelegt ist (A) UND wenn die Wiedergabetaste gedrückt ist (B). A und B sind die Ein~ zelaussagen, die mit UND verknüpft sind, und von denen abhängt, ob das Ergebnis der Verknüpfung Q wahr oder falsch ist.

Die UND-Verknüpfung entspricht der Schnittmenge: Ein Element gehört genau dann zur Schnittmenge, wenn es Element aller miteinander geschnittenen Mengen ist (Bild 2.2).

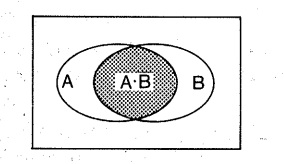

*Bild 2.2 Venn-Diagramm der Schnittmenge. Ihr entspricht die UND- Verknüpfung* 

UND (engl. AND) wird meistens mit Großbuchstaben geschrieben, um das logische Verständnis des Wortes anzudeuten. Umgangssprachlich wird "und" auch anders gebraucht, wie z.B. Bild2.3 zeigt. Wenn man das "und" auf dem Schild der Baustellenampel "logisch" versteht, muß der Autofahrer nur bei "gelb/rot" halten (..gelb" UND ..rot"), und er darf so-

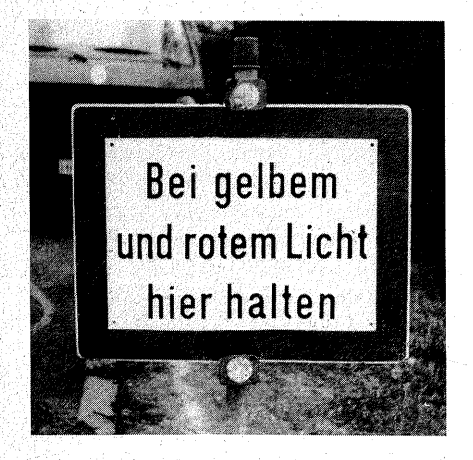

*Bild2.3 Schild an einer Baustellenampel. Es ist filr pedantische Logiker lebensgefährlich* 

wohl bei "rot" als auch bei "grün" als auch bei "gelb" fahren.

In Formeln wird die Konjunktion nach Heyting (niederländischer Mathematiker, \*1898) mit dem Zeichen  $\ldots$ <sup>"</sup> ausgedrückt; das ist ein umgekehrtes "v" (von lat. vel = oder), denn die UND-Verknüpfung ist das genaue Gegenteil der ODER-Verknüpfung; In der englischsprachigen Literatur wird die Konjunktion oft mit dem Multiplikationspunkt (nach George Boole, 1815-1864, Begründer der mathematischen Logik) oder dem Zeichen "&" (nach David Hilbert, deutscher Mathematiker, 1862-1943) ausgedrückt. Das obige Beispiel wird also als Formel notiert:

> $Q = A \wedge B$  bzw.  $Q = A \cdot B$ bzw.  $O = A \& B$

Die Kombinationsmöglichkeiten solcher Formeln werden in sogenannten Wahrheitstafeln oder Funktionstafeln dargestellt:

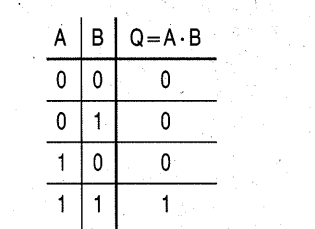

In Datenbüchern werden oft auch die Spannungspegel L und H angegeben, um das Verhalten des Bausteins darzustellen. Dadurch ergibt sich im Prinzip die gleiche Tabelle:

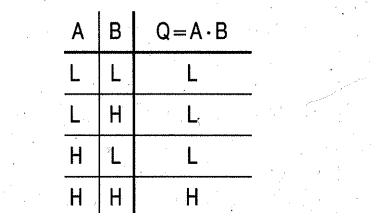

Man kann die Wahrheitstafeln auswendig lernen; besser und leichter ist es, sich die allgemeine Schaltbedingung zu merken, etwa: UND hat am Ausgang nur dann H, wenn alle Eingänge H sind. Oder: Schon ein einziges L an einem Eingang zwingt den Ausgang von UND auf L.

Bild 2.4 zeigt die gebräuchlichen Symbole für das UND-Gatter, dazu die Anschlußbelegung des 7408, welcher vier UND-Gatter mit je zwei Eingängen enthält.

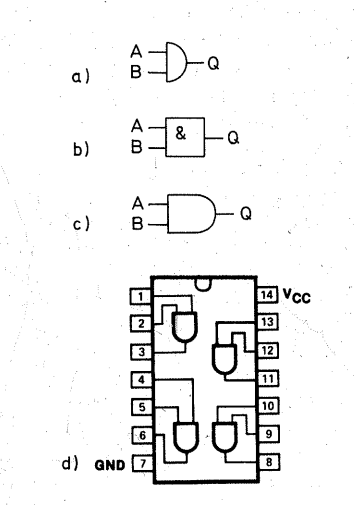

*Bild 2.4 UND-Gatter: Symbole' a)deutsch (alt), b)deutsch (neu), c) amerikanisch; d) Anschlußbelegung des Bausteins 7408 (nach VALVO-Unterlagen)* 

Die Leitungen A und B sinä die Eingänge, Q ist der Ausgang des Gatters. Die Anzahl der Eingänge kann beliebig erweitert werden, dann ist es möglich, entsprechend viele Eingangsvariablen miteinander zu verknüpfen. Es gibt dann auch entsprechend mehr · mögliche Fälle; bei drei Eingangsvariablen sind es bereits  $2^3 = 8$ , bei vier sind es  $2^4$  = 16, bei fünf sind es  $2^5$  = 32 usw. Es gibt aber immer nur einen

einzigen Fall, in dem die Ausgangsvariable logisch 1 ist, wenn nämlich sämtliche Eingangsvariablen. logisch 1 sind.

### Die ODER-Verknüpfung (Disjunktion)

Die Disjunktion ist das genaue Gegenteil der Konjunktion. Es genügt, daß mindestens eine Eingangsvariable wahr ist, damit die Ausgangsvariable wahr ist. Es können auch mehrere oder alle Eingangsvariablen wahr sein, um zu dem gleichen Ergebnis zu führen.

Es gibt nur einen einzigen Fall, in dem die Ausgangsvariable falsch ist, nämlich den; daß sämtliche Eingangsvariablen falsch sind.

Die ODER-Verknüpfung entspricht der Vereinigungsmenge. Ein Element gehört dann zur Vereinigungsmerige, wenn es Element wenigstens einer der vereinigten Mengen ist. Die Schnittmenge ist also eingeschlossen (Bild  $2.5$ ).

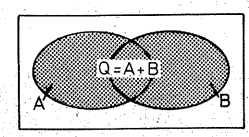

*Bild2.5 Venn-Diagramm der Vereinigungsmenge. Ihr entspricht die ODER-Verknüpfung* 

Das logische ODER unterscheidet sich von unserem normalen Sprachgebrauch. In der Umgangssprache benutzen wir das Wort "oder" meist ausschließend: wenn z.B. ein Händler sagt: "Sie können sich die Ware abholen, oder ich schicke sie Ihnen mit der Post", so schließt die eine Möglichkeit die andere aus. Entweder holt sich der Kunde die Ware ab\_ (und bekommt sie nicht per Post), oder er (holt sie sich nicht ab und) erhält sie per Post. Das wäre das exklusive ODER (EXOR), das in der Digitaltechnik ebenfalls eine Rolle spielt (siehe Seite 52); doch das Beispiel zeigt, daß es bereits eine Verbindung mit UND, ODER und NICHT ist. Das logische ODER (OR) ist das einschließende (inklusive) ODER (lat. vel). Am besten macht man sich das an einer alltäglichen Situation klar: In einem mehrgeschossigen Haus gehören zu jeder Wohnungsglocke (Y) zwei Taster, einer am Hauseingang (A) und einer an der Wohnungstür (B). Die Glocke läutet (Y), wenn der Taster am Hauseingang (A) ODER der Taster an der Wohnungstür (B), ODER wenn beide zugleich gedrückt werden. Nur wenn weder A noch B betätigt werden. läutet die Glocke nicht.

Der "logische" Gebrauch des "oder" beginnt indessen seinen Einzug in unsere Umgangssprache. Bild 2.6 zeigt ein neueres Schild an einer Baustel-

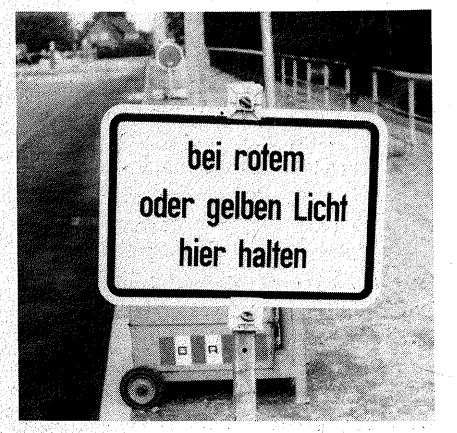

*Bild 2.6 Schild an einer Baustellenampelauchjür Logiker korrekt, sofern sie sichnicht für .Grammatik interessieren* 

lenampel. Die Verkehrsteilnehmer sollen nun bei "rot" ODER "gelb" halten, und das heißt sowohl bei "rot" als auch bei "gelb", einschließlich des Falles "rot/gelb".

Die Disjunktion wird durch ein "v", in der englischsprachigen Literatur gemäß der Baaleschen Algebra mit  $dem$  Zeichen  $+$ " ausgedrückt. Unser Beispiel heißt in der Formelsprache:

 $Y = AvB$  bzw.  $Y = A + B$ .

In der Digitaltechnik, die die direkte Umsetzung der Booleschen Algebra ist, setzen sich deren Formelzeichen zunehmend durch und finden sich auch in Datenbüchem. Daher werden sie auch in diesem Buch benutzt. Die Wahrheitstafel zeigt die ODER-Verknüpfung in ihren Einzelfunktionen:

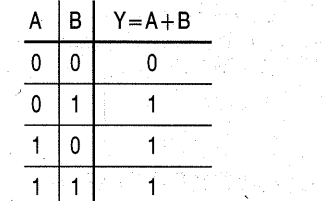

Ihr entspricht die Funktionstabelle für die Spannungspegel:

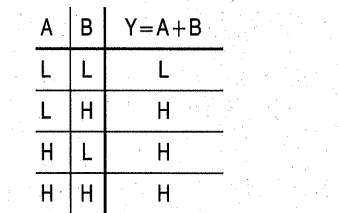

Merksatz: Schon ein einziges H an einem Eingang zwingt den Ausgang auf H.

Bild 2.7 zeigt die Schaltzeichen für

ODER (OR), dazu die Anschlußbelegung des 7432; der vier ODER-Gatter mit je zwei Eingängen enthält. -

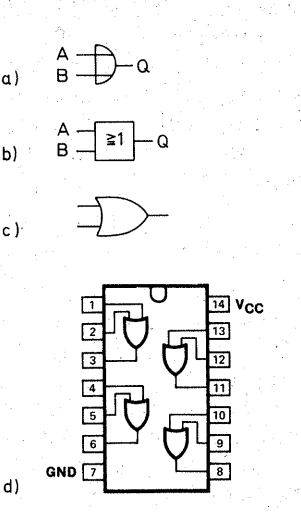

*Bild2.7 ODER-Gatter: Symbole a) deutsch (alt), b) deutsch (neu), c) amerikanisch; d) Anschlußbelegung des Bausteins 7432 (nach VALVO-Unterlagen)* 

### Die Negation (NICHT, NOT)

Die Negation kehrt eine Aussage von wahr nach falsch oder von falsch nach wahr um, genau so, wie es in der Umgangssprache üblich ist. Sie wird in Formeln durch ein vorangestelltes Minuszeichen  $($ " - ", nach Giuseppe Peano, italienischer Mathematiker, 1858-1932) oder einen vorangestellten Haken ( $, -$ ", nach Heyting) ausgedrückt. In der Technik hat sich die Überstreichung (nach Hilbert) durchgesetzt.

Beispiel: Ich komme {Q), wenn es NICHT regnet  $(\overline{A})$ .

> $Q = -A bzw.$  A (gelesen , A nicht" bzw. "A quer").

Die Lesart "A-quer" ist weit verbreitet, weil sie sich leichter der grammatischen- Konstruktion der Umgangs:. sprache anpaßt.

Die Negation entspricht der Komplementmenge (Bild  $2.8$ ).

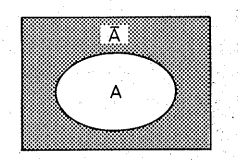

*Bild 2.8 Komplementmenge. Ihr entsprich( die Negation* 

In der zweiwertigen Logik ist eihe doppelte Negation wieder eine Bejahung. So ist es auch in der Umgangssprache; wenn wir z. B. sagen: "Er ist kein schlechter Kerl", meinen wir: "Er ist ein guter Kerl." Eine gerade Anzahl von nacheinander ausgeführten Negationen ergibt wieder die ursprüngliche Aussage; eine ungerade Anzahl von Negationen kehrt die Aussage um.

So plausibel das anfangs erscheinen mag, so viele Probleme kann man in der Praxis mit den Negationen haben, denn nur zu leicht übersieht man eine Signalumkehrung durch ein Schaltglied, und schon läuft nichts mehr~

Bild 2.9 zeigt die Schaltzeichen für das Negationsglied, meist Inverter (lat. Umkehrer) genannt, dazu die Anschlußbelegungen der ICs -74Q4 und 7405. Sie gleichen sich in der Anschlußbelegung, unterscheiden sich aber dadurch, daß der 7404 die normale TTL-Ausgangsstufe enthält (Bild 2.29 a), der 7405 einen Open.:  $\text{Collector-Ausgang}$  (Bild 2.29b). Die gleiche Anschlußbelegung . hat der 7414, dessen Eingänge jedoch mit

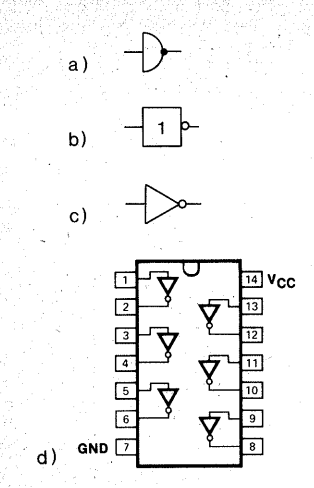

*Bild 2.9 Inverter: Symbole a) deutsch (alt), b) deutsch (neu), c) amerikanisch; d) Anschlußbelegung der Bausteine 7404, 7405, 7414, 7416 und 7417 (nach VALVO-Unterlagen)* 

Schmitt-Triggern ausgestattet (siehe auch Seite 53) sind. Diese Funktion benötigen wir z. R im Taktoszillator unseres Mikrocomputers.

Das eigentliche Invertierungszeichen im Logikplan ist der Punkt bzw. der kleine Kreis. Er braucht nicht nur am Ausgang eines Schaltgliedes zu stehen. Man kann ihn auch am Eingang eines· Gatters oder eines anderen

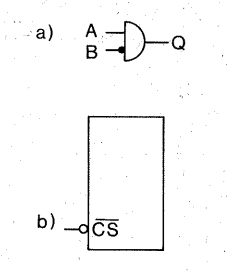

*Bild 2;10 Negation an Eingängen (siehe auch MR in Bild 2.28)* 

Bausteines finden (Bild 2.10). Da bedeutet er, daß ein Signal erst invertiert werden muß, ehe es weiterverknüpft wird. Der logische Ausdruck für die Schaltung aus Bild 2.10 heißt  $Q = A \cdot \overline{B}$ .

Bei komplexeren Bausteinen bedeutet der Punkt auch, daß der ganze Baustein durch L an dem betreffenden Steuereingang aktiviert wird (Bild2.10b).

Das Dreieck des amerikanischen Invertersymbols deutet zugleich die Verstärkerfunktion an. Oft werden Inverter als Verstärker benutzt (siehe Seite 101). Viele Signalquellen geben zwar die den Pegeln entsprechenden Spannungen ab, können aber nicht die erforderlichen Ströme für die folgenden Gatter oder Verbraucher (z. B. Anzeigeeinheiten) schalten. Daher werden Inverter, die z. T. erhebliche Ströme liefern können, als Puffer ( engl. buffer) zwischengeschaltet

### **Gatterkombinationen**

Ihre größte Variabilität erhalten Gatter durch die Verbindung mit der Negation. Die Negation ergibt sich oft schon durch die Notwendigkeit, ein Gatter mit einem Verstärker auszustatten. So wird der Inverter automatisch mitgeliefert und erzeugt Universalgatter.

### Das NAND-Gatter

Die· Verbindung eines UND-Gatters mit einem nachfolgenden Inverter ergibt das NAND-Gatter (aus Not-AND). Die Wahrheitstafel zeigt die genaue Umkehrung des UND-Gatters; die logische Funktion des NAND-Gatters ist  $O = \overline{A \cdot B}$ :

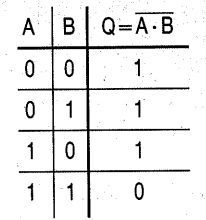

Als Funktionstafel:

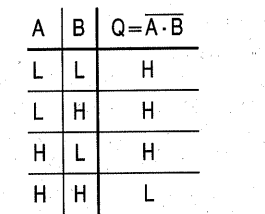

Merksatz: Schon ein einziges L an. einem der Eingänge zwingt den Ausgang eines NAND-Gatters auf H. Es gibt nur einen einzigen Fall, in dem ein NAND-Gatter auf L schaltet, wenn nämlich sämtliche Eingänge auf H sind.

Bild 2.11 zeigt die Schaltzeichen für NAND sowie die Anschlußbelegung des TTL-Bausteins 7 400; er enthält vier NAND-Gatter mit je zwei Eingängen und ist der Universalbaustein, mit dem man praktisch alles machen kann. Der 7403 hat die gleiche Anschlußbelegung. Er unterscheidet sich vom 7400 dadurch, daß er Open-Collector-Ausgänge besitzt (siehe auch Bild 2.29 b). Identisch ist die Anschlußbelegung des 74132, die vier NAND-Gatter haben, aber Schmitt-Trigger-Eingänge (siehe Seite 53). Am logischen Verhalten ändern diese Varianten nichts, man wird aber je nach den technischen Rahmenbedingungen das am besten geeignete IC aussuchen.

Es gibt auch Bausteine mit NANO-Gattern, die mehr Eingänge haben,

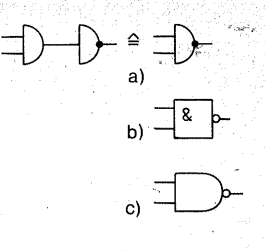

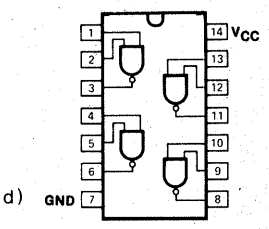

*Bild 2.11 NAND-Gatter: Symbole a) deutsch (alt), b) deutsch (neu), c)amerikanisch; d)Anschlußbelegung der Bausteine 7400, 7426 (o.c.) und 74132 (ST) (nach VAL VO- Unterlagen)* 

z. B. 7410 (3 NAND mit je drei Eingängen) oder 7420 (2 NAND mit je vier Eingängen) oder 7430 (1 NAND mit acht Eingängen).

### Das NOR-Gatter

Das NOR-Gatter (aus Not-OR) ist die Verbindung eines ODER-Gatters mit einem! nachfolgenden Inverter (Bild 2.12). Sein Ausgang ist nur dann , H, wenn alle Eingänge L sind; die logische Funktion ist  $\overline{O} = \overline{A + B}$ :

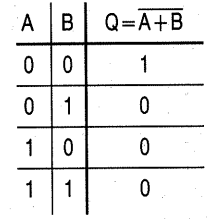

Die technische Funktion ist:

49

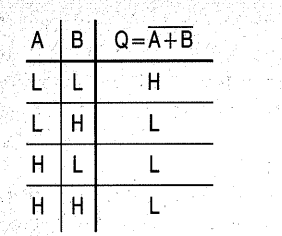

Merksatz: Bereits ein einziges H an einem der Eingänge zwingt. den Ausgang des NOR-Gatters auf L.

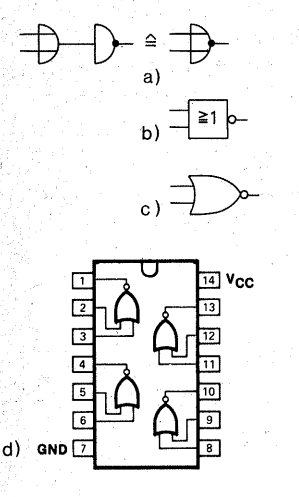

*Bild2.12* . *NOR-Gatter: Symbole a)deutsch (alt), b)deutsch (neu),* . *c/amerikanisch; d)Anschlußbelegung des Bausteins 7402 (nach VALVO-Unterlagen)* 

Der Baustein 7402 (Bild 2.12d) ist ebenso universell einsetzbar wie der 7400. Auch für NOR-Gatter gibt es Bausteine mit mehr als zwei Gattereingängen, z.B. 7427 (3 NOR mit je drei Eingängen) oder 7425 (2 NOR mit je vier Eingängen).

### Inverter aus NAND- oder NOR-Gattern

Man kann NAND- oder NOR-Gatter als Inverter benutzen; dazu sind lediglich die Eingänge parallel zu schalten (Bild 2.13). Das mag zunächst wie Verschwendung aussehen.

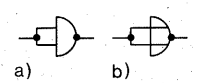

*Bild2.13 NICHTaus NAND(a)oder NOR (b) durch Zusammenschalten der Eingänge* 

Oft hat man aber in den Bausteinen mit mehreren NAND- oder NOR-Gattem noch ein Gatter frei, das kann man dann als Inverter benutzen. Täte man das nicht, müßte man ein zusätzliches IC mit Invertern investieren, und dann wäre der Aufwand an Material und Strom erheblich größer.

### UND aus NAND, ODER aus NOR

Eine doppelte Negation stellt den ur-<br>sprünglichen Wahrheitswert ja wieder her:

### $\overline{A} = A$

Daher ist es möglich, aus zwei NAND-Gattem wieder ein UND-Gatter zu gewinnen, indem man den NAND-Ausgang wieder invertiert (Bild 2.14a).

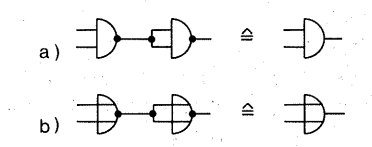

*Bild 2.14 a) UND-Gatter aus zwei NAND-Gattern, b) ODER-Gatter aus zwei NOR-Gattern* 

Auf gleiche Weise läßt sich aus zwei NOR-Gattern wieder ein ODER-Gatter gewinnen (Bild 2.14b).

### NAND und NOR als Universalgatter

Es kommt aber noch besser: Aus nur NAND- oder nur NOR-Gattem läßt sich gemäß dem "de Morganschen Gesetz" (Augustus de Morgan, britischer Mathematiker, 1806-1871) jede beliebige Verknüpfung herstellen. Im Klartext ausgedrückt, bedeutet das "de Morgansche Gesetz", daß sich bei der Negation der einzelnen Aussagen die Junktoren UND bzw. ODER vertauschen. Dieser Zusammenhang wird an einem Beispiel aus der Umgangssprache leicht plausibel: Wir greifen auf das ODER-Beispiel von Seite 46 zurück: Die Haustürglocke läutet (Y), wenn der Taster am Hauseingang gedrückt wird· (A) ODER wenn der Taster an der Wohnungstür gedrückt wird (B):

 $Y = A + B$ 

Nun betrachten wir die Negation der Einzelaussagen: .

Die Haustürglocke läutet NICHT  $(\overline{Y})$ , wenn der Taster am Hauseingang  $NICHT$  gedrückt wird  $(\overline{A})$ , UND wenn der Taster an der Wohnungstür NICHT gedrückt wird  $(\overline{B})$ 

### $\overline{Y}=\overline{A}\cdot\overline{B}$

Nun drehen wir das Ganze nochmals um:<br> $\overline{Y} = \overline{A \cdot B}$ 

Da nach der Regel der doppelten Negation  $\overline{Y} = Y$  ist, erhalten wir also:

 $Y = A + B = \overline{A \cdot B}$ 

Das Umformungsergebnis, das bei der Negation des ODER entstanden ist, sieht nach der Funktion des N AND aus; sie ist es auch, mir mit dem Unterschied, daß die Eingänge negiert sind. Aus einem NAND wird ODER, wenn man die NAND-Eingänge invertiert.

Die. ODER-Verknüpfung ist daher mit drei NAND-Gattem zu bewerkstelligen (Bild 2.15 a). Zuerst werden die Eingänge A und B invertiert und dann mit NAND verknüpft. Benötigt man eine NOR-Funktion, so invertiert ein viertes NAND-Gatter die ODER-Verknüpfung (Bild 2.15b). Wie praktisch, daß der 7400 gerade vier NAND-Gatter enthält!

a)  $A \nightharpoonup$   $\rightarrow$   $\circ$ ) a a ( <del>] }</del> b)

*Bild 2.15 a) ODER-Gatter aus drei NAND-Gattern, b) NOR-Gatter aus vier NA ND-Gattern* 

Umgekehrt von UND nach ODER geht es auch:

Der Kassettenrecorder spielt (Q), wenn eine Kassette eingelegt ist (A) UND wenn die Wiedergabetaste gedrückt ist (B).

### $O = A \cdot B$

Nun die Negationen: Der Kassettenrecorder spielt NICHT  $(\overline{O})$ , wenn eine Kassette NICHT eingelegt ist  $(\overline{A})$  ODER wenn die Wiedergabetaste NICHT gedrückt ist  $(\overline{B})$ :

$$
\overline{Q} = \overline{A} + \overline{B}
$$

Nun folgt wieder die doppelte Negation:

$$
\overline{\overline{Q}} = Q = \overline{A} + \overline{B} = A \cdot B
$$

Also läßt sich mit NOR-Gattem ein UND-Gatter herstellen, indem wieder zuerst die Eingänge invertiert und anschließend mit NOR verknüpft werden (Bild2.16a). Durch nochmalige Invertierung des Ausgangs erhält man ein NAND-Gatter (Bild 2.16b). Auch hier erweist sich die Auslegung des Grundbausteins 7 402 mit vier Gattern als enorm praktisch.

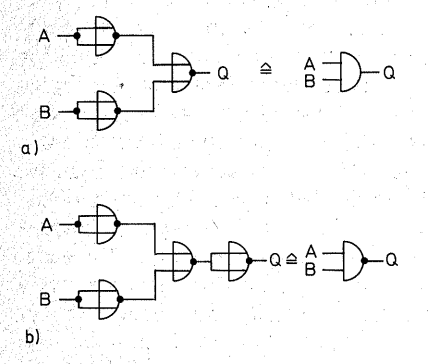

*Bild 2.16 a) UND-Gatter aus drei NOR-Gattern, b) NAND-Gatter aus vier NOR-Gattern* 

Wozu das Ganze, wenn doch der Gatteraufwand so groß ist? Es ist für einen Hersteller sehr viel leichter und billiger, nur NAND-Gatter oder nur NOR-Gatter zu fertigen als viele verschiedene Gatter. Der scheinbare Mehraufwand ist tatsächlich eine Verbilligung.

### Das exklusive ODER (EXOR, Antivalenzschaltung)

Das EXOR ist bereits eine Zusammensetzung aus UND, ODER, NICHT (siehe Seite 43). Seine logische Formel heißt:

 $Q = (A \cdot \overline{B}) + (\overline{A} \cdot B)$ 

In Formeln findet man auch eine Kurzform, in der das EXOR mit ei~ nem eingekreisten OR-Zeichen " $\oplus$ " ausgedrückt ist. Die Wahrheitstafel gibt das Schaltverhalten wieder:

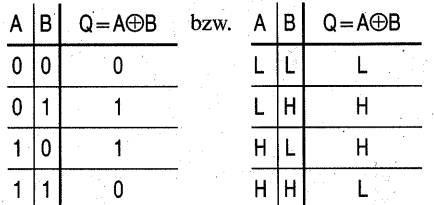

Merksatz: Der Ausgang des EXOR ist nur dann H, wenn die Eingänge verschiedene Werte haben. Sind die Eingangswerte gleich, seien sie. beide L oder beide H, so ist der Ausgang L. Bild 2.17 a zeigt die der Formel' entsprechende Schaltung mit fünf Ver-

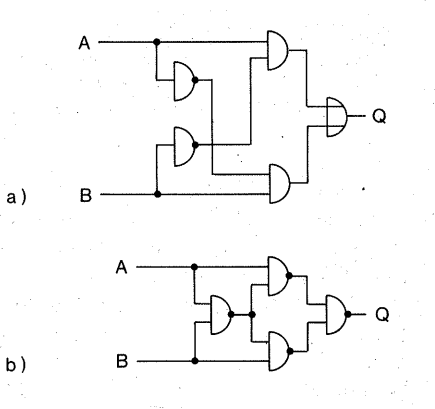

*Bild2.17 Exklusiv-ODER (EXOR), a) Grundschaltung; b) EXOR-Gatter aus vier NAND-Gattern* 

knüpfungsgliedern, wobei alle drei Grundglieder vorkommen. Mit nur NAND-Gattem realisiert, benötigt man nur vier Schaltglieder (Bild 2.17b); also reicht wieder ein Baustein 7400.

EXOR-Verknüpfungen werden sehr oft benötigt; daher gibt es sie auch als fertige Bausteine (z. B. 7486; vier EXOR mit je zwei Eingängen). Auch in Logikplänen wird die EXOR-Funktion als ein Schaltglied gezeichnet (Bild 2.18).

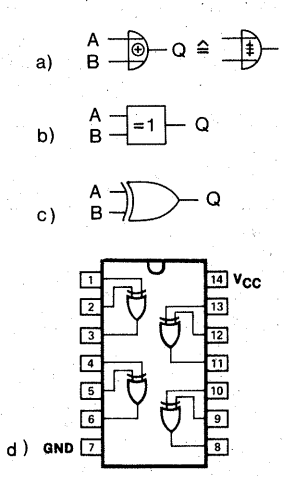

*Bild 2.18 EXOR-Gatter: Symbole a)deutsch (alt, ungenormt), b)deutsch (neu), c) amerikanisch; d) Anschlußbelegung des Bausteins 7486 (nach VALVO-Unterlagen)* 

In unserem Mikrocomputer kommt zwar kein EXOR-Gatter vor, die Funktion spielt aber in der Programmierung eine große Rolle.

Was geschieht, wenn man einen Eingang  $(A)$  mit einer "1" EXOR-verknüpft?

Aus einer " $1$ " an A wird eine " $0$ " am Ausgang,

aus einer "0" an A wird eine "1" am Ausgang.

Der Ausgang des EXOR-Gatters bildet das Komplement des Eingangs; es wird in der Rechentechnik gebraucht.

### Der Schmitt-Trigger

Es wurde bereits erwähnt, daß der Spannungsbereich zwischen den Pegeln H und L schnell· übersprungen werden muß. Digitalschaltungen benötigen sehr schnelle Spannungswechsel, steile Anstiegs- bzw. Abfallflanken der Signale, d.h. saubere Rechtecksignale. Das kann zum Pro~ blem werden, wenn die Rechtecke z. B. durch die hohen Induktivitäten und Kapazitäten langer Leitungen .verschliffen" werden und die Spannungen den "verbotenen Bereich" nur langsam durchlaufen. Andererseits sollen auch verarbeitbare Signale aus Spannungen gewonnen werden, die den Spannungsbereich von L nach H nur langsam durchlaufen. Viele netzbetriebene Digitaluhren gewinnen ihren Takt aus der Sinusspannung der Netzversorgung. Die Sinusspannung muß erst in eine Rechteckspannung umgeformt werden, ehe sie für den Uhrenzähler geeignet ist. Dazu<sup>*dient der Schmitt-Trigger* (to</sup>

trigger, engl. auslösen; O.H. Schmitt veröffentlichte 1938 das Schaltungsprinzip als "Ein Elektronenröhren-Trigger"). Es handelt sich dabei um einen rückgekoppelten Verstärker mit einem Eingang und einem Ausgang. Solange die Eingangsspannung unterhalb einer bestimmten Schwelle. bleibt, ist der Ausgang auf L; beim (beliebig langsamen) Überschreiten. der Schwelle springt der Ausgang auf H. Sinkt die Eingangsspannung wieder, so geschieht erst einmal nichts, bis die Eingangsspannung eine bestimmte Schwelle wieder unterschrei-

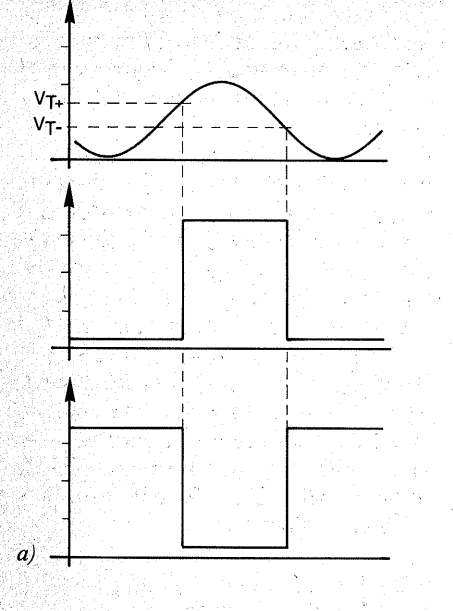

(54/74, 54LS/74LS) **VIN V8 VOUT** TRANSFER FUNCTION

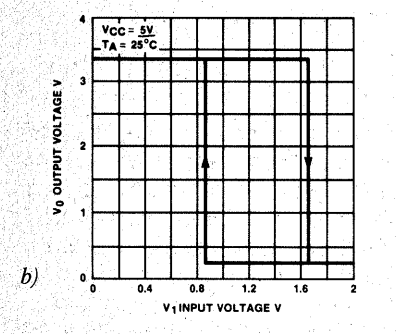

*Bild 2.19 Schaltverhalten des Schmitt-Triggers. Aus einer Spannungskurve mit beliebig flachem Anstieg oder Abfall werden steile Impulsflanken erzeugt, je nach Baustein nichtinvertierend (Mitte) oder invertierend (unten). b) typische*   $H$ ystereseschleife bei TTL-Bausteinen (7414~ *nach VALVO-Unterlagen)* 

tet; dann springt der Ausgang wieder auf L zurück (Bild  $2.19a$ ). Die .. $Ab$ stiegsschwelle"  $V_{T-}$  (V von engl. Voltage, Spannung; T von engl. Threshold, Schwelle) liegt niedriger als die "Anstiegsschwelle"  $V_{T+}$ . Die Differenz zwischen den beiden Schwellen ist die Hysterese (hysteresis, griech. Verspätung; Bild2.19b). Sie ist notwendig, damit der Ausgang nicht ins Zittern gerät, wenn die Eingangsspannung gerade eben um die Anstiegsschwelle herum pendelt. Nach dem Erreichen der Anstiegsschwelle muß die Eingangsspannung deutlich sinken, damit der Schmitt-Trigger reagiert.

Viele Logikbausteine sind mit Schmitt-Trigger-Eingängen ausgestattet. Im Schaltzeichen deutet man die Schmitt-Trigger-Funktion oft durch Einzeichnen der Hystereseschleife an (Bild 2.20) oder auch durch Hinzufügen der Buchstaben ST.

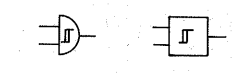

*Bild 2.20 Die Hystereseschleife im Gattersymbol gibt an, daß die Eingänge mit Schmitt-Triggern ausgestattet sind* 

### Das RS-Flip-Flop

Das RS-Flip-Flop besteht aus zwei rückgekoppelten NAND- oder NOR-Gattern (Bild 2.21). Die Schaltung hat zwei Eingänge, S (Setzeingang, engl. set) und R (Rücksetzeingang, engl. reset). Außerdem hat sie zwei Ausgänge  $O$  und  $\overline{O}$ . Aus deren Bezeichnung geht schon hervor, daß sie sich immer einander entgegengesetzt verhalten.

"Setzen" heißt: Die Schaltung so beeinflussen, daß Q

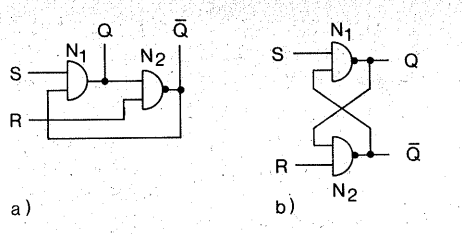

*Bild 2.21 RS-Flip-Flop durch Rückkopplung zweier NAND-Gatter ( a), b) übliche Darstellungsweise* 

den Zustand logisch 1 (H) annimmt; dadurch wird  $\overline{O}$  logisch 0 (L).

"Rücksetzen" heißt:

Die Schaltung so beeinflussen, daß O den Zustand logisch 0 (L) annimmt; dabei wird  $\overline{O}$  logisch 1 (H).

Die Schaltung hat ihren Namen "Flip-Flop" von dem Hin- und Herkippen der Ausgänge (to flip, engl. schnellen; to flop, engl. niederfallen). Die Abkürzung ist FF.

Wie geschieht das? In Bild 2.21 ist das FF aus NAND-Gattern aufgebaut. Sie erinnern sich: Schon ein einziges L an einem NAND-Eingang zwingt den Ausgang auf H.

Im Ruhezustand sollen die Eingänge R und S auf H liegen. Man kann diesen Zustand dadurch herbeiführen, daß man sie z. B. über einen Widerstand von 1 k $\Omega$  mit der Betriebsspannung verbindet.

Wenn man S für einen kurzen Augenblick auf L legt, geht Q auf H und überträgt sein H auf den zweiten Eingang des Gatters N<sub>2</sub>. Da R ebenfalls H hat, muß der Ausgang von  $N_2$  $( = \overline{O} )$  auf L gehen. Dieses L wird auf  $den$  zweiten Eingang von  $N_1$  rückgekoppelt und zwingt den Ausgang Q auf H. Der Zustand bleibt durch die Rückkopplung erhalten, auch dann, wenn S wieder auf H geschaltet wird, denn ein Eingang von  $N_1$  ist ja auf L.

Es ändert sich auch dann nichts, wenn der Pegel an S mehrmals wechselt. Der erste Impuls (Sprung von H<sup>1</sup> auf L an S) ist gespeichert, das FF ist gesetzt.

Der Zustand kann nur geändept werden, wenn sich der gleiche Vorgang am Rückstelleingang R wiederholt: Ein L an R zwingt  $\overline{O}$  auf H. Dieses H. wird an  $N_1$  weitergereicht, und weil auch S auf H ist, geht Q auf L, koppelt dieses L auf  $N_2$  zurück, so daß nun der neue Zustand  $O = L$ ,  $\overline{O} = H$ gespeichert ist. Das FF ist rückgesetzt, der vorangehende Speicherzustand ist gelöscht. Eine Bedingung ist immer dabei: Rund S dürfen nie gleichzeitig 1 sein. Die Tabelle gibt das Schaltverhalten an:

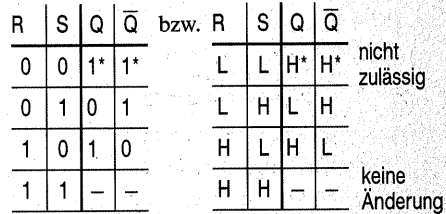

Dazu ist anzumerken, daß das FF nach dem Einschalten der Versorgungsspannung einen zufälligen Zustand annimmt, sofern nicht durch Reschalten eines Eingangs mit L ein definierter Zustand herbeigeführt wird.

Und welches IC nimmt man dafür? Den Universalbaustein 7400. Er reicht für zwei RS-Flip-Flops.

Das RS-FF ist auf gleiche Weise mit NOR-Gattern (z. B. 7402) zu bewerkstelligen (Bild 2.22). Der einzige Unterschied besteht darin, daß es durch einen Spannungssprung von L nach H gesetzt bzw. rückgesetzt wird. Ver~ boten ist in dem Fall, daß R. und S gleichzeitig H sind:

| R            | Ś. | Q     |     | $ \overline{Q}$ bzw. R |    | $\vert$ | $Q   \overline{Q}$ |              |                   |
|--------------|----|-------|-----|------------------------|----|---------|--------------------|--------------|-------------------|
| $\mathbf{0}$ | 0  |       |     |                        |    |         |                    |              | keine<br>Änderung |
| 0            |    |       |     |                        |    | Н       | Н                  |              |                   |
|              | O  | n     |     |                        | н  |         |                    | H            |                   |
|              |    | $0^*$ | ∩*∙ |                        | ٠H |         | $\mathsf{I}^*$     | $\mathsf{I}$ | nicht<br>zulässig |
|              |    |       | S   |                        |    | ā       |                    |              |                   |

*Bild 2.22 RS-Flip-Flop durch Rückkopplung zweier NOR-Gatter* 

Diese FF-Grundschaltung ist die einfachste Speicherzelle. Die Schaltung ist übrigens gar nicht mehr so jung. Sie wurde bereits 1919 von W. H. Eccles und F. W. Jordan vorgestellt damals natürlich mit den gerade neu entwickelten Röhren. Ihr kommt eine kaum zu überschätzende Bedeutung in der Digitaltechnik, besonders in der Computerei zu, auch wenn meist weiterentwickelte FF-Schaltungen benutzt werden, von denen sie wiederum nur ein Teil ist. In unserem Mikrocomputer wird das RS-FF auch in seiner Grundschaltung benutzt (siehe CPU-Platte), z. B. zur Tastenentprellung. Jeder mechanische Schalter prellt, d.h. er springt mehrmals hin und her, bis er in seiner neuen Stellung zur Ruhe kommt und den endgültigen Zustand herstellt. Dabei erzeugt er eine nicht zu kontrollierende Anzahl von lmpulsen und schafft damit undefinierte Verhältnisse. Abhilfe schafft es, den prellenden Schalter ein FF setzen oder rücksetzen zu lassen; Schon der erste Impuls wird gespeichert, stellt den gewünschten· Schalt-

zustand her, und die durch das Prellen weiter entstehenden Impulse zählen nicht mehr. Auch kann man durch einen kurzen Tastendruck einen Dauerzustand herstellen, wo sonstein einrastender Schalter erforderlich wäre.

### Das getaktete Flip-Flop

Durch die Erweiterung mit einem Steuerteil ist es möglich, einen Takteingang zu schaffen. Dazu sind zwei UND-Funktionen erforderlich, die ja auch in den NAND-Gattern enthalten sind; nur darf man nie die Invertierungen außer acht lassen (Bild 2.23). Durch die Inversion wird das FF jetzt durch H gesetzt oder rückgesetzt, aber nur dann, wenn am Takteingang ebenfalls H vorhanden ist. Dadurch ist es möglich, den Zeitpunkt zu bestimmen, wann das FF schalten soll. Über den Takteingang lassen sich -zentral gesteuert von einem Taktoszillator – viele FFs koordinieren.

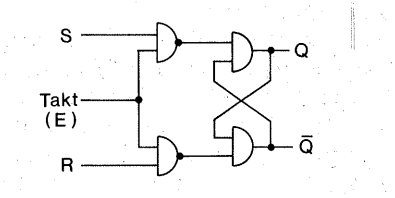

*Bild 2.23 Prinzipschaltung eines RS-Flip-Flops mit Takteingang* 

Der Takt wird nach dem Englischen durchweg Clock (Uhr, Kontrolluhr) genannt. Ein Taktimpuls heißt dementsprechend Clock-Pulse, meist abgekürzt mit CP.

Eine besondere Stellung nimmt das D-Flip-Flop ein (Bild 2.24). Es besitzt nur einen Dateneingang D, er entspricht dem Setzeingang S. Da S und

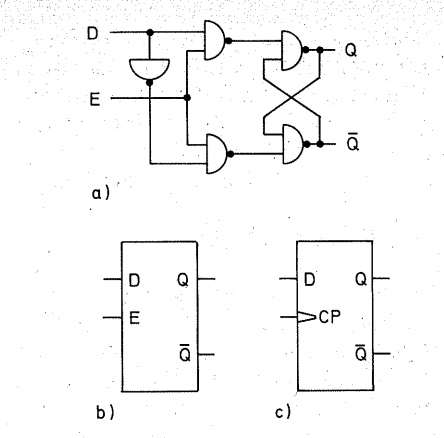

*Bild 2.24 a) Prinzipschaltung eines D-Flip-Flops, b)Schaltzeichen des D-Latch, c) Schaltzeichen des D-Flip-Flop* 

R niemals zusammen L haben dürfen, ist  $R$  über einen Inverter mit  $D$  verbunden und kann daher nie denselben Pegel haben wie D. So gibt es keinen verbotenen Zustand beim D-Flip-Flop.

Man unterscheidet zwischen D-Latch und D-Flip-Flop:

Das D-Latch übernimmt den an D stehenden Pegel, solange am Takteingang H steht. Das bedingt, daß sich während der H-Zeit des Taktimpulses das Signal an D nicht ändern darf, es sei denn; das jeweils zuletzt vorhandene soll gelten: Das Problem ist in der Praxis meist nicht so groß, wie es zunächst erscheinen mag, weil in einem größeren System alle Vorgänge durch das Taktsignal koordiniert werden.

Das Latch (to latch, engl. erfassen) ist der typische Auffangspeicher. Wegen der Eigenheit, während der gesamten aktivierenden Taktzeit die Daten vom Eingang zum Ausgang zu transportieren, auch wenn sie sich ändern, heißen solche Speicher auch transparente Latches. Der . Takteingang wird

meist mit ..E" (enable, engl. Freigabeeingang) bezeichnet (Bild 2.24b). Latches werden zu Abertausenden in Computern und anderen Digitalgeräten als Auffangspeicher benutzt. ·

In erweiterten Formen hat das D-Latch noch einen Setzeingang  $\overline{S}_{D}$  (set data, Setzen mit Vorrang vor dem Clock) und einen Rücksetzeingang  $\overline{R}_D$  (reset data), über die das Latch unabhängig vom Clockimpuls gesetzt oder, was meist viel wichtiger ist, rückgesetzt werden kann. Erreicht wird das z. B. dadurch, daß die beiden eigentlichen FF-Gatter drei Eingänge bekommen. Der dritte Eingang ist dann  $\overline{S}_D$  bzw.  $\overline{R}_D$ . Die Negation deutet an, daß diese Eingänge wie die des RS-FF aus NAND-Gattern durch L aktiviert werden (Bild 2.25).

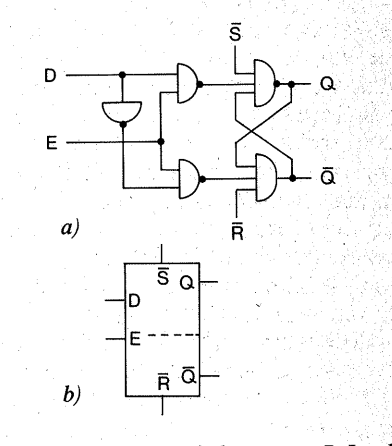

*Bild 2.25 a) Prinzipschaltung eines D-Latch mitasynchronen Setz,.. und Rücksetzeingängen,. b) Schaltzeichen* 

Das. D-Flip-Flop unterscheidet sich vom D-Latch durch das: Verhalten des Takteinganges. Das D-Flip-Flop wird nur mit der Flanke eines Taktimpulses (Clock-Pulse, CP) gesetzt, es wird ..flankengetriggert", je nach Typ mit

dem Spannungssprung von L nach H (ansteigende Flanke) oder mit dem Spannungssprung von H nach L (abfallende Flanke). Während einer "Ruhezeit" am Takteingang, sei sie L oder H, ändert sich der Speicherzustand im Gegensatz zum Latch nicht. Der Takteingang der D-Flip-Flops wird meist mit "CP" bezeichnet und im Schaltsymbol mit einem kleinen Dreieck markiert (Bild  $2.24$ c).

Eine weitere sehr wichtige Form des getakteten FF ist das JK-Flip-Flop (Bild 2.26). Es hat zwei Dateneingänge J und K, einen Takteingang CP. die Ausgänge O und  $\overline{O}$  und kann außerdem noch taktunabhängige ("asynchrone") Setz- bzw. Rücksetzeingänge  $\overline{S}_D$  und  $\overline{R}_D$  haben. Es bietet gegenüber den bisher beschriebenen FF-Arten allerlei Komfort. Dieser läßt sich am besten durch eine Punktionstafel veranschaulichen. Darin bedeutet "t<sub>n</sub>" die Zeit vor einem Clockimpuls, " $t_{n+1}$ " die Zeit nach dem folgenden Clockimpuls. Die asynchronen Eingänge sind in der Tafel nicht berücksichtigt.

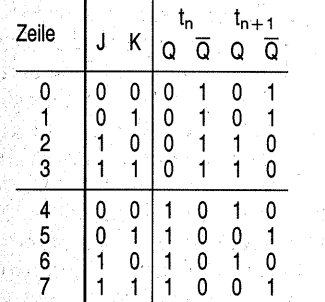

Im Klartext bedeutet das:

1. Wenn J und K (also beide) 0 sind, ändert sich durch Takten nichts (Zeilen 0 und 4).

2. Wenn  $J = 1$  und  $K = 0$  ist, nimmt O den Zustand "1" an (Zeile 2) oder be-

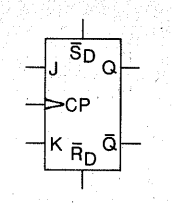

*Bild 2.26 a) Schaltzeichen des JK-Flip-Flops, b)Anschlußbelegung des Bausteins 7476 mit zwei JK-Flip-Flops (nach V ALVO-Unterlagen)* 

hält ihn bei (Zeile 6). Mit  $J = 1$  und  $K=0$  wird das FF durch den folgenden Clockimpuls gesetzt.

3. Wenn  $K = 1$  und  $J = 0$  ist, nimmt Q den Zustand  $.0$ " ein (Zeile 5) oder behält ihn bei (Zeile 1). Mit dieser Kombination wird das FF durch den folgenden Clockimpuls rückgesetzt. 4. Wenn J und K (also beide)  $=1$ 

sind, schaltet das Flip-Flop um; Q springt entweder von  $\overline{0}$  auf 1 (Zeile 3) oder von 1 auf 0 (Zeile 7).

Das letztgenannte. Verhalten ist etwas ganz Neues. Bei  $J \cdot K = 1$  zählt der Ausgang Q jeden zweiten Clockimpuls. Durch Hintereinanderschalten mehrerer solcher FFs kann mah daher Zähler für das Dualsystem (siehe Seite 146) bauen.

Diese Funktion spielt in unzähligen Geräten die wesentliche Rolle. Daher nennt mandie Gruppe der FF-Arten, die diese Funktion besitzen, auch Zähl-Flip-Flops.

Die Zählfähigkeit brauchen wir in unserem Mikrocomputer; sie ist im Mikroprozessor und im AD-Wandler versteckt.

Mit der Zählfähigkeit fällt aber auch noch eine andere sehr willkommene Eigenschaft gewissermaßen als Nebenprodukt ab (Bild 2.27). Der.Clockeingang kann durch eine Impulsfolge mit sehr verschiedenem H/L-Verhält~ nis ("Tastverhältnis", "duty cycle")

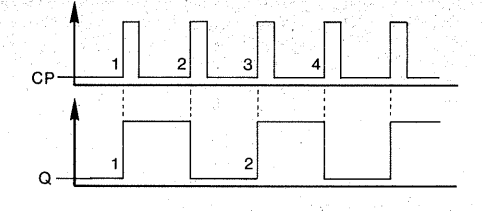

*Bild 2.27 Schaltverhalten des Zähl-Flip-Flops: Die Ausgangsimpulse haben unabhängig vom Tastverhältnis der Clockimpulse ein Tastverhältnis 1:1, die Clockfrequenz wird im Verhältnis 1:2 geteilt* 

gesteuert werden. Durch das Umschalten entstehen an O bzw.  $\overline{O}$  Impulse mit genau gleicher. Dauer von H und L. Die Pulsfrequenz wird dabei halbiert, denn aus je zwei Clockimpulsen wird eine neue Q-Periode. Diese Impulsaufbereitung benutzen wir beim Clockoszillator unseres Mikrocomputers.

Für die asynchronen Eingänge S<sub>D</sub> und  $\overline{R}_D$  gilt wie für das RS-FF, daß nie beide zugleich L sein dürfen. Abschließend sei ausdrücklich darauf hingewiesen, daß mit dieser kurzen Beschreibung bei weitem nicht alle Eigenschaften der Familie der JK-Flip-Flops beschrieben sind. Zum Verständnis unseres Mikrocomputers mag sie aber fürs erste reichen.

### Das Register

Ein einziges Latch oder Flip-Flop kann nur den logischen Wert jeweils einer einzigen Leitung, d. h. 1 Bit (von engl. binary digit, Binärzahl, siehe Seite 94) speichern - also höchstens zwei Informationen, entweder eine 0 oder eine 1. Das ist nicht viel. Mikrocomputer haben daher eine Reihe paralleler Datenleitungen, z. B. 4 oder 8, neuere 16 oder gar 32. Das heute übliche Format ist eine "Breite" aus

acht parallelen Leitungen(8Bit). Damit ist die Darstellung von  $2^8 = 256$ verschiedenen Kombinationen. aus Nullen oder Einsen möglich. Um solch ein Datenwort (Byte) aus 8 Bit speichern zu können, benötigt<sup> $em$ </sup>man acht Latches oder andere Flip-Flops. Die Anordnung so vieler Speicherzellen, wie nötig sind, um ein Datenwort zu speichern, nennt man Register; in unserem Beispiel besteht ein Register aus acht Latches. Register 'spielen in der Computertechnik eine große Roh· le. So enthält z. B. jeder Mikroprozessor eine Anzahl von Registern, die jeweils ein Datenwort speichern können.

Man kann sich ein Register in übersichtlicher Form dadurch herstellen, daß man Latches in der für die Wortbreite benötigten Anzahl – im obigen Beispiel acht – nebeneinander anordnet und jede Datenleitung mit dem · D-Eingang eines Latches verbindet. Wenn man außerdem noch alle Takteingänge zusammenschaltet, übernehmen alle Latches beim Taktimpuls ' gleichzeitig die augenblicklichen Zustände der Datenleitungen.

Derartige Registerbausteine gibt es bereits fertig als integrierte Schaltungen, z. B. in dem TTL-Baustein 74LS273 (Bild 2.28). Die Takteingänge sind über einen Puffer am Anschluß CP (Clock-Pulse) zusammengefaßt. Der Puffer bewirkt, daß am Eingang CP nur ein einziger Lastfaktor {siehe Seite 64) vorhanden ist, während ohne Puffer acht Lastfaktoren vorhanden wären. Sobald CP auf H geschaltet wird, übernehmen die Datenausgänge  $O_0$  bis  $O_7$  die an den Dateneingängen  $D_0$  bis  $D_7$  vorhandenen logischen Zustände und speichern sie.

Die Rücksetzeingänge R<sub>D</sub> sind  $ebenfalls$  über einen Puffer – zu ei-

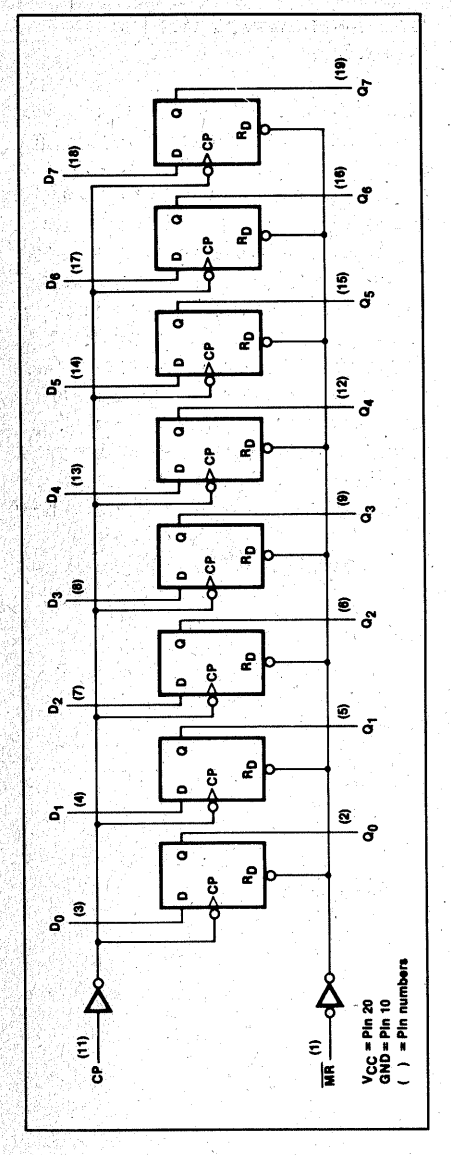

*Bild 2.28 Register mit acht D-Flip-Flops (74LS273, nach VALVO-Unterlagen)* 

nem gemeinsamen Rücksetzeingang MR (Master Reset, engl. Hauptrücksetzeingang) zusammengefaßt. Sobald MR auf L geschaltet ist (Negation der Bezeichnung!), nehmen alle Q den Wert 0 an- unabhängig vom Geschehen am Takteingang. Dieser Rücksetzeingang ist keine not-

wendige Eigenschaft des Registers. Den Effekt, alle Speicherzellen auf 0 zu stellen, würde man auch dadurch erreichen, daß man sie alle mit 0 lädt. Das ist etwa der übliche Weg, prozessorinterne Register auf 0 zu stellen. Ein gemeinsamer Rückstelleingang ist aber sehr bequem zu bedienen, so z. B. durch die Clear-Taste bei Taschenrechnern.

Ein Register mit paralleler Ein- und paralleler Ausgabe ist nur eine Registerform unter vielen. Eine grundsätzlich andere Registerform ist das Schieberegister. In dieses werden die Bits eines Datenwortes nacheinander . auf einer einzigen Datenleitung hineirigeschoben und können auch nacheinander (seriell) wieder gelesen werden. Bei anderen Registern kann seriell eingespeichert und parallel ausgelesen werden - oder umgekehrt. Da wir diese Registerformen aber nicht in unserem Computer benutzen, mag dieser kurze Hinweis darauf genügen.

### **Wichtige technische Eigenschaften der TTL-Familien 74XX und 74LSXX**

Die Datenbücher stecken voll von genauen Angaben über diese ICs. Sie sind für den Schaltungsentwickler nötig. Für Sie als Nachbauer sind nur wenige wirklich bedeutend. Die sollten Sie·sich aber immer vergegenwärtigen.

### Die Betriebsspannung ·

Die Betriebsspannung der TTL-ICs beträgt  $5 V \pm 5\%$ , d.h. sie darf zwischen 4,75 V und 5,25 V schwanken, mehr nicht! TTL-ICs können allerlei Mißhandlungen ertragen, nicht aber eine falsche Betriebsspannung, schon gar keine zu hohe! Ab 6 V wird es für die ICs gefährlich, 7 V ist die absolute Obergrenze. Benutzen Sie daher kein Netzgerät mit einstellbarer Ausgangsspannung. Ein Fehlgriff kann sehr teuer werden.

In den Logikplänen fehlen meist die Leitungen für die Spannungsversorgung, weil sie als selbstverständlich angesehen werden und mit der "Logik" nichts zu tun haben.

Für diese. Logikfamilie ist der Minuspol der Spannungsquelle, das Bezugspotential  $(0 V, ... M$ asse"), an den IC-Anschlüssen mit GND (ground, engl. Erde) gekennzeichnet.

Der Pluspol wird jeweils an den Anschluß VCC geschaltet (V von voltage, engl. Spannung; C von collector; die Verdopplung ist das Pluralzeichen).

### Das Zusammenschalten von Bausteinen

Grundsätzlich darf ein Ausgang nur auf einen oder mehrere Eingänge geschaltet werden. Im Normalfall dürfen nie Ausgänge zusammengeschaltet (parallelgeschaltet) werden, denn wenn der eine Ausgang H, der andere L hat, gibt es einen Kurzschluß. Bild 2.29 a zeigt das TTL-Normalgatter (NAND).  $\tilde{O}_4$  und  $\tilde{O}_5$  sind die Ausgangsstufe. Bei L am Ausgang schaltet  $O<sub>5</sub>$  durch und  $O<sub>4</sub>$  sperrt, bei H leitet  $O_4$  und  $O_5$  sperrt. Der Kurzschluß beim Zusammenschalten wird das IC nicht sofort zerstören, weil der Schutzwiderstand R<sub>3</sub> (= 130  $\Omega$ ) den

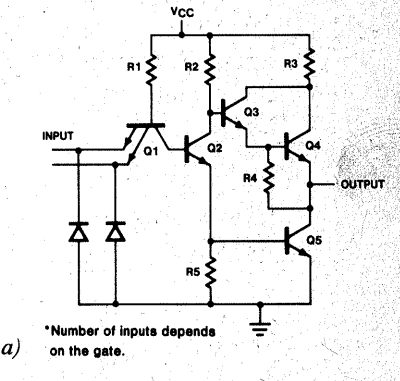

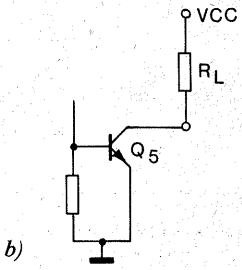

*Bild 2.29 a) Normalschaltung eines TTL-NAND-Gatters (nach VAL VO- Unterlagen), b) Open-Collector-Ausgang* 

61

Strom begrenzt. Es wird aber in keinem Fall mehr definierte Ausgangsverhältnisse geben. ·

Zwei Ausnahmen gibt es von dieser Regel, den Open-Collector-Ausgang und den Tri-State-Ausgang.

### *Der Open-Collector-Ausgang*

Bei Varianten der Gatterschaltungen besteht der Ausgang nicht aus der Gegentaktendstufe, sondern nur aus deren .unterem" Transistor (Bild  $2.29 b$ ; der Transistor entspricht  $\dot{O}_5$  in Bild 2.29a), dessen Kollektor "offen". d.h. ohne Verbindungen innerhalb des IC nach außen geführt ist, daher der 'Name Open-Collector ( open, engl. offen). Damit am Ausgang überhaupt H erscheinen kann, muß der Kollektor mit einem "Pull-Up-Widerstand" (to pull up, engl. hochziehen) mit VCC verbunden werden. Dieser Widerstand kann auch ein kleiner Verbraucher sein, z.B. eine Anzeigeeinheit aus Widerstand und LED (siehe Bild  $6.5$ ).

Der Open-Collector-Ausgang (abgekürzt o. c.) kann schon allein wegen des Fehlens von R3 besser als Schalter für einen Verbraucher eingesetzt werden.

Sein zweiter Vorteil ist, daß er mit anderen seinesgleichen parallelgeschal-

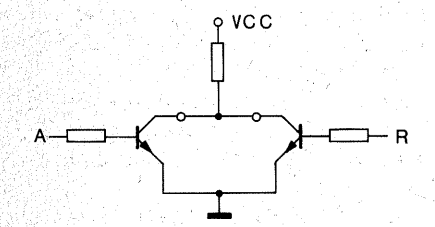

*Bild 2.30 Wired-NOR durch Zusammenschaltung zweier Open-Co/leetor-Ausgänge an einein gemeinsamen* Pul/-*Up- Widerstand* 

tet werden darf und dabei wieder zu logischen Verknüpfungen führt. In Bild 2.30 sind zwei solcher Ausgänge mit einem gemeinsamen Pull-Up-Widerstand parallelgeschaltet. Es muß nicht unbedingt ein gemeinsamer Widerstand sein. Jeder Ausgang darf einen eigenen Widerstand haben, und parallelgeschaltet wirken sie ja wie ein einziger, wenn auch ein kleinerer. Was geschieht, wenn an A ein H und an B ein L liegt?  $T_1$  schaltet durch, und Q geht auf L (ein Transistor in Emitterschaltung ist ein Inverter). Das gleiche geschieht, wenn  $B = H$ und  $A = L$  ist. Wenn sowohl A als auch  $B = H \sin\theta$ , schalten beide Transistoren durch, und nun ist O "erst recht" L. Nur dann, wenn weder A noch B durchschalten, ist  $O = H$ . In der Funktionstafel sieht das Verhalten wie folgt aus:

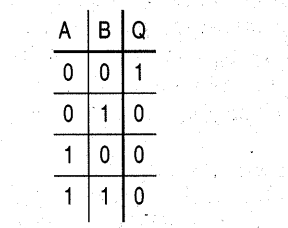

und das ist die NOR-Funktion (siehe Seite 49). Da dieses NOR verdrahtet ist, heißt es "Wired NOR" (wire, engl. Draht). Sie finden es in dem beschriebenen Mikrocomputer an der Leitung WRITE (Datenein-/ausgabe), IC2, Pin 9/8 und CPU, IC4, Pin 5/6).

#### *Tri-State-Logik*

In einem Computer, gleichgültig wie groß er ist, werden Daten (das sind immer nur H- oder L-Pegel) von einer Stelle zur anderen verschoben, und es sind viele Stellen, zwischen denen Daten ausgetauscht werden. Bild 2.31 zeigt z. B. eine Zusammenschaltung

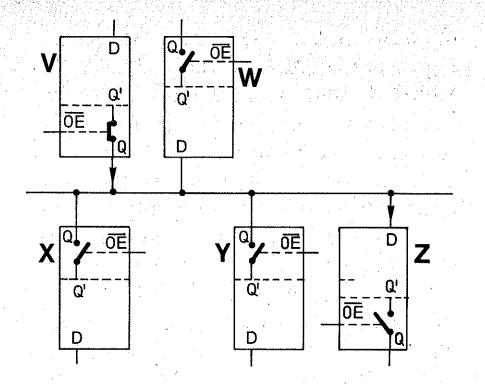

*Bild 2.31 Mehrere Tri-State-Ausgänge von Logikbausteinen können zusammengeschaltet werden, sofern sie durch eine Steuerlogik so verwaltet werden, daß jeweils nur ein einziger aktiv ist* 

von Flip-Flops, die entweder mit ihren Eingängen oder ihren Ausgängen an eine Leitung angeschlossen sind. Es sind also scheinbar mehrere Ausgänge parallelgeschaltet  $-$  in Wirklichkeit sind sie es aber doch nicht. Ein Transportbeispiel mag das ver- · deutlichen:

Es soll ein Signal von V nach Z transportiert werden. Die Flip-Flops W, X und Y sollen nicht betroffen sein bzw. das Signal nicht beeinflussen können; das könnten z. B. W, X und Y durch die angeschlossenen Ausgänge. Daher ist in dem IC zwischen dem eigentlichen FF-Ausgang Q' und dem Ausgangsanschluß Q ein elektronischer Schalter gesetzt. Dieser Schalter kann den Ausgang des Flip-Flops an die Leitung anschließen oder von ihr abtrennen. "Abtrennen" heißt, Q sowohl nach VCC  $( = H)$  wie nach  $GND (= L)$  hochohmig machen.

Ein solcher Ausgang hat drei Zustände. nämlich H, L oder "hochohmig"; daher der Name Tri-State (oder auch 3-State; tri, lat. drei). Der dritte, hochohmige Zustand ist kein logischer Zustand, er bedeutet, daß das Schaltglied von der gemeinsamen Leitung. abgetrennt ist.

Der Schalter wird von dem Anschluß  $\overline{OE}$  (Output Enable, engl. Ausgang) Freigabe) bedient; die Negation über den Buchstaben deutet an, daß der Ausgang bei  $\overline{OE} = L$  aktiv ist; bei  $\overline{OE}$ =H ist er hochohmig. Über die OE-Anschlüsse werden jeweils nur die Ausgänge aktiviert, die. während einem gewissen kurzen Zeitabschnitt benutzt werden sollen, so daß in Wirklichkeit doch immer nur ein einziger Ausgang auf eine Leitung geschaltet ist, obwohl doch alle angelötet sind. In "Ruhezeiten" sind sogar alle Ausgänge elektronisch abge-' trennt.

Wie funktioniert das Abschalten des Ausgangs?

Auf das eigentliche Logikglied folgt ein Puffer mit einer Gegentaktendstufe (Bild 2.32). Wenn man die Basen der Endstufentransistoren gleichzei-. tig auf 0 V schaltet, sperren beide, und der Ausgang ist sowohl nach VCC als auch nach  $0$  V hochohmig - also abgetrennt.

Wenn der Steuereingang  $\overline{OE} = L$  ist, steht an. den beiden UND-Gattern N1 und N2 aufgrund der Negation ie ein H; beide UND-Gatter sind für · ankommende Signale geöffnet. Ein H am Eingang schaltet Nt auf H und N2 auf L, dadurch öffnet T1 und T2 sperrt. Der Ausgang ist H.

Ein L am Eingang schaltet N1 auf L, dagegen N2 auf H; folglich sperrt T1, während T2 öffnet. Der Ausgang ist L.

Steht am Steuereingang  $\overline{OE}$  ein H, so wirkt es wegen der Negation an den UND-Gattern als L. Beide UND-Gatter schalten unabhängig vom Geschehen am Eingang auf L. Dadurch

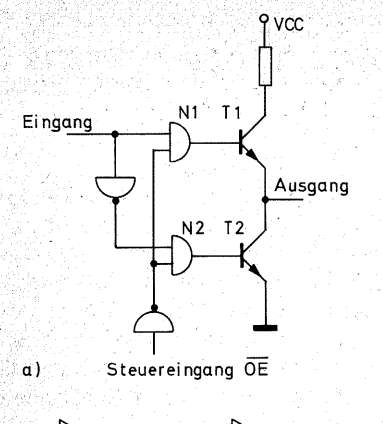

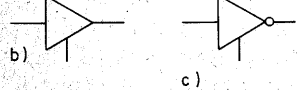

*Bild 2.32 a) Schaltungsprinzip des*   $Tri-State-Puffers, b) Schaltzeichen für den$ *nichtinvertierenden, c) Schaltzeichenfür den invertierenden Puffer* 

fehlt beiden .Transistoren die Basis spannung, und deswegen sperren sie beide. Der Ausgang ist folglich so.:. wohl nach VCC als auch nach 0 V hochohmig. Er befindet sich im "Tri-State~Zustand", der in Funktionstafeln meist mit  $Z^*$  bezeichnet wird. Wichtig ist nur, daß die OE-Anschlüsse richtig und termingerecht "verwaltet" werden. Doch solche Verwaltungsarbeit ist gerade das, was der Computer besonders gut kann.

### Eingangs• und Ausgangslastfaktoren (fan in, fan out)

Um die Bedeutung der Lastfaktoren zu verstehen, muß man sich vergegenwärtigen, wie ein TIL-Eingang funktioniert. Das Prinzip sei an einem UND-Eingang erklärt (Bilder 2.29 a und 2.33). Der Gattereingang in Bild 2.29a besteht aus einem Multi-

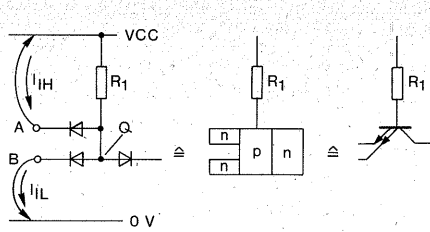

**Bild 2.33** Der Multi-Emitter-Transistor *entsteht durch die Zusammenfassung der Schaltdioden, deren Anoden von einer gemeinsamen p-Zone gebildet werden* 

Emitter-Transistor (multi, lat. viele). Die beiden Dioden gegen Masse sind Schutzdioden, die die Eingänge vor negativen. Spannungen schützen sollen, und. haben mit der logischen Funktion nichts zu tun. Der Transistor Q1 ist nicht als Transistor zu sehen, sondern als· Zusammenschaltung von Dioden (pn-Übergängen). Die Dioden sind in Bild 2.33 (links) einzeln gezeichnet. Ihre p-Zonen (An~ oden) sind aber auf dem Kristall zu einer Zone zusammengefaßt und bilden dadurch gewissermaßen die Basis des Transistors (Bild 2.33 Mitte), während die n-Zone von D<sub>2</sub> den Kollektor des Transistors bildet. '

Wenn ein Eingang an VCC  $(=H)$  geschaltet ist  $(z, B, A)$  in Bild 2.33), fließt kein Strom hinein(Diode in Sperrichtung), abgesehen von dem geringen Leckstrom in der Größenordnung weniger u.A. Der Eingangsstrom für den  $\overline{H}$ -Fall  $I_{\text{H}}$  (Input  $\overline{H}$   $\overline{GH}$  Current) ist vernachlässigbar gering.

Ist ein Eingang aber auf GND  $( = L)$ geschaltet, so fließt aus dem Eingang ein Strom hinaus. In Datenbüchern heißt er  $I<sub>II</sub>$  (Input LOW Current). Seine Größe richtet sich nach dem Widerstand R1 (Ohmsches Gesetz). Bei TIL-Gattern beträgt er von wenigen Ausnahmen abgesehen einheitlich

 $maximal -1.6 mA$  (das Minuszeichen gibt an, daß der Strom aus dem Eingang fließt). Meist ist er glücklicherweise geringer; er stört nämlich sehr.

R1 beträgt bei Standard-TIL-Gattern ca.  $4 k\Omega$ . Bei einem Spannungsabfall von 6,4 V (7 V absolutes Maximum abzüglich einer Diodenschwellenspannung von 0,6 V) fließen die genannten  $-1.6$  mA. Bei VCC = 5 V entsteht ein Spannungsabfall von 4,4 V, und wenn man ca. 0,4 V Spannungsabfall am steuernden Schaltglied in die Rechnung einbezieht, bleiben für R<sub>1</sub> nur noch 4 V übrig;  $I_{\text{II}}$ beträgt dann "nur" noch ca.  $-1 \text{ mA}$ . Dieser Strom ist eine Lasteinheit (uL, unity Load). Die Anzahl der Lasteinheiten, die ein Eingang im L-Zustand abgibt, ist sein fan in (fan, engl. Fächer; in, von input). Normalerweise hat ein TTL-Eingang ein fan  $in=1$ . Es gibt allerdings auch einige wenige Ausnahmen.

Warum ist das so wichtig? Das vorangehende Schaltglied, das einen Aus~ gang auf L schaltet, muß den Eingangsstrom  $I_{\text{IL}}$  nämlich aufnehmen können, ohne daß sich durch Spannungsabfall an seinem Innenwiderstand seine Ausgangsspannung über die erlaubte L-Grenze von 0,4 V (Bild 2.1) erhöht. Das heißt, daß ein Ausgang nur eine bestimmte Anzahl von Eingängen auf L ziehen kann. Diese Anzahl ist das fan out.

Bei TTL-Gattern beträgt das fan out in der Regel mindestens zehn; d. h. eiri TIL-Ausgang kann sich auf mindestens zehn Eingänge auffächern und sie auf L ziehen. Die im Datenbuch angegebene Anzahl darf aber nicht überschritten werden, weil sonst die Ausgangsspannung unzulässig ansteigt.

Die Ausgänge von Mikroprozesso-

ren. die TTL-kompatibel (lat./engl. verträglich mit) sind, haben durchweg ein fan  $out = 1$ : d. h. sie können nur einen einzigen TTL-Eingang (garantiert) schalten.

Zum Glück gibt es neben den Standard-ITL-Schaltungen noch die Serie 74LSXX (LS steht für Low Power Schottky). Die für unseren Zweck wichtigste Eigenschaft ist, daß R<sub>1</sub> mit 15 bis 20 k $\Omega$  erheblich größer ist und damit  $I<sub>II</sub>$  nur noch maximal ein Viertel eines Standard-ITL-Eingangsstromes beträgt. An einen Mikroprozessorausgang kann man daher vier LS-Eingänge anschließen. Daher benutzen wir für die umgebende Logik ausschließlich Bausteine der Serie 74LSXX.

### Eingangsspannungen

Die in Bild 2.1 angegebenen Bereiche· für L und H sind bis auf die absoluten Grenzen ausgedehnt. Interessant ist wieder der L-Wert; er darf bis zu  $0.8$  V ansteigen  $-$  dann ist allerdings auch kein Störabstand mehr vorhanden; Diese 0,8 V, die der Eingang noch äls L erkennt, sind wichtig, denn wenn man ein Signal mit einer Diode (analog zu Bild 2.31) auf L zieht, kann· die Spannung wegen der Schwellenspannung der Diode ja nicht unter 0,6 V sinken.

Offene (unbeschaltete) TfL-Eingänge verhalten sich so, als wären sie H. Das ist aus Bild 2.33 plausibel. Wenn eine der Eingangsdioden nicht beschattet ist, liegt O ja über  $R_1$  an VCC, also H. Wo ein Dauer-H erwünscht ist, könn~ te man den Eingang offen lassen. Trotzdem sollte man es nicht tun. denn das Gatter wird dadurch anfällig für Störimpulse; das gilt besonders für LS-Bausteine.

# **Kapitel3**

### **Die Baustufen unseres Mikrocomputers**

Bild 3.1 zeigt alle vorläufigen Baustu~ fen unseres Mikrocomputers als Blockschaltbild. "Vorläufig" bedeutet, daß der Computer noch weiter ausbaufähig ist. Die vorhandenen Baustufen sind die typischen Funktionseinheiten, wie sie so oder so ähnlich in jedem Mikrocomputersystem ·zu finden sind.

Das Netzteil (1) ist gewissermaßen die Grundlage des ganzen Werks, denn ohne Energieversorgung funktioniert nichts. Es. liefert in der Grundversion die Versorgungsspannung  $V_{CC}$ + 5 V für .eine Stromentnahme von ca. 0,5 A. Nur der Analog-Digital-Wandler benötigt noch eine Spannung von  $-5\overline{V}$  gegen Masse,

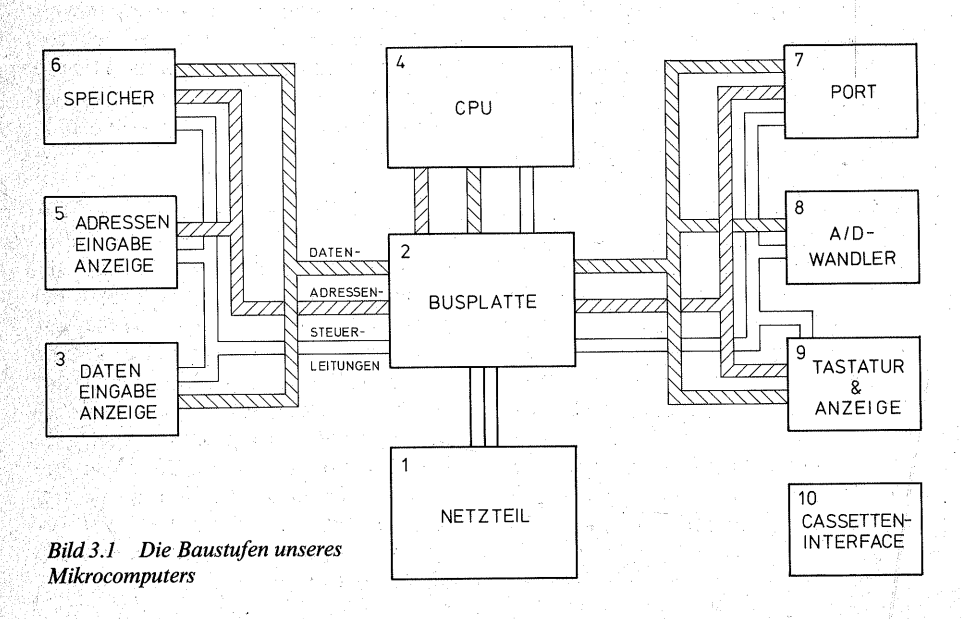

mit einem Strombedarf von wenigen mA. In einer weiteren Ausbaustufe kann das Netzteil auch. diese Spannung liefern. Außerdem kann es noch einen von der Netzfrequenz abgeleiteten 50-Hz-Takt liefern, der für viele Programme, in denen die Zeit eine Rolle spielt (Uhr, Geschicklichkeitsspiele usw.), sehr nützlich ist.

Die Busplatte (2) besteht aus einer Anzahl von parallelgeschalteten Buchsen, so daß alle wichtigen Systemleitungen zu greifen sind. Sie ist kein eigentliches Computerteil, sondern eine fürs Experimentieren sehr bequeme Einrichtung, um (weitere) Baueinheiten an den Computer anzuschließen oder von ihm abzutrennen, ohne gleich zum Lötkolben greifen zu müssen.

Die CPU (3) (Central Processing Unit, engl. Zentraleinheit) ist die Baueinheit, auf der der Mikroprozessor nebst allerlei Anzeigen untergebracht ist, an denen seine augenblickliche Tätigkeit abzulesen ist. Daneben befinden sich auf der CPU-Platte einige Logikgatter, die die Steuersignale, welche der Prozessor abgibt oder empfängt, speziell für die Eigenschaften unseres Computers aufbereiten. Auf dieser Platte geschieht die eigentliche Datenverarbeitung. Allein kann der Prozessor allerdings noch nichts. Er braucht zumindest die Daten, die er verarbeiten soll, und dazu natürlich die genauen Arbeitsanweisungen ("Befehle", "Instruktionen"), aus denen hervorgeht, was er mit den Daten machen soll.

Im "Normalfall" erhält der Prozessor sein Programm, das ist die Folge von Befehlen und Daten, aus dem Speicher.

Der Speicher (6). Das typische Anwendungsgebiet des Mikrocomputers ist die Steuer- und Regeltechnik. Man muß dabei nicht immer gleich an Großroboter denken. Der Mikrocomputer ist für viele "kleine" Anwendungszwecke gut, zur'Steuerung einer Näh- oder Waschmaschine, eines Kassettendecks, einer Waage usw. Wird ein Mikrocomputer in einem Gerät für nur einen Zweck eingesetzt, erhält er sein Programm in einem ROM (Read Only Memory, engl. Nur-Lese-Speicher), einem unveränderlichen "Festwertspeicher".

Soll ein·Mikrocomputer abwechselnd die unterschiedlichsien Aufgaben übernehmen, baut man den Speicher so auf, daß man Programme eingeben (einschreiben") und nach Bedarf beliebig durch neue ersetzen kann. Ein solcher Speicher ist ein RAM (Random Access Memory, engl. Speicher mit wahlfreiem Zugriff). Der Begriff ist leicht irreführend, denn gemeint ist ein "Schreib-Lese-Speicher", in den man nach Belieben etwas einschreiben oder aus dem man den Mikroprozessor lesen lassen kann. Unsere Speicherkarte kann sowohl Festwertals auch Schreib-Lese-Speicher aufnehmen.

Der Port (7). Die Arbeit des Mikrocomputers hat nur dann einen Sinn, wenn er mit seiner Umwelt Kontakt aufnehmen kann, wenn er z. B. Temperaturen, Drücke usw. "wahrnehmen" und das Ergebnis seiner Arbeit an irgendwelche ausführenden Organe (Motor oder Ventil einer Maschine, Heizung, Anzeige usw:) weitergeben kann. Dazu dient der Portbaustein. Er bildet das Verbindungsglied, das Interface, zur Außenwelt, der Pe~ ripherie (griech., das "Drumherum", die Umgebung).

Mit· den genannten Baugruppen "Netzteil" (oder Batterie), "CPU". "Speicher" (ROM und kleines RAM) und ..Input/Output-Port" ist ein Mikrocomputer komplett und wird so millionenfach in Geräten verschiedenster Art angewandt. Meist ist er dabei so klein, daß alle Bauelemente auf eine Europakarte passen.

Die übrigen Baugruppen bilden eine Ergänzung, die unseren Mikrocomputer für vielfältige Zwecke flexibel machen.

Die Dateneingabe und -anzeige (4). Zum Lernen und Üben (aber nicht nur dazu) ist es sehr angenehm, dem Prozessor Befehle und Daten direkt einzugeben und seine Arbeitsergebnisse Schritt um Schritt abzulesen. Dazu dient die Dateneingabe und -anzeige. Sie ist die besonders einfache Ausführung eines Ports.

Die Adreßeingabe und -anzeige (5). Da wir.den Speicher selbst mit Programmen zu füllen gedenken, benötigen . wir eine Adreßeingabe und -anzeige. Der Speicher besteht aus einer großen Anzahl von Registern, von denen iedes seine eigene Hausnummer". seine Adresse hat. Wenn wir ein Daten- oder Befehlswort speichern wollen, müssen wir dem Speicher nicht nur das Wort mitteilen, sondern auch die Adresse, unter der das Wort abgelegt werden soll.

Die Tastatur & Anzeige (9) erhöht den Eingabe- und Ablesekomfort erheblich. Im Prinzip leistet sie das, was Daten- und· Adreßbaustein auch leisten, aber sie erspart es. dem Benutzer, sich mit Ketten von Nullen und Einsen abzuplagen.

Der Analog-Digital-Wandler (8) setzt analoge Spannungen, wie sie z; B. ·ein Wärme-, Licht-, Gas- oder Drucksensor liefert, in die Sprache des Computers um, also in ein Muster von Nullen und Einsen. Damit kann der Computer direkt für Meß-, Steuer- und Regelzwecke eingesetzt werden. Beispiele sind etwa die Verwendung als Digitalvoltmeter, Thermometer, Luxmeter usw.

Das Kassetteninterface (10) ermöglicht es, Programme auf eine Tonbandkassette zu überspielen und darauf zu speichern, während man den Speicherbaustein für andere Zwecke benutzt. Wenn man sie wiederverwenden will, kann man sie über das Kassetteninterface wieder in den Speicher übertragen. Die Tonbandkassette ist das ideale Medium, Programme mit anderen Computerfreunden auszutauschen.

Abschließend sei angemerkt, daß es für die Inbetriebnahme und zum Kennenlernen des Systems vorteilhaft ist, die Baugruppen in der Reihenfolge herzustellen, wie sie in dem Blockschaltbild numeriert sind. Wer noch keine oder nur sehr geringe Übung im Löten hat, sollte jedoch lieber mit der Busplatte (Baugruppe 2, Kapitel 5) beginnen, weil die Lötarbeiten daran am leichtesten sind.

### **Kapitel4**

### **Das Netzteil (Baugruppe 1)**

### Schaltungstechnik

Das Netzteil stellt alle Versorgungsspannungen für das gesamte System zur Verfügung. Der eigentliche Mikrocomputer (CPU, Speicher, Einund Ausgabebausteine) benötigt eine einheitliche Versorgungsspannung von  $+5$  V  $\pm$  5% (4,75 bis 5,25 V). Bild 4.1 zeigt die einfachste Art der Spannungsregelung: (Transformator), Brückengleichrichter (Gl 1), Lade-Elko (C3), Spannungsregler (IC 1). Die Anzeige  $(R<sub>1</sub>+LED)$  ist nicht unbedingt nötig, als Einschaltkontrolle aber doch sehr nützlich. Die Kondensatoren C1 und C2 sollen Störimpulse

unterdrücken, die über das Stromnetz· in den Computer eindringen könnten, z. B. Hochfrequenzeinstrahlungen des Ortssenders.

### *Der Netztransformator*

Dem aufmerksamen Betrachter wird nicht entgehen, daß der Transformator im Stromlaufplan fehlt. Er fehlt absichtlich: niemand soll dazu verleitet werden, Leitungen für Netzspannung zu verdrahten und möglicherweise dadurch zu Schaden zu kommen. Als Netztransformator ist daher ein Spiel~ zeug- oder Experimentiertransforma-· tor vorgesehen, z. B. ein Eisenbahn-, transformator o. ä. (Bild 4.2). Wichtig

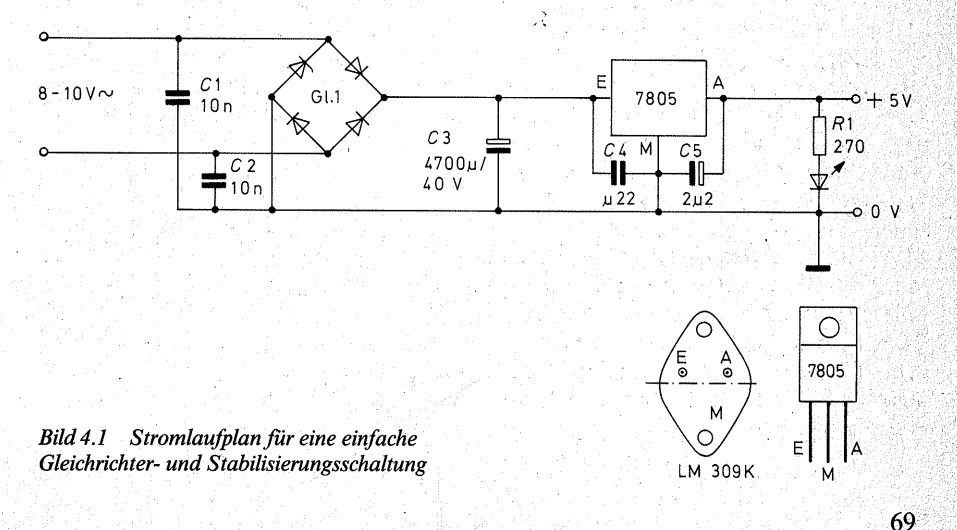

ist, daß er vollgekapselt und sein Netzanschlußkabel bereits berührungssicher montiert ist. Seine Ausgangsspannung muß mindestens 7,5 V und darf höchstens 24 V betragen. Wegen dieses weiten Spannungsbereichs muß. der Lade-Elko C3 (in der Erwei-

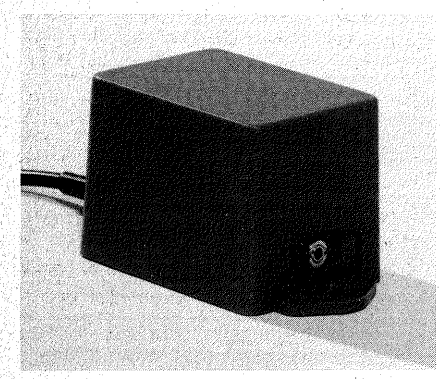

*Bild 4.2 Vollgekapselter Experimentiertransformator* 

*Bild 4.3* · *Vollgekapselter Klinge/transformator. Die Haubefür die Sekundäranschlüsse ist abgenommen* 

terung auch  $C6$ , 7 und 8) für eine hohe Betriebsspannung vorgesehen sein, mindestens 35/40 V. Die Sekundärspannung des Transformators darf deswegen  $24$  V<sub>eff</sub> nicht überschreiten. weil die Spannungsregler 7805 bzw. LM 309 K eine maximale Eingangsspannung von 35 V vertragen können. Da sich der Lade-Elko auf das  $\sqrt{2}$ fache der effektiven Wechselspannung abzüglich zweier Diodenschwelleuspannungen auflädt, ist damit die Obergrenze erreicht:

### $24V \cdot 1.41 - 2 \cdot 0.6 V \approx 33 V$

Manche Spielzeugtransformatoren liefern keine Wechselspannung, sondern sie enthalten bereits einen Gleichrichter und geben eine pulsierende Gleichspannung ab. Für die einfache Spannungsversorgung mit + 5 V sind auch solche Transformatoren geeignet. Wenn es freilich darum geht, auch die - 5 V für den AD-Wandler zu erzeugen, hilft nur ein Griff in die Trickkiste, z. B. der Bau eines kleinen Spannungswandlers.

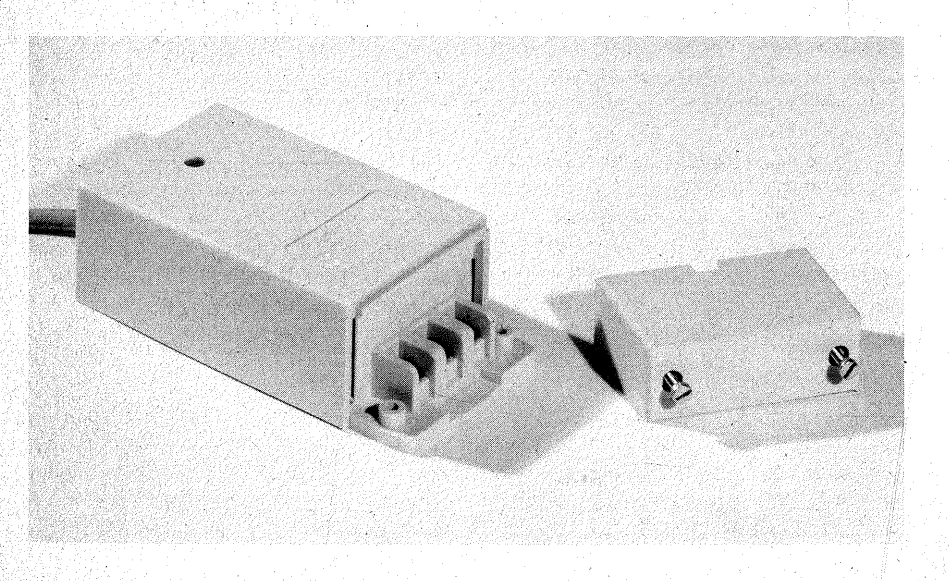

Der Transformator sollte für einen Ausgangsstrom von ca. 1 A vorgesehen sein, damit sein Innenwiderstand nicht zu groß ist. Die absolute Untergrenze ist 0,5 A.

Klingeltransformatoren . (Bild 4.3) sind bedingt geeignet, denn sie sind zu "weich", d.h. ihr Innenwiderstand ist im Vergleich zu anderen Netztransformatoren groß. Dafür sind sie allerdings auch kurzschlußfest – ein beim Experimentieren nicht zu unterschätzender Vorteil. Klingeltransformatoren gibt es in den verschiedensten Ausführungen, z. B. 3,5,6,8 (12) V, für Ströme von 0,5 A, 0,63 A, 0,8 A, 1 A, 1,5 A oder 2 A. Eine 0,8-A-Ausführung (möglichst 12 V) reicht aus. Der Computer wurde mit den Bausteinen 1 (nach Bild 4.1), 2, 3, 4, 5, 6, 7 und 9 aus einem Klingeltransformator  $8 \sqrt{0.5}$  A gespeist, das ging gerade noch. Bei vollem Betrieb zeigt VCC schon geringe Einbrüche von 40 bis 50 m V, die beim Anschluß jedes weiteren Verbrauchers (z. B. LED) größer wurden. Das ist ein sicheres Zeichen dafür, daß dieser Transformator überfordert wurde, und die Spannung schon vor dem Spannungsregler-IC zusammenbrach. Für alle Klingeltransformatoren gilt,

daß nur die Gleichrichter- und Stabilisierungsschaltung nach Bild 4.1 bzw. 4.6 in Frage kommt. Für die Thyristorschaltung nach Bild 4.7 sind sie nicht zu gebrauchen. Die Schaltung ist allerdings auch nicht nötig, weil die Sekundärspannung eines Klingeltransformators ja nicht so hoch ist (siehe Seite 74).

Sofern Sie einen Klingeltransformator verwenden, montieren Sie (oder lassen Sie es am besten gleich im Elektronikgeschäft erledigen) ein Netzkabel mit angegossenem Stecker. Auf der Leiterplatte (Bilder 4.8 und

4.9) ist Platz für einen Transformator der Baureihe 54 vorgesehen, z. B. den Typ 5408-1  $(8 \text{ V}/1.5 \text{ A})$  oder 5412-1  $(12 V/1 A)$  oder 5412-2  $(2 \times 6 V/1 A)$ . Wenn Sie im Umgang mit der Netz: spannung ganz sicher sind, können Sie auch einen dieser Transformatoren verwenden, sie sind in fast allen Elektronikläden zu haben. Diese Transformatoren sind mit Lötschwertern für. Printmontage versehen. Im übrigen sind sie voll gekapselt. Auf der Oberseite der Leiterplatte erscheint daher keine Netzspannung. Die Lötstellen sollten Sie aber unbedingt mit Isolierband überkleben. Sichern Sie das Netzkabel durch eine Zugentlastungsschelle auf der Grundplatte und nicht nur an der Leiterplatte.

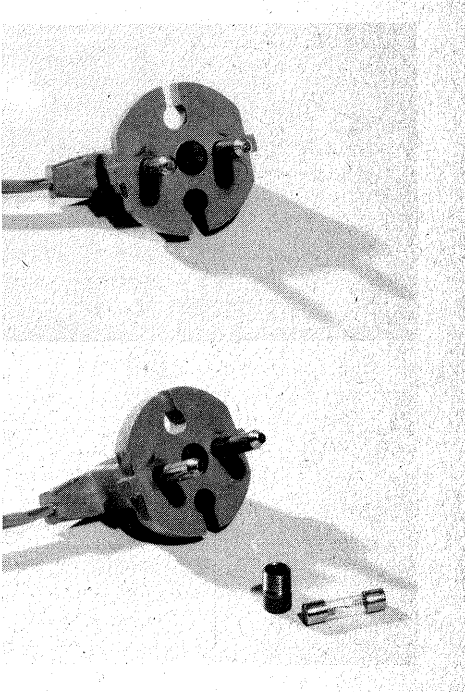

*Bild 4.4 Netzstecker mit integriertem Sicherungshalter*
Außerdem müssen Sie noch irgendwo eine Sicherung (0,15AT) gut isoliert unterbringen. Früher (als bekanntlich alles viel besser war) gab es Netzkabel mit angegossenem Stecker, in den ein Sicherungshalter integriert war (Bild 4.4). Wenn Sie solch ein Netzkabel in einem Elektronikgeschäft sehen, greifen Sie zu! Es ist für Ihren Zweck ideal! An älteren Fernsehgeräten (Sperrmüll) sind diese Netzkabel oft zu finden. ·

#### *Die Erzeugung der negativen Spannung filr den AD-Wandler*

Die Normalschaltung zur Erzeugung einer positiven und einer negativen Spannung zeigt Bild 4.5. Dazu ist ein Transformator mit zwei Sekundärwicklungen bzw. einer Sekundärwicklung mit einer Mittenanzapfung erforderlich. Spielzeug- oder Experimentiertransformatoren können diese Bedingung in der Regel nicht erfüllen. Darum helfen wir uns mit einem Kunstgriff, der freilich nur deswegen möglich ist, weil der AD-Wandler mit wenigen mA Strom auskommt: Über zwei spannungsfeste Elkos (C6, C7 in Bild 4.6) wird Wechselspannung ausgekoppelt; die Elkos dienen zur Gleichspannungstrennung. Die übrige Schaltung entspricht der Standard-

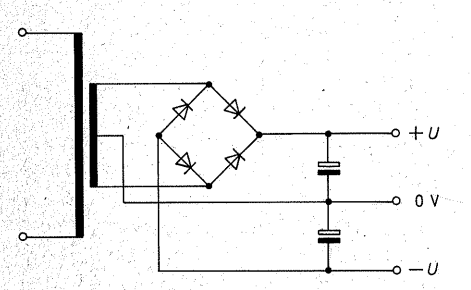

*Bild 4.5 Standardschaltung zur Erzeugung einer positiven und einer negativen Spannung* 

schaltung zur Erzeugung der positiven Spannung, nur eben alles. mit umgekehrtem Vorzeichen.

#### $Ein Thvristorschaltnetzteil für$ *Transformatoren mit hoher Sekundärspannung*

Die Eingangsspannung U<sub>ein</sub> am Spannungsregler-Je muß mindestens  $2V$  (besser  $3V$ ) höher sein als die Ausgangsspannung Daus· Die Differenz  $U_{\text{ein}} - U_{\text{aux}}$  wird vom Spannungsregler "weggeregelt"; sie fällt am IC wie an einem Widerstand ab. Sobald ein Strom fließt, entsteht am Spannungsregler eine Verlustleistung, die, wie bei einem Ohmsehen Widerstand, in Wärme umgesetzt wird.

Beispiel:  $U_{\text{ein}} = 8 \text{ V}$ ,  $U_{\text{aus}} = 5 \text{ V}$ , also fallen am IC 3 V ab. Bei einem Strom von 0,5 A beträgt die Verlustleistung: ;1.

 $3 V \cdot 0.5 A = 1.5 W$ 

Diese Leistung muß als Verlustwärme über den Kühlkörper an die Umgehungsluft abgegeben werden. Verlustleistung und -wärme steigen mit der Eingangsspannung. Deswegen ist es wichtig, dafür zu sorgen, daß Dein nicht unnötig hoch ist. Beispiel: Es steht ein Transformator mit einer Sekundärspannung von 15 Verr zur Verfügung. Die Ladespannung am Elko beträgt dann:

15 V·  $\sqrt{2} - 2.06$  V  $\approx$  20 V

An einem S-V-Spannungsregler müssen 15 V abfallen; dadurch entsteht bei einem Strom von 0,5 A eine Verlustleistung von  $7.5 \text{ W}$ , und die ist schon nicht mehr so leicht zu beherrschen, abgesehen davon, daß es eine ungeheure Energieverschwendung ist, für eine Nutzleistung von 2,5 W  $(5 V.0.5 A)$  7.5 W in Wärme umzusetzen.

Wenn es gelingt zu verhindern, daß

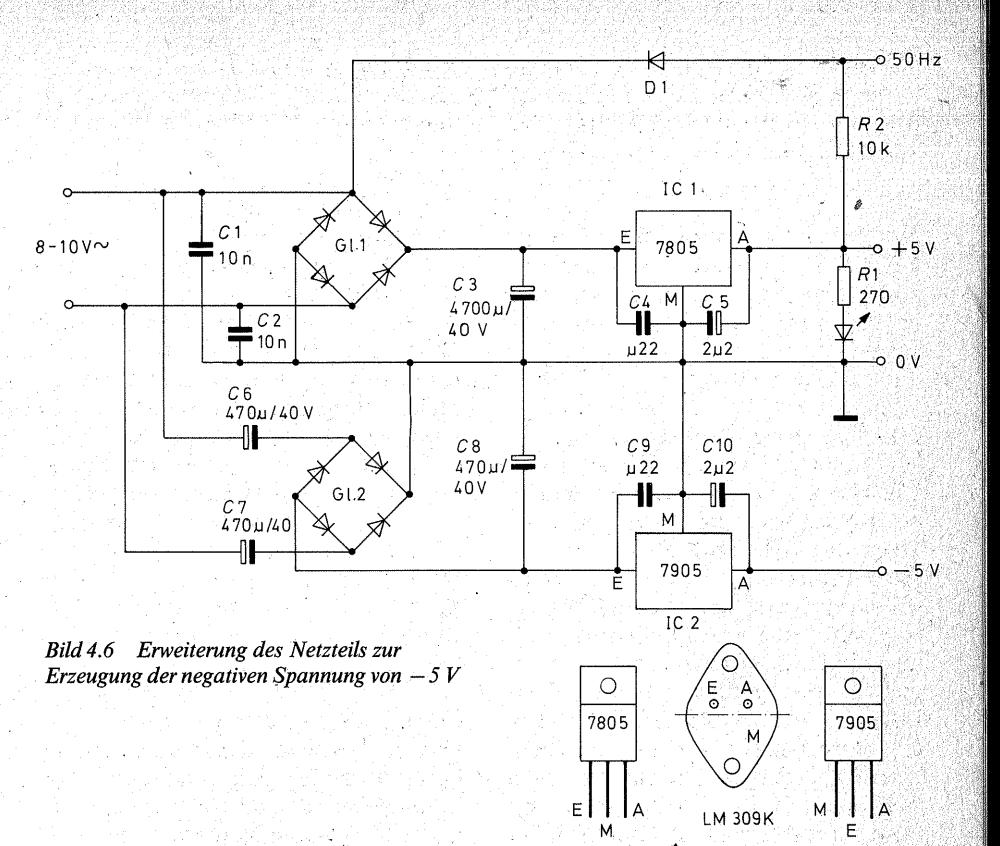

sich der Lade-Elko C3 über Gebühr auflädt, gibt es keine Wärmeprobleme, und außerdem wird noch Energie gespart.

Die Aufgabe, die Ladespannung von C3 zu begrenzen, übernimmt der Thyristor (Bild 4.7) zusammen mit dem Transistor und· den ihn umgebenden Bauelementen.

Die Basisspannung U<sub>B</sub> des Transistors wird mit der Zenerdiode festgehalten, und zwar auf:

$$
U_B = U_{\text{aus}} + U_z
$$
  
= 5 V + 3.9 V = 8.9 V

Solange die Emitterspannung (=Ladespannung von  $C3$ +eine Diodenschwellenspannung vom Gate des

Thyristors) um.  $0.6$  V niedriger ist als Ds, kann ein Basisstrom über den Transistor fließen. Der Transistor leitet und zündet den Thyristor. Der läßt eine oder mehrere positive Halbwellen durch, und C3 lädt sich auf. Die Ladespannung von C3 steigt. Sobald sie so hoch ist, daß die Emitterspannung des Transistors nicht mehr um die Schwellenspannung der Basis-Emitter-Diode des Transistors niedriger ist als U<sub>B</sub>, sperrt der Transistor, und mit dem nächsten Nullpunkt der pulsierenden Gleichspannung sperrt auch der Thyristor, weil sein Haltestrom unterschritten ist. C3 kann sich nicht weiter aufladen.

Durch den Stromverbrauch des Gerä~

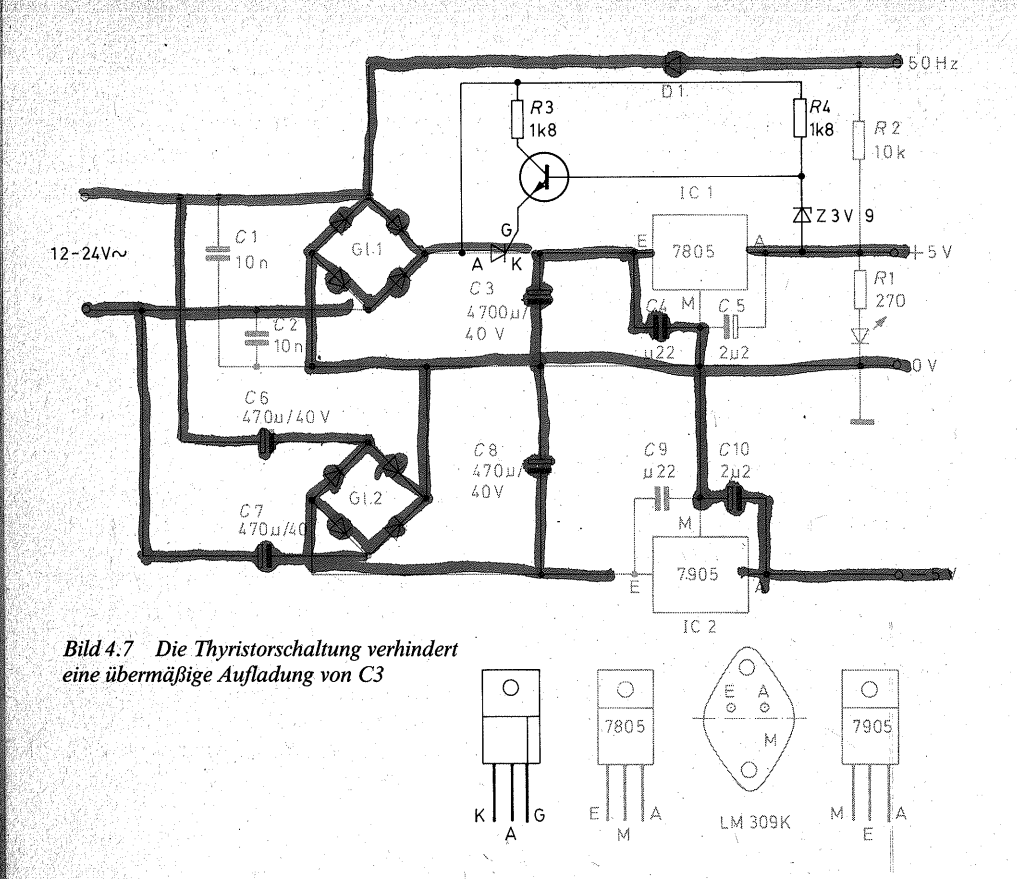

tes entlädt sich C3 wieder. Die Lade-. spannung sinkt, bis der Transistor wieder leitet und den Thyristor zündet. Nun lädt sich C3 erneut auf, und der Lade- bzw. Entladezyklus wiederholen sich.

Die Ladespannung von C3 kann also durch die Thyristorschaltung nicht ins Unermeßliche steigen. Wenn der Transformator eine. Sekundärspannung von weniger als  $12 V_{\text{eff}}$  abgibt, hat die Schaltung keinen Sinn. Wenn Sie aber einen Stelltransformator benutzen, etwa ein in den" Schulen übli ches Stromversorgungsgerät, der sich vielleicht sogar bis  $24V_{\text{eff}}$  einstellen läßt, sollten Sie auf die Thyristorschaltung nicht verzichten. Wie leicht könnte es passieren, daß Sie Ihr Gerät einschalten, und der Transformator ist auf 24 V gestellt!

*Die Gewinnung des 50-Hz-Taktes*  Der 50-Hz-Ausgang liegt über den Widerstand R2  $(10k\Omega)$  auf H. Der Widerstand darf so groß sein, weil die TTL-Eingänge keinen nennenswerten H-Eingangsstrom aufnehmen (siehe Seite 64). Die Diode D1 läßt die negative Halbwelle. der Wechselspannung durch. Dadurch wird der 50-Hz-Ausgang auf L gezogen. Während der positiven Halbwelle sperrt D1, daher kann der H-Pegel die + 5 V der Versorgungsspannung nicht überschreiten.

## **Hinweise zum Aufbau des Netzteiles**

Die Leiterplatte (Bild 4.8) ist so entwickelt, daß verschiedene Bauformen der Gleichrichter oder auch Einzeldioden zu verwenden sind. Auch für den Elko C3 können Sie unterschiedliche Bauformen verwenden (Bild 4.9), Elkos mit axialen Drahtanschlüssen oder solche in Töpfchenform. Sie können auch zwei Elkos  $2200$   $\mu$ F parallel schalten. Die Platine läßt Ihnen die Freiheit, sich nach den Vorräten Ihrer Basteikiste zu richten. Achten· Sie aber sorgfältig auf die Polung der Elektrolytkondensatoren! Statt des 7805 können Sie auch einen LM 309 K verwenden, um die positive Spannung zu erzeugen. Dieser Baustein kann einen größeren Strom regeln (ca. 1,5 A). Das könnte für Sie

**Bild 4.8** Leiterplatte für das Netzteil, *Kupferseite* 

dann wichtig werden, wenn Sie weitere Bausteine (z. B. eine Ampelschaltung) aus dieser Quelle speisen möchten. Die Wahl dieses Spannungsreglers hat aber nur dann einen Sinn, wenn Ihr Transformator einen entsprechend starken Strom liefern kann.

IC1 muß unbedingt gekühlt werden; IC2 benötigt wegen der geringen Stromentnahme keine Kühlung. Zugunsten der mechanischen Stabilität, die ja bei der offenen Bauweise wichtig ist, sollten Sie auch IC2 an dem Kühlblech festschrauben.

Das Kühlblech fertigen Sie sich am besten selbst (Bild  $4.10$ ). Sie sägen mit der Laubsäge (feines Metallsägeblatt) aus einem Stück Kupfer- oder Aluminiumblech der Größe  $95 \times 50$  mm einen Streifen von  $10 \times 65$  mm aus. Sie bohren Löcher mit 3,2 mm  $\varnothing$  in die Füßchen und entgraten sie. Danach können Sie die Füßchen mit einer Flach- oder Kombizange abwinkeln. Entgraten Sie auch das

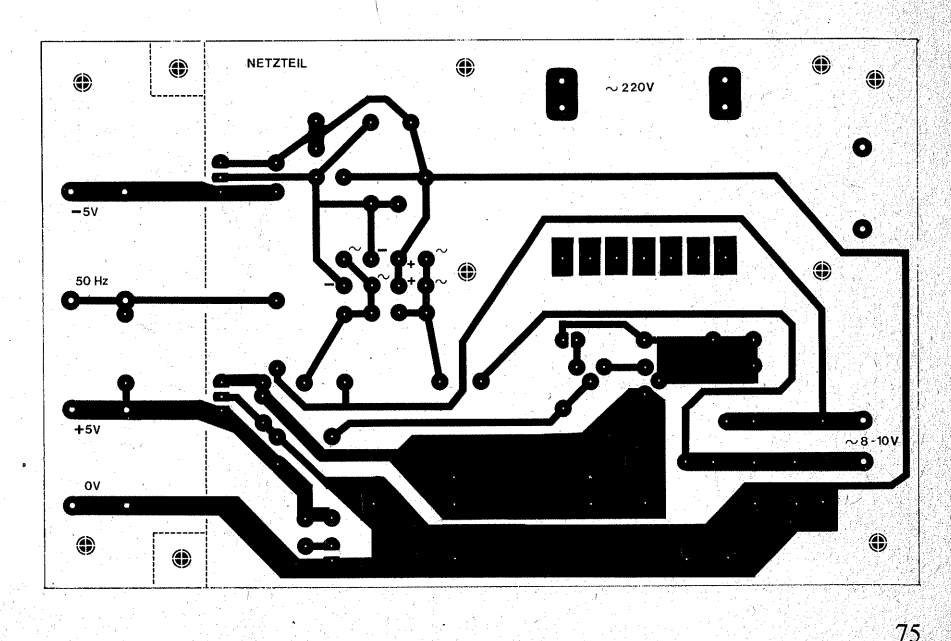

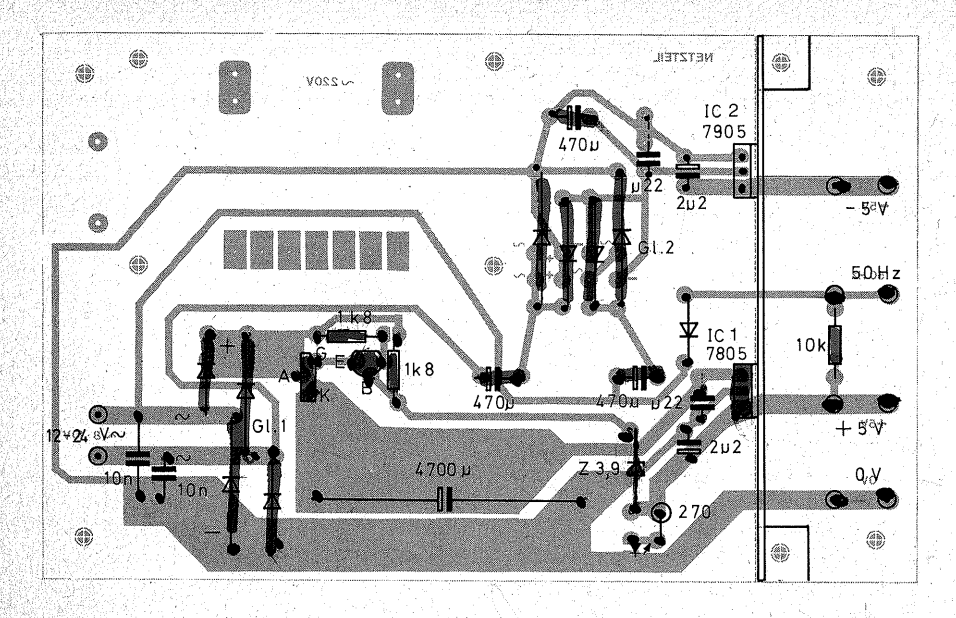

**Bild 4.9** Bestückungsplan für das Netzteil, *Bauteileseite* 

Kühlblech und runden die Ecken ab, damit Sie sich später nicht daran ver-<br>letzen.

Nun können Sie Kühlblech und Spannungsregler montieren – übrigens die einzige feinmechanisch etwas kompliziertere Montagearbeit an dem ganzen Computer. Hier die Arbeitsschritte:

1. Kühlblech etwa 2 mm ..hinter" den ß.ohrungen für IC1 und IC2 an-

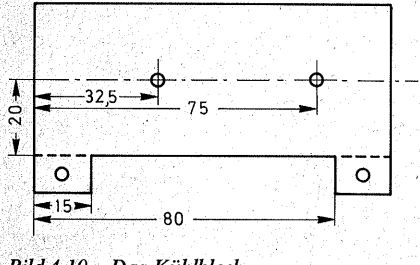

 $Bild 4.10$  Das Kühlblech

schrauben (Bild 4.9), Schrauben  $M3 \times 10$ , Kopf unter der Platine, Gewindeende und Mutter auf den Füßchen des Kühlblechs.

**2.** IC1 und IC2 so weit in die Platine einstecken, daß die Anschlüsse etwa • 1 mm auf der Kupferseite vorstehen. ' 3. Bohrungen für die Befestigungsschrauben (Bild 4.11) auf dem Kühlblech anreißen.

**4.** Kühlblech wieder von der Leiterplatte lösen, Befestigungslöcher. mit  $3.8 \text{ mm}$  $\varnothing$  bohren und **sorgfältig entgraten.** 

**5.** Kühlblech wieder gemäß Punkt 1 befestigen.

**6.** IC1 und IC2 an ihre Plätze stecken und gemäß der Explosionszeichnung (Bild 4.11) isoliert an das Kühlblech anschrauben. Die ICs sowie das Kühlblech eventuell vorher **dünn** mit Wärmeleitpaste einstreichen.

**7. Mit dem Ohmmeter prüfen, ob beide** ICs **auch wirklich vom .Kühlblech isoliert sind.** Wenn nicht, die ICs lösen, einen eventuell doch noch vor-

handenen Bohrgrat entfernen, auf ge- . naue Passung von Isoliemippel (3) und Isolierscheibe (5) achten.

**8.** IC-Anschlüsse anlöten. · Sofern Sie einen LM 309 K verwenden, zeichnen Sie sich die Bohrungen für die Anschlüsse E und A sowie für die beiden Befestigungsschrauben mit Hilfe der Isotierscheibe an, die ja diese Löcher maßgenau enthält. Die Bohrungen für E und A sollten einen Durchmesser von 2,5 mm haben, damit Sie Ungenauigkeiten ausgleichen können. Die Löcher für die Befestitungsschrauben bohren Sie mit 4 mm 0, weil die Isoliemippel für die T0- 3-Gehäuse dicker sind.,

Das IC schrauben Sie so an, daß die. Anschlüsse zur Platinenmitte zeigen. Dann können Sie kurze Drahtverbindungen zu den entsprechenden Bohrungen in der Leiterplatte führen. Der Isoliernippel liegt auf dem Kühlblech auf und ragt in die Bohrung des LM 309 K hinein. Die Befestigungsschraube muß das IC-Gehäuse berühren, weil sie den Kontakt M herstellt  $(Bild 4.11)$ .

Die Reihenfolge der. Bestückung ist gleichgültig. Es ist aber praktisch, mit den kleinen Bauelementen wie Dioden und Widerständen zu beginnen.

Der Bestückungsplan (Bild4.9) zeigt die volle Bestückung nach Bild 4.7. Wenn Sie einen Klingeltransformator oder einen anderen Transformator mit einer Sekundärspannung bis 12 V verwenden, entfällt die Thyristorschaltung. Sie lassen dann den Transistor, die Zenerdiode, R3, R4 sowie den Thyristor fort; an seine Stelle setzen Sie zwischen den Anschlüssen A und K eine Drahtbrücke ein. Die Bilder 4.12 und 4.13 zeigen Ihnen den fertigen Aufbau.

Die Verbindungen zum Transforma-

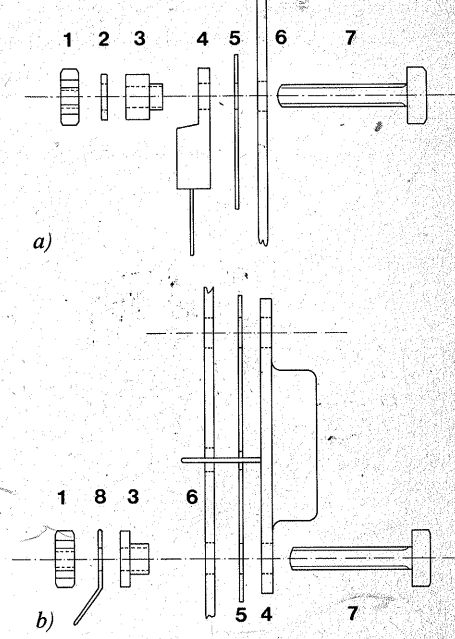

*Bild 4.11 Isolierte Montage der Spannungsregler a) 7805/7905, b) LM 309 K 1: Mutter M 3; 2: Unterlegscheibe;, 3:/soliernippel; 4:IC, 5: Jsolierscheibe; 6: Schraube M 3 x 10; 8: Lötöse* 

tor sowie zur Busplatte werden über steckbare Litzen hergestellt. Die Leitungen für  $0V$  (GND) und  $+5V$ (VCC) sollten nicht gar zu dünn sein; Ein Querschnitt von· 0,5 mm. reicht aber aus.

Die Steckschuhe sollten Sie isolieren. Dazu benötigen Sie pro Stück etwa 13 mm Fahrradventilschlauch:

**1.** Litzen abisolieren, verzinnen und verzinntes Ende auf 1 bis 2 mm kürzen.

**2.** Steckschuhe auf die Stifte setzen und Anschlußfahnen verzinnen.

3. Zwei Enden Ventilschlauch auf die Litzen schieben. -

77

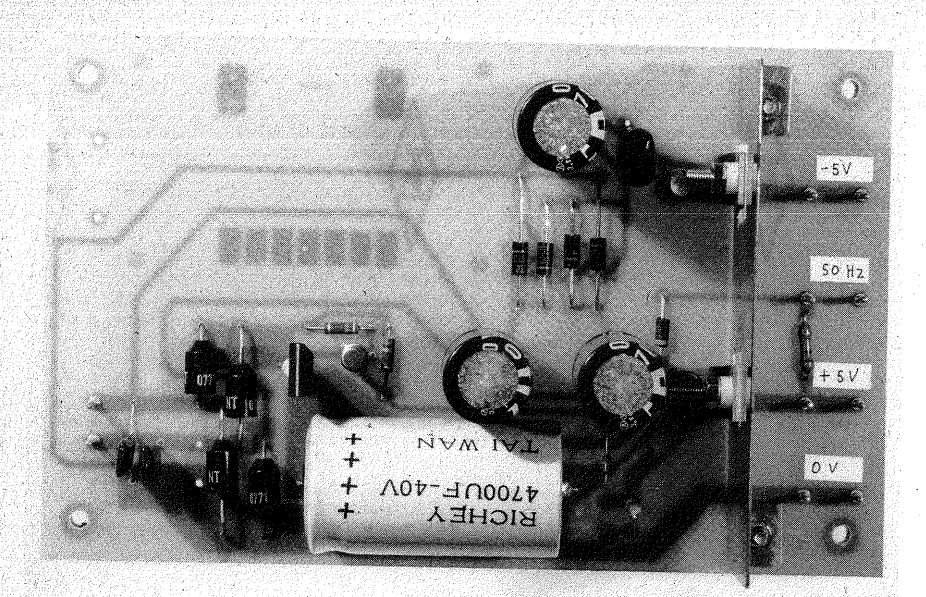

*Oben: Bild4.12 Dasfertige Netzteil aufder geätzten Leiterplatte* 

*Unten: Bild* 4.13 *Dasfertige Netzteil auf einer Experimentierplatte* 

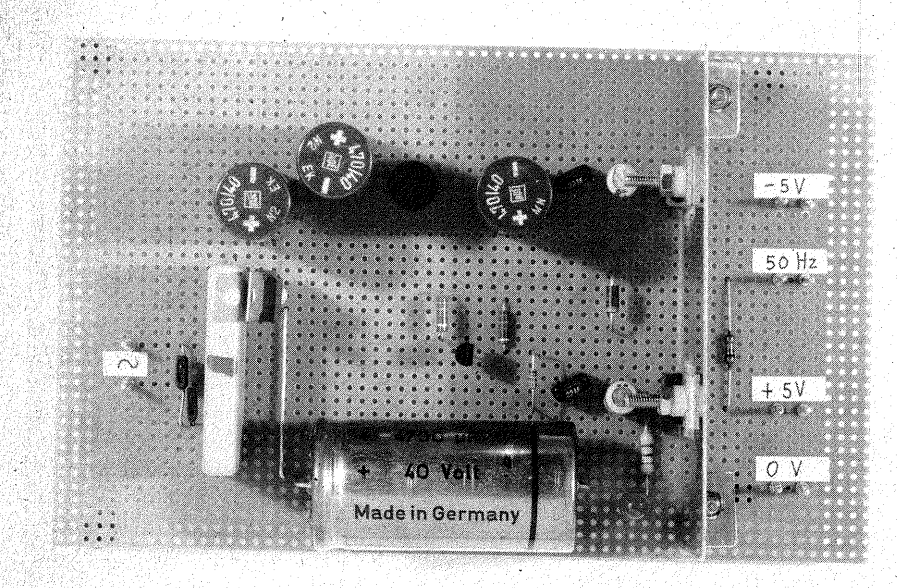

4. Litze anlöten, und während die Lötstelle noch heiß ist, rasch das Ventilgummi über den Steckschuh schieben.

5. Ebenso den zweiten Steckschuh anlöten und isolieren.

#### *Hinweise für den Aufbau auf einer Experimentierplatte*

1. Unterbrechen Sie die Leiterbahnen rund um die Schrauben, mit denen Sie das Kühlblech befestigen. Dadurch erreichen Sie einerseits, daß das Kühlblech von allen Strompfaden isoliert ist, andererseits verhindem Sie auch unerwünschte Verbindungen von Leiterbahnen über die Schrauben oder das Kühlblech. 2. Die Verbindungen zwischen dem Gleichrichter Gl 1, dem Thyristor und C3 müssen aus vergleichsweise dikkem Schaltdraht (0,6 bis 0,8 mm  $\varnothing$ ) bestehen. Eine Experimentierplattenleiterbahn, die ja wegen der vielen Bohrungen praktisch· sehr schmal ist, reicht für die starken Ladestromstöße nicht aus.

# **Inbetriebnahme und Prüfung des Netzteiles**

Ehe Sie die Transformatorspannung anlegen, unterziehen Sie Ihr Netzteil einer genauen Sichtprüfung: Ist· das Zinn. an allen Lötstellen gut verlaufen?

Klebt irgendwo ein Zinnkügelchen? Sind alle Leiterbahnen in Ordnung? (Haarrisse und Kupfernadeln finden Sie am ehesten, wenn Sie die Platte gegen starkes Licht halten.)

#### *1. Prüfung der Spannung* + 5 *V*  (VCC)

Nach dem Anschließen der Transformatorspannung muß die LED aufleuchten. Messen Sie aber sicherheitshalber nach, ob VCC wirklich  $+5V$ beträgt (Minuskabel des Voltmeters an 0 V, Pluskabel an  $+5$  V). Belasten Sie den Ausgang mit einem Glühlämpchen, z.B. 6,3 V/0,3 A. Die Spannung darf nicht merklich sinken.

### Wenn sie aber doch sinkt:

Reicht die Spannung an C3 aus? Wenn ja: Ist IC1 richtig angelötet? Auch C4 oder C5? Ohne diese Kon., densatoren neigen die Spannungsregler zum Schwingen. Sie merken es daran, daß sie auch ohne Belastung heiß werden, und daß Sie ihnen praktisch keine Leistung entnehmen können. Sind die ICs auch wirklich vom Kühlblech isoliert?

Wenn die Spannung an C3 kleiner als  $+7V$  ist:

Beträgt die Transformatorspannung  $mindestens 7V?$ 

Sind die Dioden von Gl1 bzw. der Brückengleichrichter richtig angeschlossen?

Sind die Elkos richtig gepolt? (Dem vollschwarzen Balken entspricht der Minuspol.) . The contract of the contract of the contract of the contract of the contract of the contract of the contract of the contract of the contract of the contract of the contract of the contract of the contract of t

Bei Benutzung der Thyristorschaltung:

Zündet der Thyristor vielleicht nicht? (A und K überbrücken, dann muß sich C3 aufladen.)

Wenn sich C3 durch Überbrücken des Thyristors auflädt, liegt der Fehler in der Thyristorzündung:

Ist der Thyristor richtig eingesetzt? Überprüfen Sie auch den Transistor mit R3 und die Zenerdiode (Polung beachten!) mit R4.

Wenn Sie prüfen wollen, ob die Thyristorschaltung richtig arbeitet, messen Sie die Spannung an C3. Sie muß<br>um etwa + 8 bis + 9 V pulsieren. Ohne einen zusätzlichen Verbraucher pulsiert sie so langsam, daß der Zeiger des Meßinstruments in einem gewissen Bereich folgen kann. Sobald Sie einen Verbraucher anschließen, z. B. das Glühlämpchen, pulsiert die Spannung schneller, so daß der Zeiger des Meßinstruments nicht mehr folgen kann. Er zittert nur noch geringfügig oder steht still.

Wird das Netzteil aus einem Transformator gespeist, dessen Sekundärspannung sehr hoch ist, 20 oder gar 24 V, so stellt sich trotz der Thyristorschaltung an C3 eine vergleichsweise hohe Spannung von  $+12$  bis  $+15$  V ein. Der Thyristor kann ja erst abschalten, wenn die Halbwelle, während.der der Transistor gesperrt wird, wieder auf Null zurückgegangen ist. Bei· hoher Transformatorspannung reicht dann der Ladestrom aus, um C3 bis auf  $+15V$  aufzuladen. Auch deswegen bildet eine Transformatorspannung von 24 V die absolute Obergrenze.

*2. Prüfung der negativen Spannung*   $-5V$ 

Verbinden Sie. das Minuskabel Ihres Meßinstruments mit dem Ausgang - 5 V, das Pluskabel mit 0 V. Sie müssen - 5 V messen. Belasten Sie diesen Ausgang mit einem Widerstand zwischen 560  $\Omega$  und 1 k $\Omega$ . Die Spannung darf nicht zusammenbrechen. Falls Sie nicht  $-5V$  messen, suchen Sie den Fehler analog zur obigen Beschreibung.

*3. Prüfung des 50-Hz-Ausgangs* 

Wenn Sie über einen Oszillographen verfügen, schauen Sie sich an, ob der Ausgang pulsiert. Es genügt aber auch, eine Telefonhörkapsel oder einen Koptbörer mit hohem Innenwiderstand an 0 V und den 50-Hz-Ausgang anzuschließen. Sie müssen ein lautes Brummen hören können; Schließen Sie außerdem Ihr Vielfachmeßinstrument an. Es zeigt den arithmetischen Mittelwert zwischen L und H an. Da die H -Zeiten länger dauern als die L-Zeiten, das Tastverhältnis aber im übrigen stark von der Höhe der Transformatorspannung abhängt, wird sich ein Meßergebnis zwischen + 3 und + 4 V einstellen. Wenn Sie eine Spannung von weniger als  $+5V$ messen, ist alles in Ordnung; zeigt Ihr Meßinstrument dagegen deutlich mehr als  $+5$  V an, so ist wahrscheinlich die Diode D1 falsch gepolt.

# **Kapitel 5**

# **Die Busplatte {Baugruppe 2)**

Für alle diejenigen, die noch keine oder nur geringe Übung im Löten haben, eignet sich die Busplatte als Anfangsstück am besten. Sie enthält sehr viele Lötstellen, die vergleichsweise weit auseinander liegen, und während des Lötens kann nichts auseinanderfallen, kurz: Sie ist das ideale Objekt, löten zu üben.

### **Schaltungstechnik**

Die Busplatte besteht aus 31 parallelen Leiterbahnen, auf die in gewissen Abständen Buchsenleisten ("Federleisten") montiert sind, so daß jede Leitung mehrfach angezapft werden kann. Man kann die Steckplätze der Busplatte mit den Steckdosen in einem Haus vergleichen. Sie sind alle gleichwertig. Für die Funktion eines Radios, das Sie an eine Steckdose anschließen, ist es gleichgültig, ob Sie dazu eine Steckdose im Wohnzimmer oder eine in der Küche benutzen; wichtig ist nur, daß das Radio an die Strom führenden Leitungen angeschlossen ist. So sind auch die Steckplätze auf der Busplatte untereinander gleichwertig.

Die Busplatte faßt die wichtigsten Leitungen zusammen, an die alle Baugruppen des Mikrocomputers angeschlossen werden (siehe auch  $Bild 3.1$ :

- Die Datenleitungen D0 bis D7, den Datenbus:
- die (bei unserem Computer) 15 Adreßleitungen A0 bis A14;
- den **Adreßbus,**
- die wichtigsten Steuerleitungen, den **Control-Bus** (to control, engt steuern) sowie
- die Leitungen zur Spannungsversorgung.

Über die letztgenannten Leitungen spricht man im allgemeinen nicht. denn es gilt als selbstverständlich, daß jede Baugruppe mit ihren· Be" triebsspannungen zu versorgen ist. So · unentbehrlich sie auch sind, als "Bus" bezeichnet man die Betriebsspannung führenden Leitungen nicht. Nur die Leitungsbündel, auf denen. **Signale** (Befehle, Daten, Adressen, Steuersignale) von einer Einheit zur anderen hin- oder hertransportiert werden. sind ..Busse".

Das Bussystem ist eines der wichtigsten Konstruktionsmerkmale der Computertechnik im Gegensatz zur festverdrahteten Logik, in der auf einer Leitung ein Datenfluß in nur einer Richtung vorgesehen ist. Möglich· ist das Bussystem durch Schaltglieder mit Tri-State-Ausgängen.

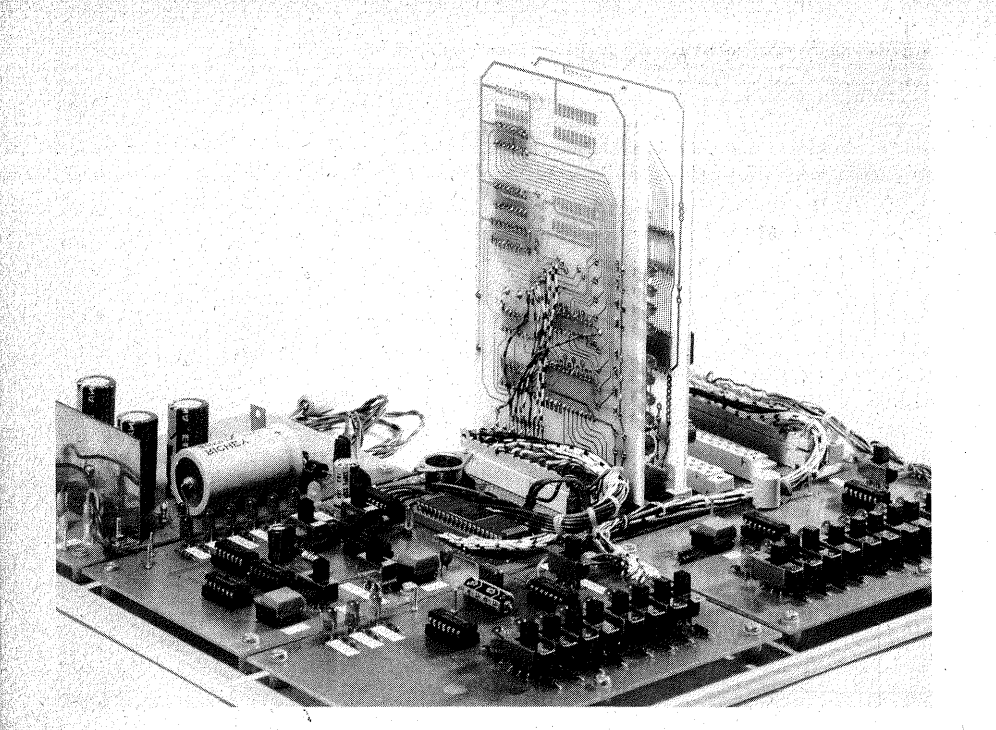

*Bild 5.1 Busplatte mit eingesteckten Baugruppen* 

Es ist Aufgabe der Busplatte, den Computer flexibel zu machen, denn mit ihr lassen sich Baugruppen wie (zusätzliche) Speicher oder Peripherien beliebig anschließen oder abtrennen (Bild 5.1), sei es, um sie auszutauschen, zu verändern oder zu ergänzen \_; kurz: Die Busplatte erleichtert Ihnen das Experimentieren mit Ihrem Computer.

Als Steckleiste wurde die 31 polige Leiste nach DIN 41617 ausgewählt. Die Zahl von 31 Polen ist nicht über- . mäßig groß; sie liegt nahe dem Minimum, das man für ein Computersystem braucht. Heutzutage sind schon 64polige Steckverbinder weit verbreitet, aber mit den 31 Polen kommen Sie zumindest für den Anfang gut

aus. Der Vorteil dieser Leiste ist, daß ihre Lötanschlüsse sowohl bei der Federleiste als auch bei der Stiftleiste (Bild 5.2) zwar in zwei Reihen liegen, jedoch gewissermaßen "auf Lücke", so daß sich in Wirklichkeit ein einreihiges Rastermaß von 2,5 mm ergibt. Sie benötigen also nicht unbedingt eine geätzte Leiterplatte mit kompliziert umeinander herumgeführten Bahnen, Sie können auch eine Experimentierplatte verwenden.

Überdies sind sowohl Feder- als auch Stiftleisten sehr robust. Sie überstehen unbeschadet auch den rauben Schulbetrieb.

Die Anschlußbelegung (Bild 5.3) gilt selbstverständlich für sämtliche Baugruppen.

### **Hinweise zum Aufbau**

Beim Kauf der Federleisten ist unbedingt darauf zu achten, daß diese für **Printmontage** gefertigt wurden, es gibt sie nämlich auch für Drahtanschluß (Bild 5.2). Diese Leisten sind ein gängiger Artikel, der eigentlich in jedem Elektronikladen zu haben ist. Wenn sie aber doch einmal ausgegangen sein sollten, hüten Sie sich vor Ratschlägen wie "Drücken Sie die Lötfahnen platt, dann geht's auch."! Es geht nicht! Entweder Leisten für Printmontage oder keine! Wozu gibt es schließlich die Konkurrenz! . Bild 5.4 zeigt die Kupferseite der Busplatte, Bild 5.5 die Bestückungsseite.

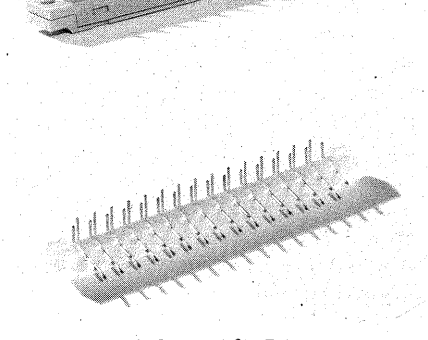

*Bild 5.2 Federleiste a) für Printmontage, b)jür Drahtanschluß, c) Stiftleiste* 

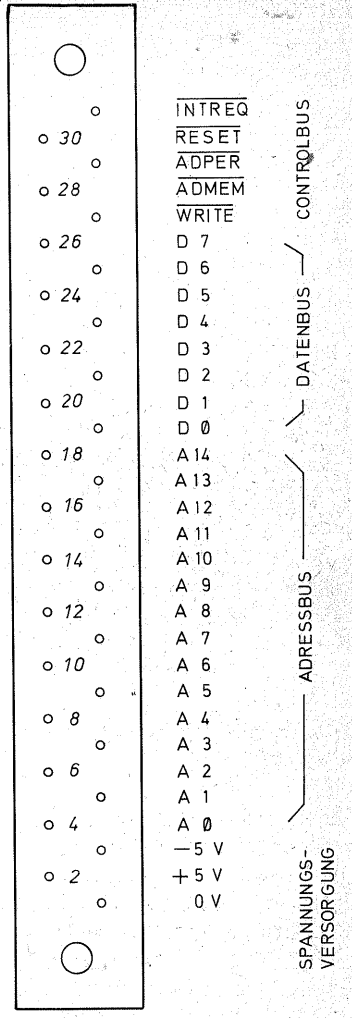

*Bild 5.3 Anschlußbelegung der Busplatte* ·

Wenn überhaupt eine Platte aus glasfaserverstärktem Epoxydmaterial bestehen sollte, dann diese, denn sie ist die einzige, die mechanisch durch das Einstecken odet Herausziehen der Stiftleisten wirklich belastet wird. Das Einsetzen der Federleisten erfordert etwas Feingefühl und Geduld.

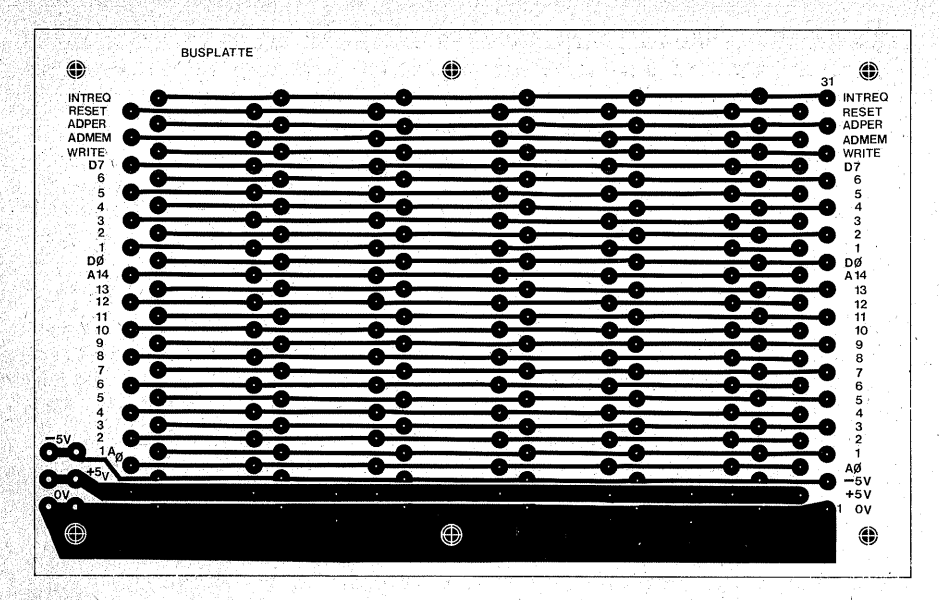

Bild 5.4 Kupferseite der Busplatte

| $\binom{n}{2}$                             |                 |           |                   | ❀                                   | <b>6</b> BUSPLATTE |                             | ۹                                                                                                    |
|--------------------------------------------|-----------------|-----------|-------------------|-------------------------------------|--------------------|-----------------------------|----------------------------------------------------------------------------------------------------|
| 18                                         |                 |           |                   |                                     |                    |                             |                                                                                                    |
| <b>МТВЕО</b>                               |                 |           |                   | <b>Distancia interdizioni di su</b> |                    |                             | <b>DERTAI</b>                                                                                                    |
| RESET<br>ADPER<br><b>Series and Series</b> |                 |           |                   |                                     |                    | mmanifica                   | RESET<br><b>ABAGER</b>                                                                                             |
| MEMOA                                      |                 |           |                   | senctionstat                        |                    | <b>Mianostrinist</b>        | MBMCIA                                                                                                    |
| <b>ETIAW</b><br><b>Representation</b>      |                 |           | <b>monagement</b> |                                     |                    |                             | <b>BYIRW</b>                                                                                                    |
| 6<br>۲Q<br>ð<br>1933 sanadanan             |                 |           |                   |                                     |                    | ٢G<br>0200202090<br>s       |                                                                                                    |
| ð<br>6                                     | 600000000       |           |                   |                                     |                    | ä<br><b>CONSTRUCTION</b>    |                                                                                                    |
| A.<br><b>Signatures</b>                    |                 |           |                   |                                     |                    |                             |                                                                                                    |
| s.<br>▩<br>S.<br><b>Report Follows</b>     |                 |           |                   |                                     |                    | ----------                  |                                                                                                    |
| $\mathcal{E}_{\mathcal{A}}$<br>æ           | <b>Moddator</b> |           |                   |                                     |                    |                             |                                                                                                    |
| 0G<br><b>Commonweal</b>                    |                 |           |                   |                                     |                    | জন                          |                                                                                                    |
| 斜角                                         |                 |           | 12050020020       |                                     |                    | 卸点<br><b>MORROWSED</b>      |                                                                                                    |
| £r<br><b>Signament</b><br>S.Y.             |                 |           | 09/02/20          | enatorius                           |                    | f3<br>S)<br>120220-008      |                                                                                                    |
| Ø.<br>${}^{?}$<br><b>Edgewood</b>          |                 |           |                   |                                     |                    | Ħ                           |                                                                                                    |
| Юř                                         |                 |           |                   |                                     |                    | Oľ<br><b>ustranous (200</b> |                                                                                                    |
| €<br><b>Services</b>                       |                 |           |                   |                                     |                    | e                           |                                                                                                    |
| 8<br>۳<br><b>Edgewood</b>                  |                 |           |                   |                                     |                    | 8<br>economica              |                                                                                                    |
| ð                                          |                 |           |                   |                                     |                    | <b>PASSESSER</b> RANG       |                                                                                                    |
| ă<br><b>Magazine</b>                       |                 |           |                   |                                     |                    |                             |                                                                                                    |
| ğ,<br>◈                                    |                 |           |                   |                                     |                    |                             |                                                                                                    |
| £,<br>Figuencia<br>S                       |                 |           |                   |                                     |                    |                             |                                                                                                    |
| ◈<br>常<br><b>Signature</b>                 |                 |           |                   |                                     |                    | manamanta di S              | $-\bullet^2$                                                                                                    |
| 极久<br>æ                                    |                 | evalebona |                   |                                     |                    | stockholmen<br>æ            |                                                                                                    |
| vall<br>Vall<br><b>Bearing</b>             |                 |           |                   |                                     |                    |                             |                                                                                                    |
| Œ<br>VÓ.                                   |                 |           |                   |                                     |                    |                             | $\begin{array}{ c c c }\n\hline\n\circ & \circ & \bullet & +5 \vee \\ \hline\n\circ & \circ & 0 \vee\n\end{array}$ |
|                                            |                 |           |                   |                                     |                    |                             |                                                                                                    |
| ۹                                          |                 |           |                   | (an                                 |                    |                             | (ii)                                                                                                    |

Bild 5.5 Bestückungsseite der Busplatte

Die auf Seite 22 (Bild 1.13) vorgestellte Pinzette mit den abgewinkelten Spitzen ist eine ideale Hilfe.

Zuerst sind die Lötstifte möglichst genau in ihren beiden Reihen auszurichten Beim Einsetzen der Federleiste beginnen Sie am besten mit einer Reihe. z. B. den ungeradzahligen Lötstiften. Wenn diese Reihe durchgesteckt ist, folgt die zweite. Es ist unbedingt zu kontrollieren, ob auch sämtliche Lötstifte auf der Kupferseite durchschauen. Nur zu leicht knickt einer der dünnen Stifte um und kommt an der Lötseite nicht an. Dann ist der zugehörige Buchsenanschluß taub.

Es sei Ihnen gegönnt, bei diesem Hinweis nachsichtig zu lächeln; so etwas kann Ihnen nicht passieren. Es ist aber passiert und nicht nur ein einziges Mal: merkwürdige Funktionsausfälle hatten keinen anderen Grund. als daß ein Stift (oder gar mehrere!) sich beim Einsetzen der Federleiste umgelegt hatte und gar nicht an die Kupferbahn angelötet war. Ein bißchen Pingeligkeit kann Ihnen stundenlange Fehlersuche ersparen, denn wer rechnet im Ernstfall schon mit solch einem Fehler! Es ist leicht, sich beim Einsetzen der Federleiste etwas Zeit zur genauen Sichtkontrolle zu nehmen: eine Leiste auszulöten und hinterher wieder einzulöten, macht Ihnen viel mehr Mühe.

Die Federleiste muß fest auf der Leiterplatte aufliegen; es ist jedoch nicht nötig, daß Sie sie anschrauben. Wenn Sie sie aber anschrauben, dann vor dem Löten.

Zum Einstecken der Stiftleiste ist eine ziemlich große Kraft erforderlich. Liegt die Federleiste fest auf der Platte auf, so fängt diese die Kraft ab. Liegt sie jedoch nicht ganz dicht auf. so wird die Kraft auf die Lötstellen,

d.h. auf die Kupferbahnen-übertragen, und wenn man Pech hat, reißen sie dann von der Platte ab, denn sie sind ia nur aufgeklebt.

Löten Sie zuerst einen Stift aus etwa der Mitte der Reihe an: verflüssigen Sie das Zinn nochmals, und drücken Sie nun mit einem Holzstab, z. B. dem Griff eines Tuschepinsels, dicht neben der Lötstelle kräftig auf die Leiterplatte (Bild 5.6). Wenn die Platte auch nur etwas gebogen ist, werden Sie merken, daß der Lötstift noch ein kleines Stückchen weiter aus dem Bohrloch herausrückt.

In gleicher Weise löten Sie auch an den Enden der Federleiste je zwei Anschlußstifte stramm an. Nun sitzt die Federleiste fest, und Sie können die übrigen Stifte anlöten.

#### Hinweise für den Aufbau auf einer Experimentierplatte

Die Leiterbahnen 1 (0 V) und 2  $(+5)$  führen vergleichsweise starken Strom. Deswegen sind sie auf der Platine so breit wie möglich gehalten (Bild 5.4). Auf einer Experimentierplatte (Bild 5.9) müssen diese Bahnen verstärkt werden: dazu löten Sie einen 0.6 bis 0.8 mm starken (versilberten) Schaltdraht auf die beiden Leiterbahnen (Bild 5.8). Wenn Sie die Federleiste, wie oben beschrieben, in der Mitte und an den Enden anheften. so benutzen Sie nicht die Anschlüsse 1 und 2, sondern 3 und 4. Nach dem Einsetzen der Lötnägel in die Bahnen 1, 2 und 3 (versetzt anordnen, weil sie sonst zu dicht nebeneinanderstehen) und dem Anlöten der übrigen Anschlüsse legen Sie den gereckten und daher vollkommen geraden Schaltdraht dicht neben die Anschlußstifte der Federleiste auf die Leiterbahn, löten ihn zusammen mit dem Anschlußstift erst bei einer mitt-

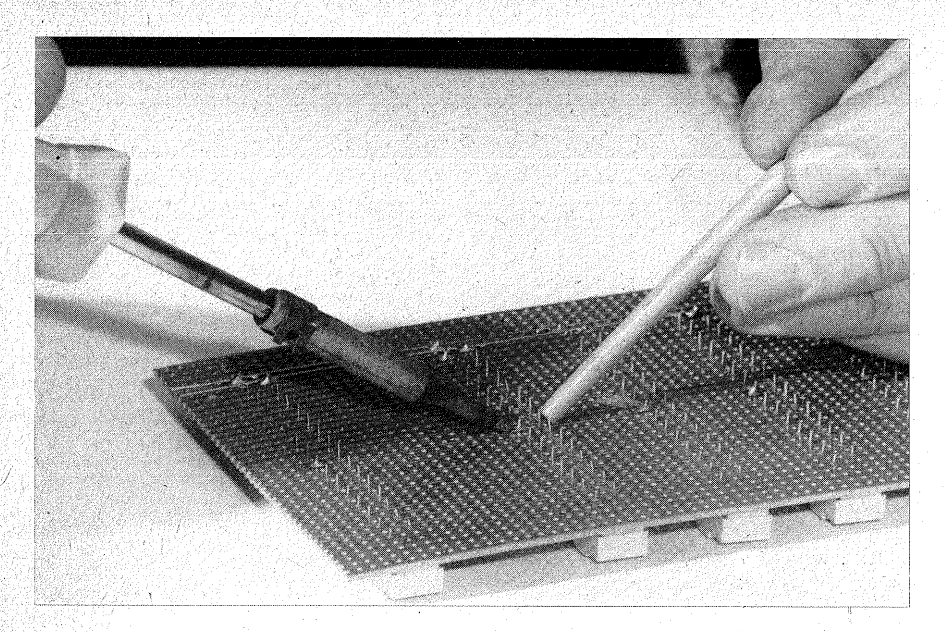

*Andrücken der Leiterplatte* 

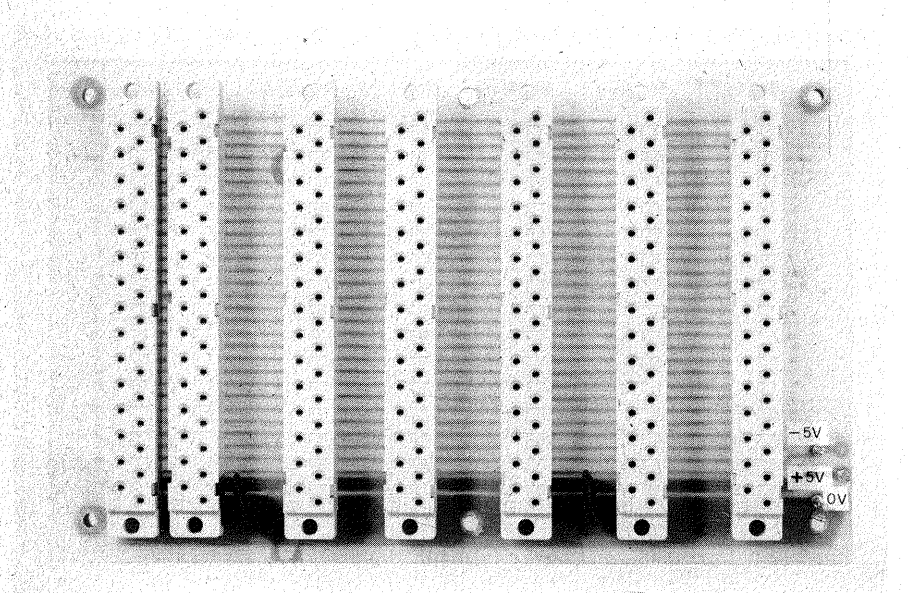

*Bild 5.* 7 *Piefertige Busplatte auf der Printplatte* 

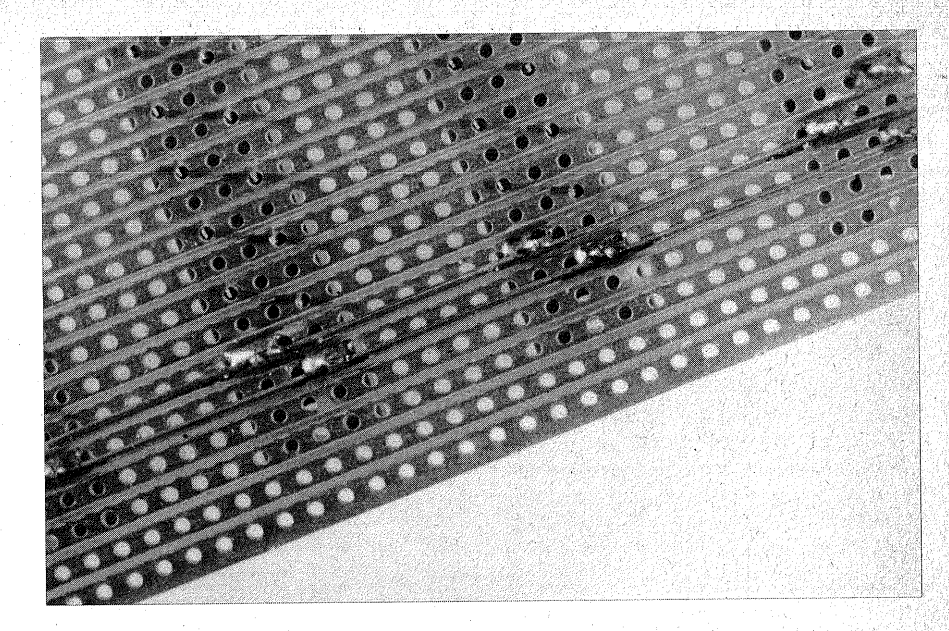

*Bild 5.8 Drahtverstärkung der Leiterbahnen einer Experimentierplatte* 

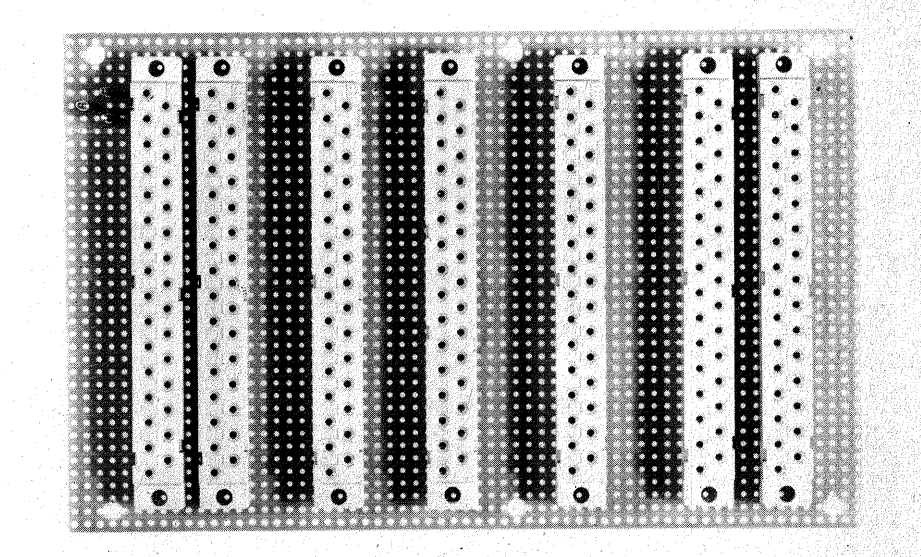

*Bild 5.9 Diefertige Busplatte auf einer Experimentierkarte* 

86

leren Leiste (z. B. Nr.4) fest, dann an den Enden, einschließlich der Lötnägel, zum Schluß an den übrigen Fe~ derleisten. Diese Reihenfolge empfiehlt sich deshalb, damit die Wärmespannungen möglichst gering bleiben. Durch die Lötwärme dehnt sich der Draht (Sie werden es beim Anlöten an die letzten Federleisten gut be~ merken können), und nach dem Erkalten zieht er sich zusammen. Wenn Sie ihn nach der Reihe der Federleisten anlöten, ist er für den erkalteten Zustand geringfügig zu kurz und zieht die Experimentierplatte krumm.

Die Experimentierplatte ist durch ihre. zahlreichen Bohrungen sehr weich und für die mechanische Belastung fast zu schwach. Montieren Sie sie daher auf dünnen Holzleisten statt auf Distanzröllchen (Bild 5.10). Die Federleisten liegen dann mit ihren Enden auf den Leisten, und die Experimentierplatte braucht die Steckkraft nicht auszuhalten. Sie erreichen dadurch eine überraschende Stabilität Ihrer Busplatte.

# **Die Prüfung der** . **Busplatte**

Unterziehen Sie die Platte nach dem Löten einer genauen Sichtkontrolle (Lupe!). Etwaige Kurzschlüsse durch überschüssiges Lötzinn werden Sie schon auf diese Weise finden. Sie beseitigen diese am besten mit Entlötlitze (siehe Seite 23).

Danach testen Sie die Platte mit dem (Vielfachinstrument, Meßbereich  $R \times 1 k$ ). Klemmen Sie mit kurzen Prüfkabeln zwei Stecknadeln an die Meßleitungen; stecken Sie eine davon in Buchse 1 der ersten Leiste, und tippen Sie mit der zweiten Nadel Buchse 1 der folgenden Leiste an. Das Ohmmeter muß Durchgang ( $0 \Omega$ ) anzeigen, andernfalls ist eine der beiden Buchsen nicht richtig an-

*Bild 5.10 Die Montage der Busplatte auf Leisten* 

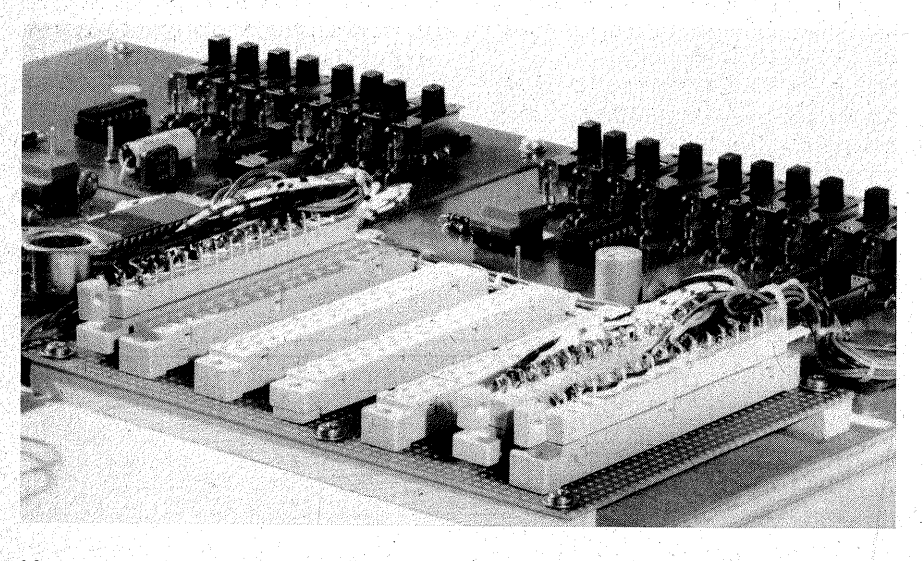

gelötet. Fehlermöglichkeiten sind eine kalte Lötstelle, ein umgeknickter Anschlußstift oder eine Verschiebung der Federleiste um eine Leiterbahn (auf der E:xperimentierplatte leicht möglich). Anschließend prüfen Sie die Buchsen 1 aller Federleisten auf Durchgang. In gleicher Weise verfahren Sie mit den Buchsen 2 bis 31. Vergessen Sie nicht, auch die Lötnägel in die Prüfung einzubeziehen.

Eine weitere Fehlermöglichkeit sind Kurzschlüsse zwischen zwei benachbarten Leiterbahnen. Auch hier zeigt das Ohmmeter an, was dem Auge eventuell bei der Sichtprüfung entgangen ist:

Stecken Sie eine Nadel (eine Meßleitung) des Ohmmeters in Buchse 2 einer beliebigen Leiste, und tippen Sie mit der anderen Nadel nacheinander die benachbarten Buchsen 1 und 3 an. Das Ohmmeter muß  $\infty \Omega$  (kein Zeigerausschlag) anzeigen. Wenn der Zeiger doch ausschlägt, liegt ein Kurzschluß vor und ist zu beseitigen. Nun prüfen Sie auf gleiche Weise von der Buchse4 aus die Nachbarn3 und 5 usw., bis Sie ganz sicher sind, daß sämtliche 31 Leiterbahnen voneinander isoliert sind.

Nun ist die Busplatte fertig und kann auf der Grundplatte montiert werden, dazu auch das Netzteil, sofern dies noch nicht geschehen ist (siehe· Sei-· te 25, Bild 1.18).

Schließen. Sie jetzt die drei Leitungen vom Netzteil an  $-$  mit isolierten Steckschuhen (siehe Seite 77), und messen Sie die Spannungen an den Buchsen 1, 2 und 3. Ein falscher Anschluß hat später katastrophale Folgen.

1. Minusanschluß des Vielfachinstruments an Buchse 1, Plusanschluß an Buchse 2, Sie müssen  $+5V$  messen.

2. Plusanschluß des Vielfachinstruments an Buchse 1, Mihusanschluß an Buchse 3: Sie müssen - 5 V messen.

3. Nochmalige Kontrolle: Plusanschluß des Vielfachinstruments an Buchse 2, Minusanschluß an Buc\1~ se 3; Sie müssen eine Spannung von 10 V messen (der Spannungsunterschied von  $+5V$  nach  $-5V$  beträgt 10V).

Wenn alle Spannungen richtig auf der Busplatte vorhanden sind, fassen Sie diese Leitungen nicht mehr an.

## **Ersparnismöglichkeit**

Abschließend noch ein Wort zu den Kosten: Die sieben Feder- und Stiftleisten sind nicht billig. Sie kosten zu-: sammen gut 40 DM (1983). Wenn Sie Geld sparen wollen oder müssen,  $können$  Sie – zumindest eine lange. Zeit – auf den Komfort der Steckleisten verzichten und die Baugruppen festverdrahtet anschließen.

Als Busplatte nehmen Sie dann eine Experimentierplatte und löten die Anschlußdrähte zwischen die vorgesehenen Steckplätze. Wenn Sie sich später einmal doch die Steckleisten anschaffen können; brauchen Sie nur die Anschlußdrähte dicht über der Platte abzuschneiden (Auslöten ist eine Quelle für viele Kurzschlüsse) und die Federleisten einzulöten.Zum.Verdrahten nehmen Sie dünne, weiche Litzen (siehe Seite 16, Bild 1.2), damit sich beim Bewegen der Baugruppen keine starken Biegekräfte auf die Leiterhahnen übertragen.

# **Ein nützliches Hilfsmittel- der Busadapter**

Für Experimente, bei der Fehlersuche und Reparaturen usw., empfiehlt sich ein Adapter. Der besteht aus einer Stiftleiste, an die über ca. 15 bis 20 cm lange weiche Litzen eine Federleiste angelötet ist (Bild 5.11). Er ist also eine bewegliche Verlängerung zur Busplatte. Wer öfter an Baugruppen messen oder etwas ändern muß, z. B. Leiter von Schülerarbeitsgruppen, sollte sich einen Adapter bauen. Uber die, flexiblen Adapterleitungen kann man mit der zu untersuchenden Platte bequem hantieren.

*Bild5.11 Der fertige Busadapter* 

Als Federleiste empfiehlt sich für diesen Zweck eine Ausführung für Drahtanschluß. Bei der Stiftleiste schneiden Sie die Lötanschlüsse dicht hinter der Biegung ab (Bild 5.12).

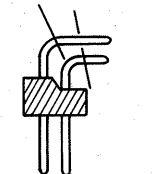

*Bild 5.12, Kürzen der Lötanschlüsse der Stiftleiste* 

Die folgenden Hinweise zum Anlöten und Befestigen des Kabelbaums gelten auch für die übrigen Baugruppen Dateneingabe und -anzeige  $(4)$ , CPU (3), Adreßeingabe und -anzeige (5) sowie Tastatur & Anzeige (9):

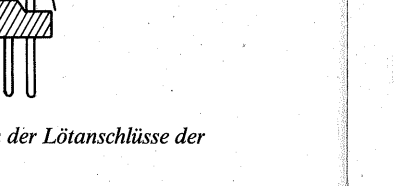

Löten Sie zuerst etwa30 cm lange Litzen an die Federleiste, und notieren Sie sich die Zuordnung von Buchsen und Farbmarkierungen (Bild 1.3). Biegen Sie die Litzen an das Schraubenloch neben der Buchse 31, binden Sie den Kabelbaum dort fest und schnüren ihn auf die gewünschte Länge von ca. 15 cm weiter. Schneiden Sie das Bindegarn aber noch bl

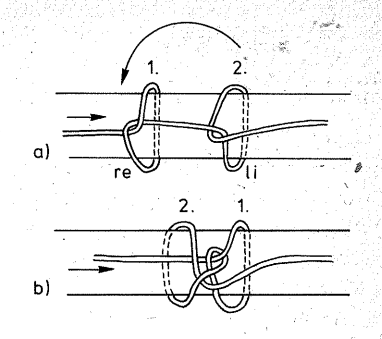

*Bild 5.14 Doppelter Knoten für den Kabelbaum. Knoten 1 wird rechts herum geschlagen und festgezogen. Danach wird Knoten 2 links herum geschlagen ( a), vor den Knoten 1 geschoben und erst dann festgezogen (b)* 

**Bild 5.13 Einfacher Knoten für den Bild 5.15 Anlöten und Anbinden eines <br>Kabelbaum Kabelbaum kabelbaum kabelbaum in Bild Stiftleiste** *Kabelbaum Kabelbaums an die Stiftleiste* 

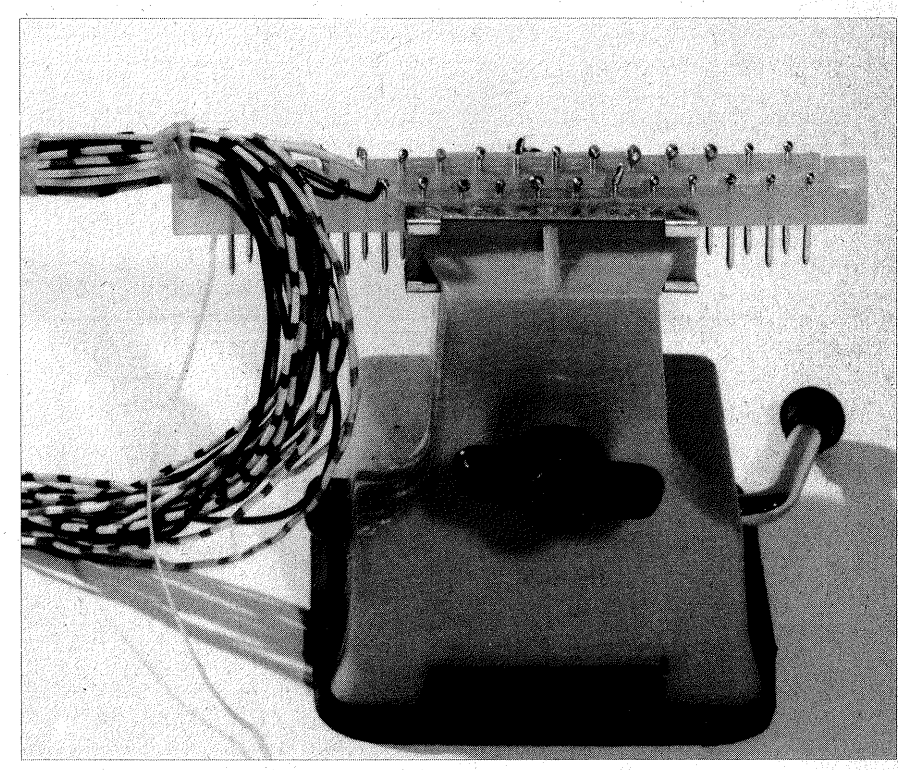

ni9ht ab, denn mit dem Ende soll der Kabelbaum ja noch an der Stiftleiste befestigt werden.

Es genügt, wenn Sie den Kabelbaum mit einem einfachen Knoten binden (Bild 5.13). Besser ist freilich der ..doppelte" Knoten, weil er sich auch bei vielem Bewegen des Kabelbaums nicht löst (Bild 5.14).

So weit entspricht der Arbeitsgang dem Anlöten der Litzen an die oben genannten Baugruppen.

Nach dem Kürzen der Lötanschlüsse der Stiftleiste (Bild 5.12) klemmen Sie die Leiste fest, z. B. in einem kleinen Schraubstock (Bild 5.15). Dann löten Sie von links (Stift 1) nach rechts die ersten Leitungen an, bis etwa Stift 6 oder 7. Jetzt binden Siedas gesamte Drahtbündel an dem Schraubenloch neben Stift 1 fest. Achten Sie darauf, daß die ersten Leitungen nicht stramm zur Anbindestelle führen, damit sie ein gewisses Spiel haben, falls an ihnen einmal kräftig gezogen werden sollte.

Nun löten Sie die übrigen Drähte an. Schneiden Sie jeden Draht eineinhalb Stiftabstände "hinter" dem Stift ab, an den Sie ihn anlöten wollen. Führen Sie z. B. den Draht, den Sie an Stift 20 löten wollen, an diesem Stift vorbei und schneiden ihn zwischen den Stiften 21 und 22 ab. Dann isolieren Sie ihn kurz (1 bis 2 mm) ab, verzinnen ihn und löten ihn an den Stift. Abschließend prüfen Sie die richtige Zuordnung von Buchsen und Stiften mit dem Ohmmeter.

# **Kapitel 6**

# **Die Dateneingabe und -anzeige** . **(Baugruppe 3)**

Einem jeden Computer müssen Befehle und Daten in "seiner Sprache" angeboten werden, also als ein Muster von Nullen und Einsen. Das ist auch bei den Computern nicht anders, die über eine Schreibmaschinentastatur verfügen und denen alle In-· formationen über eine höhere Programmiersprache oder als Klartext angeboten werden. Alle Eingaben müssen dem Computer, vom Taschenrechner bis zum Großcomputer, in Muster von Nullen und Einsen übersetzt werden. Umgekehrt kann er die Ergebnisse seiner Arbeit auch nur als Muster von Nullen und Einsen von sich geben, und diese müssen wiederum in unsere gewohnten Codes, z. B. Buchstaben oder Ziffern, umgesetzt werden. Diese Übersetzungsarbeit erfordert oft einen gewaltigen Aufwand.

## **Das Dualsystem**

Eine Ordnung in die Ketten aus Nullen und Einsen ergibt sich durch das **duale Zahlensystem** ( duo, lat. zwei), das *Gottfried Wilhelm Leibniz* 

*(1* 646-1716) entwickelte, nicht zuletzt deswegen, um sich selbst das Rechnen, vornehmlich das Dividieren, zu erleichtern. Das Dualsystem unterscheidet sich von unserem gewohnten dekadischen Zahlensystem · ( deka, griech. zehn) nur durch die Basiszah1, d. h. die Anzahl der Möglichkeiten, die eine Stelle annehmen kami.

Am einfachsten finden Sie sich wohl durch einen Vergleich mit dem dekadiseben System in das Dualsystem hinein. Jede Stelle einer Zahl hat einen bestimmten Wert, so unterscheiden wir von rechts nach links gelesen Einer, Zehner, Hunderter, Tausender usw. Die Zahl "4712" bedeutet bei genauer Betrachtung

```
4 \cdot 10^{3} + 7 \cdot 10^{2} + 1 \cdot 10^{1} + 2 \cdot 10^{0}4.1000+7.100+1.10 +2.1
```
 $-7 - 1 - 2$ 

Beim Lesen der Zahl werden die Stelleninhalte addiert. Der Stelleninhalt ergibt sich aus der Multiplikation des Stellenwerts mit der darin stehenden Ziffer.

Die Anzahl der möglichen Inhalte, die eine bestimmte Stelle haben kann, ist die **Basiszahl** (B) des jeweiligen Zahlensystems. In unserem gewohnten Zehnersystem kann jede Stelle 10 unterschiedliche Inhalte haben, nämlich die Ziffern 0 ... 9. Daher ist die Basiszahl in diesem Falle ..10".

Die Stellenwerte sind die Potenzen dieser Basiszahl. Sie beginnen bei  $B^0$ <sup>~</sup>in unserem gewohnten Zehnersy:. stem also 10°. Jede Zahl hoch Null ist gleich 1. Daher stehen - sofern wir nur ganze Zahlen betrachten - am Anfang jedes Zahlensystems "Einer". Von rechts nach links steigen die Potenzen kontinuierlich an:  $10^1 = 10$ <br>(Zehnerstelle):  $10^2 = 10 \cdot 10 = 100$  $10^2 = 10 \cdot 10 = 100$ <br> $10^3 = 10 \cdot 10 \cdot 10$  $(Hunderterstelle)$ :  $= 1000$  (Tausenderstelle) usw.

Genauso ist das Dualsystem aufgebaut, lediglich mit dem Unterschied, daß die Basiszahl "2" ist, denn es gibt genau zwei Möglichkeiten, eine Stelle zu belegen: mit "0" oder mit "1". Wegen der anderen Basiszahl ergeben sich andere Stellenwerte:

> $2^0$  = 1  $2^{1} = 2$  $2^2 = 2 \cdot 2 = 4$  $2^3 = 2 \cdot 2 \cdot 2 = 8$  $2^4 = 2 \cdot 2 \cdot 2 \cdot 2 = 16$  $2^5 = 2 \cdot 2 \cdot 2 \cdot 2 \cdot 2 = 32$  $2^6$  = 2. 2. 2. 2. 2. 2 = 64  $2^7 = 2 \cdot 2 \cdot 2 \cdot 2 \cdot 2 \cdot 2 \cdot 2 = 128$

Die folgende Tafel (6.1) gibt die Gegenüberstellung von dualen Zahlen und dekadischen Zahlen bis 23 an. Soweit muß man die Zahlen unbedingt auswendig wissen, ebenso ihre hexadezimalen Äquivalente (siehe Hexadezimalsystem).

Beim **Decodieren** einer Dualzahl in unsere normalen Zehnerzahlen werden die Stelleninhalte addiert; ein Stelleninhalt kann nur "0" oder der Stellenwert sein, weil nur die Ziffern ..0" oder ..1" als Faktoren in den Stellen möglich sind.

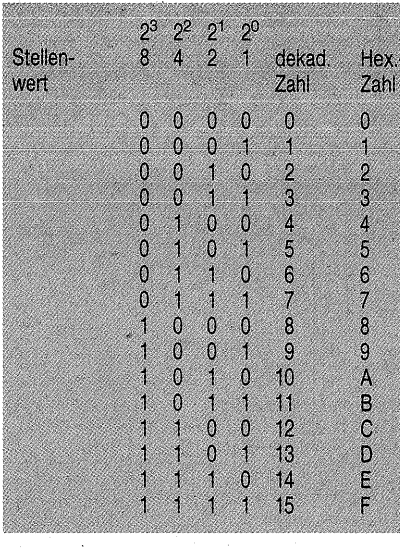

*Bild 6.1 Gegenüberstellung der Dualzahlen bis 23 und der ihnen entsprechenden dekadischen Zahlen und der Hexadezimalzahlen* 

Beispiel:

### 27 26 25 24 23 22 21 20 10011011  $128 + 16 + 8 + 2 + 1 = 155$

Zum Umsetzen einer dekadischen Zahl in eine Dualzahl gibt es verschiedene Verfahren. Das einfachste ist das wiederholte Dividieren durch 2; es macht die Potenzierung der Basiszahl2 gleichsam rückgängig. Beim Dividieren entsteht ein Quotient ("Ergebnis") und ein "Rest". Der Rest kann 0 sein (bei einer geraden Zahl geht die Teilung durch 2 auf) oder 1 (ungerade Zahl). Man beginnt damit, ·daß man die umzusetzende Zahl durch 2 dividiert; den Rest (0 oder 1) schreibt man in die rangniedrigste Stelle, den entstandenen Ouotienten dividiert man wieder durch 2, schreibt

den Rest in die nächsthöhere Stelle, dividiert·den ebenentstandenen Quotienten wieder, schreibt den Rest auf usw., so lange, bis eine weitere Division nicht mehr möglich ist, weil die Zahl 0 erreicht ist.

Beispiel: Die Zahl 75 soll in eine Dualzahl umgesetzt werden:

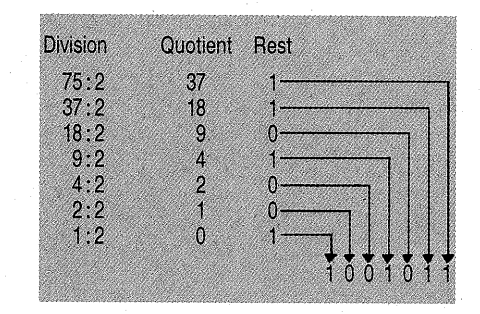

*Bild 6.2 Umrechnung dekadischer Zahlen in Dualzahlen* 

#### **Die hexadezimale (sedezimale) Schreibweise**

Der Datenbus unseres und sehr vieler anderer Mikroprozessoren besteht aus acht Leitungen. Diese Leitungen realisieren die Stellen 2° bis 27• Der "Name" der Datenleitung gibt dabei die Zweierpotenz der Stelle an; D0 entspricht also der Stelle 2<sup>0</sup>, D 1 der Stelle  $2^1$ ... D7 der Stelle  $2^7$ . Eine Stelle für sich allein heißt **Bit (bi**nary digit, engl. Zweierzahl). Die acht Stellen zusammen ergeben 1 **Byte.** Was immer man auf dem Datenbus betrachtet, Befehle, Daten usw., es ist ein Muster aus acht Nullen oder Einsen. Diese Kette ist unhandlich; beim Eingeben oder Lesen, beim Notieren usw. ist sie sehr fehlerträchtig. Um 1 Byte besser handhaben zu können, ist es üblich, das Byte in 2 **Nibbles** 

(nibble, engl. kleiner Bissem von je 4 Bit zu unterteilen. Das Nibble wird als Zahl betrachtet: es kann 16 ver $s$ chiedene Inhalte haben (Tabelle 6.1). Zum Beschreiben der Inhalte reichen die zehn Ziffern 0 bis 9 nicht aus, daher behilft man sich mit den Großbuchstaben A bis F. Der dekadische Inhalt

10 wird mit A bezeichnet,<br>11 mit B

 $\begin{array}{cc} 12 & \text{mit } C \\ 13 & \text{mit } D \end{array}$ 

 $13$  mit D<br> $14$  mit E

14 mit E und<br>15 mit F (sieh

mit F (siehe Tabelle  $6.1$ ). Um 1 Byte zu notieren und später auch mit der Tastatur einzugeben oder mit den Siebensegmentanzeigen zu lesen, genügen dann zwei Stellen:

1001 0111

 $\overline{A}$   $\overline{7}$ 

Auf diese Weise ergibt sich ein Zahlensystem mit der Basiszahl "16". Daher heißt es **Hexadezimalsystem** (hexadecim, griech./lat. \$echzehn) oder Sedezimalsystem (sedecim, lat. sechzehn). Der Ausdruck Hexadezimalsystem darf Sie aber nicht zu dem Schluß verleiten, der Prozessor rechne in diesem System, er rechnet dual. Die hexadezimale **Schreibweise** macht uns nur die Kolonnen aus Nullen und Einsen übersichtlicher.

Die rechte (rangniedrigste) Stelle enthält "Einer"  $(16^0=1)$ , die zweite Stelle von rechts "Sechzehner" (16<sup>1</sup> $=$ 16). Bei Adreßangaben werden 2 Bytes benötigt; auf diese Weise entstehen ein 3. und ein 4. Nibble. Die dritte Stelle von rechts enthält "Zweihundertsechsundfünfziger"  $(16^2 = 256)$ , die vierte Stelle von rechts ,,Viertausendsechsundneunziger"

 $(16^3 = 4096)$ .

Beim Umrechnen in unser gewohntes Zehnersystem werden wieder die Stelleninhalte addiert. Diesmal ist aber der Stellenwert micder darin stehenden Ziffer vorher zu multiplizieren, genauso wie beim Zehnersystem. Das Beispiel A7 bedeutet:

 $A \t 7$  $10.16 + 1.7 = 167$ 

Drei- oder vierstellige Hexadezimalzahlen werden Sie nicht umzurechnen brauchen. Die Arbeit überlassen Sie ruhig Ihrem Computer (siehe Seite274). Ein einziges Byte umzurechnen, ist nicht schwer, denn das  $1 \times 16$ beherrschen Sie ja schon seit der , Grundschulzeit. Trotzdem sei Ihnen die folgende Tafel als Hilfe gegeben:

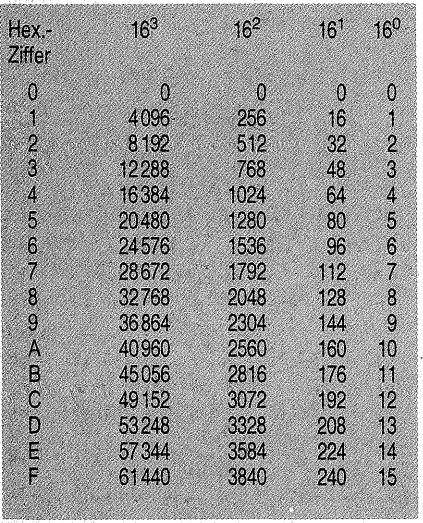

*Bild6.3 Dekadischer Inhalt der Hexadezimalstellen* 

Wollen Sie dagegen eine dekadische Zahl in das Hexadezimalsystem umsetzen, so können Sie das in Tafel 6.2 dargestellte Verfahren anwenden, nur mit dem Unterschied, daß Sie statt durch 2 durch 16 dividieren.

#### Die Unterscheidung der Zahlensysteme

Inzwischen haben wir es mit drei Zahlensystemen zu tun. Zur Unterscheidung erhalten die Zahlen daher ihre Basiszahl als Index, "2" für das Dualsystem, "10" für das Zehnersystem und "16" für das Hexadezimalsystem. Wie wichtig diese Unterscheidung ist, zeigt folgende Gegenüberstellung:

11<sub>2</sub> bedeutet "drei"

 $11_{10}$  bedeutet "elf"

 $11<sub>16</sub>$  bedeutet "siebzehn". Beim Lesen von Zahlen geht man, wenn man ganz korrekt sein will, in der Aufzählung der Stellen von rechts nach links vor. Reste dieser Korrektheit haben sich auch in der deutschen Sprechweise des Zehnersystems noch erhalten, denn wir lesen  $23<sub>10</sub>$  als "dreiundzwanzig". Bei höheren Zahlen gilt diese Regel in der Umgangssprache freilich nicht mehr; sie ist auch nicht nötig, weil wir den Stellenwert mitnennen, z. B. lesen wir 8523<sub>10</sub> als "achttausendfünfhundertdreiundzwanzig".

Bei anderen Zahlensystemen gibt es diese Sprachhilfe nicht. Daher liest man  $1011$  als  $\ldots$ eins-eins-null-eins". Die Reihenfolge der gelesenen Ziffern gibt ihren Stellenwert an;

Soweit die Theorie, die Praxis sieht dagegen anders aus. Niemand sollte sich zu dem Unsinn verleiten lassen,  $10<sub>2</sub>$  als "zehn" oder  $15<sub>16</sub>$  als "fünfzehn" zu lesen.

Der gewohnten Leserichtung von links nach rechts zuliebe weicht man aber von der oben dargestellten Lese- " weise ab. Da man es in der Mikroprozessortechnik wegen der vorhandenen Leitungen des Datenbusses immer mit einer genau definierten Stellenzahl zu tun hat und der Stellenwert somit festliegt, kann man es sich leisten, die Stellen von links nach rechts aufzuzählen: 0011 0101, heißt dann ..null-null-eins-eins-null-eins-nulleins".

Auch Hexadezimalzahlen, kurz Hex-Zahlen genannt, werden üblicherweise von links nach rechts stellenweise gelesen:

 $12_{16}$  als "eins-zwei"  $A7<sub>16</sub>$  als "A-sieben"

### **Die Rechenregeln**

Unser Mikroprozessor arbeitet grundsätzlich mit allen acht Stellen des Datenbusses (siehe Seite 95). Bei kleinen Zahlen sind die vorangehenden Stellen gleich 0. In den folgenden Rechenbeispielen wurden die vorangehenden Nullen zugunsten der besseren Übersicht weggelassen.

Die Rechenregeln des Dualsystems unterscheiden sich grundsätzlich nicht von denen des dekadischen Systems – es ist alles nur viel einfacher.

#### Die Addition

Bei der Addition zweier Zahlen gibt es nur folgende Möglichkeiten:

```
0+0=00+1=11 + 0 = 11 + 1 = 101+1+1=11
```
Die letztgenannte Möglichkeit kommt dann in Frage, wenn ein Übertrag berücksichtigt werden soll. Die schriftliche Addition gleicht. der Ihnen bekannten Form:

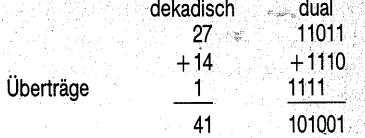

Sind mehrere Zahlen zu addieren, so werden sie einzeln nacheinander (seriell) addiert.

#### Die Subtraktion.

Die Regeln für die (schriftliche) Sub:: traktion gelten so, wie sie Ihnen aus dem dekadischen System bekannt sind, gleichgültig, ob Sie nach dem Ergänzungsverfahren oder dem Umtauschverfahren (unzutreffend als "Borge-Verfahren" bezeichnet) rechnen.

Beispiel:

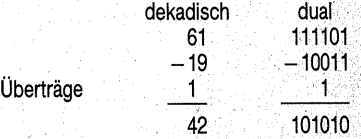

Sollen mehrere Zahlen subtrahiert werden, so werden sie einzeln nacheinander (seriell) subtrahiert.

Dieses Beispiel erweckt den Eindruck, als könne ein Digitalrechner (echt) subtrahieren. Zu den Selbstverständlichkeiten im Befehlssatz eines Mikroprozessors gehört ein SubtraktionsbefehL In Wirklichkeit können die Rechner aber nicht "echt" subtrahieren, sie können nur addieren. Den Effekt der Subtraktion erreicht man aber auch. durch die Addition des Komplements (complere, lat. auffüllen; gemeint ist das Ergänzen der Stellen bis zu ihrem höchstmöglichen Inhalt). Beispiel:

 $\ldots$  -3" ist technisch nicht zu realisie-

 $8 - 3 = 5$ 

ren. Der Rest, der von der "3" bis zur nächsten vollen Stelle (also 10) fehlt, ist ...7". Dieser Rest wird addiert. Dabei ergibt sich ein Stellenübertrag, in diesem Fall ein Zehner. Wenn man den fortfallen läßt  $- z$ . B. weil für ihn keine Stelle vorhanden ist, kommt das der Subtraktion dieser Stelle gleich, in unserem Beispiel also der Subtraktion von  $.10^{4}$ . Man hat also  $.7$ " addiert und "10" fortfallen lassen (subtrahiert). Der Effekt ist, daß real "3" wie gewünscht subtrahiert wurden:

 $8+7-10=5$  $-3$ 

In dem obigen Beispiel wurden aber zwei Rechenschritte. zusammengefaßt; bei einer mehrstelligen Zahl wäre es auch sofort aufgefallen: In Wirklichkeit kann man einen Stelleninhalt nicht bis "10" ergänzen, sondern nur bis "9". Die Auffüllung einer Stelle bis zu ihrem höchstmöglichen Inhalt ist das "Stellenkomplement". Dazu muß man noch .1" addieren, um die nächsthöhere Stelle und die "Nullen" in allen übrigen Stellen zu erreichen. Die oben addierte ...7" besteht aus dem Stellenkomplement  $.6$ " (von 3 bis 9 fehlt 6) plus 1. Bei mehrstelligen Zahlen wird zu ieder Stelle das Stellenkomplement gebildet, anschließend wird "1" addiert:

> $657 - 134 =$ 865 ( Stellenkomplement zu 134)  $+ - 1$ <sup>2</sup> 866.  $657 + 866$  ( $-1000$ )  $=$  (1)523

Bei Dualzahlen ist das Komplement leicht herzustellen, denn man braucht nur die Nullen gegen Einsen oder umgekehrt auszutauschen; "1" ist der höchste Stelleninhalt; von 1 bis 1 fehlt 0; von 0 bis 1 fehlt 1.

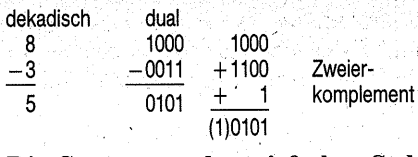

Die Summe aus dem einfachen Stellenkomplement plus 1 ist das Zweierkomplement. Das Zweierkomplement wird in der Datentechnik allgemein zur Darstellung negativer Zahlen gebraucht (siehe unten "arithmetische Arbeitsweise").

Wenn man eine größere Zahl von einer kleineren subtrahiert, ist das Ergebnis eine negative Zahl, z. B.

 $3 - 8 = -5$ 

3  $\frac{-8}{2}$ -5

Bei der Subtraktion mittels des Zweierkomplements tritt in einem solchen Fall kein Übertrag auf, der zu ignorieren wäre, und das Ergebnis der Rechnung erscheint in seinem Zweierkomplement:

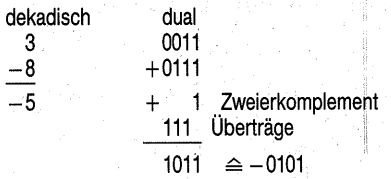

Wenn man das Ergebnis in seiner ..richtigen" Gestalt haben möchte, ist erst sein Bitmuster umzukehren (zu invertieren), und dann ist "1" zu addieren. Was hier umständlich erscheinen mag, ist für den Computer kein Problem.

Woran merkt man aber, ob ein Ergebnis positiv oder negativ ist? Bei einem positiven Ergebnis entsteht ein Überlauf, der unterdrückt werden muß, bei einem negativen Ergebnis entsteht dieser Überlauf dagegen nicht. Mit diesem Überlauf kann man ein Flip-Flop setzen oder nicht setzen lassen und je nachdem, ob es gesetzt wurde, die zusätzliche Bildung des Zweierkomplements vornehmen lassen oder nicht. Der Prozessor kann also selbst über die Art des Ergebnisses entscheiden.

Der "Merker" für den Vorzeichenwechsel durch Überlauf ist bei unserem Mikroprozessor das OVER-FLOW-Bit (Überlaufbit) im Programm-Status-Wort (siehe Seite 114). Vergleichbare Anzeigen (Plag, engl. Flagge) sind in jedem Allzweckmikroprozessor zu finden.

Eine weitere Möglichkeit, negative Zahlen zu erkennnen bzw. zu verarbeiten, ergibt sich aus den verschiedenen Betriebsarten eines Mikroprozessors.

Wie bereits oben erwähnt, verfügt der 2 650 über acht Datenleitungen, DO bis D7, welche die Stellen 2° bis 27 repräsentieren.

In der logischen Betriebsart (logical mode, siehe Seite 99) werden alle acht Stellen als positive Dualzahl interpretiert. 1 Byte erfaßt damit den Zahlenbereich von 0 bis 255  $(00<sub>16</sub>-FF<sub>16</sub>)$ . In der arithmetischen Betriebsart ( arithmetical mode, siehe Seite 99) dient das werthöchste Bit D7 als Vorzeichen:

D7 = 0 bedeutet: Der Inhalt der Bits DO bis D6 ist eine positive Zahl. D7 = 1 bedeutet: Der Inhalt der Bits DO bis D6 ist eine negative Zahl in Zweierkomplementdarstellung.

Für den eigentlichen Betrag einer Zahl bleiben nur noch sieben Stellen, nämlich die Bits DO bis D6. Es können daher Zahlen von 0 bis + 127  $(D7=0; 00<sub>16</sub>$  bis  $7F<sub>16</sub>$ ) sowie von  $-1$ bis  $-128$  (D7=1; FF<sub>16</sub> $\approx$  -1 bis  $80_{16} \approx -128$ ) dargestellt werden.

Beispiel: Das Bitmuster 1011 1100 heißt

> in "logischer Arbeitsweise": +188 in arithmetischer Arbeitsweise": - 68

Die Multiplikation

Die Multiplikation ist besonders leicht, weil das gesamte "kleine Einmaleins" aus nur drei Aufgaben besteht:

> $0.0=0$  $0.1 - 0$  $1.1 = 1$

Multipliziert wird wie bekannt:

 $3 \cdot 5 = 15$  Multiplikand Multiplikator  $\frac{111 \cdot 101}{111}$ 000 111<br>11 Überträge 100011

Taucht im Multiplikator eine ..1" auf. wird der Multiplikand abgebildet und um die Stelle des Multiplikators nach rechts verschoben addiert.

Taucht im Multiplikator eine "0" auf. so wird die Zwischensumme zwar um die Stelle der "0" verschoben, es braucht aber nichts addiert zu werden. Das Multiplizieren ist also ein<br>schrittweises. stellenverschobenes stellenverschobenes Addieren des Multiplikanden.

#### Die Division

Dualzahlen werden wie Zehnerzahlen dividiert. Der Einfachheit halber seien die hierbei auftretenden Subtraktionen als "echte" Subtraktionen notiert. Das ist insofern realistisch, als die Prozessoren einen Subtraktionsbefehl kennen und somit die Bildung des Zweierkomplements nicht sichtbar wird. In Wirklichkeit läuft aber bei jeder Subtraktion die Bildung des Zweierkomplements mit anschließender Addition und Unterdrückung des Ubertrags ab:

dekadisch  $45:5=9$ dual  $101101 : 101 = 1001$ 101

### **Schaltungstechnik** .

#### . Die Erzeugung der Nullen und Einsen

01 0 10  $\theta$  $\frac{101}{0}$ 

Die L- bzw. H-Pegel, die den Nullen und Einsen entsprechen, lassen sich sehr leicht mit je einem kleinen Schiebeschalter erzeugen. Die Schaltung nach Bild 6.4a ist der einfachste Weg: Die. Datenleitung D wird entweder an 0 V oder an VCC geschaltet. Dadurch ergeben sich auf ihr die L- oder H-Pegel. Die Schalter brauchen nicht entprellt zu werden, weil man ja eine gewisse Zeit braucht, um nach dem Einstellen des Datenworts einen Taster auf der CPU-Platte zu bedienen, und so lange prellen selbst die . schlechtesten Schalter nicht.

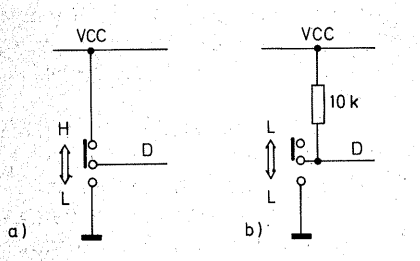

*Bild 6.4 Erzeugung von H-und L-Pegeln: a}durch einen UM-Schalter, b) durch einen Widerstand mit einem EIN/AUS-Schalter* 

Die Schaltung hat aber einen Nachteil, der unangenehme Folgen nach sich ziehen könnte: Die Datenleitung ist nicht kurzschlußfest. Wenn sie den jeweiligen Gegenpol der Versorgungsspannung berührt, im Falle L die Leitung VCC, im Falle H die Masse, so gibt es in der Spannungsversorgung des Geräts einen Kurzschluß. Abhilfe schafft die Schaltung nach Bild 6.4b. Der H-Pegel wird über einen Widerstand von  $10 \, k\Omega$  erzeugt. Der Widerstand darf so groß sein, weil in die TTL-Eingänge kein nennenswerter Eingangsstrom fließt (siehe Seite 64). Wenn der Schalter offen ist, liegt die Datenleitung über den Widerstand auf H; beim Schließen des Schalters wird die Datenleitung auf L geschaltet. Über den Widerstand fließt ein Strom von ca. 0,5 mA - der fällt nicht ins Gewicht.

Abschließend sei angemerkt, daß für jede Datenleitung je ein Widerstand und ein Schalter vorhanden sein müssen. Der Schalter braucht kein UM-Schalter zu sein, es genügt ein einfacher Schließer.

#### Die Anzeige der Nullen und Einsen

Zur Anzeige, ob eine 0 oder eine 1 eingestellt ist, reicht eigentlich schon die Schalterstellung aus. Besser ist jedoch, den Pegel mit einer Leuchtdiode anzuzeigen. Diese LED soll. zugleich auch die Signale anzeigen, die der Prozessor abgibt. Die LED-Anzeige ist eine im Vergleich zu den Bildschirmanzeigen sehr einfache Form der Signaldarstellung. Sie zeigt dafür aber das wirkliche Geschehen auf dem Datenbus. Und was eine einfache Anzeige mittels einer LED oder eines Glühlämpchens wirklich leistet, offenbart am besten ein Blick in die Geschichte der Elektrotechnik und Signalübermittlung.

Eine der ersten elektrisch betriebenen Signalübermittlungsanlagen war die des Spaniers *Francisco Salva,* deren

längste – etwa 50 km lang – Madrid und Aranjuez während der Jahre 1796-1798 verband. Salvá wollte 22 Buchstaben des Alphabets übermitteln. Für jeden der 22 Buchstaben verwendete er eine Doppelleitung. Als Stromquelle diente ihm eine besonders leistungsstarke Elektrisiermaschine. Nun brauchte er nur noch 22 Anzeigen. Mangels technischer Mittel bediente er sich einer drastischen Methode: Er gab 22 Männem je eine. Doppelleitung in die Hand und teilte jedem von ihnen einen Buchstaben zu. Wer einen Stromschlag erhielt, mußte den ihm zugeteilten Buchstaben ausrufen. Wie hätten sich wohl Salvás Männer über Leuchtdioden gefreut!

Weder die Schalter mit den Widerständen noch die Prozessorausgänge können ausreichend Strom abgeben, um eine LED zum Aufleuchten zu bringen. Daher wird an jede Datenleitung eine Verstärkerstufe in Form eines Inverters angeschlossen (Bild 6.5). Ein (Darlington-)Transistor würde die Aufgabe ebensogut erfüllen. Die Schaltung wäre aber wegen der großen Anzahl der Anzeigen etwas umständlich aufzubauen. Es mag überraschend wirken, daß zur Anzeige eines H-Pegels ausgerechnet

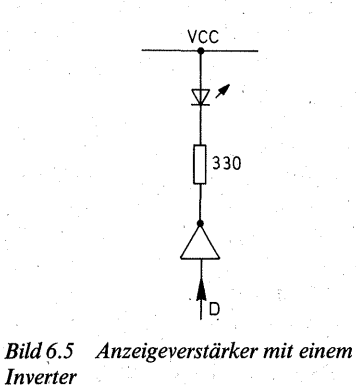

*Inverter* 

ein. Inverter benutzt wird. Der Inverter arbeitet im Prinzip wie ein Transistor in Emitterschaltung, also wie ein · Schalter, der durch H-Signal eingeschaltet wird. Wenn sein Eingang L ist, ist sein Ausgang H. Zwischen den Anschlüssen der LED steht keine nennenswerte Spannung - die LED leuchtet nicht und zeigt damit  $L \leq 0$ an. Ein H-Pegel am Eingang bewirkt, daß dessen Ausgang auf L geschaltet wird. Zwischen den Anschlüssen der LED einschließlich ihres Vorwiderstandes steht nun die Differenz zwi:. sehen VCC und (nahe) OV; die LED leuchtet und zeigt H  $( \triangle 1)$  an.

Als· Anzeigeverstärker sind Inverter mit Open-Collector-Ausgang (Bild 2.29 b) besser geeignet als die mit dem normalen TTL-Gegentaktausgang. Daher wurde der Typ 74LS05 (Anschlußbelegung, Bild 2.9) gewählt. Wenn Sie aber andere Typen mit gleieher Anschlußbelegung in der Basteikiste haben (7406, 7407, 7416, 7417 einschließlich der LS- oder S-Typen:), können Sie auch diese verwenden. Nur IC1 (Bild 6.7) muß ein Open-Collector-IC sein, weil der Inverter N1 (an der Leitung WRITE/READ) mit dem Inverter N7 der CPU-Platte (Bild7.12, ebenfalls an der Leitung WRITE/READ) ein Wired-NOR bildet (Bild 2.30).

Der LED-Vorwiderstand ist mit  $330 \Omega$  recht hoch gewählt. Die LEDs brauchen ja nicht sehr hell zu leuchten. Es genügt, wenn ihr Schaltzustand gut sichtbar wird. So können Sie viel Strom sparen, und Sie belasten Ihr Netzteil nicht so stark.. Der LED-Strom beträgt etwa 10 mA statt ca. 18 mA beim üblichen Vorwiderstand von 180 Q. Bei der großen Anzahl der LEDs macht sich dieses schon bemerkbar.

Wenn Ihre Basteikasse es hergibt, Iei-

sten Sie sich· superhelle LEDs. Sie strahlen bei einem Strom von 20 mA mit mehr als 70 mcd gegenüber etwa 4 bis 6 mcd normaler LEDs (z. B. die TypenCQX24, V310P, HLMP . 3750). Dann können Sie den Vorwiderstand auf 1 k $\Omega$  erhöhen und benötigen nur ca. 3,2 mA pro LED.

Wenn die LEDs einen von einem Schalter bestimmten Zustand anzeigen sollen, kommt es nur auf die Schalterstellungen an. Während dieser Zeit müssen aber die Ausgänge der anderen Bausteine (Prozessor, Speicher) im hochohmigen Zustand sein (siehe Seite 63).

· Soll die LED dagegen einen Pegel anzeigen, der vom Prozessor kommt, muß ·der zugehörige Schalter offen sein, weil er sonst einen H-Pegel des Prozessors. kurzschließt. Der Prozessor übersteht das schon eine Weile, denn seine Ausgänge sind in gewissem Maße kurzschlußfest, nur Daten · können Sie dann nicht lesen. Zum Lesen müssen Sie daher alle Schalter auf ...1" schieben. Das ist freilich etwas mühsam, doch wenn man alle Datenleitungen über Dioden entkoppelt, kann man diesen Effekt mit einem einzigen Schalter, dem Datenschalter  $Da$  in Bild 6.7, erreichen.

Wenn Da in Stellung WRITE steht, ist die Sammelleitung der Dioden auf L ·geschaltet, daher können die Datenleitungen über ihre Schalter auf L oder H gesetzt werden. Diese Schalterstellung dient dazu, Daten auf den Datenbus zu geben und in den Prozessor oder Speicher einzuschreiben, daher die Bezeichnung WRITE (to write, engl. schreiben). Falls in dieser Schalterstellung Daten vom Prozessor. kommen, setzt sich der jeweilige L-Pegel durch: Kommt vom Prozessor ein H und trifft auf einen geschlossenen Schalter ( $\triangleq$ L), wird das H von ihm kurzgeschlossen. Kommt vom Prozessor ein L und trifft auf einen geöffneten Schalter (also H über  $10 \text{ k}\Omega$  und den Invertereingang), zieht der Prozessor dieses hochohmige H aufL.

Der Datenschalter Da erzeugt aber auch noch ein Steuersignal auf der Leitung WRITE/READ: Der Eingang des Inverters N1 wird auf H gesetzt, denn ein offener TTL-Eingang verhält sich ja so, als hätte er H, so daß die Leitung WRITE/READ auf L gezogen wird. Dieses Signal wird später gebraucht, um den Speicher zur Aufnahme von Daten ("einschreiben") zu öffnen.

-Wenn Da in Stellung DAFLOT (data float, engl. die Daten schweben) steht, sind alle Invertereingänge gewissermaßen von den Schaltern abgetrennt, denn die Schalter können sie jetzt ja ·nicht mehr auf L schalten. Die Leitungen werden daher nur noch von

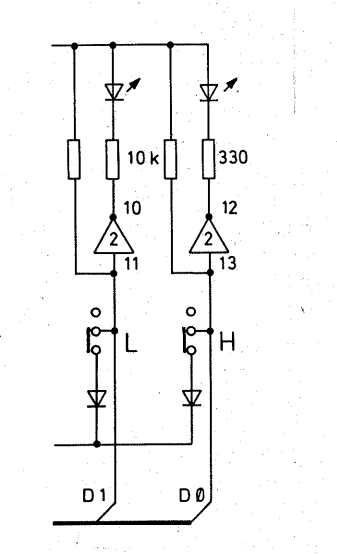

*Bild 6.6 Entkopplung der zusammengefaßten Datenleitungen mit Dioden* 

den Datenleitungen des Prozessors oder des Speichers beeinflußt. Die Dioden an den Datenleitungen sind zur Entkopplung unentbehrlich. Bild 6.6 zeigt die zwei Datenleitungen D0 und D1. Wenn auf D0 ein H steht (also eine positive Spannung gegen Masse), so ist dafür die Diode von D1 in Sperrichtung gepolt; somit kann das H von D0 nicht an D1 gelangen. Umgekehrt wäte es natürlich genauso: Ein H von D1 könnte nicht auf DO gelangen, weil dann die Diode von DO in Sperrichtung gepolt dazwischen liegt.

Das L-Signal, das auf der Datenleitung D1 liegt, kann diese Leitung nicht "verlassen", weil die Diode der Datenleitung D1 dafür in Sperrichtung gepolt ist.

Was hier an zwei Datenleitungen dargestellt ist, gilt natürlich für sämtliche Datenleitungen.

Zugleich wird in der Schalterstellung DAFLOT der Eingang des. Inverters N1 auf L geschaltet. Dadurch erhält die Leitung WRITE/READ ein H-Signal, das später gebraucht wird, um den Speicher zum Lesen seiner Daten (to read, engL lesen) zu öffnen.

Die Behandlung der Leitung WRITE/READ zeigt etwas für die Digitaltechnik Typisches: Damit ein Signal aktiv wird, muß es nicht unbedingt H sein. Ob es mit H oder L aktiv ist, hängt vom jeweiligen Baustein ab. Um anzugeben, mit welchem Pegel eine Funktion aktiviert wird, gibt man ihr ein Vorzeichen mit: Der Negationsstrich über der Benennung eines Ein- oder Ausgangs (WRITE) gibt an, daß er mit L aktiviert wird. Ist nur der Name angegeben (z.B. READ, ohne Negationszeichen), bedeutet dies, daß ein H-Pegel das aktive oder aktivierende Signal ist.

Bild 6.7 zeigt den vollständigen

Stromlaufplan. Die Baugruppe enthält neben den Datenanzeigen auch noch LEDs für die wichtigsten Steuersignale: WRITE, ADMEM (Adressen Memory, engl. Speicher) und AD-PER (Adressen der Peripherie). Die Negationsstriche geben an, daß die Signale mit L aktiv sind:

Ist die LED WRITE dunkel (L), können Daten eingegeben (geschrieben) werden, leuchtet die LED WRITE (H), so können Daten nur gelesen werden.

Leuchtet die LED ADMEM (H), so. sind die Adressen des Speichers gesperrt, d. h. der Speicher ist elektronisch abgetrennt. Ist die LED AD-MEM dagegen dunkel (L), so ist der Speicher adressiert und steht für Lese- oder Schreiboperationen offen. Analog verhält es sich mit der LED ADPER: Leuchtet sie (H), so sind alle Peripherien abgetrennt, ist sie dunkel (L), so steht die adressierte Peri: pherieeinrichtung zur Aufnahme oder Abgabe von Daten offen.

Abschließend noch ein Wort zu den beiden Kondensatoren an der Plusleitung. Der Elko muß nicht unbedingt eine Kapazität von genau 220 uF haben. Er soll nur den (induktiven) Widerstand der Leitungen zur Spannungsversorgung kompensieren. Er darf wesentlich geringer sein (bis minimal  $47 \mathrm{\upmu F}$ ) oder auch größer. Sie dürfen sich in diesem Fall nach Ihren Vorräten richten. Der Kondensator  $0.1 \text{ uF}$  sollte unbedingt ein keramischer Scheibenkondensator sein; denn diese Bauform hat einen sehr geringen induktiven Widerstand und ist daher geeignet, HF-Reste, die durch den Impulsbetrieb auf der Plusleitung entstehen, kurzzuschlie~ ßen.

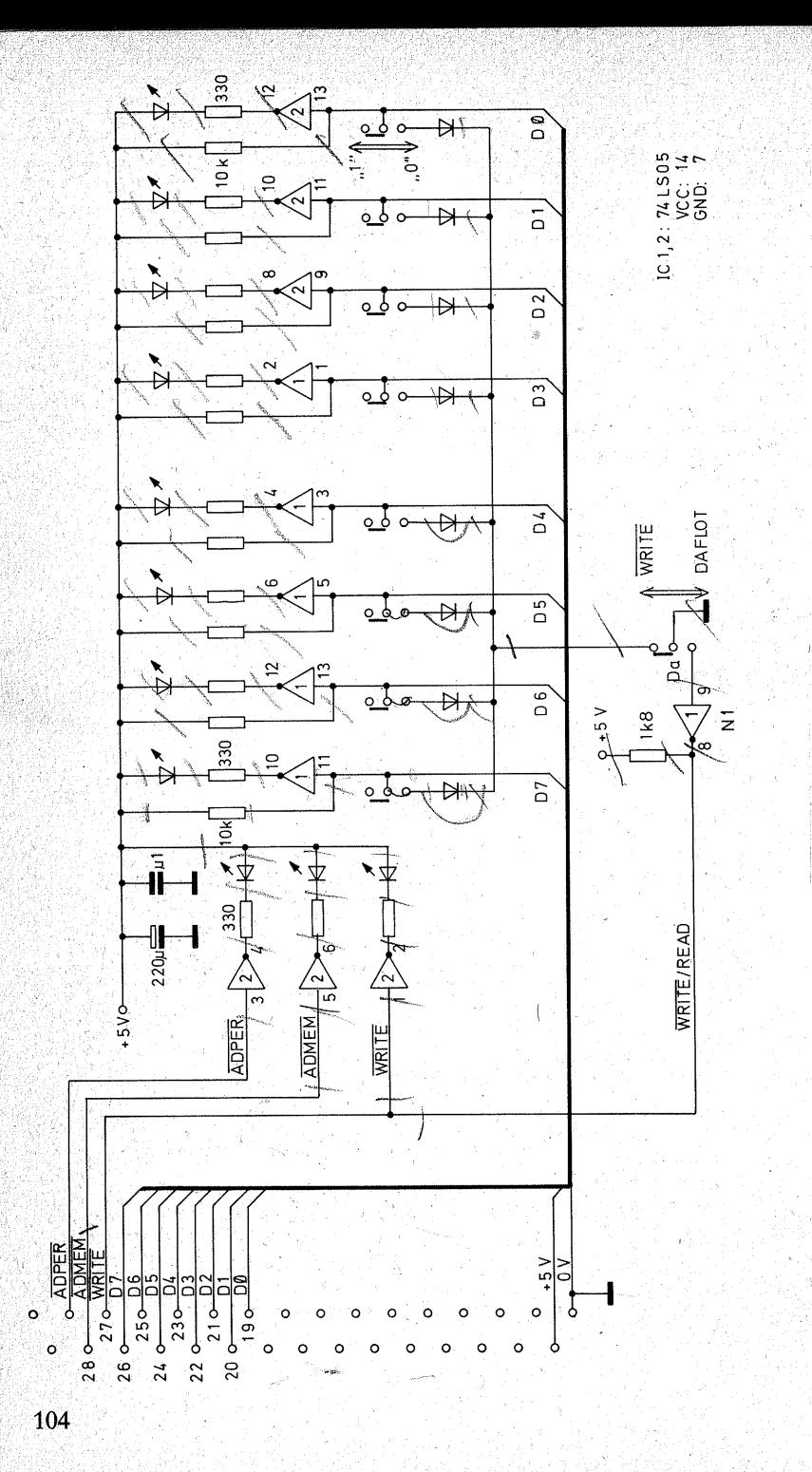

## **Hinweise zum Aufbau**

Bild 6.9 zeigt die Kupferseite der Platine, Bild 6.10 die Bestückung der Oberseite und Bild 6.11 die zusätzlichen Drahtbrücken auf der Kupferseite.

Sie beginnen die Bestückung am besten mit den kleinen Bauelementen, den Dioden und den Widerständen.

Die Montage der Schiebeschalter ist die einzige etwas schwierigere Arbeit. Stecken Sie zuerst 0.5 bis 0.6 mm starke Drähte durch die Lötösen der Schalter, und löten Sie sie zwischen den Lötösen an (Bild 6.12). Dann biegen Sie sie um und schneiden sie stufenweise ab (Bild 6.13). So lassen sich die Drähte leichter in die Platine einfädeln.

Löten Sie zuerst nur je einen der mittleren Anschlußdrähte an die Kupferbahn an: dann können Sie die Schalter ausrichten und die restlichen Drähte anlöten. Achten Sie darauf,

 $\mathbf{y}_0 \sim \frac{1}{\sqrt{2}}$ 

Bild 6.7 Stromlaufplan der Dateneingabe<br>und -anzeige

Leiterplatte 31police Stiftleiste, Baureihe GdsW 2 Lötnagel RTM 1.3 mit Steckhülsen. Fassung DIL 14  $\overline{2}$ kleiner Schiebeschalter + Silizium-Allzweckdiode z.B. 1 N 4148 74LS05  $\overline{\mathbf{z}}$  $\mathbf{M}$ LED . Widerstand 330  $\Omega$  0.125 W · á1 Widerstand  $1.8$  k $\Omega$ : 0.125 W . Widerstand 10 kΩ, 0,125 W ·  $\mathbf{R}$ Elektrolytkondensator 47 bis 470 uF/16V

keramischer Scheibenkondensator 0.1 u.F.

Bild 6.8 Stückliste für die Dateneingabe und -anzeige

Bild 6.9 Leiterplatte für die Dateneingabe und -anzeige

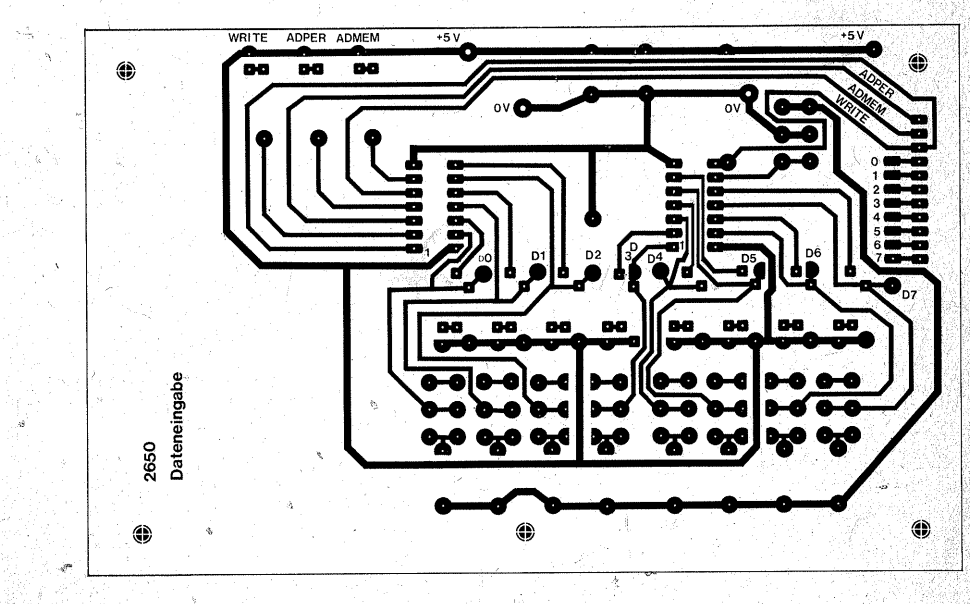

105

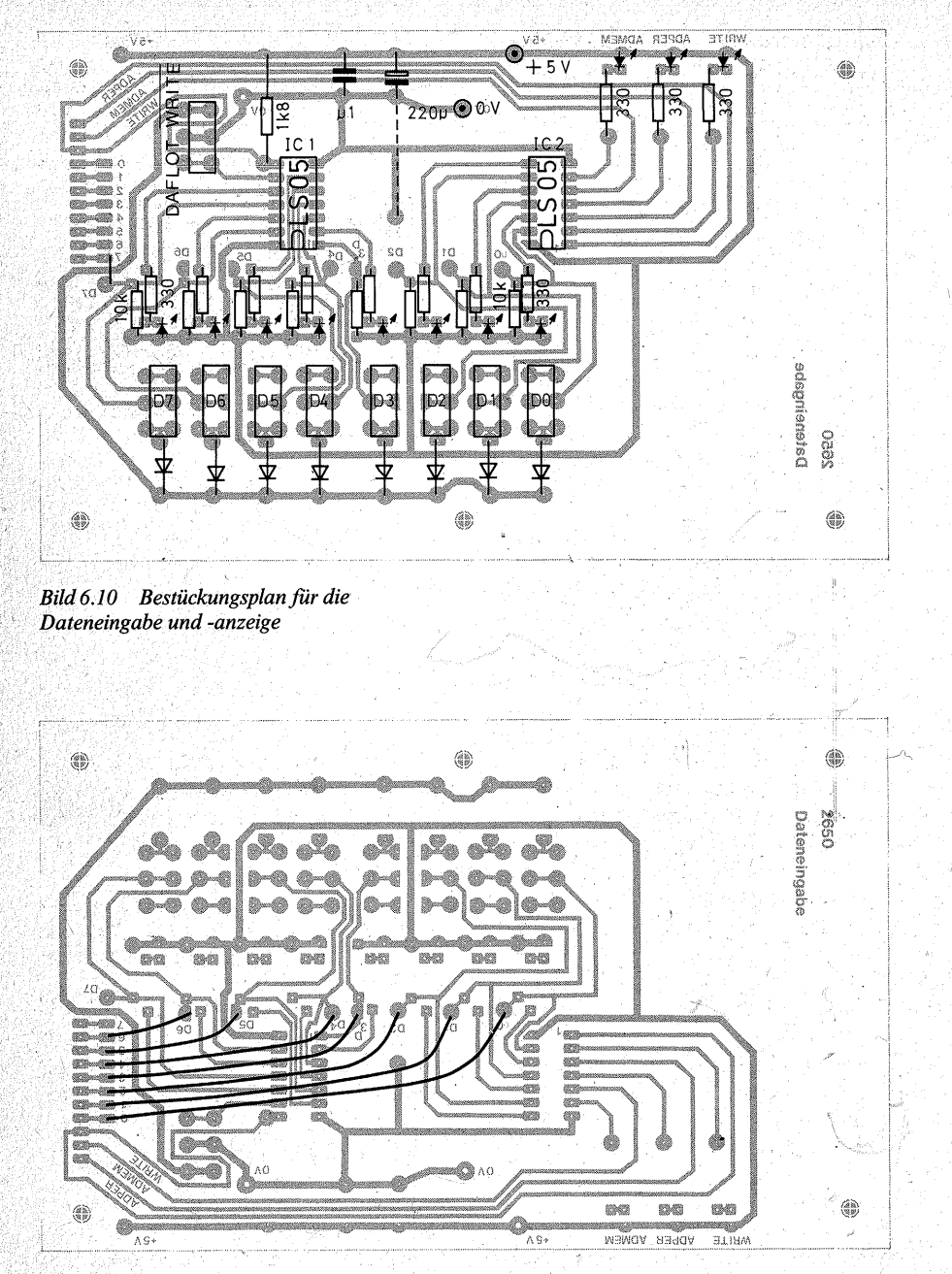

*Bild 6.11 Die Drahtbrücken auf der Kupferseite der Dateneingabe und -anzeige*  daß die Schalter fest auf der Platine aufsitzen (Bild 1.1).

Das Einsetzen der LEDs: Die An- , schlußdrähte der LEDs verdicken sich etwa.4,5 mm vor dem Gehäuse so stark, daß sie nicht mehr durch die 1-mm-Bohrungen passen. Setzen Sie die LEDs fest auf ihre verdickten Anschlußenden, dann sind sie alle gleich hoch. Achten Sie beim Einsetzen auf die richtige Polung. Die abgeflachte Seite bzw. der kurze Draht ist die K athode. Löten Sie die LEDs erst am Anodendraht fest, richten Sie dann die Reihe der LEDs aus und löten danach die Kathoden an.

#### Prüfen Sie, ob die LEDs den Einbau überstanden haben.

Schließen Sie eine Flachbatterie mit dem Pluspol an den Stift  $+5V$  an, und tippen Sie mit dem Minuspol (Prüfkabel und Stecknadel) die den LEDs abgewandten Enden der 330-Q-Widerstände an. Dann muß jeweils die betreffende LED aufleuchten. Leuchtet sie nicht auf, so gibt es<br>verschiedene Fehlermöglichkeiten:

- 
- verschiedene Fehlermöglichkeiten: biedene LED ist falsch gepolt; kalte Lötstelle(n) an der LED oder ihrem Vorwiderstand;
- Widerstände 330  $\Omega$ /10 k $\Omega$  ver-<br>tauscht:
- die LED hat die Lötwärme nicht überstanden, was aber sehr selten vorkommt.

Statt die Enden der Widerstände anzutippen, können Sie auch nach dem Einlöten der IC-Fassungen diesen Test an den Anschlüssen für die Inverterausgänge (2, 4, 6, 8, 10, 12) durchführen.

Bestücken Sie die Platine erst weiter, wenn dieser Test positiv verlaufen ist. Vorher hat es keinen Sinn, weiterzuarbeiten.

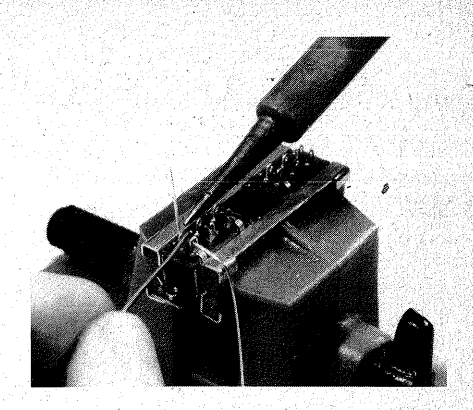

*Bild 6.12 Vorbereiten der Schiebeschalter zur Montage auf der Leiterplatte* 

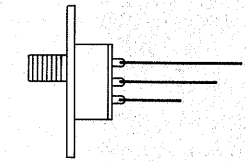

*Bild6.13 Stufenweise gekürzte Anschlußdrähte der Schalter* 

Die Folge der übrigen Bestückung ist gleichgültig. Die Drähte auf der Kupferseite (Bild 6.11) löten Sie zuletzt an. . Dabei richten Sie sich nach der Be. schriftung:  $0$  an  $D0$ ,  $1$  an  $D1$  usw. Schließen Sie nun die 13 ca. 30 cm langen Anschlußleitungen für die Stiftleiste an, und notieren Sie sich die Farbmarkierungen.

Bohren Sie am linken Rand der Platine oben ein Loch mit etwa 2,5 mm $\varnothing$ und binden die Leitungen dort fest. Setzen Sie die Stiftleiste in Platz 2 der Busplatte (Bild 5.5) und löten die Leitungen gemäß Kapitel 5.5 an.

#### *Hinweise für den Aufbau auf einer Experimentierplatte*

1. Bild 6.15 zeigt die Anordnung der Bauelemente auf einer Experimentierplatte. Sie unterscheidet sich nicht

107

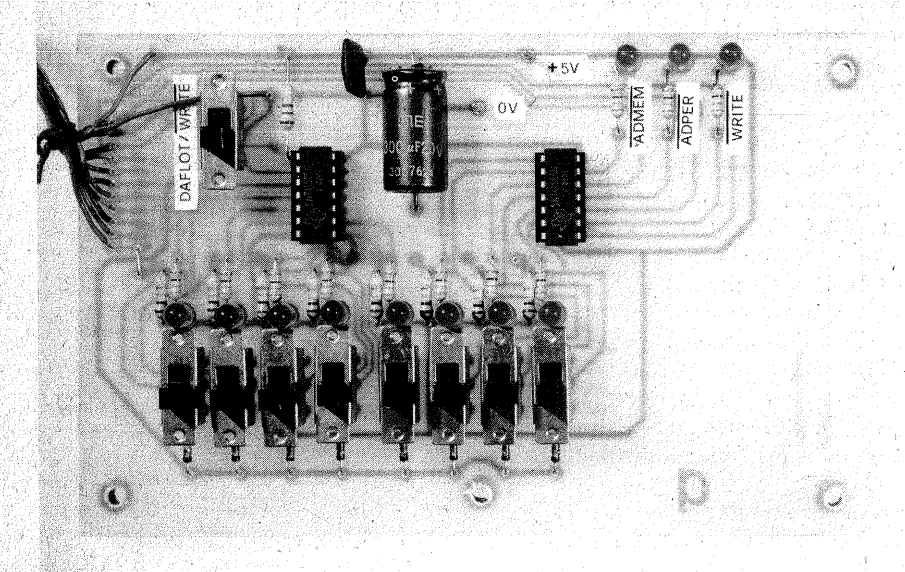

Ohen: *Die fertige Dateneingabe und*  -anzeige

#### *Unten:*

*Bild 6.15 Aufbau der Dateneingabe und -anzeige auf einer Experirnentierplatte. Der Großteil der Verdrahtung befindet sich auf der Unterseite* 

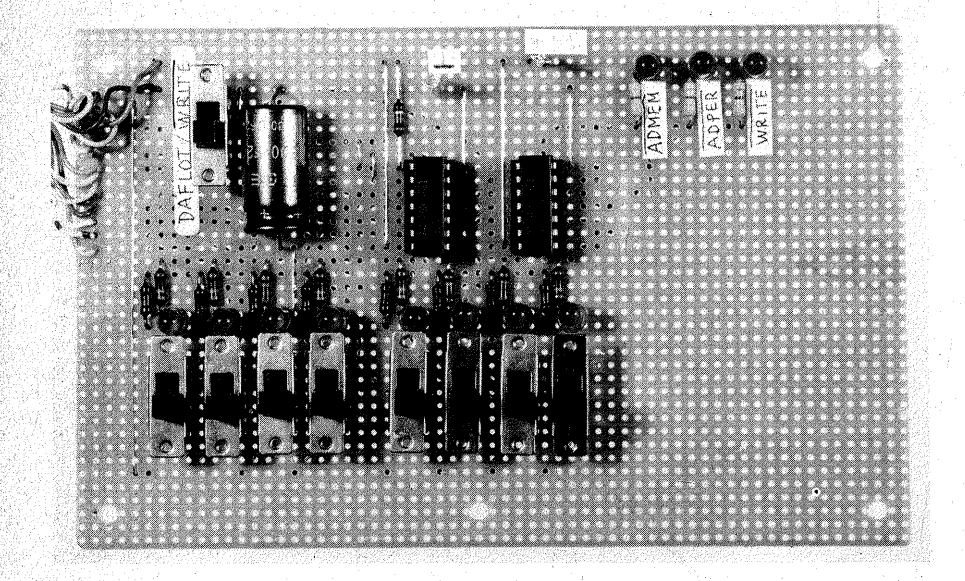

wesentlich von· der Anordnung. auf der Platine (Bild 6.14).

2. Setzen Sie zuerst als Orientierungspunkte die Schalter und die IC-Fassungen ein.

3. Verlegen Sie die Drahtbrücken für die Spannungsversorgung der ICs und der LEDs auf der Isolierseite. Schließen Sie eine Batterie an die Stifte  $+5V$  und 0 V an, und messen Sie, ob Spannung an den IC-Stiften 7 bzw. 14 sowie an der Sammelleitung für die LEDs und die 10-kQ-Widerstände richtig ankommt. Löten Sie die LEDs und die Widerstände ein, und lassen Sie den oben angegebenen Zwischentest unter keinen Umständen aus. 4. Die acht Schaltdioden löten Sie am besten unterhalb der Experimentierplatte auf die Leiterbahnen. Als Sammelschiene für die Kathoden dient die sechste Leiterbahn vom vorderen Rand aus gezählt.

5. Beim Verdrahten der Daten- und Anzeigeleitungen löten Sie zuerst eine "Doppelleitung" (Bilder 1.26 und 1.27) an den Invertereingang (z. B. Anschluß 11 von IC1 für D7), führen das eine Ende an den 10-k $\Omega$ -Widerstand, das andere an den Mittelkontakt des Schalters und löten es dort wieder als Doppelleitung an. Das freie Ende führen Sie an den linken Rand der Experimentierplatte, wo Sie den Kabelbaum anlöten. Achten Sie darauf, daß in einer solchen Verbindungsfolge die. Farbcodierung der Litze gleich bleibt. Nehmen Sie für jede Datenleitungsfolge eine andere Farbcodierung. So bleibt das Drahtgewirr überschaubar.

# **Prüfung des** , **Dateneingabe- und -anzeigebausteins,.**

1. Stellen Sie den Datenschalter Da auf DAFLOT. Alle LEDs müssen leuchten. .

2. Stellen Sie den Datenschalter auf WRITE. Die LED WRITE muß ver:. löschen. Die LED ADMEM und AD PER leuchten auch in dieser Schalterstellung. Die . Daten-LEDs leuchten oder sind dunkel, je nach der Stellung ihrer zugehörigen Schalter.

3. Stellen Sie alle Eingabeschalter auf ..0" (zum Platinenrand schieben). Alle LEDs müssen erlöschen. Prüfen Sie nun der Reihe nach, ob sie sich einzeln ein- oder ausschalten lassen, indem Sie den zugehörigen Eingabe~ schalter von " $0$ " auf " $1$ " und wieder auf "0" stellen. Fehlermöglichkeiten: Wenn eine LED bei Schalterstellung ..1" nicht aufleuchtet, kann eine Unterbrechung im Leitungszug vorliegen. Aber auch ein Kurzschluß mit einer benachbarten Datenleitung verhindert das Aufleuchten der LED, weil Sie alle anderen Eingabeschalter ia auf "0" stehen haben. Leuchten bei Betätigung eines Einga-

beschalters zwei LEDs auf, so liegt mit Sicherheit ein Kurzschluß zwi' schen den betroffenen Datenleitungszügen vor, der sich meist leicht finden läßt, weil sich die Fehlersuche auf wenige Punkte beschränkt.

4. Wenn alle Daten-LEDs richtig rea-: gieren, messen Sie auf der· Busplatte nach,- ob alle Eingabesignale an den richtigen Buchsen ankommen. Schließen Sie das Minuskabel Ihres Multimeters an den Stift 0 V an, tasten mit dem Pluskabel, u. U. mit Hilfe einer Nadel, die Buchse 19 einer beliebigen Federleiste ab und schalten den Eingabeschalter D0 von ..0" auf ..1" und wieder auf "0". Ihr Vielfachinstrument muß Ihnen in der Reihenfolge die Spannungssprünge L (ca.  $0.6$  V, wegen der Schaltdioden) –  $H - L$  anzeigen.

Achten Sie besonders darauf, daß die<br>**Zuordnung der Datenleitungen** Datenleitungen stimmt. Bei Schülerarbeiten sind mehrfach Vertauschungen der Reihenfolge (D7 an der Stelle von DO, D6 an der Stelle von D1 usw.) vorgekommen. Mit so vertauschten Datenleitungen kann sich der Prozessor nur .unlogisch" verhalten.

5. Prüfen Sie die Leitungen WRITE, ADMEM und ADPER. Schalten Sie den Datenschalter Da wieder auf . DAFLOT. Verbinden Sie Buchse 27 einer Federleiste mit 0 V, muß die LED WRITE erlöschen. Wenn Sie dasselbe mit Buchse 28 tun, muß die LED ADMEM erlöschen und bei Buchse29 die LED ADPER:

# **Übung von Eingaben**

Sie sollten jetzt schon mit diesem Baustein spielen und Eingaben üben. Einerseits gewöhnen Sie sich an die Handhabung, andererseits können Sie die Dual- bzw. Hexadezimalzahlen schon einüben (Tabelle 6.1). Sie werden sie dringend brauchen. Geben Sie z. B. 04<sub>16</sub> ein (0000 0100). Das ist der erste Ladebefehl, mit dem Sie später die CPU-Platte ausprobieren. Er bewirkt, daß der Prozessor das nächste Byte, das auf dem Datenbus erscheint, in seinen internen Speicher aufnimmt.

 $F0<sub>16</sub>$  (1111 0000) ist ein Schreibbefehl. Er veranlaßt den Prozessor, den Inhalt seines internen Speichers wieder auf den Datenbus zu geben, Auch diesen Befehl werden Sie sofort benötigen.

Stellen Sie sich beliebige Bitmuster ein und versuchen Sie, diese hexadezimal oder dekadisch zu lesen, z. B.:

10001  $1011_2 \cong 9B_{16} \cong 155_{10}$  usw.

Wie glücklich Sie mit Ihrem Computer werden, hängt nicht zuletzt davon ab, wie vertraut Sie mit ihm sind. Außerdem werden Sie schon nach kurzer Übung merken, daß die Beherrschung der Dual- und Hexadezimalzahlen keine besonders große Leistung ist. An den nächsten Baustein, die CPU-Platte, sollten Sie aber erst herangehen, wenn Ihnen der Datenbaustein keine unlösbaren Rätsel mehr aufgeben kann, wenn also die Sprache des Computers für Sie keine Fremdsprache mehr ist.

# **Kapitel 7**

# **Die CPU-Piatte (Baugruppe 4)**

Das wichtigste Bauelement auf der CPU, die. central processing unit (to process, engl. bearbeiten; unit, engl. Einheit) ist der Mikroprozessor. "Mikro" ist er nur in seinen Abmessungen und im Stromverbrauch, jedenfalls im Vergleich zu seinen Vorgängern. Mit seinen rund 7000 Transistoren, den 576 Bits für Festwertspeicher, 250 Bits für Register und ca. 900 Gatterfunktionen ist er alles andere als ..mikro". Hineinschauen, um nachzusehen, wie alles funktioniert, nützt wohl nicht viel, auch wenn einen der Blick durch das Mikroskop das Staunen lehrt (Bild 7.1).

Um mit dem Mikroprozessor sinnvoll umzugehen, brauchen Sie nicht über jeden Transistor oder jedes Gatter Bescheid zu wissen. Es gibt aber einige Strukturelemente, die Sie kennen müssen, weil diese in Ihrer späteren Programmierarbeit eine wichtige Rolle spielen. Die folgenden Angaben sind dem VALVO-Handbuch zum Mikroprozessor 2650 A entnommen.

# **Die Struktur des 2650A**

Bild 7.2 zeigt Ihnen die Grobstruktur des Mikroprozessors 2650 A: Die Blockschaltung reduziert die Übersicht auf das Wichtigste und auch für andere Prozessoren Typische. Die Pfeile an den Leitungen geben an, ob es sich bei ihnen um Ein- oder Ausgänge des Mikroprozessors handelt.

#### Das Rechenwerk (ALU)

Den Kern des Mikroprozessors bildet die ALU (arithmetic logical unit), das eigentliche Rechenwerk. Diese Einheit führt alle datenbezogenen Befehle durch. Es sind Lade-und Speicherbefehle, die arithmetischen Operationen der Addition und der Subtrak• tion, die logischen Verknüpfungen UND, ODER, EXOR, Vergleichsoperationen, Rotationsbefehle (Ver, schiebungen eines Datenworts nach rechts oder links), Inkrementierungen  $(Addition + 1: incrementum, lat. Zu$ wachs) und Dekrementierungen (Verringerung um 1: decrementum, lat. Abnahme) eines Datenwortes. Durch die ALU werden auch das Carry-Bit (carry, engl. Übertrag), das Overflow-Bit ( overflow, engl. Überlauf; siehe

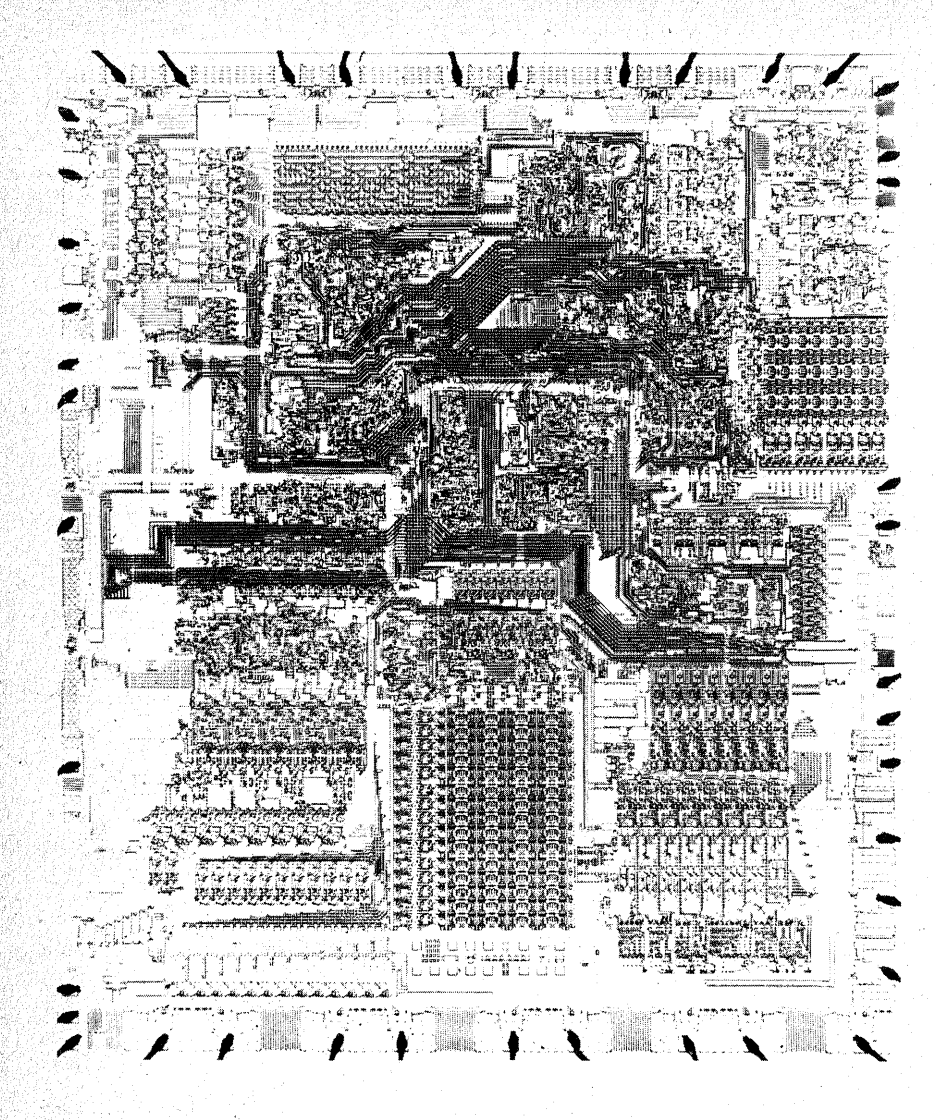

Seite 116, Subtraktion), das Interdigit-Carry-Bit (Zwischenübertrag zwischen dem unteren und dem oberen Nibble eines Datenworts) und die beiden Condition-Code-Bits (Bedingungsmarken) im Programm-Status-Wort (PSW, siehe Seite 114) berücksichtigt bzw. gesetzt.

Bild 7.1 Mikroskopaufnahme des Mikroprozessors 2650. Der Kristall mißt nur etwa  $4.5 \times 4$  mm<sup>2</sup> (nach VALVO-Unterlagen)

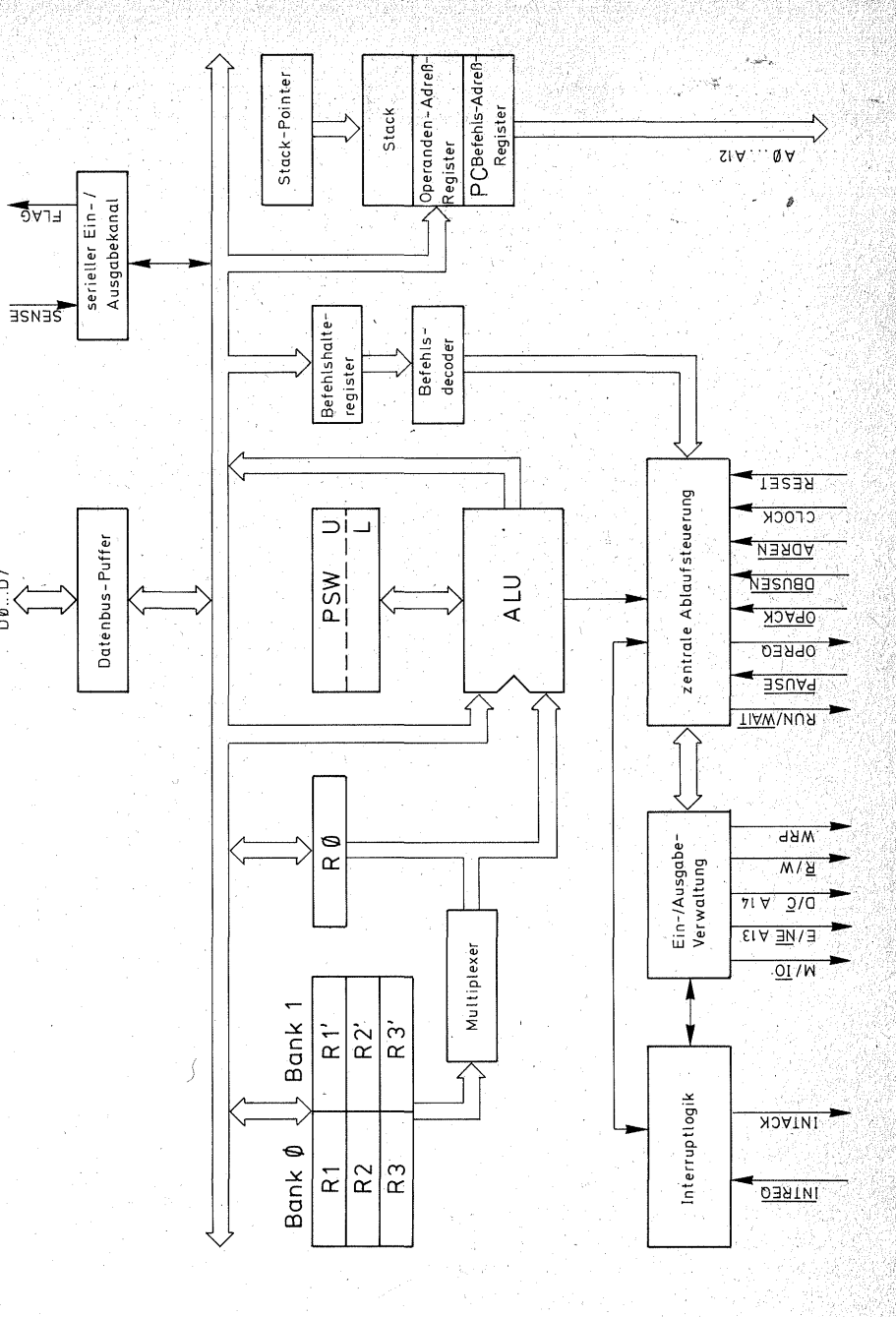

Bild 7.2 Die Grobstruktur des Mikroprozessors 2650

 $\overline{D}$ 

DØ.

#### Das Programm-Status-Wort (PSW)

Das Programm-Status-Wort ist ein spezielles 16-Bit-Register im Mikroprozessor, das wesentlich zur Flexibilität des 2650 beiträgt. Es wird in ein oberes (Program Status Upper, PSU) und ein unteres (Program Status Lower. PSL) 8-Bit-Register unterteilt. Die Bits des Programm-Status-Worts können geprüft, geladen, gespeichert, gesetzt oder gelöscht werden. Nur das SENSE-Bit kann nicht intern gesetzt oder gelöscht werden, weil der SEN-SE-Eingang direkt mit dem Anschluß 1 des Mikroprozessors verbunden und nur von außen beeinflußbar ist

Das PSW hält den Zustand (lat. status) nach bestimmten Operationen fest und definiert damit die Ausgangssituation für die nächste Operation. Daher kann es die Art. wie ein Befehl ausgeführt werden soll. be-

stimmen. Da der Programmierer aber auch Einfluß auf das PSW nehmen kann, ist er ebenso imstande, die Art zu beeinflussen, wie ein Befehl ausgeführt wird, ob z. B. ein Übertrag berücksichtigt, ein Programmsprung ausgeführt werden soll oder nicht. Die folgende Aufzählung der Bits wird Sie am Anfang vielleicht verwirren, weil Ihnen deren Wirkung erst bei Ihren Programmierübungen sichtbar werden kann. Sie brauchen sie daher nicht sofort auswendig zu lernen. Für den Anfang mag es genügen. daß Sie wissen, wo Sie die Bedeutung der Bits im PSW finden. Sie also wissen, daß sich das PSW an der Befehlsausführung beteiligt und daß sich bei Überraschungen das Nachsehen im PSW lohnt

Sie können die Bits des PSW mit den Vorzeichen vergleichen, die man vor die Noten eines Musikstücks setzt. um anzudeuten, ob ein Ton erhöht

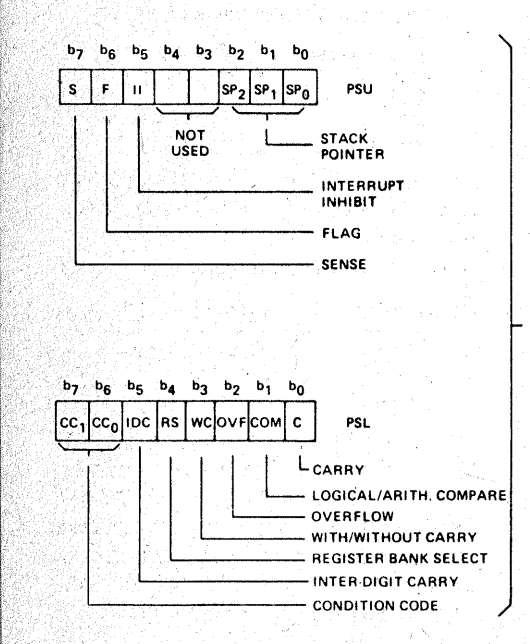

PROGRAM

**STATUS** WORD (PSW)

> Bild 7.3 Die Belegung des Programm-Status-Worts (nach VALVO-Unterlagen)

oder erniedrigt werden soll. Eine Melodie kann auch überraschende Wendungen nehmen, wenn man beim Singen oder Spielen die Vorzeichen nicht berücksichtigt.

Die einzelnen Bits (Bild 7.3) haben folgende Bedeutung:

#### $Im$  PSU:

Bit 7: Das SENSE-Bit (S) stellt einen 1-Bit-Eingang in den Mikroprozessor dar. Es gibt den logischen Zustand des SENSE-Eingangs wieder. Das SENSE-Bit kann durch das Programm abgefragt werden. Wenn man das z. B. achtmal nacheinander macht und die so in den Prozessor gelangten Daten immer einen Schritt weiterschiebt, hat man ein ganzes Datenwort eingelesen. Nach diesem Prinzip können z. B. Daten, die auf einer Tonbandkassette gespeichert sind, in den Prozessor gelangen.

Bit 6: Das FLAG-Bit (F) ist durch den 1-Bit-Ausgang eines Auffang-Flip-Flops gegeben, welches durch das Programm gesetzt oder gelöscht werden kann. Auf diese Weise kann man Daten nacheinander (seriell) Bit für Bit aus dem Prozessor herausgeben. z. B. auf eine Tonbandkassette.

Bit 5: Das INTERRUPT-INHIBIT-Bit (II) wird bei der Annahme eines Interrupts (lat. Unterbrechung; gemeint ist der Sprung in ein Unterprogramm) automatisch auf "1" gesetzt. Ein spezieller Rücksprungbefehl löscht dieses Bit wieder. Ist das Interrupt-Inhibit-Bit gesetzt, wird die Annahme von weiteren Interrupts verhindert (to inhibit, engl. verhindern). Durch bestimmte Programm-Status-Wort-Befehle kann dieses Bit zusätzlich manipuliert werden. Bit 4 und 3: Nicht benutzt.

#### $Bit$  2.  $1: 0:$  Der STACKPOINTER (SP) "zeigt" auf jene Adresse des

Speicherplatzes im Stack (siehe Seite 119). die die zuletzt gespeicherte Rücksprungadresse enthält. Der Stackpointer ist als 3-Bit-Dualzähler (Zähler von  $2^0 - 2^2 \approx 0 - 7_{10}$ ) organisiert. Er wird bei Unterprogrammsprüngen automatisch inkrementiert und bei den Rücksprüngen automatisch dekrementiert (siehe Seite 119).

#### Im PSL:

Bit 7. 6: Der CONDITION-CODE (CC) besteht aus 2 Bits, die immer dann durch den Prozessor verändert werden, wenn eines der sieben Arbeitsregister (siehe Seite 117) durch einen Befehl geladen oder verändert wird. Ebenso <sup>®</sup>zeigt der Condition-Code auch das Ergebnis eines jeden Vergleichsbefehls (compare) an. Die folgende Tabelle zeigt das Setzen des Condition-Codes, nachdem die Daten in einem der sieben Arbeitsregister verändert wurden. Die Daten in den Registern werden als 8-Bit-Zweierkomplementzahl interpretiert.

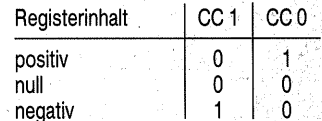

Die folgende Tabelle zeigt das Setzen des Condition-Codes bei Vergleichsoperationen:

Vergleich der Inhalte von

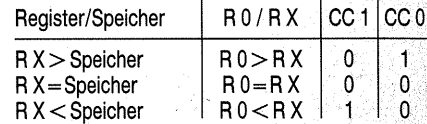

Ist das Bit  $1$  COM = 1 (logical mode). so werden die Daten als positive 8-Bit-Zahl interpretiert. Ist  $\hat{COM}=0$ (arithmetic mode), so werden die Daten als 8-Bit-Zweierkomplementzahl interpretiert, wobei das Bit D7 als Vorzeichen gilt (siehe Seite 98).

Der Inhalt der Condition-Code-Bits bildet, bei Übereinstimmung mit bestimmten Bits (v-Bits) im Befehlscode, bei Sprungbefehlen die Basis für bedingte Sprünge.

Normalerweise wird der Condition-Code niemals auf  $11<sub>2</sub> \triangleq 3<sub>16</sub>$  gesetzt. Durch die Befehle LPSL oder PPSL kann man ihn jedoch vorübergehend auf  $11<sub>2</sub>$  setzen.

*Bit 5:* Dieses Bit enthält das INTER-DIGIT-CARRY (IDC). Bei der BCD-Arithmetik ist es manchmal notwendig, einen Übertrag von Bit 3 auf Bit 4 zu bekommen. BCD heißt binär codiertes· Dezimalsystem. Zur Darstellung einer dekadischen Stelle werden 4 Bits= 1 Nibble benötigt. In einem Byte können also zwei dekadische Stellen (Digit) untergebracht werden, zwischen denen ein Übertrag, eben das Interdigit-Carry, vorkommen kann. Es kann sich sowohl bei der Addition wie bei Subtraktion ergeben, aber auch aufgrund der Rotierbefehle RRR und RRL.

*Bit 4:* Das REGISTER-BANK-SE-LECT-Bit (RS) gibt an, welche der beiden Registerbänke verwendet wird (siehe Seite 117).

 $RS=0$ 

bedeutet Bank 0 mit den Registern RO, R1, R 2 und R3;

 $RS=1$ 

bedeutet Bank 1 mit den Registern RO, R 1', R2' und R3'.

Das Register R 0 wird also unabhängig von RS benutzt.

*Bit 3:* Das WITH/WITHOUT CAR-RY~Bit (WC; with, engl. mit; without, engl. ohne) steuert die Ausführung von Additions-, Subtraktions- und Rotierbefehlen. Das Rotieren kommt einer Multiplikation oder Division gleich. Wird eine Zahl z. B. um eine Stelle nach links verschoben, so ist das praktisch eine Multiplikation mit

2. Die Verschiebung einer Zahl um eine Stelle nach rechts ist eine Division durch 2.

Setzt man  $WC = 0$ , so wird bei der Durchführung eines Additions-, Subtraktions- oder Rotierbefehls ein vorhandenes Carry bzw. Interdigit-Carry nicht berücksichtigt (without carry). Setzt man WC = 1, so wird bei der Addition das Carry-Bit automatisch zum Ergebnis addiert oder bei einer Subtraktion automatisch vom Ergebnis subtrahiert (with carry). Unabhängig vom WC-Bit werden jedoch sowohl das Carry-Bit wie auch das Interdigit-Carry-Bit beim Abarbeiten der oben genannten drei Befehle immer automatisch berechnet.

Setzt man bei einer Rotate-Operation  $WC = 0$ , dann werden lediglich die 8 Bits des angesprochenen Registers verschoben.

Setzt man  $WC = 1$ , dann werden folgende Bits des PSL in die Rotate-Operation miteinbezogen:

- das Carry-Bit

- das Overflow-Bit

- das Interdigit-Carry-Bit.

Das Carry-Bit wird nun als 9. Bit in die Verschiebung miteinbezogen. Das OVF-Bit wird jedesmal gesetzt, wenn· sich das Bit 7 (Vorzeichenbit) des Registers ändert. Das Jnterdigit-Carry-Bit enthält den aktuellen Wert von Bit 5.

*Bit 2:* Das OVERFLOW-Bit (OVF) wird während des Abarbeitens von Additionen oder Subtraktionen berechnet. Es wird gesetzt, wenn beide Operanden das gleiche, das Ergebnis aber das entgegengesetzte, Vorzeichen haben, wenn also ein Zweierkomplement-Überlauf auftritt. Operanden mit unterschiedlichen Vorzeichen können keinen Überlauf verursachen. Beispiel:

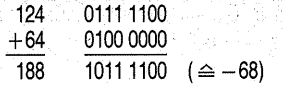

In Zweierkomplement-Darstellung würde diese Zahl fälschlicherweise als  $-68$  interpretiert werden. Das Overflow-Bit wird gesetzt.

Das OVF-Bit wird auch gesetzt, wenn sich bei einem Rotierbefehl mit WC = 1 das Bit 7 (Vorzeichen) ändert. *Bit 1:* Das COMPARE-Bit (COM) bestimmt die Art des Vergleichs beim Abarbeiten von Compare-Befehlen (to compare, engl. vergleichen): Ist  $COM=1$ 

(logical mode), werden die Daten als positive 8-Bit-Zahl interpretiert.  $\hat{I}$ st COM = 0

(arithmetic mode), werden die Daten als 8-Bit-Zweierkomplementzahl interpretiert (D7 =Vorzeichen).

*Bit 0:* Das CARRY-Bit (C, carry, engl. Übertrag) speichert beim Abarbeiten von Additions-, Subtraktionsoder Rotationsbefehlen den Übertrag aus dem Bit 7 des benutzten Arbeitsregisters.

#### **Die Arbeitsregister RO, R1, R2, R3 und R1', R2', R3'**

Alle Arbeitsvorgänge der ALU laufen über ein sogenanntes Arbeitsregister. Die Notwendigkeit geht aus Bild 7.2 hervor: Die ALU hat zwei Eingänge und einen Ausgang. Die zwei Eingänge sind nötig, weil die ALU ja im allgemeinen zwei Datenwörter (Bytes) miteinander arithmetisch oder logisch verknüpfen soll. Die beiden Datenwörter müssen der ALU gleichzeitig zur Verfügung stehen. Das wäre über zwei Datenbusse möglich, wenn auch sehr aufwendig. Denken Sie daran, daß der Mikroprozessor auch so schon 40 Anschlüsse braucht, und

daß dann auch noch zwei Datenbusse dazukämen, einer für den zweiten Eingang, ein anderer für den Ausgang - und diese Datenbusse müßten auch noch verwaltet werden.

Da Geschwindigkeit bekanntlich aber keine Hexerei ist, wird die Arbeit mit Hilfe schneller Zwischenspeicher, eben der Arbeitsregister; nacheinan-· der erledigt. Zu diesem Zweck sind alle Mikroprozessoren mit mindestens einem, in der Regel aber mit einer ganzen Reihe von Arbeitsregi-. stern ausgestattet. "Schnell" heißt in diesem Zusammenhang, daß. die·. ALU **direkt** auf diese Register zugrei. feri kann.

Die Register sind 8 Bit  $( = 1$  Byte) breit, so daß sie jeweils ein ganzes Datenwort aufnehmen können.

Der Arbeitsvorgang läuft im Prinzip so ab:

Das erste Datenwort wird auf den Datenbus gegeben, gelangt über den ersten (in Bild7.4 oberen) Eingang in die ALU und wird durch sie über den internen Datenbus in ein Arbeitsregister geschoben. Dieser Vorgang heißt "laden" (siehe Seite 118). Damit steht das 1. Byte für den zweiten Eingang  $(in$  Bild  $7.4$  unteren) der ALU zur Verfügung. Der Multiplexer, ein elektronischer UM -Schalter, entscheidet durch einen entsprechenden Befehl, in welches Register 1 Byte geladen wird und aus welchem 1 Byte an den Eingang der ALU gelangt.

Nun kann auf dem Datenbus das 2. Byte folgen, über den ersten Eiß:. gang in die ALU gelangen und dort mit dem 1. Byte verknüpft werden.

Das Ergebnis wird wieder in ein Arbeitsregister geschoben und steht dort zum Lesen oder zur weiteren Bearbeitung zur Verfügung.

Von den Arbeitsregistern nimmt eines in der Regel eine bevorzugte Stellung

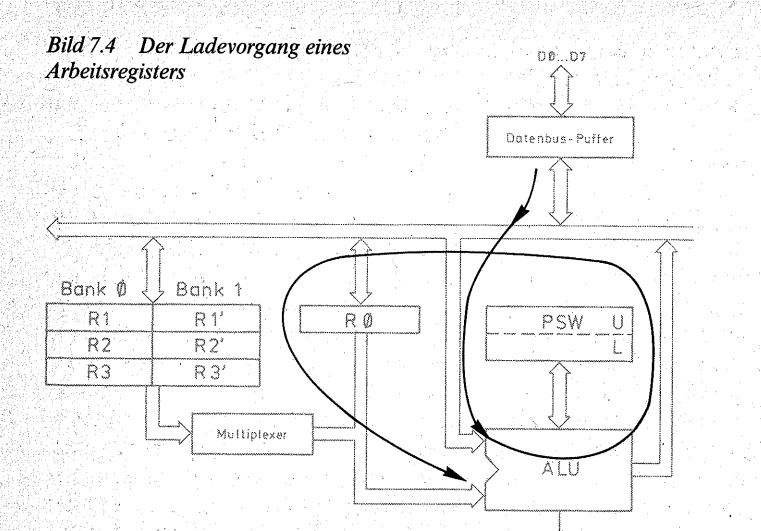

ein. Dieses heißt allgemein Akkumulator, {lat. Sammler), kurz Akku. In unserem Prozessor ist RO der Akku. Bisweilen werden aber auch alle internen Arbeitsregister Akkumulatoren genannt.

Die übrigen sechs Register des 2650 sind auf zwei "Bänke" verteilt. Die BankO enthält die Register R1, R2 und R3, die Bank 1 enthält die Register R1', R2' und R3'.

Darüber, welche Registerbank benutzt wird, entscheidet das Bit 4 im unteren Programm-Status-Wort (PSL). Ist es auf 0 gesetzt, wird die BankO benutzt, steht es auf 1, dann wird die Bank 1 benutzt. Diese UM-Schaltmöglichkeit bringt programmiertechnisch allerlei Vorteile, weil die Befehle für beide Bänke gleich sind, hat aber den Nachteil, daß der Programmierer immer nur eine Bank gleichzeitig benutzen kann. Der Akku (R0) steht unabhängig von der Wahl der Registerbank immer zur Verfügung.

#### Das Befehlsadreßregister (IAR)

Sehr wichtig für jede Programmierarbeit ist das Befehlsadreßregister IAR (instruction adress register). Es ist mehr als nur ein Register. Dieser Schaltungsblock enthält einen Dualzähler, den sogenannten Programmzähler (PC, program counter). Damithat es folgende Bewandtnis: Die Befehle und Daten eines Programms sind im Speicher wie in fortlaufend numerierten Schubladen untergebracht. Am Anfang steht der Programmzähler auf  $0000<sub>16</sub>$ . Der Prozessor holt sich ("liest") aus der Speicherstelle mit der Adresse 0000<sub>16</sub> das 1. Byte und verarbeitet es. Dabei rückt der Programmzähler von 0000<sub>16</sub> auf 000116, der Prozessor liest das nächste Byte aus dieser Adresse und verarbeitet es. Währenddessen rückt der Programmzähler von  $0001_{16}$  auf  $0002_{16}$ . Der Prozessor liest nun aus der Speicheradresse 000216 die nächste Information, und so geht es Schritt um Schritt weiter. Der Programmzähler adressiert immer die Speicherstelle,

aus der sich der Prozessor das nächste Byte holen wird. Der Programmzähler steuert also die Reihenfolge der Programmschritte.

Wenn der Programmzähler wirklich bloß ein Zähler wäre, der von vom beginnend nur Schritt um Schritt weiterrücken könnte, so könnten Programme nur linear abgearbeitet werden. Daher folgt auf den Zähler ein Register, das vom Zähler oder durch einen Befehl mit der nächsten zu lesenden Adresse geladen wird. Das bedeutet, daß die nächste zu lesende Adresse nicht die in der Zahlenreihe folgende sein muß. Das Besondere an dem Zähler ist, daß er durch die neue Adresse voreingestellt wird und von der neuen Adresse an weiterzählt Auf diese Weise kann der Programmierer Sprünge und Schleifen (Wiederholungen von Programmteilen) einbauen.

Der Programmzähler zählt unmittelbar von  $2^0$  bis  $2^{12}$  (genauer  $2^{13} - 1$ ), das entspricht einem Umfang von 8 Kilobyte, 8 K. Ein K (Großbuchstabe) ist  $2^{10} = 1024_{10}$  und nicht zu verwechseln mit k (Kleinbuchsta $be = mal$  1000). Die Adreßleitungen AO bis A12 adressieren einen Bereich von 0 bis  $8191_{10}$ Außerdem stehen noch die Adreßleitungen A13 ( $E/\overline{NE}$ ) und A14 ( $D/\overline{C}$ )

zur Verfügung, mit denen der Adreßbereich auf 32 K vervierfacht werden kann (siehe auch Speicherorganisation Seite 150). Und wer damit nicht auskommt, kann durch eine Zusatzlogik den Adressierbereich darüber hinaus erweitern. Doch seien Sie unbesorgt, Sie werden sich wundem, wie lange Sie brauchen, um auch nur ein einziges "K" zu adressieren.

#### Der Stack

Der Stack (engl. Stapel) ist ein Speieher mit acht Registern zu je 15 Bits, 15 Bits deswegen, weil eine vollständige Adresse mit 15 Bits, nämlich AO bis A14, angegeben werden muß. Dieser Stapelspeicher ist ein LIFO-Speicher (last in, first out; engl. was zuletzt eingegeben wurde, wird zuerst ausgegeben). Er nimmt die Rückkehradressen bei Unterprogrammen auf. Wenn ein Programm durch Einschieben eines Unterprogramms unterbrochen wird, teilt der Stack nach Abarbeiten des Unterprogramms dem Befehlsadreßregister mit, an welcher Stelle das Hauptprogramm weiterläuft. Der Stack kann sich acht Adressen merken, d.h. daß acht Unterprogramme ineinander verschachtelt werden können. Das Hauptprogramm enthält ein Unterprogramm, das Unterprogramm enthält wieder ein "Unter-Unterprogramm" usw., und das acht Ebenen tief. Wer diese Möglichkeiten voll ausnutzen will, muß schon ein bißchen um die Ecke denken können. Die technischen Möglichkeiten sind jedenfalls vorhanden.

Der Stack hat als eigenständiger Spei• eher auch einen eigenen Programm-.. zähler, den Stackpointer. Der braucht, weil er nur acht Speicherstellen zu verwalten hat, auch nur von  $0<sub>10</sub>$  bis  $7<sub>10</sub>$ zählen zu können und kommt dahet mit den Stellen  $2^0$  bis  $2^2$  aus. Der gegenwärtige Zählerstand, der zugleich die Schachtelebene angibt, ist im ob& ren Programm-Status-Wort (PSU) in den Bits 0 (2<sup>0</sup>), 1 (2<sup>1</sup>) und 2 (2<sup>2</sup>) enthalten und kann dort abgefragt werden.

#### Das Operandenadreßregister (OAR)

In diesem Register steht die Adresse

119

des zweiten Operanden einer Operation bzw. es werden Zwischenergebnisse bei der Berechnung von effektiven Adressen abgespeichert.

#### Die Ablaufsteuerung

Der übrige Zweig der Struktur in Bild 7.2, nämlich das Befehlshalteregister, der Befehlsdecoder, die zentrale. Ablaufsteuerung, die Ein-/ Ausgabeverwaltung und die. Interruptlogik dient der Koordination aller Abläufe. Im Befehlshalteregister wird ieder eingehende Befehl bis zur Beendigung des Befehls festgehalten, denn auf dem Datenbus erscheint er ja nur für kurze Zeit. Im Befehlsdecoder, der im wesentlichen aus einem Festwertspeicher besteht, wird er in eine Anzahl von Steuersignalen umgesetzt, die in der zentralen Ablaufsteuerung mit den eingehenden oder abgegebenen Steuersignalen das Gesamtge- . schehen beeinflussen, wozu auch die Ein-/ Ausgabeverwaltung gehört (z. B. die Bestimmung der Zeiten, wann Daten angenommen oder abgegeben werden) sowie die Interruptlogik, die bestimmt, ob eine geforderte Programmunterbrechung (Interrupt) angenommen: werden kann oder nicht. Was da intern geschieht, dürften wahrscheinlich nur die Schaltungsentwickler ganz genau wissen. Für Sie ist es nicht so wichtig, denn Sie dürfen sich darauf verlassen, daß die Koordination funktioniert. Einfluß auf das Geschehen nehmen oder es auswerten können Sie über die Steuerleitungen, die Sre unten im Bild 7.2 finden. Die Pfeile geben an, ob es sich jeweils um einen Ein- oder einen Ausgang handelt.

## **Die Anschlüsse des 2650**

Bild 7.5 zeigt die Anschlußbelegung des 2650. Die Pfeile geben wieder die Richtung des Signalflusses an.

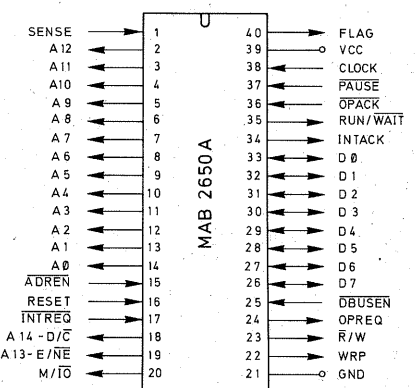

*Bild 7.5 Die Anschlußbelegung des Mikroprozessors 2650* 

# *Die Spannungsversorgung*

Versorgungsspannung von  $5 V \pm 5\%$  wird an Pin 21, GND (Minuspol) und Pin 39, VCC (Pluspol) angeschlossen. Die Spannung muß gut stabilisiert und mit Abblockkondensatoren gegen Störimpulse geschützt sein. Die Leistungsaufnahme beträgt maximal 525 mW.

*Der Datenbus (Anschlüsse 26 bis 33)*  Die Numerierung der Datenbusleitungen DO bis D7 gibt deren Stellenwert im Dualsystem an (siehe Seite 95). Der Datenbus stellt einen bidirektionalen 8-Bit-Datenweg zwischen Speichern, Ein-/ Ausgabeeinheiten und dem Mikroprozessor dar. Die Richtung des Datenflusses auf dem Datenbus wird durch. den Zustand der  $\overline{R}/W$ -Leitung angegeben. Bei Schreiboperationen (Write, Store) legt der Prozessor ein Datenbyte auf den Datenbus. Bei Leseoperationen (Read, Load) erwartet der Prozessor auf dem Datenbus ein Datenbyte von peripheren Bausteinen.

#### *FLAG (Anschluß 40) und SENSE (Anschluß 1)*

Beim 2650 gibt es die Möglichkeit, serielle Daten - jeweils 1 Bit nacheinan-<sup>\*</sup> der – direkt ein- bzw. auszugeben, ohne Zwischenschaltung eines Registers und ohne Steuerleitungen decodieren zu müssen.

Das PLAG-Bit im Programm-Status-Wort (Bit 6 im PSU) ist direkt mit Pin 40 des Mikroprozessors verbunden. Der PLAG-Ausgang repräsentiert immer den Wert des PLAG-Bits. Das SENSE-Bit ist die komplementäre Funktion zum PLAG-Bit und stellt einen 1-Bit-Eingang in den Mikroprozessor dar. Der SENSE-Eingang (Pin 1) führt direkt zum SENSE-Bit im oberen Programm-Status-Wort (Bit7 im PSU), wo es immer den Wert des externen Signals wiedergibt.

#### *Der Adreßbus (Anschlüsse 2 bis 14 für AObisA12, 19für A13 und 18für A14)*

Die Numerierung der Leitungen gibt ihren Rang im Dualsystem an.

Der Adreßbus stellt einen 15-Bit-Datenweg aus dem Mikroprozessor dar, der vorWiegend für die Adressierung von Speicherstellen bei Speicheroperationen verwendet wird. Die Adressen am Adreßbus sind während der aktiven Phase von OPREQ gültig, so daß kein zusätzliches Adreßregister benötigt wird.

Bei Extended-I/O-Operationen (I/O für *input/output*, engl. Ein-/Ausgabe) stellen die 8 niedrigerwertigen

Bits des Adreßbusses das 2. Byte des Befehls, die sogenannte f/0-Adresse, dar.

Die 13 niedrigerwertigen LeitungenAO bis A12 übertragen nur Adreßinformationen. Die verbleibenden 2 höchstwertigen Bits (A13, A14) repräsentieren bei I/O-Operationen die Leitungen D/C bzw. *EINE.* Bei Speicheroperationen enthalten sie die sogenannte Page-Adresse (page, engl. Seite; siehe Seite 149, Speicherorganisation).

Die Signale am Adreßbus sind aktiv H.

#### Die Steuerleitungen

#### *RESET(Anschluß 16)*

Durch das RESET-Signal (aktiv H). wird der Prozessor in einen definierten Anfangszustand gebracht. Nach dem Einschalten der Betriebsspannung und nach der Aktivierung des RESET-Signals wird das Interrupt-Inhibit-Bit gelöscht und der Programmzähler auf 0000<sub>16</sub> gestellt. Das RESET-Signal darf asynchron zum Takt sein und muß mindestens drei Taktperioden lang anliegen. Wird das RESET-Signal als Startsignal verwen-.det, so wird nach dessen Rückkehr auf L der Befehl des ersten Speicherplatzes (Adresse 0000<sub>16</sub>) ausgeführt. Wenn RESET und eine Interruptan:. forderung gleichzeitig vorliegen, wird der Interrupt nach Wegfall des RE:. SET-Signals durchgeführt.

#### *CLOCK (Anschluß 38)*

Das CLOCK-Signal (Taktsignal) koordiniert sämtliche Vorgänge des Mikroprozessors. Mit der ansteigenden Flanke dieses Signals beginnt die Befehlsausführung. Ein Befehl besteht aus mehreren Prozessorzyklen ("Maschinenzyklen"), von denen jeder drei

Takte lang ist. Befehle benötigen zwei, drei oder vier Prozessorzyklen, bei indirekter Adressierung kommen noch zwei weitere dazu.

Die H-Zeit und die L-Zeit des CLOCK-Signals muß jeweils mindestens 400 ns (beim 2650 A-1 250 ns) betragen. Eine CLOCK-Periode muß daher mindestens 800 ns bzw. 500 ns dauern. Damit liegt die höchste CLOCK-Frequenz mit 1,25 MHz, bzw.  $2$  MHz beim  $2650$  A-1, fest. Der 2650. kommt mit einem einfachen CLOCK-Signal aus. Das ist durchaus nicht selbstverständlich. Andere Prozessoren benötigen z.B. 2-Phasen-Taktsignale, was die Schaltungstechnik wieder erschwert. Der wesentliche Vorteil des 2650 gegenüber anderen Mikroprozessoren ist aber, daß die CLOCK-Zeiten beliebig lang sein dürfen, daß man sich also in Ruhe jede Veränderung, die sich nach einem CLOCK-Impuls oder währenddessen ergibt, ansehen kann.

#### *PAUSE (Anschluß* 37)

Mit Hilfe des PAUSE-Signals kann man ein laufendes Programm für eine bestimmte Zeit anhalten. Durch ein L-Signal an der PAUSE-Leitung, die normalerweise auf H liegt, beendet der. Prozessor den laufenden Befehl und geht in den WAIT-Zustand über (to wait, engl. warten). Mit "Befehl" ist ein ganzer Befehl gemeint. Bei 2-Byte- oder 3-Byte-Befehlen werden sämtliche zum Befehl gehörenden Bytes abgearbeitet.·

Sobald am PAUSE-Eingang wieder H anliegt, wird die Abarbeitung des Programms beim nächstfolgenden Befehl fortgesetzt.

Wird die PAUSE-Leitung während der Dauer eines Befehls vorüberge-· hend aktiv (L) und wiederum H, so erfolgt keine Unterbrechung.

Bei gleichzeitigem Auftreten des PAUSE-Signals und der Interruptanfotderung INTREQ geht der Prozessor zuerst in den W AlT-Zustand über. - Erst nach Wegnahme des PAUSE-Signals wird der Interrupt angenommen. Ein Interrupt wird auch dann angenommen, wenn er während der WAIT-Phase eintrifft.

#### *RUN/WAIT(Anschluß 35)*

Der RUN/WAIT-Ausgang (to run, engl. laufen) gibt den Betriebszustand des Prozessors an. Der Mikroprozessor kann durch den HALT-Befehl oder durch Anlegen eines L-Signals in die PAUSE-Leitung in den WAIT-Zustand gebracht werden. Hierbei geht der RUN/WAIT-Ausgang auf L. In allen anderen Fällen ist RUN/ WAIT auf H.

Der Wait-Zustand kann durch das RESET-Signal oder durch einen Interrupt aufgehoben werden.

### *INTREQ (Anschluß 17)*

Der **INTREO-Eingang** (interrupt-request, engl. Interruptanforderung) gestattet peripheren Einheiten, die Programmabarbeitung zu unterbrechen. Bei einem L an der INTREQ-Leitung beendet der Prozessor den gerade in Ausführung befindlichen Befehl. Dann lädt er den Befehl ZBSR (Zero Branch to Subroutine, Relative) in das Befehlsregister, setzt das Interrupt-Inhibit-Bit (II) im oberen Programm-Status-Wort (PSU) und aktiviert die Signale INTACK und OPREQ. Wenn die periphere Einheit, die den Interrupt ausgelöst hat, das Signal INTACK empfangen hat, muß sie das Anforderungssignal INTREQ auf H setzen (aktiv L). Gleichzeitig muß 1 Datenbyte (der Interruptvektor) an den Datenbus gelegt werden. Der Prozessor über-

nimmt dieses Byte mit den Steuersignalen einer 1/0-0peration, es entspricht dem 2. Byte des relativen Sprungbefehls (ZBSR). Bei indirekter Adressierung kann somit der gesamte Speicherbereich (32 Kbyte) angesprochen werden. Wird von der Peripherie kein Interruptvektor an den Datenbus gelegt, so wird automatisch der Vektor 0016 genommen.

Da nach Annahme des Interrupts sofort das Interrupt-Inhibit-Bit (II) im Programm-Status-Wort gesetzt wird, bleibt der Prozessor so lange für weitere Interrupts gesperrt, bis das II-Bit gelöscht wird. Dies kann entweder durch Befehle geschehen, die das , Programm-Status-Wort ändern, oder über einen "Return and Enable"-Befehl. Wird das II-Bit erst während einer Interruptanforderung gelöscht, so wird der Interrupt trotzdem angenommen.

#### *INTACK(Anschluß 34)*

Das INTACK-Signal (interrupt acknowledge, engl. Interruptquittung) ist die Antwort des Prozessors auf die Interruptanforderung von außen. Hat der Prozessor den Interrupt angenommen, sendet er das Signal IN-TACK und das Signal OPREO aus. Die periphere Einheit empfängt IN-TACK und muß nun gleichzeitig die Interruptanforderung INTREQ auf H setzen (aktiv L). Das INTACK-Signal wird gelöscht, sobald der Prozessor das OPACK-Signal von der externen Einheit empfangen hat.

#### M//0 *(Anschluß 20)*

Der M/ $\overline{IO}$ -Ausgang (M von Memory, engl. Speicher; 10 von input/output, engl. Ein-/ Ausgabe) gibt an, ob die Schreib- bzw. Leseoperationen zwischen Speicher und Mikroprozessor (M aktiv H) oder zwischen Input/ Output-Einheiten und Mikroprozessor  $(\overline{10}$  aktiv L) erfolgen soll. Während der aktiven Phase von OPREQ bleibt M/10 unverändert.

### *OPREQ (Anschluß 24)*

Das OPREO-Signal (operation request, engl. Arbeitsaufforderung) ko-· ordiniert die Kontrollsignale für alle externen Operationen. Die Signale M/10, RIW, *EINE, DIC* und IN.; TACK beschreiben die Art der externen Operationen, aber nur, solange das OPREO-Signal aktiv ist. Auch die Signale am Daten- und Adreßbus sind nur dann gültig, wenn auch 0 PREQ anliegt. Solange der OPREQ-Ausgang auf H liegt, ändern sich mit einer Ausnahme, dem Write-Pulse (WRP), die Ausgangssignale nicht. Das OPREO-Signal ist so lange aktiv, bis die Operation von einer ex.; ternen Einheit angenommen ist und diese mit dem Signal OPACK geantwortet hat (Hand-Shake-Verfahren). Zwischen den beiden Signalen OPREQ und OPACK ruht der prozessorinterne Betrieb.

#### *OPACK (Anschluß 36)*

Das OPACK-Signal (operation acknowledge, engl. Quittierung der Ope.: ration) ist die "Hand-Shake"-Antwort (hand-shake, engl. Händedruck, Quittung) auf das OPREQ-Signal und muß vom Speicher oder einer Input/Output-Einheit erzeugt werden; Mit dem Signal OPACK zeigt eine Einheit, z. B ein Drucker, dem Prozessor an, daß sie den vorangegangenen Vorgang abgeschlossen hat und nun für die nächste Operation bereit ist. In. der Zeit zwischen der Aussendung von OPREQ und dem ersten Taktim-· puls nach der Anlieferung von OPACK ruht die Verarbeitung im

Prozessor. Dieses System gestattet die asynchrone Arbeitsweise mit externen Einheiten (Hand-Shake-Verfahren). Diese Möglichkeit ist deswegen so wichtig, weil viele externe Einheiten viel langsamer arbeiten als der Prozessor, z. B. Stellmotoren, Drukker, Fahrstühle, Werkzeugmaschinen usw.

Kann sichergestellt werden, daß alle peripheren Einheiten eines Systems genügend schnell sind, d.h. daß das OPACK-Signal spätestens 600ns nach OPREQ eintreffen würde, dann kann die OPACK-Leitung dauernd auf L gelegt werden. Das ist z. B. dann der Fall, wenn der Prozessor nur eine Anzeigeeinheit zu bedienen hat.

#### $\overline{R}/W$  (Anschluß 23)

Der  $\overline{R}/W$ -Ausgang (read/write, engl. lesen/schreiben) gibt die Richtung der, Datenübertragung auf dem Datenbus an. Soll die Information von der Peripherie in den Mikroprozessor übertragen werden, (Read), so ist  $\overline{R}$ /  $W = L$ . Soll die Information vom Mikroprozessor zur Peripherie gelangen (Write), so ist  $\overline{R}/W = H$ . Während der aktiven Phase von OPREO wird  $\overline{R}/W$ nicht verändert.

#### *WRP (Anschluß 22)*

Der WRP-Ausgang (write pulse, engl. Schreibpuls) liefert einen Synchronisierimpuls, der (nur bei Schreiboperationen) in der Mitte von OPREQ vom Prozessor ausgesendet wird. Bei allen anderen Operationen ist das Signal H (Bild 7.10).

#### *DBUSEN (Anschluß 25)*

Durch H am DBUSEN-Eingang (data **bus** enable, engl.. Datenbusfreigabe) können alle Datenbusleitungen in den.hochohmigen (Tri-State) Zustand gebracht werden (siehe Seite 64).

Durch L an diesem Eingang werden die Datenleitungen für den Datenfluß freigegeben.

#### $\overline{ADREN}$  (Anschluß 15)

Durch H am ADREN-Eingang (adress enable, engl. Adressenfreigabe) können die Adreßleitungen AO bis A12 in den hochohmigen (Tri-State) Zustand gebracht werden. Durch L an diesem Eingang wird der Stand des Programmzählers auf den Adreßbus gegeben.

Die Adreßleitungen A13 und A14, welche mit  $E/\overline{NE}$  bzw.  $D/\overline{C}$  im Multiplex-Betrieb arbeiten, werden durch <sup>1</sup> ADREN nicht beeinflußt.

#### *D/C (Anschluß\_]8)*

Durch den D/C-Ausgang wird zwischen den zwei Möglichkeiten von "non extended I/O"-Befehlen, nämlich "Data"  $(D/\overline{C} = H)$  und "Control"  $(D/\overline{C} = L)$ , unterschieden.  $D/\overline{C}$  ist gültig und hat die obige Bedeutung, wenn OPREO aktiv ist sowie  $M/\overline{IO}$  auf  $\overline{IO}$  und  $E/\overline{NE}$  auf  $\overline{NE}$ stehen. Steht hingegen  $M/\overline{IO}$  auf M. so repräsentiert die  $D/\overline{C}$ -Leitung, so lange OPREO aktiv ist, das Adreß-**Bit 14.** 

#### $E/\overline{NE}$  (Anschluß 19)

Durch den  $E/\overline{NE}$ -Ausgang (extended/not extended, engl. erweitert/ nicht erweitert) wird zwischen 1-Byteund 2-Byte-I/0-Befehlen unterschieden.

Ist  $E/\overline{NE} = L$ , handelt es sich um 1-Byte-I/0-Befehle (REDD, WRTD, REDC, WRTC), und der Adreßbus enthält keine gültige Information. Ist  $E/\overline{NE} = H$ , handelt es sich um 2-Byte-I/0-Befehle (REDE, WRTE). Die acht niedrigerwertigen Bits des Adreßbusses bestimmen die Adresse des I/0-Ports.

E/NE ist gültig und hat die obige Bedeutung, wenn OPREQ aktiv ist und  $M/\overline{IO}$  auf  $\overline{IO}$  steht.

Liegt hingegen  $M/\overline{IO}$  auf M, so repräsentiert die  $E/\overline{NE}$ -Leitung das Adreß-Bit 13, solange OPREQ aktiv ist.

### **Schaltungstechnik**

Allein kann der Mikroprozessor noch nicht mit seinen Partnern "Speicher" und "Peripherie" zusammenarbeiten. Er benötigt einige Hilfen zu seiner eigenen Steuerung sowie zur Steuerung der ihn umgebenden Einheiten. Es ist durchaus keine Schwäche, daß diese wenigen Gatter, die im Vergleich zu der großen Anzahl, die der Prozessor enthält, geradezu ein Nichts sind, noch hinzukommen müssen. Gerade die Möglichkeit der Außenbeschaltung macht den Prozessor zum Aufbau unterschiedlicher Systeme sehr flexibel.

#### **Der CLOCK-Oszillator**

Unentbehrlich ist in jedem Fall ein TaktsignaL Dieses wird der Einfachheit halber von einem RC-Generator erzeugt. Bild 7.6a zeigt das Prinzip mit einem rückgekoppelten Inverter: Wenn manden Ausgang eines invertierenden Schaltgliedes - es darf auch ein NANO- oder NOR-Gatter seinauf den Eingang rückkoppelt, gerät der Inverter gewissermaßen in einen Verhaltenskonflikt

Angenommen, am Inverterausgang steht ein H, das auf den Eingang zurückgeleitet wird, so zwingt es den Ausgang auf L. Dieses L erscheint durch die Rückkopplung wieder am Eingang und zwingt den Ausgang. er $\overline{a}$ )

*Bild 7.6 a) Rückgekoppelter Inverter, b) rückgekoppelter Inverter mit RC-Glied,,zur Herabsetzung der Schwingfrequenz* 

neut auf H, und so geht es in unaufhörlichem Wechsel weiter. Der rückgekoppelte Inverter ist zu einem Os**zillator** (lat. Schwinger) geworden. Wie schnell sich der Signalwechsel am Ausgang vollzieht, d. h. wie hoch die Oszillatorfrequenz ist, hängt von der Signalverzögerungszeit im Gatter ab, also von der Zeit, die der Ausgang braucht, um auf eine Veränderung am Eingang zu reagieren. Sie liegt beim 7 4(LS)14 in der Größenordnung von 20 ns. Ihr entspricht eine Oszillatorfrequenz von ca. 20 bis 25 MHz. Dieser einfache Oszillator funktioniert übrigens nur, wenn der Inverter einen genügend hohen Verstärkungsfaktor hat. Mit einem normalen TTL-Inverter (z. B. 7404) geht es oft nicht. Wenn man aber mehrere hintereinanderschaltet, und zwar eine ungerade Anzahl (siehe Seite 47), z. B. drei, bekommt man den Oszillator auch zum Schwingen. Inverter mit einem Schmitt-Trigger-Eingang (siehe Seite 53) erfüllen die Verstärkungsbedin;. gung. Daher wurde für den CLOCK-Oszillator der Baustein 74LS14 ausgewählt.

Durch ein RC-Glied (Bild 7.6b) läßt sich die Oszillatorfrequenz beliebig herabsetzen. Angenommen, der Ausgang hat H-Signal, dann lädt sich C über R auf. Sobald die Kondensatorspannung die Schaltschwelle V<sub>T+</sub> (ca.

1,6 V) erreicht hat, schaltet der Inverter um, und der Ausgang fällt auf L. Nun entlädt sich C über R und den Ausgang. Wenn die Ladespannung von  $\mathbb{C}$  die Schaltschwelle  $V_{T-}$  (ca. 0,8 V) erreicht hat, springt der Ausgang wieder auf H (siehe Hystereseschleife des  $74$ (LS) $14$  in Bild  $2.19$ b). Bild 7.7 zeigt die Spannungsverläufe am Ausgang und am Eingang des Inverters. Auch diese Gegenüberstellung macht deutlich, daß dieser Ein-Inverter-Oszillator nur mit sehr hoher Spannungsverstärkung oder einem Schmitt-Trigger zu verwirklichen ist, weil der Ausgang blitzschnell von einem Zustand in den anderen springen muß.

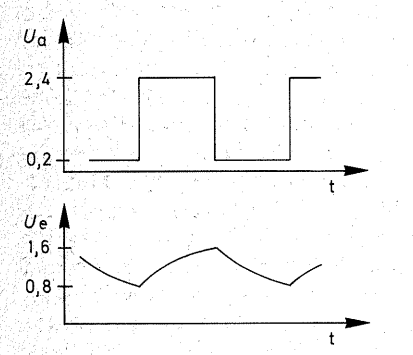

*Bild* 7. 7 *Ausgangsspannung (UaJ und Eingangsspannung (Ue) eines Schmitt-Trigger-R C-Oszillators* 

Der Rückkopplungswiderstand darf nicht beliebig groß sein; bei Standard-TTL-Bausteinen darf er wegen des vergleichsweise hohen L-Eingangsstroms  $1 k\Omega$  nicht überschreiten, bei LS-Bausteinen nicht den vierfachen Wert davon. Der Kapazität des Kondensators sind keine Grenzen gesetzt.

Die Schwingfrequenz richtet sich nach der Zeitkonstanten des RC-

Gliedes· und läßt sich annähernd nach der Formel

$$
f \approx \frac{0.7}{R \cdot C}
$$
 [R in  $\Omega$ ; C in F]

berechnen. Sie hängt auch weitgehend vom Abstand der Schaltschwellen ab, und der ist, fertigungstechnisch bedingt, weiten Toleranzen unterworfen.

Sehr hohe Anforderungen darf man an die Frequenzstabilität dieses Oszillators nicht stellen. Als Zeitnormal für eine Uhr, die über lange Zeit genau gehen soll, reicht seine Stabilität nicht aus, für den "normalen" Prozessorbetrieb zum Spielen, Messen, Steuern, Regeln usw. aber allemal. C5 sollte ein guter Folienkondensator sein, R5 (und möglichst auch R6) ein Metallfilmwiderstand.

Bild 7.8 enthält die komplette Oszillatorschaltung. Durch den UM-Schalter S2 lassen sich zwei Frequenzen einstellen, ca. 2 MHz und ca. 3 Hz. Da das Tastverhältnis dieses RC-Oszillators sehr unausgewögen sein kann, wird das Oszillatorsignal. durch N9 in garantiert saubere Rechtecksignale geformt und von FF1 durch zwei geteilt. So entstehen die CLOCK-Frequenzen 1 MHz bzw. 1,5 Hz mit genau gleich langen Hbzw. L-Zeiten. Dadurch kann die höchstmögliche CLOCK-Frequenz von 1,25 MHz ausgenutzt werden, denn es ist ja sichergestellt, daß Hbzw. L-Zeit je 400 ns dauern. Bei einem unausgewogenen Tastverhältnis müßte man die CLOCK-Frequenz so erniedrigen, daß die kürzere der beiden Zeiten mindestens 400 ns dauert.

Für die hohe Frequenz enthält der Oszillator einen Trimmerwiderstand, damit die CLOCK-Frequenz auf 1 MHz abzugleichen ist.

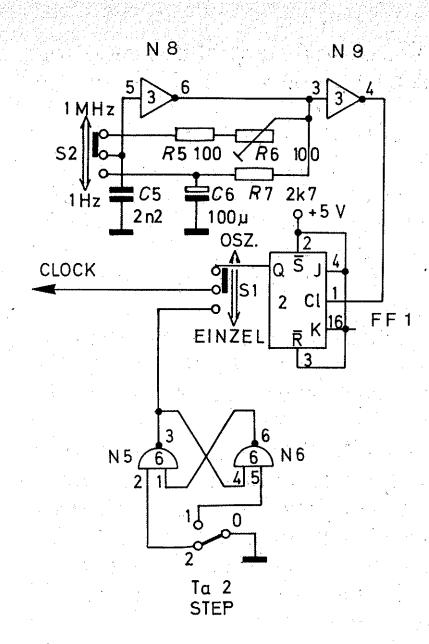

*Bild 7.8 Die Oszillatorschaltung der CPU-Einheit* 

Für die niedrige Taktfrequenz, die es ermöglichen soll, dem Mikroprozessor bei der Arbeit zuzusehen, braucht man eine hohe Zeitkonstante. Die Verwendung eines LS-Bausteins erlaubt es, für R7 einen Widerstand mit einem hohen Ohmwert einzusetzen. Mit  $R7 = 2.2 k\Omega$  schwingt der Oszillator sicher an. Wenn Ihnen die Frequenz zu hoch ist, weil Sie alles lieber etwas langsamer hätten, können Sie R7 vergrößern  $(2.7 \text{ k}\Omega; 3.3 \text{ k}\Omega)$ . Manche Bausteine schwingen noch mit  $R7 = 3.9 k\Omega$  sicher an, andere aber nicht mehr mit R7 =  $2.7 \text{ k}\Omega$ . Sie können aber auch C6 vergrößern, um den Oszillator langsamer schwingen zu lassen.

Es hieße, die guten Eigenschaften des 2650 schlecht auszunutzen, wenn man nicht eine Einzeltakteingabe vorsähe. Dazu dient der . Taster Ta 2

(STEP, engl. Schritt) mit dem Entprell-Flip-Flop aus N5 und N6 (siehe Seite 56). Mit dem Schalter S1 kann man zwischen Oszillator-CLOCK · oder Einzeltakt umschalten. Die Einzeltakteingabe ermöglicht es.<sup>®</sup> den Prozessor mitten in einem Maschinenzyklus, ja mitten in einer CLOCK-Periode, festzuhalten.

#### **Die Decodierung der Steuersignale ADMEM und ADPER**

Das Steuersignal ADMEM (Adressen Memory) dient dazu, Speicherbausteine zu aktivieren, das Steuersignal ADPER (Adressen der Peripherie) soll Peripheriebausteine aktivieren (siehe Seite 103). Die meisten dieser Bausteine erfordern ein aktiv-L-Signal, weswegen diese Signale auf der CPU-Platte aktiv-L decodiert werden. Mit dem Ausgang  $M/\overline{IO}$  (Anschluß 20) zeigt der Prozessor an, ob er sich an den Speicher (Memory) oder an die Peripherie (Input Output) wendet. Ist  $M/\overline{IO} = H$ , zeigt er auf den Speicher, ist  $M/\overline{IO} = L$ , zeigt er auf die Peripherie. Beide Signale sind aber nur gültig, wenn OPREO (Anschluß  $24$ ) = H ist. Daher müssen M/ IO und OPREQ durch UND verknüpft werden (Bild 7.9).

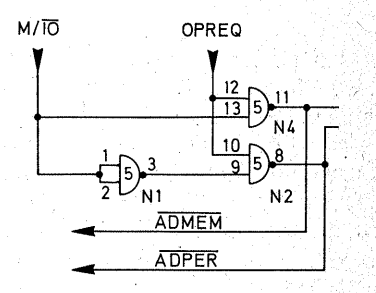

*Bild 7.9 Die Decodierung der Steuersignale* · **ADMEM** und **ADPER** 

Die Decodierung von **ADMEM**: N4 verknüpft OPREO UND M (aktiv H). Dä die Verknüpfung durch ein NAND-Gatter geschieht,. steht am Ausgang von N4 gleich die invertierte Form des Speichersignals, also AD-MEM. .

Die Decodierung von ADPER: Der Prozessor zeigt durch L auf dem Ausgang M/IO an, daß er sich an die Peripherie wenden will. Zur UND-Verknüpfung muß das L des  $\overline{IO}$  in ein H invertiert werden, das geschieht durch N1. Nach der NAND-Verknüpfung durch N2 steht ADPER zur Verfügung.

ADMEM und ADPER sind\_g\_egeneinander verriegelt: Wenn M/ $\overline{IO} = H$ , ist N2 gesperrt, weil N1 dann ein L an N2liefert.

Wenn  $M/\overline{IO} = L$  ist, ist N4 gesperrt, und N2 ist durch N1, das H am Ausgang hat, geöffnet.

### Die Erzeugung von WRITE

Der Prozessor liefert das Schreib- /Lesesignal als  $\overline{R}/W$  am Anschluß 23  $(Bild 7.12)$ . Es wird aber als READ/ WRITE, also invertiert, benötigt. Daher folgt auf den Ausgang  $\overline{R}/W$  ein Inverter (N7). Die "verkehrte" Signalbelegung am Prozessor wurde von den Schaltungsentwicklern sicherlich wohl bedacht: Das fan out am Prozessor muß – bedingt durch die Technologie- sehr klein sein (1 TTL Last, siehe Seite 64). Da diese Steuerleitung aber eine Reihe von Bausteinen zu treiben hat, muß sie gepuffert werden. Invertierende Puffer (Inverter, NAND- oder NOR-Gatter) mit größerem. fan out stehen bei jedem· Schaltungsaufbau zur Verfügung. Daher ist das gepufferte Signal dann das benötigte "richtige".

Da das WRITE-Signal auch auf der

Dateneingabe- und -anzeige (Baugruppe 3) erzeugt werden soll und die Signalleitungen zusammengeschaltet werden sollen, muß N7 einen Open-Collector-Ausgang haben (siehe Seiten 61 und 62).

### Das RESET -Signal

Der Prozessor braucht am Anschluß 16 für den Betrieb ein Dauer-L, das nur zum Rückstellen für die . Dauer von drei CLOCK-Perioden auf H geht (Bild 7.12). Der Eingang des vorgeschalteten Inverters liegt bei geöffnetem RESET-Taster Ta 1 über R1 an H. Der Ausgang des Inverters ist deswegen L, und der Prozessor kann laufen. Beim Betätigen. des Tasters Ta 1 wird der Eingang des Inverters auf L gezogen, der Ausgang springt auf H, und dadurch erhält der Prozessor sein RESET-Signal (aktiv H). Auf dem Control-Bus ist die RE-SET-Leitung aber in Übereinstimmung mit den anderen Steuerleitungen aktiv L.

R1 bildet mit C3 ein sogenanntes Auto-RESET (autós, griech. eigen-, selbst-): Wenn die Betriebsspannung eingeschaltet wird, ist C3 zunächst leer und zieht daher den Eingang des Inverters auf L. Der Prozessor erhält dadurch ein RESET-Signal, das sich beim Einschalten der Betriebsspannung von selbst einstellt. C3 lädt sich über R1 auf, und wenn die Ladespannung die Schaltschwelle des Inverters erreicht hat, erkennt sein Eingang H, der Ausgang schaltet auf L, und der Prozessor beginnt seine Arbeit definiert bei der Adresse 0000<sub>16</sub>. Dieses Auto-RESET funktioniert nur bei der schnellen CLOCK-Frequenz von 1 MHz, weil die Zeitkonstante aus R1/C3 nur etwa 0,1 s beträgt. Sollte das Auto-RESET auch bei der 1-Hz-

CLOCK-Frequenz funktionieren, so müßte sie mindestens 3 s betragen: C3 wäre dann auf 330 uF zu vergrößern. Wenn in einer Baugruppe verschiedene Inverter zur Verfügung stehen, "normale" TTL, o.c.-TTL oder Schmitt-Trigger, dann wird man für einen solchen Umschaltvorgang einen Schmitt-Trigger-Inverter bevorzugen.

### Das PAUSE-Signal

Der Anschluß PAUSE liegt über R4, bei offenem Schalter S4, auf H (Stellung RUN in Bild 7.12). Damit ist der Prozessor für die Arbeit frei. Wenn S4 geschlossen ist und damit PAUSE auf L zieht, arbeitet der Prozessor den gerade laufenden Befehl ab und geht in den WAIT-Zustand über. Aus diesem kann er nur durch ein RESET oder eine Interruptanforderung (L an INTREQ, Anschluß 17) erlöst werden.

### Das INTREQ-Signal

Für den Betrieb muß die Leitung IN-TREQ (Anschluß 17) auf H stehen. Sie ist daher über R2 (Bild 7.12) mit VCC verbunden. Da die Interruptanforderung von außen kommen muß, ist die INTREO-Leitung sowohl auf die Busplatte als auch an die 7polige Zusatzbuchse auf der Platine geführt. R2 ist mit  $10 \text{ k}\Omega$  recht hoch gewählt, damit die Leitung gegebenenfalls auch von Schaltgliedern mit geringem fan out auf L gezogen werden kann.

### Das OPACK-Signal

Der Prozessor arbeitet erst dann weiter, wenn nach dem Eintreffen des OPREQ-Signals ein L am OPACK-Eingang (Anschluß 36 in Bild 7.12) erscheint. Wenn keine "langsamen"

Peripheriegeräte angeschlossen sind. so daß es nicht das Problem gibt, ob ein Drucker, eine Abfüll- oder Werkzeugmaschine dem Prozessor folgen kann, darf OPACK auf Dauer-L geschaltet sein. Dies ist mit dem Schalter S3 in Stellung · LAUF möglich (Bild 7.12).

Der Ausgang des angeschlossenen NAND-Gatters liegt auf L, weil.die offenen TTL-Eingänge sich so verhalten, als hätten sie H. Sie bilden den Eingang STOP. Schaltet eine Peripherieeinheit diesen Eingang auf L, so geht der Ausgang auf H, und das OPACK-Signal wird inaktiv - der Prozessor "wartet". Über den Eingang STOP kann der Prozessor also . mit peripheren Einheiten *im Ouit*tungsverfahren ("hand-shake") zusammenarbeiten.

#### Die Einzelschrittsteuerung

Ein besonders langsamer Partner des Computers dürfen z. B. Sie sein, wenn Sie alle Signale in Ruhe betrachten wollen. Die Einzeltakteingabe ermöglicht Ihnen schon ein beliebig langsames Arbeitstempo. Dabei müssen Sie aber die Taktimpulse, die Sie eingeben, genau mitzählen. Für manche Betrachtungen ist die Einzeltakteingabe sehr vorteilhaft, insgesamt ist das dauernde Abzählen der Taktimpulse doch sehr mühsam. Bequemer haben Sie es, wenn Sie dem Prozessor beibringen, von selbst nach einem Maschinenzyklus anzuhalten. Mit dem OPACK-Signal ist das gar nicht so schwer (Bild  $7.10$ ).

Zur Einzelschrittsteuerung schieben Sie den Schalter S3 in Stellung SCHRITT (Bild 7.11). Dadurch erhält der Prozessor sein OPACK-Signal von  $\overline{O}$  des Flip-Flops FF2.

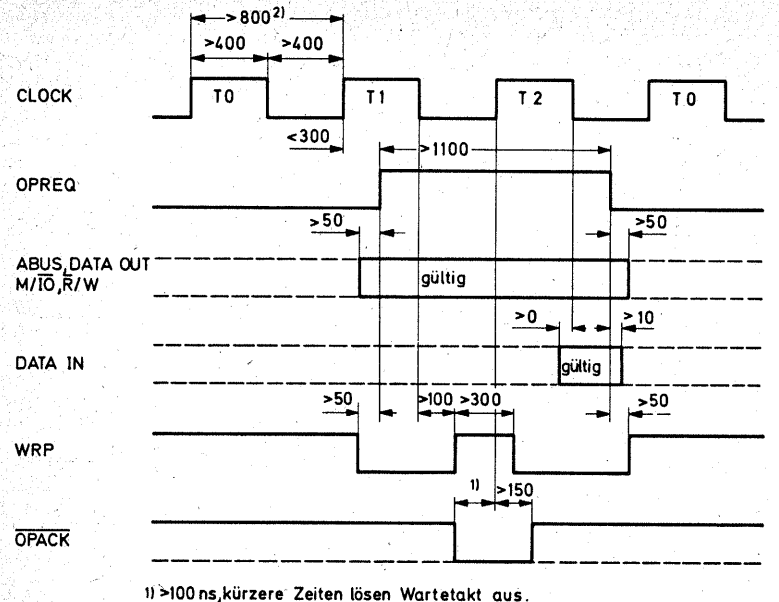

2) Flankensteilheit aller Eingabesignale <20ns(zwischen 0,8V und 2,0V), Messpegel 1,5 V.

Unten:

Bild 7.10 Impulsdiagramm für Lese- und Schreibzyklus des Mikroprozessors 2650 (alle Zeiten in ns; nach VALVO-Unterlagen)

Mit dem Taster Ta 2 (STEP) können sie entprellte Pulse erzeugen. Im Ruhezustand steht am Ausgang von N5 ein H. Beim Drücken von Ta 2 fällt der Ausgang auf L. C7 differenziert diesen Spannungssprung. Sein Ladestrom erzeugt an R8 einen sehr kurzzeitigen Spannungsabfall, so daß der S-Eingang von FF2 kurzzeitig auf L gezogen wird, die Folge: FF2 wird gesetzt, Q ist also auf L, der Prozessor erhält sein OPACK-Signal und kann arbeiten.

Er arbeitet die Taktzeiten (T0), T1 und T2 ab. So lange ist entweder AD-MEM oder ADPER aktiv. Kurz bevor der Prozessor aber wieder bei T0 angekommen ist, ist  $\overline{OPREQ} = L$ , d.h.<br>sowohl  $\overline{ADMEM}$  als auch  $\overline{ADPER}$ 

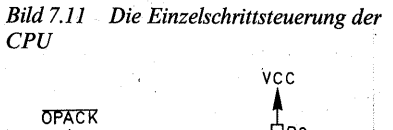

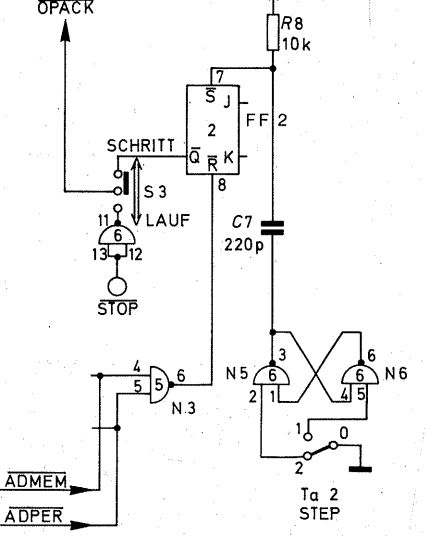

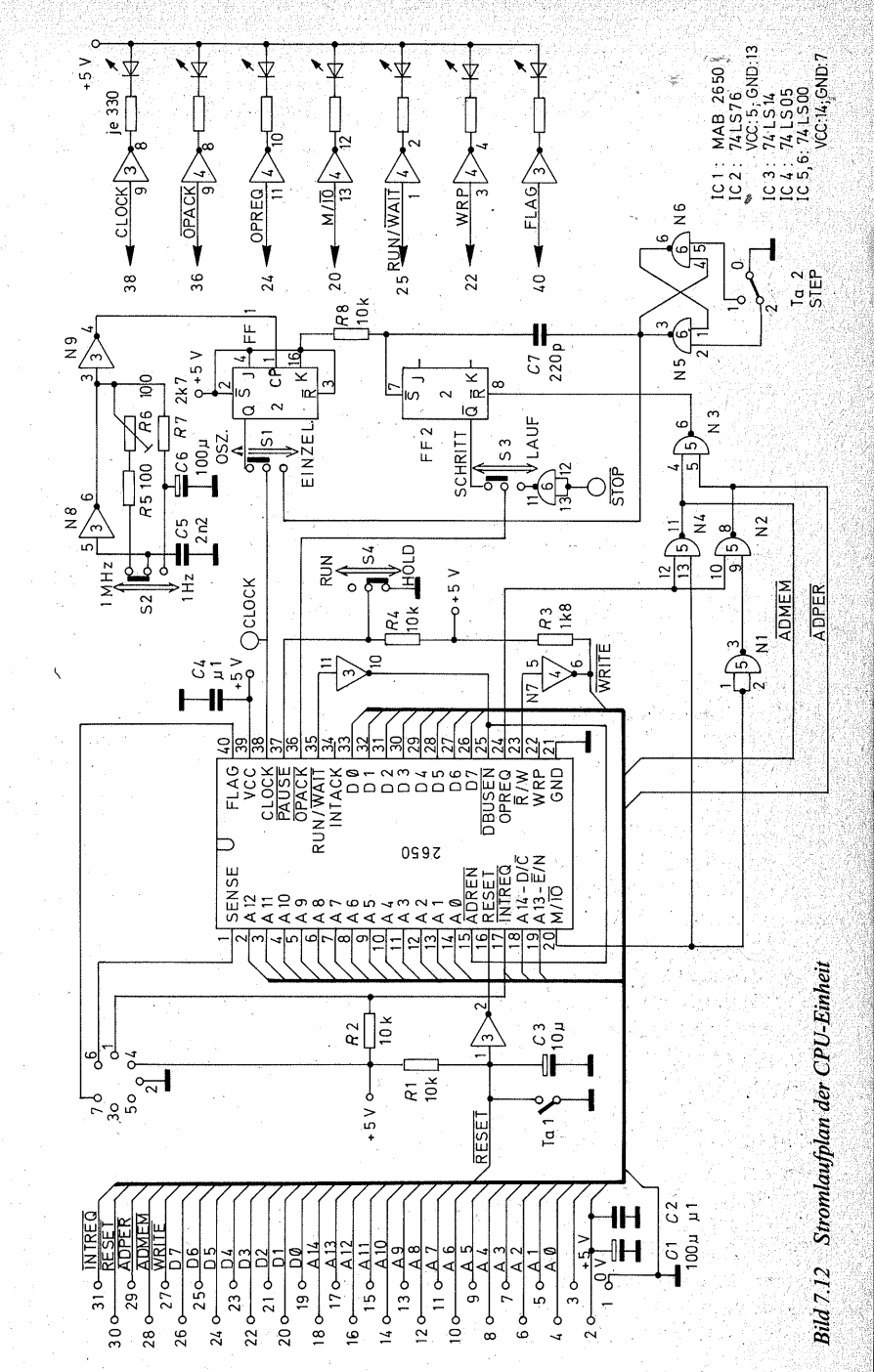

131

sind **H** (zur Erinnerung: Ein einziges L an einem Eingang zwingt den Ausgang eines NAND-Gatters auf H, siehe Seite 49). Dadurch ist die UND-Bedingung für N3 erfüllt. Dessen Ausgang springt auf L und setzt das FF2 zurück ( $\overline{O} = H$ ). Nun gibt es kein OPACK-Signal mehr, und der Prozessor wartet, bis Sie wieder durch einen Druck auf STEP das FF2 setzen .und das OPREQ-Signal mit OPACK quittieren.

Während der Wartezeit innerhalb von T1- liegen die Adressen und Daten gültig auf den Bussen und können gelesen werden.

### **Die Signale ADREN und DBUSEN**

Die Anschlüsse. ADREN (15) und DBUSEN (25) dienen dazu, die Tri-State-Ausgänge der Busse zu öffnen oder hochohmig zu machen. Für den Normalbetrieb käme man damit aus, . beide Eingänge auf L zu schalten. Es ist aber doch sehr nützlich, wenn man den Prozessor elektronisch von den Bussen abtrennen kann. Das ist z. B. notwendig, wenn man den Speicher laden will.

Deshalb sind die beiden Eingänge zusammengefaßt und werden von einem Inverter gesteuert (Bild 7.12). Dieser wiederum erhält sein Eingangssignal vom RUN/WAIT-Ausgang.

Wenn der Prozessor läuft, ist RUN/  $\overline{WAIT} = H$ , also liegen  $\overline{ADREN}$  und DBUSEN auf L und sind freigegeben.

Will man die Busleitungen in den hochohmigen Zustand bringen, um den Speicher zu laden, so läßt man den Prozessor in den WAIT-Zustand laufen (SchalterS4 auf HOLD). Die Leitung RUN/WAIT wird dadurch L, der Ausgang· des Inverters schaltet

auf H, und so werden die Busleitungen in den hochohmigen Zustand versetzt.

Das Erreichen des WAIT-Zustandes erkennen Sie daran, daß die LED  $RUN/\overline{WAIT}$  erlischt und daß in den Schalterstellungen DAFLOT (Dateneingabe und -anzeige) und ADFLOT (Adreßeingabe und -anzeige) alle Daten- und Adreß-LEDs aufleuchten.

Leiternlatte 31polige Stiftleiste, Baureihe GdsW Lötnagel RTM, 1.3 mit Steckhülsen Shadow-Digitaster , Mini\*, Tvp REK, 1 X UM kleiner Schiebeschalter Fassung DIL 14 Fassung DIL 16 Fassung DIL 20) Fassung DIL 40 Zpolige Diodenbuchse für Printmontage o.a Steckverbinder **LED 741 SOO** 74LS05 **74LS14 74LS76** MAB 2650 A Widerstand 100  $\Omega$ , 0.125 W Widerstand 330  $\Omega$ , 0.125 W Widerstand  $1.8\,\mathrm{k}\Omega$ , 0.125 W Widerstand 2.2 kQ, 0,125 W Widerstand  $10\,\mathrm{k}\Omega$ , 0.125 W Trimmerwiderstand 100  $\Omega$ . liegend\* keramischer Scheibenkondensator 220 pF Folienkondensator 22 nF keramischer Scheibenkondensator 0.1 u.F. Elektrolytkondensator 100 µF/16V

## **Hinweise zum Aufbau**

Die Bilder 7.14, 7.15 und 7.16 zeigen das Leiterbahnbild, die Bestückungsseite und die Drahtbrücken auf der Lötseite.

Beginnen Sie die Bestückung mit den 11 Drahtbrücken auf der Oberseite der Platine (A-A, B-B, C-C, D-D, E-E, F-F, G-G, H-H, P-P, P'-P'). Vergessen Sie vor allem P-P nicht: Die Drahtbrücke liegt **unter** der Fassung für den Mikroprozessor. E-E liegt unter der Fassung für einen später eventuell zu ergänzenden Bustransceiver. Die Reihenfolge der übrigen Bestükkung auf der Oberseite der Platine ist beliebig. Den Widerstand R8 löten Sie nur dann ein, wenn Sie für IC2 wirklich einen LS-Typ (74LS76) verwenden. Sofern Sie einen Standard-

Bild 7.14 Leiterbahnbild für die *CPU-Platine* 

typ einsetzen, weil Sie ihn z. B. zufällig in der Bastelkiste haben, entfällt **R8.** Der Grund: C7 bildet mit R8 (genauer, dem Eingangswiderstand des Eingangs  $\overline{S}$  und dem parallelgeschalteten R8) das Differenziergfied<sup>®</sup> zum Setzen von FF2. In einem Standard~ TTL-Eingang (Bild 2.32) ist der Innenwiderstand mit ca.  $4 k\Omega$  so klein  $(R1$  in Bild 2.29 a und 2.32), daß er bei einer Kapazität von 220 pF nicht weiter verringert werden darf. Bei LS-Typen ist R1 mit 16 bis  $20 \text{ k}\Omega$  dagegen sehr viel größer. Die Zeitkonstante mit 220 pF wäre zu lang, und deshalb wird  $R\overline{8}$  parallelgeschaltet, um den Gesamtwiderstand zu verringern. Falls Sie die Befestigungslaschen der Schalter S1, S2, S3 und S4 kürzen wollen, stellen Sie den Schieber jeweils auf die Seite, deren Lasche Sie absägen werden. Der Schieber verschließt das Schalterinnere und verhindert, daß Sägespäne eindringen. Spannen Sie dann je zwei Schalter ' mit den Anschlüssen nach oben in ei-

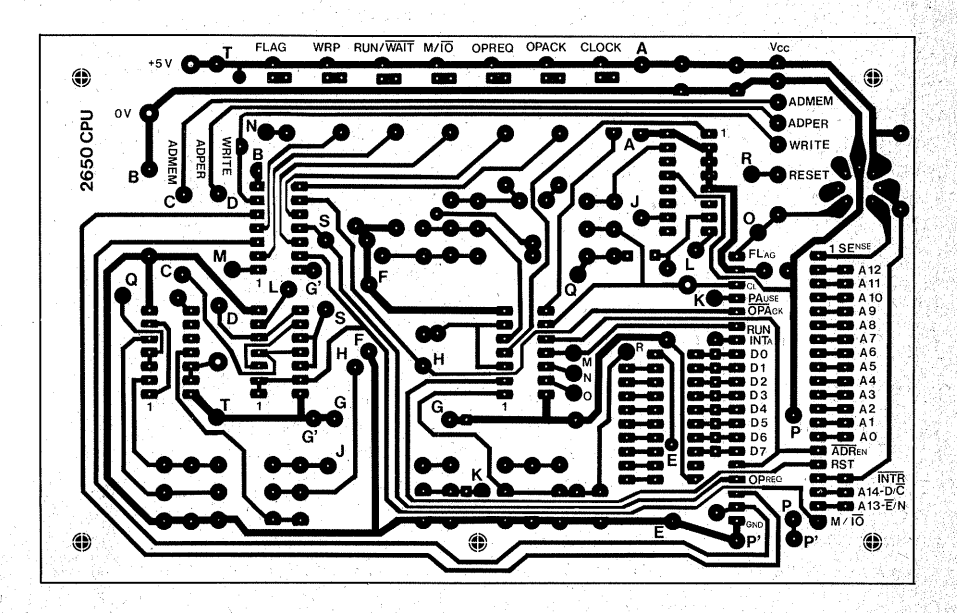

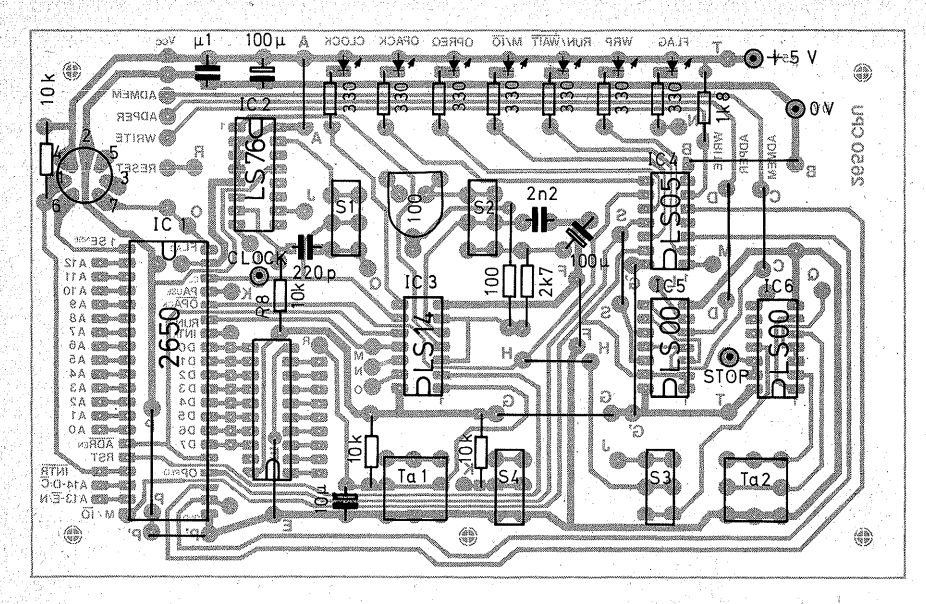

*Bild 7.15 Die Bestückungsseite der CPU-Platine* 

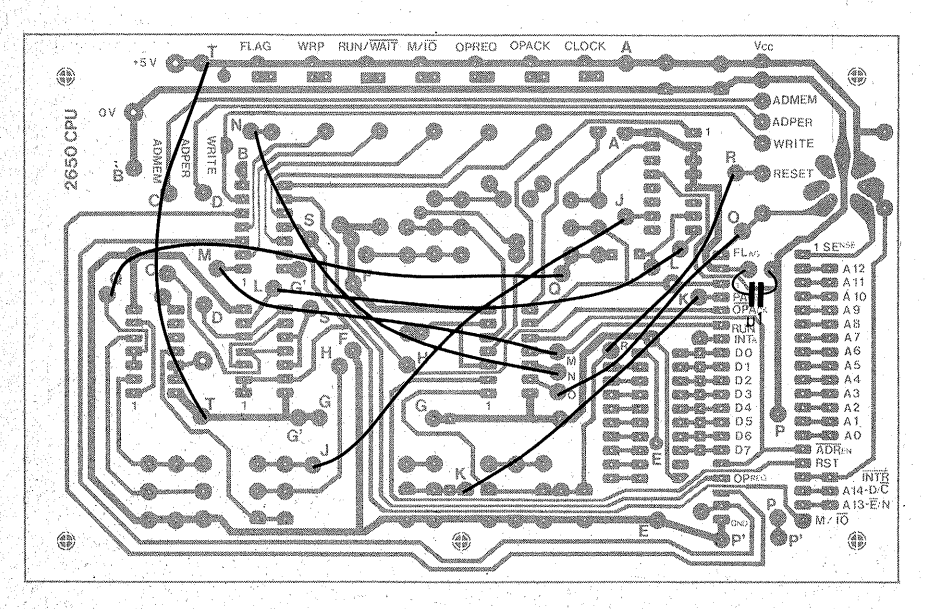

*Bild 7.16 Die Drahtbrücken auf der Lötseite derCPU-Platine* ·

nen kleinen Schraubstock (Bild 7.17). und sägen Sie· die Laschen mit der Laubsäge (feinstes Metallsägeblatt) ab. Wenn Sie auf der "inneren Breitseite" der Lasche sägen, dient Ihnen der Schalterkörper als Führung, und Ihnen gelingt ein glatter Schnitt. Sie brauchen dann nur noch die Schnitt-

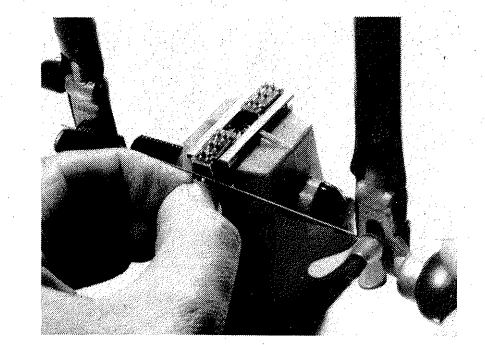

*Bild 7.17 Absägen der Befestigungslaschen von Schiebeschaltern* 

*Bild 7.18 Anschluß der CPU-Einheit an die Busplatte* 

kanten mit einer Feinschlichtfeile zu entgraten.

Die vorgesehene 7polige Diodenbuchse ist vielleicht nicht überall zu haben. Sie dient in erster Linie zum Anschluß des Kassetteninterfacefs. Sie können sie durch jede andere Steckverbindung ersetzen, sofern sie mindestens fünf Pole hat und Sie sie auf oder in der Nähe der Platine montieren können.

Auf der Platine ist neben den Anschlüssen DO bis D7 eine 20polige DIL-Fassung für einen Bustransceiver (74LS245) vorgesehen. Der kann notwendig werden, wenn Sie Ihren Computer zu einem größeren System ausbauen. In der Einfachstversion mit der schrittweisen Dateneingabe bzw. -anzeige wäre er nur mit einer zusätzlichen Steuerlogik zu gebrauchen, kurz, am Anfang stört er. Daher lassen Sie ihn weg - er fehlt ja auch im Stromlaufplan (Bild 7.12). Sie löten daher die Datenleitungen unmittelbar an die Prozessoranschlüsse. Be-

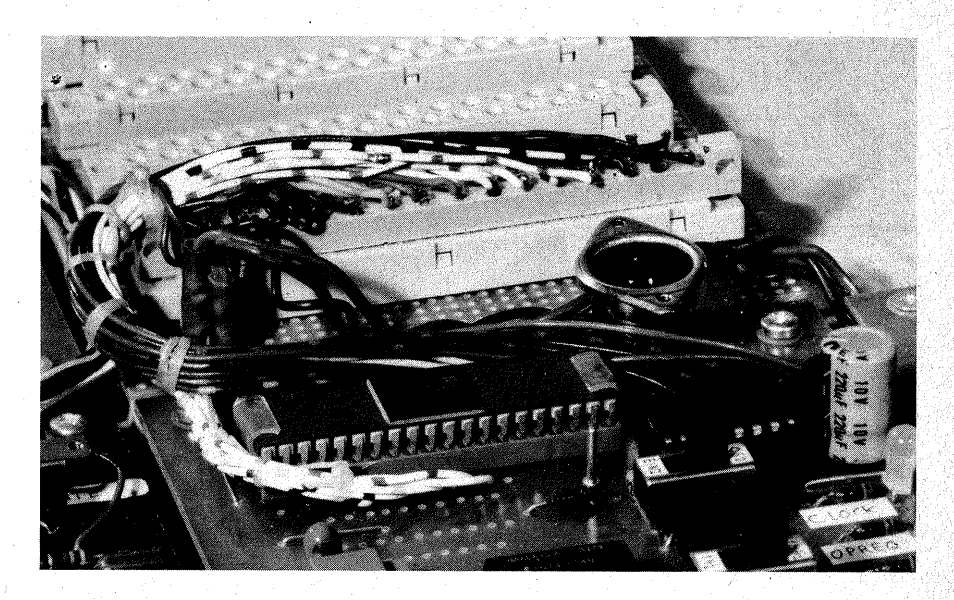

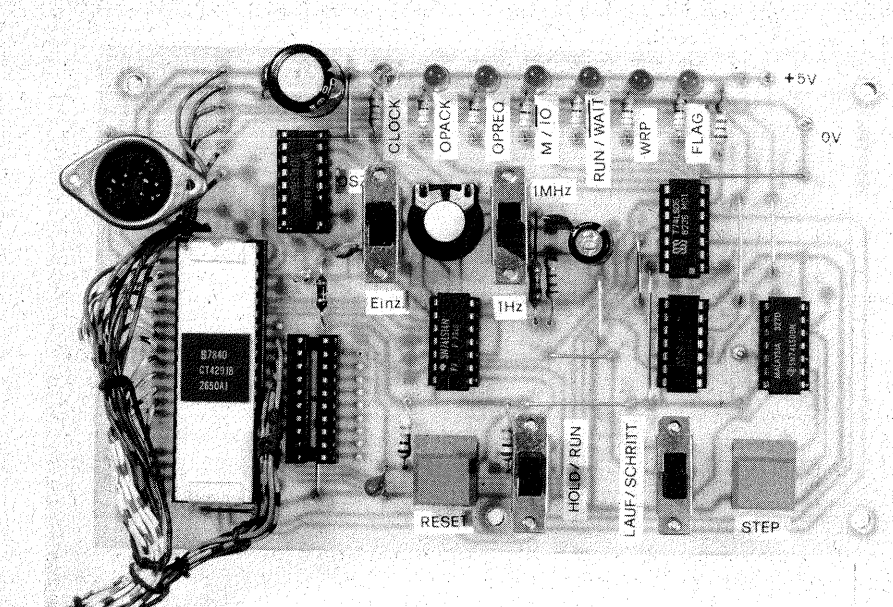

*Bild 7.19 Diefertige CPU-Einheit* 

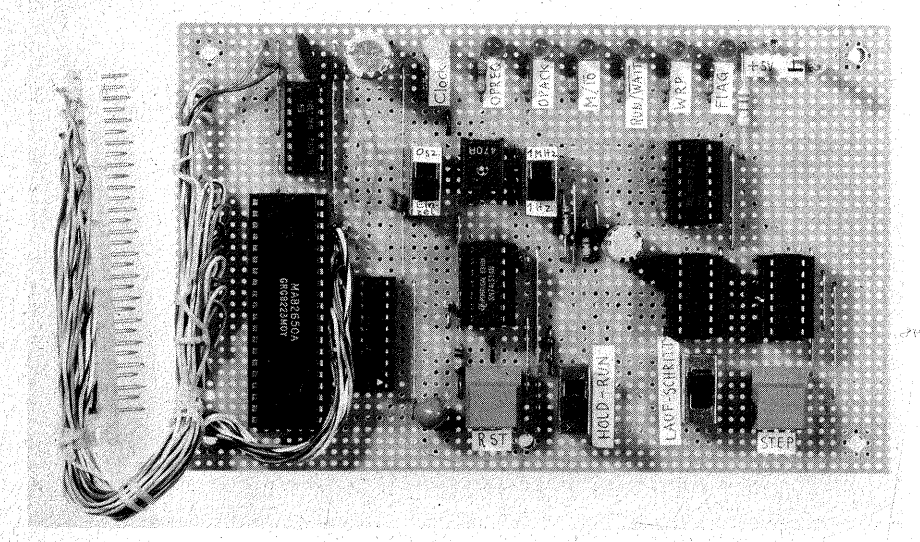

*Bild 7.20 Die fertige CPU-Einheit auf einer Experimentierplatte* 

achten Sie, daß die Numerierung am Prozessorsockel gegenläufig zu der Reihenfolge auf der Busplatte verläuft!

Die Anschlußdrähte für die Stiftleiste löten Sie zuerst an die Platine und verbinden sie dann mit der Stiftleiste. Die Drähte sollten Sie in einem kurzen Bogen an die Stiftleiste führen, für die Platz 7 in Bild 5.5 vorgesehen ist (siehe auch Bild 7.18). Bild 7.19 zeigt die fertige CPU-Platte.

#### *Hinweise zum Aufbau auf einer Experimentierplatte*

Bild 7.20 zeigt den Aufbau der CPU auf einer Experimentierplatte. Die Anordnung der Bauelemente unterscheidet sich nicht wesentlich von der auf der Platine. Lediglich die Anschlußbuchse für das Kassetteninterface fehlt. Diese Buchse sollten Sie außerhalb der Experimentierplatte montieren, damit diese nicht übermä-Big durch Druck oder Zug belastet wird.

Beim Aufbau beginnen Sie am besten mit den Tastern, Schaltern und IC-Fassungen. Dann stellen Sie die Verbindungen 0 V und VCC für alle Fassungen her und messen nach, ob die . Versorgungsspannung richtig anliegt. Beim Aufbau sollten Sie unbedingt stufenweise vorgehen und jede Stufe gleich nach ihrer Fertigstellung kontrollieren. Die nachstehende Prüfanleitung hilft Ihnen dabei. Als Stufen-

- Anzeigeeinheiten (LEDs und IC3, 4); alle LEDs müssen leuchten, weil die Invertereingänge ja noch offen sind. Verbinden Sie die Eingänge kurz mit 0 V, dann müssen die LEDs verlöschen. "
- Taster-Flip-Flop (Ta2, IC6); die beiden Flip-Flops von IC2;
- 
- der CLOCK-Oszillator (IC3):
- $-$  die Einzelschrittsteuerung (IC5,  $IC2$ :
- alle restlichen Verbindungen mit der Fassung von IC1. Der Widerstand R2 (H für INTREQ) befindet sich auf der Lötseite der Experimentierplatte;

# **Prüfung der CPU**

Stecken Sie die ICs mit Ausnahme des Mikroprozessors in die Fassungen und verbinden Sie die CPU mit der Busplatte.

Prüfen der Steuersignale

Datenschalter Da auf DAFLOT S<sub>1</sub> auf OSZ  $S2$  auf 1 Hz S3 auf SCHRITT S4 beliebig Folgende Anzeigen müssen sich einstellen:

## *Auf der CPU-Platte*

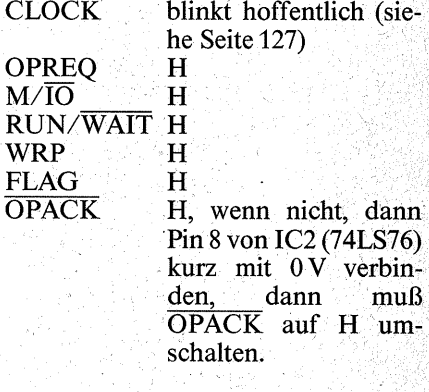

*Auf der Dateneingabe und -anzeige*   $D<sup>0</sup>$  bis D7: H ADMEM L ADPER H<br>WRITE I **WRITE** 

S3 auf LAUF; OPACK muß auf L gehen.

S3 wieder auf SCHRITI zurückstellen.

Pin 23 ( $\overline{R}/W$ ) von IC1 (= Pin 5 von IC4) mit 0 V verbinden (Prüfka $bel + Stecknadel$  – WRITE muß H anzeigen;

Pin  $20 \frac{\text{M}}{\text{IO}}$  von IC1 mit 0 V ver $binden - \overline{ADMEM}$  muß H anzeigen. dafür geht ADPER auf L.

Pin 23 erneut mit 0 V verbinden und Datenschalter Da auf WRITE stellen - LED WRITE muß von H auf L wechseln.

#### Prüfen des Tastenentprell-Flip-Flops (N5, N6)

Spannung an Pin 3 (oder 4) von IC6 messen.

In Ruhestellung der Taste STEP muß H vorhanden sein, beim Drücken von STEP muß sich L einstellen (Gegenprüfung durch Messung an Pin 1 bzw. Pin 6: Sprung von L auf H).

#### . Prüfen des Flip-Flops FF2 für die SCHRITT-Schaltung

S3 auf SCHRITT stellen – nach den STEP-Kontrollen muß die LED OPACK L anzeigen. Pin 8 von IC2 (bzw. Pin 6 von  $\text{IC}5$ ) kurzzeitig mit  $\overrightarrow{O}$ V verbinden – die LED OPACK muß danach H anzeigen; STEP drücken  $-$  OPACK muß auf L

wechseln;

S1 auf EINZEL stellen - die LED CLOCK muß in Ruhestellung H anzeigen.

Mit dem Betätigen von STEP muß CLOCK von H auf L springen.

#### Prüfen des Oszillators

S1 auf OSZ zurückstellen, S<sub>2</sub> auf 1 Hz.

Die LED CLOCK muß blinken wenn nicht, kann es daran liegen, daß R7 zu groß ist, wenn Sie z. B., um auf längere Taktzeiten zu kommen. R7 mit einem Wert  $> 2.2 \text{ k}\Omega$  eingesetzt haben.

Falls Sie ein Standard-IC (7414 statt 74LS14) verwenden, muß der Widerstand kleiner als  $1 \text{ k}\Omega$  sein.

Wenn die LED CLOCK nach eigenen Wünschen zu schnell blinkt, können Sie C6 vergrößern, indem Sie auf der Kupferseite der Leiterplatte einen zweiten Elko dazulöten.

Abgleich der CLOCK-Frequenz auf 1MHz:

 $S2$  auf 1 MHz – die LED CLOCK muß dunkel leuchten.

Der Verlust an Helligkeit kommt dadurch zustande, daß die LED abwechselnd aufleuchtet und erlischt, aber so schnell, daß das Auge dem schnellen Wechsel nicht zu folgen vermag.

Wenn. Sie einen Frequenzzähler haben, können Sie die CLOCK-Frequenz unmittelbar an dem Lötnagel neben Pin 38 von IC1 messen. Wenn nicht, klemmen Sie ein kurzes Prüfkabel als Antenne an diesen Lötnagel. Stellen Sie ein Mittelwellenradio auf die Frequenz 1 MHz und bringen es in unmittelbare Nähe der kleinen Sendeantenne. Verstellen Sie R6 langsam, bis Sie das CLOCK-Signal im Radio wie einen unmodulierten Sender empfangen. Abends werden Sie Ihren "Sender" durch das Interferenzpfeifen am leichtesten finden. .

### Prüfen von INTREQ und RESET

An Pin 17 (INTREQ) von IC1 müssen Sie H messen können. An Pin 16 (RESET) muß sich L eingestellt haben; beim Betätigen von Ta 1 (RST) muß sich H einstellen.

### Prüfen der Datenleitungen

Datenschalter Da auf WRITE stellen. DO bis D7 auf L (zum vorderen Rand der Leiterplatte) stellen. Spannung an Pin 33 (DO) von IC1 messen, dabei den Schalter DO von L auf H und zurück schieben - der Wechsel  $L - H - L$  muß an Pin 33 zu messen sein.

Ebenso D1 bis D7 (Pin 32 bis 26) überprüfen.

### Prüfung der Adreßleitungen

Prüfen Sie. mit dem Ohmmeter, ob zwischen der Buchse 4 (AO) einer Federleiste auf der Busplatte und dem Pin 14 (A0) der Fassung von IC1 ein Durchgang besteht. In gleicher Weise prüfen Sie auch die übrigen Adreßleitungen.

### Funktionsprüfung mit dem Prozessor

VCC abschalten und IC1 einsetzen. Dabei sollten Sie die Anschlußstifte möglichst nicht berühren. VCC wieder einschalten und folgendes "Programm" eingeben. Dies ist zugleich auch die Bedienungsfolge in der Einfachstversion: Datenschalter Da auf WRITE S1 auf OSZ S<sub>2</sub> auf 1 Hz S3 auf SCHRITI S4aufRUN Drei CLOCK-Pulse lang RST drükken, dann warten, bis OPREO wieder H ist.

### D0 bis D7 auf  $04_{16}$  (LODI, R0), dann  $STFP$

Beobachtung:

 $\overline{OPACK}$ : L – H – H OPREO:  $H - L - H$  (siehe auch) Bild 7.10)

DO bis D7 auf beliebige Zahl, z. B. 0716, dann STEP. Beobachtung: wie oben. . Damit haben Sie die Zahl 07<sub>16</sub> in das Arbeitsregister RO geladen. . Nun prüfen Sie nach, ob die eingege-. bene Zahl auch wirklich in RO steht: D0 bis D7 auf  $F0_{16}$  (WRTC) stellen, dann STEP. Beobachtung:

> $\overline{OPACK}$ : L – H – H OPREO:  $H-L-H$  $M/\overline{10}$ :  $H-L-L$  $WRP: H-L-L-H$ Die Daten-LEDs verlöschen teil~ weise, je nach Inhalt des Registers R<sub>0</sub>.

Datenschalter Da auf DAFLOT um~ schalten. Der Inhalt von Register RO erscheint auf den Datenanzeigen. Wenn das funktioniert, haben Sie allen Grund, sich zu freuen, denn es ist Ihnen gelungen, einen arbeitsfähigen Computer - wenn auch in der einfachst möglichen Version – zu bauen.

# **Erste Programmierübungen mit dem Computer**

Mit diesem Einfachstcomputer können Sie bereits arbeiten und die Wirkung vieler Befehle erkunden. Auf dieser Fertigungsstufe können Sie auch das Programm-Status-Wort beobachten und die Veränderung der Bits durch bestimmte Operationen kennenlernen. Eine ausführliche Befehlsliste finden Sie im Anhang 2. Probieren Sie möglichst viele Befehle aus, wobei Sie die Sprungbefehle noch außer acht lassen können, denn die bekommen ihre Bedeutung erst mit dem Vorhandensein eines Speichers. Aber die Datentransportbefehle sowie die arithmetischen und logischen Befehle können Sie sich schon vornehmen, dazu gehören auch die Rotierbefehle.

Arbeiten Sie ruhig lange mit dieser Aufbaustufe, es lohnt sich. Sie lernen dabei die ersten Befehle auswendig. Sie bekommen einen sicheren Überblick über die Steuersignale, insgesamt lernen Sie viel von der Arbeitsweise eines Mikrocomputers kennen.

# **Kapitel 8**

# **Die Adreßeingabe und -anzeige {Baugruppe 5)**

Die Adreßeingabe und -anzeige hat zwei Aufgaben:

**1.** Sie zeigt den augenblicklichen Stand des Programmzählers an (siehe Seite 118).

**2.** Sie adressiert die Speicherplätze, in die das Benutzerprogramm eingegeben wird.

Da sie nahezu vollständig der Dateneingabe und -anzeigeeinheit gleicht, erübrigt sich eine technische Beschreibung. Sowohl die Anzeige der Nullen und Einsen als auch deren Erzeugung sind identisch (Bilder 6.4 bis 6.6).

Die Baugruppe ist für 12 Dualstellen ausgelegt (AO bis A11). Damit lassen sich 4096 Speicherplätze adressieren bzw. anzeigen - das ist fürs erste, solange man noch Daten mit den Schiebeschaltern eingibt, mehr als genug. Der UM-Schalter Adr mit den Stellungen ADFLOT und ADVAL hat die dem Datenschalter Da entsprechende Funktion:

In der Stellung ADFLOT (adresses **float,** engl. die Adreßleitungen schweben) zeigt die Einheit die Adressen an, die der Mikroprozessor mit seinen Adreßausgängen abgibt. Die Stellung ADFLOT ist die normale Betriebsstellung, denn die Adreßleitungen müssen frei schweben können, wenn der Prozessor die Informationen aus dem Speicher liest oder in. ihn einschreibt.

Die Stellung ADVAL (adresses **valid,**  engl. die mit den Schiebeschaltern eingestellten Adressen gelten) **wird nur in einem einzigen Fall benutzt, wenn nämlich der Speicher mit· einem Programm geladen wird, sonst nie!**  Außerdem enthält die Baugruppe noch den Taster M (Memory, engl. Speicher), der es ermöglicht, die Speicherleitung ADMEM **kurzzeitig** auf L

zu schalten und damit den Speicher zu aktivieren. Dabei wird der Ausgang von N5 auf der CPU-Einheit ebenfalls für die Dauer des Tastendrucks kurzgeschlossen. Die Methode ist zugegebenermaßen etwas raub, doch für die **kurze** Zeit übersteht das Gatter aber diese grobe Behandlung, und deshalb kann der Schaltungsaufbau vereinfacht werden. Sonst hätte  $IC5$  auf der CPU-Einheit ein o.c.- $IC$ sein müssen (z. B. 7401), mit je einem Pull-Up-Widerstand an jedem Gatterausgang. Dann hätte sich ein Wired-NOR ergeben wie bei der WRITE-Leitung (N7 auf der CPU:.

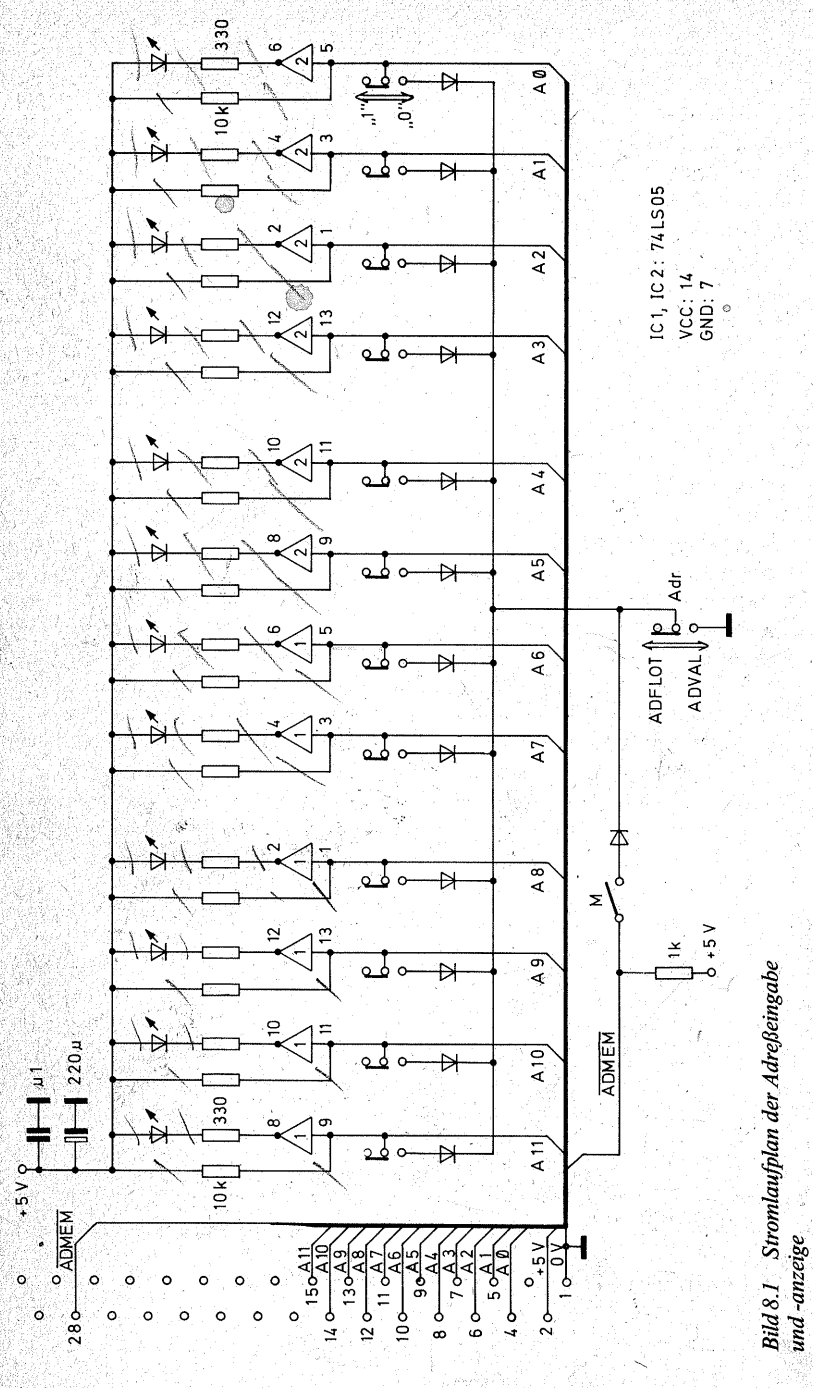

Einheit). Der Unterschied besteht darin, daß die WRITE-Leitung für längere Dauer auf L geschaltet wird, die Leitung ADMEM durch den Taster M aber nur für kurze Pulse. Aufbau und Prüfung der Baugruppe unterscheiden sich nicht von der Dateneingabe und -anzeige. Bild 8.1 zeigt den Stromlaufplan, 8.3 das Leiterbahnbild, 8.4 die Bestückungsseite, 8.5 die Drahtbrücken auf der Lötseite, 8.6 die fertige Baugruppe und 8.7 schließlich den Aufbau auf einer Experimentierplatte.

Montieren Sie die fertige Adreßeinheit links neben der Dateneingabe und -anzeige auf die Grundplatte (unten links in Bild 1.18). Zum Anschluß der Stiftleiste ist der Steckplatz 1 in Bild 5.5 vorgesehen.

Schließen Sie die Adreßeinheit an, wobei Sie den Schalter Adr in die Stellung ADFLOT bringen. Die übrigen Adreßschalter können beliebig stehen. Je nach Stand des Mikroprozessors werden irgendwelche Anzeigen

 $\mathcal{L}_{\mathcal{L}}$ 

1 Leiterplatte 1 31police Stiftleiste, Baureihe GdsW Lotnagel RTM 1.3 mil Steckhülsen 13 kleiner Schiebeschalter Shadow-Digitaster Mini\*, Tvp REK 2 Fassung<br>2 74LS05<br>12 LED Fassung DIL 14 . Silizium-Allzweckdiode, z.B. 1 N 4148 o.a. 12 Widerstand 330 Ω 0 125 W Widerstand 1 kΩ, 0,125 W 12 Widerstand 10 kΩ 0.125 W Elektrolytkondensator 100 bis 220 uF/16V 1 keramischer Scheibenkondensator 0.1 u.F.

 $\overline{\mathbf{z}}$ 

 $\overline{13}$ 

K.

Bild 8.2 Stückliste für die Adreßeingabe und -anzeige

143

Bild 8.3 Leiterbahnbild für die Adreßeingabe und -anzeige

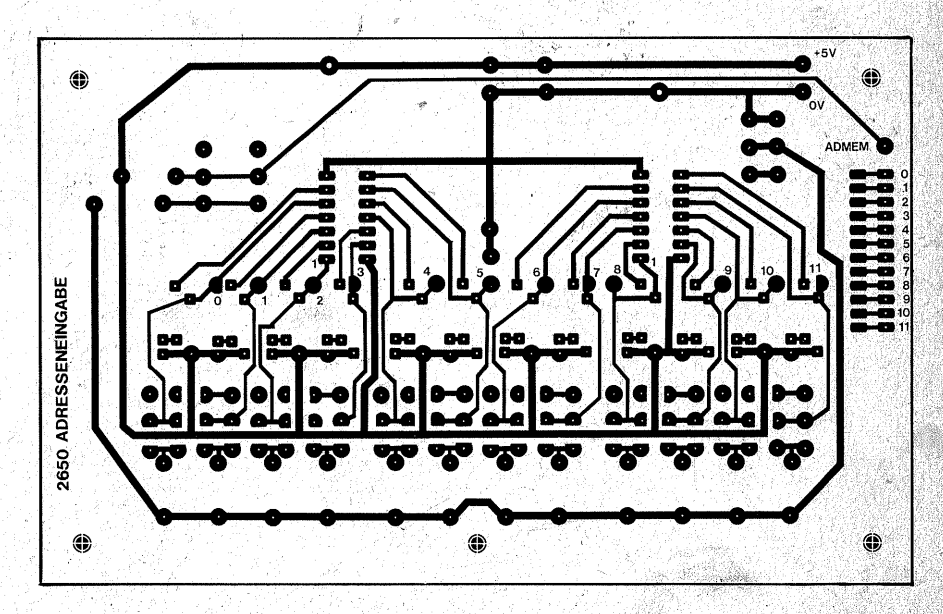

142
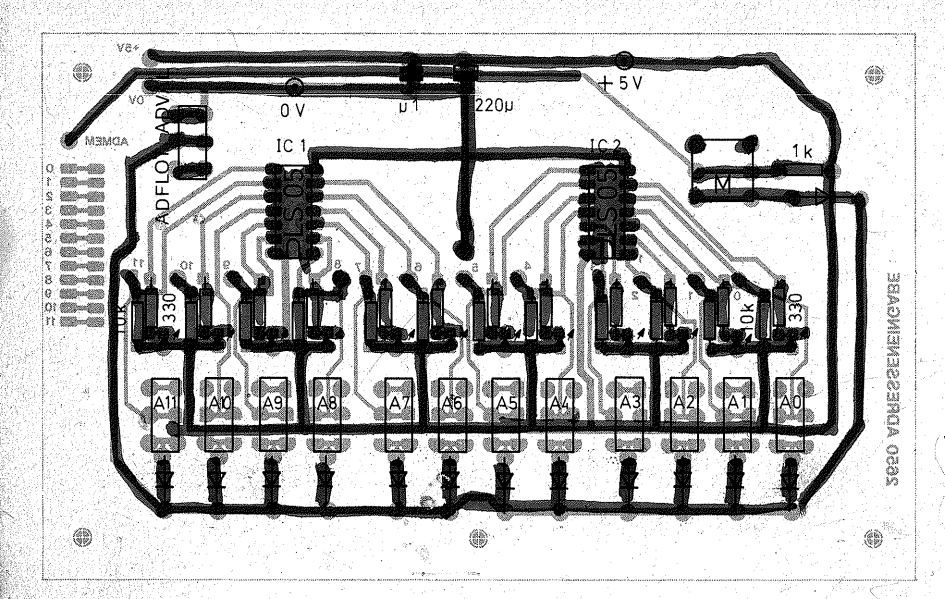

Bild 8.4 Die Bestückung der Adreßeingabe und -anzeige

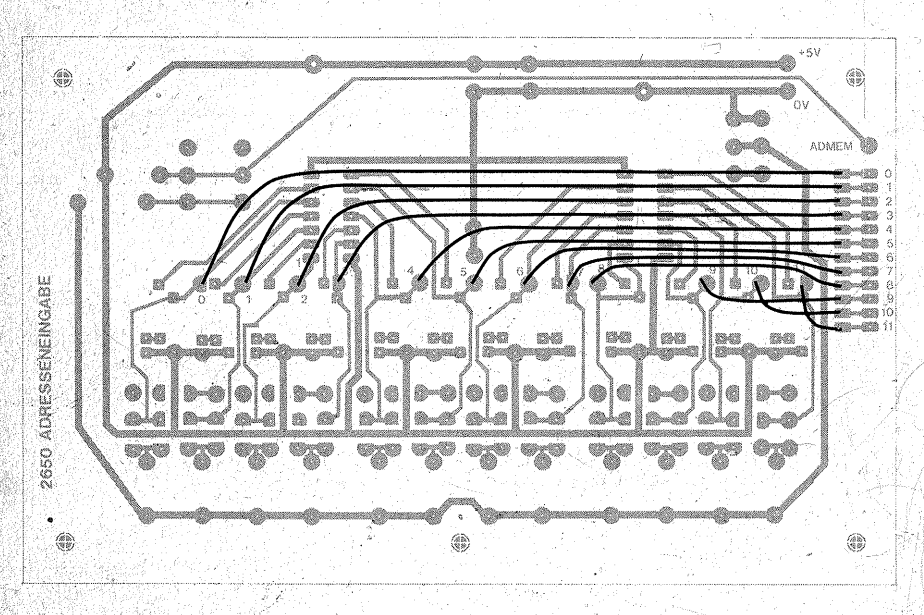

Bild 8.5 Die Drahtbrücken auf der Lötseite

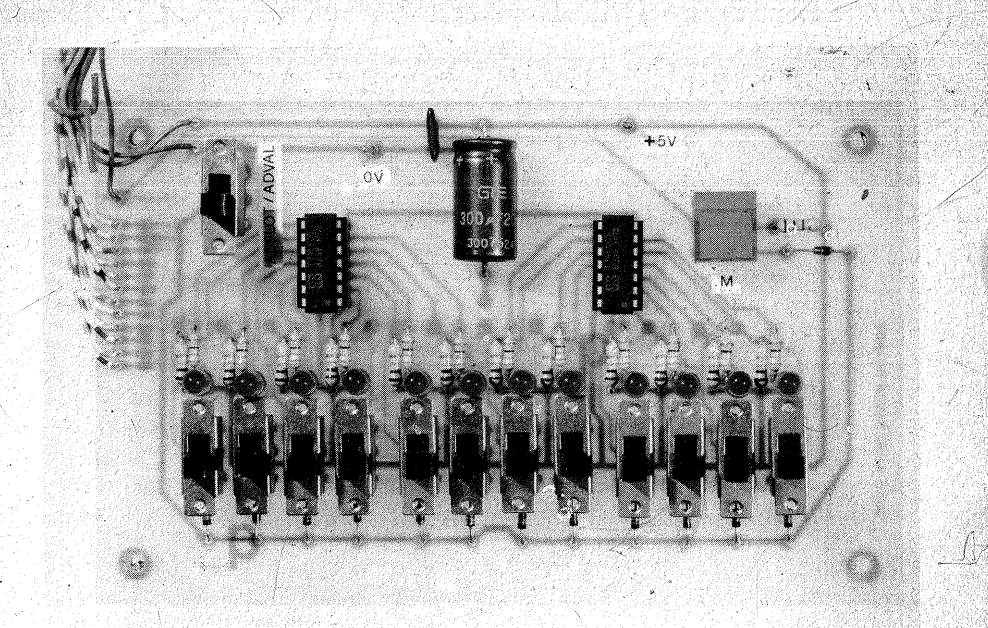

*Oben: Bild 8.6 Die fettige Adreßeingabe und -anzeige* 

*Qnten: Bild 8.* 7 *Der Aufbau derAdreßeirigabe und -anzeige auf einer Experimentierplatte* 

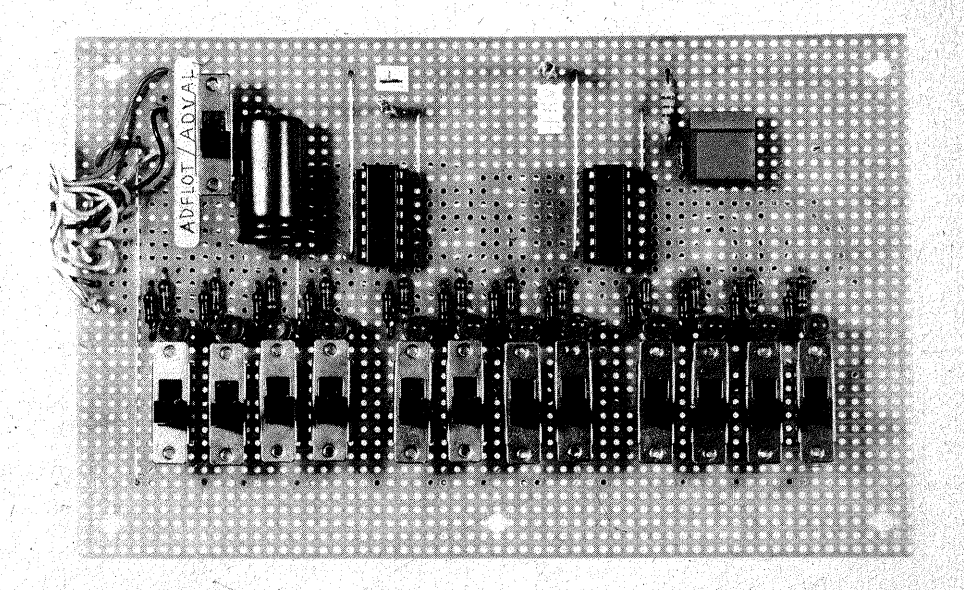

Ng

aufleuchten. Wenn Sie den Prozessor durch Betätigen der RESET-Taste (Ta 2) zurücksetzen, müssen alle LEDs verlöschen, denn der Prozessor zeigt auf die Anfangsadresse 000016.

Eine Adresse besteht wegen der insgesamt 15 Adreßleitungen (AO bis A14) immer aus 4 Nibbles  $= 2$  Bytes. z. B. 01 A5. Beim 2650 werden Adressen so eingegeben, wie man sie gewohnterweise von links nach rechts schreibt. Zuerst gibt man das höherwertige Byte ein (im obigen Beispiel 01), danach das niedrigerwertige (im obigen Beispiel A5). Diese scheinbar logische Reihenfolge ist durchaus nicht selbstverständlich: Bei vielen anderen Prozessoren muß man zuerst das niedrigerwertige Byte eingeben, dann das höherwertige!

Arbeiten Sie nun kleinere Programme wie früher ab. Sie werden dabei beobachten, wie der Prozessor mit jedem Byte, das er verarbeitet, eine Adresse weiter hochzählt - im Dualsystem, versteht sich. Sie können schon daran erkennen, wie Speicherplätze geordnet werden: Immer schön nach der Reihe der Dualzahlen, von 0 beginnend.

Sie können jetzt auch schon Sprungbefehle eingeben und beobachten, wie der Prozessor auf die Zieladresse zeigt. Geben Sie z.B. "1F - STEP"  $(BCTA)$  ein, anschließend  $,00 -$ STEP" für das obere Byte der Adresse, dann " $16_{16}$  – STEP" für das untere Byte, so werden Sie sehen, daß der Prozessor auf die Adresse 00 1616 zeigt.

Wenn Sie nun ein kleines Addierprogramm anfügen, z. B.

75 08 CPSL (Lösche C-Bit im PSL)<br>04 07 LODL R0 07 (Lade 07. c in R0) 04 07 LODI, R0, 07  $(Lade 07<sub>16</sub> in R0)$ <br>84 11 ADDI R0 11 (Addiere zu IR01 84 11 ADDI, RO, 11 (Addiere zu  $[RO]$  11<sub>16</sub>)<br>FO WRTC, RO (Schreibe  $[RO]$  auf KSchreibe [RO] auf den Datenbus),

werden Sie beobachten können, daß der Prozessor von der angesprungenen Adresse aus weiterzählt

Jetzt ist es auch an der Zeit zu überprüfen, ob das Differenzierglied R8/C7 auf der CPU-Einheit richtig arbeitet.

Ein "ordentlicher" Elektroniker hätte statt dessen ein Mono-Flop mit einer Pulsdauer von 0,2 us eingesetzt. Das hätte aber ein IC nebst Fassung mehr gekostet, außerdem noch Platz auf der Leiterplatte.

Probleme werden Sie mit dem Differenzierglied wahrscheinlich nicht haben, trotzdem sollten Sie es überprüfen, weil an dieser Stelle Bauteiletoleranzen doch wirksam werden könnten.

Geben Sie auf der Datenplatte den Befehl C0 (NOP, no operation) ein. Schalten Sie S2 auf 1 MHz, S3 auf SCHRITT, und tasten Sie den Taster STEP. Mit jedem Tastendruck läuft, wie Ihnen inzwischen wohlvertraut ist, je ein Maschinenzyklus ab. Der Prozessor führt keine Arbeit aus, mit Ausnahme der, daß der Programmzähler einen Schritt weiterrückt Dieser Befehl ist für den Programmierer bei der Entwicklung von Programmen sehr hilfreich. Ist der Programmierer an einer Stelle unsicher, ob er vielleicht einen oder mehrere Schritte ergänzen muß, so fügt er an der Stelle eine Reihe von NOP-Befehlen ein und hält sich dadurch Speicherstellen frei, die er später gegebenenfalls mit echten Befehlen füllen kann. Oder wenn er Befehle aus dem Programm herausnehmen muß, fügt er statt ihrer

NOP-Befehle ein,.dann braucht er die Adressierung aller folgenden Befehle nicht zu ändern.

Sie nehmen für diesen Test den NOP-Befehl, weil Sie nur das Weiterrücken des Programmzählers beobachten werden und sich daher die Mühe, ein bestimmtes Programm einzugeben, ersparen können.

in Den Kan

147

Beobachten Sie jetzt, ob die Einzelschrittsteuerung auch für den schnellen Betrieb mit der CLOCK-Frequenz von 1 MHz richtig bemessen ist. Mit jedem Tastendruck müssen Sie. auf der Adreßeinheit beobachten können, daß der Programmzähler um genau einen Schritt weiterrückt

- Ist die Funktion unsicher und rückt er nicht bei jedem Tastendruck weiter, so hilft es, wenn Sie R8 entfernen. Dieser Effekt konnte bei den vielen nachgebauten Exemplaren nur beobachtet werden, wenn für IC2 und/ oder IC6 Standardtypen statt LS-Typen verwendet wurden. Zählt der Programmzähler jeweils um zwei Schritte weiter, ist die Zeitkonstante des Differenziergliedes zu lang, d. h. daß Sie eventuell einen LS-Typ an der Stelle von IC2 und/ oder IC6 eingesetzt haben, nicht aber R8. Sie können R8 gegebenenfalls auch bis auf  $4.7 \text{ k}\Omega$  verringern.

Der Fall kann auch auftreten, wenn C7 deutlich größer ist als 220pF. Überprüfen Sie daher u. U. auch die Kapazität von C7.

**Carl Carl Co** 

# **Kapitel9**

# **Der Speicher {Baugruppe 6)**

. Bisher haben Sie alle Befehle und Da- . ten einzeln.Byte für Byte eingegeben. Der Prozessor hat die Programme noch nicht selbständig abgearbeitet, sondern das Programm hatten Sie entweder im Kopf oder auf Ihrem Notizblock. Auf letzterem standen dann wohl alle Bytes schön der Reihe nach· notiert, und Sie haben sie der Reihe nach eingegeben. Sie mußten sie dem Prozessor einzeln eingeben. denn Ihre Notizen waren für ihn unzugänglich - er kann ja Ihre Handschrift nicht lesen.

Wenn es Ihnen aber gelingt, Ihren Notizblock so zu gestalten, daß der Prozessor die Bytes lesen kann, wenn Sie ihm Ihren Notizblock als eine Einrichtung anbieten, welche die Hbzw. L-Pegel der Bytes liefert, dann · kann sich der Prozessor Ihr Programm allein abholen und es selbständig abarbeiten – außerordentlich flink sogar, und Sie können sich dar- ,auf verlassen, daß er dabei keine Fehler macht. Dieser elektronische Notizblock ist der Speicher.

## **Die Organisation der Speicheradressen**

Es wurde bereits wiederholt darauf hingewiesen, daß ein Speicher aus einer Kette von der· Reihe nach. numerierten Plätzen besteht, von dehen jeder ein Datenwort speichern kann. Bei einem Prozessor mit der Datenhusbreite von 8 Bit ist das 1 Byte. Das ist bei vielen gebräuchlichen Mikroprozessoren der Fall. Hat der Mikroprozessor eine andere Datenbusbreite, etwa 16 oder gar 32 Bit, dann muß unter einer Adresse eben auch ein 16-Bit- oder ein 32-Bit-Wort zu speichern sein.

Die "Maßeinheit" für Speicheradressen ist das Kilo(byte), abgek. K oder Kbyte.  $1 \text{ K} = 2^{10} = 1024$ , nicht zu verwechseln mit k (Kleinbuchstabe)  $=$  mal 1000 (z. B. in kg, km usw.). Da es doch etwas ungewohnt ist, sich in solchen Größenordnungen Mengen (Zahlen) im Dual- oder Hexadezimdlsystem vorzustellen, gibt die folgende Tabelle (9.1) eine Art "Meßlatte" zur Orientierung über den Speicherbereich bis 32 Kbyte in hexadezimaler Schreibweise. Das ist eben der Bereich, den der 2650 unmittelbar adressieren kann.

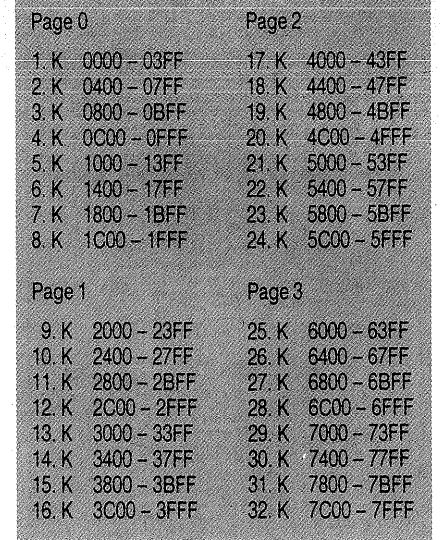

*Bild 9.1 Übersicht über den Speicherbereich im 1-K-Abstand* 

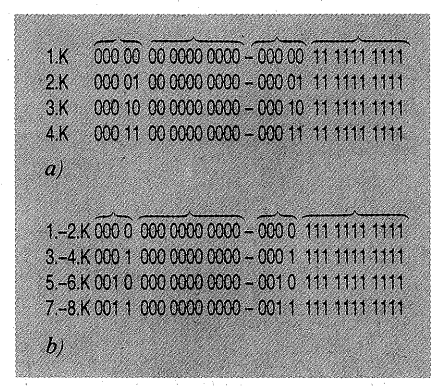

*Bild 9.2 Übersicht a) über die letzten 1.0 Stellen im 1-K-Abstand; b) über die letzten 11 Stellen im 2-K -Abstand; die jeweils vorangehenden Stellen zählen dual vorwärts* 

Wenn Sie diese Tabelle im Dualsystem betrachten, werden Sie bemerken, daß sich die letzten Stellen zvklisch wiederholen, gleichgültig, ob Sie die Stellen 1-Kbyte-weise oder 2-Kbyte-weise betrachten. Es änderp. sich **nur** die vorangehenden Stellen. Sie zählen (dual) der Reihe nach wei~ ter. Tabelle 9.2 a zeigt das für den 1-Kbyte-Abstand, Tabelle 9.2b für den 2-Kbyte-Abstand.

Diese Regelmäßigkeit wird benutzt, wenn man den Speicherbereich mit Speicherbausteinen füllt. Selbst wenn man einen Speicherbaustein zur Hand hätte, der den gesamten Speicherhereich ausfüllte, wäre er doch nur von begrenztem Wert, weil man den Speicherbereich in der Regel ja mit verschiedenartigen Bausteinen ausfüllen will (siehe Seite 150, 154), die je nach Bedarf unterschiedlich zusammengeschaltet werden.

Sofern die Organisation des Speicherbereichs für die Programmierung wichtig ist, gilt jeweils die Organisation des benutzten Mikroprozessors. Die Einteilungseinheit ist die **Page**  ( engl. Seite eines Buchs oder Notizblocks). Wie viele Adressen eine Page umfaßt, ist von Prozessor zu Prozessor verschieden.

Beim 2650 ist der adressierbare Speicherbereich von 32 Kbyte in vier Pages unterteilt. Bei den meisten Befehlen sind 13 Bits für die Festlegung der entsprechenden Speicherplätze vorgesehen. Damit kann man die 8-Kbyte jeder einzelnen Page adressieren.

Die 13 niedrigerwertigen Bits AO bis A12 geben die Adresse der jeweiligen Page an. Um den gesamten 32-K-Speicherraum adressieren zu können, bedarf es zweier weiterer Bits, der sogenannten Page-Bits. Die Bits der Adreßleitungen A13 und A14 bestimmen zusammen die gewählte Page:

148

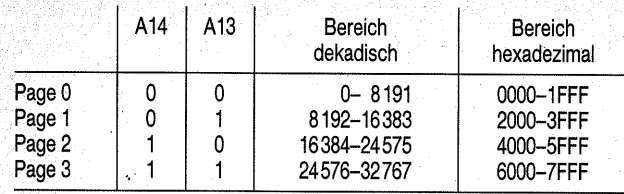

Es gibt keinen eigenen Befehl, mit dessen Hilfe die Page-Bits gesetzt werden. Sie werden jedoch durch Sprung- oder durch Unterprogramm-Sprungbefehle gesetzt, weil bei diesen alle 15 Bits für die Adressierung verwendet werden.

Die beiden Page-Bits werden in einem besonderen 2-Bit-Register gespeichert (Bild 7.2, innerhalb der Ein-/ Ausgabeverwaltung). Sie liegen an den Adreßleitungen 13 und 14 an, bis sie durch einen weiteren Sprungbefehl oder durch das RESET.Signal geändert bzw. gelöscht werden. Bei Nicht-Sprungbefehlen (die 13

Adreß-Bits geben den entsprechenden Speicherplatz in der aktuellen Page an) können mit Hilfe der indirekten ·Adressierung Speicherplätze des gesamten Adreßbereichs (32 Kbyte) angesprochen werden, weil dann die effektive Adresse über alle 15 Adreß-Bits verfügt. In diesem Fall werden die beiden Page-Bits nur für die Zeit des Speicherzugriffs geändert und nehmen danach wieder den ursprünglichen Wert an.

Zu beachten ist weiterhin, daß ein auftretender Interrupt den Prozessor immer. in den niedrigsten Adreßbereich (Page 0) zwingt.

## **Die Zusammenschaltung von Speicherbausteinen**

Bei einem Speicherbaustein ist es nicht nur wichtig zu wissen, wie viele Bits er speichern kann, sondern wie diese Bits organisiert sind. Nehmen wir an, ein Speicherbaustein könne 4096 Bits speichern, so sagt

diese Angabe allein über die Verwendungsmöglichkeit noch nichts aus. Wichtig zu wissen ist, ob Bits zu Wörtern oder Teilen von Wörtern zusammengefaßt sind, und wenn ja, wie viele. Daher gibt man die interne Organisation der Bits als  $X \times Y$  an: X bezeichnet dabei die Anzahl der Adressen, Y die Anzahl der von einer Adresse angesprochenen Bits.

### *1. Möglichkeit*

Die 4096 Bits sind einzeln mit den Adressen  $0_{10}$  bis 4095<sub>10</sub> zu erreichen, dann ist der Speicherbaustein als  $4 K \times 1 B$ it organisiert. Wenn man diesen Baustein für einen 8 Bit breiten Datenbus verwenden will, muß man acht Stück davon verwenden (Bild 9.3). Alle werden parallel an die Adreßleitungen AO bis A11 angeschlossen, ebenso werden alle Steuerleitungen parallelgeschaltet. Jeder Baustein übernimmt eine Datenleitung (DO bis D7).

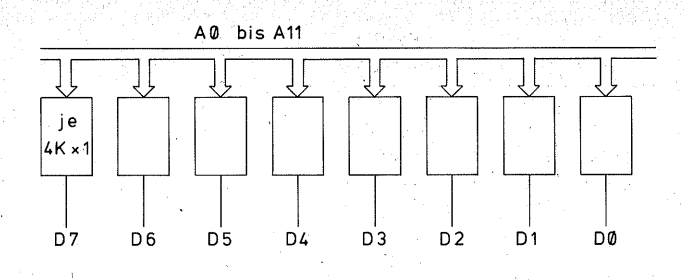

*Bild 9.3 4-K-Speicher aus acht 1-Bit-Bausteinen* 

### *2. Möglichkeit*

Die 4096 Bits sind als  $1 K \times 4$  Bit organisiert. Dann benötigt man für einen 8-Bit-Datenbus nur zwei Bausteine, hat aber nur einen Adressierbereich von 1 Kbyte (AO bis A9; Bild 9.4). Wenn man auf 4 Kbyte kommen will, benötigt man wiederum acht Bausteine - nur kann man ·den Speicherbereich eben auch kürzer halten.

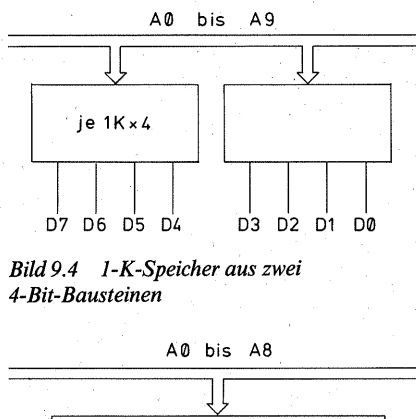

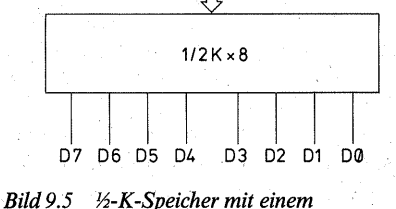

*<sup>8-</sup>Bit-Baustein* 

*3. Möglichkeit* . Die 4096 Bits sind als 512 x 8 Bit organisiert. Für einen 8-Bit-Datenbus benötigt man nur noch einen einzigen Baustein. Dafür kommt man aber auch nur <sup>1</sup>/<sub>2</sub> Kbyte weit (Bild 9.5). Für einen Speicherumfang von 4 Kbyte sind wieder acht Bausteine nötig.

Aus den Bildern 9.3 und 9.4 geht hervor, wie Speicherbausteine zum Zweck der Busverbreiterung parallelgeschaltet werden können. Zur· Erweiterung des Speicherraumes, also der Anzahl der Adressen, können Speicherbausteine hintereinandergeschaltet werden.

Bild 9.6 zeigt. das Schaltungsprinzip an 1-K-Bausteinen. Das Prinzip ist aber überall gleich, unabhängig davon, ob man Y4-Kbyte- oder 4-Kbyte.· Bäusteine oder noch größere verwen~ det.

Wir betrachten den einfachsten Fall, in dem alle hintereinanderzuschaltenden Bausteine den gleichen Adreßumfang haben. Um 1 Kbyte zu adressieren, sind die Adreßleitungeh AO bis A9 erforderlich.

Schauen Sie nun auf Tabelle9.2a:. Das 1. Kbyte benötigt nur die Adreß-Ieitungen AO bis A9. Betrachten Sie · nun die höherwertigen Adreßleitun~ gen A10, A11, ... als neue DualzahL Für das 1. Kbyte ist die neue Dualzahl:  $0_2 = 0_{10}$ .

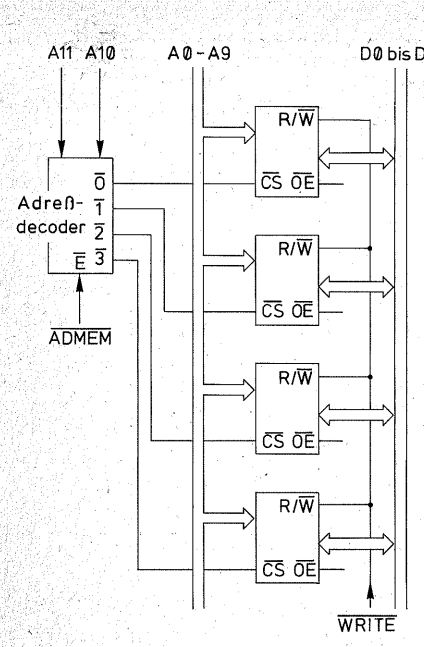

*Bild 9.6 Hintereinanderschaltung von Speicherbausteinen zur Erweiterung des Speicherumfangs* ·

Das 2. Kbyte erfordert wieder die Adreßleitungen AO bis A9, die vorangehende Dualzahl ist nun aber  $1<sub>2</sub>$  =  $1_{10}$ 

Das 3. Kbyte benötigt wieder dieselben Endadressen, aber vorangehend  $11<sub>2</sub> = 3<sub>10</sub>$ 

Und so kann es weitergehen, bis der Adressierbereich vollkommen ausgenutzt ist.

Wenn man die den niedrigerwertigen Adreßleitungen vorangehenden Leitungen in einem 1-aus-n-Code decodiert, erhält man für jeden Speicherbaustein ein SteuersignaL

Alle Speicherbausteine haben einen Freigabeeingang, der meist mit CS (chip select, engl. Bausteinauswahl) bezeichnet wird. Der Speicherbaustein wird nur dann aktiviert, wenn

Døbis 07. dieser Eingang L-Signal erhält. Dieses L-Signal liefert ein Decoder, der die nächsthöheren Adreßleitungen decodiert.

In Bild 9.6 sollen vier Bausteine nacheinander gesteuert werden. Dafür werden die beiden nächsthöheren Adreßleitungen A10 und A11 decodiert  $(1-aus-4-Code)$ :

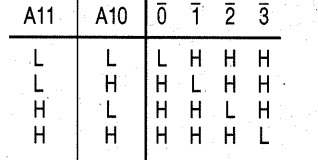

Diese Tabelle zeigt, wie das  $\overline{\text{CS}}$ -Signal nach der Reihenfolge der vorangehenden Dualzahl in  $\overline{A}10/A11$  jeweils einen aktivierenden L-Pegel erzeugt. so daß die vier Speicherbausteine in Bild 9.6 in dieser Reihenfolge nacheinander einzeln aktiviert werden. Es werden nie zwei zugleich aktiviert. Daher ist es möglich, alle Bausteine parallel an den Datenbus und an die niedrigerwertigen Adreßleitungen anzuschließen.

Es soll aber nicht verschwiegen· werden, daß die Decodierung mit nur zwei höherwertigen Adreßleitungen unvollkommen ist. Wenn man ganz sichergehen will, muß man in den Decoder alle vorangehenden Adreßleitungen einbeziehen.

Wie funktioniert der Decoder?

Bild 9.7 zeigt den Logikplan des 1-aus-8-Decoders 74LS138. Er hat drei Eingänge AO, At und A2, welche. die Dualstellen  $2^0$ ,  $2^1$  und  $2^2$  bezeichnen. Auf die Eingänge folgen Inverter, so daß intern sowohl die Eingangssignale (nach dem zweiten Inverter, doppelte Negation) als auch die invertierten Signale (nach dem ersten Inverter) zur Verfügung stehen. Der Rest ist eine einfache UND-Ver-

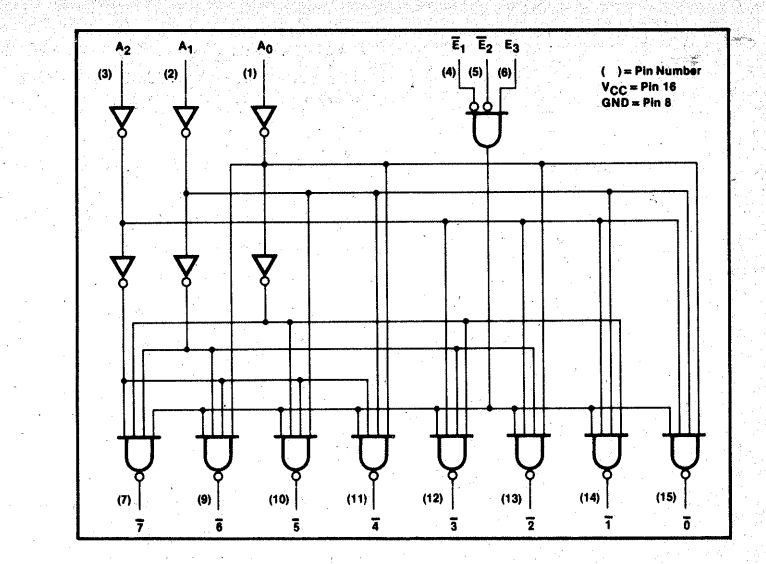

*Bild 9.* 7 *Logikplan des 1-aus-8-Decoders 74LS138 (nach VALVO-Unterlagen)* 

knüpfung, durchgeführt mit je einem NANO-Gatter, so daß das decodierte Signal aktiv  $\bf{L}$  ist – gerade, wie es zur Steuerung der  $\overline{\text{CS}}$ -Eingänge benötigt wird:

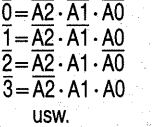

Die NANO-Gatter verfügen jeweils über einen vierten Eingang, mit dem sie gesperrt werden können. Dieser Steuereingang ist wiederum die Zusammenfassung mehrerer Steuereingänge, mit denen man bestimmen kann, ob der Decoder decodieren soll oder nicht. Das kann man von höherwertigen Adressen abhängig machen und/ oder von einem anderen Steuersignal, z. B. dem Signal ADMEM (Bild 9.6), das auf diese Weise bestimmt, ob überhaupt ein Speicher angesprochen wird. Wenn der Decoder gesperrt wird, erscheint an keinem Ausgang ein L, also wird· auch kein Speicher freigegeben.

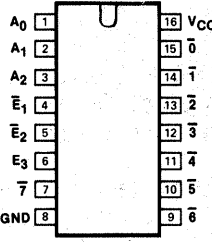

*Bild 9.8 Anschlußbelegung des 74LS138 (nach VALVO-Unterlagen)* 

Die Funktionstafel (Bild 9.9) zeigt, daß der Decoder 74LS138 nur dann decodiert, wenn die E-Eingänge (E von enable, engl. Freigabe) E1 UND  $\overline{E2} = L$  UND  $\overline{E3} = H$  sind. Die Bezeichnung der Adreßeingänge

AO bis A2 ist relativ zu sehen. AO wird an die Adreßleitung angeschlossen, die als nächste auf die unmittelbar zu

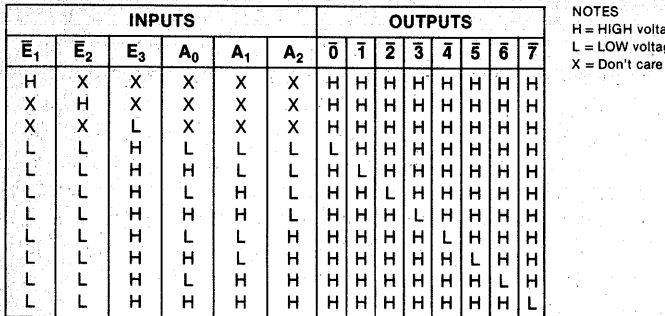

H = HIGH voltage level  $L = LOW$  voltage level<br> $X = Don't care$ 

den Speicherbausteinen führenden Adreßleitungen folgt, also A10 in Bild9.6. At und A2 decodieren die nächsthöheren, also A11 und A12. Wie alle Bausteine, die an einen Datenbus angeschlossen werden, verfügen die Speicherbausteine über Tri-State-Ein-/ Ausgänge für die Datenleitungen. Diese werden über den Steuereingang OE (output enable, engl. Ausgangsfreigabe) aktiviert oder in den hochohmigen Zustand geschaltet, was eine elektronische Abtrennung vom Datenbus bedeutet. Im einfachsten Fall schaltet man den OE-Eingang mit dem CS-Eingang desselben Bausteins zusammen. Schreib-/Lesespeieher (RAM, siehe

Seite 155, 159) verfügen noch über einen Eingang, der die Richtung des Datenflusses steuert (Bild 9.15). Dieser also bestimmt, ob Daten in den Speicher eingeschrieben werden (W, to write, engl. schreiben) oder aus ihm gelesen (R, to read, engl. lesen) werden. Der R/W-Eingang wird oft auch  $m$ it  $\overline{\text{WE}}$  (write enable, engl. Schreibfreigabe) bezeichnet. Die R/W-Eingänge der Bausteine können parallelgeschaltet und gemeinsam durch die WRITE-Leitung gesteuert werden. Wirksam wird das Steuersignal ja nur bei dem Baustein, der durch  $\overline{CS} = L$ aktiviert ist.

*Bild 9.9 Funktionstabelle des 74LSJ38 (nach VALVO-Unterlagen)* 

### **Speichertypen**

Es gibt eine große Anzahl von Speichertypen. Sie auch nur annähernd alle zu behandeln, würde über den Rahmen dieser Einführung bei wei~ tem hinausgehen. Was man alles zum Speichern digitaler Signale benutzen kann - selbst wenn man sich auf Halbleiterbauelemente beschränkt, angefangen von der einzelnen Diode über den Thyristor bis hin zu den hochintegrierten Schaltungen! Daher soll sich die Beschreibung auf die wichtigsten Halbleiterspeicher beschränken. Einen zusätzlichen Spei-· eher bildet dann noch das Kassetteninterface zusammen mit der Tonbandkassette.

Wichtig für Sie ist zunächst die Unterscheidung zwischen flüchtigen und nichtflüchtigen Speichern. Begegnet sind Sie diesem Unterschied sicherlich schon, z. B. beim Umgang mit dem Taschenrechner. Wenn Sie die.: sem eine Zahl eingeben, so behält er sie nur so lange, wie die Betriebsspannung eingeschaltet bleibt. Schalten Sie den Rechner aus, so ist auch die eingegebene Zahl verschwunden. Sie stand eben in einem flüchtigen Speicher. Die Flüchtigkeit mag Ihnen als Nachteil erscheinen, Sie können dafür aber auch den Inhalt des Speichers schnell und beliebig oft ändern. Speicher dieser Art heißen RAM (von random access memory, engl. Speicher mit wahlfreiem Zugriff). "Wahlfrei" heißt, daß man je nach Belieben in diesen Speicher Daten einschreiben oder aus ihm lesen kann.

Einer anderen Speicherart begegnen Sie, wenn Sie eine der Funktionstasten des Taschenrechners bedienen, z. B. " + ", " - ", "  $\times$  " und " ÷ ". Dabei ist es gleichgültig, ob, wie oft oder wie lange die Betriebsspannung abgeschaltet war. Drücken Sie auf die Additionstaste, so läuft das Additionsprogramm ab. Es steht in einem nichtflüchtigen Speicher, einem sogenannten Festwertspeicher. Dieser Speicher verliert seinen Inhalt nicht, wenn die Betriebsspannung abgeschaltet wird, dafür kann er in der Regel auch nur gelesen werden. Er trägt deswegen auch die Kurzbezeichnung ROM (von read only memory, engl. Nur-Lesespeicher).

Das Taschenrechnerbeispiel stellt Ihnen nicht nur die zwei Hauptgruppen von Speichern vor, sondern auch deren typische Anwendungsgebiete:

Ein ROM (Festwertspeicher) wird überall dort eingesetzt, wo dieselben Programme, dieselben Werte immer wieder unverändert benutzt werden, und die nach dem Einschalten des Geräts sofort ohne besondere Eingabearbeit zur Verfügung stehen sollen. In unserem Computer wird z. B. ein Festwertspeicher benutzt, der u. a. ein Programm enthält, das die Siebensegmentanzeigen bedient. Dieses Pro-

gramm soll später immer zur Verfügung stehen: Darum, ist es in einem Festwertspeicher untergebracht. Das RAM ist der typische Arbeitsspeicher, in dem die veränderlichen Werte (beim Taschenrechner die verschiedenen Zahlen, Ergebnisse) untergebracht werden. Das RAM ist also der Speicher, in den Sie später Ihre eigenen Programme eingeben.

## **Die Struktur von Speicherbausteinen**

Zur inneren Struktur eines Speicherbausteins gehören ein oder zwei Adreßdecoder, eine Matrix aus den decodierten Adreßleitungen und den Datenleitungen sowie ein Eingangs-/ Ausgangs-Tri-State-Puffer mit einer Steuerlogik.

Bild 9.10 zeigt Ihnen die Strukturele~ mente eines wortorientierten Spei- . eherhausteins in geraffter Weise:

Der Adreßdecoder formt die als Dualzahlen ankommenden Adressen in ei~ nen 1-aus-n-Code um, so daß bei jeder Dualzahl nur eine einzige Adreß~ Ieitung der Speichermatrix (Adr) akti.: viert wird. Im Prinzip funktioniert der Adreßdecoder wie der in Bild 9.7 be~ schriebene Decoder, nur daß er eben einen viel größeren Umfang hat. Speicher mit großem Adressierumfang verfügen über zwei Adreßdecoder. Der zweite Adreßdecoder faßt Speicherblöcke nach dem Prinzip zu.: sammen, wie es in Bild 9.6 dargestellt ist.

Der Eingangs-/Ausgangspuffer mitsamt der Steuerlogik ermöglicht es, die Richtung des Datenflusses zu bestimmen  $(R\overline{W})$ , die Ausgänge in den leitenden oder hochohmigen Zustand

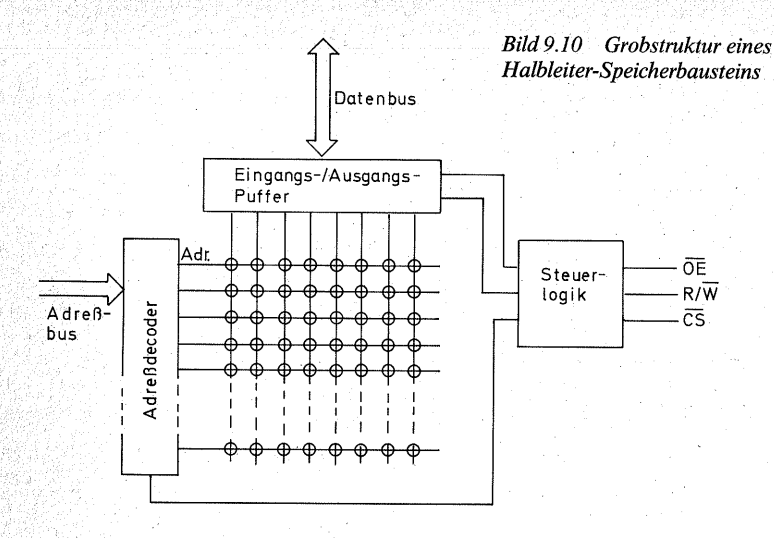

zu bringen und dadurch zu entscheiden, ob der Baustein an den Datenbus angeschlossen oder elektronisch von ihm getrennt wird (OE), oder insgesamt zu entscheiden, ob der Baustein überhaupt benutzt wird oder nicht  $(\overline{CS})$ .

Die **Matrix** aus den decodierten **Adreß- und den Datenleitungen** ist das eigentliche **Speicherfeld.** Jeder Kreuzungspunkt ist der Platz für 1 Bit. In Bild 9.10 sind als Beispiel acht Datenleitungen nebeneinander gezeichnet. Eine Adreßleitung bedient 8 Bit zugleich, der dargestellte Speicher ist also wortorientiert, und zwar als  $n \times 8$  Bit (Bild 9.5).

Die Art, wie ein Speicherpunkt realisiert ist, entscheidet über den Speichertyp.

### **Festwertspeicher**

#### *DasROM*

Am einfachsten wird das Speicherfeld als Diodenmatrix aufgebaut (Bild 9.11). Die Datenleitungen liegen über einen Widerstand an + U, haben

also den Pegel H. Die Adreßleitungen werden im Falle der Aktivierung auf L geschaltet. Wo über eine Diode eine Verbindung geschaffen ist, kann die Datenleitung bei der Anwahl der zugehörigen Adresse auf L gezogen werden, wo die Diode nicht vorhanden ist; bleibt die Datenleitung bei der Anwahl durch die Adreßleitung auf H. Die Dioden sind zur Entkopp-. lung der Leitungen notwendig (siehe die Entkopplung der Datenleitung, Seite 102).

Die Diodenmaske wird vom Halbleiterhersteller nach Kundenwünschen produziert. Ein ROM dieser Art kommt für den Selbstbauer nicht in Betracht, zeigt dafür aber die Speicherstruktur sehr schön.

### Das PROM

Eine Variante des ROM ist das PROM (programmable ROM, engl. programmierbares ROM). Darin sind alle Dioden vorhanden und über hauchdünne Nickelchromsicherungen mit der Daten- oder Adreßleitung verbunden(Bild 9.12). Die jeweils de-

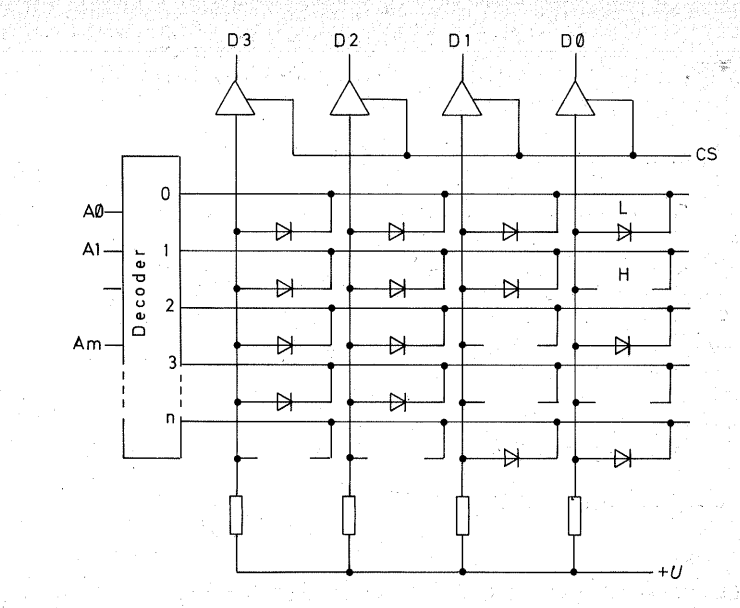

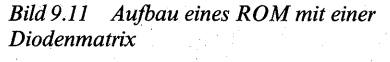

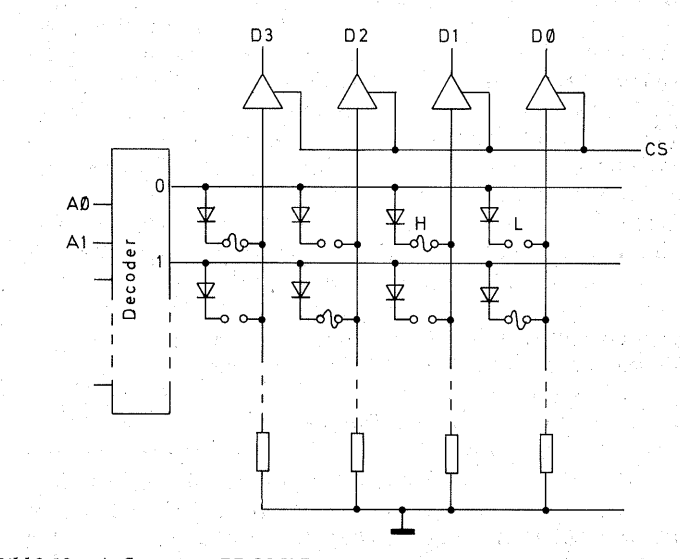

*Bild9.12 Aufbau eines PROMi Die fehlenden Verbindungen wurden beim Programmieren weggebrannt* 

codierte Adreßleitung ist H, während die Datenleitung über einen Widerstand auf L liegt.

Da zunächst alle Dioden vorhanden sind, haben alle Datenleitungen im unprogrammierten Zustand ein H. Zum Programmieren wird überall dort, wo ein L erscheinen soll, die Sicherung mit einem Stromstoß von einer Stärke, wie sie im Normalbetrieb mit Sicherheit nicht vorkommt, durchgebrannt. Nun liegt die Datenleitung nur noch über dem Widerstand auf L.

Auch das PROM ist für den Selbstbauer ein unwirtschaftlicher Speicherbaustein. Für die Industrie ist es natürlich sehr interessant, weil sie dann ihre Programme nicht mehr au-Ber Haus geben muß.

### *DasEPROM*

Der (gegenwärtig) ökonomischste Festwertspeicher für den "Einzelfall" ist das EPROM (erasable PROM, engl. ausradierbares, löschbares PROM, Bild 9.13). Wieder sind die Knotenpunkte zwischen Adreßleitungen und Datenleitungen die Speicherpunkte. Die Verbindungen werden durch einen MOSFET(T1) und einen FAMOS-Transistor (floating avalanche-injection MOS, engl. Überflu-<br>tungs-Stoßiniektions-MOS) hergetungs-Stoßinjektions-MOS) stellt.

Der FAMOS-Transistor hat ein "schwebendes" Gate, ein Gate ohne Anschluß (T2). Wenn das Gate nicht geladen ist (links in Bild 9.13), sperrt T2, und mag die Adreßleitung auch T1 durchschalten, so kann trotzdem kein H  $(+ U)$  auf die Datenleitung (D1 in Bild 9.13) gelangen. Die Datenleitung führt L-Signal, der invertierende Ausgangspuffer formt es zu einemHum.

Mittels einer hohen Spannung (ca.

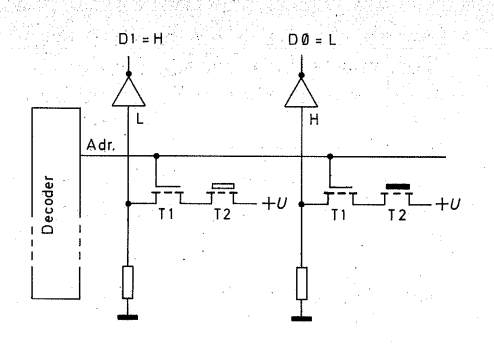

*Bild9.13 Speicherzelle des EPROM* 

25 V) kann das schwebende Gate von T2 durch den Tunneleffekt aufgeladen werden (rechts in Bild 9.13). Dadurch wird T2 leitend, und sobald die Adreßleitung T1 durchschaltet, erhält die Datenleitung über T1 und T2 + U ( = H). Am Ausgang der Datenleitung steht wegen des Inverters ein L. Wegen der hervorragenden Isolation bleibt die Ladung für viele Jahre erhalten. Man darf damit rechnen, daß ein programmiertes EPROM für mindestens zehn Jahre brauchbar bleibt. denn innerhalb dieser Zeit soll das schwebende Gate nur etwa 30% seiner Ladung verlieren.

EPROM-Bausteine sind äußerlich leicht zu erkennen: Der Kristall ist durch ein Quarzglasfenster abgedeckt und damit sichtbar - zugleich aber auch, und darauf kommt es an, der Lichtstrahlung zugänglich.

Mit starker UV- oder Röntgenbestrahlung läßt sich nämlich die Eigenleitung des Kristalls so weit erhöhen, daß die Ladung innerhalb von 20 bis 30 Minuten abfließt. Dann ist das EPROM gelöscht und kann erneut programmiert werden. Normales Tageslicht reicht zum Löschen nicht aus, es sei denn, man legt das EPROM im Juni bei wolkenlosem Himmel im Hochgebirge oder an der See tagelang in die pralle Sonnenstrahlung. Trotzdem sollte man das Fenster eines programmierten EPROM abdekken.

Im unprogrammierten Zustand. führen alle Datenleitungen H - wie beim PROM. Programmiert werden die L-Pegel.

### Schreib-/Lesespeieher (RAM)

Bei RAM-Typen ist zwischen dynamischen und statischen Speichern zu unterscheiden.

Eine dynamische Speicherzelle besteht im wesentlichen aus einem integrierten Kondensator kleiner Kapazität (ca. 0,25 pF, Bild 9.14). Die Adreßleitung kann den MOSFET in den leitenden Zustand steuern und dadurch den Kondensator C mit der Spannung laden, die an der Datenlei tung D steht. Bei H an D wird C geladen, bei L an D wird C nicht geladen.

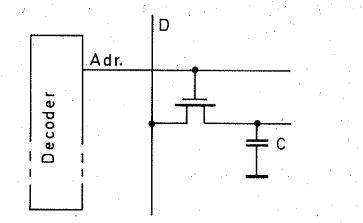

*Bild 9.14 Speicherzelle eines dynamischen RAM* 

Zum Lesen steuert die Adreßleitung den MOSFET wieder in den leitenden Zustand, und die Kondensatorla- . dung erscheint auf der Datenleitung als H oder L.

Dynamische Speicherzellen sind sehr klein, 'es "lassen sich außerordentlich viele davon auf einem Kristall unterbringen. Sie haben aber einen Nachteil: Die Kodensatorladung hält nicht lange vor. Sie muß mindestens alle

2 ms "aufgefrischt" werden. Übliche Auffrischungszeiten liegen in der Größenordnung von 60 us. In diesem Zeitabstand werden alle Adreßleitungen zum Auffüllen der Kondensatoren durchlaufen.

Dynamische Speicherzellen sind also nur für einen schnellen Betrieb geeignet und kommen daher für unseren Computer, der ja beliebig langsam sein soll, nicht in Frage.

Fast alle Mikroprozessoren benutzen für interne Register dynamische Speicherzellen. Man kann diese Prozessoren deshalb nicht beliebig im Betrieb anhalten oder die Clockfrequenz herabsetzen oder gar jeden Impuls einzeln takten. Daher wurde für den hier beschriebenen Computer der MAß 2650 ausgewählt, der keine dynamischen, sondern statische Speicherzellen enthält.

Eine statische Speicherzelle besteht im wesentlichen aus einem D-Latch (siehe Seite 57), das von einer Steuer.:. Iogik umgeben ist (Bild9.15).

Das D-Latch übernimmt mit dem Taktimpuls am Takteingang E (enable, engl. Freigabe) den Zustand des D-Eingangs und speichert ihn am

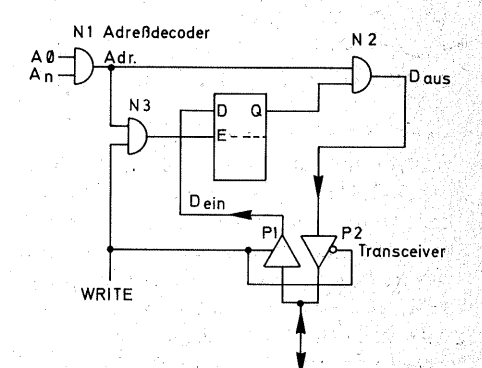

*Bild 9.15 Speicherzelle eines statischen RAM* 

D

Ausgang Q sö lange, wie die Betriebsspannung erhalten bleibt oder mit einem neuen Taktimpuls ein anderer Wert eingeschrieben wird.

N1 stellt – stark vereinfacht – den internen Adreßdecoder dar. Alle Aktivitäten der Speicherzelle sind davon abhängig, daß der Decoder diese Zelle anwählt.

1 Bit kann· nur eingeschrieben . werden, wenn die Decodierbedingung von N1 erfüllt ist UND das WRITE-Signal als Taktsignal aktiv ist.

Der Speicherwert Q erscheint als ein H am Ausgang  $D<sub>ans</sub>$  nur dann, wenn der interne Adreßdecoder die Speicherzelle anwählt UND  $Q = H$  ist. Hat Q den Wert L, so erscheint auch an Daus ein L-Signal.

Das D-Latch hat aber zwei Datenleitungen, einen Eingangsleitung D<sub>ein</sub> und eine Ausgangsleitung D<sub>aus</sub>, der Datenbus verfügt aber nicht über getrennte Ein-/ Ausgangsleitungen. Das Problem, mit nur einer Leitung für Ein- und Ausgang auszukommen, löst ein Tri-State-Bustransceiver (transmitter/receiver, engl. Sender/ Empfänger). Es handelt sich dabei um zwei antiparallel geschaltete Tri-State-Puffer, die durch entgegengesetzte Signale (Invertierung an P2) jeweils leitend oder hochohmig gemacht, d. h. elektronisch abgetrennt ·werden.

Beim Schreiben leitet P1, und P2 ist abgetrennt;

beim Lesen leitet P2, und P1 ist abgetrennt.

An eine intern decodierte Adreß- und Taktleitung (Ausgänge von N1 und N3) können weitere D-Latches angeschlossen werden, so daß mit einer Adresse ein ganzes Byte anzusteuern ist.

### Das EAROM

Das Bindeglied zwischen RAM und ROM ist das EAROM (electrically alterable ROM, engl. elektrisch veränderbares ROM). Bisweilen werden Speicher dieser Gruppe auch als<br>E<sup>2</sup>PROM (electrically erasable  $\ell$ electrically PROM, engl. elektrisch löschbares PROM) bezeichnet. Das EAROM gehört zu den nichtflüchtigen Speichern, denn es verliert den Speicherinhalt nicht nach dem Abschalten der Betriebsspannung.

Das Geheimnis dieser Speicher ist wieder das schwebende Gate, wie beim EPROM. Es kann durch eine hohe Spannung von 21 oder 25 V - je nach Typ - geladen, aber eben auch wieder entladen werden. Der Vorteil gegenüber dem EPROM ist, daß man nicht mit der augenschädigenden UV-Strahlung gleich den gesamten Speicherinhalt löschen muß, sondern einzelne Bytes durch je einen Impuls löschen und anschließend neu pro· grammieren kann.

Die Typen HN 48016 (Hitachi) und 2816 (Intel) sind anschlußgleich mit den in der Speicherplatte verwendeten Bausteinen 6116 und 2716 und können statt ihrer in die IC-Fassungen eingesetzt werden. Leider sind diese Bausteine noch sehr teuer und im Einzelhandel kaum erhältlich. Das kann sich aber rasch ändern, denn der Halbleitermarkt ist für jede Überraschung gut.

## **Die Schaltung der Speicherplatte**

Die Schaltung des Speichers (Bild 9.17) weist keine Besonderheiten zu den bisher dargestellten Prinzipien auf. Für den Grundaufbau reicht ein RAM-Baustein, zur Erweiterung ist ein Festwertspeicher mit dem Betriebsprogramm  $\hat{}}$ . Monitor") in Form eines EPROM vorgesehen. Das EPROM benötigen Sie aber erst, wenn Sie die Tastatur und Siebensegmentanzeige in Betrieb nehmen wollen.

Zur Wahl der Bausteine führten folgende Überlegungen: .

- Für einen 8-Bit-Prozessor muß ein 8 Bit "breiter" Speicher zur Verfügung stehen. Am einfachsten läßt dieser sich mit Bausteinen realisieren, die in einer Breite von 8 Bit wortorientiert sind.
- Der Arbeitsspeicher soll durch ein statisches RAM, der Festwertspeicher durch ein EPROM realisiert werden.

*Bild 9.16 Anschlußbelegungen a)des statischen RAM-Bausteins 6116, b)des EPROM-Bausteins 2716 der meisten Hersteller, ihm entspricht der Typ 2516 von Texas Instruments, c)des EPROM-Bausteins 2716 von Texas Instruments* 

> A7 A6 A5 A4  $A3 A2$ A<sub>1</sub>- $A0 \frac{D\emptyset - \frac{9}{10}}{D\emptyset - \frac{1}{10}}$  $D2$ GNO b)

2516/2716  $20$ 

 $19$ 

 $6.$ 

 $\overline{11}$ 12

 $-vc$ A7 23  $- A8$ Ao  $22$  $-A9$ A5 WE  $21$ A4  $20 - \overline{OE}$ A3 6116  $A2-$ A10<br>CS Al A~  $16 - D6$ D0- $15 - 05$  $14$  $-04$  $D2$ GND  $13 \Box 03$ a)

- RAM und EPROM sollen den gleichen Adressierumfang besitzen. damit eine einfache Decodierung der höheren Adreßleitungen aus.: reicht.
- Alle Bausteine sollen mit einer einzigen Betriebsspannung von  $+5$  V auskommen. Es gibt nämlich auch Speicher, die zwei  $(+5 V, +12 V,$ z. B. 9208) oder gar drei. Betriebsspannungen  $(+5V, -5V, +12V)$ z. B. 2708) benötigen.

- Auch der Preis der Bausteine spielt eine Rolle: Wieviel kostet ein Speicherbereich von  $1 K \times 8 B$ it? Relativ am preisgünstigsten für kleinere Speicher sind 2-K-Bausteine.

Nach diesen Überlegungen wurde als RAM-Baustein der  $6116 - i$ e nach Hersteller HM 6116 (Hitachi), lDT 6116 (IDT), IH 6116 (Intersil), UDN 6116 (Sprague) oder  $\mu$ PD 4016  $(NEC)$  – ausgewählt, als EPROM der Baustein 2716, der ebenfalls von verschiedenen Herstellern gefertigt wird. Die Bausteine sind anschlußgleich und untereinander austauschbar, wobei auf folgendes zu achten ist (Bild 9.16a, b):\_

Der Anschluß  $\overline{WE}$  (write enable), der beim RAM die Richtung des Datenflusses bestimmt, entspricht dem Anschluß VPP des EPROM (Programmierspannung), die beim Lesen auf H  $( = +5 V)$  liegen muß. Wird ein 6116

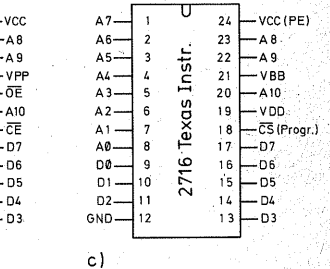

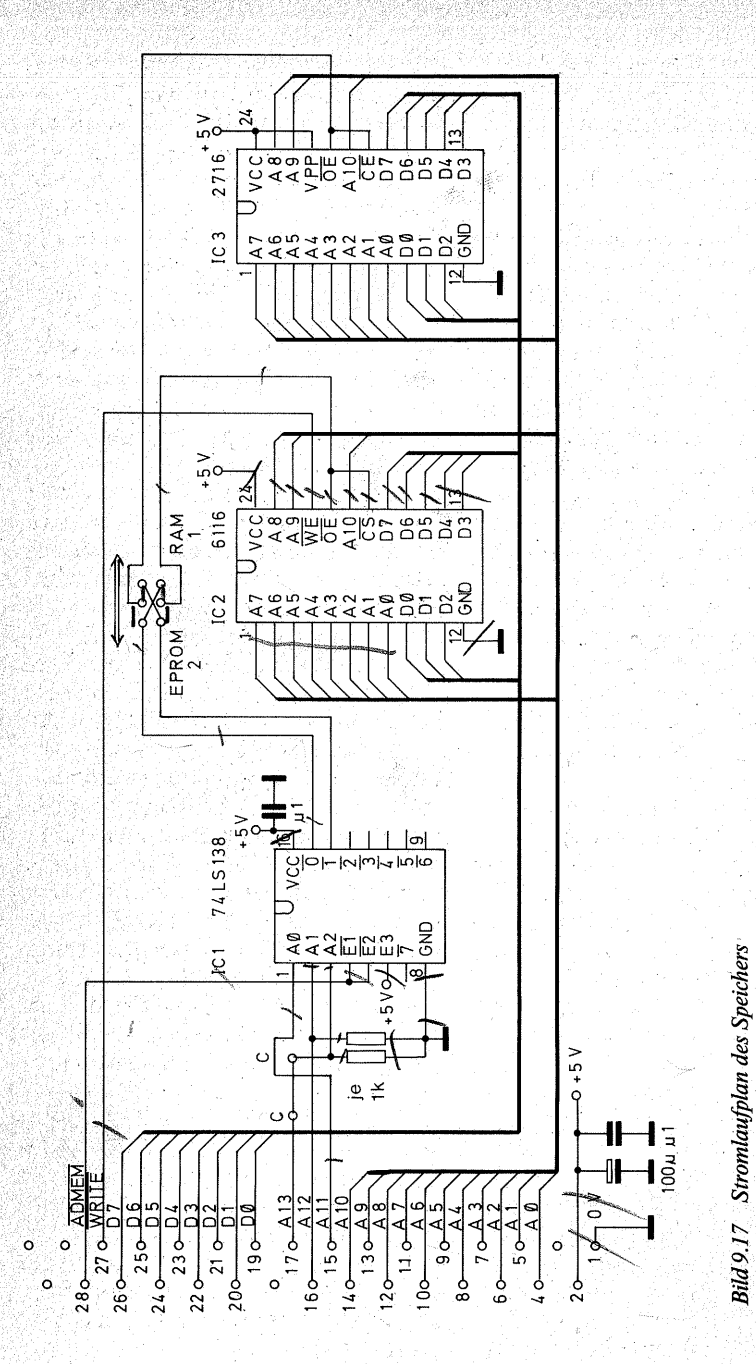

gegen einen 2716 ausgetauscht, so muß sichergestellt sein, daß· VPP auf + 5 V liegt, wird dagegen ein 2716 durch einen 6116 ersetzt, so muß WE mit der Steuerleitung WRITE verbunden werden.

Die Anschlußbezeichnung CE (Pin 18, 2716) heißt chip enable (engl. Bausteinfreigabe) und entspricht dem  $\overline{CS}$ ( chip select, engl. Bausteinauswahl) des 6116.

**Achtung:** Beim Kauf des 2716 muß . man aufpassen, denn der Typ 2716 von *Texas Instruments* (Bild9.16c) unterscheidet sich von den Typen 2716 der übrigen Hersteller nicht nur in der Anschlußbelegung, sondern auch in den Versorgungsspannungen  $(zusätzlich - 5V an VBB)$ . Den ... normalen" Typen 2716 entspricht von *Texas Instruments* der Typ 2516. Da Sie sich das EPROM aber wahrscheinlich bereits programmiert kaufen wer- . den (siehe Seite 12), brauchen Sie sich um die Wahl des richtigen Typs nicht zu sorgen.

Die beiden Speicherbausteine werden von einem Adreßdecoder (IC1 in Bild 9.17) so gesteuert, wie es bereits auf Seite 152, Bild 9.6, dargestellt wurde. Da die benutzten Bausteine aber einen 2-K-Adressierumfang haben, benötigen Sie die Adreßleitungen AO bis A10. IC1 decodiert daher die nächsthöheren. Adreßleitungen A11 und A12 mit seinen Eingängen AO und A1, dadurch können die Ausgänge  $\overline{0}$ ,  $\overline{1}$ ,  $\overline{2}$  und  $\overline{3}$  aktiviert werden. Auf der Platine ist Platz für vier Speicherbausteine zu je  $2 K \times 8$  Bit vorgesehen, also der Speicherraum für eine Page, das ist für den Anfang mehr als reichlich.

Der Ausgang 0 aktiviert den Baustein für das  $1/2$ . K,  $\overline{1}$  den für das  $3/4$ . K,  $\overline{2}$  den für das 5./6. K und  $\overline{3}$  den Baustein für das 7./8. K.

..

Der Decodereingang A2 liegt derweil über einen Widerstand von 1 k $\Omega$  auf L. Er kann im Bedarfsfall, wenn Sie z. B. eine zweite gleiche Platine mit vier weiteren Speicherbausteinen "huckepack" auf die erste Speicherplatine montieren Wollen, über die Drahtbrücke  $C - C$  (Bilder 9.16 und 9.18) an die Adreßleitung A13 angeschlossen werden. Dann decodiert IC1 auch die Ausgänge  $\overline{4}$  bis  $\overline{7}$ . Solange Sie aber Daten mit den Schiebeschaltern der Adreßeingabe und -anzeige (Baugruppe 5) in den Speicher schreiben wollen, sollten Sie A3 **nicht** mit A13 verbinden, denn A13 und A14 können nicht wie AO bis A12 in den Tri-State-Zustand gesteuert werden (siehe Seite 124). Das ist aber bei dieser Eingabeweise nötig.

Der Decodereingang A1 ist ebenfalls mit einem Widerstand 1 k $\Omega$  auf L geschaltet. Die Adreßeingabe reicht nämlich nur bis A11 ( $\cong$  Eingang A0 des Decoders). Wenn Sie Daten eingeben wollen, schalten Sie den Prozessor in den WAIT-Zustand, d. h. die Busanschlüsse AO bis A12 sind dann hochohmig. Für die TTL-Eingänge des Decoders bedeutet das, daß der Eingang A1 offen ist. Der Decoder würde ihn als mit H beschaltet verstehen und würde  $\overline{2}$  statt  $\overline{0}$  und  $\overline{3}$  statt  $\overline{1}$ decodieren. Mit den Widerständen erhalten die Eingänge jedoch eindeutig L, und der Decoder arbeitet richtig.

Der Decoder wird insgesamt durch das Signal **ADMEM** an den Freigabeeingängen E1 und E2 freigegeben oder gesperrt. So lange  $\overline{ADMEM}$  = H ist, sind unabhängig von den Adreßeingängen alle Decoderausgänge H, damit sind alle Speicherbausteine gesperrt, weil CS und OE inaktiv sind.

Die Ausgänge  $\overline{0}$  und  $\overline{1}$  können durch

163

einen 2poligen UM-Schalter vertauscht werden. Damit ist es möglich, entweder das RAM (IC2, Schalterstellung 1) oder das EPROM (IC3, Schalterstellung 2) an den Anfang des Adressierbereichs zu legen. Das ist aus folgendem Grund für Sie wichtig: Wenn Sie den RESET-Taster drükken, springt der Programmzähler des Mikroprozessors auf die Adresse · 0000 zurück. Sofern Sie (noch) ohne Tastatur und Siebensegmentanzeige arbeiten wollen, benötigen Sie am Anfang des Adreßbereichs das RAM. Wollen Sie dagegen Tastatur und Anzeige benutzen, muß das EPROM mit dem Betriebsprogramm am Anfang des Adressierbereichs stehen. Mit dem UM-Schalter ist die Speicherkarte für beide Betriebsarten geeignet:

### **Hinweise zum Aufbau**

Bild 9.19 zeigt das Leiterbahnbild der Speicherkarte. Die Lötaugen für die Speicher-ICs müssen notgedrungen schmal sein. Bohren Sie sie daher möglichst genau an den durch das Ätzen bereits vorgekörnten Stellen und benutzen Sie dafür einen Bohrer mit  $0.8$  mm $\emptyset$ , höchstens jedoch 1 mm $\emptyset$ .

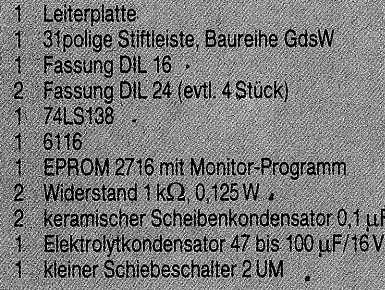

**Bild 9.18** Stückliste für den Speicher

Die Bohrungen für die Stiftleiste müssen dicker sein (1 mm bis 1,3 mm $\emptyset$ ). Setzen Sie zuerst die Stiftleiste ein (Bestückungsplan Bild 9.20) und löten Sie sie stramm auf die Karte. Am besten verfahren. Sie dabei wie beim Einlöten der Federleisten in die Busplatte (Bild 5.6), indem Sie erst einen der mittleren Stifte anlöten, dann das Zinn nochmals verflüssigen und mit einem Holzstab kräftig neben der Lötstelle auf die Leiterplatte drücken. Danach löten Sie entsprechend je zwei Lötstifte an den Enden der Leiste stramm. an, zuletzt alle übrigen in beliebiger Reihenfolge.

Dann folgen die Drahtbrücken auf der Oberseite der Leiterplatte. Die Drahtbrücke C - C löten Sie noch nicht ein.

Wenn Sie die IC-Fassungen einlöten. sollten Sie den Lötkolben unbedingt in Längsrichtung zu den Leiterbahnen halten (Bild 1.11 ). Da nämlich zwischen den Anschlußstiften jeweils eine Leiterbahn hindurchgeführt ist, sind die Abstände zwischen einem Lötauge und den beiden benachbarten Lejterbahnen sehr eng. Mit einem zu den Leiterbahnen quergestellten Lötkolben sind Kurzschlüsse nicht zu vermeiden. Falls einmal eine Zinnbrücke entsteht, saugen Sie das Zinn mit (eventuell selbstgefertigter) Entlötlitze ab (Bild 1.15).

Von den beiden Widerständen ist im Bestückungsplan einer auf der Platine gezeichnet. Sie können aber auch beide Widerstände unmittelbar auf die Kupferbahnen löten.

Den UM -Schalter verdrahten Sie auf der · Lötseite der Leiterplatte (Bild 9.21). Löten Sie an die sechs Anschlußfahnen zuerst. 0,5 bis 0,6 mm starke Drähte. Achten Sie darauf, daß die beiden Schaltersektionen gut voneinander getrennt sind, bei allen übri-

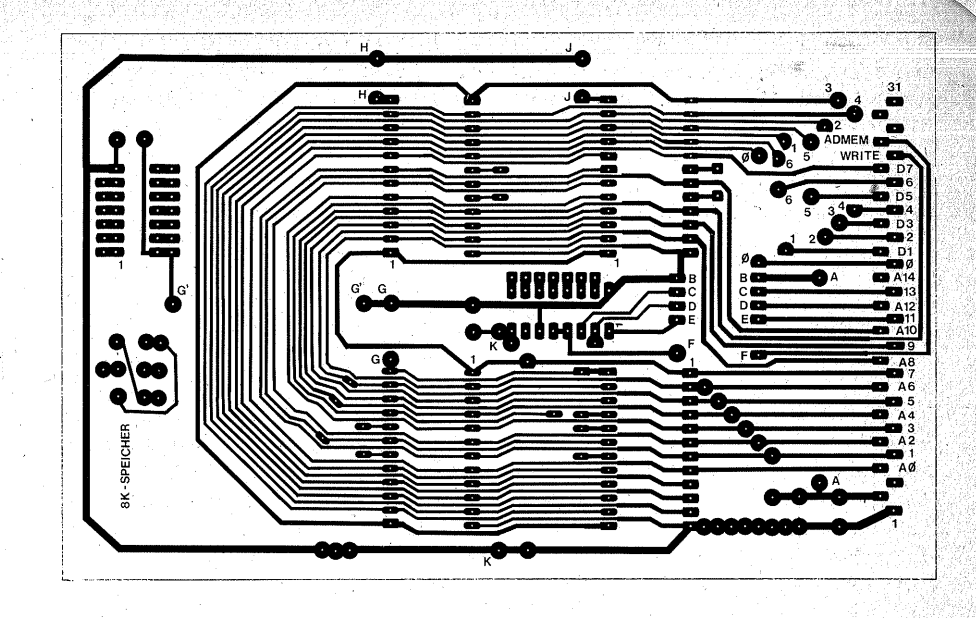

*Bild 9.19 Leiterbahnbild der Speicherplatine* 

gen Schaltern, die Sie bisher eingelötet haben, sind sie parallelgeschaltet hier nicht. Dann setzen Sie den Schalter ein, löten ihn erst an den Mittelanschlüssen fest, richten ihn aus und löten dann die restlichen vier Drähte an.

Den fertigen Platinenaufbau sehen Sie in Bild 9.22.

### *Hinweise zum Aufbau auf einer Experimentierplatte*

Setzen Sie zuerst die Stiftleiste ein, und markieren Sie sich mit einem Faserschreiber auf den Kupferbahnen jeden fünften Stift; diese Orientierungshilfe erleichtert Ihnen die Verdrahtung erheblich. Setzen Sie die IC-Fassungen nicht zu dicht nebeneinander, sondern lassen Sie neben jedem IC-Anschluß Leiterbahnen mit einer Länge von drei Lochabständen stehen. Auf diese können Sie dann be-

quem die Daten- und Adreßleitungen auflöten.

Auf der Platine sind je zwei ICs mit Rücksicht auf die Leiterbahnführung spiegelbildlich zueinander angeordnet. Auf der Experimentierplatte ordnen Sie die ICs am besten in gleicher Richtung an. Das hilft Ihnen, Verdrahtungsirrtümer zu vermeiden. Beim Verdrahten der Adreß- und Datenleitungen beginnen Sie am besten mit jeweils der Reihe, die der Stiftleiste zugewandt ist (Anschlüsse 1 bis 12 in Bild 9.21). Löten Sie zuerst "Doppelleitungen"  $(Bild 1.27)$  an alle Adreß- und Datenanschlüsse von IC2, führen Sie das eine Ende einer Doppelleitung an die Stiftleiste, das andere an den parallelen Anschluß von IC3. Überprüfen Sie jeden Leitungszug sofort nach der "Abhakliste" (siehe Seite 168) auf Richtigkeit und eventuelle Kurzschlüsse zu benachbarten Leiterbahnen.

Ehe Sie den UM -Schalter einloten, trennen Sie die Leiterbahnen zwi-

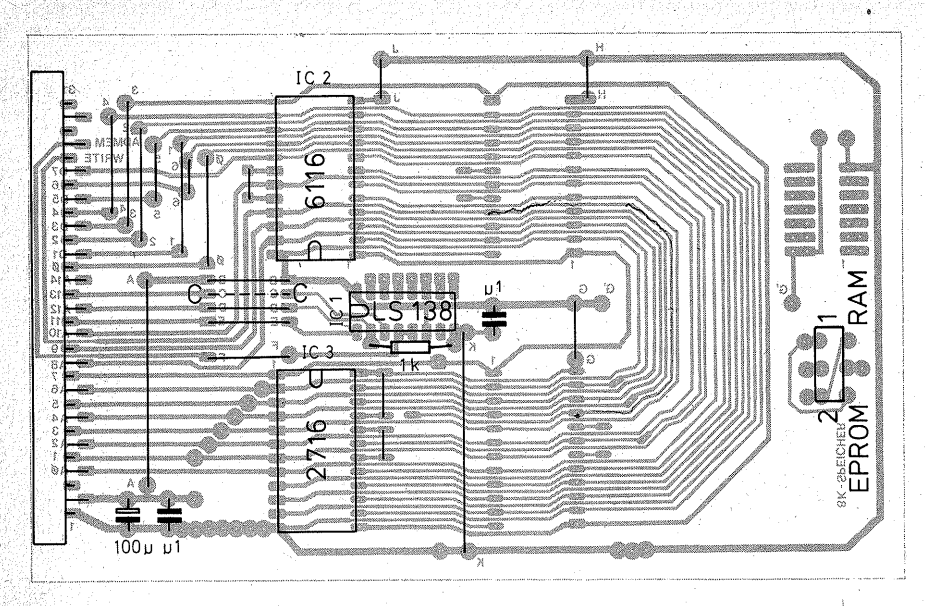

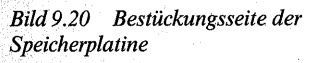

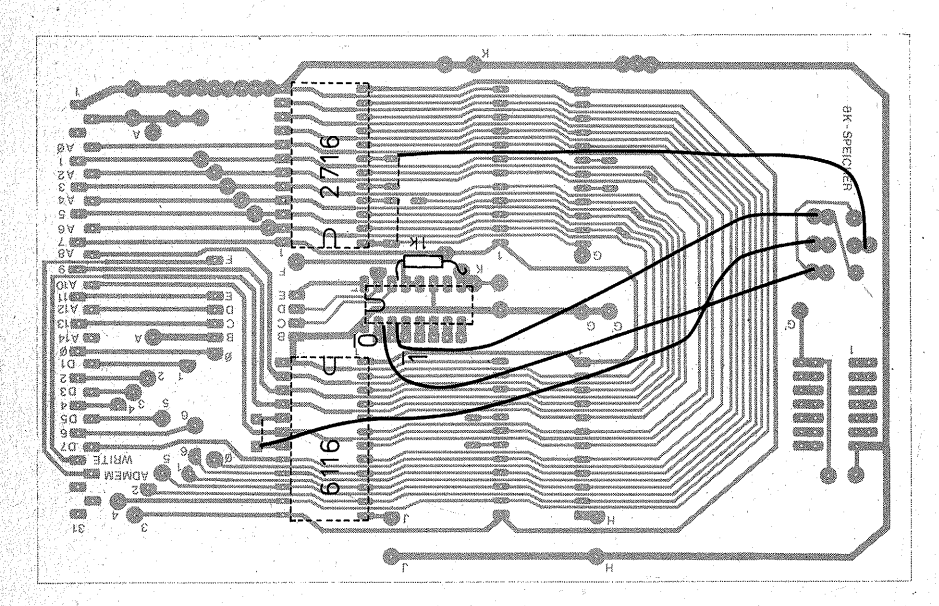

*Bild 9.21 Die Verdrahtung auf der Lötseite der Speicherplatine* 

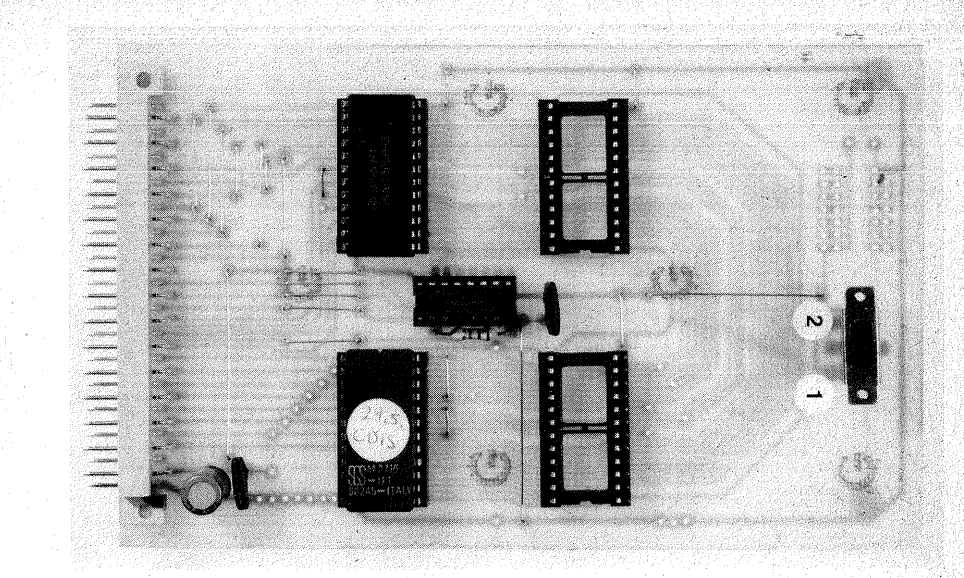

*Bild 9.22 Der fertige Speicher* 

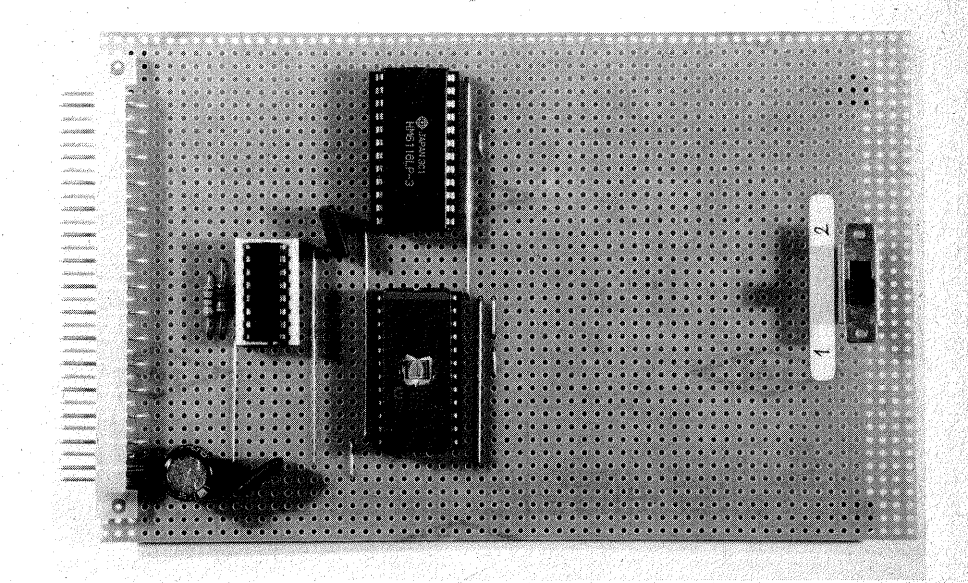

*Bild 9.23 Der fertige Speicher auf einer Experirnentierplatte* 

schen den beiden Anschlußreihen auf. Nach dem Einlöten des Schalters ist das recht schwierig. Bild 9.23 zeigt den fertigen Aufbau des Speichers auf einer Experimentierplatte.

### **Prüfen des Speichers**

Prüfen Sie den Baustein zuerst ohne die ICs.

*1. Prüfen Sie mit dem Ohmmeter, ob der UM-Schalter richtig arbeitet:* 

- $\overline{a}$  Zwischen den Ausgängen  $\overline{0}$  und  $\overline{1}$ des Decoders (Pin 15 und 14 von IC1) müssen Sie  $\infty \Omega$  messen.
- $-$  In der Schalterstellung  $.1$ " (RAM) müssen Sie von Pin 15/IC1 nach den Anschlüssen 18 und 20 von IC2 Durchgang messen, desgleichen von Pin 14/IC1 nach den Anschlüssen 18 und 20 von IC3.
- In der Schalterstellung ..2" (EPROM) müssen Sie von Pin 15/IC1 Durchgang nach den Anschlüssen 18 und 20 von IC3 und von Pin 14/IC1 nach den Anschlüssen 18 und 20 von IC2 messen können.

### *2. Prüfen der Adreß- und Datenleitungen*

Klemmen Sie ein Anschlußkabel Ihres Ohmmeters an Stift 4 der Stiftleiste ( $\triangle$ A0), und klemmen Sie an das andere Anschlußkabel eine Stecknadel, damit Sie in die Buchsen der IC-Fassungen tasten können. Tippen Sie nun Anschluß 8 von IC2 und IC3 an, Sie müssen Durchgang messen können. Damit prüfen· Sie, ob die Leiterbahn heil bzw. Ihre Verdrahtung richtig. zugeordnet ist. Danach tippen Sie alle anderen IC-Anschlüsse an, dabei müssen Sie  $\infty \Omega$  messen können.

Falls nicht, haben Sie einen Kurzschluß bzw. eine falsche Zuordnung in Ihrer Verdrahtung gefunden. Entsprechend verfahren Sie. mit allen übrigen Adreß- und Datenleitungen. Die folgende "Abhakliste" soll Ihnen dabei helfen:

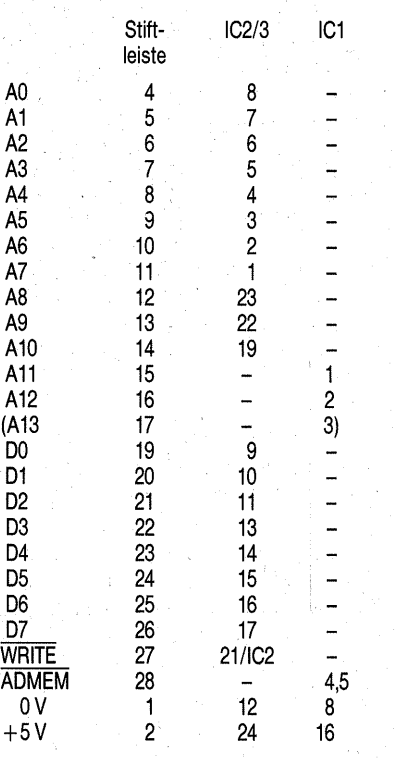

Bei der Adreßleitung A12 werden Sie auch an der Stiftleiste einen Widerstand von  $1 k\Omega$  gegen 0V messen können.

Der obige Test mag Ihnen umständlieh erscheinen; Lassen Sie ihn aber nicht aus! Wie leicht schleichen sich bei einer Platine mit enger Leiterbahnführung in die schmalen Leiterbahnen Unterbrechungen oder zwisehen ihnen Kurzschlüsse ein! Falls. Sie den Speicher auf einer Experimentierplatte aufbauen, sollten Sie den Abhaktest nach der Herstellung eines jeden Leitungszuges sofort durchführen.

### *3. Stecken Sie !Cl (74LS138) und IC2 (6116) in die Fassungen.*

- Überzeugen Sie sich, daß die ICs, besonders der RAM-Baustein, richtig herum in den Fassungen stecken. Der 6116 – ebenso der  $2716$  – übersteht eine Falschpolung der Versorgungsspannung nicht! Ein solcher Irrtum wird teuer!

- Schieben Sie den UM -Schalter in Stellung ..1" (RAM).

- Ziehen Sie die Stiftleiste der CPU aus der Busplatte, dann sind Sie sicher, daß die CPU abgetrennt ist, und Sie den Speicher wirklich allein testen.

Die folgende Testanleitung ist zugleich die Bedienungsanleitung zum Laden und Kontrollesen des Speichers, nur mit dem Unterschied, daß Sie später nicht jedesmal den CPU-Stecker ziehen müssen, sondern den Mikroprozessor dadurch (elektronisch) abtrennen, daß Sie ihn in den WAIT-Zustand laufen lassen.

An die Busplatte sind nun angeschlossen

- das Netzteil.
- die Dateneingabe und -anzeige,
- die Adreßeingabe und -anzeige und nun
- der Speicher (Karte in eine beliebige Federleiste stecken).

# *Schalterstellungen*

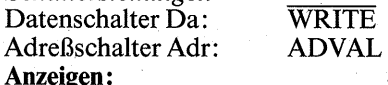

Die LED WRITE ist dunkel und zeigt damit  $\overline{W}$  an ("Daten einschreiben"). Die LED  $\overline{ADMEM}$  leuchtet  $( = H)$  und zeigt damit an, daß der Speicher noch nicht. aktiviert ist.

Stellen Sie nun mit den Schiebeschal~ tern die Adresse 00 ein; alle Adreß-LEDs sind dunkel.

Stellen Sie mit den Schiebeschaltern ein beliebiges Datenwort ein. Z. B. 04<sub>16</sub> (LODI, R0).

Drücken Sie auf den Taster M. Die LED ADMEM erlischt und zeigt an, daß nun der Speieher aktiviert wird, genauer der Adreßdecoder wird freigegeben, und dieser aktiviert mit  $\overline{0} = \overline{L}$  an  $\overline{CS}$  den RAM-Baustein. Sobald Sie den Taster M loslassen; zeigt die LED ADMEM wieder H an. Jetzt prüfen Sie, ob der Speicher Ihr Datenwort angenommen hat. Schieben Sie den Datenschalter Da in Stellung DAFLOT, und drücken. Sie wieder den Taster M. Nun erscheint das Datenwort, das Sie eben eingegeben haben, in den Daten-LEDs. Wenn Sie alle vorangegangenen Tests erfolgreich durchgeführt haben, dÜrfte auch jetzt der Erfolg nicht ausbleiben. Falls doch, gibt es nur wenige

### *Fehlermöglichkeiten*

1. Stecken wirklich alle IC-Pins in der Fassung? Es ist mehrfach vorgekommen, daß sich beim Einsetzen des RAM-Bausteins ein IC-Anschluß umgebogen hatte.

2. Geben alle Fassungsanschlüsse guten Kontakt? Eine Speicherplatte machte erhebliche Schwierigkeiten. Die Ursache war eine IC-Fassung. die unsicheren Kontakt mit den IC-Pins gab. Sie können die Kontaktgabe mit dem Ohmmeter analogzur Abhakliste prüfen, indem Sie nun nicht die Federn der IC-Fassungen antippen, sondern die IC-Pins selbst. 3. Decodiert der Decoder? Im Ruhezustand müssen Sie an den Anschlüs-

sen  $18$  und  $20$  von  $IC2$  ein H messen.

### Sobald Sie den· Taster M drücken, · muß die Spannung von' H auf L · springen~ Wenn nicht, messen Sie an Anschluß 15 (0) von IC1. Wenn dort der Pegel von H auf L springt, kann die Fehlerursache nur noch im UM-Schalter bzw. dessen Verdrahtung liegen. Auf einer Speicherkarte schaltete dieser Schalter unzuverlässig, so etwas kommt schon einmal vor.

Wenn der Pegel an IC1 nicht von H auf L springt, arbeitet der Decoder nicht richtig. Messen Sie dann, welcher Ausgang von H auf L wechselt. so finden Sie den Decodierfehler. Springt z. B.  $\overline{4}$  auf L, so ist der Anschluß $A2$  ( $\cong$  A13) nicht wirklich auf L, springt  $\overline{2}$  auf L, so ist der Anschluß  $A1 = H$ , und wenn  $\overline{6}$  statt  $\overline{0}$  decodiert<br>wird, sind sowohl A1 als auch A2 = H - der Fehler liegt dann in den Widerständen. Wenn Sie einen Standardtyp (74138 statt 74LS138) verwenden, kann es nötig werden, die Widerstände von 1 k $\Omega$  auf ca. 680  $\Omega$ oder noch weiter zu verringern.

4. An weiteren Fehlermöglichkeiten gibt es nur noch kalte Lötstellen oder Kurzschlüsse. Bei der Suche nach Kurzschlüssen können Ihnen die Adreß- und die Dateneingabe helfen: Läßt sich wirklich jede LED einzeln ein-· oder ausschalten? (Schalterstellungen WRITE bzw. ADVAL). Wenn Sie Kopplungen feststellen, haben Sie auch schon die fehlerhaften Leitungen gefunden.

Unterbrechungen finden Sie allerdings nur mit der obigen Abhakliste. Wenn alle Tests positiv verlaufen sind, stecken Sie die Stiftleiste der CPU wieder an ihren alten Platz.

# **Die Arbeit mit dem Speicher**

### Den Speicher laden

Stellen Sie zunächst Da auf DAFLOT und Adr auf ADFLOT. Lassen Sie den Mikroprozessor in den WAIT-Zustand laufen, indem Sie S3 auf LAUF und S4 auf HOLD stellen. Benutzen Sie nicht die Einzelschrittschaltung, denn mit ihr arbeitet der Mikroprozessor nur jeweils 1 Byte ab. Wird aber PAUSE (Anschluß 37) auf L geschaltet, so arbeitet der Prozessor den gesamten Befehl ab, ehe er in den WAIT-Zustand übergeht. Steht zufällig ein Mehr-Byte-Befehl an, so müßten Sie den STEP-Taster u. U. mehrfach betätigen, bis alle Bytes, die zum Befehl gehören, abgearbeitet sind. Steht S3 in der Stellung LAUF, so arbeitet der Prozessor so lange weiter, bis er den WAIT-Zustand erreicht hat.

Sie erkennen den Wait-Zustand daran, daß die LED RUN/WAIT erlischt und daß alle Adreß- und Daten-LEDs aufleuchten - aber nur mit den Schalterstellungen ADFLOTund DAFLOT. Dann wissen Sie, daß alle Adreß- und Datenanschlüsse des Prozessors, mit Ausnahme von A13 und A14, im hochohmigen Zustand, also vom Bus abgetrennt sind.

Nun stellen Sie die Schalter Da auf WRITE und Adr auf ADVAL. Die Stellung ADVAL wird nur zum Laden oder Kontrollesen des Speichers benutzt, sonst nie!

Stellen Sie mit den Schiebeschaltern der Adreßeingabe 00 ein. Alle Programme müssen (vorerst) in der Adresse 00 beginnen, weil der Prozessor nach RESET bei dieser Adresse zu arbeiten anfängt.

Nun stellen Sie das gewünschte Datenwort ein.

Danach drücken Sie den Taster M. Damit übernimmt der Speicher das Byte von der Dateneingabeeinheit Prüfen Sie beim 1. Byte nach, ob der Speicher es angenommen hat, indem Sie Da auf DAFLOT stellen und M drücken. Dabei muß das Byte in den Daten-LEDs erscheinen. Danach schieben Sie Da in die Stellung WRITE zurück.

Schalten Sie nun die Adressen um einen Schritt weiter, stellen danach das folgende Byte auf der Dateneingabe ein, drücken M, und so geht es fort, bis Sie Ihr gesamtes Programm eingegeben haben.

Machen Sie es sich zur festen Regel, daß Sie erst die Adressen weiterschalten und danach die Daten, sonst bleiben Eingabefehler nicht aus. Meist . bestehen sie darin, daß die Adressen nicht richtig eingestellt sind.

Schließen Sie - wenigstens am Anfang - jedes Programm mit dem HALT-Befehl (40) ab. Der Prozessor arbeitet ja unermüdlich weiter. Wenn er das eingegebene Programm abgearbeitet hat, arbeitet er ohne den HALT-Befehl weiter. Er findet in den folgenden Speicheradressen zufällige Bytes vor, die er seiner Befehlsstruktur gemäß als Befehle, Daten oder Adressen interpretiert. Er wird also . zufällige Befehle ausführen, wahrscheinlich auch Sprung- und Store-Befehle, und wenn Sie Pech haben (und das ist bei der großen Anzahl der Speicherplätze sehr wahrscheinlich), überschreibt er Ihr mühsam eingegebenes Programm. Also: Der letzte Befehl heißt immer HALT.

### Den Speicherinhalt lesen

Das Eingabeverfahren zeigt zwar sehr deutlich alle Vorgänge, die zum Laden des Speichers erforderlich sind, es zieht aber auch Fehler mit geradezu magischer Gewalt an. Überprüfen Sie daher Ihr Programm, indem Sie es Byte für Byte aus dem Speicher lesen. Stellen Sie Da in Stellung DAFLQT, lassen Sie Adr in Stellung ADVAL. Stellen Sie die Adresse 00 ein, und drücken Sie M - das unter der Adresse 00 gespeicherte Byte erscheint in den Daten-LEDs. Stellen Sie nun Adresse um Adresse weiter, drücken Sie jedesmal M, und lesen Sie jedes Byte.

Wenn ein Byte nicht richtig ist, geben Sie es korrigiert ein, indem Sie Da wieder auf WRITE schieben, das ge-WÜnschte Byte mit den Datenschaltern einstellen und wieder den Taster M drücken. Danach schieben Sie· Da wieder in Stellung DAFLOT und lesen Ihr Programm weiter.

### Ein Programm abarbeiten lassen

Wenn das Programm richtig im Speicher steht, schieben Sie den Schalter Adr in Stellung ADFLOT und, sofern nicht bereits geschehen, Da in Stellung DAFLOT. Wenn Sie diese Umschaltung vergessen, wird Ihr Programm sofort zerstört, sobald Sie den Prozessor laufen lassen.

### Einstellungen auf der CPU-Platte:

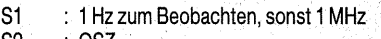

- S2 : OSZ<br>S3 : LAUF 83 : LAUF
	-
- RESET: 3 Clock-Pulse lang drücken, damit der Programmzähler auf die Startadresse 00 springt, danach oder währenddessen
- S4 : von HOLD auf RUN schieben.

Nun läuft das Programm ab. Sie können nun jedes beliebige Pro~ gramm eingeben und sämtliche Befehle verwenden. Lassen Sie z. B. folgendes Miniprogramm laufen:

Adr.<br>00 75 0111 0101 00 75 0111 0101<br>01 08 0000 1000<br>02 04 0000 0100 1001 02:37 De 17 U.S. Letter 02 04 0000 0100<br>03 07 0000 0111 LODI, R007 R0 mit Zahl 07<sub>16</sub> laden<br>04 84 1000 0100  $\frac{04}{05}$  64 1000 0100<br> $\frac{05}{05}$  10 0001 0000 ADDI, R0, 10 zu (R0) 10<sub>16</sub> addieren<br>06 F0 1111 0000 WRTD R0 (R0) auf den Datenbus 06 F0 1111 0000 WRTD, R0 (R0) auf den Datenbus schreiben<br>07 40 0100 0000 HALT  $-40 - 0100 - 0000$ 

Das Programm ist hier zur leichten Übersicht Byte für Byte bzw. Adresse für Adresse notiert. Normalerweise schreibt man einen ganzen Befehl (1, 2 oder 3Bytes) in eine Zeile (siehe Programme ab Seite 255).

Wenn Sie nun den Ablauf des Programms beobachten, werden Sie sehen,

- wie der Programmzähler Adresse um Adresse weiterzählt;
- wie alle gespeicherten Bytes während der Taktzeiten T1 und T2 auf dem Datenbus erscheinen;
- daß aber alle LEDs während der Taktzeit T0 (OPREO = L) aufleuchten, sich der Datenbus also im hochohmigen Zustand befindet (Bild7.10).

Letzteres gilt auch für den Schreibbefehl: Das. Ergebnis der Addition erscheint beim Befehl WRTD (ein Befehl mit zwei Maschinenzyklen = sechs Clock-Pulsen) für nur drei Taktzeiten sichtbar, dann ist es verschwunden. Sie können es überhaupt nur bemerken, wenn Sie den Prozessor im 1-Hz-Takt oder im Einzeltakt arbeiten lassen. Mit der für Prozessoren üblichen hohen Clockfrequenz von 1 MHz oder darüber würden Sie **Kapitel 10** 

# **Die Porteinheit (Baugruppe 7)**

von der Arbeit oder dem Ergebnis gar Sie benötigen daher eine Einrichtung, die das Ergebnis dauerhaft auffängt.

Diese Einrichtung ist der Portbaustein.

nichts wahrnehmen.

Ein Port (lat./engl. Tor, Ein-/Ausgang) ist ein Zugang zum Datenbus, der es ermöglicht, dem Datenbus Informationen zu entnehmen (Ausgangsport) oder auf ihn zu schreiben (Eingangsport). Eine Schaltung, die den Datenfluß in beiden Richtungen ermöglicht, ist ein Universalport.

Es gibt eine Reihe von sehr komfortablen, hochintegrierten Portbausteinen, die einen recht einfachen Hardware-Aufbau erlauben, doch sieht man wegen ihrer komplexen Schaltungen und der Vielfalt ihrer Möglichkeiten leicht den Wald vor lauter Bäumen nicht. Daher ist unsere Porteinheit aus mehreren Einzelbausteinen aufgebaut, die Schaltung selbst beschränkt sich auf das Wesentliche.

### **Schaltungstechnik**

Das Schaltungsprinzip ergibt sich unmittelbar aus den Befehlen, die einen Prozessor zum Schreiben oder Lesen veranlassen. Der 2650 kennt je einen erweiterten ("extended") Schreibbzw. Lesebefehl. "Erweitert" heißt .,2-Byte-Befehl", im Gegensatz zu den 1-Byte-Befehlen WRTD/REDD und WRTC/REDC (siehe Seite 346-348). Das 1. Byte der erweiterten Befehle enthält den eigentlichen Schreib- oder Lesebefehl, das 2. Byte enthält eine Adresse, in die geschrieben oder aus der gelesen werden soll.

Die Befehle heißen:

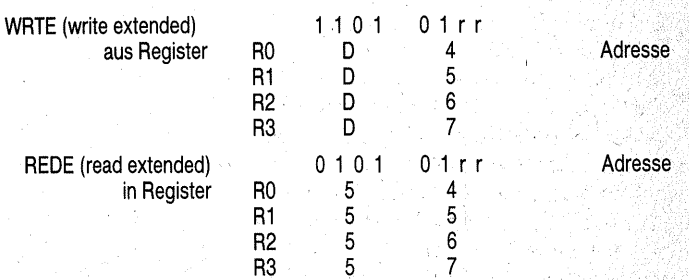

Wenn das 2. Byte, die Adresse, abgearbeitet wird, erscheinen während der Taktzeiten T1 und T2

<sup>~</sup>auf dem Datenbus die.Daten,

- $-$  auf dem Adreßbus das 2. Byte als Adresse.
- $-$  Außerdem sind
- $M/\overline{10} = I$
- $OPREO = H$ .

woraus sich das Signal  $\overline{ADPER} =$ L ergibt.

Je nachdem, ob der Schreib- oder Lesebefehl benutzt wird, ist  $R/\overline{W}$  H oder L, d. h. die Steuerleitung WRITE ist L (schreiben) oder H (lesen).

Als Adresse des 2. Bytes können alle Möglichkeiten eines Bytes ausgenutzt werden. Es sind also 256 verschiederie Ports adressierbar.

Zum Bedienen eines Ports stehen als Signale zur Verfügung und müssen verwendet werden:

· 1. Die Adresse, welche decodiert wird und ein Steuersignal abgibt;

2. das Signal WRITE, das über die Richtung des Datenflusses entscheidet, und

3. das Signal ADPER, das überhaupt eine Peripherie (Port) öffnet.

Die Behandlung eines Ports unterscheidet sich prinzipiell nicht von der einer Speicherstelle. Tatsächlich gibt es weit verbreitete Prozessoren, die keine besonderen Schreib- oder Lesebefehle für die Peripherie kennen. Peripherien werden dann wie Speicherstellen behandelt, in die man hinein- . schreibt oder aus denen man liest. Die Befehle sind dann die Speicherbefehle STORE (die CPU schreibt in eine Speicherstelle) oder LOAD (Datentransport von einer Speicherstelle in die CPU). An die Stelle eines Signals ADPER tritt dann ein Signal ADMEM.

Auch beim 2650 kann man dieses als  $...$ memory mapped  $I/O$ " (engl. in den

Speicher aufgenommener Ein-/Ausgang) bekannte Verfahren anwenden. Man muß dann aber einen bestimmten· Speicherbereich dafür freihalten (und· beim Programmieren immer daran denken!). Die besonderen Ein-/ Ausgabebefehle sind also ein erfreulicher Luxus.

Die Möglichkeiten der Anschlüsse  $D/\overline{C}$  (Pin 18) und  $E/\overline{NE}$  (Pin 19) sind ein weiterer Komfort des 2650. Da das Prinzip der Portschaltung aber so allgemein wie möglich dargestellt werden soll, werden  $D/\overline{C}$  und  $N/\overline{NE}$ hier nicht behandelt.

Am Anfang jeder Portschaltung steht  $also - wie$  beim Speicher  $-$  ein Adreßdecoder. Dazu eignet sich z. B. der bereits dargestellte 74LS138 (siehe auch Kapitel 9, Bilder 9.7 bis 9.9). Damit kann man acht Adressen aus den 256 Möglichkeiten decodieren. Und so, wie im Speicher ein Decoderausgang · jeweils einen einzigen Speicherbaustein aktiviert, öffnet im Portbaustein ein Decoderausgang jeweils nur einen einzigen Port.

Statt des 74LS138 wurde der 74LS154 als Decoder ausgewählt. Er hat vier Adreßeingänge (AO bis A3) und kann dementsprechend 1-aus-16 decodieren. Bild 10.1 zeigt den Logikplan des 74LS154, Bild 10.2 die Anschlußbelegung. Das Schaltungsprinzip unterscheidet sich nicht grundsätzlich von dem des 74LS138: Die Adressen stehen nach ihrer einfachen bzw. doppelten Invertierung als  $\overline{A_n}$  bzw.  $A_n$  zur Verfügung und werden über NAND-Gatter zusammengefaßt. Daher ist der jeweils aktive Ausgang L. Ob eines der NAND-Gatter überhaupt auf L schalten kann, bestimmt wieder eine Steuerleitung, welche die Zusammenfassung der Steuereingänge EO UND  $\overline{E1}$  ist. Nur wenn beide  $\overline{L}$  sind (Invertierungen an den Eingängen

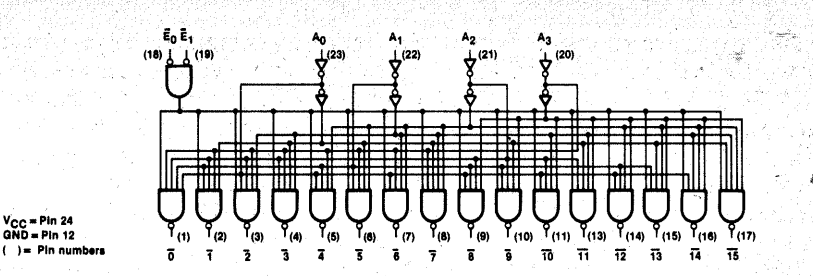

*BildJO.l Logikplan des 74LS154 (nach VAL VO- Unterlagen)* 

V<sub>CC</sub> = Pin 24<br>GND = Pin 12

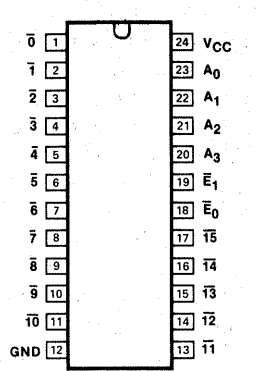

des UND-Gatters), können die N AND-Gatter des Decoders geöffnet werden. Bild 10.3 zeigt das Schaltverhalten als Funktionstabelle. In Bild 10.4 ist der Stromlaufplan der Porteinheit dargestellt. IC1 ist der Adreßdecoder 1-aus-16, genauer  $16 \times 1$ -aus-32. IC1 decodiert die Adreßleitungen AO bis A3, aber nur dann, wenn A4 L ist, denn A4 steuert den Eingang E1.

Bild 10.2 Anschlußbelegung des 74LS154 *(nach VALVO-Unterlagen)* 

<sup>L</sup>= LOW valtage Ievei  $X = Don't care$ 

*Bild 10.3 Funktionstabelle des 74LS154* · *(nach VALVO-Unterlagen)* 

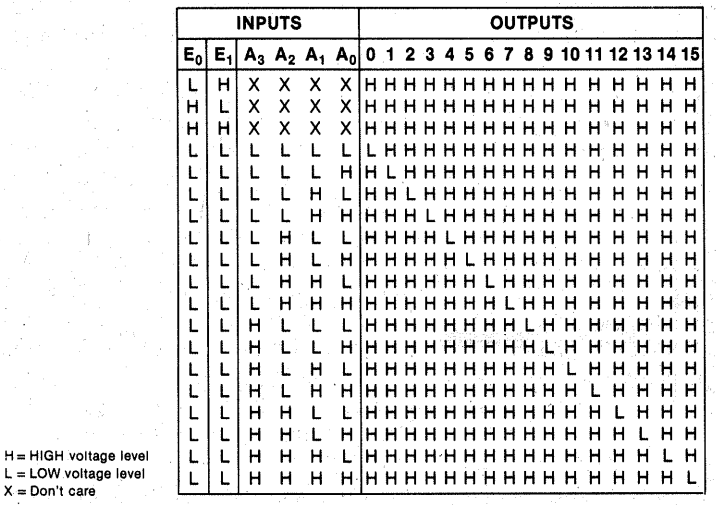

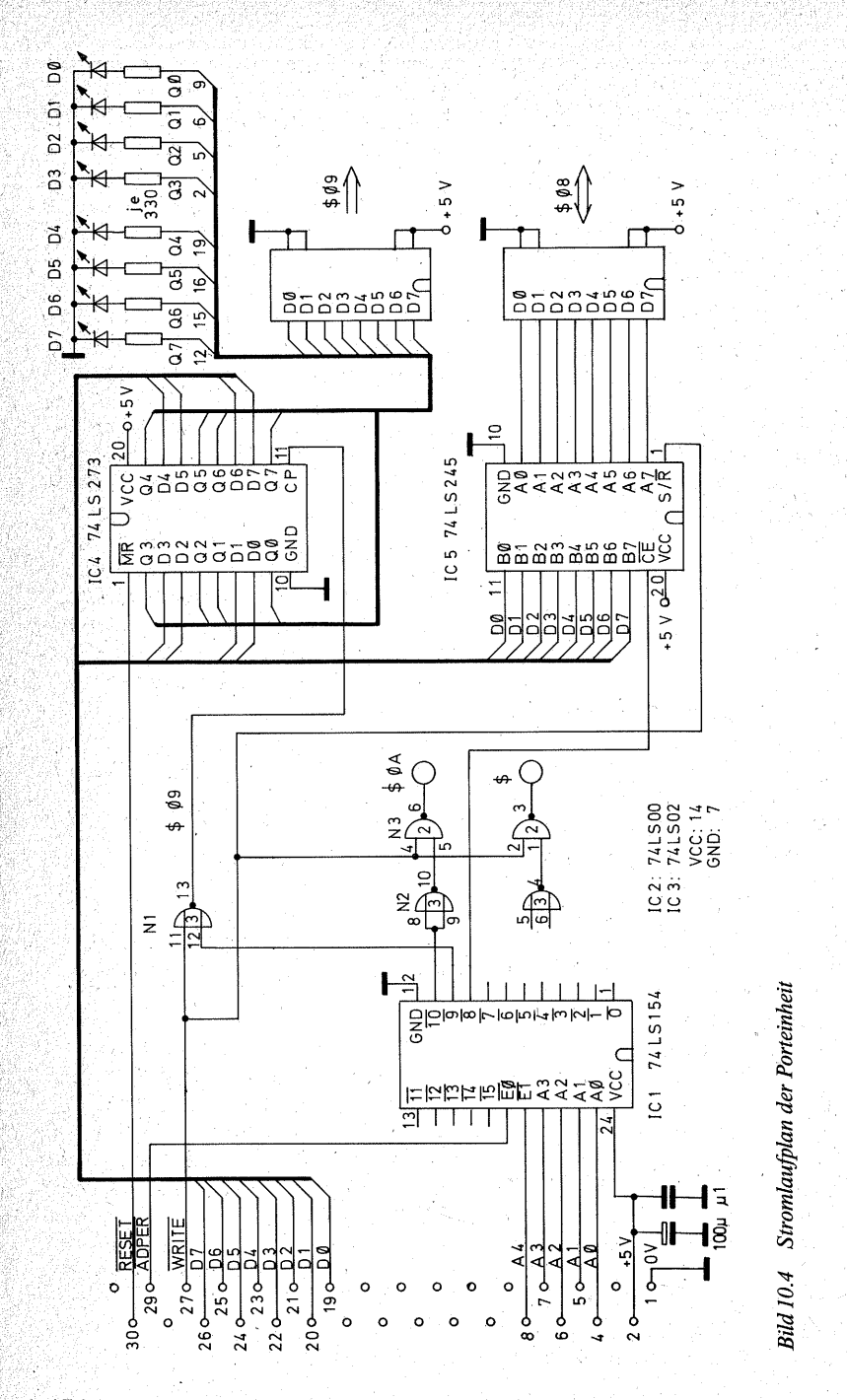

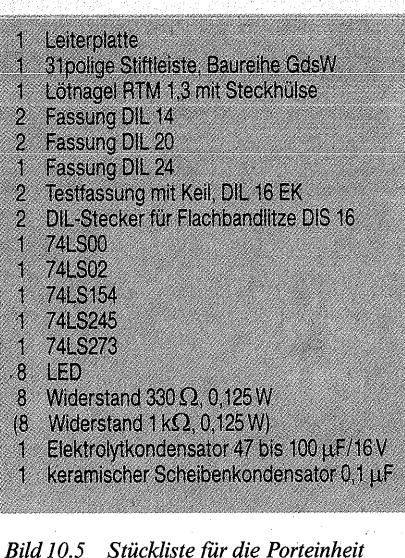

Die Decodierung ist unvollkommen, denn die 16 Möglichkeiten von AO bis A3 wiederholen sich ja 16mal mit den höherwertigen Adreßleitungen A4 bis A7, so wie sich ja auch die unteren Speicheradressen zyklisch wiederholen (Tabelle 9.2). Durch die Einbeziehung von A4 für  $\overline{E1}$  verringert sich die Anzahl der Wiederholungen auf 8 (A5 bis A7). Auch das ist noch mehr als genug, doch wenn man sich bei den Schreib-/Lesebefehlen auf die Adressen 00 bis OF16 beschränkt, können keine unerwünschten Effekte eintreten. Dafür läßt sich der Decodieraufwand auch gering halten.

Wer dagegen alle 256 Adressen ausnutzen will, muß auch alle Adreßleitungen von A0 bis A7 in den Decoder einbeziehen. Um z. B. den 74LS154 so "dicht" zu machen, daß er wirklich nur die Adressen 00 bis 0F<sub>16</sub> decodiert und keine Wiederholung, ist sicherzustellen, daß er gesperrt ist, wenn auch nur eine einzige Adreßleitung des oberen Nibbles (A4 bis A7) H ist. Dazu genügt z.B. ein ODER- $\sim$ Gatter mit vier Eingängen. Sie erinnern sich: Schon ein einziges H an einem Eingang eines ODER-Gatters zwingt den Ausgang auf H. Wênn Sie den Ausgang dieses ODER-Gatters auf einen der Steuereingänge des Decoders schalten, gleichgültig ob auf EO oder E1, so ist der Decoder für alle Adressen, die höher sind als  $0F_{16}$ , gesperrt. Ein dafür geeigneter Baustein ist z. B. der  $74LS25$  (Bild 10.6). Er enthält zwei NOR-Gatter mit je vier Eingängen. Die beiden Gatter sind dann gemäß Bild 2.14b zu einem ODER-Gatter hintereinanderzuschalten, dabei müssen die Steuereingänge G auf H geschaltet werden. Doch wie bereits gesagt, nötig ist dieser Aufwand am Anfang sicherlich nicht, denn mit den 16 decodierten Portadressen können Sie schon sehr viel anfangen.

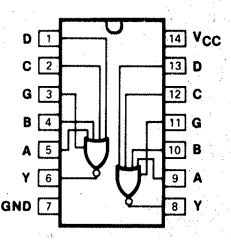

*Bild 10.6 Anschlußbelegung des 74LS25. (nach VALVO-Unterlagen)* 

So wie die Leitung ADMEM den *De..:*  coder des Speichers sperrt oder öffnet, steuert die Leitung ADPER den Decoder der Porteinheit. Dazu ist der Steuereingang  $\overline{E0}$  (Pin 18) mit  $\overline{AD}$ . PER verbunden.

Die Wahl aller weiteren Bausteine richtet sich danach, was ein Port jeweils können soll.

177

### Ein Ausgangsport niit Auffangregister

Am Ende des vorigen Kapitels tauchte das Problem auf, daß das Ergebnis des Programms für nur wenige Mikrosekunden auf dem Datenbus erscheint und daher aufgefangen werden muß. Dazu dient das Auffangregister 74LS273 (IC4), das bereits als Beispiel für ein Register in Bild 2.28 vorgestellt wurde. Es enthält acht D-Flip-Flops, die in dem Augenblick, wenn der Clock-Pulse CPvon L nach H wechselt, die Daten übernimmt, die an den D-Eingängen stehen. Bild 10.7 zeigt die Anschlußbelegung des 74LS273. Die Dateneingänge tragen die BezeichnungenDObis D7, die zugehörigen Ausgänge die Bezeichnungen· QO bis Q7. Zu DO gehört QO, zu D1 gehört O1 usw. Die Flip-Flops sind untereinander gleichwertig und austauschbar. Die Namen ihrer Einund Ausgänge sagen nichts über ihre Verwendung aus. DO/QO muß nicht unbedingt für die Datenleitung DO verwendet werden, man könnte DO/QO für jede andere Datenleitung verwenden. Die Ziffer bedeutet nicht wie bei den Ziffern des Datenbusses eine Zweierpotenz, sondern sie dient

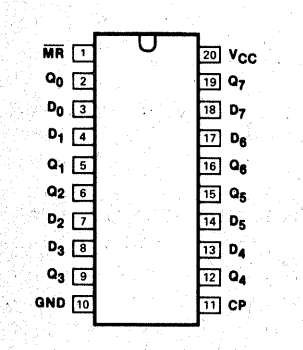

*Bild 10.7 Anschlußbelegung des 74LS273 (nach VAL VO-Unterlagen)* 

nur zur· Unterscheidung der Flip-Flops, um zu einem Eingang .auch den zugehörigen Ausgang zu markieren. Am besten macht man sich die Verhältnisse mit einem Pfeildiagramm klar, das den Datenfluß angibt (Bild 10.8). Gemeinsam sind den Flip-Flops nur die Clockleitung CP und die Rücksetzleitung MR (master reset

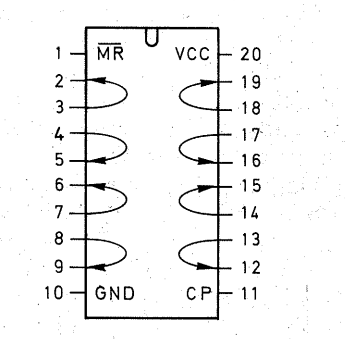

*Bild 10.8 Datenfluß im Register 74LS273* 

Zum Setzen muß das Register am Clockeingang CP einen Spannungssprung von L auf H erhalten. Im Ruhezustand muß CP daher L sein. Wenn aber die decodierte Adresse (aktiv L) UND das Schreibsignal (WRITE aktiv L) zusammenfallen, dann soll CP von L auf H wechseln. Wenn aber auch nur eines der Steuersignale H ist, muß CP L bleiben. Das Gatter, das diese Funktion erfüllt, ist das NOR-Gatter. Schon ein einziges H an einem der Eingänge zwingt den Ausgang auf L, und nur wenn alle Eingänge L sind, ist der Ausgang H (siehe· Seite 50). Daher sind zur Datenübernahme WRITE und die decodierte Adresse  $\overline{9}$  durch das Gatter N1 NOR-verknüpft. Die Adresse  $\overline{9}$  ist willkürlich gewählt, jede andere zwischen  $\overline{0}$  und  $\overline{15}$  wäre möglich gewesen. Da diese Adresse für das Auffangregister IC4 auf der Plati-

ne festgelegt und auch im Betriebsprogramm fest eingeplant ist, merken Sie sich die Peripherie 0916 (\$ 09, das Dollarzeichen steht für Peripherie) für den WRTE-Befehl, der in dieses Register schreiben soll. Das. Register kann durch  $\overline{\text{RESET}}$  an  $\overline{\text{MR}}$  auf 00 gesetzt werden. Am Anfang trägt es zur Übersicht bei, wenn vor einem Fragrammstart die Anzeige völlig dunkel ist. Später kann es u. U. stören, wenn beim Drücken des RESET-Tasters auch eine im Port vorhandene Anzei-· ge verschwindet, die man gern länger behalten hätte. Dann ist die RESET-Leitung zu unterbrechen. Auch auf der Platine ist sie eine Drahtbrücke (Lötseite, RST-RST, Bild 10.16), die leicht zu entfernen ist. Eventuell setzen Sie auch einen Schalter ein.

An den Ausgängen des Registers IC4 befinden sich die Anzeige-LEDs mit Vorwiderständen von  $330 \Omega$ . Wenn die Basteikasse es zuläßt, lohnt sich die Anschaffung von superhellen LEDs (siehe Seite 101), weil dann die Vorwiderstände vergrößert und somit die Ströme verringert werden können. Die Ausgänge sind nämlich über eine DIL-Fassung, in die ein DIL-Stecker paßt, nach außen geführt, damit über diesen Ausgangsport auch andere Peripheriegeräte, z. B. eine Ampelschaltung, ein Lautsprecher usw. gesteuert werden können. Dann ist es natürlich erstrebenswert, daß von dem Ausgangsstrom, den das Register zu lie: fern vermag, möglichst viel übrigbleibt.

### Ein Universaleingangs-/ Ausgangsport

Außerdem enthält die Baugruppe noch einenUniversalport, der sowohl als Eingang als auch als Ausgang dienen kann.

Bei dem Auffangregister brauchte das Problem des Busanschlusses noch nicht berücksichtigt zu werden, weil ja nur Eingänge an den Bus ange• schlossen sind. Bei einem Eingangsport liegen aber die Ausgänge des Bausteins am Bus. Der Eingangsbaustein muß also über Tri-State-Ausgänge verfügen, damit. er normalerweise vom Bus (elektronisch) abgeschah tet ist und nur für den Augenblick, in dem der Prozessor liest, mit dem Bus verbunden ist (siehe Seite 63, Bild 2.31). Hier wird, wie bereits beim Speicher, die Regel wirksam, daß alle Ausgänge, die an einen Bus ange- ' schlossen werden, ausnahmslos Tri-State-Ausgänge sein müssen.

Tri-State-Puffer sind auch die Voraussetzung, daß ein Baustein als Eingang auf den Bus geschaltet werden darf. Oft sind zwei Puffer antiparallel zu einem Transceiver (transmitter/receiver, engl. Sender/Empfänger) vereinigt  $(BiId 10.9,$  vgl. auch  $Bild 9.15$ ). Die beiden Steuereingänge verhalten sich durch die Negation eines Steuereingangs (P2) entgegengesetzt.

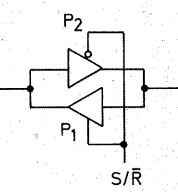

*Bild 10.9 Prinzip des Transceivers aus zwei Tri-State-Puffern* 

Die Steuerleitung heißt  $S/\overline{R}$  (send/receive, engl. senden/empfangen). Wenn P1 leitet, ist P2 hochohmig, und die Daten fließen von A nach B. Leitet P2, so ist P1 hochohmig, und die Daten fließen von B nach A. In dem Baustein 74LS245 sind acht

nichtinvertierende Transceiver vereinigt, gerade die richtige Anzahl für einen 8-Bit-Datenbus (Bild 10.10). Wie die Latches des Auffangregisters sind auch die Transceiver voneinander unabhängig und müssen nicht für bestimmte Datenleitungen benutzt werden (Bild 10.10c).

CE. ist wieder der chip-enable-Eingang. Über die UND-Gatter entscheidet er (Invertierungen beachten), ob das Steuersignal *SIR* überhaupt wirksam werden kann. Über die Richtung des Datenflusses entscheidet  $S/\overline{R}$  (Invertierung am rechten UND-Gatter in Bild 10.10a beach $ten):$ 

Wenn  $S/\overline{R}$  H ist, fließen die Daten von Anach B.

Wenn  $S/\overline{R}$  L ist, fließen die Daten von B nach A.

Dieser Bustransceiver bildet den Eingangs-/ Ausgangsport auf. unserer Porteinheit (IC 5 in Bild 10.4). Die A-Anschlüsse führen über einen DIL-16~Stecker nach draußen, die B-An.; ~chlüsse liegen am Datenbus. Die Datenrichtung wird durch die Leitung WRITE gesteuert.

### Ist WRITE H (lesen), so ist der Transceiver ein Eingang  $(A \rightarrow B)$ . Ist WRITE L (schreiben), so ist er ein Ausgang  $(B\rightarrow A)$ .

Ob der Baustein überhaupt aktiviert wird, darüber entscheidet CE. Das CE-Signal wird wieder aus der decodierten und durch ADPER freigegebenen Portadresse erzeugt. Die Adresse 0816 ist willkürlich gewählt. Merken Sie sie sich aber, weil sie auf · der Platine fest geschaltet ist Das Decodersignal. 8 wird diesmal nicht mit WRITE verknüpft, weil CE ja sowohl beim Schreiben als auch beim Lesen aktiv sein soll.

Achtung: Wenn dieser Port nicht benutzt wird, befinden sich alle Ausgangsleitungen im hochohmigen Zustand. Nachgeschaltete TTL-Eingänge interpretieren ihn als H. Aber auch einfache, nachfolgende Interfaceschaltungen (interface, engl. Verbindungsstück), z. B. ein einfacher Transistoreingang (Bild 10.11 a), können sich seltsam verhalten.

Ein Transceiver-Ein-/ Ausgang ist im Tri-State-Zustand zwar hochopmig, aber nicht absolut dicht. Nicht nur,

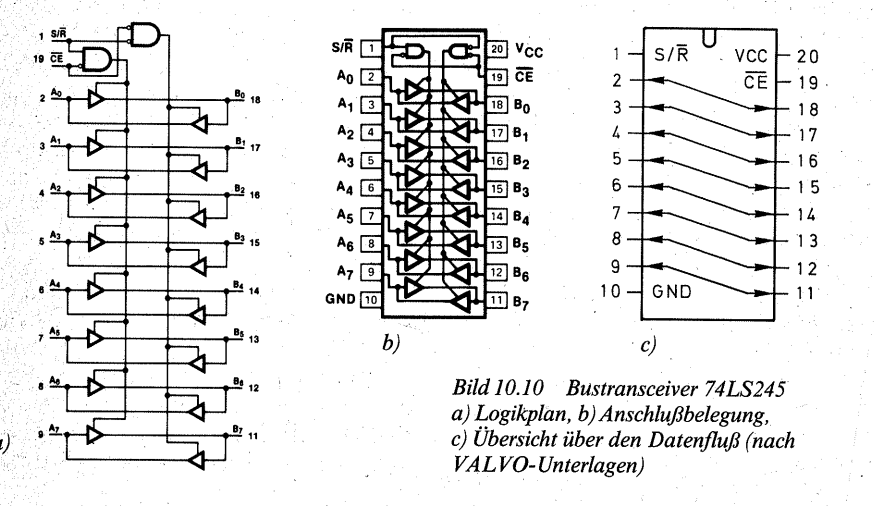

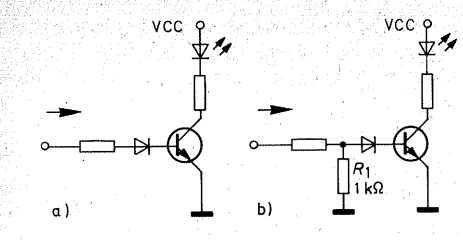

**Bild 10.11** a) Einfaches Transistorinterface *für eine LED-Anzeige, b) R*<sup>1</sup> *leitet den Eingangsstrom des Puffers ab* 

daß die Endstufentransistoren gewisse Leckströme zulassen, zum Ausgang ist ja ein Eingang parallelgeschaltet, und aus dem fließt ja ein Eingangsstrom heraus (siehe Seite64). Er kann beim 74LS245 im Extremfall  $-200 \mu A$  erreichen. Normalerweise ist er viel geringer und liegt in der Größenordnung von  $-30 \mu A$ . Dieser Strom kann aber einen Kleinleistungstransistor oder einen Dar-<br>
lington-Leistungstransistor durchlington-Leistungstransistor schalten. Es ist daher nötig, den Strom gewissermaßen "abzuleiten", indem man einen Widerstand  $1 k\Omega$ gegen 0 V schaltet (R1 in Bild 10.11 b). Sie können dieses Problem ein für allemal beseitigen, indem Sie alle A-Anschlüsse des Transceivers mit Widerständen 1 k $\Omega$  gegen 0 V ausstatten. Wie Sie das z. B. mit kleinen (1/8 W), senkrecht stehenden Widerständen bewerkstelligen können, zeigt Ihnen Bild 10.15. Eines müssen Sie dabei jedoch bedenken:

Diese Widerstände wirken auch als Last für die Quelle, die der Prozessor über den Transceiver lesen soll. Das kann bei hochohmigen Quellen wieder zu Schwierigkeiten führen. Daher ist es besser, nur die über diesen Port zu steuernden Schaltungen, wie in Bild 10.11 b dargestellt, gegebenenfalls mit den "Ableitwiderständen" zu versehen.

Sie werden diesen Port anfangs wahrscheinlich noch nicht benötigen und brauchen daher auch IC5 nicht gleich zu kaufen. Die Schaltung soll Ihnen das Prinzip eines Eingangs-/Ausgangsports zeigen, zugleich· auth die "kleinen" Probleme, die oft großzügig übergangen werden und dann · zu ernsthaften Schwierigkeiten führen.

#### Weitere Portadressen

Wenn ein Port durch ein L-Signal an CE aktiviert wird, können Sie das Steuersignal unmittelbar dem Decoderausgang entnehmen. Benötigen Sie zum Setzen eines Registers ein H;. Signal, so invertieren Sie den Decoderausgang, dann haben Sie im Ruhezustand ein L, im aktiven Zustand ein H.

Für einen Universalport können Sie nur das Decodersignal nehmen. Der Port wird dann immer geöffnet, wenn ADPER UND die zugehörige Adres~ se erscheinen. Die Richtung des Datenflusses hängt dann vom Befehl ab, der die WRITE-Leitung auf L (schreiben) oder H (lesen) setzt und damit  $S/\overline{R}$  steuert.

Soll ein Port aber nur Eingang oder nur Ausgang sein, dann würde es zwar auch genügen, CE durch den Adreßdecoder allein zu steuern. Gönnen Sie sich aber den Luxus, die WRITE-Leitung mit einzubeziehen. Dann öffnet der Port nur, wenn AD-PER UND Adresse UND Datenrichtung stimmen. Bei einer Verwechslung der Schreib-/Lesebefehle bleibt der Port dann zu. Es passiert zwar nichts, aber es kann auch kein Schaden durch Überschreiben von Daten entstehen.

Als Beispiel für diese Sicherung dient die Decodierung des Steuersignals für die Peripherie \$ OA16. Sie ist dazu vorgesehen, den Analog-Digital-

Wandler zu lesen – nur zu lesen. Diese. Adresse ist im Betriebsprogramm fest eingebaut; merken Siesie sich daher bitte.

Zum Öffnen des Tri-State-Ausgangs (OE von IC1 in Bild 11.17) wird wieder ein aktiv-L-Signal benötigt. Das wird mit dem NAND-Gatter N5 (Bild 1 0.4) aus dem **invertierten** Decodersignal  $\overline{10}$  UND dem H-Signal der WRITE-Leitung decodiert. Der Ausgang des NAND-Gatters schaltet nur dann auf L, wenn alle Eingänge H sind. (siehe Seite 49). Beim Lesen ist WRITE H, bei der gewählten Adresse  $0A_{16}$  ist der Ausgang  $\overline{10}$  L, nach der Invertierung durch N4 jedoch H, deswegen ist genau dann der Ausgang  $$0A = L$  und kann den Analog-Digital-Wandler öffnen.

Auf der Platine ist noch Platz für zwei Fassungen DIL 20 vorgesehen, so daß Sie sich je nach Ihrem Bedarf weitere Ports einrichten können, als Transceiver wie beim Universaleingangs-/ Ausgangsport, als Auffangregister zur Ausgabe wie Ausgangsport mit Auffangregister oder als Auffangregister, das ankommende Signale speichern soll. Solch ein Register muß dann Tri-State-Ausgänge haben. Geeignet ist z. B. der Baustein 74LS373, dessen Beschaltung Sie als Eingangsregister im Stromlaufplan des Analog-Digital-Wandlers finden (Bild 11.17). Dieses Register besteht aus transparenten Latches (siehe Seite 57). Das entsprechende, anschlußgleiche, aber aus flankengetriggerten Flip-Flops bestehende Register ist der Baustein 74LS374. Es übernimmt die Daten, wenn der Clockeingang CP (Pin 11 anstelle Ebeim 74LS373) von L auf H wechselt.

Außerdem finden Sie auf der Platine noch· Platz. für eine weitere Fassung DIL 16, so daß Sie einen zusätzlichen

Busstecker unterbringen.können. Die vorhandenen NAND- und NOR-Gatter sind noch nicht ausgenutzt, so daß Sie sich Steuersigna1e, wie in den Beispielen beschrieben, decodieren können.

Hier sehen Sie auch die Grenzen einer Bauanleitung: **Den** idealen Computer gibt es ebensowenig wie das ideale Radio. Wenn Sie etwa im Omnibus ungestört und ohne selbst zu stören Radio hören wollen, benötigen Sie ein anderes Gerät, als wenn Sie zu Hause Ihre Lieblingsmusik in voller Lautstärke genießen. Wie Sie nun Ihre Porteinheit im einzelnen aufbauen, hängt davon ab, was Sie steuern oder lesen wollen. Da Sie aber die Konstruktionsprinzipien hier vorfinden, können Sie die Porteinheit nach Ihren Anwendungszwecken erweitern. Der Decoder liefert Ihnen die Steuersignale, der eigentliche Port kann sich. wie Sie beim Analog-Digital-Wandler sehen, auch auf einer anderen Baugruppe befinden.

### **Hinweise zum Aufbau**

Beim Aufbau gibt es zu dem bereits bei den anderen Baugruppen Beschriebenen wenig Neues, das gilt auch für den Aufbau auf einer Experimentierplatte.

Bild 10.12 zeigt das Leiterbahnbild der Platine, Bild 10.13 die Bestükkungsseite.

Beginnen Sie wieder mit dem Einsetzen der Stiftleiste und den Drahtbrükken auf der Bestückungsseite. Die übrigen Bauelemente können Sie in beliebiger Reihenfolge einsetzen. Wenn Sie die Fassungen für die OlL-Stecker einsetzen, achten Sie darauf, daß sich die Keile vom Platinenrand

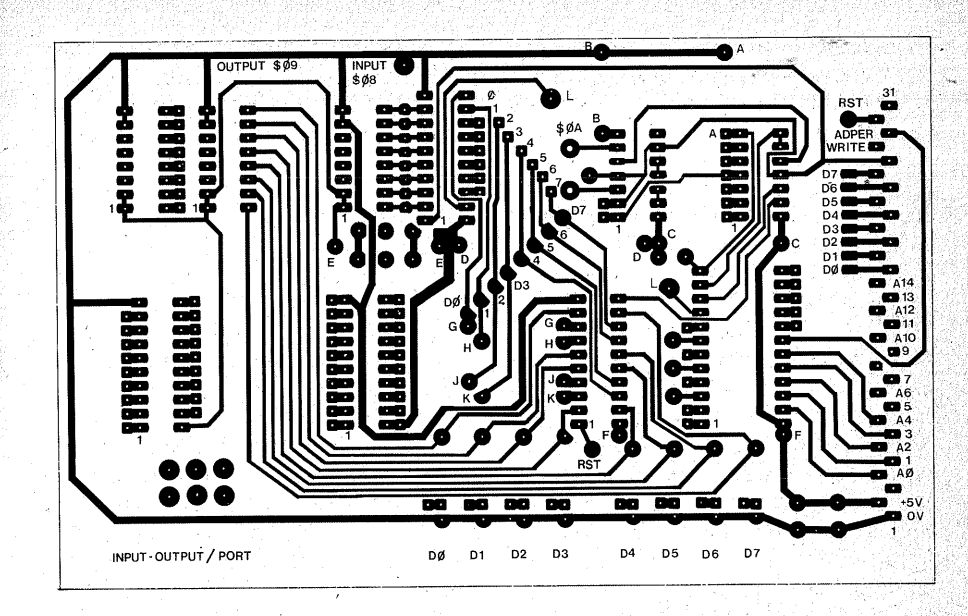

*Bild 10.12 Leiterbahnbild der Porteinheit* 

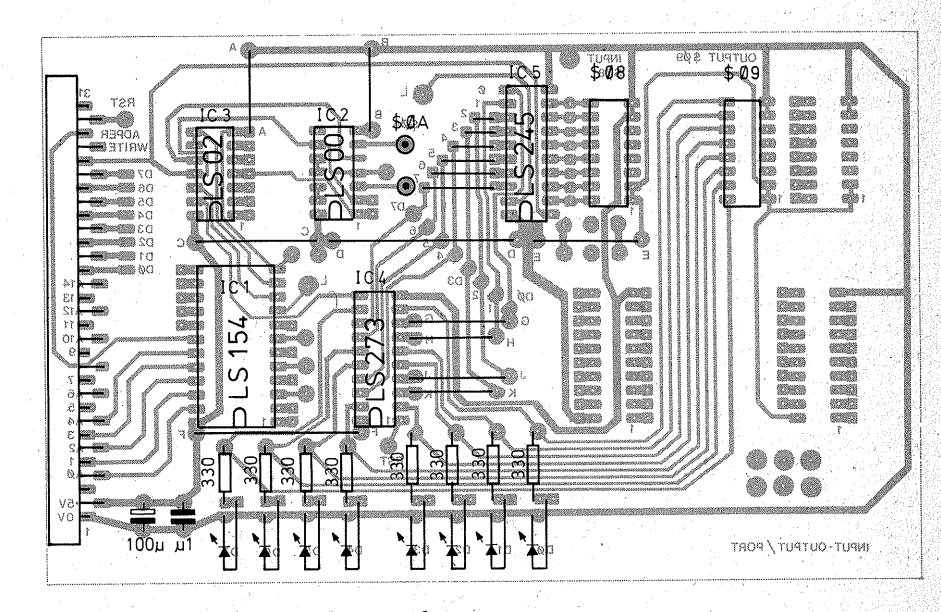

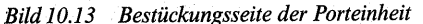

her bedienen lassen. Die Fassungen müssen fest auf der Leiterplatte. aufsitzen. Die Stecker lassen sich nur schwer in die Fassungen drücken, und wenn sich der dazu nötige starke Druck auf die Leiterbahnen überträgt, reißen diese ab.

Die Anzeige-LEDs löten Sie so ein. daß sie auf der Leiterplatte **liegen.**  Das Abwinkeln der Anschlußdrähte gelingt Ihnen am besten, wenn Sie sich aus einem Streifen Experimentierplatte im Rastermaß 2,5 mm eine Biegelehre herstellen (Bild 10.14). Biegen Sie zuerst den Kathodenanschluß ab, danach den Anodenanschluß, und zwar 2,5 mm weiter vom Gehäuse entfernt.

Falls Sie die acht "Ableitwiderstände" zum Transceivereingang einlöten wollen, so löten Sie sie senkrecht auf die'Platine und kürzen die freistehenden Drahtenden auf ca. 1 mm. Dann löten Sie den Massedraht zuerst am Rand der Platine an, biegen ihn so zurecht, daß er die Drahtstummel der Widerstände berührt, und löten ihn dann an die Widerstände (Bild 10.15).

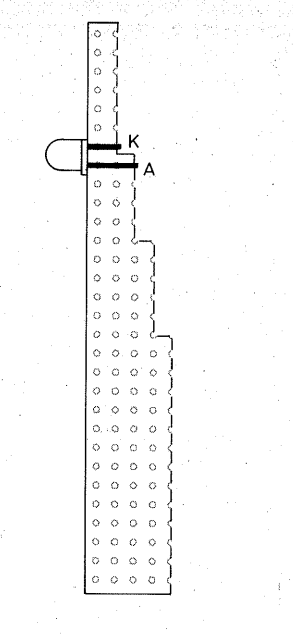

*Bild 10.14 Abbiegen der LED-Anschlüsse mit der selbstgefertigten Biegelehre* 

*Bild 10.15 Montage der Widerstände am Bustransceiver* 

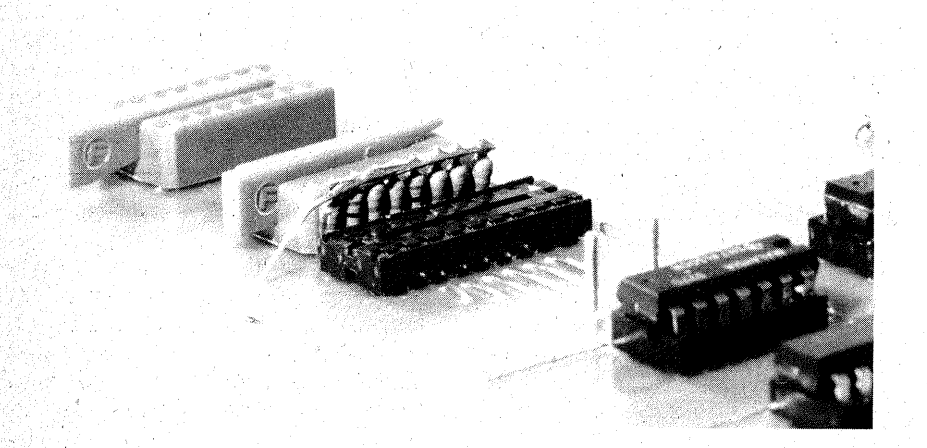

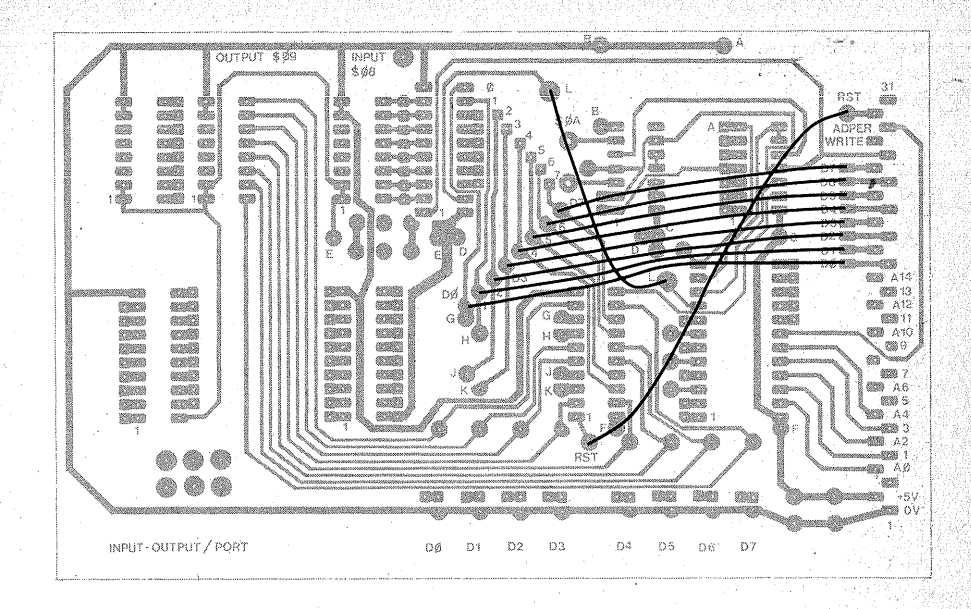

*Bild 10.16 Drahtbrücken auf der Leiterbahnseite der Platine* 

Zum Schluß löten Sie die Draht- . brücken auf die Leiterbahnseite an (Bild 10.16).

Bild 10.17 zeigt Ihnen den fertigen Aufbau auf der Platine, Bild 10.18 den auf einer Experimentierplatte. Die OlL-Stecker verdienen Ihre besondere Aufmerksamkeit. Sie sollen ja von den Keilen der Fassungen herausgeschoben werden. Die meisten OlL-Stecker sind aber auf der Stiftseite hohl. Daher füllen Sie das Loch mit einem Stückehen eingeklebtem Platinenmaterial aus (Bild 10.19). Ferner sind die OlL-Stecker so gebaut, daß sich Computerflachbandlitze einpressen läßt. Die inneren Enden der Stifte sind· nämlich geschlitzt. Wenn die Litze in den Schlitz gepreßt wird, schneidet der Steckerstift den Isoliermantel der Litze auf und stellt einen sicheren Kontakt zur Litze her.

Die Flachbandlitze ist recht steif. Beweglicher wird Ihr Kabelbaum, wenn Sie einzelne Litzen (0,14 mm<sup>2</sup>) in die Steckeranschlüsse pressen.

Setzen Sie den Stecker in die eingelötete DIL-Fassung. Dann können seine Stifte beim Einpressen der Litzen nicht beschädigt werden.

Zum Einpressen fertigen Sie sich ein Werkzeug:

Sie benötigen ein Stückehen Dübelholz als Griff, ca. mit  $10 \text{ mm}$  $\varnothing$  und 50 mm Länge, sowie ein Stückehen Eisendraht oder einen Nagel mit etwa 2 mm  $\varnothing$  und 40 mm Länge. Bohren Sie das Dübelholz an einem Ende axial mit etwa  $2 \text{ mm} \varnothing$  auf, und pressen Sie den Draht etwa 15 mm hinein. Dann sägen Sie in das freie Ende des Drahtes mit einer PUK-Säge einen Schlitz von etwa 3 mm Tiefe. Schrägen Sie den Schlitz innen an seiner Offnung mit einer Schlüsselfeile ab  $(Bild 10.20)$ . Dann feilen Sie quer zum Schlitz eine kleine Vertiefung. Wenn Sie nun das Werkzeug auf ei-

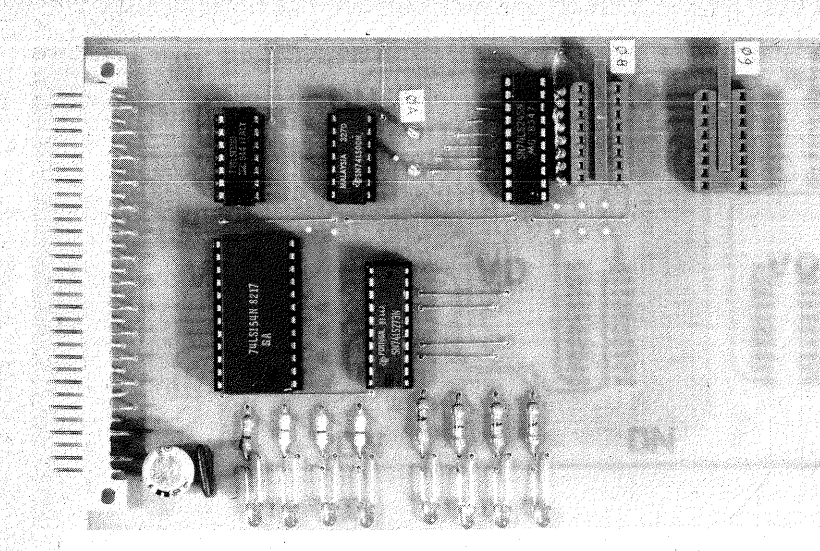

*Bild 10.17 Diefertige Porteinheit auf der Platine* 

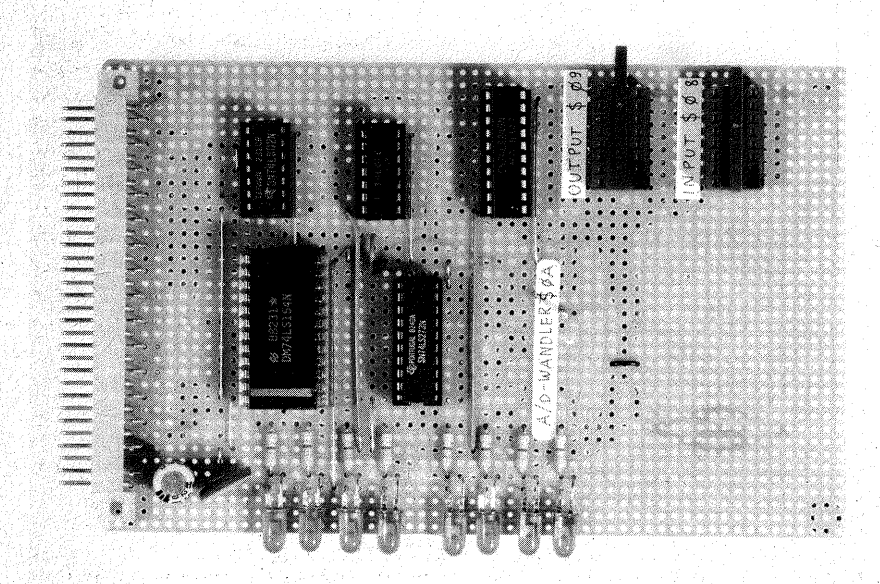

*Bild10.18 Diefertige Porteinheit auf einer Experimentierplatte* 

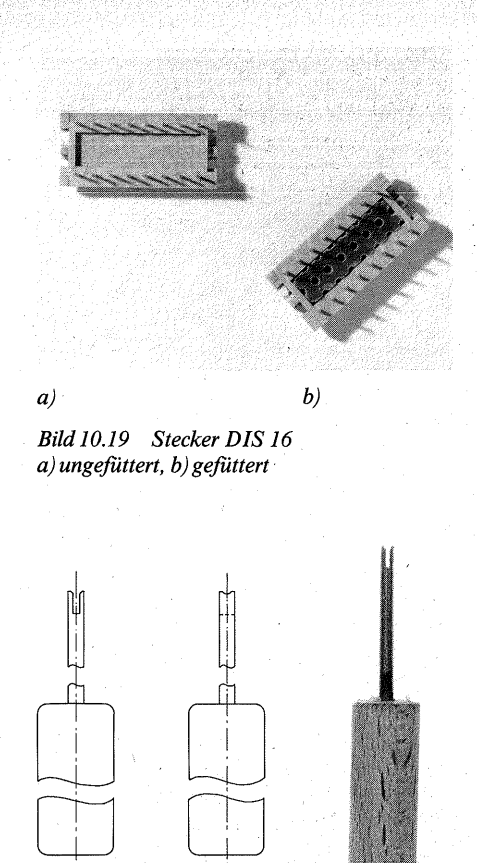

i

*Bild 10.20 Werkzeug zum Einpressen der* 

*Litzen in die Steckeranschlüsse* 

nen Draht setzen, rutscht es-nicht ab (Bild 10.21). Die Leitungen VCC und 0 V (GND) pressen Sie in je zwei Stifte (Bild 10.22), weil sie u. U. auch einmal einen stärkeren Ström übertragen können sollen.

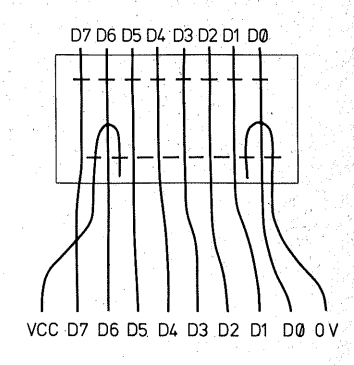

*Bild 10.22 Belegung des Steckers DIS 16* 

Notieren Sie sich zu allen Leitungen, die Sie einpressen, Bitnummer und Farbcode, denn wenn Sie den Deckel des OlL-Steckers erst einmal aufgedrückt haben, ist er oft nur schwer zu entfernen, und Sie können nicht mehr einfach nachsehen, wohin eine Leitung gehört. Sie können sich auch mit Klebeband kleine Fahnen an die Leitungen heften, auf denen Sie die Bitnummern notieren. Achten Sie bei den Versorgungsleitungen auf die genormten Farben (VCC = rot,  $0 \nabla^2$ blau).

# **Prüfung und Inbetriebnahme der Porteinheit**

Stecken Sie die Porteinheit - zum Prüfen am besten über den Busadap.;. ter (vgl. Seite 90) – auf eine beliebige

*Bild 10.21 Einpressen der Litzen in die Steckeranschlüsse. 1. Einpreßwerkzeug, 2. isolierte Litze, 3. geschlitzter Steckeranschluß* 

I

Federleiste der Busplatte. Stecken Sie auch den Speicher. auf und schieben den Schalter in Stellung "1", so daß das RAM am Anfang des Adressierbereichs liegt.

### **Achtung: Der Port funktioniert nur in Verbindung mit dem Speicher!**

Wenn das 2. Byte des Schreib-/Lesebefehls abgearbeitet wird, erscheint auf dem Datenbus das zu lesende oder zu schreibende Datenbyte. Wenn aber die Dateneingabe und -anzeige auf  $\overline{WRITE}$  + Portadresse eingestellt ist, und das muß ja so sein, wenn man den Speicher nicht benutzt, so erzwingen die Schalterstellungen 1 Byte, welches der Port übernimmt (siehe Seite 102). In der Regel zeigt der Port dann nicht das gewünschte Datenbyte an, sondern die auf der Dateneingabe stehende Portadresse. Der Datenschalter Da muß also auf DA-PLOT stehen, dann kann der Leseoder Schreibbefehl aber nur noch aus dem Speicher kommen.

Laden Sie folgendes kurzes Programm in den Speicher (siehe Seite 173):

#### Adresse

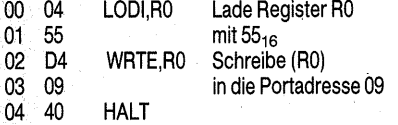

Dann betätigen Sie RESET und lassen das Programm im 1-Hz-Takt laufen (S4 und HOLD auf RUN). Wie Ihnen aus dem vorangegangenen Kapitel sicher schon vertraut ist, zählt der Programmzähler von 00 begin- . nend hoch. Wenn er bei 03 angekommen ist, wird er plötzlich die Portadresse 09 anzeigen, zugleich wird ADPER aktiv (L, die LED erlischt), und der Inhalt von R0  $(55<sub>16</sub>)$  erscheint in den Port-LEDs.

Wenn nicht, so gibt es nur wenige

### *Fehlermöglichkeiten*

**1.** Messen Sie zuerst an allen ICs, ob zwischen ihren Anschlüssen GND und VCC wirklich 5 V Betriebsspannung stehen.

**2.** Sind alle LEDs richtig angeschlossen? (Kathode an der gemeinsamen Massebahn). Haben sie das Abbiegen ihrer Anschlüsse und das Einlöten überstanden? Ziehen Sie IC4 aus der Fassung, und tippen Sie die den LEDs abgewandten Enden der  $330$ - $\Omega$ -Widerstände über ein Prüfkabel mit VCC an, die jeweilige LED muß aufleuchten. Wenn der Test positiv verlaufen ist, stecken Sie IC4 wieder in die Fassung.

3. Erscheint das Steuersignal an CP des 74LS273 (Pin 11)? Schalten Sie S1 von OSZ auf EINZEL, drücken Sie RESET, und takten Sie mit · STEP mindestens dreimal, danach takten Sie das Programm durch. Wenn der Programmzähler wieder bei 03 angekommen ist, wird die Adreßanzeige wieder auf die Portadressse 09 springen. Dann hören Sie auf zu takten und lassen den Prozessor ruhen (eine Möglichkeit, die Ihnen die anderen marktgängigen Prozessoren nicht bieten können!). In diesem Zustand muß der Ausgang 9 von IC1 (Pin 10) L sein, Pin  $13$  von  $IC3$  = Pin 11 von IC4 (CP) müssen dagegen H sein. Wenn der Decoder an  $\overline{9}$  nicht L hat, prüfen Sie, ob  $\overline{ADPER}$  (= L) an  $\overline{E0}$ (Pin 18) sowie die Adressen richtig an den Anschlüssen 19 (A4 =  $\overline{E1}$  = L), 20 (A3 = H), 21 (A2 = L), 22 (A1 = L) und 23 (A0 = H) ankommen. **4.** Wenn das Steuersignal an CP richtig ankommt, prüfen Sie, ob MR (Pin

1 von IC4) wirklich H ist, denn ein L setzt das Register sofort zurück, und es erscheint keine Anzeige.

5. Wenn die Signale  $\overline{MR}$  = H und  $CP = H$  richtig vorhanden sind, wird ein Fehler wahrscheinlich nur noch in den Datenleitungen vorhanden sein. Dann hilft nur noch die Suche nach Kurzschlüssen, kalten Lötstellen und Leiterbahnunterbrechungen der Datenleitungen. Vergessen Sie nicht, auch die IC-Fassungen in Ihre Prüfungen einzubeziehen. Manchmal liegen die Fehlerursachen ganz offenbar, und man sieht sie trotzdem nicht gleich. Z. B. sollte eine Porteinheit mit vier Schrauben festmontiert werden. Bei einem Schraubenloch war die Massebahn, die am Rand der Platine verläuft, durchtrennt.

Wenn der Port richtig anzeigt, wiederholen Sie das Programm mit der Clockfrequenz 1 MHz. Nun können Sie das Addierprogramm von Seite 172 und alle übrigen Programme wiederholen, nur müssen Sie statt der Befehle WRTD (FO) den erweiterten Schreibbefehl WRTE 09 einsetzen, also je nach Register D4, D5, D6 oder D7 (siehe Seite 173). Dann wird Ihnen auch bei der schnellen Clockfrequenz kein Arbeitsergebnis mehr entgehen.

In diesem Stadium ist der Computer als Computer "fertig". Sie können mit ihm – in seiner Sprache – in einen Dialog eintreten, er wird für Sie in seiner Sprache arbeiten und Ihnen antworten. Sie können alle Befehle benutzen. Alles, was jetzt noch folgt, ist "nur" noch Bedienungskomfort, freilich bringt der wieder neue Möglichkeiten mit sich, wie z. B. der Analog-Digital-Wandler zeigt.

# **Kapitel 11**

# **Der Analog-Digital-Wandler (Baugruppe 8)**

Mikrocomputer stellen sich - besonders in Kaufhäusern – oft so dar, als seien Tastatur und Bildschirm die einzigen Verbindungen zur Umwelt; dazu kommt dann vielleicht noch ein . Drucker oder ein Kassetteninterface, als habe die Computerei es ausschließlich mit Schriftzeichen zu tun. Dies ist eine Verengung des Blicks, denri der eigentliche Anwendungsbereich des Mikrocomputers kann dabei gar nicht sichtbar werden. Mikrocomputer sind in der industriellen Anwendung meist in Geräten versteckt. Sie dienen der Steuerung und Regelung in Geräten und Maschinen der verschiedensten Art. Sie brauchen keine Eingabetastatur, denn sie enthalten ihr Arbeitsprogramm in einem ROM.

Die Daten, die sie erfassen, fallen aber meist in analoger Form an. Wenn z.B. Durchflußmengen, Drehwinkel, Druck, Temperaturen, Licht, die Stärke von Magnetfeldern usw. durch Sensoren (lat. Fühler) in elektrische Signale umgewandelt werden, entstehen Spannungen, die sich analog mit den erfaßten Vorgängen än-. dem. Mit den sich ändernden Spannungen allein kann der Computer nichts anfangen, sie müssen erst in seine Sprache, in Bitmuster, umgewandelt werden. Dazu dient der Analog-Digital-Wandler (AD-Wandler). Er erzeugt ein zu einer bestimmten Spannung gehörendes Bitmuster. Der Computer kann das Bitmuster verarbeiten, im einfachsten Fall anzeigen. Mit Hilfe des AD-Wandlers wird er also zu einem Digitalvoltmeter.

### **Schaltungstechnik**

### **Digital-Analog-Umwandlung mit einem R-/2 R-Widerstandsnetzwerk**

Es gibt verschiedene Prinzipien der AD-Wandlung. Vergleichsweise leicht zu durchschauen ist die Wandlurig mit einem variablen Spannungsteiler (Bild 11.1 ). Der Spannungsteiler wird mit einer konstant gehaltenen<br>Bezugsspannung ("Referenzspan-Bezugsspannung  $n$ ung"  $\dot{\text{U}}_{\text{PEF}}$ ) gespeist. Die Ausgangsspannung' Uaus ergibt sich aus dem Verhältnis des "oberen" Widerstandes R<sub>o</sub> zum "unteren" Widerstand  $R_n$ :

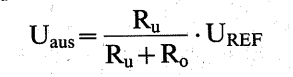

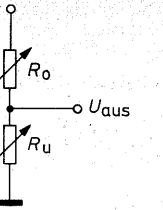

*Bild 11.1 Erzeugung einer veränderlichen Ausgangsspannung mit einem variablen Spannungsteiler* 

Der **absolute** Wert der Widerstände ist nicht wichtig, sondern nur ihr Verhältnis zueinander. Die obige Formel gilt allerdings nur für den unbelasteten Spannungsteiler. Wenn aber die Teilwiderstände nicht sehr hochohmig sind und an den Ausgang ein Schaltglied mit einem sehr hohen Eingangswiderstand, z. B. ein FET oder ein Operationsverstärker, angeschlossen wird, so ist der Fehler vernachlässigbar gering, so daß die obige einfache Formel gilt.

Es ist vergleichsweise schwer, bei der Herstellung integrierter Schaltungen den absoluten Wert eines Widerstandes genau zu erreichen. Es ist dagegen leicht zu· erreichen, daß Widerstände, die untereinander gleich sein sollen (wobei es auf den absoluten Wert weniger ankommt), auch wirklich nahezu gleich sind. Es liegt daher nahe, den Spannungsteiler aus einer Reihe untereinander gleicher Widerstände umschaltbar zu machen. Ein sehr ausgeklügeltes System ist dasR-/2R-Widerstandsnetzwerk(Bild 11.2). Es besteht nur aus Widerständen mit dem "einfachen" Wert R und dem zweifachen Wert 2 R  $(R + R)$ . Die umschaltbaren Widerstände liegen entweder an  $U_{\text{RFE}}$  oder an 0 V, einen offenen (undefinierten) Zustand gibt es nicht. Die Schalter tragen entsprechend ihrer Wertigkeit im Byte

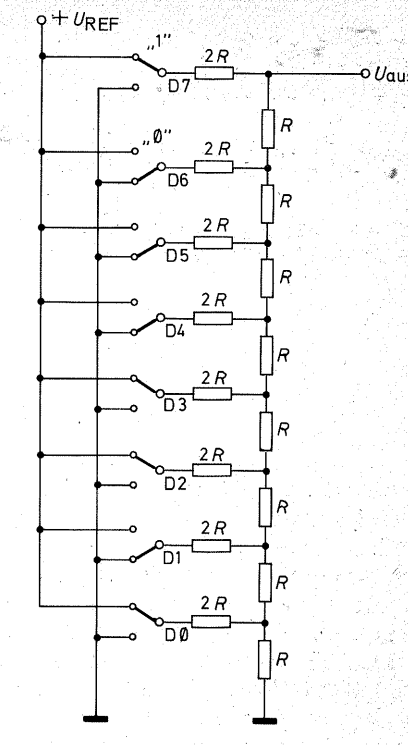

*Bild 11.2 R-/2 R-Netzwerk.für acht Dualstellen* 

die Bezeichnungen DO bis D7 .. *)e*  nach Schalterstellungen ergeben sich unterschiedliche Spannungsteilerverhältnisse. Sie sind für 8 Bit schwer. zu überschauen. Daher ist die Schaltung noch einmal für nur 2 Bit gezeichnet (Bild 11.3).

Zur besseren Übersicht haben die vier Widerstände Namen bekommen (A, B, C und D). Die Schalter tragen entsprechend ihrer Wertigkeit in einer Dualzahl die Bezeichnungen DO und D1. Wenn ein Schalter einen Widerstand an 0 V legt, hat er den logischen Wert "0", wenn er einen Widerstand an UREF schaltet, den logischen Wert  $.1$ <sup>".</sup>

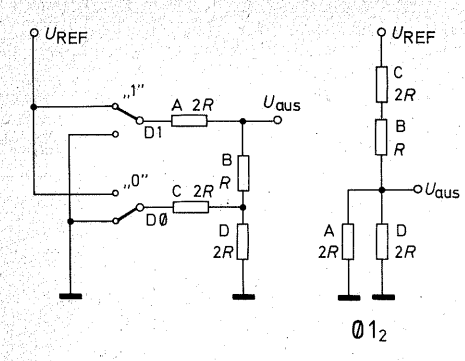

*Bild 11.3 R-/2 R-Netzwerk für 2 Bit, DO und D1* 

Für die Schalterstellung 00 muß sich die Ausgangsspannung 0 V ergeben, weil alle Widerstände an 0 V geschaltet sind und kein einziger an  $\bar{U}_{\text{RFE}}$ . Bei der Schalterstellung 01 liegen die Widerstände C und B in Reihe und bilden im Spannungsteiler den Wert für  $R_0$  mit 3 R. A und D, mit je 2 R parallelgeschaltet, bilden Ru mit 1 R. UREFwird dadurch im Verhältnis 3:1 geteilt, Uaus hat somit den Wert von *Y4*   $U_{REF}$ :

$$
U_{\text{aus}} = \frac{R_u}{R_u + R_o} \cdot U_{\text{REF}} = \frac{1}{1+3} \cdot U_{\text{REF}} = \frac{1}{4} U_{\text{REF}}
$$

In der Schalterstellung 10 bildet A mit 2 R den Wert R<sub>o</sub>. B mit 1 R und die Parallelschaltung von C und D mit resultierendem 1 R liegen in Reihe und bilden zusammen auch 2 R. UREF wird daher im Verhältnis 1:1 geteilt. U<sub>aus</sub> hat so den Wert <sup>1/2</sup> U<sub>REF</sub>:

$$
U_{\text{aus}} = \frac{R_{u}}{R_{u} + R_{o}} \cdot U_{\text{REF}} =
$$

$$
\frac{2}{2+2} \cdot U_{\text{REF}} = \frac{1}{2} U_{\text{REF}}
$$

In der Schalterstellung 11 liegen die

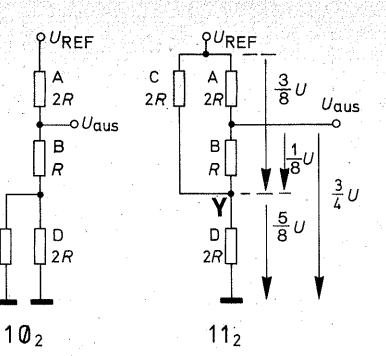

Verhältnisse schon etwas komplizierter:

'Betrachten wir zunächst den Spannungsteiler mit dem Knotenpunkt Y: R<sub>o</sub> besteht aus der Parallelschaltung von C  $(2 R)$  und  $A + B$  (zusammen 3 R). Der daraus resultierende Widerstand beträgt

$$
R_o = \frac{2 \cdot 3}{2 + 3} R = \frac{6}{5} R
$$

 $2R$ 

 $R<sub>u</sub>$  besteht nur aus  $D(2 R)$ . Also steht an Y eine Spannung von  $\frac{1}{8}$  U<sub>REF</sub>:

$$
U_Y = \frac{R_u}{R_u + R_o} \cdot U_{REF} = \frac{2}{2 + \frac{6}{5}} \cdot U_{REF} = \frac{5}{8} U_{REF}
$$

Zwischen UREFund Y bleibt damit eine Spannung von.% UREF· Sie wird durch A und B im Verhältnis 2: 1 geteilt, so daß bei  $U_{\text{aus}}$  auf den %  $U_{\text{REF}}$ von Y noch zusätzliche  $\frac{1}{8}$  U<sub>REF</sub> stehen. Also beträgt  $U_{\text{aus}} \nless U_{\text{REF}}$ . Wenn man die Schalter im Dualsystem von 00 beginnend hochzählt und entsprechend der Reihe der Dualzahlen schaltet, entsteht am Ausgang eine **Treppenspannung,** die den Dualzahlen entspricht. In Bild 11.4 ist sie für einen Dualzähler mit zwei Stellen gezeichnet, der immer wiederkehrend von 00 bis 11<sup>2</sup> zählt. Entsprechend den vier Möglichkeiten entstehen die

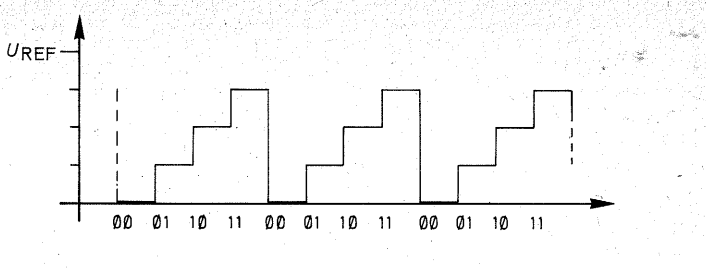

*Bild 11.4 Erzeugung einer Treppenspannung durch ein R"-/2 R-Netzwerk mit zwei Dualstellen* 

vier Spannungen 0· UREF, *Y4·* UREF,  $\frac{1}{2}$ · U<sub>REF</sub> und  $\frac{3}{4}$ · U<sub>REF</sub>. Was hier der Einfachheit halber an nur 2 Bit vorgeführt wurde, gilt auch für ein umfangreicheres Netzwerk. Allgemein entspricht U<sub>aus</sub> der Dualzahl in den Schalterstellungen:

$$
U_{\text{aus}} = \frac{Dualzahl}{Anzahl der Möglichkeiten} \cdot U_{REF}.
$$

Bei 2 Bit (vier Möglichkeiten) ist die Treppe recht grob. Bei 8 Bit gibt es aber immerhin 256 Möglichkeiten, und das ist eine schon recht feine Abstufung. In Bild 11.2 wurde die Dualzahl 1000 1101  $\cong$  141<sub>10</sub> eingestellt. Die Ausgangsspannung beträgt daher

$$
\frac{141}{256} \cdot U_{REF}
$$

Wenn UREF 2,56 V beträgt, so steht am Ausgang eine Spannung von 1,41 V.

In einem Netzwerk aus integrierten Widerständen, die untereinander gleich sind, darf man mit hoher Präzision rechnen.

Die Schalter können elektronische Schalter sein. Speziell für diesen Zweck entwickelte Transistoren schalten bis auf ca. 1 mV durch, "normale" Transistoren haben dagegen eine Kollektor-Emitter-Sättigungsspannung von ca. 0,2 V.

### **Analog-Digital-Wandlung mit einem R-/2 R-Widerstandsnetzwerk, einem Dualzähler und einem Spannungskomparator**

Bisher wurde dargestellt, wie man zu einer Dualzahl die ihr entsprechende Spannung erzeugt. Damit steht ein Digital-Analog-Wandler zur Verfügung. Auch er wird oft benötigt. Aber wie macht man daraus einen Analog-Digital-Wandler, der zu einer vorhandenen Spannung die entsprechende Dualzahl erzeugt?

Dazu benötigt man einen Dualzähler mit so vielen Stellen, wie das R-/2 R-Widerstandsnetzwerk auch hat - zum Zähler gehört ein Taktgenerator. Außerdem benötigt man noch einen Spannungskomparator (lat. Spannungsvergleicher). Bild 11.5 enthält das Schaltungsprinzip:

Auf den nichtinvertierenden Eingang des als Spannungskomparator geschalteten Operationsverstärkers wird die zu wandelnde Eingangsspannung U<sub>ein</sub> gegeben. Der Taktgenerator veranlaßt den Zähler, **von 00** begin~ **nend** hochzuzählen. Damit steigt die Ausgangsspannung U<sub>aus</sub> des Widerstandsnetzwerks ebenfalls **von 0 V beginnend** an. Sie wird auf den invertierenden Eingang des Spannungskomparators geleitet. Solange  $U_{\text{ave}}$ kleiner ist als U<sub>ein</sub>, ist der Ausgang des Operationsverstärkers H; sobald jedoch die erste Treppenstufe über Uein erreicht ist, springt der Ausgang des

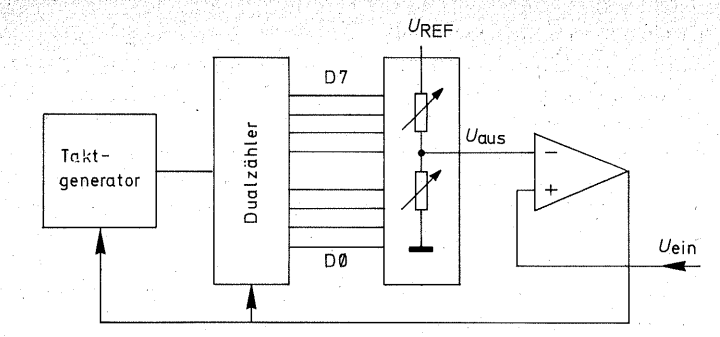

*Bild 11.5* . *Blockschaltbild der zur AD-Wandlung mit einem R-/2 R-Netzwerk erforderlichen Funktionen: Dualzähler mit Taktgenerator, Widerstandsnetzwerk und Spannungskomparator* 

Operationsverstärkers von H auf  $-U$ , eine Diode am Ausgang schließt aber die negative Spannung kurz, so daß der Ausgang in Wirklichkeit nur L ist. Dieser Spannungssprung kann dazu benutzt werden, den Zähler anzuhalten. Dessen Ausgänge zeigen dann das Bitmuster, dessen zugehörige Spannung gerade eben über der · Eingangsspannung Uein liegt. Das Bit- . muster kann vom Computer gelesen werden.

Ein DA/ AD-Wandler nach diesem Prinzip ist der Baustein ZN 425 E von der Firma Ferranti (Bild 11.6). Er enthält ein 8gliedriges R-/2 R-Netzwerk,

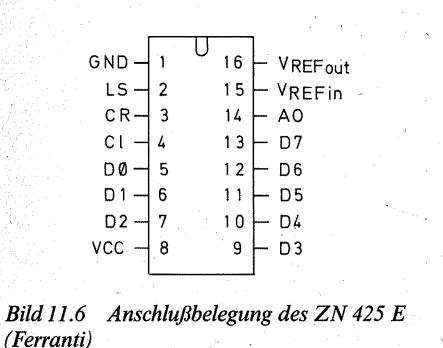

dazu einen 8-Bit-Dualzähler mit den elektronischen UM -Schaltern, eine Referenzspannungsquelle für 2,56 V (sehr gut passend zum höchstmöglichen Zählerstand von  $255_{10}$ !) sowie einen UM-Schalter, mit dem man bestimmen kann, ob der Baustein als DA- oder AD-Wandler arbeiten soll.

Die Anschlüsse bedeuten im einzelnen:<br>LS

(logic select, engl. Auswahl der Arbeitsweise, Pin 2). Mit LS = H arbeitet der Baustein als AD-Wandler, dann sind die Anschlüsse CO bis C7 die Ausgänge des Dualzählers (C von counter, engl. Zähler).

Mit LS = L arbeitet der Baustein als DA-Wandler. Dann sind die Anschlüsse CO bis C7 Eingänge, mit denen die einzelnen umschaltbaren Widerstände des Netzwerkes an  $0$  V oder  $U_{\text{RFE}}$  geschaltet werden können. Ein an sie angelegtes Datenwort erzeugt am Ausgang des Wi-<br>derstandsnetzwerkes eine derstandsnetzwerkes entsprechende Ausgangsspannung.

( clock, Pin 4) ist der Takteingang für den Zähler. (counter reset, Pin 3) ist der

Cl

CR

Rückstelleingang für den Zähler. Mit  $\overline{CR} = L$  wird der Zähler auf 00 gestellt. AO ( analogue output, analoge Ausgangsspannung, Pin 14)

ist der Knotenpunkt des Spannungsteilers, an dem die Treppenspannung entsteht.

- $V_{REFin}$  (reference voltage input, engl. Eingang für die Bezugsspannung, Pin 15) ist der Eingang für die Bezugsspannung, mit der das Wider-<br>standsnetzwerk versorgt standsnetzwerk wird.
- VREFout (reference voltage output, Pin 16) ist der Ausgang der im Baustein enthaltenen Be-<br>zugsspannungsquelle von zugsspannungsquelle 2,56 V. Am einfachsten ist es,

wenn man diese-.Bezugsspannung auf den Eingang V<sub>REFin</sub> schaltet. Man kann aber auch eine andere Bezugsspannung wählen, mit der man V<sub>PEEn</sub> versorgt.

Bild 11.7 zeigt die eigentliche Wandlerschaltung der Baugruppe. Sie entspricht dem Blockschaltbild 11.5. Es kommt aber noch eine UM-Schaltlogik dazu (N3, N4, N5).

N3 und N4 bilden ein RS-Flip-Flop (siehe Seite 54). Wenn der Impuls Convert command  $\overline{CC}$  (aktiv L)  $\overline{ein}$ trifft, wird der Zähler auf 00 gesetzt (siehe  $\overline{CR}$ ) und gesperrt, solange  $\overline{CC}$  $\dot{L}$  ist. Zugleich wird das Flip-Flop gesetzt. Der Ausgang von N3 wird H und öffnet das Tor N5. Taktpulse können N5 so lange passieren, wie der Ausgang von N3 H ist. Sobald

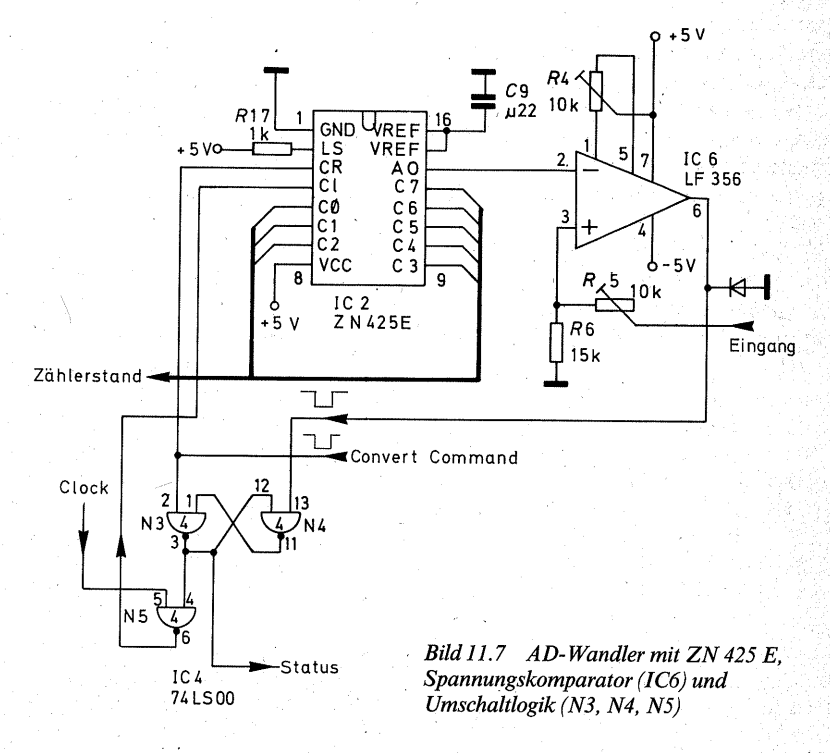

194

195

CC wieder H geworden ist, beginnt der Zähler von 00 an zu zählen, und an AO steigt die Treppenspannung. Da sie mit. 0 V beginnt, ist der Ausgang von IC6 zuerst immer H, das Flip-Flop bleibt also gesetzt. Sobald die Treppenspannung aber eine Stufe über der Eingangsspannung erreicht hat, kippt der Ausgang von IC6 in  $Richtung$  – U, wegen der Diode aber nur auf L, so daß keine negative Spannung auf den Eingang von N4 gerät. Durch das Kippen von IC6 wird das Flip-Flop rückgesetzt Der Ausgang-von N3 wird wieder L, damit wird das Tor N5 für weitere Taktpulse. geschlossen, und der Zähler bleibt stehen.

An der Leitung "Status" (lat./engl. Zustand), die den Ausgangspegel von N3 wiedergibt, läßt sich abfragen, ob sich der Wandler gerade in einem Zählzyklus befindet (Status = H) oder ihn beendet hat und das Ergebnis an den Zählerausgängen ansteht (Sta $tus = L$ ).

Jeder weitere Umwandlungsvorgang muß von einem Impuls  $\overline{CC}$  eingeleitet werden. Zugleich muß ein schnelles Taktsignal vorhanden sein. Beide Signale können aus der CPU abgeleitet werden. Das Taktsignal könnte man dem Taktgenerator der CPU entnehmen, den  $\overline{\text{CC}}$ -Impuls durch einen Befehl erzeugen. Man müßte dann einen Port aufbauen (ein 74LS25 als Adreßdecoder würde reichen), und durch einen WRTE-Befehl wäre der CC-Impuls zu schreiben. Das hätte aber zur Folge, daß jeder Wandlerzyklus zu programmieren wäre.

Es ist daher bei geringem Mehraufwand günstiger, Taktpulse und CC in der Baueinheit freilaufend zu erzeugen.

### · Der CLOCK-Oszillator für den Zähler

Als CLOCK-Generator genügt ein einfacher RC-Oszillator aus zwei Schmitt-Triggern (Bild 11.8), wie er bereits dargestellt wurde (siehe Seite 125). Diesmal wurden zwei NAND-Gatter mit Schmitt-Trigger-Eingängen verwendet. Von den vier Gattern des 74LS132 bleiben zwei ungenutzt, die aber dazu verwendet werden können, gegebenenfalls eine andere Portadresse zu decodieren. Würde wieder der 74LS14 eingesetzt, so blieben vier Inverter ungenutzt, mit denen im Falle eines Falles keine logischen Verknüpfungen möglich wären.

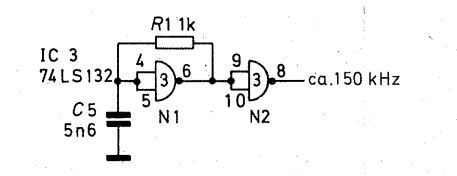

*Bild 11.8 Der Taktgenerator für den AD-Wandler* 

Der CLOCK-Oszillator schwingt mit einer Frequenz von ca. 150 kHz, eine Periode dauert etwa 6,6 us. Ein Zählerdurchgang mit 256 Pulsen dauert damit etwa 1,7 ms. Die Zeit ist freilich entsprechend kürzer, wenn der Zähler vor 25510 stehen bleibt. Zwischen zwei Zählungen vergehen die Pulsbreiten der beiden Mono-Flops (siehe unten) mit zusammen etwa 0,131 ms, so daß eine ganze Meßperiode im längsten Fall nicht einmal 2 ms dauert.

### Die Erzeugung des · Umwandlungsimpulses CC und des Speicherübernahme-Impulses E

Der CC-Impuls und der SpeicherübernahmeimpulsE (siehe Seite 199) werden durch zwei Mono-Flops aus dem Statussignal erzeugt. Ein Mono-Flop ist ein Zeitgeberbaustein. Bild 11.9 zeigt die Grundschaltungen mit zwei NAND- (Bild 11.9a) oder zwei NOR-Gattern (Bild 11.9b) und jeweils einem RC-Glied.

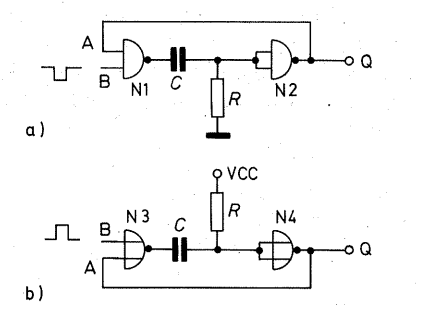

*Bild 11.9 Grundschaltung des Mono-Flops a)mit NAND-Gattem, b)mit NOR-Gattem* 

Wir betrachten zunächst das Mono-Flop aus NAND-Gattern: Der Ausgang von N2 ist im Ruhezustand H, weil die Eingänge über  $R = L$  sind. Das H von N<sub>2</sub> wird auf den Eingang A von N1 übertragen. Damit ist der Ausgang von N1 so lange L, wie der Eingang  $B = H$  ist. Wenn der Eingang B von N1 ein L-Signal empfängt, springt der Ausgang von N1 auf H. C lädt sich über den Ausgang · von N1 und R auf. Dabei entsteht durch den Ladestrom an R ein Spannungsabfall, der als positiver Spannungssprung am Eingang von N2 wirksam wird. Damit springt der Ausgang von N2 auf L. Dieses L wird auf den Eingang A von N1 übertragen,

weswegen der Ausgang von N1 H bleibt, auch wenn der L-Impuls am Eingang B. wieder verschwunden ist Sobald sich C aufgeladen hat, fällt an R keine Spannung mehr ab. Die Eingänge von N2 sind wieder L, der Ausgang von N2 springt auf H. Damit ist der Ausgangszustand wieder erreicht. C entlädt sich nun über den Ausgang von N1 und R. An R entsteht nun, durch den Entladestrom, ein negativer Spannungsabfall, der aber nicht als Schaltsignal wirksam wird.

Das Mono-Flop hat einen stabilen Zustand. Es kann durch einen Impuls für eine Dauer, die durch die Zeitkonstante des RC-Gliedes bestimmt wird, aus dem Ruhezustand ausgelenkt werden. Es kehrt danach von allein in den Ru~ hezustand zurück.

Man kann das Mono-Flop auch aus NOR-Gattern aufbauen (Bild11.9b). Dann spielt sich das gleiche nur mit umgekehrten Pegeln ab.

Mono-Flops gibt es als fertige Bausteine, die über die Grundschaltung hinaus meist noch zusätzlichen Komfort enthalten, um die Anwendung flexibler gestalten zu· können. Ein seht vielfältig einsetzbarer Baustein ist der 74LS123. Er enthält zwei Möno-Flops (Bild 11.10). Die Funktionstafel (Bild 11.11) gibt ihr Verhalten an:

Q und  $\overline{Q}$  sind die Ausgänge. Sie verhalten sich einander entgegengesetzt  $-$  ebenso wie die Ausgänge eines Flip-Flops. Es können damit je nach Wunsch für die Auslenkzeiten Hoder L-Signale entnommen werden. Rn ist ein Rücksetzeingang (aktiv L). Damit kann das Mono-Flop in die Ruhelage rückgesetzt werden, auch wenn die Auslenkzeit noch nicht ab gelaufen ist.

A und B sind die Setzeingänge. Sie sind nur wirksam, wenn  $R_D = H$  ist.

 $\overline{A}$  setzt das Mono-Flop mit einem Spannungssprung von H nach L, aber nur wenn währenddessen  $B = H$  ist. Der Ruhezustand für  $\overline{A}$  ist H.

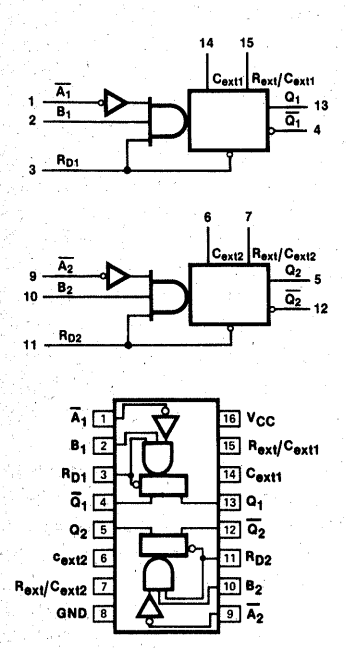

*Bild 11.10 Logikplan der Mono-Flops im· 74LS123 (nach VALVO-Unterlagen)* 

**FUNCTION TABLE** 

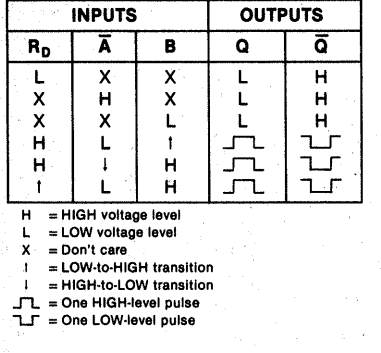

*Bild 11.11 Funktionstafel des 74LS123 (nach VALVO-Unterlagen)* 

B setzt das Mono-Flop mit einem Spannungssprung von  $L$  nach H, aber nur wenn währenddessen  $\overline{A} = L$  ist. De; Ruhezustand für B ist L.

Und noch eine Eigenschaft ist wichtig. Mit dem Einschalten der Betriebsspannung entsteht an den Ausgängen ein Impuls Q bzw. Q. Danach kippt das Mono:-Flop in seine Ruhelage, aus der es dann durch Impulse an A oder B ausgelenkt werden kann. Diese Eigenschaft wird zum Starten der Schaltung ausgenutzt.

Die Pulsbreite  $t_w$  (w von width, engl. Breite) hängt vom RC-Glied ab, mit dem das Mono-Flop beschaltet wird. Der Widerstand liegt zwischen VCC und dem Anschluß  $R_{\text{evt}}/C_{\text{ext}}$  (Pin 15 beim Mono-Flop 1, Pin 7 beim Mono-Flop 2). Der zeitbestimmende Kondensator wird an die Anschlüsse  $C_{ext}$  und  $R_{ext}/C_{ext}$  (Pin 14/15 bzw. 6/7) angeschlossen (siehe Beschaltung in Bild 11.12). Bei Verwendung eines Elektrolytkondensators· muß der Pluspol an  $R_{\text{evt}}/C_{\text{evt}}$ , der Minuspol an  $C_{ext}$  liegen.

Die Pulsbreite  $t_w$  ist nach der Formel

$$
t_{w} = 0.28 \cdot R_{ext} \cdot C_{ext} \cdot (1 + \frac{0.7}{R_{ext}})
$$

zu berechnen. Für das Mono-Flop 1 in Bild 11.12 beträgt  $t_w$  danach etwa 2.8 us. für das Mono-Flop 2 etwa 131!-l-S. \_

Der CC-Impuls wird von  $Q_2$  geliefert. In der Ruhelage sind  $\overline{Q}_2$  und  $\overline{Q}_1 = H$ . Mit dem Einschalten der Betriebsspannung fallen diese Ausgänge auf L und damit wird der Zähler auf 00 gesetzt, und sobald  $\overline{Q}_2$  wieder H ist, startet der Zähler.

Während des Zählens ist die Leitung "Status" H. Sobald der Spannungskomparator das Flip-Flop N3/N4 rücksetzt, fällt das Statussignal von H auf L. Damit setzt es das Mono-

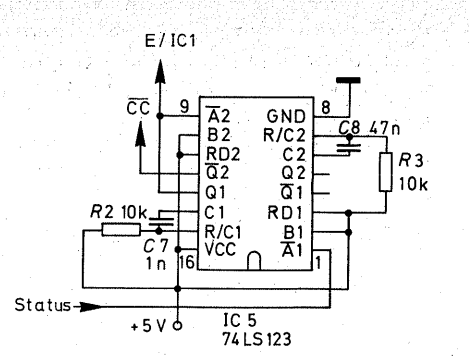

*Bild 11.12 Erzeugung der Steuerimpulse CC und E durch zwei Mono-Flops* 

Flop 1 ( $\overline{A}_1$ ). Am Ausgang Q<sub>1</sub> entsteht ein H-Impuls, welcher auf den Enable-Eingang E des Registers (IC 1) geleitet wird und es veranlaßt, den Zählerstand zu speichern.

Wenn O<sub>1</sub> wieder auf L fällt, wird durch den Spannungssprung von H auf L das Mono-Flop 2 gesetzt. Dadurch wechselt  $\overline{O}_2$  von H nach L, erzeugt also den  $\overrightarrow{CC}$ -Impuls und startet einen neuen Zählerzyklus. Somit läuft der AD-Wandler in einem sich stetig wiederholenden Zyklus "Starten – Zählen – Speichern".

26

21.

22

20

### **Die Portschaltung für den AD-Wandler** <sup>~</sup>

Die Zählerausgänge dürfen nicht unmittelbar auf den Datenbus geleitet werden, weil es keine Tri-State-Ausgänge sind. Außerdem geht das Zählergebnis beim erneuten Start des Zählers verloren - der Zähler wird durch CC ja auf 00 rückgesetzt. Das Zählergebnis steht nur für die Pulsbreite des Mono-Flop 1 (etwa 2.8 us) an den Zählerausgängen, dann wird der Zähler durch das Mono-Flop 2 erneut gestartet. Da die CPU und der AD-Wandler asynchron laufen, wäre es reiner Zufall, wenn die CPU den AD-Wandler gerade dann läse, wenn das Ergebnis an den Zählerausgängen steht.

Daher ist das Ergebnis in einem Register zu speichern und dann über Tri-State-Puffer auf den Datenbus zu geben. Beides zusammen ergibt einen Port mit Eingangsspeicher.

Der Baustein 74LS373 enthält acht transparente Latches mit Tri-State-Ausgängen, also Puffern, die zwischen den eigentlichen Latchausgang und den IC-Ausgang geschaltet sind (Bild 11.13).

Bemerkenswert ist die Anwendung der doppelten Negation. Im 74LS373

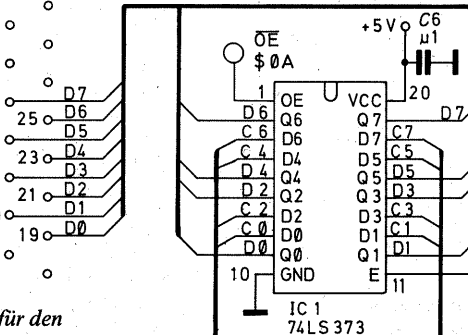

*Bild 11.13 Portschaltung für den AD-Wandler* 

invertieren die Puffer - daher sind sie nicht an die Q-Ausgänge, sondern an die Q-Ausgänge der Latches angeschlossen.

Die Latches übernehmen mit dem H-Impuls des Mono-Flop 1 den Zählerstand. Die Daten erscheinen aber erst dann auf dem Datenbus, wenn die Ausgänge durch ein OE-Signal (aktiv L) geöffnet werden. Zum Lesen ist die Adresse OA16 vorgesehen. Diese Adresse ist auf der Porteinheit decodiert. Zum Lesen des AD-Wandlers muß daher eine Verbindung zwischen den Lötnägeln OA auf der Porteinheit und OE auf dem AD-Wandler hergestellt werden.

Statt des Registers 74LS373 mit den transpatenten Latches kann auch der Parelleltyp 74LS374 mit D-Flip-Flops verwendet werden. Zur Erinnerung: Ein Latch übernimmt so lange Informationen, die am D-Eingang stehen, wie der Takteingang  $E = H$  ist. Gespeichert wird also immer der letzte Zustand am D-Eingang. Ein D-Flip-Flop übernimmt dagegen mit einer Flanke des Clock-Pulses CP die Daten des D-Eingangs. Ob es die ansteigende oder die abfallende Flanke ist, hängt jeweils vom Typ ab. Die D-Flip-Flops des 74LS374 werden mit der ansteigenden Flanke des Impulses (von Mono-Flop 1) gesetzt. Beim D-Flip-Flop spielt es keine Rolle, wenn sich der Zustand am D-Eingang während der Dauer eines H oder L am Takteingang CP ändert, denn gespeichert wird nur der Zustand während des Spannungssprungs.

Beide Register sind anschlußgleich mit dem bereits behandelten Register 74LS273 (Bilder 10.7 und 10.8).

### Der Vorverstärker

Die DA- und anschließende AD-Wandlung mit einem Widerstandsnetzwerk bedingt, daß der Meßbereich immer. in einem bestimmten Verhältnis zur Bezugsspannung steht. Wir benutzen in unserem AD-Wandler die im ZN 425 E enthaltene Referenzspannung von 2,56 V. Damit liegt die untere Grenze des Skalenendwertes FSR (full scale range) fest. R5/R6 bilden einen Spannungsteiler. Wenn R5 auf  $0\Omega$  gestellt ist, geht die Eingangsspamiung ungeteilt auf den Eingang des Komparators. Der Skalenendweft liegt damit bei 2,55 V. Mit R5/R6 kann eine höhere Eingangsspannung geteilt werden, d. h. der Skalenendwert kann nach oben erweitert werden. Wählt man R5/R6 z.B. so, daß sich ein Spannungsteilerverhältnis 1:1 ergibt, so wird die Eingangsspannung auf die Hälfte geteilt, ehe sie an den Spannungskomparator gelangt. Für den durch die Referenz- ·spannung festgelegten Skalenendwert  $2,55$  V ist dann eine Eingangsspannung von 5,1 V nötig; der wirkliche Skalenendwert wurde - bezogen auf die Eingangsspannung - verdoppelt. Damit verdoppeln sich aber auch die "Treppenstufen". Muß bei ungeteilter Eingangsspannung ein Spannungszu- . wachs von  $10 \text{ mV}$  entstehen  $(2,55 \text{V})$ :  $255 = 10$  mV), damit sich der Zähler um den Wert "1" erhöht, so sind dazu bei einem durch Spannungsteilung verdoppelten Meßbereich 20 mV erforderlich.

Oft sind aber wesentlich kleinere Spannungen zu messen. Eine Treppe mit 10-mV-Stufen ist bei zahlreichen Messungen viel zu grob.

Ein Beispiel: Die Durchlaßspannung einer Siliziumdiode sinkt bei steigender Temperatur ziemlich linear um

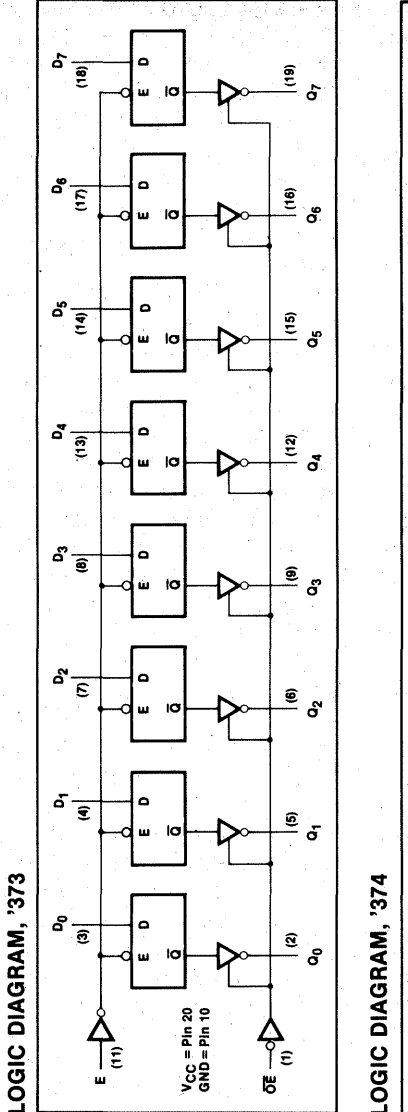

 $\frac{b}{\sqrt{2}}$  $\frac{a}{\sqrt{2}}$ నో  $\begin{array}{c}\n\mathfrak{s}\n\\
\hline\n\mathfrak{e}\n\\
\hline\n\\
\mathfrak{e}\n\end{array}$ ါ် (စီ)<br>၁၉  $\frac{a}{2}$  $rac{3}{5}$  $\mathbf{s}^2_{\overline{\mathbf{e}}}$ <u>్లీ</u>  $a\frac{1}{2}$ €  $5\frac{1}{2}$  $\mathbf{0}$  $\bar{a}$  $\mathbf{\widehat s}$ Te ا <u>ي</u><br>6 أ  $\overline{Q}$  or  $\overline{Q}$  or  $\overline{Q}$ \_,

2 mV/ °C. Um das Bit-Muster des AD-Wandlers um den Wert "1" zu erhöhen oder zu erniedrigen, wäre eine Temperaturänderung von 5 °C erforderlich. Das Raster wäre außerordentlich grob.

*Bild 11.14 Innenschaltungen der Register 74LS373 und 74LS374 (nach VALVO- Unterlagen)* 

Wenn man dagegen die Eingangsspannung auf ihren fünffachen Wert verstärkt, reichen dazu schon 2 mV: eine Temperaturänderung von  $1^{\circ}$ C würde also auch im Bit-Muster des AD-Wandlers eine Änderung um den Wert ..1" bewirken.

Daher ist dem eigentlichen AD-Wandler noch ein Gleichspannungsverstärker vorgeschaltet (Bild 11.16). Der Operationsverstärker ist als nichtinvertierender Verstärker geschaltet, die Eingangsspannung Ui wird auf den mit " $+$ " gekennzeichneten Eingang geleitet. Steigt die Eingangsspannung, so. steigt durch die Ausgangsspannung  $U_{\text{aus}}$ ; sinkt  $U_i$ , so sinkt auch  $U_{\text{ave}}$ .

(Würde man die Eingangsspannung auf den invertierenden Eingang [-] leiten, so würde U<sub>aus</sub> bei steigender U<sub>i</sub> sinken und bei sinkender Ui ansteigen.)

Die Spannungsverstärkung V<sub>u</sub> hängt .von dem Widerstandverhältnis der Gegenkopplung ab (Bild 11.16). Beim nichtinvertierenden Verstärker wird sie nach der Formel

$$
V_{u} = \frac{R_{a} + R_{b}}{R_{b}} = 1 + \frac{R_{a}}{R_{b}}
$$

berechnet. Je kleiner  $R_b$  im Verhältnis zu Ra ist, desto größer ist die Spannungsverstärkung  $V_{\mu}$ , und je größer  $R_b$  im Verhältnis zu  $R_a$  ist, desto kleiner ist  $V_u$ . Die absoluten Werte der Widerstände sind in einem sehr weiten Bereich frei wählbar und daher vergleichsweise unwichtig. Es kommt lediglich auf das Verhältnis der Widerstände zueinander an.

Man kann die Spannungsverstärkung in sehr weiten Bereichen ändern, wenn man einen der Widerstände veränderlich macht. Im allgemeinen ist es günstiger, dazu den der "Masse" näheren Widerstand  $R_b$  zu nehmen.

In Bild 11.15 sind vier verschiedene umschaltbare Spannungsverstärkungen vorgesehen.

 $\overline{R}_a$  (R7 in Bild 11.15) ist mit 270 k $\Omega$ frei gewählt.  $R_b$  wird umgeschaltet.

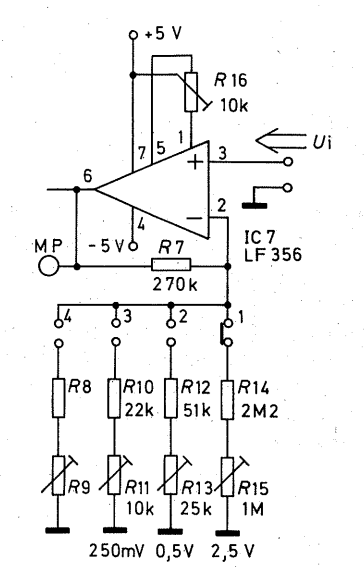

*Bild 11.15 Stromlaufplan des Vorverstärkers filr den AD- Wandler* 

Schalterstufe 1: Die Spannungsverstärkung soll etwas größer als  $\tilde{1}$  sein, etwa 1,08 bis 1,1. Wozu dieser "krumme" Wert? Es soll erreicht werden, daß die Dualzahlen des AD-Wandlers in einem einfachen Verhältnis zur Eingangsspannung stehen. Die höchste Bitanzeige ist  $\overline{FF}_{16} \cong 255_{10}$ . Dieser Zahl soll dann die Eingangsspannung 2,55 V entsprechen. Dann kann man die Ausgangszahl des AD-Wandlers unmittelbar als Spannungswert lesen, sei es als Dualzahl auf der Porteinheit, sei es mit Hilfe des Programms von Seite 283 als 3stellige Dezimalzahl. Nun kann es aufgrund von Fertigungstoleranzen vorkommen, daß die Referenzspannung etwas zu klein

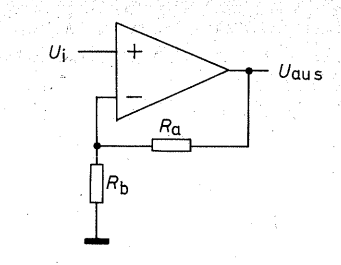

*Bild 11.16 Gegenkopplung am Operationsverstärker mit Ra und Rb* 

oder zu groß ist, daß sich die Zahl 255<sub>10</sub> z. B. bei 2,48 V oder bei 2,61 V einstellt. Die geringe Vorverstärkung, verbunden mit der Möglichkeit, die anschließend R5/R6 auf das passende Maß herunterzuteilen, soll die Fertigungstoleranz in der Referenzspannungsquelle ausgleichen.

 $R_b$  ist nach der obigen – nach  $R_b$  umgestellten- Formel zu.berechnen:

 $R_b = \frac{R_a}{V_a - 1}$ 

Mit  $R_s = 270 k\Omega$  und  $V_u = 1.09$  muß  $R_b$  3 M $\Omega$  betragen. Um Toleranzen der Widerstände auszugleichen, ist  $R_h$ in einen Festwiderstand von  $2.2 M\Omega$ (R14) und einen Trimmerwiderstand von 1 M $\Omega$  (R15) aufgeteilt.

Die übrigen Meßbereiche sind auf die gleiche Weise berechnet.

Die Schalterstellung 2 ist für eine fünffache Spannungsverstärkung vorgesehen, damit ist der Meßbereich 0.5 V. R<sub>b</sub> beträgt rechnerisch 67.5 k $\Omega$ und ist in einen Festwiderstand von  $51 k\Omega$  (R12) und einen Trimmerwiderstand von 25 k $\Omega$  (R13) aufgeteilt. Die Schalterstellung 3 ist für eine<br>zehnfache Spannungsverstärkung Spannungsverstärkung vorgesehen. Sie läßt es wieder zu, daß der Zahlenwert des AD-Wandlers ohne Umrechnung als Spannungswert gelesen werden kann, denn der Meßbereich beträgt nun 250 mV. Der rechnerische Wert für R<sub>b</sub> beträgt nun  $30 k\Omega$  und ist in einen Festwiderstand von  $22 k\Omega$  (R10) und einen Trimmerwiderstand von  $10k\Omega$  (R11) aufgeteilt.

Mit der Schalterstellung 4 können Sie sich eine Spannungsverstärkung nach Ihren Bedürfnissen einstellen~ Deswegen sind für R8 und R9 keine Wi~ derstandswerte angegeben. Sie sollten aber keine zu hohe Spannungsverstärkung einstellen, weil bei der offenen Bauweise mit der Spannungsverstärkung auch die Anfälligkeiten für Störspannungen wächst.

### Die Gesamtschaltung des AD-Wandlers

Bild 11.17 zeigt den Stromlaufplan des AD-Wandlers· als Einheit. Hinzugekommen sind nur noch die Entkopplungskondensatoren für die positive und die negative Betriebsspannung. Die negative Versorgungsspan~ nung für die Operationsverstärker ist deswegen nötig, damit diese auch an ihren Ausgängen 0 V erreichen können.

Für beide Operationsverstärker sind Trimmerwiderstände zum Offsetabgleich vorhanden (R4 und R16). Der ideale Operationsverstärker schaltet den Ausgang dann auf 0 V, wenn beide Eingänge die gleiche Eingangsspannung haben. Durch Fertigungstoleranzen gibt es aber immer gewisse Asymmetrien zwischen den Eingängen, so daß einige mV Spannungsdifferenz zwischen den Eingängen stehen müssen, damit der Ausgang genau 0 V erreicht. Diese geringe Spannungsdifferenz ist der Offset ( engl. Versatz, versetzte Spannung). Man kann ihn bei sehr vielen Operationsverstärkern über besondere Steuer-

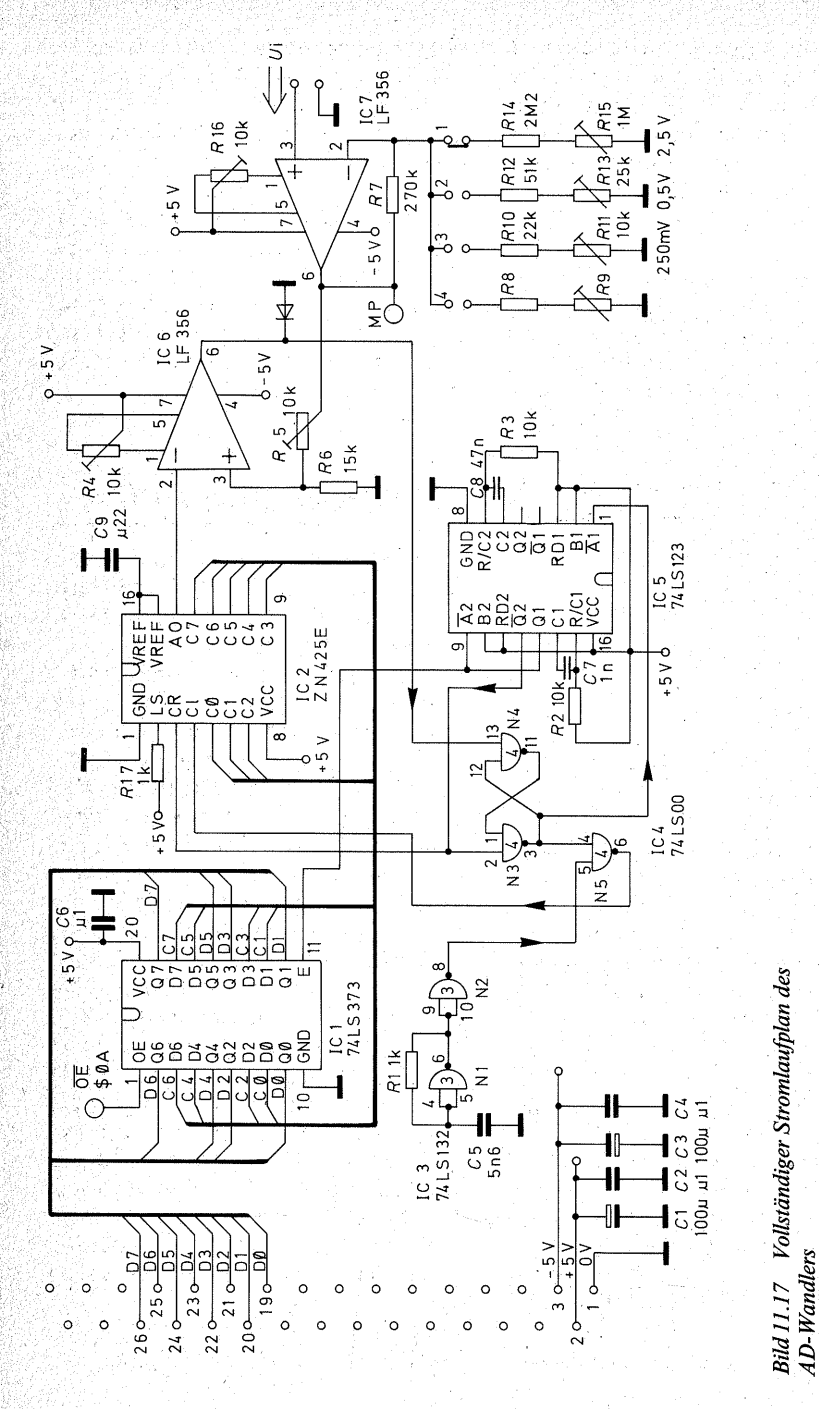

eingänge ausgleichen. Das geschieht , beim LF356 durch eine mehr oder weniger asymmetrische Spannungsversorgung der Steuereingänge (Pin 1 und 5). Der Trimmerwiderstand wird jeweils so verstellt, daß bei gleicher

Leiterplatte 31police Stiftleiste, Baureihe GdsW. Lötnagel RTM 1,3 mit Steckhülse Cynch-Buchse für Printmontage (oder andere Eingangsbuchse nach Belieben) mit Stecker Fassung DIL 8 Fassung DIL 14  $\hat{\mathbf{z}}$  $\hat{\mathcal{L}}$ Fassung DIL 16 Fassung DIL 20 DIL-Schalter, 4polig **74LS00** 74LS123 741 S132 74LS373 oder 74LS374 LF 356 oder LF 357 **7N 425 F** alle Widerstände möglichst in Metallfilm-Ausführung:  $\gamma$  $W$ iderstand  $1kQ$ Widerstand 10kO Widerstand  $15k\Omega$ Widerstand 22 kQ Widerstand 270 kO. Widerstand 51 k $\Omega$ Widerstand 2.2 MQ alle Trimmerwiderstände möglichst als Spindeltrimmer oder geschlossene Bauform mit Staubschutzkappe Trimmerwiderstand 10  $k\Omega$  $\Lambda$ Trimmerwiderstand 25  $k\Omega$ Trimmerwiderstand 1 MQ Elektrolytkondensator 47 bis 100 µF/16V keramischer Scheibenkondensator 0.1 uF Folienkondensator 1 nF Folienkondensator 5.6 nF Folienkondensator 47 nF Keramik- oder Folienkondensator 0.22 uF evtl. 1 keramischer Scheibenkondensator 1 nF

**Bild 11.18** Stückliste für den AD-Wandler

Eingangsspannung am Ausgang  $m\ddot{o}$ glichst genau  $\ddot{o}$  V· zu<sup>†</sup> messen ist (siehe Seite 210).

Die Widerstände R4 und R16 wurden deshalb mit je 10 k $\Omega$  bemessen, damit Sie nicht zu viele verschiedehe Werte kaufen müssen. Im Datenblatt emp~ fehlen die Hersteller 25 kQ. Falls Sie Trimmerwiderstände in dieser Größenordnung in Ihrer Basteikiste haben, nehmen Sie diese. Es kommt aber wirklich nicht auf den genauen Wert von 25 k $\Omega$  an.

## **Hinweise zum Aufbau**

Bild 11.19 zeigt die Kupferbahnen der Platine, Bild 11.20 die Bestükkungsseite, Bild 11.21 die Drahtbrükken auf der Lötseite.

Sie beginnen die Bestückung mit der Montage der Eingangsbuchse. In der Stückliste ist eine Cynch-Buchse für<br>Platinenmontage vorgeschlagen. Platinenmontage Manche Elektronikläden führen diese- Buchsen nicht, und wegen einer einzigen Buchse werden Sie auch nicht den Versandhandel bemühen. Jede andere Buchse ist geeignet, sofern sie nur den Anschluß einer abge7 schirmten Leitung zuläßt, so z. B. eine Klinkenbuchse. Bei der Montage Ihrer Eingangsbuchse müssen Sie lediglieh darauf achten, daß der Stecker **parallel** zur Leiterplatte eingesteckt wird. Nach der Montage messen Sie mit dem Ohmmeter (niedrigster Ohmbereich) nach, ob die Buchse auch einen guten Massekontakt hat. Anschließend setzen Sie die Stiftleiste und die Drahtbrücken auf der Bestükkungsseite sowie die IC-Fassungen ein.

Fügen Sie dann R1, C5 und IC3 ein. Prüfen Sie, am besten mit einem Os-

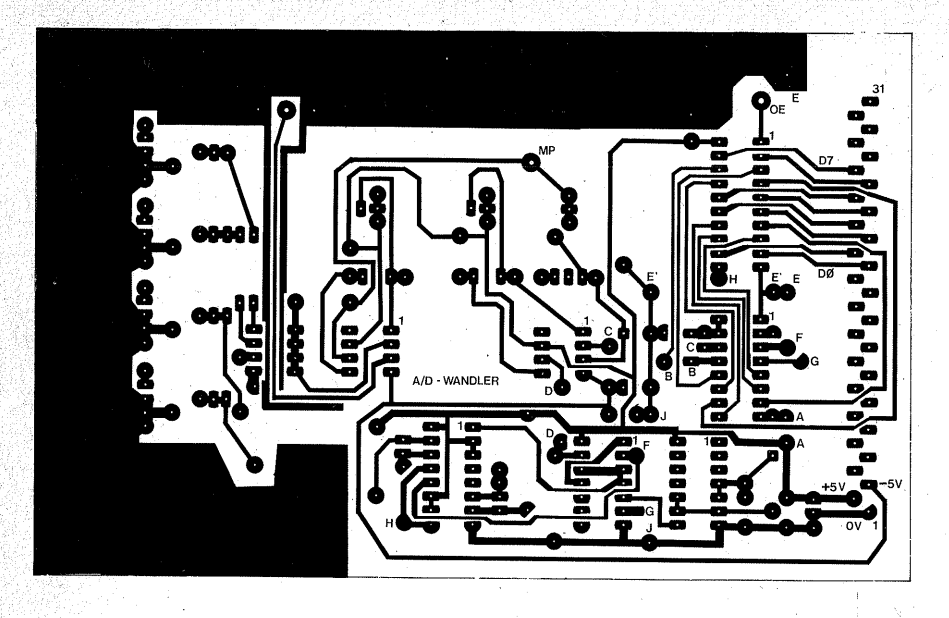

*Bild 11.19 Leiterbahnbild fiir die AD-Wandler-Platine* 

zillographen, ob der Oszillator IC3 schwingt, indem Sie am Ausgang (Pin 8) messen. Wenn Ihnen kein Oszillograph zur Verfügung steht, löten Sie provisorisch auf der Unterseite der Leiterplatte einen Elko mit 100 oder  $220 \mu F$  parallel zu C5 (Minuspol) an Masse). Dann können Sie die Funktion des Oszillators mit dem Vielfachinstrument prüfen. Sie müssen am Pin 8 von IC3 eine pulsierende Spannung messen können. Wenn der Oszillator schwingt, entfernen Sie den Elko wieder und setzen die übrigen Bauelemente sowie die Drahtbrücken auf der Lötseite ein (Bild 11.21).

Die Trimmerpotentiometer verdienen Ihre Aufmerksamkeit: Wenn es Ihre Basteikasse zuläßt, sollten Sie Spindeltrimmer verwenden. Wenn Sie ei nen Kompromiß schließen müssen, so leisten Sie sich wenigstens für R5

und R11 (Meßbereich 250 mV) die teuren Trimmer.

Die Platine ist für die unterschiedlichen Rastermaße von Trimmern ("liegend") eingerichtet. Wenn Sie "Normal"-Trimmer verwenden, achten Sie beim Kauf auf eine gekapselte Bauform.

Auch wenn Sie im allgemeinen Fassungen für ICs und Bauelemente mit IC-ähnlichen Anschlüssen bevorzugen, sollten Sie den DIL-Schalter unmittelbar in die Leiterplatte einlöten, weil er in einer Fassung nicht ausreichend sicher sitzt.

Bild 11.22 zeigt den fertigen Aufbau auf einer geätzten Leiterplatte.

### *Hinweise zum Aufbau auf einer Experimentierplatte*

Sie beginnen die Arbeit wie üblich mit der Montage der Stiftleiste (Zählmarkierungen nicht vergessen), der Buchse und den IC-Fassungen.<br>Orientierungshilfen können Sie Orientierungshilfen .Bild 11.23 entnehmen.

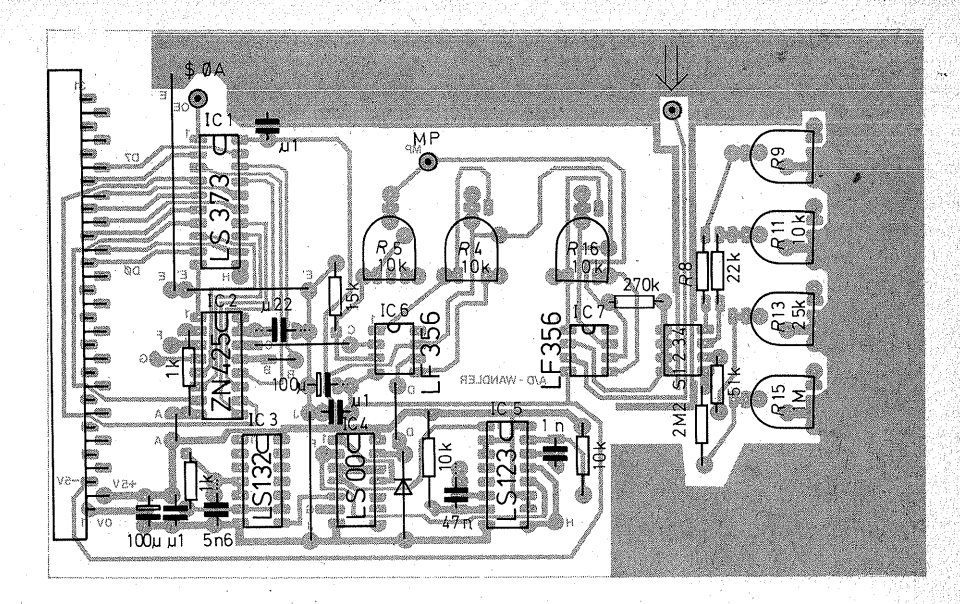

*Bild 11.20 Bestückungsseite der AD-Wandler-Platine* 

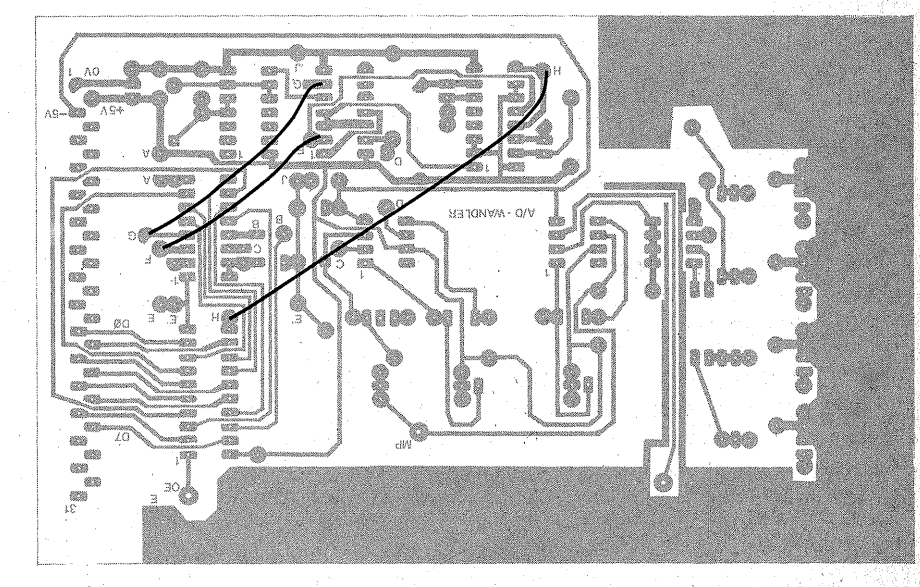

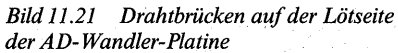

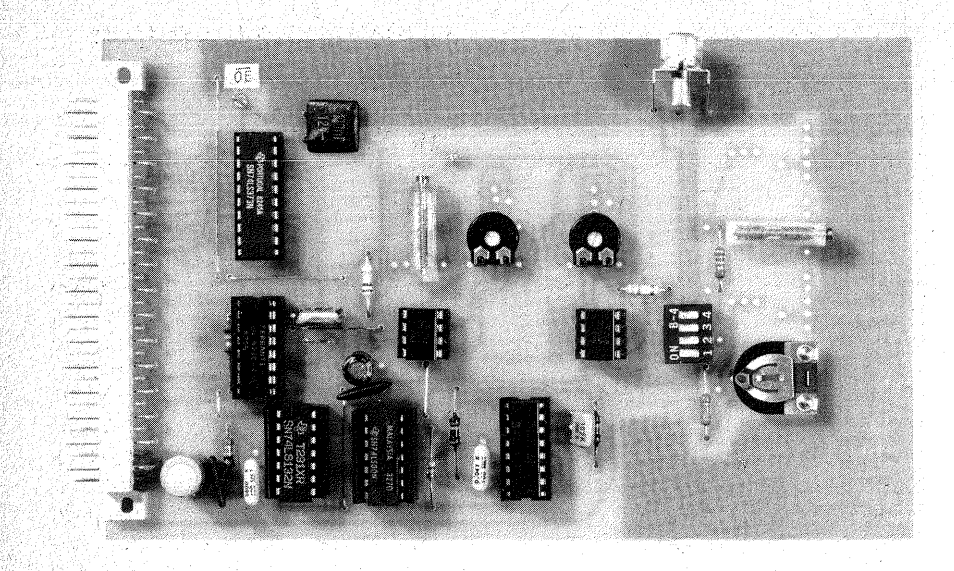

*Bild 11.22 Der fertige AD- Wandler auf der Platine* 

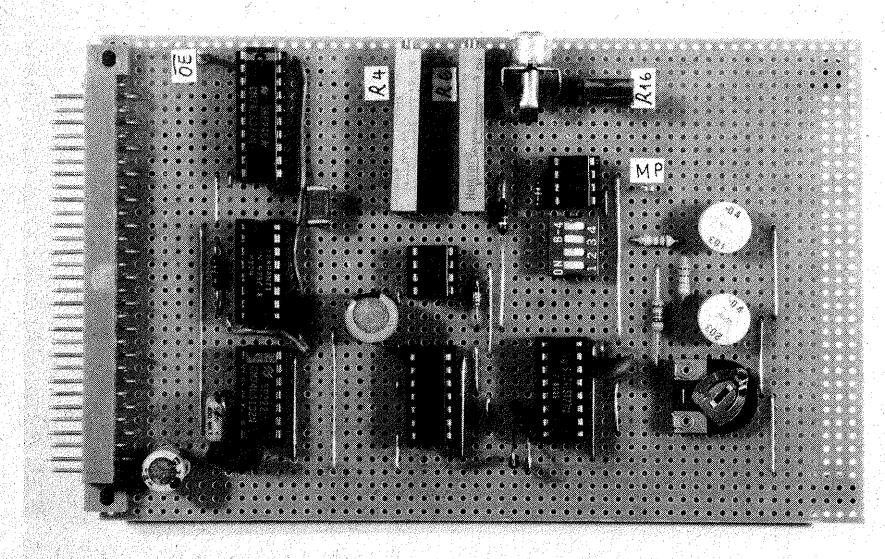

*Bild 11.23 Der fertige AD-Wandler auf einer Experimentierplatte* 

Verlegen Sie zuerst die Leitungen für die Betriebsspannungen + 5 V, 0 V und - 5 V. Prüfen Sie mit dem Ohmmeter nach,

**1.** ob alle GND-Anschlüsse (Piri 10/ IC1, Pin 1/IC2, Pin 7 bei IC3 und IC4, Pin 8/IC5) Durchgang zum Stift 1 der Stiftleiste (0 V) haben;

2. ob alle +S-V-Anschlüsse Durchgang nach Stift 2 der Stiftleiste  $(+5)$ haben (Pin 20/IC1, Pin 8/IC2, Pin 14 bei IC3 und IC4, Pin 16 bei IC5 und Pin 7 bei IC6 und IC7,

3. ob die Anschlüsse 4 von IC6 und IC7  $(-U)$  Durchgang zum Stift 3  $(-5V)$  der Stiftleiste haben.

Dann messen Sie von Stift 1 (0 V) den Widerstand nach Stift  $2 (+5V)$  und Stift 3  $(-5)$  V). Das Ohmmeter muß  $\infty \Omega$  anzeigen, weil sich ja noch keine Bauelemente auf der Platte befinden, es würde aber einen Kurzschluß der Betriebsspannungen anzeigen. Stekken Sie anschließend die Platte in eine der Busleisten, und messen Sie, ob an allen IC-Fassungen die Betriebsspannungen richtig anliegen. Beachten Sie, daß die Operationsverstärker  $+5$  V und  $-5$  V gegen Masse  $(0 V)$ benötigen; Fehlt eine dieser Spannungen, so können die Operationsverstärker beschädigt werden. Deswegen sind die obigen Prüfungen so wichtig.

Als nächste Einheit verdrahten Sie den Oszillator (IC3) und prüfen ihn, wie oben beschrieben.

ben Rest der Schaltung können Sie in beliebiger Reihenfolge verdrahten.

Wenn alles funktioniert, sprühen Sie die Lötseite der Leiterplatte mit Plastiklack ein, um sie vor Oxidation zu schützen.

# **Inbetriebnahme und Abgleich des AC-Wandlers**

### **Vorbereitungen**

Sie benötigen ein abgeschirmtes Eingangskabel mit passendem Stecker für die Eingangsbuchse. Es braucht nicht besonders kapazitätsarm zu sein, so daß ein Mikrofon- oder Diodenkabel reicht. An dieses Kabel löten Sie ein Potentiometer mit linearer Kennlinie ( $R_{\text{max}}$  ca. 10 bis 47 k $\Omega$ ) gemäß Bild 11.24 a sowie zwei kurze Litzen, am besten mit kleinen Krokodilklemmen japanischer Prüfkabel versehen, die Sie an eine Flachbatterie anklemmen können.

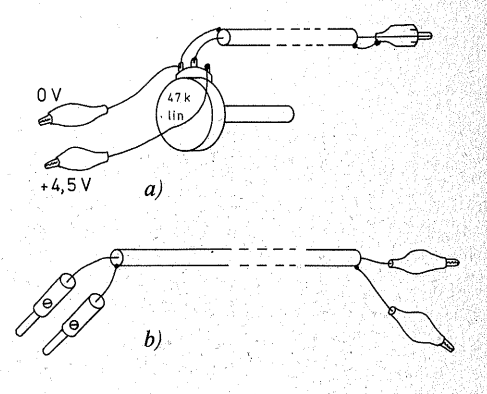

*Bild 11.24 Hilfsmittel für den AD-Wandler* 

Außerdem benötigen Sie eine abgeschirmte Leitung, über die Sie .Ihr Vielfachinstrument anschließen. Versehen Sie ein Ende mit Bananenstekkem für das Vielfachinstrument, das andere möglichst mit den bereits erwähnten kleinen Krokodilklemmen oder IC-Greifklemmen. Die Abschirmung ist für die Minusbuchse des Vielfachinstruments vorgesehen, die "Seele" für die Plusbuchse (Bild 11.24b).

Da Sie für den AD-Wandler öfter abgeschirmte Leitungen benötigen werden, lohnt es sich, die beiden erwähnten Kabel nicht nur provisorisch, sondern für den Dauergebrauch anzufertigen (Bild 11.24).

### Die benötigten Bausteine

Stecken Sie die Speicherkarte und den Portbaustein auf die Busplatte. Schalten Sie den Speicher in seine Version ..1", so daß das RAM bei Adresse 0000 beginnt. Stecken Sie nun den AD-Wandler auf, wenn möglich, über den Busadapter (siehe Seite 90), dann können Sie mit dem AD-Wandler besser hantieren.

Verbinden Sie den Anschluß OE des AD-Wandlers mit dem Peripherieausgang OA des Portbausteins. Schließen Sie den Eingang des AD-Wandlers mit einem Prüfkabel kurz.

### Der Offsetabgleich von IC7

1; Schalten Sie mit dem DIL-Schalter 1 den größten Spannungsmeß bereich ein, das ist der Bereich mit dem größten Gegenkopplungswiderstand  $(R 14 + R 15)$  gegen 0 V. Alle anderen Schalter müssen offen sein. 2. Messen Sie die Ausgangsspannung von IC7 am Meßpunkt MP (Meßbereich 5 bis  $10V -$ , Minuskabel an 0 V, Pluskabel an MP). Verstellen Sie R16 langsam, bis das Meßinstrument 0 V anzeigt. Die Ausgangsspannung von IC7 muß sich mit R16leicht nach positiven wie auch nach negativen Werten. gegenüber 0 V verstellen lassen.

### Der Offsetabgleich von IC6.

1. Laden Sie folgendes Programm in den Speicher:

#### Adr.

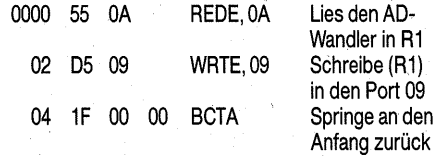

Lassen Sie dieses Schleifenprogramm mit der Clockfrequenz 1 MHz laufen. Noch wird der Port nichts anzeigen, weil der AD-Wandler ja noch keine Eingangsspannung erhält. Dieses Programm zeigt Ihnen aber bei allen folgenden Einstellungen die Ergebnisse des AD-Wandlers an.

2. Schließen Sie Ihr Vielfachinstrument an den Ausgang von IC6 an· (Kathode der Diode zwischen IC4 und IC5). Verstellen Sie R4 langsam, bis Sie den Punkt erreichen, wo das Meßinstrument vom positiven Ausschlag zum negativen Ausschlag umkippt (oder umgekehrt). Sie werden nicht konstant 0 V einstellen können, weil der Operationsverstärker ohne Gegenkopplung und daher mit höchster Spannungsverstärkung arbeitet. Geringste Spannungsverschiebungen an. seinem Eingang bringen den Ausgangzum Umkippen.

Bei dieser Einstellung werden Siebemerken, daß die LED DO des Portbausteins flackert.

### Die Einstellung des Grundmeßbereichs

Es wäre gut, wenn Sie für den folgenden Arbeitsgang zwei Vielfachinstrumente zur Verfügung hätten, eines, um die Eingangsspannung zu messen, das andere, um die Spannung an MP zu messen.

1. Lösen Sie den Kurzschluß am Ein.; gang des AD-Wandlers, und schließen Sie über das vorbereitete Eingangskabel und das Potentiometer (Bild 11.24) die Flachbatterie an (Minus an 0 V). Zugleich messen Sie die Eingangsspannung über die vorbereitete abgeschirmte Leitung.

Achtung: Eingangs- und Meßkabel müssen unbedingt abgeschirmt sein, weil sonst HF-Einstrahlungen oder Brummspannungen das Ergebnis verfälschen können.

2. Stellen Sie mit dem Potentiometer eine Eingangsspannung von möglichst genau  $2.5 \text{ V}$  ein.

3. Messen Sie – möglichst mit einem zweiten Meßinstrument - die Spannung an MP (Ausgang des Vorver- . stärkers IC7). Es wäre gut, wenn Sie das erste Instrument nicht vom Eingang des AD-Wandlers abzutrennen brauchten, denn es belastet durch seine Stromaufnahme den Spannungsteiler. Die eingestellten 2,5 V Eingangsspannung gelten nur mit der Belastung durch den Instrumentenstrom. Wenn Sie das Meßinstrument abklemmen, steigt die Eingangsspannung je nach dem Innenwiderstand Ihres Vielfachinstruments mehr oder weniger an. Der Spannungszuwachs kann - abhängig auch vom Widerstand des Potentiometers - 0,1 V oder sogar etwas mehr betragen.

Verstellen Sie R15 so, daß Sie an MP eine Spannung von ca. 2,6 bis  $2.7V$ messen können. Der Ausgang von IC7 ist niederohmig genug, so daß seine Ausgangsspannung durch den Instrumentenstrom nicht über Gebühr beeinflußt wird.

4. Nun setzen Sie mit R5 den Skalen~ endhereich fest. Drehen Sie R5 zunächst auf einen mittleren Widerstandswert. Inzwischen wird der Port einen Spannungswert anzeigen. Verstellen Sie R5 langsam nach einem kleineren Widerstandswert. Dabei werden Sie beobachten, daß die Portanzeige immer höhere Dualzahlen anzeigt. Stellen Sie R5 so weit, daß im Port die Anzeige FA $_{16}$  ( $\approx 250^{6}_{10}$ ) erscheint. R5 sollte dann einen nur noch sehr kleinen Wert haben. R5 und R6 bilden zusammen einen Spannungsteiler, dessen Spannungsknoten die Eingangsspannung für den Komparator IC6 abgibt. Die von IC7 verstärkte Spannung soll bei die. sem Meßbereich in nahezu voller Höhe an IC6 gelangen, damit bei der Einstellung der übrigen Meßbereiche die durch die Gegenkopplungswider' stände einstellbaren Verstärkungsfaktoren ausreichen.

Muß R5 auf einen recht großen Wert  $-$  deutlich mehr als 10% seiner. Widerstandsbahn - eingestellt werden, so setzen Sie die Verstärkung von IC7 herab, indem Sie R15 auf einen größeren Wert stellen.

Können Sie die Anzeige FA<sub>16</sub> auch dann nicht erreichen, wenn Sie R5 auf 0  $\Omega$  gestellt haben, so reicht die Verstärkung von IC7 nicht aus. Verstellen Sie in dem Fall R15 so, daß Sie an MP eine Spannung von 2,8 oder 2.9 V messen.

5. Kontrollieren Sie die Arbeit des AD-Wandlers, indem Sie die Eingangsspannung auf möglichst genau 1,25 V halbieren, das Bitmuster der Portanzeige muß sich dabei um eine Stelle nach rechts verschieben  $(D7<sub>16</sub> \triangle 125<sub>10</sub>)$ . Ob sich genau der Wert  $D7_{16}$  einstellt, hängt in erster Linie davon ab, wie gut es Ihnen gelungen ist, die Spannungen 2,5 V bzw. 1,25 V einzustellen. Der Port muß aber einen Wert nahe dieser Größe anzeigen. Sollten die Abweichungen sehr groß sein, wiederholen Sie den Offsetabgleich von IC6.

Mit dem Erreichen der Anzeige FA<sub>16</sub> bzw. des halben Werts ist der Abgleich des Grundmeßbereichs beendet. Heften Sie kleine Aufklebepunkte auf R4, R5 und 16, damit Sie diese Trimmerwiderstände nicht versehentlich wieder verstellen.

### Der Abgleich der übrigen **Meßbereiche**

Zum Abgleich der übrigen Meßbereiche brauchen Sie nur noch die Gegenkopplungen an IC7 einzustellen. Stellen Sie als nächsten ßereich den Schalter 3 auf ..ein" (und alle anderen auf ..aus"). Geben Sie auf den Eingang eine Spannung von 250m V und stellen Sie R11 so ein, daß sich auf dem Port die Anzeige FA<sub>16</sub> ergibt. Damit ist der 250-mV-Bereich eingestellt.

In gleicher Weise können Sie sich die beiden übrigen Meßbereiche je nach Bedarf einstellen.

# **Die Anwendung des AD-Wandlers**

Mit dem AD-Wandler verfügen Sie über ein Digital-(Milli-)Voltmeter. Es hat einen hochohmigen Eingang und kann ·bei entsprechender Wahl des Verstärkungsfaktors sehr empfindlich sein. Falls sich der Ortssender mit HF-Einstrahlungen störend bemerkbar machen sollte, löten Sie einen keramischen Scheibenkondensator mit 1 nF direkt vom "heißen" Ende der Eingangsbuchse gegen die Masseflä- · ehe, um HF-Spannungen kurzzuschließen.

Mit dem AD-Wandler können Sie unmittelbar die Spannungen messen,

die von Sensoren geliefert werden. Sie können z. B. einen LDR oder einen NTC-Widerstand mit einem- Festwiderstand zu einem Spannungsteiler in Reihe schalten und die den Beleuchtungs- oder Temperaturänderungen entsprechenden Spannungsänderungen messen und auswerten. Wegen des hochohmigen Eingangs können Sie die Sensoren auch in eine Widerstandsbrücke einfügen und mit dem AD-Wandler die Spannungsänderungen in der Brückendiagonale messen. Die Brückenschaltung läßt es zu, daß Sie Anfang und Ende des Meßbereichs bestimmen. Sie können auch ein Potentiometer als Spannungsteiler schalten und damit Bewegungen oder Drehwinkel in Spannungsänderungen umsetzen usw. ,

Die Anwendungen des AD-Wandlers sind ein sehr weites Feld. Sie können aus Platzmangel im Rahmen dieser Bauanleitung nicht weiter behandelt werden. Für sie-ist ein ganzer Band vorgesehen, der verschiedene Sensoren und Aktuatoren, deren Anwendungen und dazu nützliche Auswertungs- bzw. Umrechnungsprogramme enthält. Die Software wird auch als EPROM lieferbar sein.

# **Kapitel 12**

# **Tastatur und Anzeige {Baugruppe 9)**

Der Baustein Tastatur und Anzeige leistet im Prinzip das, was Daten- und Adreßbaustein (Baugruppe 3 und 5) auch leisten, nur sehr viel komfortabler. Der Baustein erspart Ihnen viel von der mühseligen Eingabe- und Ablesearbeit. Das Gesetz von der Erhaltung der Arbeitsmenge gilt auch hier: Die Arbeit, die Sie nicht erledigen, muß aber doch von jemandem erledigt werden, und dieser "jemand" ist Ihr Computer.

Er benötigt dazu ein Betriebsprogramm, das Monitorprogramm, kurz den Monitor. Dieses umfangreiche Programm (2 Kbyte), das u.a. auch sehr viele für andere Zwecke nützliche Unterprogramme ("Routinen") enthält, ist die Voraussetzung zur Inbetriebnahme des Tastatur- und Anzeigebausteins. Es muß beim Einschalten der Betriebsspannung bereits zur Verfügung stehen und daher in einem Festwertspeicher (siehe Seite 56) vorhanden sein. Sie können den Monitor als EPROM bei der auf Seite 12 genannten Firma beziehen. Eine ausführliche Dokumentation ist in diesem Band aus Platzmangel nicht möglich. Sie werden eine detaillierte Beschreibung im "Programmierkursus" finden. Hinweise zur Benutzung der Routinen finden Sie aber bereits in diesem Band auf Seite 253.

## **Die Anzeigeeinheit**

### Die Siebensegmentanzeige und die Zeichendecodierung

Eine einfache Form der alphanumeri: schen Anzeige ist die sogenannte Sie~ bensegmentanzeige (Bild 12.1 a). Sie besteht aus acht (!) Segmenten, in denen sich jeweils eine LED (bei großen Segmenten auch mehrere) befindet, Sieben Segmente bilden den Rahmen für die darzustellenden Zeichen; das achte Segment ist der Dezimalpunkt Die Bezeichnung der Segmente mit den Buchstaben a bis f und dp für den Dezimalpunkt ist genormt und ermöglicht so eine Verständigung. Die LEDs in den Segmenten sind mit jeweils einem ihrer Anschlüsse intern zusammengefaßt, entweder mit den Kathoden ("gemeinsame Kathode", gK) oder mit den Anoden ("gemeinsame Anode", gA). In unserer Anzeigeeinheit verwenden

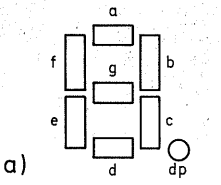

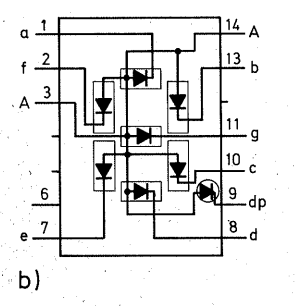

*Bild 12.1 Siebensegmentanzeige a) Bezeichnung der Segmente, b) Anschlußbelegung und Lage der Dioden in den Anzeigen hp 5082-7611 bzw. HDSP 3531* 

wir· Bausteine mit gemeinsamen Anoden (Bild 12.1b). Der Anodenan-, schluß wird über einen Schalttransistor an  $+5V$  gelegt (Bild 12.4). Die Segmente, die leuchten sollen, müssen über Vorwiderstände an 0 V geschaltet werden (bei Anzeigen mit gK wäre die Beschaltung genau entgegengesetzt). Die aufleuchtenden Segmente bilden dann das Zeichen, die nicht an 0 V geschalteten Segmente bleiben dunkel und sind hinter einem Farbfilter unsichtbar.

Zwischen dem darzustellenden Datenwort und der Siebensegmentanzeige ist ein Decoder erforderlich, der das Bitmuster, z. B. das einer Dualzahl, in das Bitmuster umsetzt, das diejenigen Segmente der Anzeige aktiviert, die zusammen die entsprechende Zehner- oder Hex-Zahl zeigen.

Es gibt verschiedene BCD zum Siebensegmentdecoder (BCD: binär· codiertes Dezimalsystem). Sie wurden wie die Siebensegmentanzeige selbst -zur Darstellung von **Ziffern** entwikkelt. Sie decodieren jeweils 4 Bit, was zur Anzeige einer dekadischen Stelle ausreicht, und stellen die Ziffern "0" bis "9" sowie einige Sonderzeichen dar.

Wir könnten solche Decoder verwenden, denn 4 Bit sind ja gerade wieder 1 Nibble (siehe Seite 95). Mit zwei Decodern und zwei Siebensegmentanzeigen ließe sich also 1 Byte in hexadezimaler Schreibweise darstellen - freilich nicht ganz: Die Ziffern "0" bis "9" würden richtig erscheinen, statt der Buchstaben "A" bis "F" aber irgendwelche andere Zeichen, nur nicht die Buchstaben. "F<sub>16</sub>" würde bei manchen Decodern das Verdunkeln sämtlicher Segmente bedeuten. Andere Decoder, z. B. der F 9368 (Fairchild), können alle Hex-Zeichen von "0" bis "F" binär zu Siebensegment decodieren. Sie sind aber sehr teuer und lassen außer den 16 Zeichen keine weiteren Darstellungen

Daher ist es praktischer, die Decodierung dem Computer per Software (Monitor) zu übertragen. Es paßt ja ausgezeichnet, daß der Computer über acht Datenleitungen und die Anzeige über ebenfalls acht Segmente verfügt. Also wird jedem Segment eine. Datenleitung zugeordnet:

 $D0 \triangleq$  Segment a  $D1 \triangleq$  Segment b  $D2 \triangleq$  Segment c  $D3 \triangleq$  Segment d  $D4 \triangleq$  Segment e  $D5 \cong$  Segment f  $D6 \triangleq$  Segment g  $D7 \triangleq$  Segment dp

zu.

Die Zuordnung ist willkürlich. Jede andere wäre ebenso möglich. Diese ist aber leicht zu behalten, weil sie der Reihe nach gebt.

Über die Datenleitungen lassen sich mit Hilfe des Schreibbefehls WRTE alle Segmente in beliebigen Zusammenstellungen zum Aufleuchten brin- ·gen. Dabei ergibt sich eine Vielzahl von Möglichkeiten, und mit viel Phantasie kann man nicht nur die Ziffern "0" bis "9" darstellen, sondern das ganze Alphabet dazu. Für den Buchstaben "H" z.B. sind die Segmente b, c, e, f und g zu aktivieren (Bild 12.2). Dazu müssen die Datenleitungen  $D1$ , D2, D4, D5 und D6 logisch 1 sein (0111 0110 $\approx$  76<sub>16</sub>). Den vollen Zeichensatz finden Sie in Bild 12.3. Die Zeichen können über die Routine CONVert (engl. umwandeln; Einsprungbefehl BB 85 und indizierte Adressierung über R3; siehe Laufschriftprogramm Seite 264) abgerufen .werden.

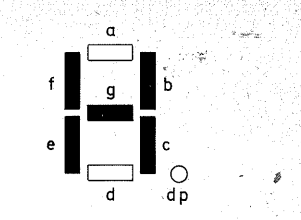

*Bild 12.2 Buchstabe "H" in Siebensegmentdarstellung* 

Der Hex-Code in Bild 12.3 gibt jeweils die Stellung des Zeichens in der Tabelle an. Diese Zahl ist der Index, unter dem das Zeichen zu finden ist. Das Alphabet ist freilich wegen der geringen Anzahl der Segmente sehr grob: Klein- und Großschreibung gehen durcheinander, einige Zeichen sind doppelt belegt  $(1 \triangleq i; 5 \triangleq S;$  $2 \triangleq Z$ ). Beim Lesen der Zeichen hel-

### *Bild 12.3 Im Monitor untergebrachter Siebensegmentzeichensatz*

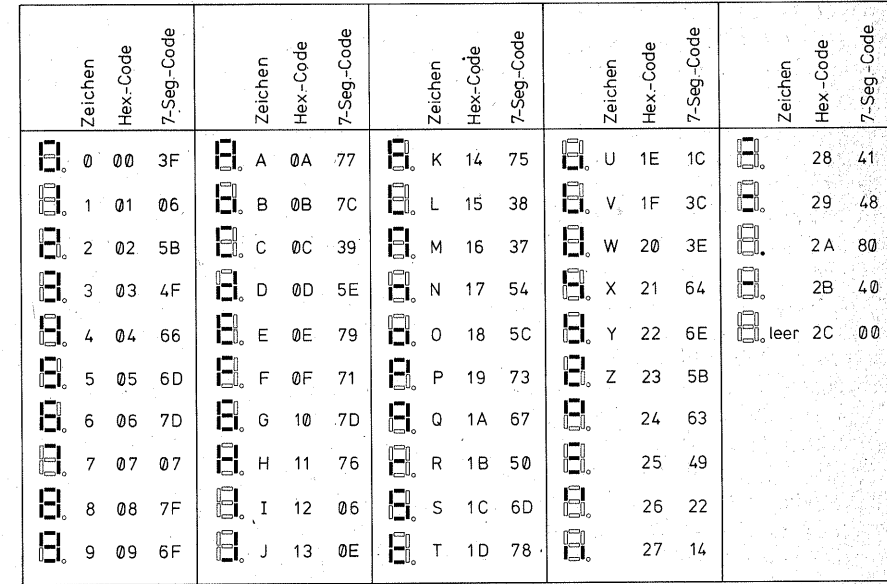

215
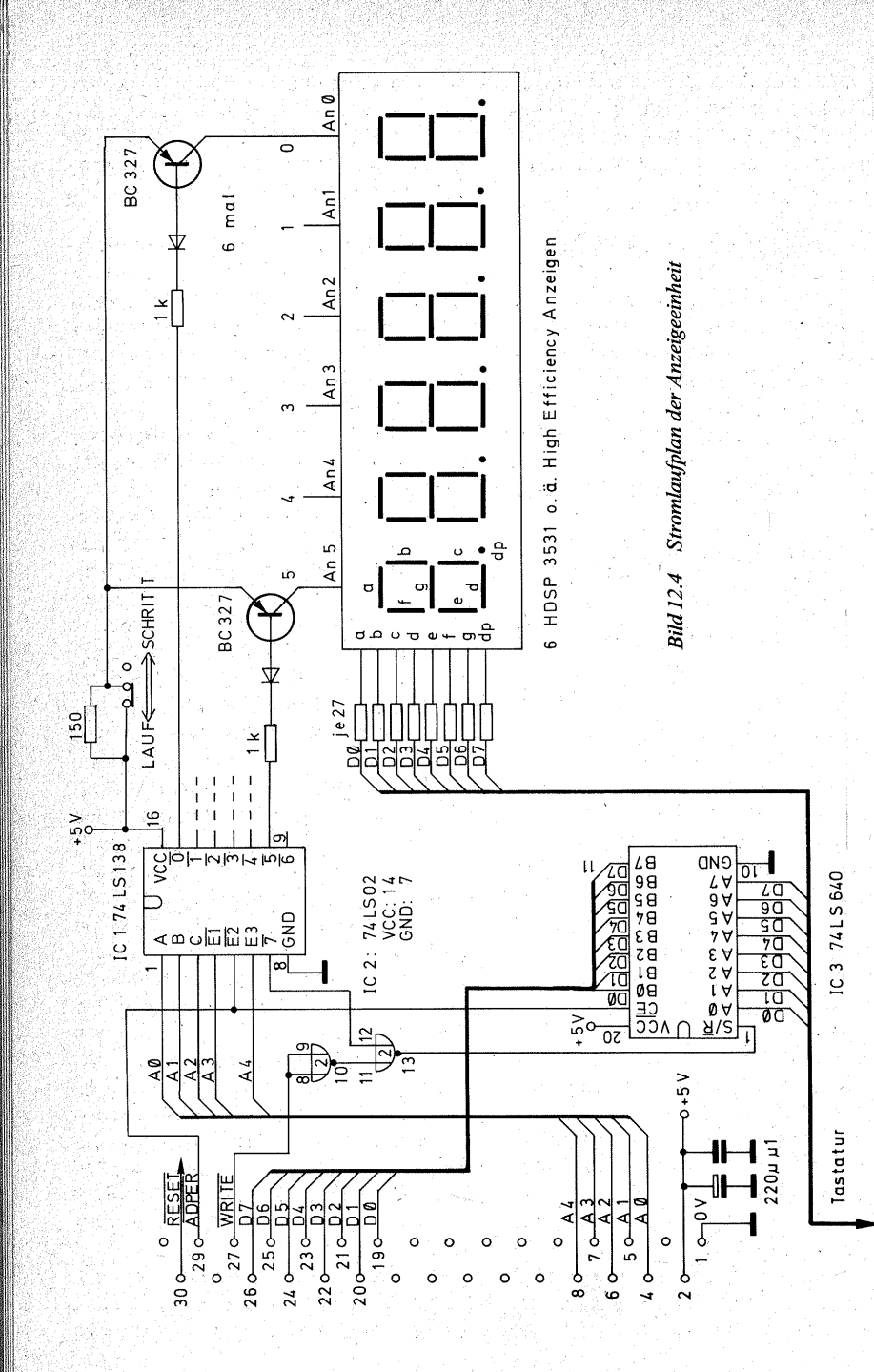

fen entweder Phantasie oder Übung am besten ist es, man hat beides. Nach kurzer Zeit gewöhnen Sie sich aber gewiß an die etwas seltsame Darstellung.

#### Die Schaltung der Anzeigeeinheit

Die Anzeigeeinheit (Bild 12.4) läßt sich am besten mit dem Portbaustein aus Kapitel 10 vergleichen. Dort wurden  $1 \times 8$  LEDs zum Leuchten gebracht, hier sind es  $6 \times 8$  LEDs, denn die Anzeigeeinheit hat sechs Stellen  $($ . Digits" $).$ 

Jede Stelle hat ihre eigene Portadresse:

Digit 0 (ganz rechts):  $10_{16}$ 

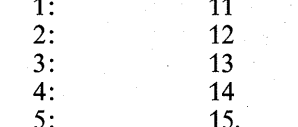

Es wurde bereits erwähnt, daß sich die Behandlung von Ports prinzipiell nicht von der Behandlung von Speicherstellen unterscheidet.

Bei der Zusammenschaltung von Speicherbausteinen werden die Daten- und Adreßleitungen der einzelnen Bausteine parallelgeschaltet. Der ieweils benutzte Speicherbaustein wird von einem Adreßdecoder über  $den \overline{CS}$ -Eingang aktiviert.

So ist es auch hier: Die Segmente (also gewissermaßen deren Datenleitungen) sind parallelgeschaltet und einschließlich ihrer Vorwiderstände über einen Bustransceiver mit Tri-State-Ausgängen (IC2) an den Datenbus angeschlossen. Ein Adreßdecoder (IC1, 74LS138, vgl. Bild 9.7 bis 9.10) decodiert die Adreßleitungen A0 bis A4. wobei der Enable-Eingang E1 quasi als vierter Adreßeingang benutzt wird. So ist der Decoder nur

dann freigegeben, wenn  $A4 = H$  ist. und daher kann es nicht zu Konflikten mit dem Adreßdecoder der Porteinheit kommen: der wird nur dann freigegeben, wenn  $A4 = L$  ist (Bild)  $10.4$ ).

Die CS-Eingänge der Anzeigen sind die Basen der Schalttransistoren an den gemeinsamen Anoden der Digits. Der Übersichtlichkeit zuliebe wurden in Bild 12.4 nur der erste und der letzte Schalttransistor gezeichnet. Jede Anzeige erhält jedoch einen eigenen Transistor, der von je einem Decoderausgang (aktiv L für pnp-Transistoren) geöffnet oder gesperrt wird.

Die Anzeigen werden nacheinander aktiviert. Es soll z.B. "HALLO." in die 6stellige Anzeige geschrieben werden:

1. Schritt: Der Prozessor schreibt mit einem WRTE-Befehl in die Portadresse  $15_{16}$  das "H" (0111 0110, Bild 12.2). Der invertierende Bustransceiver kehrt das Datenwort um und schaltet D1, D2, D4, D5 und D6 auf L, die übrigen Datenleitungen auf H. Damit liegen die Kathoden der zu aktivierenden Segmente b. c. e. f und g am Minuspol der Betriebsspannung. Wichtig ist an dieser Stelle das fan out des Bustransceivers, weil ieder Ausgang ja den gesamten Strom des zugeordneten Segments aufnehmen können muß. Der 74LS640 (Anschlußbelegung und Datenfluß wie beim 74LS245. Bild 10.10, nur invertierend) kann pro Ausgang  $-24$  mA aufnehmen. der Paralleltyp 74LS640-1 sogar -48 mA, das reicht. Ein Inverter, der keinen so starken Strom schalten könnte, würde die Segmente nicht ausreichend hell zum Leuchten bringen.

Der Adreßdecoder schaltet in diesem Augenblick nur den Ausgang  $\overline{5}$  auf L. Daher wird nur der pnp-Transistor für Digit 5 leitend. Es können deswegen nur die Segmente von Digit 5 aufleuchten, denn alle anderen sind ja durch die Schalttransistoren von + 5 V abgetrennt. Diese Stellenauswahl erlaubt es. alle gleichnamigen Segmente parallelzuschalten.

*2. Schritt:* Nun schreibt der Prozessor ein "A" in die Portadresse 14<sub>16</sub>. Wieder werden alle zu "A" gehörenden Segmente an L geschaltet, aber nur Digit 4 erhält über seinen Schalttransistor - aktiviert vom Decoderausgang  $\overline{4}$ -Strom. Also leuchtet das "A" nur in Digit 4 auf.

*3. Schritt:* Der Prozessor schreibt ein "L" in Adresse 13<sub>16</sub>. Die zu "L" gehörenden Segmente werden an  $0\bar{V}$  geschaltet, aber nur Digit 3 erhält Strom.

*4. Schritt:* Wieder schreibt der Prozessor ein "L", aber diesmal in die Portadresse  $12_{16}$ . Der Transistor von Digit 2 wird von Decoderausgang  $\overline{2}$  durchgeschaltet und versorgt Digit2 mit Strom.

*5. Schritt:* Der Prozessor schreibt ein . O" in die Portadresse 11<sub>16</sub> und schaltet damit nur den Transistor für Digit 1 durch.

*6. Schritt:* Der Prozessor schreibt einen ..." in die Portadresse 10<sub>16</sub>. Nun wird der Transistor für Digit 0 durchgeschaltet, und der Punkt erscheint nur dort.

Danach beginnt der Zyklus von vom. Er muß sich in einer Schleife rasend· schnell wiederholen, damit sich eine Daueranzeige ergibt. Sonst würden alle Digits einmal aufblitzen, und man hätte nichts gesehen.

Die Anzeigen werden nacheinander zum Aufleuchten gebracht, und zwar so schnell, daß das Auge den Wechsel nicht mehr erkennt und den Eindruck hat, als leuchteten alle Anzeigen gleichzeitig. Dieses Verfahren heißt

#### (Zeit-)Multiplex-Betrieb (multiplex, lat. vielfältig).

Die Aufleuchtzeiten sind sehr kurz. Sie betragen jeweils nur die Dauer zweier CLOCK-Pulse. Bei einer CLOCK-Frequenz von 1 MHz sind das gerade 2 us. Dann geschieht eine ganze Weile gar nichts, bis die nächste Anzeige aufblitzt - das Programm muß ja abgearbeitet werden: Die Zeichen müssen geholt, und die Schreibbefehle müssen ausgeführt werden. Sie können ja später einmal den Anzeigezyklus durchtakten und zählen, wie viele Dunkelzeiten einer einzigen Hellzeit einer Anzeige gegenüberstehen, wie viele Maschinenzyklen vergehen müssen, bis eine Anzeige wieder einmal aufleuchtet.

Daher müssen die Anzeigen besonders hell aufleuchten. Das erreicht man einerseits durch eine starke Überlastung. Sie ist zulässig, weil der Stromfluß nur so kurze Zeit dauert. Die Vorwiderstände in Bild 12.4 haben einen Wert von je 27 $\Omega$ . Zum Dauerleuchten wären Widerstände von mindestens 180 Q erforderlich.

Achtung: Wenn Sie die Anzeige oder ein anderes Programm im Singlestep oder gar Einzei-CLOCK durchtakten, so müssen Sie den Schalter "LAUF-SCHRITT" auf "SCHRITT" schalten. Dann liegt ein gemeinsamer Vorwiderstand von  $150 \Omega$  in der Versorgungsleitung der Anzeigeeinheit. Er begrenzt den Anzeigenstrom auf ein Maß, das die Anzeigen dauernd ertragen. In der Stellung "LAUF" ist der Vorwiderstand kurzgeschlossen. Ein Dauerstrom, der sich beim Durchtakten eines Programms ergeben würde, wäre dann so groß, daß er die Anzeigen beschädigen könnte.

Trotz der Überlastung wäre eine Siebensegmentanzeige meist nicht hell genug, um angesichts

der sehr kurzen Lichtblitze und der langen Dunkelzeiten eine zufrieden: stellende Gesamthelligkeit zu erzeugen. Daher sollten in dieser Schaltung sogenannte High-Efficiency-Anzeigen (high efficiency, engl. hoher Wirkungsgrad) verwendet werden. Sie leuchten einige zigmal heller als normale Anzeigen; geeignet sind z. B. die Typen hp 5082-7611 oder HDSP 3531 o.ä.

Leider sind diese Anzeigen nicht überall erhältlich und etwa doppelt so teuer wie normale~ Wie wäre es möglich, ohne sie auszukommen? Man müßte das Datenwort jeder Anzeige in einem Auffangregister zwischen speichern, so wie dies in der Portanzeige (siehe Seite 178) geschieht. Für die sechs Anzeigen wären sechs Auffangregister nötig. Für die Ersparnis bei den Anzeigen handelt man sich mindestens ebenso hohe Kosten für die Register und einen komplizierteren Aufbau ein. Es lohnt also nicht. Abschließend noch ein Wort zu dem Elektrolytkondensator an der Plusleitung: Die angegebenen 220 µF bilden die untere Grenze. Beim Aufblitzen einer Anzeige fließt ein kräftiger Stromstoß, der sich auf der Plusleitung als Spannungseinbruch bemerkbar machen kann. Ein geladener Kondensator kann Stromstöße mit geringem eigenem Innenwiderstand abgeben, also Spannungseinbrüche reduzieren, und zwar um so besser, je größer seine Kapazität ist. Wenn Sie einen räumlich kleinen Elko mit größerer Kapazität haben, z. B. 470 *J.LF,*  den Sie an dieser Stelle unterbringen können, so sollten Sie es auch tun.

#### **Die Tastatur**

#### Die Arbeitsweise der Tastatur

Die Tastatur soll die Bitmuster erzeugen, die für die Eingabe von Daten, Adressen und Befehlen nötig sind. Sie übernimmt die Funktion der Schiebeschalter auf der Daten- und Adreß-. eingabe, nur mit dem Unterschied, daß die Bedienung viel weniger Mühe macht. .

Wenn man sich wünscht, daß ein Tastendruck gleich ein ganzes Byte erzeugen soll, so benötigt man für die . 256 Möglichkeiten auch 256 Tasten. Ob die Bedienung eines so umfang-: reichen Tastenfeldes noch eine Erleichterung der Eingabe ist, sei dahingestellt. Zumindest würde dieses Tastenfeld sehr groß und sehr teuer. Beschränkt man sich hingegen darauf, daß ein Tastenfeld nur 1 Nibble erzeugt, so reichen 16 Tasten. Dazu kommen dann noch einige Control-. Tasten, mit denen sich bestimmte Steuerfunktionen eingeben lassen. Zu beiden Tastenfeldern gehört freilich wieder eine Menge Software, die finden Sie ausführlich dokumentiert im Programmierband. Fürs erste mag

es reichen, das Arbeitsprinzip zu kennen: Der Prozessor fragt zwischen den An-

zeigezyklen immer wieder das Tastenfeld ab, ob eine Taste gedrückt wurde. Wenn nein, wiederholt er den Anzeigezyklus und fragt danach das Tastenfeld erneut ab. Ob eine Taste ge~ drückt wurde, merkt er am Signal  $STROBE$  (D7 = H). Wenn eine Taste gedrückt wurde, unterbricht er den Anzeigezyklus und fragt, welche Taste gedrückt wurde. War es eine Control-Taste, so führt er die Steuerfunktion aus, war es eine Datentaste, so

liest er das 1. Nibble, das beim Tastendruck entsteht, in ein Arbeitsregister; dort erscheint es als "unteres" (wertniedriges) Nibble. Durch viermaliges Rotieren wird es nach links verschoben und nimmt die Stelle des ..oberen" Nibbles ein. Der Prozessor merkt sich, daß er erst  $\frac{1}{2}$  Byte erhalten hat. Mit dem zweiten Tastendruck liest er das 2. Nibble, und es erscheint wieder als unteres Nibble. Diesmal steht es aber an der richtigen Stelle im Byte. Die Rotation nach links entfällt. Das untere Nibble wird zum oberen (dem ersten) addiert. Jetzt ist ein ganzes Byte vorhanden. Es wird durch die . Control-Funktion NEXT (Taste NXT) im Speicher abgelegt, und zugleich wird der externe Programm $z$ ähler (PC, *program counter*) um eins weitergezählt

Der externe Programmzähler besteht aus zwei RAM -Speicherstellen. Die 2 Bytes können eine vollständige Adresse aus 4 Nibbles aufnehmen. So wie eben das Laden eines Datenbytes dargestellt wurde, können auch \_diese beiden Bytes mit einer Adresse geladen werden, und in dieser Adresse wird das eingegebene Datenbyte durch die Funktion NXT abgelegt. Da im Anschluß an den Speichervorgang die Adresse des externen Programmzählers automatisch um eins erhöht wird, brauchen Sie nicht, wie beim Laden des Speichers mit den Schiebeschaltern, bei jedem Datenbyte auch noch zusätzlich eine Adresse einzustellen.

#### Die Schaltung der Tastatur

Um 1 Nibble zu erzeugen, benötigt man einen Encoder "1-aus-16 zu 4 Bit", also einen Baustein, der beim Aktivieren eines von 16 Eingängen an vier Ausgängen das dazugehörige

duale 4-Bit-Muster erzeugt (Tabelle 6.1 ). Solch einen Encoder gibt es leider nicht als TTL-Standardbaustein, sondern nur Encoder "1-aus-8 zu 3 Bit", nämlich den Typ 74(LS)148. Bild 12.5 zeigt den Logikplan der Innenschaltung. Die Anschlüsse  $\overline{I_0}$  bis  $\overline{I}_7$  sind die Eingänge. Die Negation drückt aus, daß ein Eingang, der aktiviert werden soll, auf L zu schalten ist. Die Anschlüsse  $\overline{A_0}$  ( $\cong$ 2<sup>0</sup>),  $\overline{A_1}$  ( $\cong$ 2<sup>1</sup>) und  $\overline{A_2}$  ( $\cong$  2<sup>2</sup>) sind die Dualausgänge. Auch sie sind aktiv L.

Der Encoder ist als Prioritätsencoder geschaltet: Werden zwei oder mehrere Eingänge zugleich aktiviert, so codiert er den werthöchsten Eingang ohne Berücksichtigung der anderen. Die Prioritätsschaltung wird durch die Inverter an den Eingängen und die UND-Gatter realisiert und macht das Prinzip der Codierung etwas schwer durchschaubar. Die eigentliche Codierung wird in den NOR-Gattern geleistet. Am leichtesten ist das Prinzip am Ausgang  $\overline{A_2}$  zu erkennen. Die vier UND-Gatter sollen nur den Eingang  $\overline{EI}$  (enable input, engl. Eingangsfreigabe) verknüpfen. Nur, wenn dieser Steuereingang L ist, kann die UND-Bedingung erfüllt werden (Invertierung des Eingangssignals zwischen EI und den UND-Gattern beachten!). Sie können sich die UND-Gatter erst einmal wegdenken. Wann soll der Ausgang  $\overline{A_2}$  ( $\cong$  2<sup>2</sup>) aktiv werden? Nur dann, wenn der Eingang  $\overline{4}$  ( $\cong$ 100) ODER  $\overline{5}$  ( $\cong$ 101) ODER  $\vec{6}$  ( $\cong$  110) ODER  $\vec{7}$  ( $\cong$  111) angesprochen werden. Da die ODER-Verknüpfung in einem NOR-Gatter geschieht, ist der Ausgang aktiv L (siehe Seite 49 und Funktionstafel 12.6). Außer dem Steuereingang EI, der es ermöglicht, den Baustein in seiner Gesamtheit zu aktivieren  $(\overline{EI} = L)$ oder abzuschalten  $(EI=H)$ , verfügt

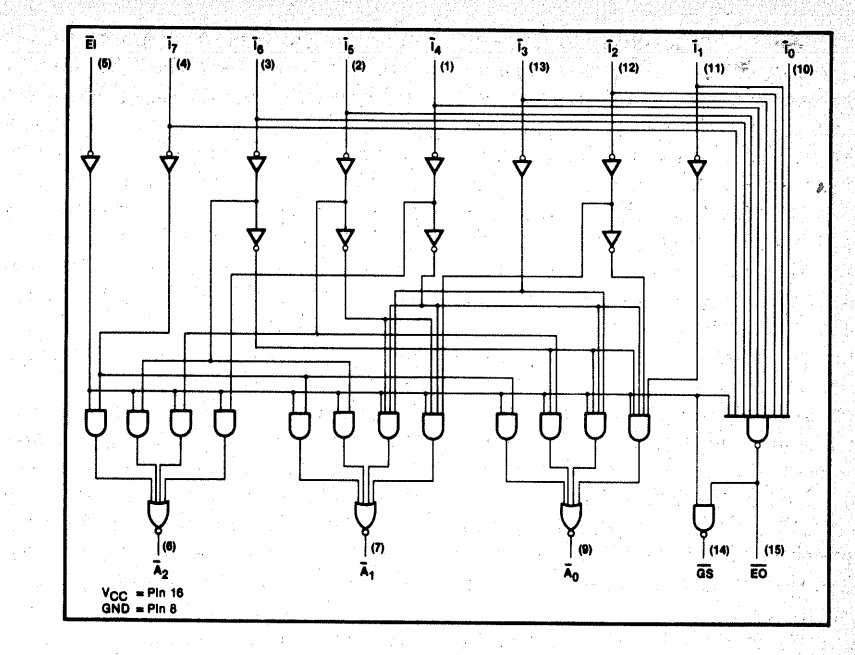

der Encoder noch über zwei Steuereingänge;  $\overline{GS}$  (group signal, engl. Bausteinsignal) und  $\overline{EO}$  (enable output, engl. Freigabesignal des Ausgangs, und zwar für weitere Bausteine).

Die Funktionstafel 12.6 zeigt das Verhalten des Bausteins:

Der Ausgang GS gibt immer dann ein aktiv-L-Signal ab, wenn irgendein Eingang aktiviert (eine Taste gedrückt) wurde. Das GS-Signal trägt in

> H =HIGH voltage Ievei L = LOW voltage Ievei X= Don't care

*Bild 12.5 Logikplan des Encoders (74(LS)148 (nach VALVO-Unterlagen)* 

Bild 12.9 die Bezeichnung STROBE (engl. Steuersignal) und wird als  $\overline{D7}$ auf den Datenbus gegeben. Da der Bustransceiver alle Signale invertiert. erscheint es als H auf dem Datenbus.

*Bild 12.6 Funktionstafel des Encoders 74(LS)148 (nach VALVO-Unterlagen)* 

#### FUNCTION TABLE

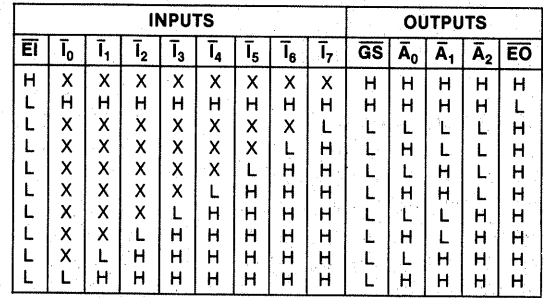

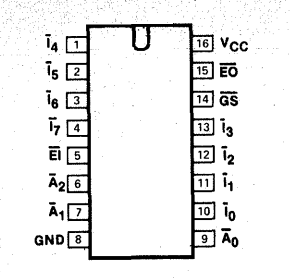

*Bild 12.7 Anschlußbelegung des 74(LS)148 (nach VALVO-Unterlagen)* 

. Durch Abfragen von D7 erkennt der Mikroprozessor, ob eine Taste gedrückt wurde.

Das Steuersignal EO dient dazu, mehrere 74148 in Reihe zu schalten. um mehr als 3 Bit zu erzeugen. Wenn kein Eingang aktiviert wird, ist es L und kann z. B. den  $\overline{EI}$ -Eingang eines zweiten 74148 freigeben. Mit zwei Bausteinen könnten wir den gewünschten "1-aus-16 zu 4 Bit"-Encoder aufbauen. Die Lösung wäre gut, . wenn auch nicht billig.

Es geht freilich auch billiger - allerdings mit etwas mehr Arbeitsaufwand beim Bauen:

Wenn Sie sich die Tabelle 6.1 nochmals genauer ansehen, werden Sie feststellen, daß das Muster der Bits 2° bis 22 (also gerade der Bits, die ein einzelner Encoder erzeugen kann) zweimal nacheinander auftritt: Bei den Ziffern "0" bis "7" ist die Stelle  $2^3 = 0$  (L). Bei den Ziffern "8" bis "F" wiederholt sich das Bitmuster, nur mit dem Unterschied, daß jetzt die Stel $le 2^3 = 1$  (H) ist:

",8" gehört zum Bitmuster der "0. ", 9" gehört zum Bitmuster der "1" "A" gehört zum Bitmuster der "2" "B" gehört zum Bitmuster der "3" "C" gehört zum Bitmuster der *,A"*  "D" gehört zum Bitmuster der "5"

#### "E" gehört zum Bitmuster der "6" "F" gehört zum Bitmuster der "7".

Daher kommen wir mit einem einzigen Encoder aus, wenn es gelingt, beim Betätigen der Tasten "0" bis "7" die Stelle  $2^{3}$  ( $\triangleq$  D3) nicht zu aktivieren, beim Betätigen der Tasten "8" bis "F" dagegen zu aktivieren. "Aktivieren" heißt in diesem Fall "auf L schalten", denn der Encoder gibt seine Ausgangssignale ja auch aktiv L ab; einer logischen "1" entspricht an dieser Stelle ein L! Erst über den invertierenden Bustransceiver wird aus dem L ein H - und dann ist die Welt wieder in Ordnung.

Bild 12.8 zeigt den Kunstgriff, wie das 4. Bit D3 erzeugt wird: Der Widerstand  $R_1$  hält D3 im Ruhezustand H  $(iinaktiv)$ . Wird die Taste "0" gedrückt, so wird der Eingang  $\overline{I_0}$  aktiviert, und der Encoder liefert an seinen Ausgängen das Muster HHH (entspricht später auf dem Datenbus 000). Da D3 über R1 ebenfalls H ist, entsteht das ganze Nibble HHHH (nach der Invertierung auf dem Datenbus 0000). Wird dagegen die Taste "8" gedrückt, so wird  $\overline{D_3}$  über die Diode  $\overline{D_1}$  auf L gezogen (nach der Invertierung wird daraus eine logische " $1^{\circ} \triangle H$ ). Zugleich wird aber auch der Eingang  $\overline{I_0}$ über die Diode  $D_2$  aktiviert und er-

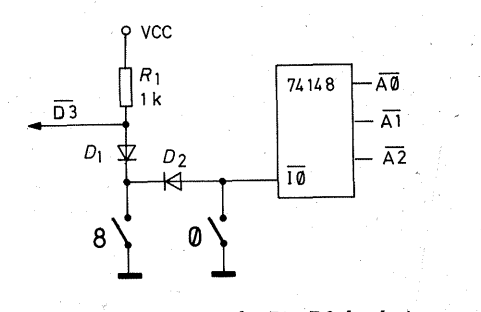

*Bild 12.8 Erzeugung des Bits D3 durch einen Widerstand und zwei Entkopplungsdioden Bild 12.9 Stromlaufplan der Tastatureinheit* 

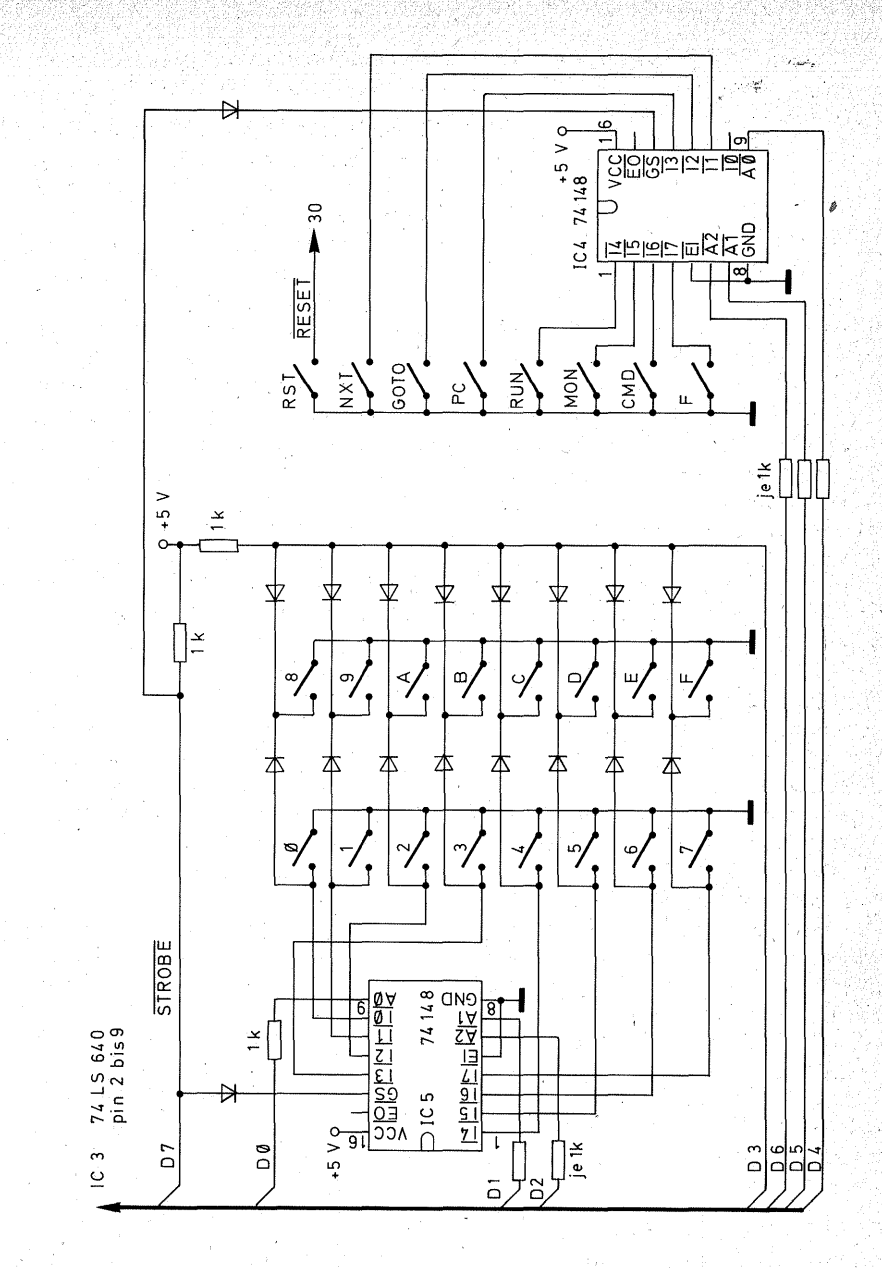

zeugt HHH, so daß das ganze Nibble . LHHH (auf dem Datenbus 1000 *a*  816) entsteht.

Auf die gleiche Art erhalten alle Encodereingänge eine Doppelfunktion (Bild 12.9).

Die Datentasten erzeugen nur ein ;,unteres" Nibble, nämlich auf den Leitungen D0 bis D3. Es wäre schade, die Möglichkeit, auch ein "oberes" Nibble zu erzeugen, einfach ungenutzt zu lassen.

D7 ist ja bereits für STROBE vergeben, es bleiben noch die 3 Bits D4, D5 und D6. Sie werden von einem zweiten Encoder (IC4 in Bild 12.9) belegt. Diese Bits werden dazu genutzt, den Prozessor in verschiedene Unterprogramme springen zu lassen, die immer wieder benötigte Steuerfunktionen ausführen. Die Speicherfunktion NXT wurde bereits erwähnt, die übrigen siehe Seite 234.

Auch der zweite Encoder erzeugt ein  $\overline{GS}$ -Signal. Beide  $\overline{GS}$ -Signale werden über ein NOR-Gatter aus zwei Dioden und einem Widerstand zu einem gemeinsamen STROBE-Signal zusammengefaßt, denn der Prozessor soll ja zunächst erkennen, ob überhaupt eine Taste gedrückt wurde. Erkennt er dann Daten im oberen Nibble (das untere Nibble hat dann 0000), weiß er, daß eine Control-Taste gedrückt wurde, und führt die entsprechende Funktion aus. Erkennt er Daten im unteren Nibble (das obere Nibble hat dann 1000), so weiß er, daß eine Datentaste gedrückt wurde. Damit es keine Konflikte mit den Tasten ...0" geben kann, ist der  $\overline{I_0}$ -Eingang des Control-Tasten-Encoders nicht belegt. Das Control-Nibble hat immer einen Wert zwischen 1001 und 1111, den Wert 1000 gibt es nicht. Byte 1000 0000 repräsentiert damit automatisch das Datennibble 0000.

Die von den Encodem erzeugten Bits müssen nun auf den Datenbus gelangen. Dazu gehörten eigentlich inver- ·tierende Puffer mit Tri-State-Ausgängen. Eine zugegebenermaßen grobe Methode ist es, die Encoderausgänge einfach mit den A-Ein-/ Ausgängen des Bustransceivers (IC3) zu verbinden. "Grob" aus folgendem Grund: Wenn der Prozessor in die Anzeigen schreibt, sind die A-Ausgänge des Transceivers aktiv (L). In dem Augenblick sind die Ausgänge der Encoder aber H. Während der Schreibzeiten sind also zwei Ausgänge parallelgeschaltet, und das widerspricht der Regel von. der Zusammenschaltung mehrerer TTL-Bausteine (siehe Seite 61). Die Transceiverausgänge erzeugen während der Schreibzeiten Kurzschlüsse an den Encoderausgängen. Da die Schreibzeiten aber sehr kurz sind, nämlich nur etwa 2 us, und der Transceiver "stärker" ist als der Encoder, funktioniert die Zusammenschaltung trotzdem, zumal in· den Ausgängen der Encoder ja Schutzwiderstände stecken (siehe auch TTL-Ausgang, Bild 2.29). Einige -zig Tastaturen arbeiten seit geraumer Zeit zuverlässig mit dieser Art der Zusammenschaltung. Besser ist es aber, zwischen die Encoderausgänge und den Transceiver je einen Widerstand zwischen 470  $\Omega$  und 1 k $\Omega$  zu schalten. Dann ist der Kurzschluß praktisch beseitigt. Die Ausgänge verhalten sich wie ein Wired-NOR (siehe Seite 62), und wenn die A-Anschlüsse des Transceivers zum Lesen der Tastatur als Eingänge geschaltet sind, werden sie, weil sie LS-Eingänge sind, auch über einen Widerstand bis maximal 1 k $\Omega$  noch zuverlässig auf L geschaltet.

In der Gesamtschaltung der Tastatur und Anzeige haben sich die übrigens

auch billigeren Standardencoder 74148 (also keine LS-Typen) gut bewährt; Bei einer einzigen Tastatur (unter sehr vielen, die mit LS-Encodem aufgebaut waren) zeigte sich, .daß die Störimpulse, welche durch das Multiplexen der Anzeigen auf der VCC-Leitung entstehen können, bei . einem LS-Baustein Störimpulse auf dem OS-Ausgang (STROBE) erzeugten. Damit arbeitete die Tastatur unzuverlässig. Ein Kondensator zwischen  $4.7$  und  $10 \text{ nF}$  von der  $\overline{\text{STRO}}$ - $\overline{BE}$ -Leitung nach 0 V eingelötet, beruhigte die STROBE-Leitung und sicherte die Funktion der Tastatur. Dieser Kondensator ist im Bestükkungsplan der Lötseite (Bild 12.15) mit "hohlen" Platten zwischen der Leitung B7 und dem Punkt C eingezeichnet. Im Normalfall wird er entbehrlich sein.

#### **Aufbau der Tastaturund Anzeigeeinheit**

Die Tastatur- und Anzeigeeinheit ist der.handwerklich schwierigste Teil, in den sich wegen der bisweilen engen Leiterbahnführung leicht Fehler durch Kurzschlüsse einschleichen. Lassen Sie daher keinen Zwischentest aus! Bei den Zwischenprüfungen sind eventuelle Fehler leicht zu finden und · zu beseitigen, im fertigen Werk ist das sehr viel schwieriger, besonders dann, wenn der Fehler in der kleinen Anzeigenplatte zu suchen ist.

#### Aufbau der Anzeigenplatte

1. Bestücken Sie zuerst die kleine Anzeigenplatte (Bilder 12.11 und 12.12). Auch wenn Sie Ihren Computer auf

2 Leiterplatte 31 police Stiftleiste, Baureihe GdsW kleiner Schiebeschalter 24 Shadow-Digitaster "Mini", Typ REK Fassung DIL 14 (Wenn auch die Anzeigen in Fassungen gesetzt werden sollen dann 7 Stück) Fassung DIL 16  $\mathbf{3}$ Fassung DIL 20 Silizium-Alizweckdiode. z.B. 1 N 4148. ppp-Transistor BC 327 High-Efficiency-Anzeige mit gemeinsamer Anode, z. B. hp 5082-7611 oder HDSP 3531 74LS02 **74LS138** 74148  $\mathcal{A}$ 741 S640 oder 741 S640-1 mit dem Monitorprogramm progammiertes **EPROM 2716** 8 Widerstand 27  $\Omega$ Widerstand 150 O Widerstand  $1k\Omega$ Elektrolytkondensator ≥ 220 uF/16V keramischer Scheibenkondensator 0.1 uF keramischer Scheibenkondensator 4.7 bis  $10nF$ 

*Bild 12.10 Stücklistefür die Tastatur- und Anzeigeeinheit* 

Experimentierplatten aufbauen, sollten Sie dieses kleine Platinehen mit den High-Efficiency-Anzeigen mitbe.; stellen. Die geringe Ausgabe lohnt sich. Wenn Sie aber doch gern eine Experimentierplatte verwenden wollen, so löten Sie für die Anzeigen Fassungen DIL 14 auf ein Stück Experimentierplatte mit Lötaugen (nicht Streifen), und verbinden Sie die gleichnamigen Segmente untereinander mit Kupferlackdraht ("Fädeldraht"; der Lack schmilzt in der Lötwärme). Das ist bequemer, als an jedem Segment eine "Doppelleitung" anzulöten;

2. Setzen Sie die sechs Anzeigen ein. Die Dezimalpunkte zeigen zu den·

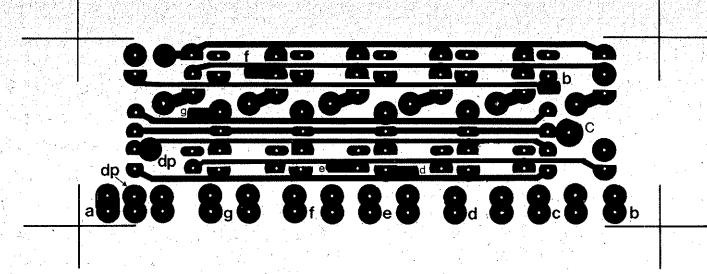

Bild 12.11 Leiterbahnbild der Anzeigenplatte

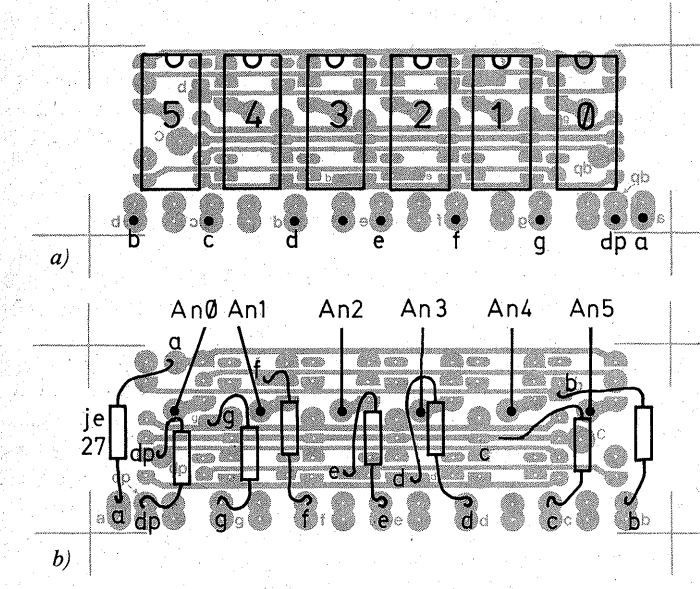

#### Bild 12.12 a) Bestückungsseite. b) Widerstände auf der Lötseite der Anzeigenplatte

Lötaugen für die Segmentanschlußdrähte.

3. Drehen Sie die Anzeigenplatte vorsichtig um und drücken sie leicht auf eine ebene Fläche (z. B. Tischplatte), so richten sich die Anzeigen in einer Ebene aus. Löten Sie die Anzeigen erst an je einem Stift fest, dann können Sie sie gegebenenfalls noch ausrichten (Zinn verflüssigen, sonst reißt das Lötauge ab).

4. Wenn alle Anzeigen in einer Ebene in der Leiterplatte stecken, können Sie sämtliche Stifte anlöten.

5. Löten Sie nun die acht Segmentwiderstände ein. Biegen Sie vorher die Anschlußdrähte in etwa zurecht. schieben Sie Isolierschlauch darüber, und löten Sie einen Widerstand zuerst am unteren großen Lötauge an. Richten Sie ihn nun aus und löten ihn auf die entsprechende Leiterbahn.

6. Löten Sie an die Segment- und die Anodenanschlüsse etwa 6 bis 8 cm lange, nicht zu dicke Drähte und schneiden sie stufenweise (analog zu

den Schaltern) ab (Bild 6.13). Dadurch läßt sich die Anzeigeeinheit später in die Grundplatine leichter einfädeln.

7. Zwischentest: Lassen Sie diesen Zwischentest unter keinen Umständen aus, denn wenn Sie später einen Fehler suchen oder beseitigen wollen. müssen Sie die kleine Platte auslöten. Sie können für diesen Test Ihr Ohmmeter nehmen (Meßbereich  $R \times 1$ oder  $R \times 10$ , sofern die eingebaute Batterie für diesen Meßbereich eine Spannung von mindestens 3V zur Verfügung stellt (z. B. zwei Babyzellen). Wenn Sie nicht sicher sind. schalten Sie an den Minuspol einer Flachbatterie (4,5 V) einen Widerstand von ca.  $470 \Omega$ .

Verbinden Sie den Pluspol der Batterie (er entspricht bei dem als Ohmmeter geschalteten Vielfachinstrument in der Regel dem Minuskabel) mit dem Anodendraht An 0. Tippen Sie nun mit dem freien Ende des Widerstandes die Segmentdrähte der Reihe nach an. Es müssen die zugehörigen Segmente in der Anzeige 0 aufleuchten.

Fehlermöglichkeiten: Wenn zwei Segmente zugleich aufleuchten, besteht zwischen den Segmentleitungen ein Kurzschluß, wahrscheinlich durch Lötzinn (mit Lötsauglitze entfernen) oder eine beim Ätzen übriggebliebene Kupfernadel (mit einem Messer nachkratzen)

Wenn ein Segment nicht aufleuchtet. gibt es mehrere Möglichkeiten:

- Kalte Lötstelle (Segmentwiderstand, Anzeige).
- $-$  Leiterbahnunterbrechung(z.B.vom Ätzen); Beseitigung durch Überlöten eines feinen Drahtes, siehe Bild 1.23:
- Kurzschluß mit dem Anodenanschluß (Pin 3 oder 14); gefährdet

sind die Segmente a und f durch Pin 14 oder b und g durch Pin 3. Wenn die Anzeige 0 richtig reagiert klemmen Sie den Pluspol der Batterie an den Anodendraht An 1. und überprüfen Sie alle Segmente in gleicher Weise, ob sie richtig aufleuchten. Ebenso verfahren Sie mit den Anzeigen 2 bis 5.

8. Wenn Sie ganz sicher sind, daß alle Anzeigen bei Ansteuerung (Plus an den zugehörigen An-Anschluß, Minus an den jeweiligen Segmentanschluß) richtig aufleuchten, sprühen Sie die Lötseite der kleinen Platine mit Plastiklack ein. Nun können Sie die Grundplatine bestücken.

#### **Aufbau der Grundplatine**

1. Bohren Sie alle Löcher für die Taster (auch für deren Führungsstifte) mit 1.3 mm $\varnothing$ .

Löten Sie die sechs Drahtbrücken ein die auf der Bestückungsseite liegen  $(A-A, A'-A', A''-A'', B-\overline{B}, C-C, D-\overline{D}).$ Löten Sie alle Taster ein. Achten Sie dabei darauf, daß deren Gelenk zur Anzeigenseite hin gerichtet ist. Die Taster müssen fest auf der Platine aufsitzen (Bild 1.1).

2. Löten Sie die acht Tasterdioden ein, welche die Taster "8" bis "F" an die Taster ..0" bis ..7" koppeln (Bild 12.16). Deren Anschlußdrähte sollten Sie isolieren, am besten mit Rüschschlauch (Leinengewebeschlauch). Die Abstände zwischen den Lötaugen für die acht Dioden betragen 30 mm. Da die Diodenkörper 3 mm lang sind, benötigen Sie knapp 27 mm lange Isolierstücke:

- Markieren Sie sich auf einem Brettchen o.ä. mit dünnen Strichen einen Abstand von 26 mm.
- Schneiden Sie mit einem Abbrech-

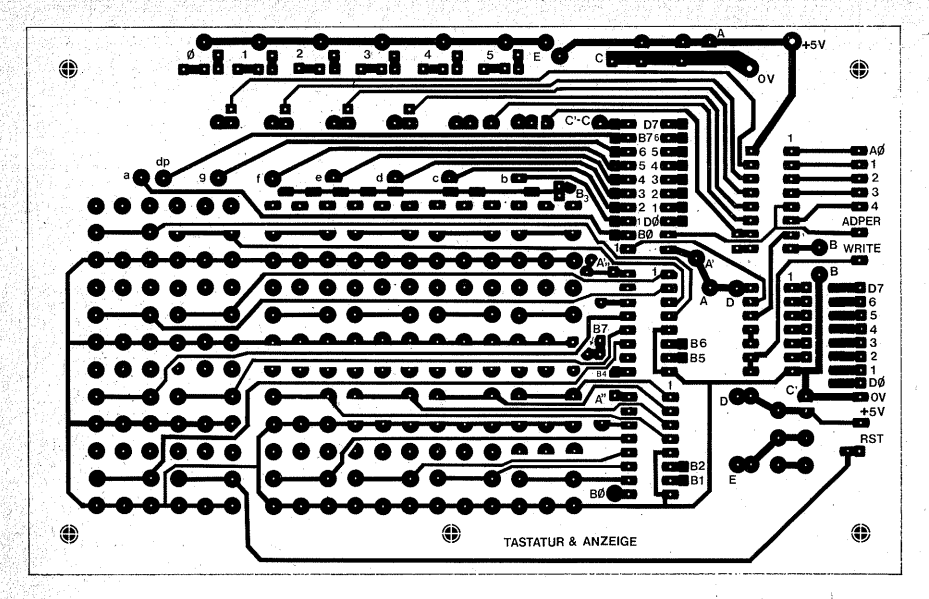

*Bild I2.13 Kupferbahnen der Hauptplatine* 

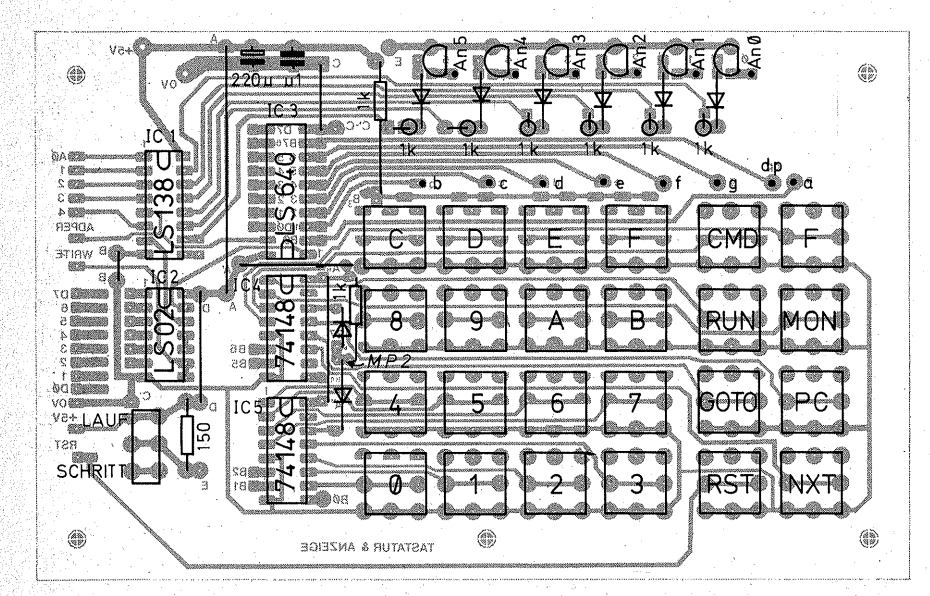

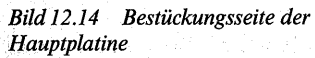

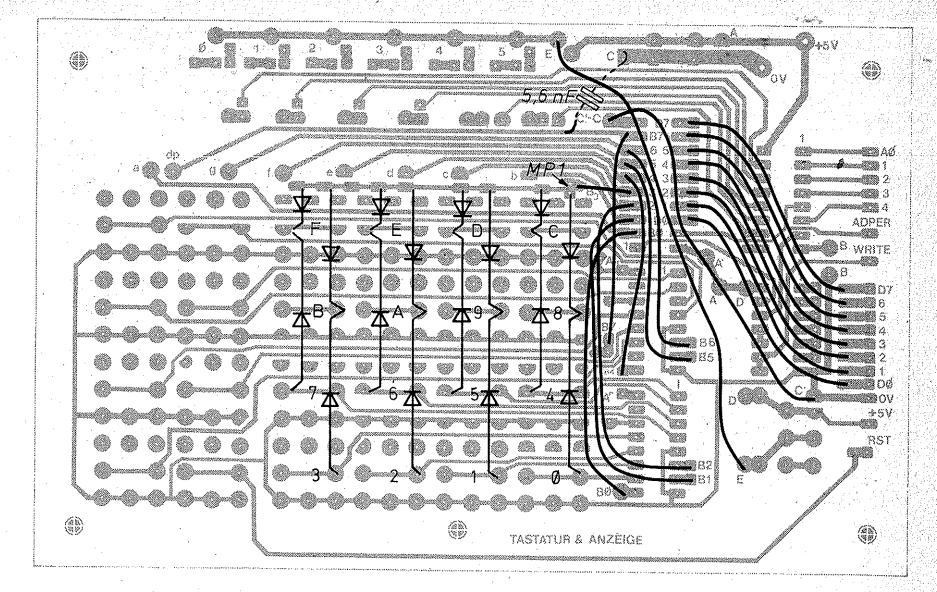

*Bild I2.I5 Bauelernente und Drahtbrücken auf der Lötseite der Hauptplatine. Achtung: Die Verbindungen BO-BO, BI-BI,* B2~B2 *und B4-B4,* B5~B5, *B6-B6 bestehen aus Widerständen 470Q bis I* kQ, *über deren Anschlußdrähte Isolierschlauch gezogen ist* 

klingenmesser acht Schlauchstücke danach zurecht.

- Teilen Sie jeweils ein Stück davon etwa in der Mitte durch und schieben Sie die beiden Hälften auf je einen Anschlußdraht einer Diode.
- Biegen Sie die Diodenanschlüsse dicht hinter dem Isolierschlauch ab. So bekommen die Dioden die richtige "Spannweite".
- Kürzen Sie die abgewinkelten Diodendrähte auf ca. 1 mm.
- Löten Sie die Dioden auf die zugehörigen Lötaugen, und achten Sie auf richtige Polung!

In gleicher Weise löten Sie die acht "Gegendioden" ein, die von der gemeinsamen Leitung B3 an die Taster "8" -"F" führen. Die vier Dioden für

die Taster "C", "D", "E" und "F" mit den kurzen Anschlüssen brauchen Sie nicht zu isolieren. Für die übrigen vier Dioden, die an die Taster "8", "9". ..A" und ..B" angeschlossen werden, benötigen Sie etwa 19 mm lange Isolierschlauchstücke, welche Sie in der Mitte teilen. Kontrollieren Sie anschließend, ob alle Dioden richtig gepolt sind.

Löten Sie nun die IC-Fassungen sowie die übrigen Bauelemente ein. Stellen Sie die Basiswiderstände für die sechs Treibertransistoren zum Platinenrand geneigt auf, damit sie später der ebenfalls so geneigten Anzeigenplatine nicht zu nahe kommen. Die IC-Fassungen bleiben vorerst leer. Die Drahtbrücken auf der Lötseite lassen Sie noch weg.

#### **3.** *Zwischentest*

Prüfen Sie mit dem Ohmmeter, ob alle Taster einschließlich der Dioden richtig schalten (Meßbereich  $R \times 100$ oder  $\tilde{R} \times 1 k$ ): **Minus**pol mit 0 V (Masse) verbinden ("Minus" bezieht sich

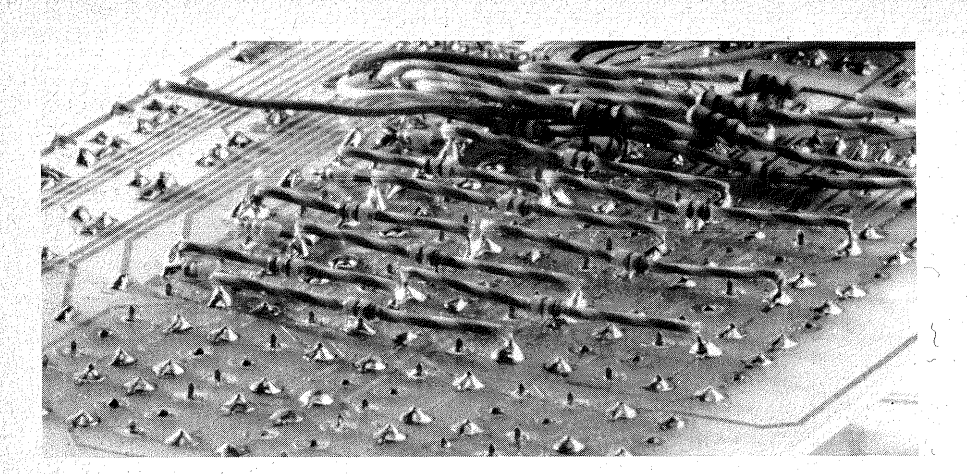

*Bild 12.16 Lage der Dioden unter den Tastern* 

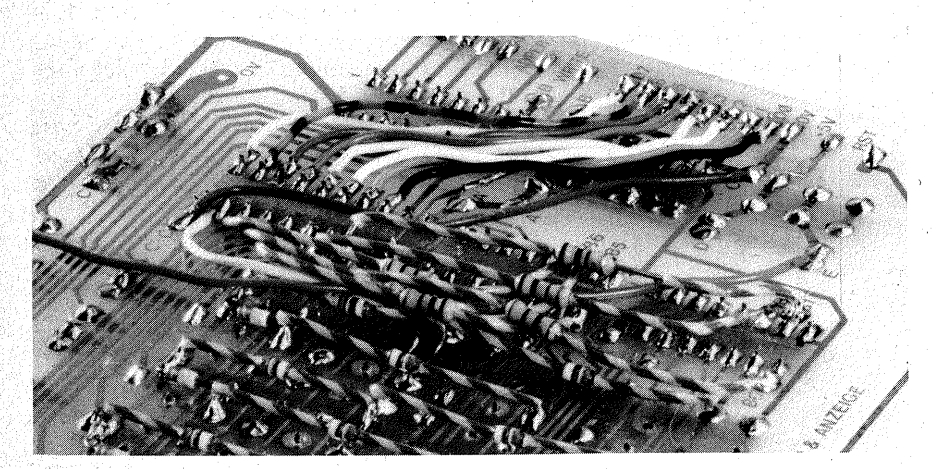

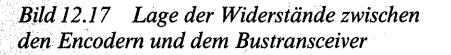

auf die eingebaute Batterie. In der Regel sind Multimeter so geschaltet, daß bei der Widerstandsmessung der Minuspol der eingebauten Batterie an der Plusklemme des Multimeters erscheint, der Pluspol an der Minusklemme).

Mit der Plusleitung kontrollieren Sie den Schaltvorgang an den zu den Ta-

stern gehörigen IC-Anschlüssen. Klemmen Sie eine Stecknadel an die Meßleitung, und tippen Sie damit den IC-Kontakt an. Bei offenem Taster muß das Ohmmeter  $\infty \Omega$  anzeigen, bei geschlossenem Taster Durchgang. Bei den Control-Tastern und den Datentastern "0" bis "7" zeigt es dann (nahe)  $0 \Omega$  an, bei den über Dioden geschalteten Tastern "8" bis "F" den bei Siliziumdioden üblichen geringeren Zeigerausschlag.

#### 4. *Die Control-Taster*

Zu den Control-Tastern "C1" bis ,~C7" gehören. die Anschlüsse 11, 12, 13, 1, 2, 3 und 4 von  $IC4$ :

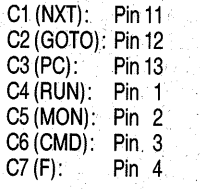

#### 5. Die Datentaster

Zu den Datentastern "0" bis "7" gehören unmittelbar die Anschlüsse  $10$ ,  $11$ ,  $12$ ,  $13$ ,  $1$ ,  $2$ ,  $3$  und  $4$  von IC5:

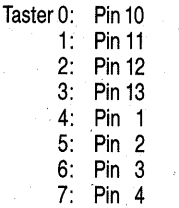

Da die Taster "8" bis "F" die entsprechenden IC-Anschlüsse über Dioden schalten, wird das Ohmmeter beim Drücken eines dieser Taster wegen der Diodenschwellenspannung einen gewissen Widerstandswert (statt  $0 \Omega$ ) anzeigen:

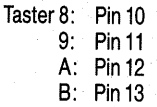

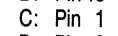

D: Pin 2 E: Pin 3

F: Pin 4

Setzen Sie nun das Prüfkabel an den<br>Meßpunkt MP1 (Leiterbahn B3)  $(Leiterbahn B3)$ . Beim Drücken eines jeden Tasters "8" bis "F" muß das Ohmmeter Durchgang anzeigen, beim Drücken der Taster ...0" bis ...7" dagegen  $\infty \Omega$ .

6. Nun löten Sie die acht Drahtbrükken BO bis B7 auf der Unterseite der Platine ein. Es sind die Drähte, die an

die Anschlüsse 2 bis 9 yon-'IC3 führen.

Achtung: Der Übersichtlichkeit halber sind die Verbindungen BO-BO, B1-B1, B2-B2 sowie B4-B4, B5-B5 und B6-B6 als einfache Leitungen gezeichnet. In Wirklichkeit bestehen sie aus Widerständen 470 $\Omega$  bis 1 k $\Omega$ , über deren Anschlußdrähte Isolierschlauch gezogen wurde (Bild  $12.17$ ). Löten Sie zuerst alle Drähte bzw. Widerstände bei IC3 an.

Beim Anlöten der Drähte an die übrigen Punkte beginnen Sie mit B3. Diese Drahtbrücke darf wegen ihrer Kürze eine kleine Schlaufe bilden. Achten Sie besonders auf die Umgebung des Lötpunktes B7 (bei IC4) und den Punkt "A" zwischen IC3 und IC4. Dort stellten sich wegen der engen. Leiterbahnführung bei Schülerarbeiten gern Kurzschlüsse ein.

Außerdem ist die Drahtbiücke vom Anschluß 0 V an Punkt C einzulöten, damit die ICs mit Spannung versorgt werden.

- Löten Sie Anschlußdrähte an $0V$ und + 5 V an, damit Sie die Platte mit Spannung versorgen können. - Setzen Sie die beiden Tastaturenco-
- der IC4 und IC5 (74148) ein.
- Messen Sie, ob die Tastaturencoder .richtig arbeiten. Sie können die Pegel mit der "Stecknadelleitung" an den noch offenen Anschlüssen der Fassung für IC3 messen. Dabei haben Sie sofort eine Kontrolle darüber, ob die Pegel beim Bustransceiver IC3 (74LS640) richtig ankommen. Schalten Sie Ihr Multi· meter auf Spannungsmessung um (Meßbereich  $5 \ldots 10 V =$ ).
- Versorgen Sie die Platte mit  $+5$  V.
- Messen Sie, ob zwischen den Anschlüssen  $8$  (-) und  $16$  (+) der ICs 4 und 5 die Versorgungsspannung steht.

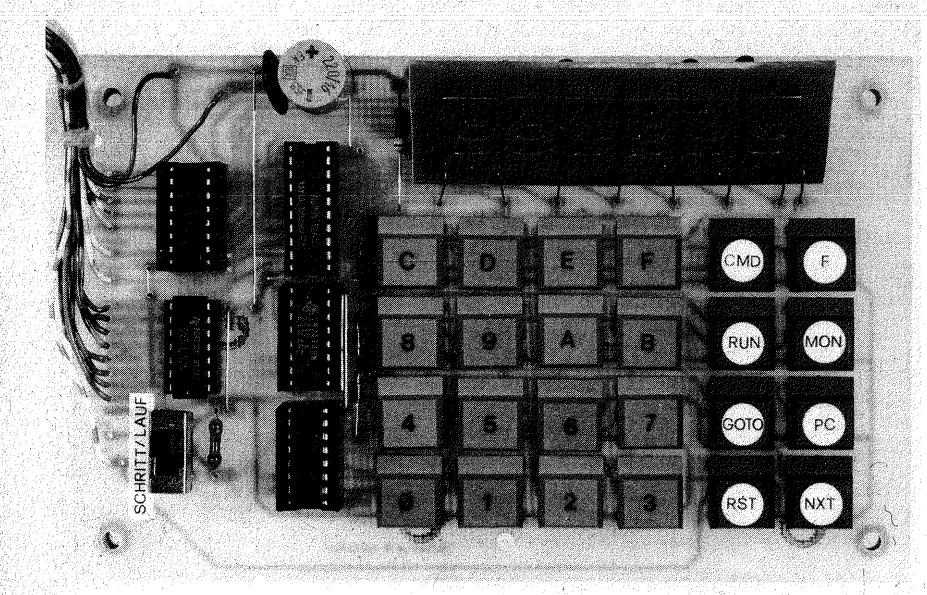

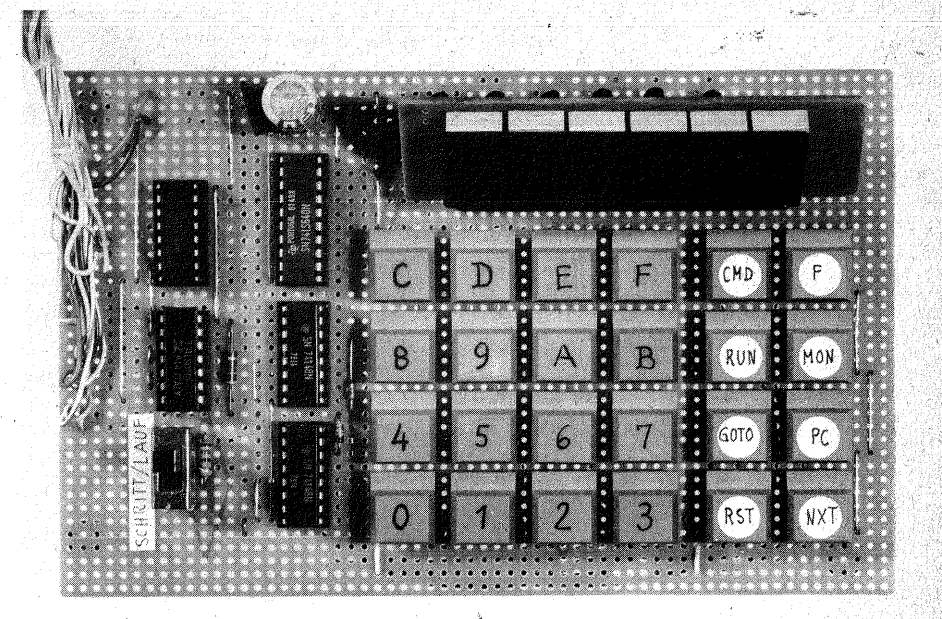

*Bild 12.18 Diefertige Tastatur auf der Platine* 

7. Messen Sie STROBE am Meßpunkt MP 2 (die beiden Anoden der Dioden neben IC4). Beim Drücken eines jeden Control- oder Datentasters muß STROBE von H auf L springen, beim Loslassen wieder von L auf H.

STROBE muß auch an Pin 9 von IC3 zu messen sein.

**8.** Messen Sie B3 an Pin 5 von IC3. Dort müssen Sie in Ruhestellung der Taster H-Signal messen können, das beim Drücken eines jeden Tasters "8" bis "F" auf L (ca.  $0,6$  V) sinkt. Durch Drücken der Taster  $.0$ <sup>"</sup> bis  $.7$ " ist es nicht zu beeinflussen (Dauer-H). 9. Prüfen Sie die Control-Pegel an B4, B5 und B6:

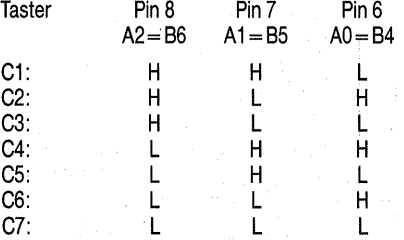

Wenn sich diese Tabelle **nicht** einstellt, liegt wahrscheinlich ein Kurzschluß an den Eingängen des Encoders vor. Denken Sie daran, daß der 74148 ein Prioritätsencoder ist. Werden z. B. zwei Tasten gleichzeitig gedrückt (also zwei Eingänge mit L beschaltet), müßte der Encoder in einen Verhaltenskonflikt geraten, denn er kann ja nicht zugleich zwei Bitmuster anbieten. Daher ist er intern so geschaltet, daß er automatisch den höheren Eingang decodiert und den anderen ignoriert. Beispiel: Zwischen *Bild 12.19 Diefertige Tastatur auf einer Experimentierplatte* 

den Eingängen  $\overline{11}$  und  $\overline{12}$  war ein Kurzschluß. Beim Drücken des Tasters ...C1" ergab sich das Bitmuster, das zum Taster "C2" gehörte; statt H-H-L erschien H-L-H. An solchen Bitmusterfehlern können Sie erkennen, wo Sie den Fehler zu suchen haben.'wenn Sie allerdings eine der Leitungen, die an IC3 führen, verwechselt haben sollten, hilft das Nachdenken über das Verhalten eines Prioritätsencoders nicht weiter. Beziehen Sie daher diese Fehlermöglichkeit in Ihre (hoffentlich überflüssigen) Suchaktionen ein.

**10.** Prüfen Sie nun die Datentaster. Das Bit B3 haben Sie bereits \_geprüft (vgl. Seite 232), so daß Sie jetzt jeweils nur die Bits BO bis B2 zu prüfen brau-

chen. Je zwei zusammengehörige Ta ster, "0" und "8", "1" und "9" usw. ergeben das gleiche Muster in B0 bis  $\overline{B}2$ :

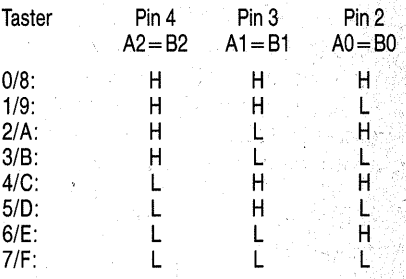

**11.** Wenn soweit alles richtig funktio:. niert, können Sie die restlichen Brükken einlöten (E-E und *c*ie acht Datenleitungen) sowie die Stiftleiste anschließen (siehe Seite 90). Ehe Sie die geprüfte · Anzeigeneinheit einsetzen, vergewissem Sie sich, daß die Dioden vor den Basen der Treibertransistoren richtig gepolt sind.

Fadein Sie zuerst die Segmentdrähte, danach die Anodendrähte ein. Löten Sie erst die Segmentanschlüsse dn und b an, richten Sie die Anzeigenplatte aus, und biegen Sie sie in einen Winkel von etwa 45° zur Grundplatte. Danach können Sie alle Drähte anlöten.

Wenn Sie nun die restlichen ICs einsetzen und die Speicherkarte so schalten, daß das EPROM mit dem Monitor bei Adresse 0000 beginnt, muß sich Ihr Computer nach dem Ein-<br>schalten mit "HALLO." melden.

#### . **Die Bedienung der Tastatur**

Mit den Datentasten geben Sie jeweils Adressen oder Daten-(Befehls-)bytes ein. Sie geben 1 Byte in 2 Nibbles ein, wie es der hexadezimalen Schreibweise entspricht, zuerst das obere Nibble, danach das untere. Z.B. A7: zuerst "A", dann "7", abschließend NXT, damit das Byte A7 in den Speicher übernommen wirq.

Der frei verfügbare RAM-Bereich beginnt bei der Adresse 0900 und endet, wenn Sie nur einen einzigen RAM-Baustein 6116 eingesetzt haben, mit der Adresse OFFF. Sie haben in der kleinsten Ausbaustufe  $1791_{10}$  Bytes zur freien Verfügung.

#### Die Control-Tasten haben folgende Funktionen:

Taste **RST** MON PC Anzeige Funktion HALLO. Die gerade laufende Funktion wird unterbrochen, und der HALLO. **PCnnn** Prozessor wird auf die Adresse 0000, die Startadresse des Monitorprogramms, zurückgesetzt. Diese Taste kann vom Programm abgefragt werden (Tastenwert  $50<sub>16</sub>$ ) und setzt den Prozessor auf die Adresse 0000, die Startadresse des Monitorprogramms, zurück. Auf der Anzeige erscheinen die Buchstaben PC (für program counter) und die Adresse des externen Programmzählers. Es kann dann eine neue Adresse eingegeben werden. Sie muß\_ vollständig, also vierstellig hexadezimal eingegeben werden. Bei den drei ersten Stellen erscheint als "Merker" jeweils zu der eingegebenen Ziffer der Dezimalpunkt. Wenn die vierte Stelle eingegeben ist, verschwinden die Punkte, und nun ist eine vollständige Adresse eingegeben, die der Prozessor übernehmen kann. Danach bestehen folgende Möglichkeiten: - NEXT: Sprung auf den Inhalt der PC-Adresse, . MON: Rücksprung auf die Startadresse des Monitors, - GOTO: Sprung zur PC-Adresse und Abarbeitung des dort beginnenden Programms. RUN leer GOTO leer CMD CMD=

Auf den vier linken Anzeigen erscheint die Adresse des externen Programmzählers, auf den beiden rechten Anzeigen der unter dieser Adresse gespeicherte Hex-Wert. Dieser Wert kann mit den Datentasten (Hex-Tastatur) überschrie-. ben werden. Es muß immer ein vollständiges Byte eingegeben werden. Mit der Eingabe des oberen Nibbles erscheint zusätzlich ein Dezimalpunkt als Merker, mit der Eingabe des unteren Nibbles verschwindet dieser Punkt. Dann ist ein vollständiges Byte eingegeben, das übernommen werden kann. Danach bestehen folgende Möglichkeiten:

- NEXT: Zugleich wird der externe Programmzähler um eins weitergezählt, so daß das nächste Byte wie beschneben eingegeben werden kann.
- · CMD: Der Inhalt der angezeigten Adresse wird gelöscht. Alle Bytes 'in den darüber liegenden Adressen bis.3FFF rutschen zur nächst niedrigeren Adresse (Delete-Funktion; delete, lat./engl. löschen).
- F (Control-Taste Function): Von der angezeigten Speicherstelle bis zur Adresse 3FFE werden alle Bytes um einen Speicherplatz nach oben verschoben (Insert-Funktion; insert, lat./engl. einfügen). Die nunmehr freie Speicherstelle hat den Wert 00 und kann mit einem anderen Wert geladen werden. .
	- Achtung: Nach Programmänderung durch Delete oder Insert müssen die Zieladressen der Sprungbefehle gegebenenfalls angepaßt werden!
- MON: Rücksprung auf die Startadresse des Monitorprogramms.

Sprung zur Adresse 0900 und Abarbeitung des dort beginnenden Programms. Durch die Funktion RUN werden alle Variablen auf 0 gesetzt.

Sprung zur im externen Programmzähler gespeicherten Adresse und Abarbeitung des dort beginnenden Programms. Bei der Funktion GOTO bleiben alle Variablen erhalten.

Aufruf der COMMAND-Funktion. Hier stehen folgende Funktionen zur Verfügung:

 $-$  A: Ask for Register Contents. Abfrage der Registerinhalte nach einem Programmabbruch über Break-Point. Beim

Drücken einer beliebigen Datentaste erscheinen der Rei.; he nach die Registerinhalte:

 $R0 =$ Register 0  $R1 =$ Register 1 (Bank 0)  $R2 =$ Register 2 (Bank 0)  $R3 =$ Register 3 (Bank 0)  $R4 =$ Register 1' (Bank 1)

234

235

N(E)XT . nnnn XX

- B: Break-Point. Eingabe einer vierstelligen Hex-Adresse, an der ein Break-Point im Programm gesetzt werden soll. Die Adresse muß auf das 1. Byte eines Befehls zeigen und muß im RAM-Bereich liegen.
- C: Clear Break-Point. Hiermit kann ein einmal gesetzter Break-Point vor Programmablauf wieder gelöscht werden, wenn z. B. das Setzen irrtümlich erfolgte oder eine falsche Adresse gewählt wurde. Beim Erreichen eines Break-Points im Programm wird dieser automatisch gelöscht, so daß das Programm beim nächsten Durchlauf nicht angehalten wird.
- D: Dump to Tape. Abspeichern von Programmen oder Daten auf Tonbandkassette. Es werden jeweils Blöcke von 256 Bytes gespeichert. Nach der Eingabe von "D" erscheint in der Anzeige ein "A" (Anfang). Hier wird die Anfangsadresse des ersten zu speichernden Blocks (2stellig Hex) eingegeben, z. B. für die Anfangsadresse 0900 der Wert 09. Danach erscheint in der Anzeige ein "E" (Ende). Hier wird die Endadresse eingegeben, , bis zu der gespeichert werden soll, z. B. Endadresse  $0F00 \cong 0F$ .

Danach Starten der Aufnahmefunktion des Kassettenrecorders und Aussteuerung mit dem anfangs vorhandenen Dauerton. Die besten Ergebnisse werden mit leichter Übersteuerung erreicht. Zum Starten der Datenübertra~ gung Druck auf eine beliebige Datentaste. Während des Speichervorgangs erscheint die Adresse des gerade gesendeten Blocks auf der Anzeige. Nach beendetem Speichervorgang erscheint HALLO.

- E: Examine Tape File. Die Routine dient zur Überprüfung, ob eine Datei einwandfrei auf die Kassette überspielt wurde. Nach der Eingabe von "E" erscheint auf der Anzeige ein "A". Nun wird die Anfangsadresse eingegeben,, an der das zu prüfende Programm im Speicher steht (2stellig Hex). Entspricht das Programm auf der Kassette dem Speicherinhalt, so antwortet der Monitor mit "HALLO." Andernfalls erscheint auf der Anzeige "ERROR2". Der Speichervorgang ist dann zu wiederholen. Es empfiehlt sich, an jeden DUMP-Vorgang ein EXAMINE anzufügen, um sicher zu sein, daß das Programm fehlerfrei auf der Kassette vorhanden ist. ·
- F: Fetch from Tape. Laden von Programmen oder Daten von der Tonbandkassette in den Speicher. Drücken Sie zuerst CMD, dann starten Sie die Wiedergabefunktion Ihres Kassettenrecorders, und wenn Sie den hohen Ton hören, drücken Sie schnell die Datentaste "F", ehe das "Klingeln" des Programms beginnt.

Das ordnungsgemäße Laden kann über die LED auf der Porteinheit überwacht werden. Während des Ladevorgangs erscheint die Adresse des gerade gelesenen Blocks auf der Anzeige. Die gelesenen Adressen und Daten wer: den aufaddiert und mit einer auf dem Band gespeicherten Prüfzahl verglichen. Bei Abweichungen erschejnt auf der Anzeige "ERROR". Der Ladevorgang ist dann zu wiederholen. Bei korrekt abgeschlossenem Ladevorgang erscheint auf der Anzeige "HALLO.".

Bei den Arithmetikprogrammen (14.22 bis 14.24) haben die Tasten folgende zusätzlichen Bedeutungen:

 $RUN: +$  $GOTO: -$ <br>PC:  $\times$  $\mathbb{R}^{\mathbb{Z}}$  X  $\mathbb{R}$ NXT: :

Das  $_{\rm u}$  = " hat keine eigene Taste. Das Ergebnis erscheint sofort nach dem Loslassen der letzten eingegebenen Ziffer.

**Beispiel für die Eingabe eines Programms** 

Sie wollen die Zahlen  $02_{16}$  und  $05_{16}$ addieren; das Ergebnis soll sowohl in die Port-LEDs (Adresse  $09<sub>16</sub>$ ) als auch in die Speicheradresse 0960<sub>16</sub> geladen werden.

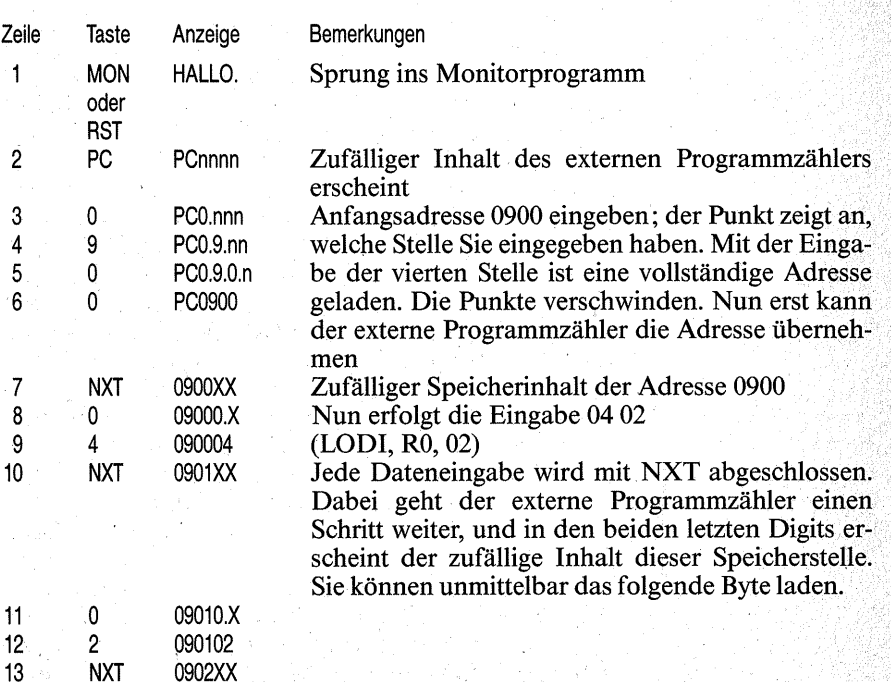

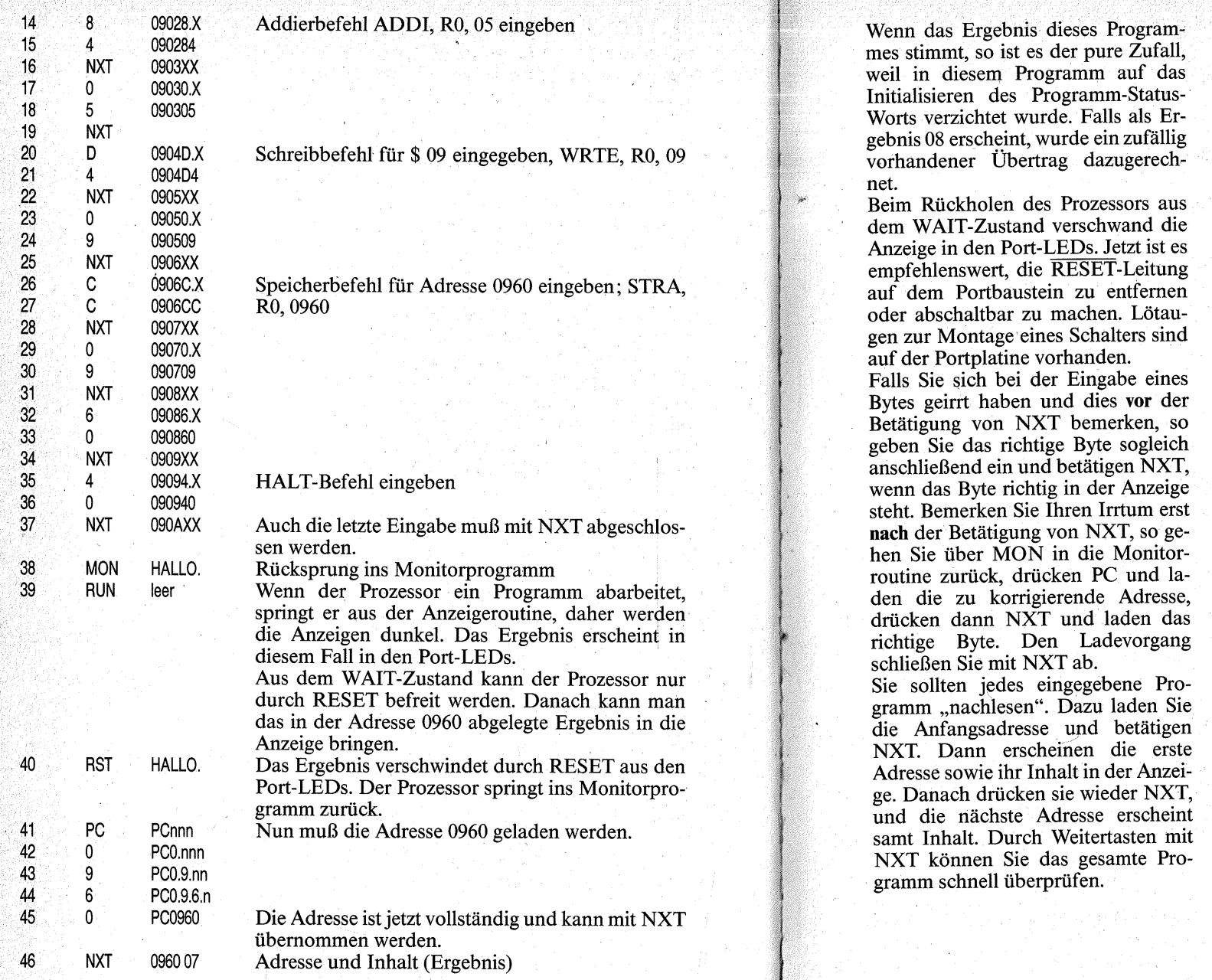

조는

S.

rian.

11. B

784  $\tilde{\kappa}$ 

# **Kapitel 13**

# **Das Kassetteninterface** <sup>1</sup>

#### **Die Arbeitsweise des Kassetteninterfaces**

Das Kassetteninterface hat die Aufgahe; einen Speicherinhalt Bit für Bit so in eine Folge von Tonspannungen umzuformen, daß er auf eine Tonbandkassette übertragen werden kann, und umgekehrt die aufder Tonbandkassette gespeicherten Töne wieder so in H- oder L-Pegel zurückzuformen, daß der Computer sie wieder in den Speicher laden kann.

Bisher wurden die 8 Bit eines Datenworts immer zugleich (parallel) auf dem Datenbus transportiert. Hätte der Kassettenrecorder acht Spuren, so könnten 8 Bit parallel auf das Tonband übertragen und wieder vom Tonband gelesen werden. Ein normaler Kassettenrecorder hat aber bestenfalls zwei parallele Spuren für Stereoaufnahmen, und die reichen für die Parallelübertragung nicht aus.

Deswegen werden die Bits eines Datenworts **nacheinander** ("seriell", series, lat. Kette) übertragen. Im Prinzip geschieht dabei folgendes:

1 Das Kassetteninterface verdanken wir Herrn W. Schulze aus dem Hause VALVO/ Hamburg.

*1. 1 Byte soll vom Speicher auf Tonbandkassette übertragen werden.*  Das zu übertragende Byte wird in ein

Arbeitsregister geladen. Durch den Befehl RRR wird es nach rechts verschoben, so daß das wertniedrigste Bit (D0) ins Carry-Bit (Bit 0 des PSL) gelangt. Von dort wird es an die Stelle des FLAG-Bits (Bit 6 des PSL) transportiert, und damit hat der FLAG-Ausgang des Mikroprozessors den Wert des Bits DO.

Der FLAG-Ausgang steuert einen Tongenerator (IC4 in Bild 13.1). Der erzeugt mit einem L an seinem Steuereingang eine Tonspannung mit 1200 Hz, mit einem H erzeugt er eine Tonspannung mit 2400 Hz.

Die Tonspannung wird dem Eingang eines Kassettenrecorders zugeführt. Der zeichnet nun je nach dem Wert von D0 einen tiefen oder einen hohen Ton auf.

Danach wird das Byte im Arbeitsregister wieder um eine Stelle nach rechts verschoben. Nun gelangt D1 an die Stelle des CARRY-Bits, von dort an die Stelle des FLAG-Bits, und der Kassettenrecorder zeichnet wieder entsprechend dem Wert des Bits einen tiefen oder hohen Ton auf. So werden alle Bits des Bytes nacheinander durchgeschoben und als tiefe oder hohe Töne aufgezeichnet.

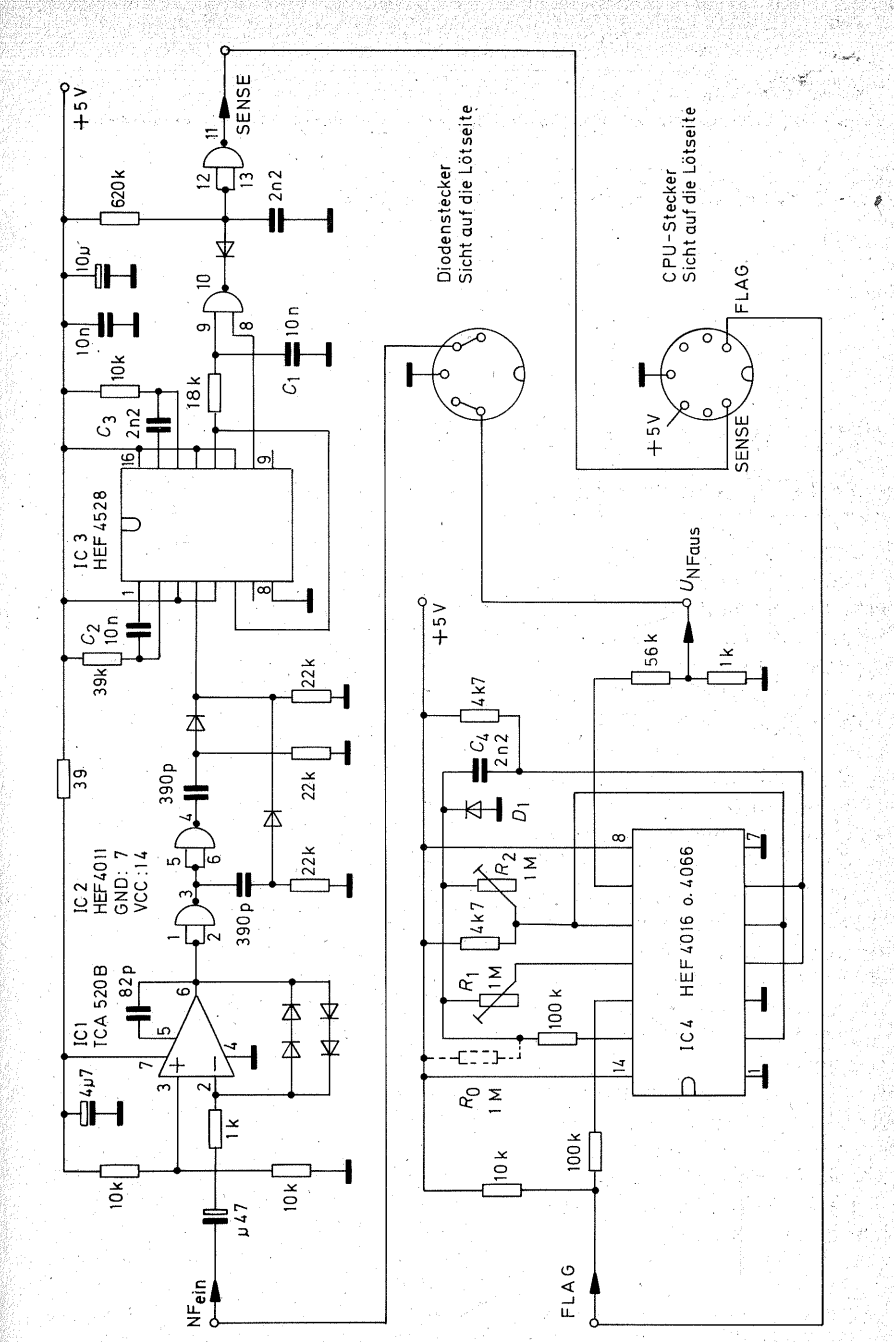

Anschließend wird das folgende Byte in das Arbeitsregister geladen, und so geht es weiter, bis das ganze Programm als Tonfolge gespeichert ist. Zwischen den Bytes wird jeweils noch ein Start• bzw. Stop-Bit übertragen, damit der Prozessor beim Lesen weiß, wann ein Byte beginnt und wann es endet.

#### *2. Ein Byte wird gelesen.*

Wenn man das Tonband wieder abspielt, empfängt man nur tiefe (1200Hz) oder hohe (2400Hz) Töne. Mit den Tonspannungen kann der Prozessor noch nichts anfangen. Die Töne müssen in L- bzw. H-Pegel um- 'geformt werden. Das geschieht im "Empfänger". Die kleinen Tonspannungen werden erst verstärkt und begrenzt (IC1 in Bild 13.1) und dann auf ein. digitales Filter geleitet (IC2· und IC3), dessen Ausgang (SENSE) bei einer empfangenen Tonspannung von 1200 Hz auf L schaltet, bei einer Frequenz von 2400Hz dagegen auf H (siehe auch .High-Fenster", Bild 13,7).

Der Ausgang des Filters steuert den SENSE-Eingang des Mikroprozessors. Das SENSE-Bit (Bit 7 im PSU) ·gibt immer den augenblicklichen Zu- 'stand am SENSE-Eingang wieder. Das. SENSE-Bit kann direkt als Bit 7 in das Arbeitsregister übertragen werden. Anschließend wird es durch Rotation nach rechts um eine Stelle ver- ~choben, so daß der Platz (Bit 7) ·für das folgende Bitwieder frei ist. Nach achtmaligem Empfang eines Bits und achtmaliger Rotation nach rechts steht das Byte wieder im Arbeitsregister und kann in den Speicher transportiert werden.

Die Zuverlässigkeit des Kassetteninterfaces hängt nicht zuletzt von der Qualität der frequenzbestimmenden

Bauelemente ab. Die Kondensatoren am Oszillator  $(C_4)$  und an den beiden Mono-Flops  $(C_2, C_3, C_1)$  sollten unbedingt Folienkondensatoren sein. Keramische Kondensatoren haben nicht nur eine viel zu große Fertigungstoleranz, sondern meist auch einen sehr großen Temperaturbeiwert. Die höchstzulässige Toleranz bei den genannten Kondensatoren beträgt ± 10%. Die Trimmerwiderstände  $R_1/R_2$  sollten nach Möglichkeit Spindeltrimmer sein.

Auch der Kassettenrecorder verdient einige Aufmerksamkeit: Er muß nicht gerade zur HiFi-Spitzenklasse zählen, ein billiges Modell reicht auch, aber es sollte über die Möglichkeit der Handaussteuerung verfügen. Damit hat es folgende Bewandtnis: Die Tonspannungen mit den verschiedenen Frequenzen gelangen zwar mit der gleichen Amplitude auf den Eingang des Kassettenrecorders, werden aber im Aufnahmeverstärker nicht linear verstärkt. Die hohen Töne verhalten sich wie etwas schwächere Eingangssignale. Die Regelautomatik versucht, diese Schwankungen auszugleichen, und kaum beginnt sie, sich dem Wechsel anzupassen, ändert sich die Eingangsfrequenz, und die Regelautomatik beginnt, den Regelvorgang umzukehren. So kann es unter (sehr) ungünstigen Verhältnissen zu Regel~ schwingungen kommen, die Fehler in der Datenaufzeichnung verursachen. Bei einem Recorder mit der Möglichkeit der Handaussteuerung wird die Regelautomatik abgeschaltet, und dann erzielt man die besten Ergebnisse, wenn man den Recorder leicht übersteuert.

Leider sind nahezu alle Billiggeräte nur mit einer Regelautomatik ausgestattet. Das heißt aber nicht, daß Sie sie deshalb nicht benutzen können.

Sie können sie gut verwenden, wenn Sie bereit sind, ein Programm eventuell zweimal auf die Kassette zu überspielen. Durch die EXAMINE-Routine (siehe Seite 236) können Sie sich vergewissern, daß Sie das Programm richtig gespeichert haben.

Eine weitere nützliche Einrichtung ist ein Bandzählwerk, so daß Sie mehrere Programme auf einer Kassette leicht wiederfinden, wenn Sie dazwischen ausreichend Platz lassen.

Normale Eisenoxidkassetten haben sich in der Datenaufzeichnung gut bewährt. Es gibt spezielle Kassetten mit einer Spieldauer von 10 oder 15 Minuten. Sie erleichtern sich die Ordnung in Ihrem Programmarchiv mit diesen kleinen Kassetten erheblich und können sich viel Sucharbeit ersparen.

### **Aufbau und Inbetriebnahme des Kassetteninterfaces**

Bild13.3 zeigt die Leiterbahnen der Platine, Bild 13.4 die Bestückungsseite. Sie beginnen die Bestückung am besten mit dem Oszillator (IC4 und umgebende Bauelemente). Die Platine ist für Trimmerwiderstände verschiedener Rastermaße eingerichtet. Es ist nicht wichtig, ob Schleifer oder Endanschluß eines Trimmers mit dem entsprechenden IC-Anschluß zusammengeschaltet werden. Es kommt lediglich darauf an, daß jeweils ein Endanschluß eines Trimmers frei bleibt.

Falls Ihre Basteikasse es hergibt, sollten Sie unbedingt Spindeltrimmer verwenden. Sofern Sie normale Trim-

mer mit einem Drehwinkel von  $270^{\circ}$ einsetzen, müssen diese wenigstens eine geschlossene Bauform und von guter Qualität sein (Bild 13.5). Die Frequenzeinstellung des Oszillators ist mit Spindeltrimmern leicht, mit normalen Trimmern dagegen recht knifflig. Die Diode  $D_1$  wird auf der Leiterbahnseite der Platine eingelötet (Anode an A, Kathode an K).

Leiterplatte Fassung DIL 8 Fassung DIL 14 Fassung DIL 16 **Spoliger Diodenstecker** Zooliger Diodenstecker (oder ein anderer zur CPU-Buchse passend) **TCA 520 B HEF 4011** HEF 4066 oder 4016 **HFF 4528** Silizium-Allzweckdiode, z.B. 1 N 4148. Widerstand 39 $\Omega$ Widerstand  $1k\Omega$ Widerstand  $4.7$  k $\Omega$ . Widerstand  $10k\Omega$ Widerstand 18 kO Widerstand  $22k\Omega$ Widerstand  $39k\Omega$ Widerstand 56 kQ<sup>\*</sup> Widerstand 100 kQ Widerstand 620 kQ Widerstand  $1 \text{M}\Omega$ (Spindel-)Trimmer 1 MQ2 oder andere geschlossene Bauform, Rastermaß 5 auf 10 mm oder 5 auf 12.5 mm Kondensator 82 nF Kondensator 390 pF Folienkondensator 2.2 nF Folienkondensator 10 nF keramischer Scheibenkondensator 10 nF (Tantal-)Elektrolytkondensator 0.47 u.F/16V. (Tantal-)Elektrolytkondensator 4.7 uF/16V (Tantal-)Elektrolytkondensator 10 uF/16 V

*Bild 13.2 Stücklistefür das*   $K$ *assetteninterface* 

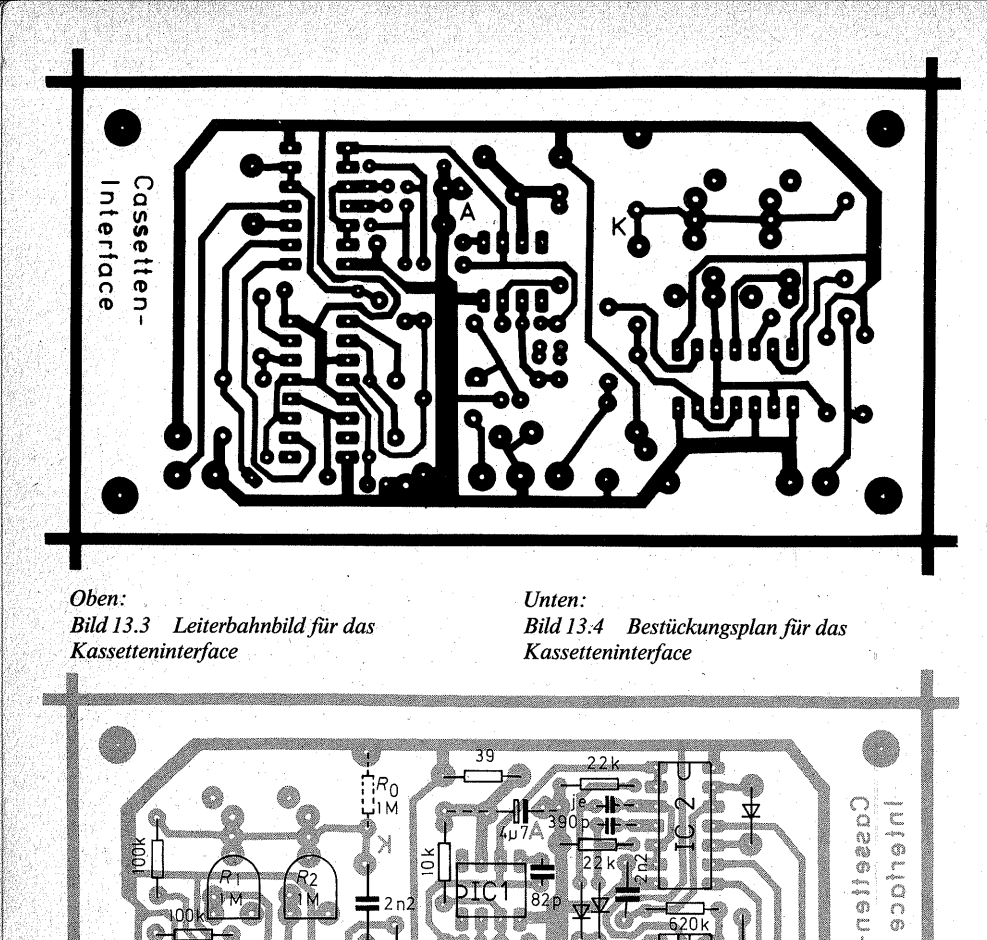

Ehe. Sie die Platine weiterbestücken, prüfen Sie den Oszillator. Am besten wäre es, Sie hätten einen Oszillographen und einen Frequenzzähler. Sie schließen zuerst den Oszillographen am NP-Ausgang an. Vor dem Einschalten der Betriebsspannung bringen Sie beide Trimmer in eine mittlere Stellung. Außerdem verbinden Sie den PLAG-Eingang über ein kurzes Prüfkabel mit· 0 V. Wenn Sie nun die Betriebsspannung einschalten, muß

kernm

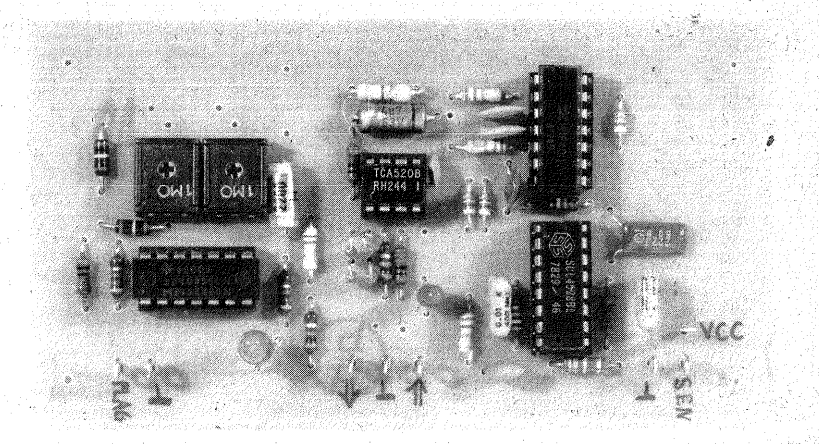

*Bild 13.5 Dasfertige Kassetteninterface auf der Platine* 

Ihnen der Oszillograph eine Rechteckspannung in der Größenordnung von 100 mV anzeigen. Nun schließen Sie den Frequenzzähler an. Dabei kann es - je nach Eingangswiderstand des Zählers - vorkommen, daß die Rechtecksignale fürchterlich verbogen mit abgeschrägten Dächern aussehen. Das macht aber nichts. Sollte der Frequenzzähler nichts anzeigen, so ist die Eingangsspannung für ihn zu niedrig. Immerhin liegt ja ein hochohmiger Spannungsteiler von 56 k $\Omega$ : 1 k $\Omega$  am NF-Ausgang. In dem Fall klemmen Sie das Eingangskabel des Frequenzzählers direkt an das "heiße" Ende des Widerstands  $56 \text{ k}\Omega$  ( $\cong$  Pin 9/IC4).

Nun stellen Sie mit  $R_2$  eine Frequenz von1200Hz ein. Es kommt nicht auf ± 10 Hz an, aber so ungefähr sollte die Frequenz doch stimmen.

Danach lösen Sie die Masseverbindung am FLAG-Eingang, damit wird der Eingangswert H. Nun stellen· Sie mit R<sub>1</sub> eine Oszillatorfrequenz von 2400 Hz ein. Auch hier ist eine geringe Toleranz zulässig.

Da sich die Einstellungen von  $R_1/R_2$ gegenseitig beeinflussen können, schalten Sie den PLAG-Eingang wieder auf L und kontrollieren bzw. korrigieren die Frequenzeinstellung von  $1200$  Hz mit  $R_2$ . Anschließend wiederholen Sie die Einstellung von 2400 Hz mit R1 bei H am PLAG-Eingang.

Nun klemmen Sie den Frequenzzähler ab und sehen sich das Rechtecksignal auf dem Oszillographen genauer an. Es muß ein etwa ausgeglichenes Tastverhältnis haben, d. h. H- und L-Zeiten müssen ungefähr gleich lang sein. Falls sich die Zeiten erheblich voneinander unterscheiden, können Sie sie mit  $R_0 = 1 M\Omega$  einander angleichen. Das war aber in keinem Fall der nachgebauten Oszillatoren erforderlich. Falls Sie aber Ro einlöten, wird eine geringfügige Frequenzkorrektur erforderlich sein.

Sie können den Oszillator auch ohne die genannten Meßgeräte ausreichend genau einstellen, wenn Ihnen ein gestimmtes Musikinstrument

(Klavier, Akkordeon, elektronische Orgel o. ä.) zur Verfügung steht. Der Frequenz von 1200Hz entspricht ein Ton zwischen d"' und dis"'. Sie schließen jetzt schon das Verbindungskabel zum Kassettenrecorder an und schalten den PLAG-Eingang auf L. Wenn Sie nun beide Geräte einschalten, müssen Sie einen Ton hören können - vorausgesetzt, Ihr Kassettenrecorder verfügt über eine Mithörmöglichkeit, auch da gibt es ja allerlei Überraschungen. Wenn nicht, so benutzen Sie irgendeinen NF-Ver stärker. Sie können sogar einen hochohmigen Kopfhörer oder Lautsprecher, z. B. eine Telefonhörkapsel, direkt an den Ausgang anschließen. Nun vergleichen Sie den Ton Ihres Oszillators mit dem d"' Ihres Musik-

*Bild 13.6 Das fertige Kassetteninterface auf einer Experirnentierplatte* 

instruments und verstellen  $R<sub>2</sub>$ , bis der

Ton Ihres Oszillators etwas höher klingt als d"', aber noch nicht so hoch wie dis"'. Sie können die Töne am besten miteinander vergleichen, wenn sie etwa gleich laut klingen.

Anschließend öffnen Sie den PLAG-Eingang, so daß dieser H wird. Nun verstellen Sie R<sub>1</sub>, bis der Ton genau eine Oktave höher klingt als bei L am PLAG-Eingang. Sie können leicht von L nach H und umgekehrt umschalten, indem Sie den PLAG-Eingang mit einem mit 0 V verbundenen Prüfkabel antippen.

Wenn Sie das Kassetteninterface auf einer **Experimentierplatte** aufbauen, so können Sie Bild 13.6 unmittelbar als Bestückungsplan benutzen. Die einzige Drahtbrücke auf der Lötseite ist eine Verbindung von Pin 9/IC4 zum Ausgangsspannungsteiler 56 k $\Omega$  $/1$  k $\Omega$ . Außerdem müssen Sie freilich auf die notwendigen Leiterbahnunterbrechungen achten.

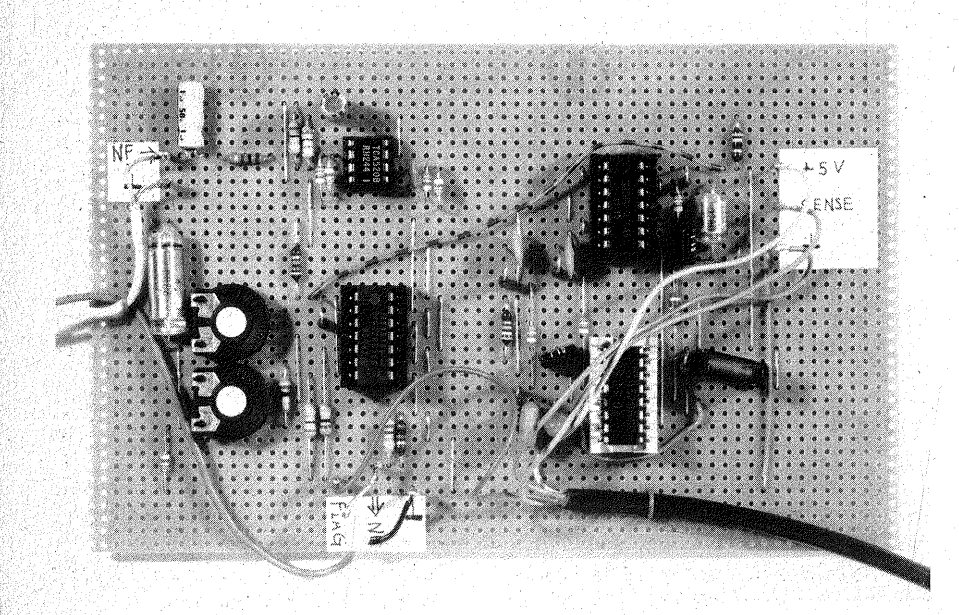

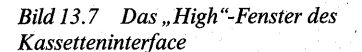

 $U$ aus

 $\frac{1000}{200}$ <II \_\_J

Zum Prüfen des Emp(ängers wäre ein durchstimmbarer Tongenerator (ca. 500 Hz bis 4kHz) sehr nützlich. Sie schließen an den Ausgang (SENSE) ein Vielfachinstrument (oder einen Oszillographen, Einstellung für Gleichspannungsmessung) an, um die Ausgangsspannung zu messen. Sie speisen die Wechselspannung des Tongenerators (ca. 300 mV Sinus) in den NP-Eingang· ein. Beim Durchstimmen des Tongenerators muß der Ausgang ein "High-Fenster" zeigen (Bild 13.7). In den Frequenzbereichen 0 Hz bis etwa 2kHz muß der Ausgang L sein, zwischen etwa 2 kHz und 3 kHz muß er auf H schalten, darüber wird er wieder auf L fallen. Letzteres ist aber uninteressant, weil dieser Frequenzbereich ja überhaupt nicht benutzt wird. Die absoluten Grenzen des High-Fensters sind nicht so wich- . tig, es kommt lediglich darauf an, daß zur High-Frequenz 2400 Hz ein gewisser Toleranzbereich nach oben wie nach unten vorhanden ist.

Wenn Ihnen kein Tongenerator zugänglich ist, so speisen Sie den Ausgang des Oszillators in den· NP-Eingang des Empfängers ein. Dazu müssen die Frequenzen des Oszillators freilich schon eingestellt sein. Wenn der PLAG-Eingang H ist, muß auch der Empfängerausgang auf H schalten, bei L am FLAG-Eingang muß

der Ausgang des Empfängers ebenfalls auf L schalten. Mit dieser Prüfung erhalten Sie zwar keinen Überblick über die Toleranzbreite des High-Fensters, wenn sich der Empfängerausgang richtig verhält, können · Sie aber das Kassetteninterface als · funktionstüchtig ansehen.

 $\overline{r}$   $\rightarrow$  Hz

3000<br>4000 -

Falls sich das High-Fenster so weit verschieben sollte, daß es die Frequenz 2400 Hz nicht mehr sicher erfaßt, haben Ihnen wahrscheinlich die Bauteiletoleranzen, besonders die der Kondensatoren an den Mono-Flops  $(C_2, C_3)$  einen Streich gespielt. Auch die Umschaltschwellen der ICs gehen in die Frequenzbestimmung mit ein. Sie unterliegen deutlichen Toleranzen. ·

Für die untere Grenze des High-Fensters (sie ist die eigentlich wichtige) ist das erste Mono-Flop  $(\frac{1}{2})$  IC 3 mit  $C_2/39$  k $\Omega$ ) zuständig. Wenn Sie keine HEF-Typen verwenden, sondern Vergleichstypen anderer Hersteller (mit anderer Technologie als LOCMOS), dann wird das High-Fenster wahrscheinlich zu hoch liegen, z. B. zwischen 2,5 und 4kHz oder gar 3 und 5 kHz. In dem Fall vergrößern Sie entweder  $C_2$  von 10 nF auf 12 oder gar 15 nF, oder Sie vergrößern den zeitbestimmenden Widerstand von  $39 \text{ k}\Omega$  auf 47 oder 56 oder gar 68k $\Omega$ . Am besten finden Sie den richtigen Wert dadurch, daß Sie

 $-$  den Widerstand 39 k $\Omega$  durch einen Trimmer 100 k $\Omega$  ersetzen.

- ein Signal mit einer Frequenz zwischen 1,9 und 2,0 kHz einspeisen,
- den Trimmer so verstellen, daß der · Ausgang des Interfaces (SENSE) gerade von H nach L oder umgekehrt umschaltet,
- den Widerstand des benutzten Trimmerteils messen und
- statt seiner einen Festwiderstand mit dem nächsten Normwert einlöten.

Das zweite Mono-Flop (1/2 IC 3 mit  $C_3/10 \quad k\Omega$  und der Tiefpaß  $(C_1/18 \text{ k}\Omega)$  dienen zur Unterdrükkung von Störimpulsen und brauchen daher nicht so genau eingestellt zu werden.

Während aller Einstellarbeiten dürfen FLAG und SENSE des Mikroprozessors nicht angeschlossen sein. Zur Bedienung der Tastatur für Aufnahme und Wiedergabe sei auf die Beschreibung der COMMAND-Funktionen (CMD, siehe Seite 235)<br>verwiesen.

Sie drücken - wenn der Prozessor mit "HALLO." anzeigt, daß er sich in der Monitorroutine befindet - zuerst CMD - Anfangs- und Endadresse, dann starten Sie die Aufnahmefunktion Ihres Kassettenrecorders, und wenn Sie den Dauerton einige Sekunden lang aufgenommen haben, drükken Sie eine beliebige Datentaste und beginnen damit die Datenübertragung. Sie können die Datenübertragung auch auf dem Portbaustein beobachten. Zugleich werden Sie auch die FLAG-LEDs flackern sehen, ein sichtbares Zeichen dafür, daß die Daten den Prozessor über den PLAG-Ausgang verlassen.

Versäumen Sie nicht, sich im Anschluß an die Datenübertragung mit Hilfe der EXAMINE-Routine zu vergewissem, daß das Programm . Byte

für Byte richtig auf der Kassette gespeichert ist!

Geben Sie CMD-E-Anfangsadresse ein; dann starten Sie die Wiedergabefunktion Ihres Kassettenrecorders, und wenn Sie einen hohen Ton hören, drücken Sie eine beliebige Datentaste, ehe das "Klingeln" des Programms beginnt. Auf der Anzeige er- <sup>0</sup> scheinen E (Examine} und der jeweilige Block, der verglichen wird. Falls Sie bei der Wiedergabe eines Programms von der Kassette Schwierigkeiten haben sollten, kann es am Ausgangspegel Ihres Kassettenrecorders liegen. Der Empfänger benötigt eine Eingangsspannung von etwa 0,3-0,5  $V_{\text{eff}}$ . Die Ausgangsspannungen der Kassettenrecorder unterscheiden sich oft erheblich voneinander. Sie können auch den Kopfhöreroder Lautsprecherausgang zur Steuerung des Empfängers benutzen. Dann stellen Sie mit dem Lautstärkeregler die optimale Ausgangsspannung ein und kennzeichnen sich diese Einstellung.

Weiter ist wichtig, daß die Wiedergabe mit dem aufgenommenen hohen Dauerton beginnt. Sie drücken also zuerst CMD, dann starten Sie die Wiedergabefunktion des Kassettenrecorders, und wenn Sie den Dauerton hören, dann drücken Sie schnell auf F, ehe das "Klingeln" des Programms beginnt.

Beim Tausch von Programmkassetten kann es vorkommen, daß der Computer das Programm von der geliehenen Kassette nicht annimmt. Dafür gibt es zwei mögliche Ursachen, von denen eine allein u. U. schon den Mißerfolg bewirken kann:

1. Die CLOCK-Frequenzen der Computer weichen deutlich voneinander ab. Es ist daher für den Cassettentausch wichtig, die CLOCK-Frequenz. möglichst genau auf 1 MHz abzugleichen.

2. Die Geschwindigkeiten der Kassettenlaufwerke können sehr stark voneinander abweichen. Nahezu alle Kassettengeräte haben einen Trimmer zur Einstellung der Laufgeschwindigkeit Damit können Sie Ihr Gerät genau dem Gerät Ihres Tausch-. partners ·angleichen (lassen). Bitten Sie ihn, einen Stimmgabelton von 440Hz aufzunehmen, und wenn Sie diese Kassette auf Ihrem Gerät abspielen, vergleichen Sie dessen Ton mit dem Ton einer gleichen Stimmgabel. Leichter geht es freilich, wenn Ihnen ein Tongenerator und ein Frequenzzähler zur Verfügung stehen. Falls Sie eine Programmkassette kopieren wollen, sollten Sie sich die Zeit nehmen, das Programm in Ihren eigenen Computer zu laden und von dort mit Ihrem eigenen Kassettenrecorder aufzunehmen. Dann werden Sie mit Ihrer Programmkassette keine Schwierigkeiten bekommen. Überspielen Sie dagegen Programme wie Musikstücke von Recorder zu Recorder, so addieren sich die Zeitfehler, und dann werden Übertragungsfehler

249

wahrscheinlich.

# **Kapitel 14**

# **Programmbeispiele**

## **Allgemeine Hinweise zur Programmierung und Anwendung der Programme**

Die folgenden Programme sollen Sie in die Lage versetzen, sogleich mit Ihrem Computer etwas zu tun. Alle Befehle sind erläutert, so daß Siebeim Verfolgen der Programme auch verstehen können, was sich da ereignet. Das wird Sie ermutigen, auch eigene Ideen in Programme umzusetzen. Verändern Sie zuerst die vorhandenen Programme, und beobachten Sie, welche Folgen sich daraus ergeben, dann beginnen Sie mit eigenen kurzen Sequenzen.

Es .hat sich bewährt, eigene Programme nach dem Muster von Bild 14.1 auf Formblätter zu schreiben. Sie brauchen nicht unbedingt gedruckte ·Formulare. Es genügt, einen Bogen DIN A4 quer in Spalten für

- die Zeilennummer,<br>-- Adresse,
- 
- <sup>~</sup>Plätze für 3 Bytes (ein Befehl kann ja bis zu 3 Bytes lang sein);
- -·Label (engl. Etikett; gemeint ist· der Name eines Programms oder Programmteils);
- den Befehl in mnemonischer Abkürzung; - den oder die beiden Operanden
- (Daten, Adressen) und
- den Kommentar aufzuteilen.

Das Blatt in Bild 14.1 enthält am unteren Rand eine Umrechnungstabelle für die relative Adressierung. Die Reihe "N" gibt die Sprungweite (Anzahl der zu überspringenden Bytes) dezimal an, die Reihe  $+$ " den entsprechenden Versatz hexadezimal für einen Vorwärtssprung; die Reihe " $-$ " entsprechend für einen Rückwärtssprung; die beiden letztgenannten Reihen geben also das 2. Byte für ei.; nen Befehl mit direkter relativer Adressierung an; bei indirekter relativer Adressierung muß zum 2. Byte jeweils der Wert 80<sub>16</sub> addiert werden, weil dann das Bit 7 ja immer den Wert 1 haben muß.

Man beginnt beim Programmieren mit dem mnemonischen Code, z. B. LODI, R3 und. codiert die Maschinensprache erst, wenn die Abfolge der Befehle fertig ist. Die besonders zeitraubende Arbeit der relativen Adressierung kann Ihnen der Computer abnehmen. Laden Sie dazu gleichzeitig . die Programme HEX-DEZ-HEX-Wandlung (siehe Seite 274) und HEX-Rechnen (siehe Seite

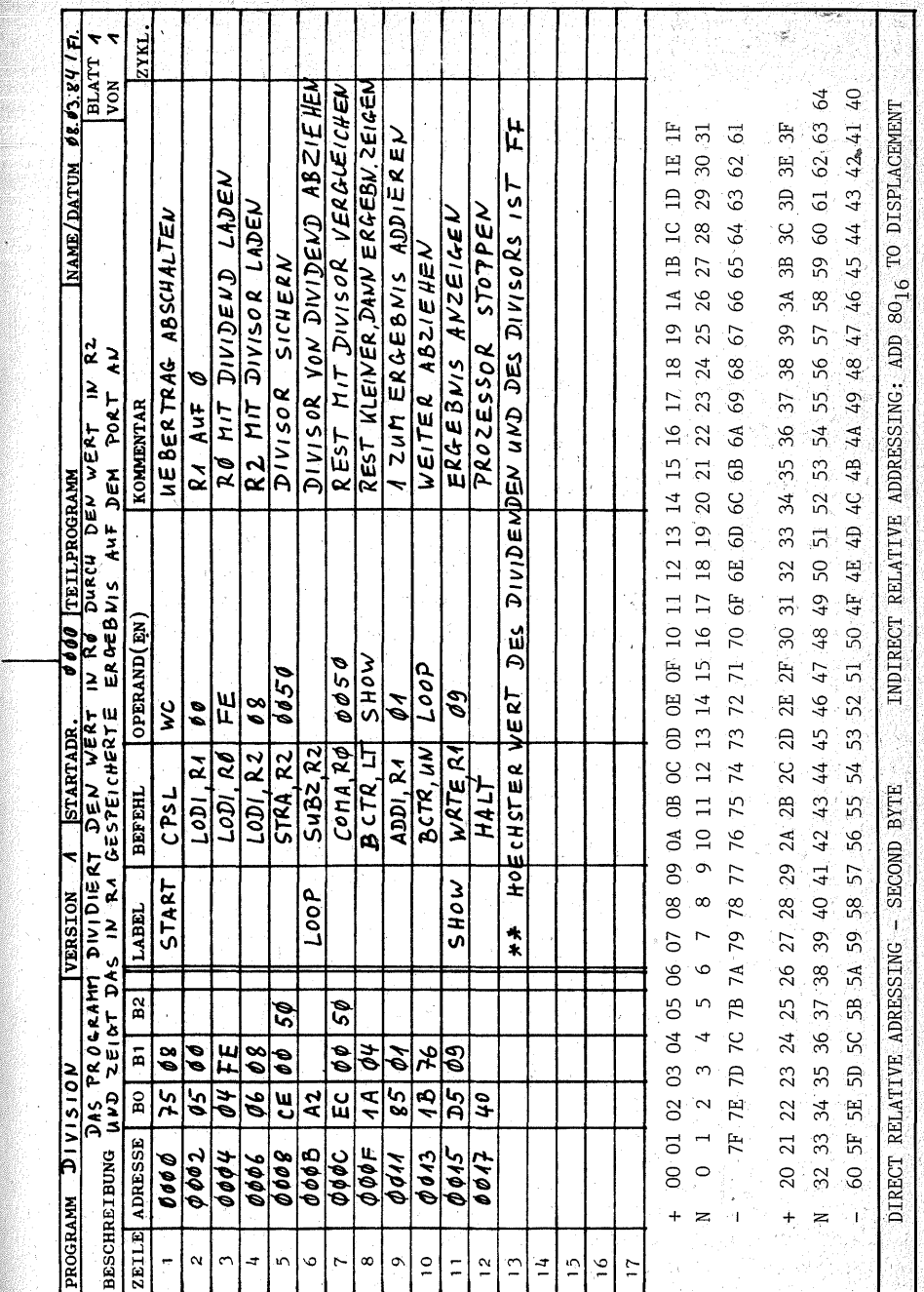

**Bild** 14.1

276). Setzen Sie den Programmcoun $ter$  auf  $0A00$ . Die Rechenregel. heißt: Zieladresse minus 1. Byte des der Startadresse folgenden Befehls.

. 1. Beispiel: Sie wollen von Adresse OOOF zur Adresse0015 verzweigen. Eingabe: RUN, 0015, - (GOTO-Taste) 000F Ausgabe:  $0006 =$ Sprungweite  $06_{16}$ 

2. Beispiel: Sie wollen von Adresse 0013 zur Adresse OOOB verzweigen.

Eingabe: RUN,  $000B$ ,  $-$  (GOTO-Taste), 0013

Ausgabe: FFF6 = Sprungweite 76: Bei relativer Adressierung interessiert nur das "untere" Byte; daher wird das "obere" Byte nicht betrachtet. Das Bit 7 des unteren Bytes gehört nicht zur Sprungweite, sondern es gibt an, ob **direkt** relativ (Bit 7 = 0) adressiert werden soll öder **in**direkt relativ (Bit  $7 = 1$ ). Es muß zunächst aus dem errechneten Wert gestrichen werden, und so wird aus dem Rechenergebnis F6 die Sprungweite 76. Anschließend wird je nach gewünschter Adressierungsart das Bit 7 mit 0 oder 1 belegt.

3. Beispiel: Sie wollen von Adresse 0013 8 Bytes (dezimal) zurück verzweigen. Eingabe: GOTO, D, +(RUN-Taste), 00008 Ausgabe: FFF6 ( = 76, siehe 2. Beispiel) Eingabe: RESET, RUN,  $0013 + (GOTO-Taste)$ , FFF6 Ausgabe: 0008 =Zieladresse.

Die Beispiele sind dem Programm DIVISION entnommen. Vor dem Schreiben eigener Programme sollten Sie die· hexadezimale Adreßberechnung anband der Musterprogramme üben. An diesen können Sie ja kontrollieren, ob Ihre Berechnungen stimmen.

Auch die Benutzung der **im Monitor enthaltenen Benutzerroutinen** sollten Sie sich über kurz oder lang **anband der Musterprogramme einprägen.**  Dort ist auch genau gezeigt, welche Eingaben diese Routinen erwarten und welche Ausgaben sie erzeugen.

Auf Seite 234 wurde bereits aufgelistet, welche Monitorfunktionen der Benutzer direkt aufrufen kann. Darüber hinaus enthält der Monitor viele

Routinen, die für interne Zwecke benötigt werden, jedoch dem Anwender zur Verfügung stehen. Eigene Anwen- $\frac{1}{2}$ derprogramme lassen sich damit erheblich einfacher schreiben. Die Benutzung dieser Routinen ist in den folgenden Programmen demonstriert (ZBSR-Befehle). Die folgende Liste gibt einen Überblick über alle nutzbaren Routinen und deren Adressen. Die Registerinhalte der aufgeführten "benutzten Register" gehen bei der Abarbeitung der Monitorroutinen verloren. Sie müssen deshalb gegebenenfalls vor dem Anspringen der Routinen in Hilfsspeichern gesichert und anschließend wieder geladen werden.

#### **Liste der nutzbaren Monitorroutinen**

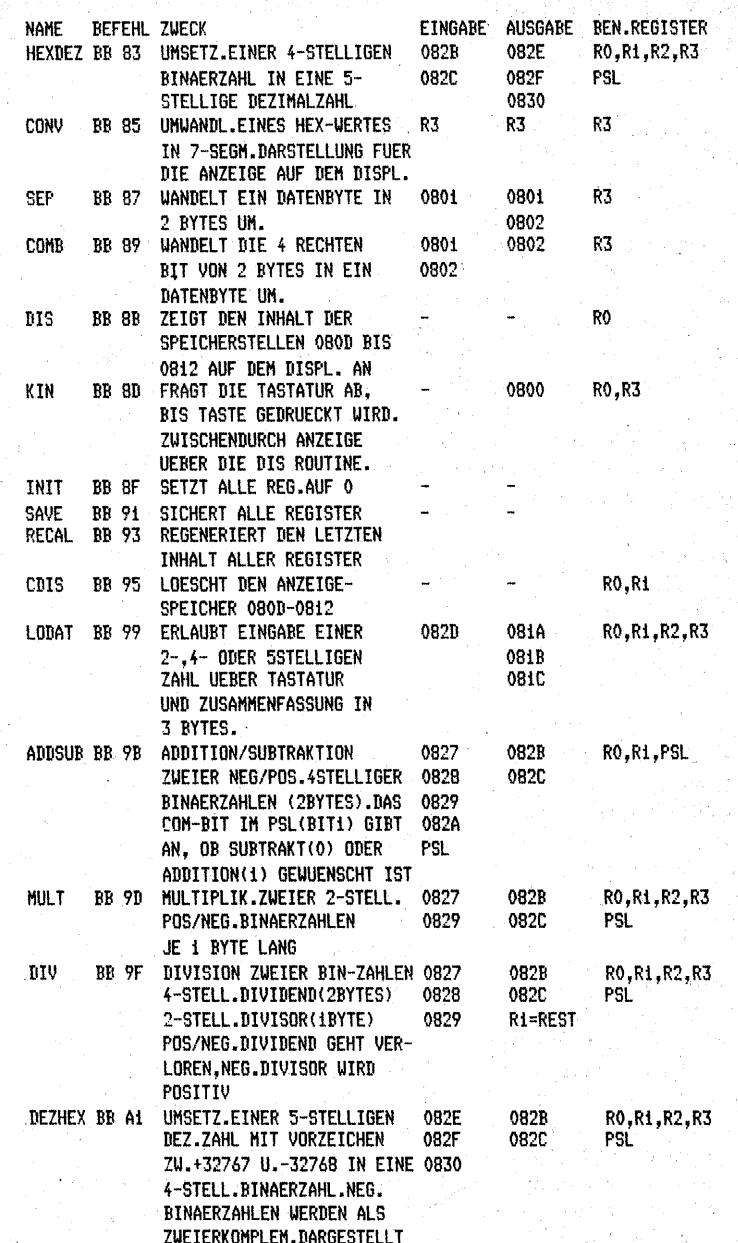

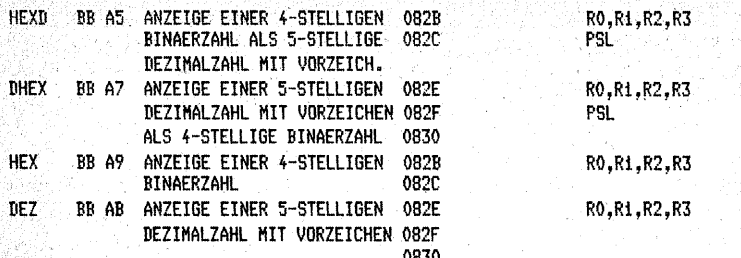

AN DIE LETZTEN 4 ROUTINEN IST EINE ANZEIGE-ROUTINE WIE 'DIS' ODER 'KIN' ANZUSCHLIESSEN.

#### **Vom Monitor benutzte Speicherstellen**

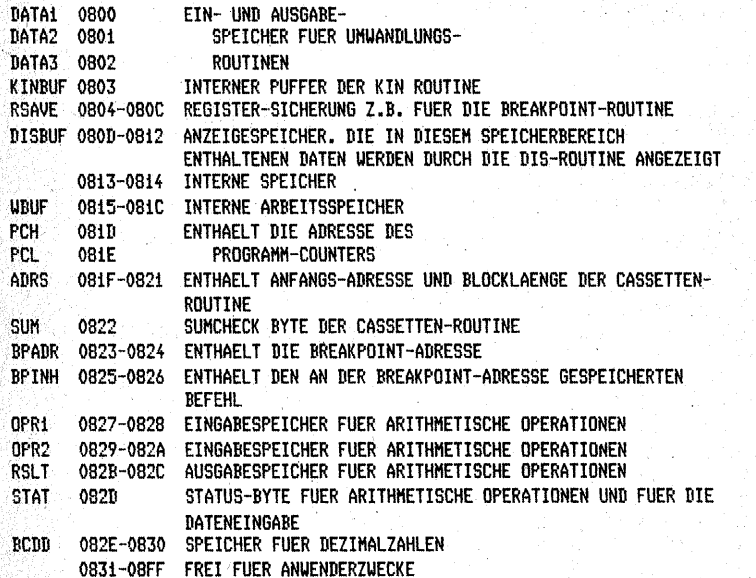

Der Bereich 0800-08FF kann nicht auf Cassette gespeichert werden. Das Abspeichern von Programmen darf deshalb erst bei 0900 beginnen.

Zu Beginn aller Programme ist ieweils die benutzte Hardware angegeben. "Grundversion" bedeutet: CPU. Daten- und Adreßein- und -ausgabe. RAM-Speicher und Portbaustein. ohne EPROM und ohne Tastatur- und Anzeigeeinheit. In diesen Fällen ist der Schalter auf der Speicherkarte in Stellung  $\mu$ <sup>1"</sup> zu bringen, so daß der RAM-Bereich bei der Adresse 0000 beginnt.

Wenn Sie die Tastatur- und Anzeigeeinheit benutzen, muß der Schalter auf der Speicherkarte in Stellung "2" stehen, so daß das EPROM am Anfang des Adressierbereichs liegt. Dann können Sie die Daten- und Adreßein- und -ausgabeeinheiten von

der Busplatte abtrennen. Sie können sie aber auch angeschlossen lassen. In dem Fall müssen der Datenschalter Da in Stellung DAFLOT und der Adreßschalter Adr in Stellung AD-FLOT stehen, sonst läuft nichts. Diese beiden Baustufen nützen Ihnen dann, wenn Sie ein Programm im Single-STEP oder Einzel-CLOCK durchtakten; dann muß der Schalter SCHRITT-LAUF auf der Tastatur in Stellung SCHRITT stehen, damit die Siebensegmentanzeigen im Falle ihrer Aktivierung nicht überlastet werden. Den Programmfortschritt können Sie dann auf der Daten- und Adreßein- und -ausgabe beobachten.

#### 440-Hz-Programm zum Abgleich des **CLOCK-Oszillators**

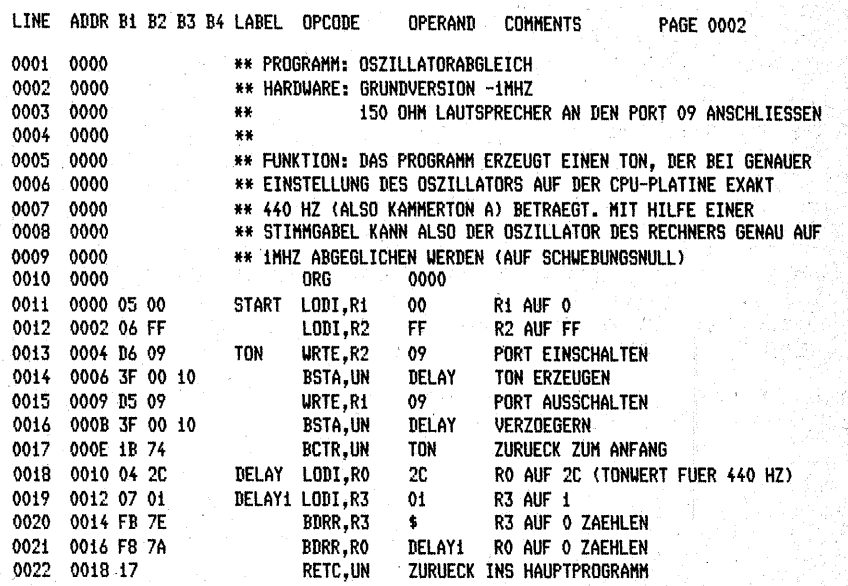

# Portadressierung

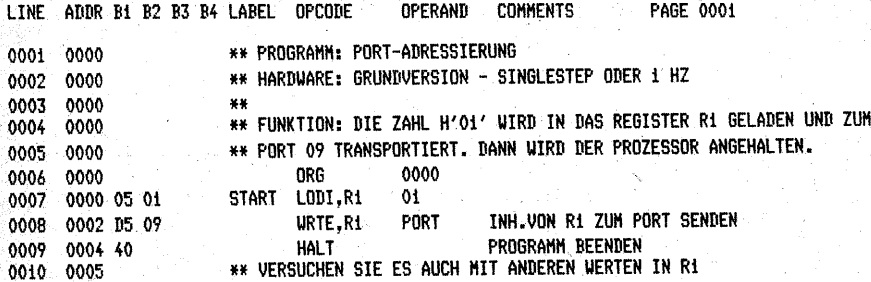

## **Einfache Addition**

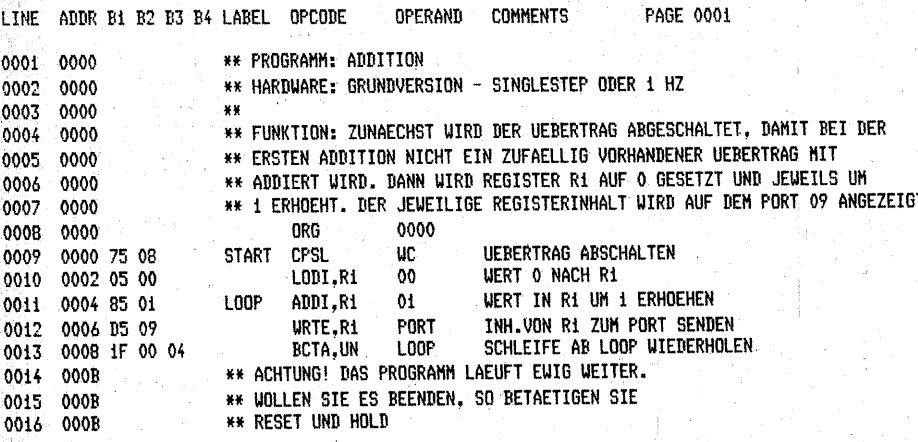

## **Einfache Subtraktion**

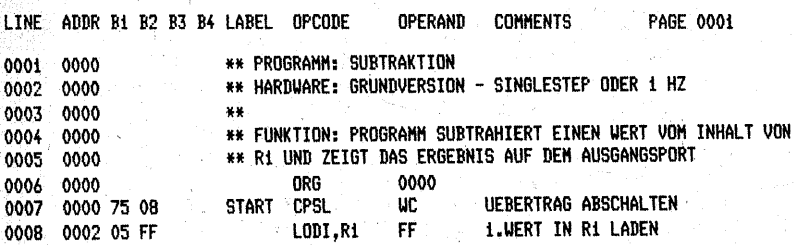

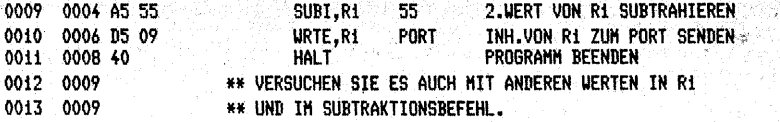

# **Einfache Multiplikation**

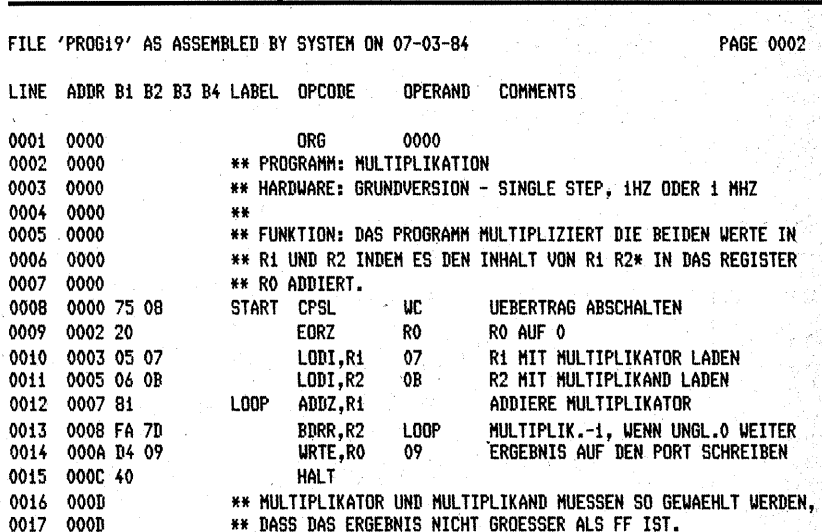

## **Einfache Division**

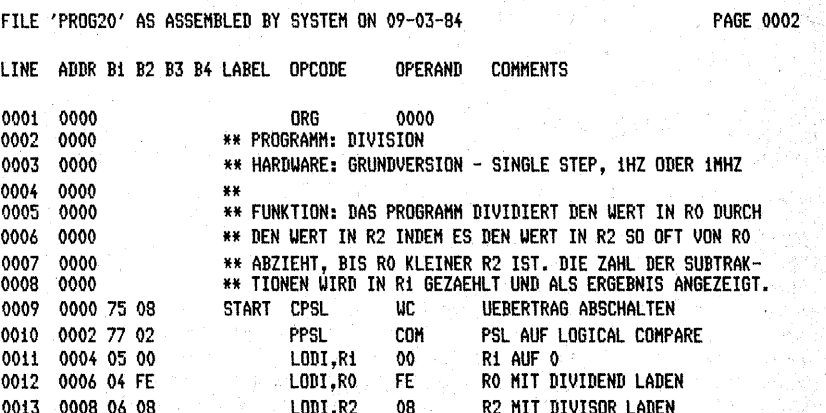

256

257

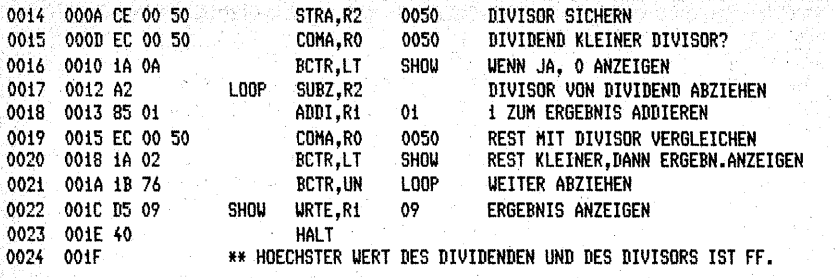

# Verkehrsampel 1

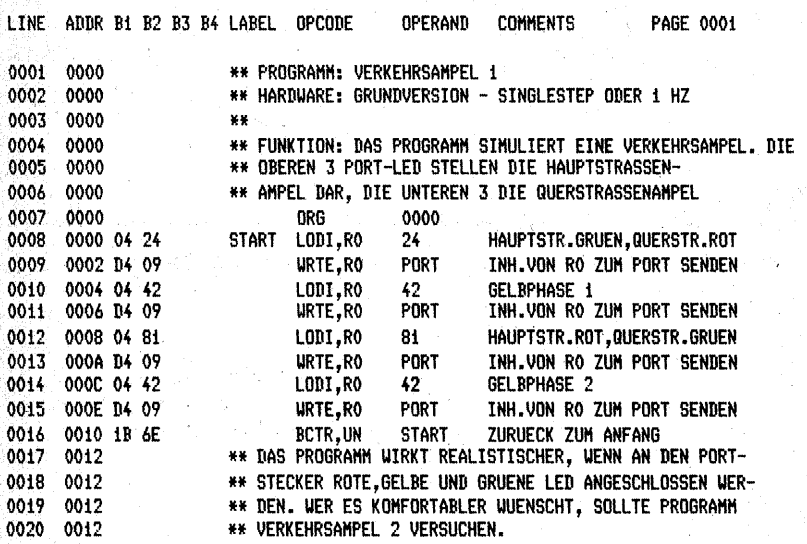

# **Blinklicht**

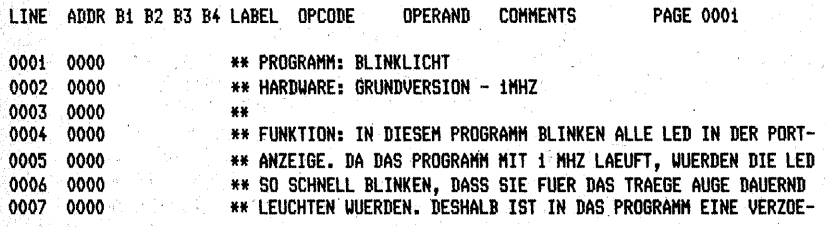

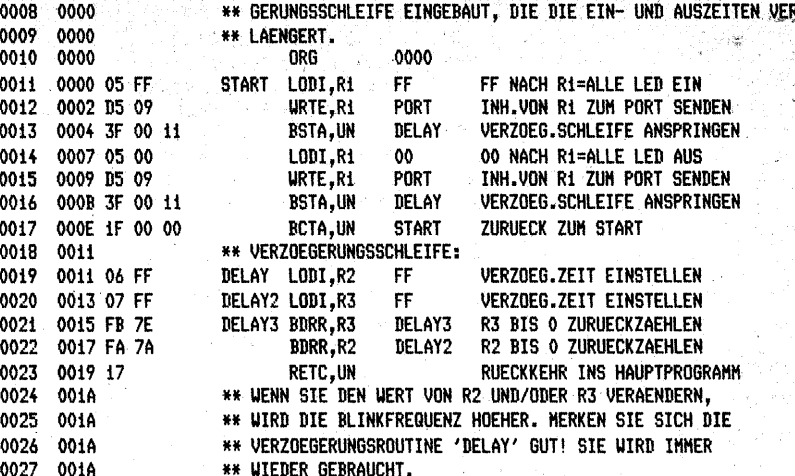

# Würfel

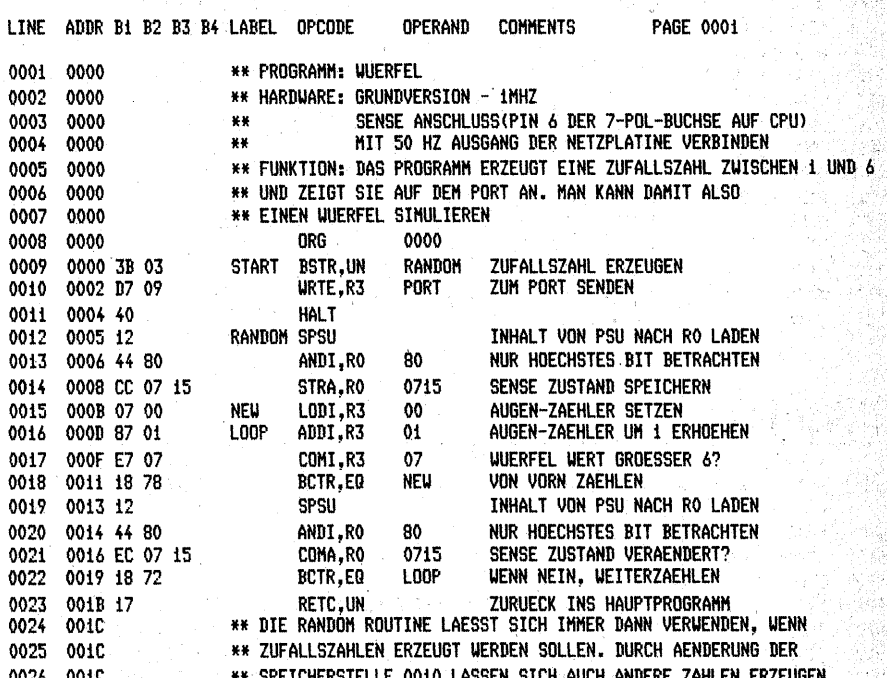

258

259

## Metronom

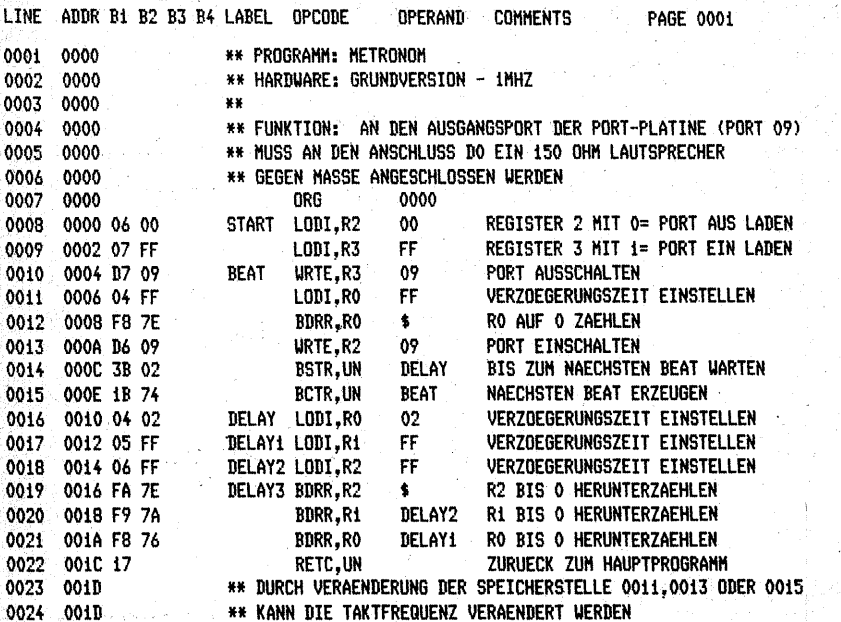

# **Lauflicht**

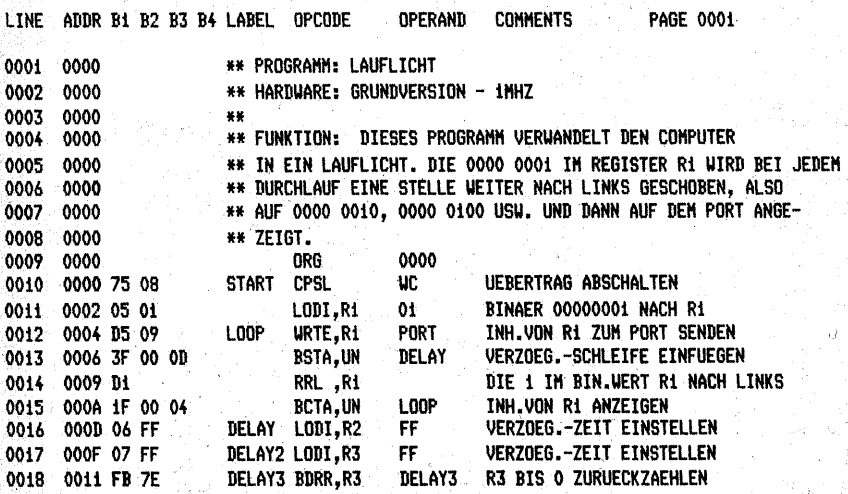

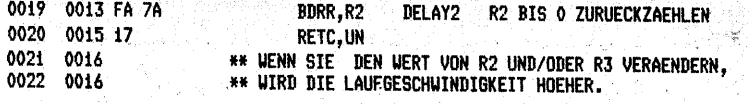

# Voltmeter mit dualer Anzeige

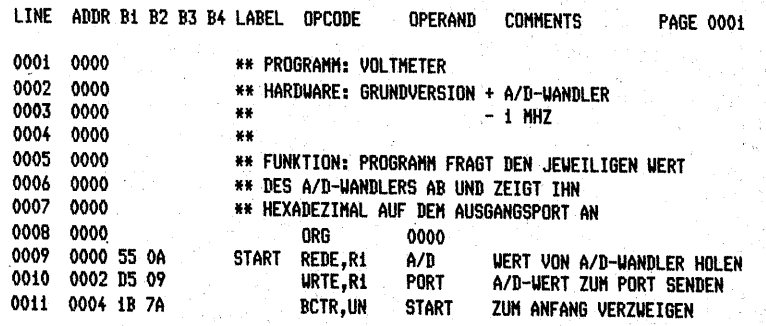

# **Denkzeitbegrenzer**

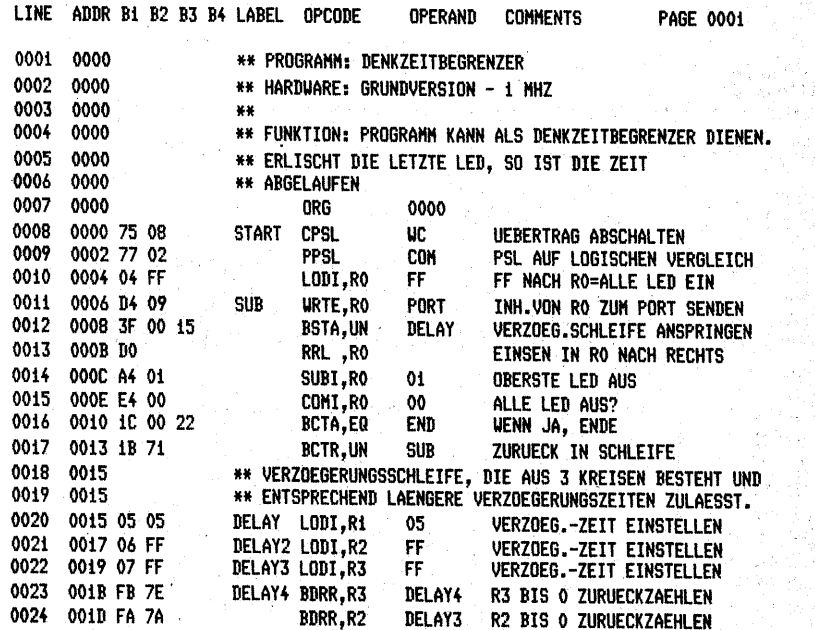

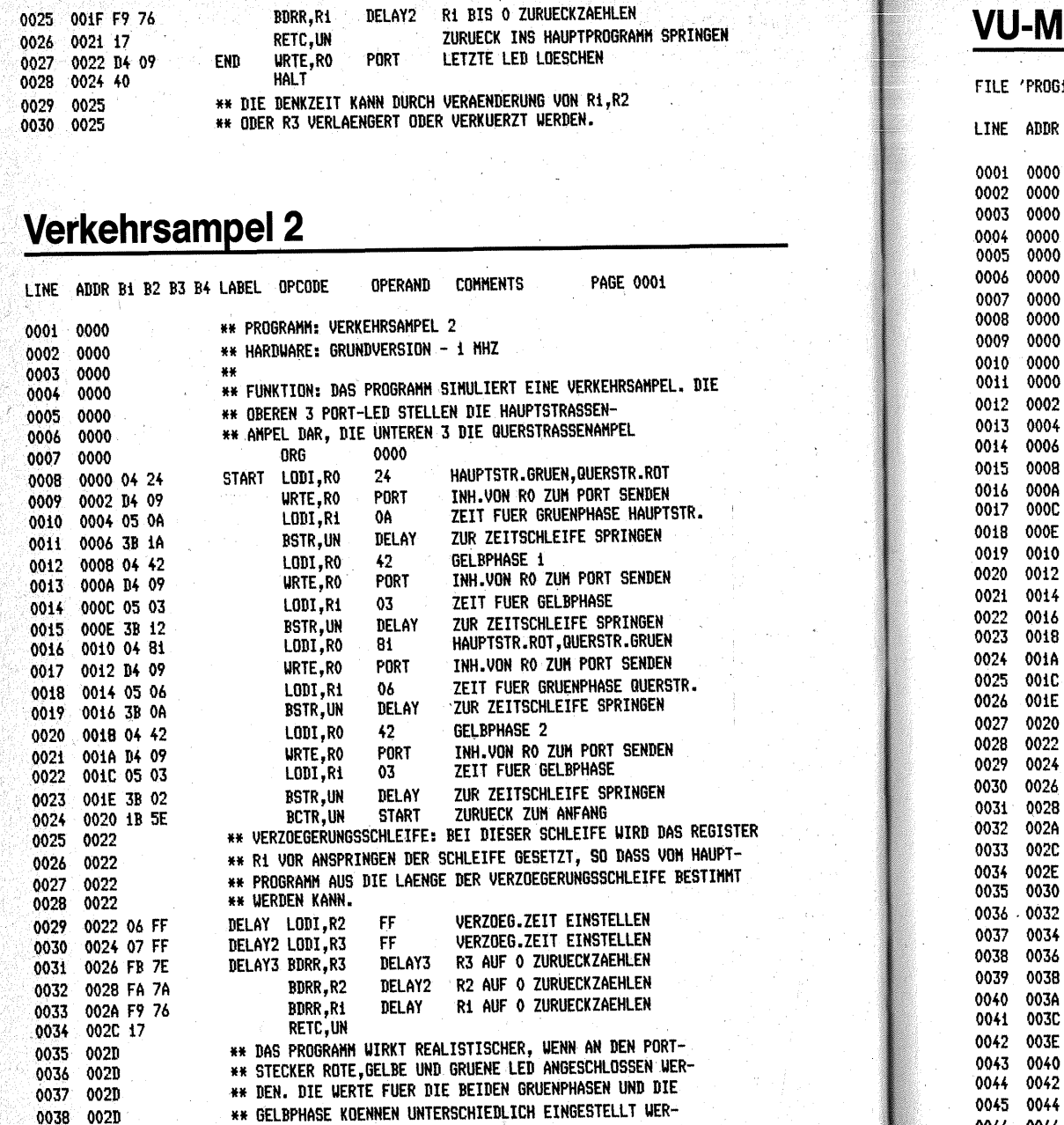

#### leter نيو. 18' AS ASSEMBLED BY SYSTEM ON 07-03-84 PAGE 0002 **B1 R2 B3 B4 LAREL OPCODE** OPERAND **COMMENTS** ° st **\*\* PROGRAMM: UU-METER** \*\* HARDWARE: GRUNDVERSION + A/D-WANDLER  $\star\star$  $-1$ MHZ  $**$ \*\* FUNKTION: AN DEN EINGANG DES A/D-WANDLERS WIRD DAS \*\* GLEICHGERICHTETE LAUTSPRECHERSIGNAL EINES KOFFER-\*\* RADIOS ODER KASSETTENREKORDERS ANGESCHLOSSEN. DIE \*\* LAUTSTAERKE WIRD DABET AUF DEM PORT IN EINEN BALKEN \*\* UECHSELNDER HOEHE UMGESETZT. ORG 0000 WERT VON A/D-WANDLER HOLEN 55 OA START REDE.R1 0A E5 7F COMI.R1 **7F UERT AUF 7F PRUEFEN** 99 04 BCFR.GT **BAR1 WENN NICHT GROESSER. WEITER SUCHEN** LODI, R1 05 FF FF. VOLLE BALKENLAENGE **BCTR.UN** BAR9 ANZEIGEN 1B 3A E5 3F BAR1 COMI, R1  $3F$ WERT AUF 3F PRUEFEN 99 04 BCFR, GT BAR<sub>2</sub> WENN NICHT GROESSER, WEITER SUCHEN BALKEN VOLLE LAENGE-1 05 FE LODI.R1 FE-1B 32 **BCTR.UN** BAR9 ANZEIGEN E5 iF BAR2 COMI.R1  $1\mathrm{F}$ **BESCHREIBUNG** 99 04 BCFR.GT BAR3 **UIE** 05 FC LODI.R1 FC. OBEN BAR9 1B 2A **BCTR, UN** E5 OF BAR3 COMI.Ri 0F 99 04 BCFR.GT BAR4 05 F8 LODI, R1 F8 1B 22 **BCTR.UN** BAR9 E5 07 BAR4 COMI, R1  $07$ 99 04 BCFR, GT BAR5 LODI.R1 05 FO F0 1B 1A **BCTR.UN** BAR9 E5 03 BAR5 COMI, Ri 03 99 04 BCFR, GT BAR6 05 E0 LODI.R1 E0 1B 12 BCTR, UN BAR9 E5 01 BAR6 COMI, R1  $01$ 99 04 BCFR.GT BAR7 05 CO  $LODI, R1$ CO. 1B 0A **BCTR, UN** BAR9 E5.00 COMI.R1 BAR7  $00<sub>o</sub>$ 99 04 BCFR, GT **BAR8** 05 80 LODI, Ri 80 1B 02 **BCTR.UN** BAR9 05 00 BAR8 LODI, R1  $00<sub>1</sub>$ D5 09 BAR9 URTE, R1 09 **WERT ZUM PORT SENDEN** 0046 0046 1F 00 00 **BCTA, UN START**

0039 002D

\*\* DEN.

263

المخالف

# Laufschrift

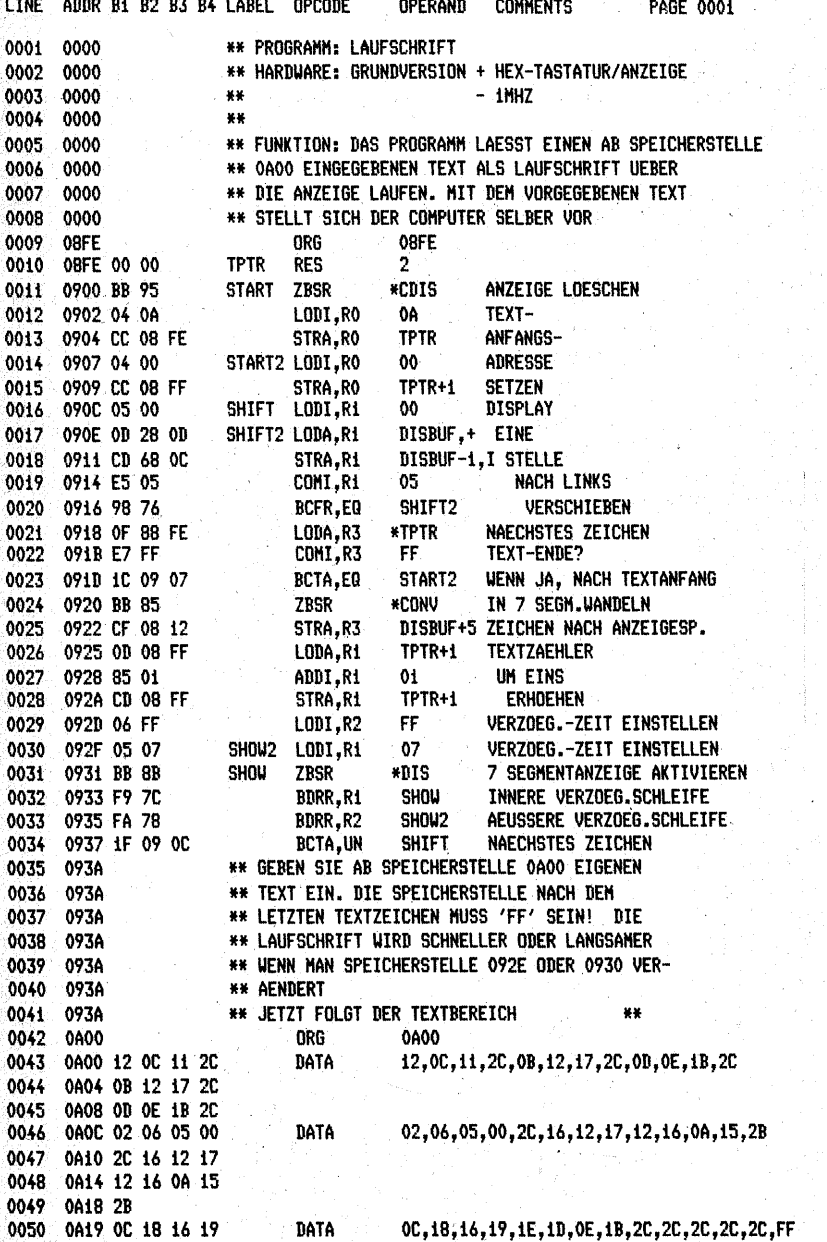

0051 0A1D 1E 1D 0E 1B<br>0052 0A21 2C 2C 2C 2C 0053 0A25 2C FF

W.

# Würfelspiel

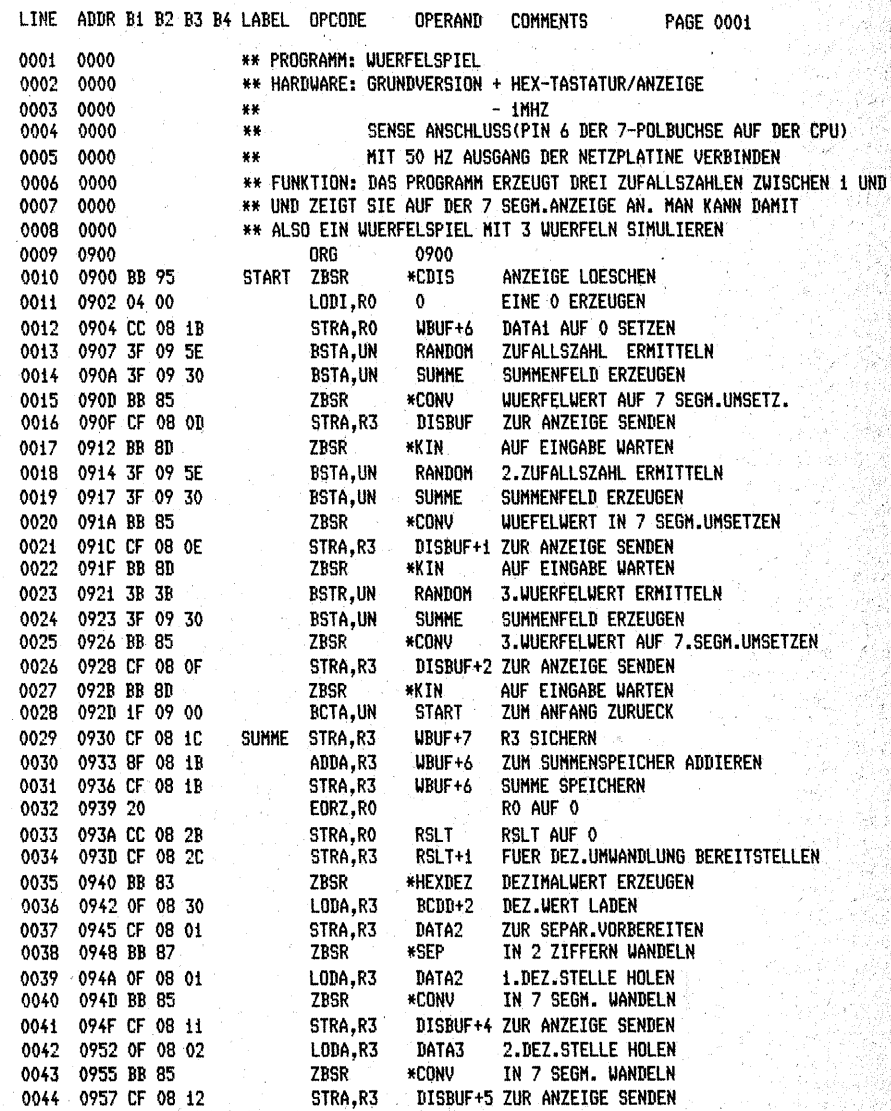

265

6

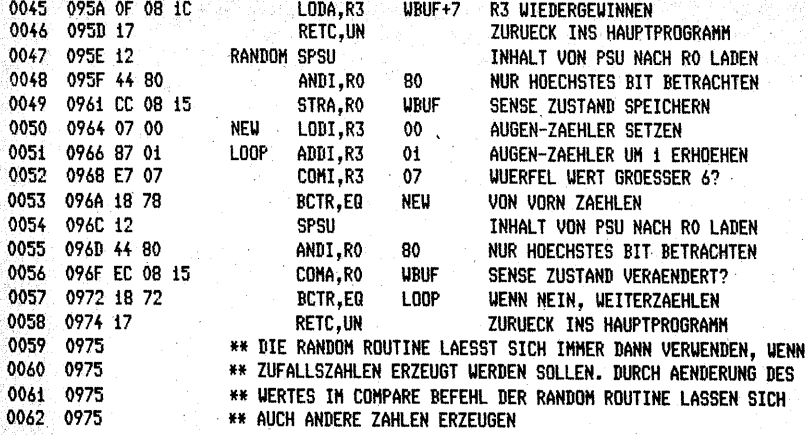

Reaktionstest

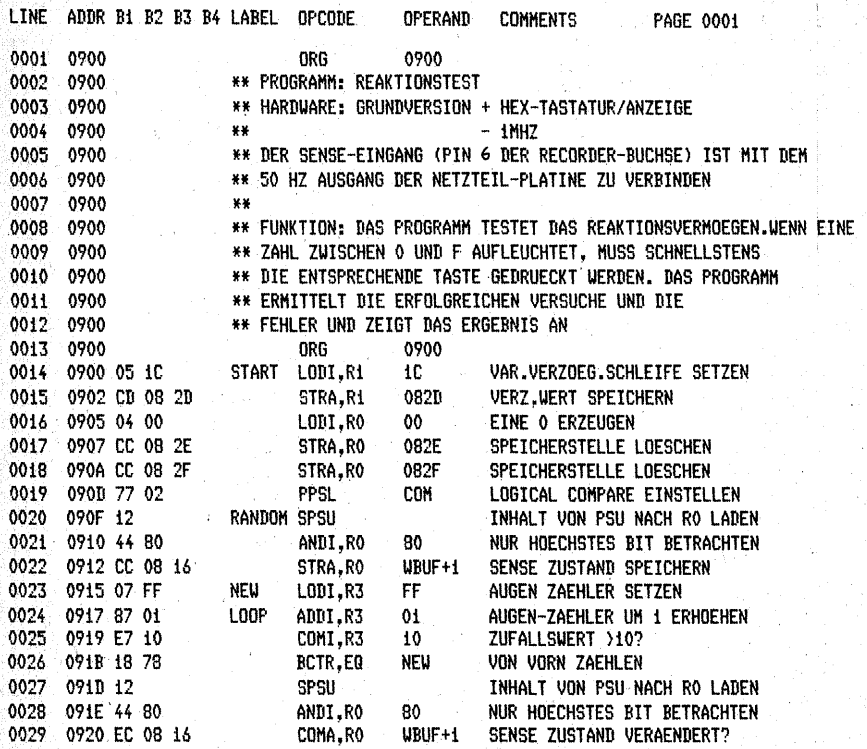

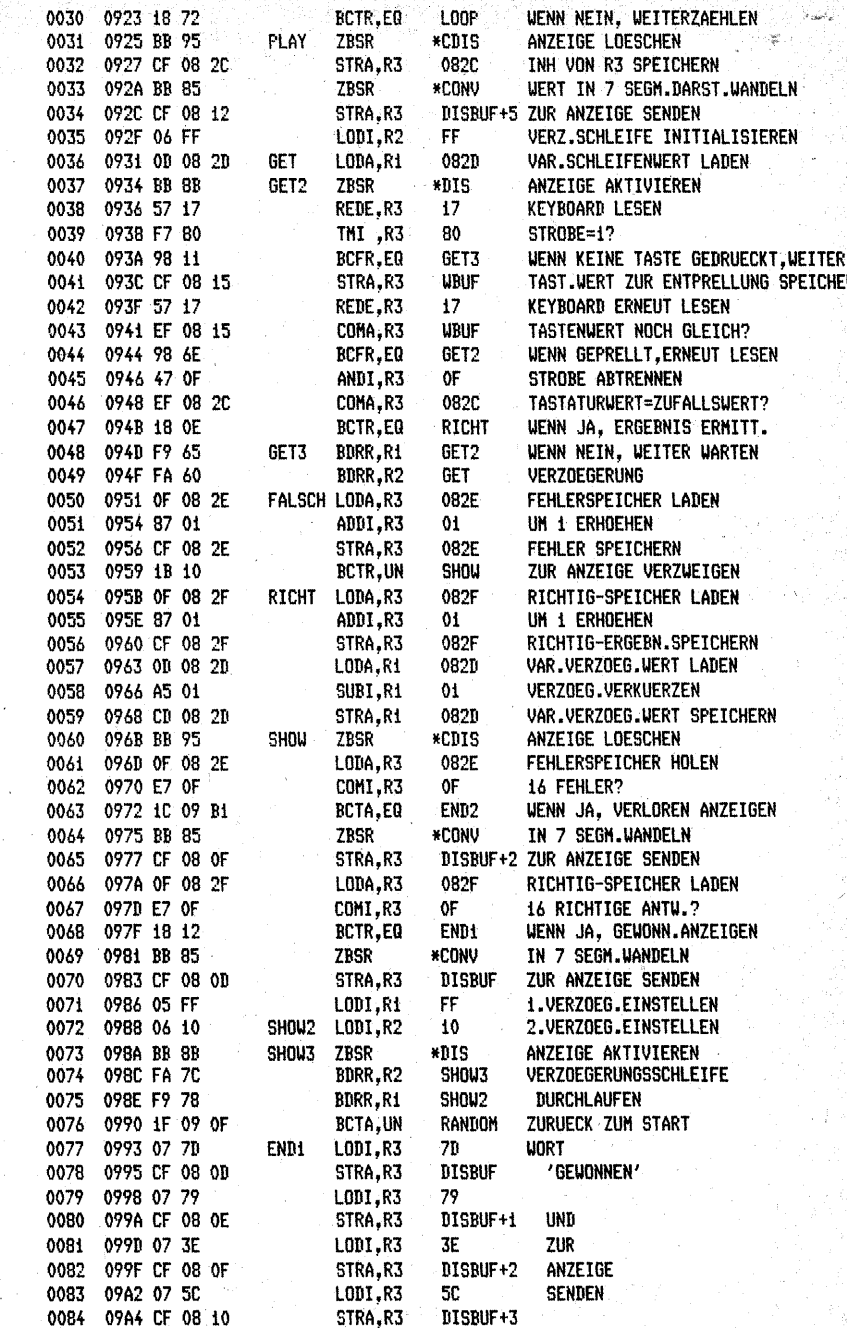

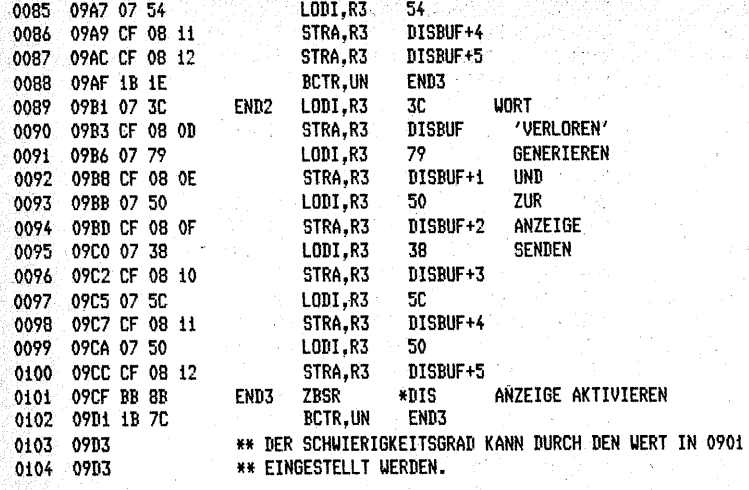

# **Stoppuhr**

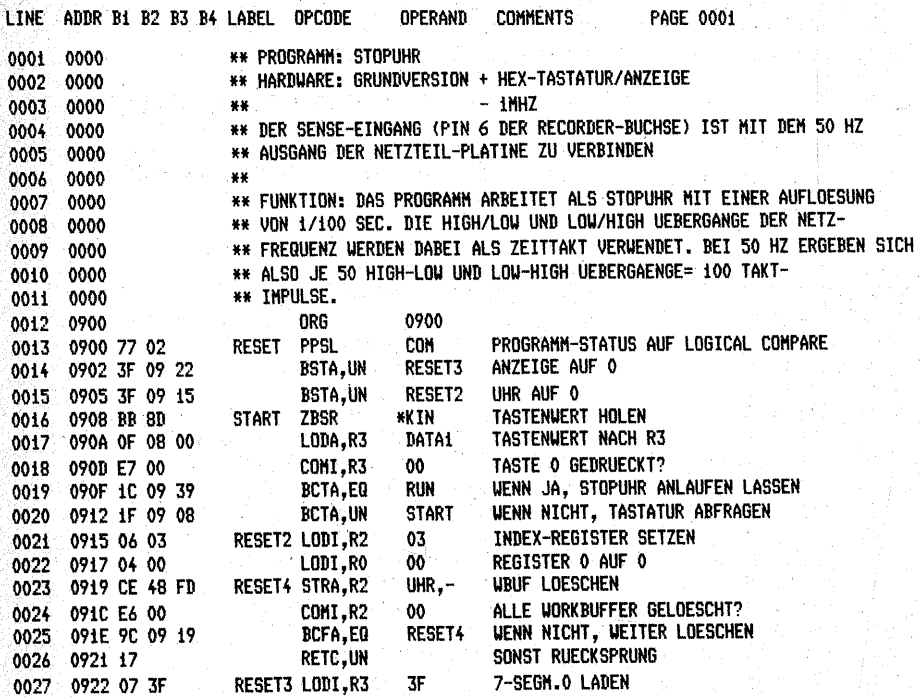

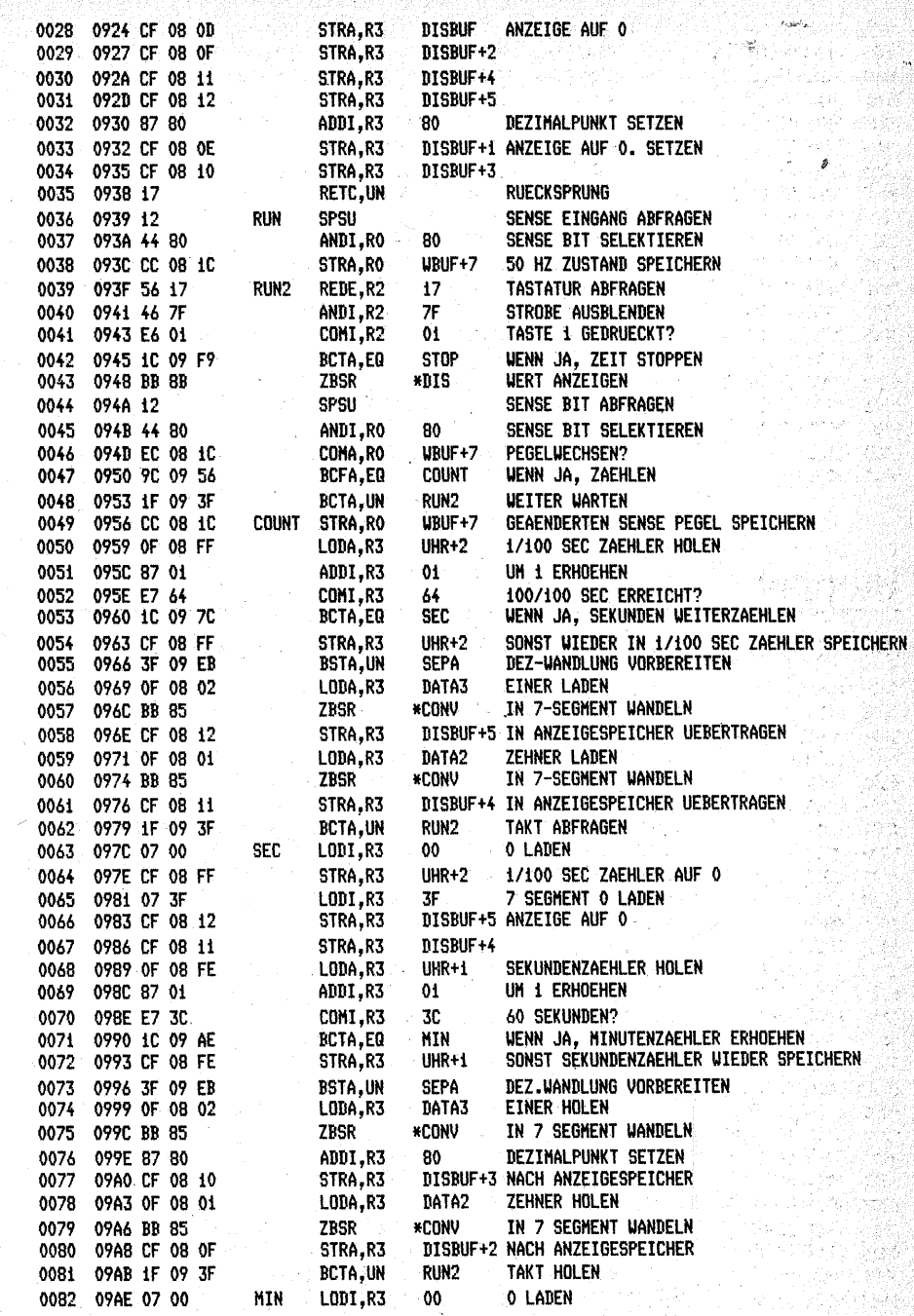

., 88

À,

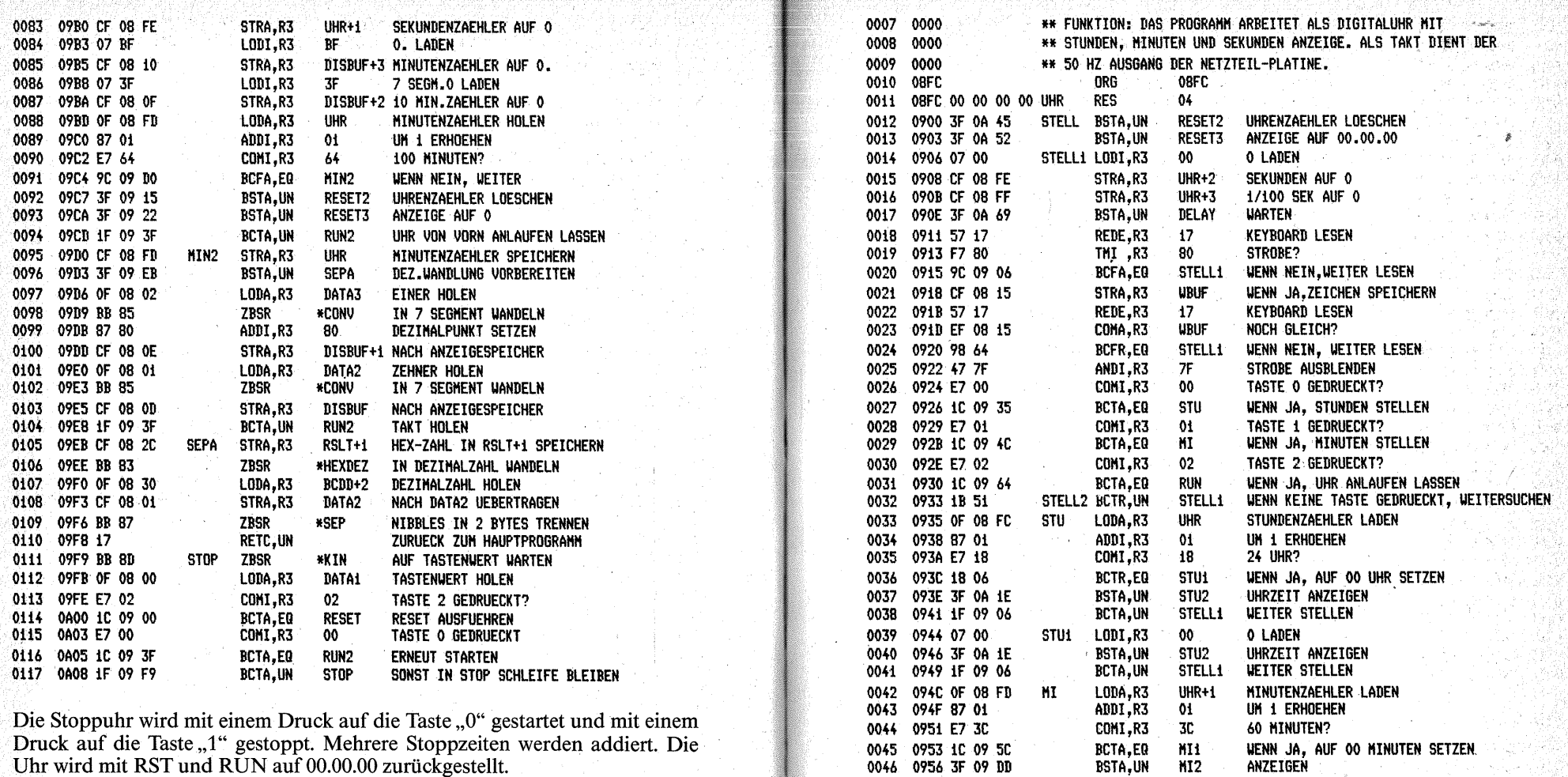

k.

0047

0048

0054

0959 1F 09 06

095C 07 00

0049 095E 3F 09 DD

0050 0961 1F 09 06

0053 0967 CC 08 1C

096A BB 8B

0051 0964 12

0052 0965 44 80

0055 096C 57 17

0056 096E 47 7F

0057 0970 E7 03

0060 0976 44 80

0059 0975 12

0058 0972 1C 09 06

0061 0978 EC 08 iC

## **Digitaluhr**

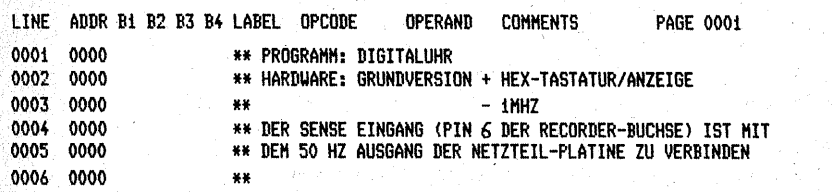

**BSTA,UN** MI<sub>2</sub> ANZEIGEN BCTA, UN **STELL1 WEITER STELLEN MI1** LODI,R3  $00\,$ **O LADEN BSTA, UN**  $M12$ ANZEIGEN STELL1 ZUR STELL FUNKTION **BCTA, UN SPSU** SENSE EINGANG ABFRAGEN **RUN** ANDI, RO 80 SENSE BIT SELEKTIEREN STRA, RO UBUF+7 50 HZ ZUSTAND SPEICHERN \*DIS<br>17 ZBSR RUN2 **WERT ANZEIGEN** REDE, R3 KEYBOARD LESEN ANDI, R3  $7F$ STROBE AUSBLENDEN  $COMI, R3$  $03$ TASTE 3? BCTA,EQ **STELL1 VENN JA, ZUR STELL-FUNKTION SPSU** SENSE BIT ABFRAGEN ANDI, RO 80 SENSE BIT SELEKTIEREN COMA, RO UBUF+7 PEGELUECHSEN?

271

52

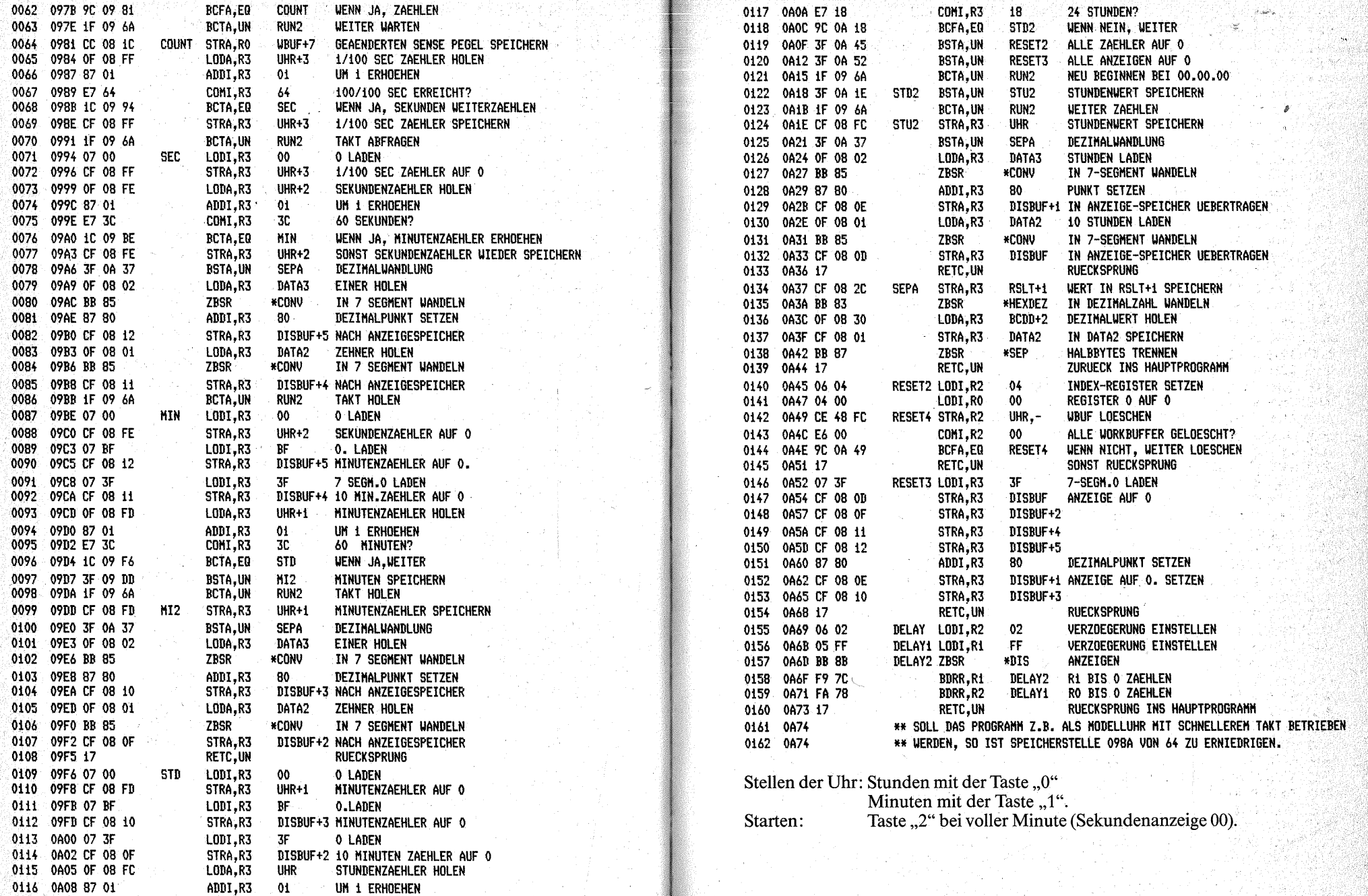

X

u<br>M

## **HEX-DEZ-HEX-Wandlung**

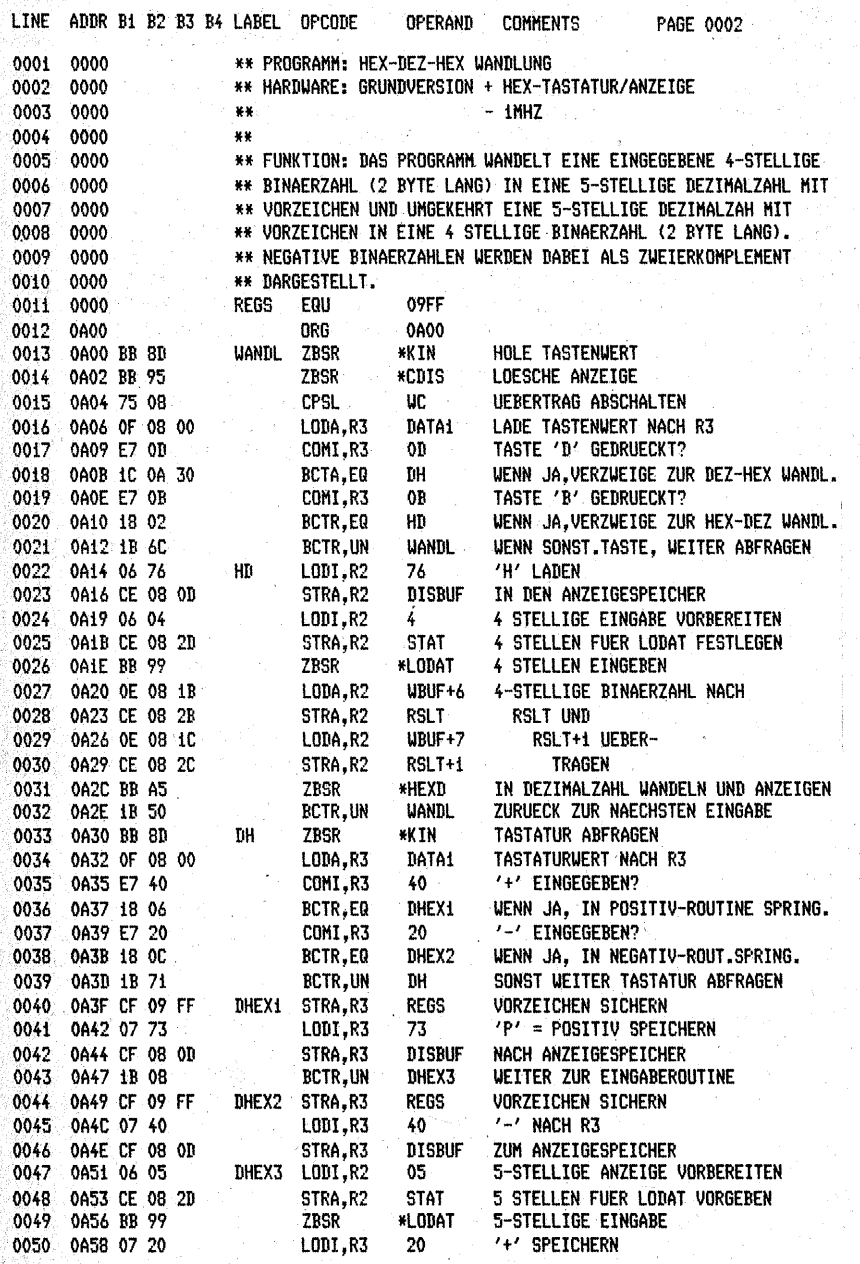

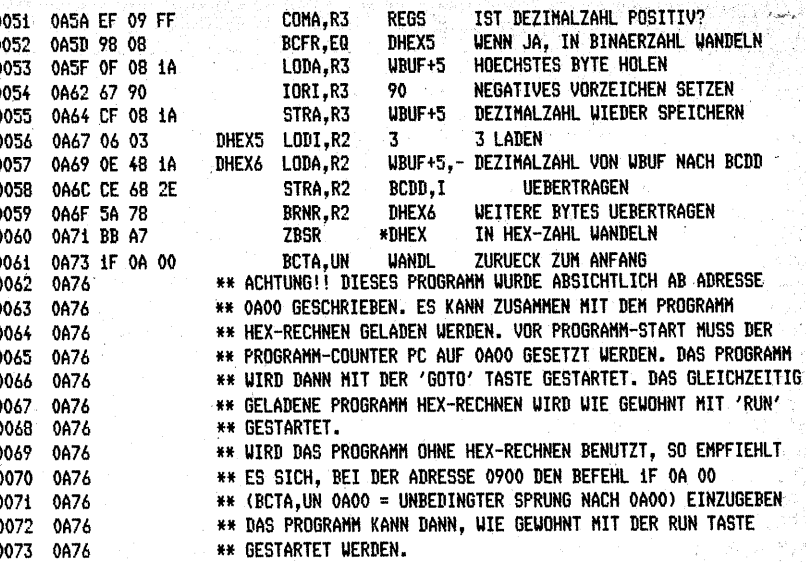

Nach dem Laden stellen Sie den Programmzähler auf die Adresse 0A00. Danach starten Sie das Programm mit GOTO:

#### 1. Dez-Hex-Wandlung der Zahl  $123_{10}$ :

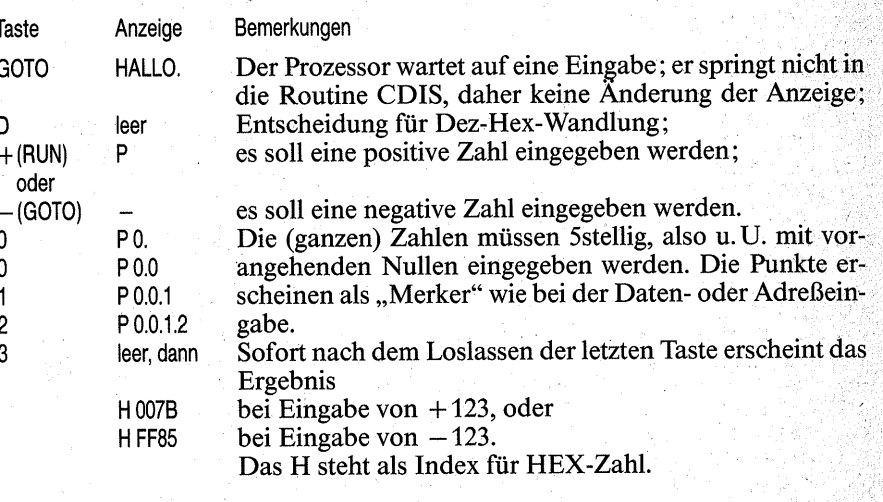

Zur Umrechnung der nächsten Dez-Zahl "D – RUN/GOTO – 5stellige Zahl" eingeben.

#### 2. Hex-Dez-Wandlung der Zahl  $007B_{16}$ :

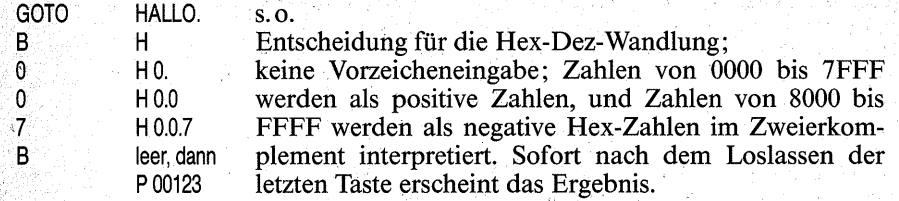

# **HEX-Rechnen**

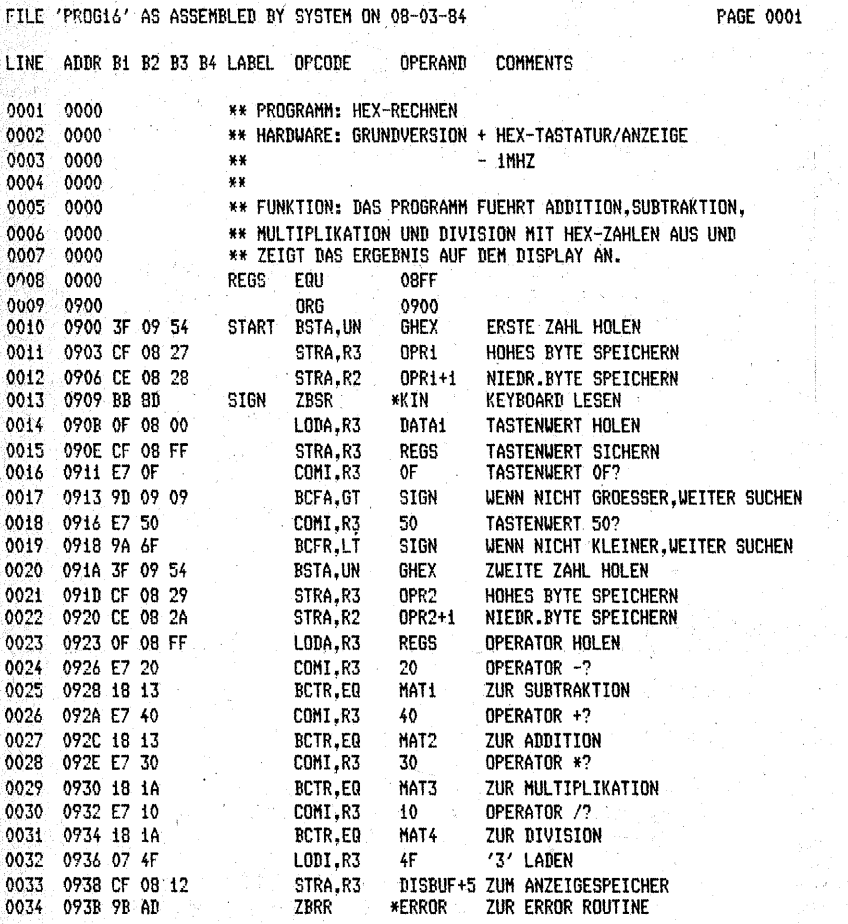

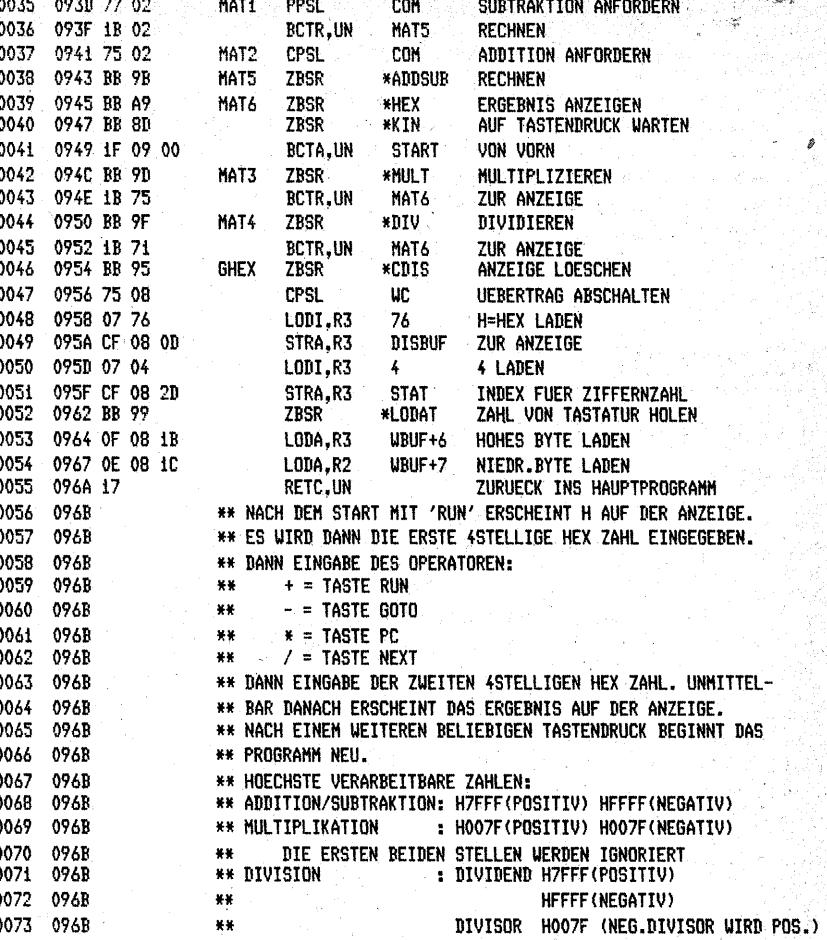

## **DEZ-Rechnen**

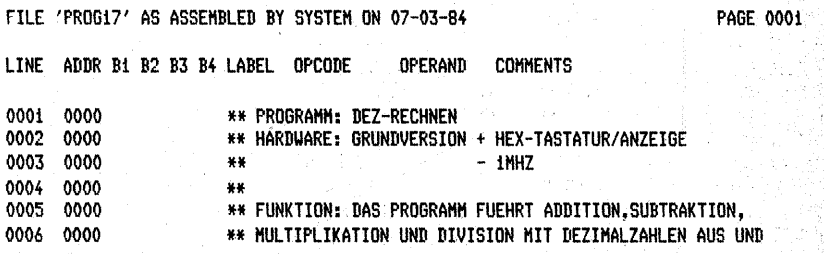

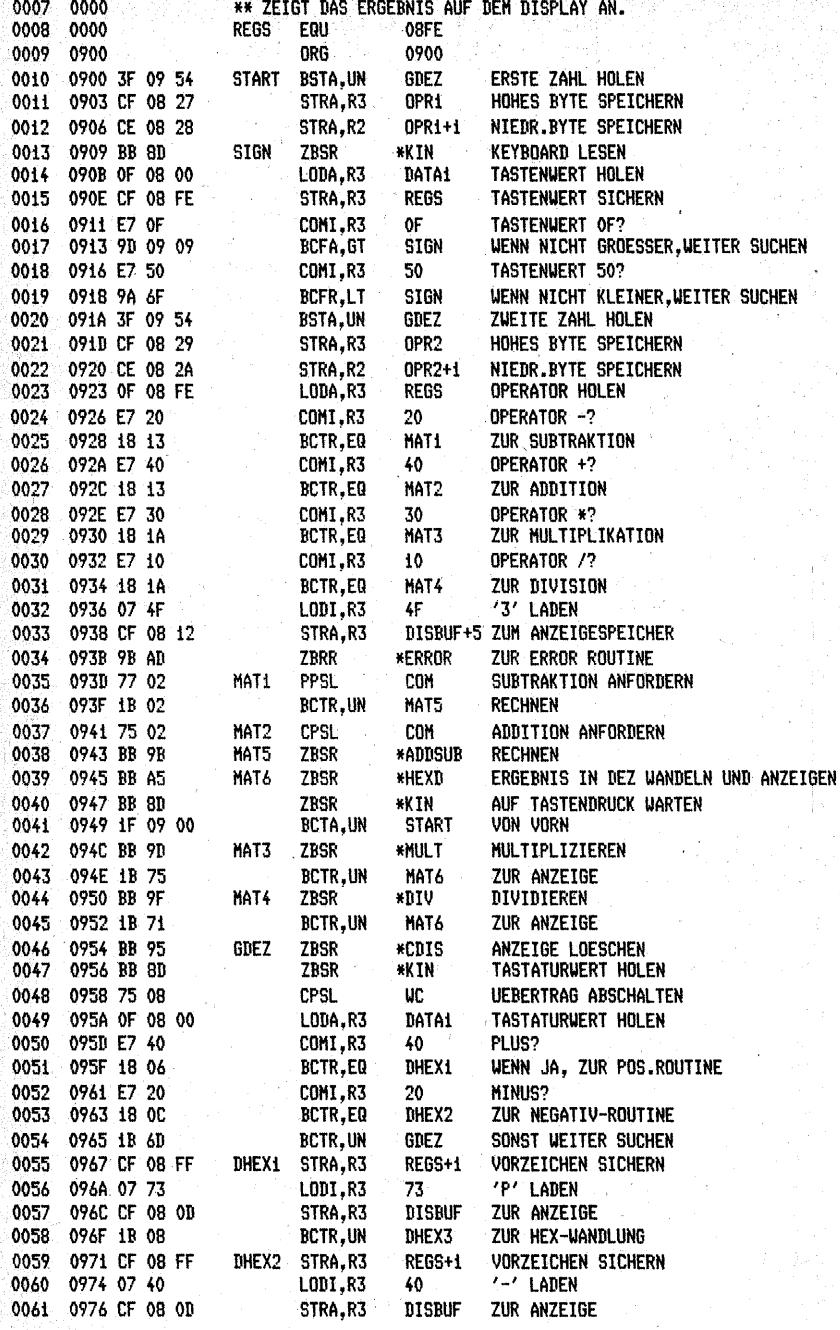

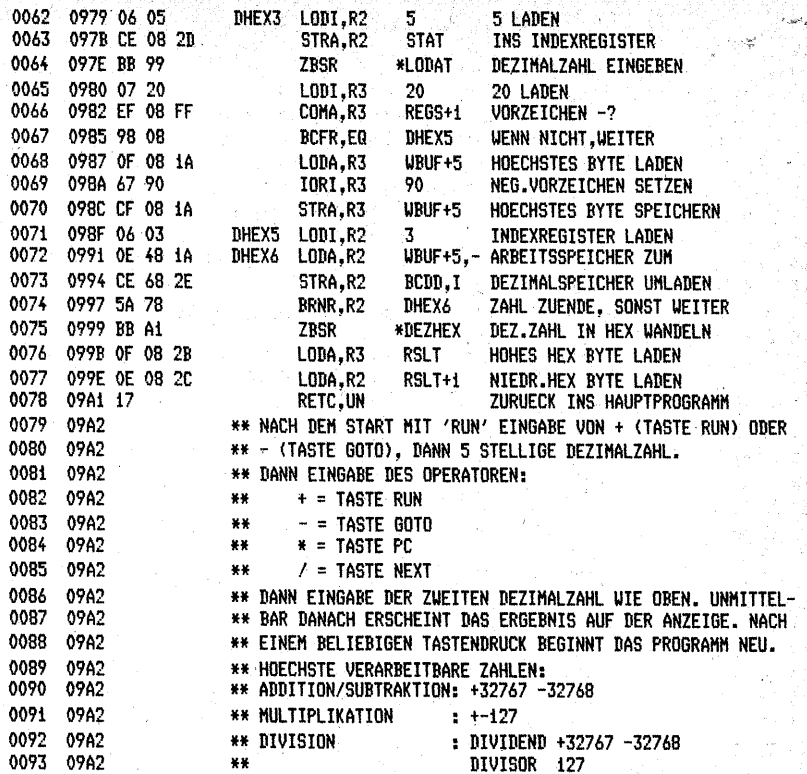

# Lottozahlen

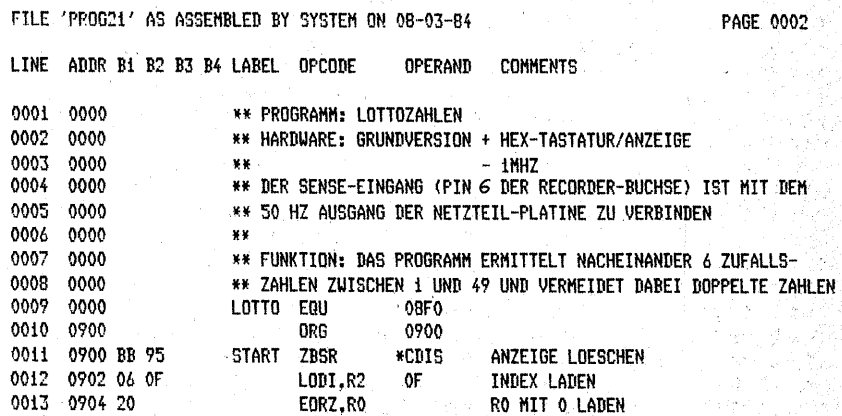

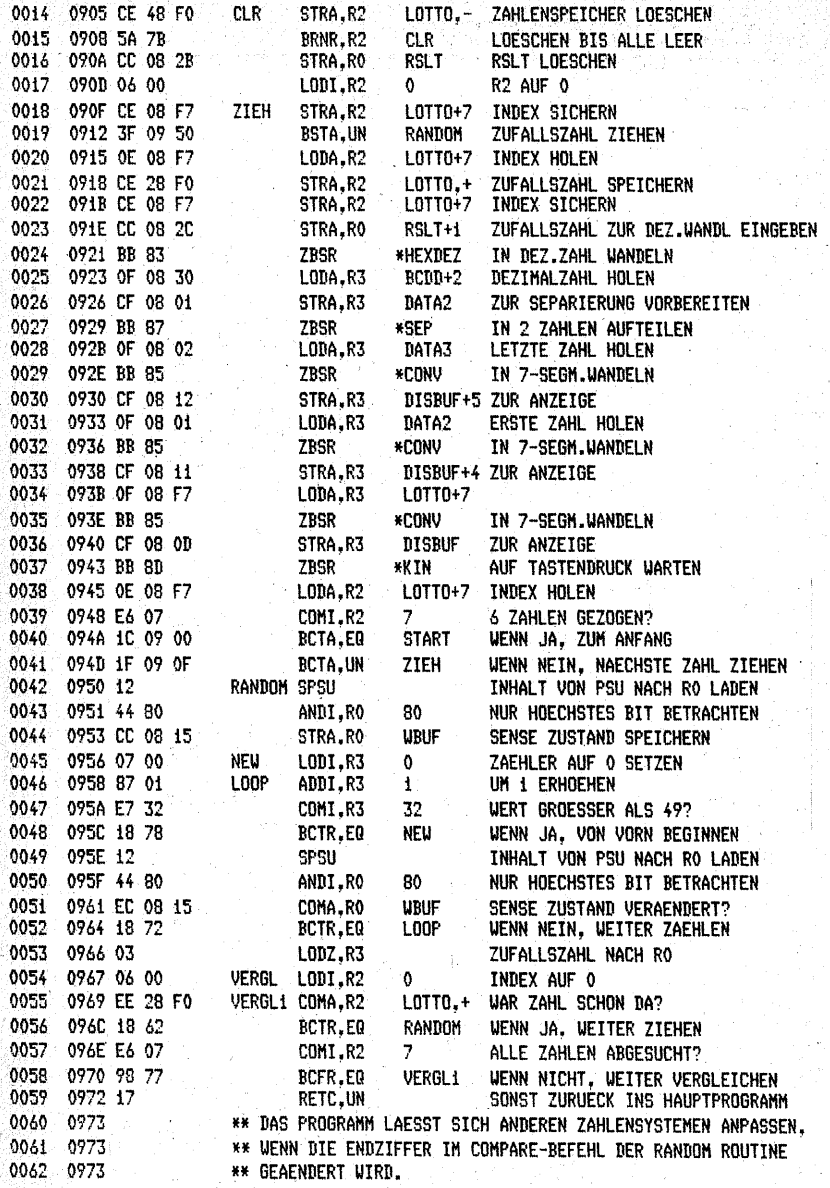

 $\mathbf{I}$ 

آري-

 $\tau$ 

 $\epsilon$ 

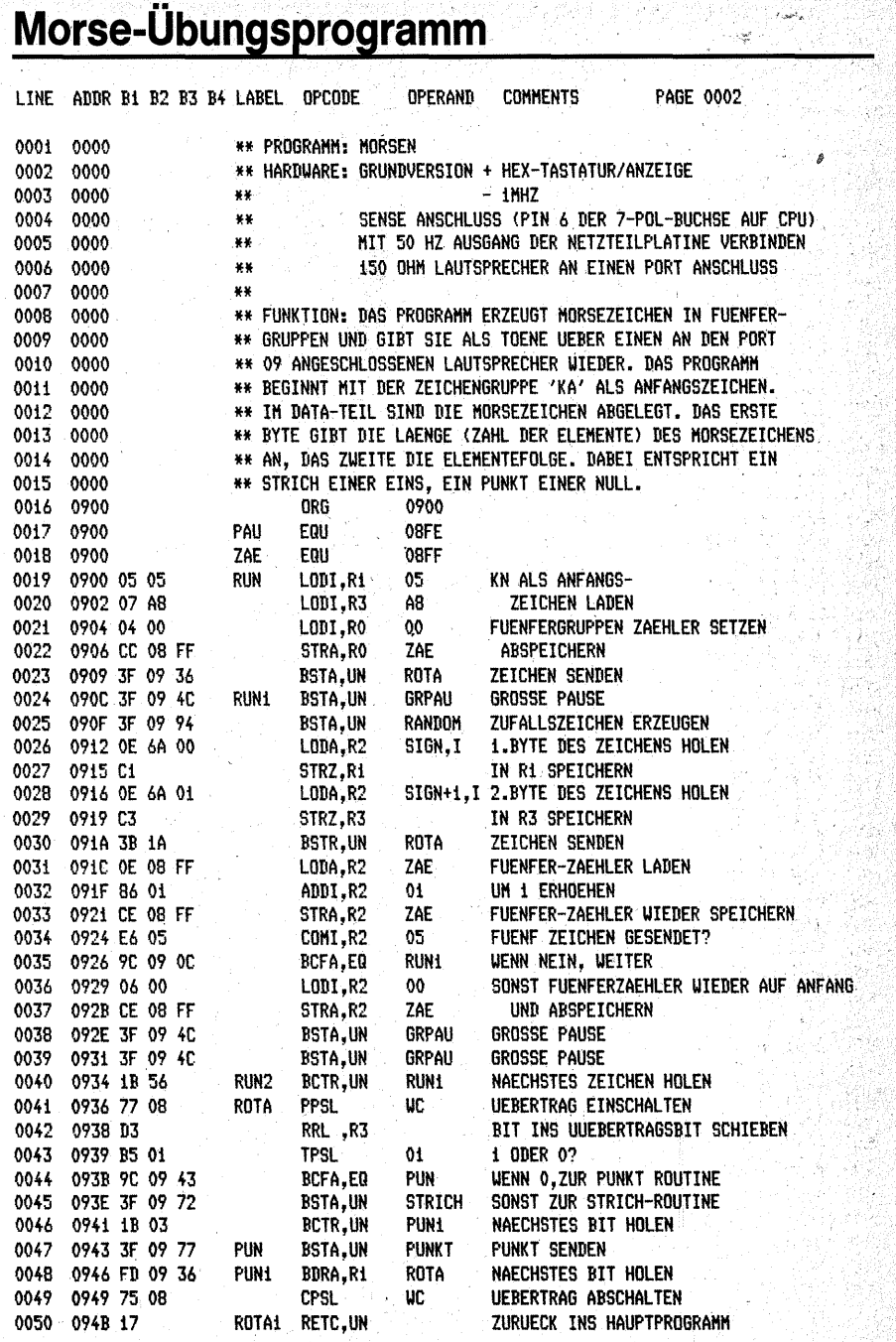

280

38

 $281$ 

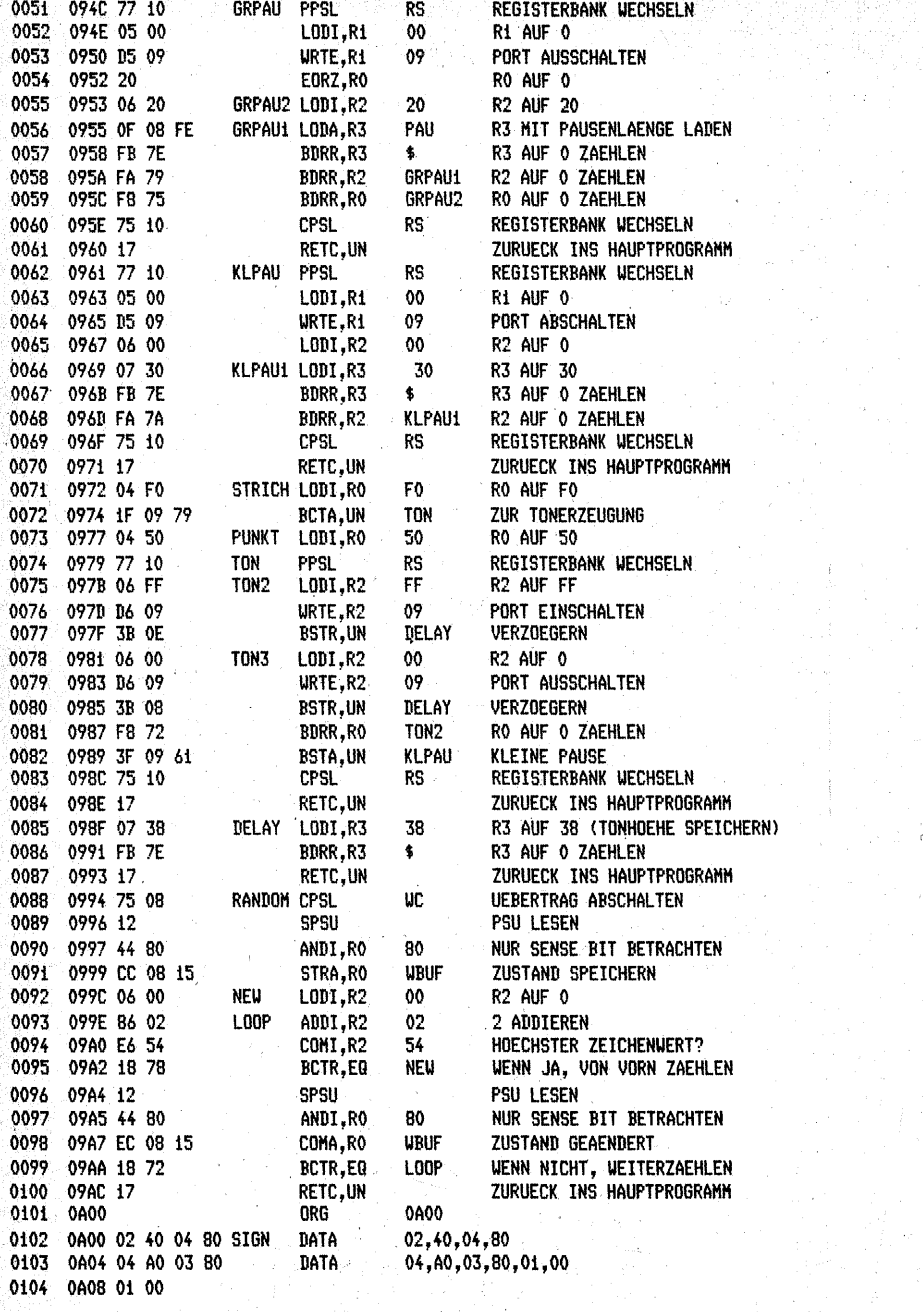

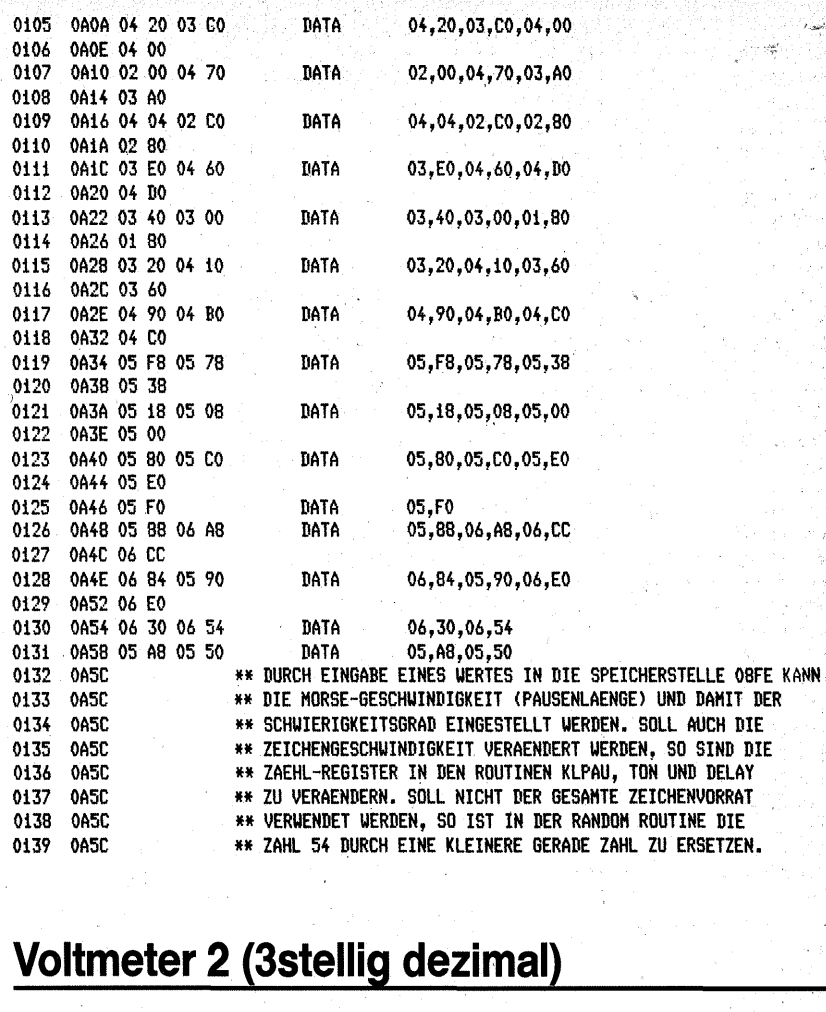

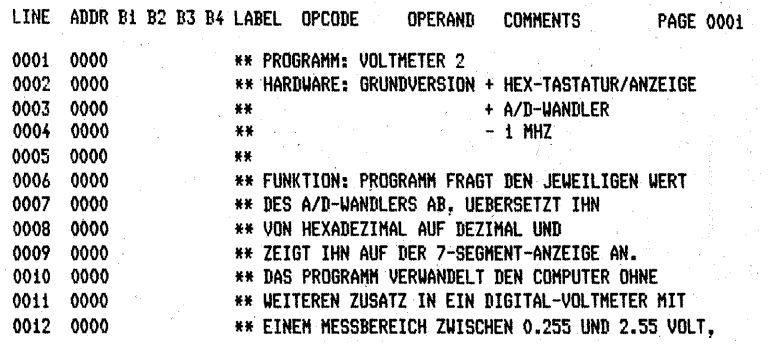

 $\overline{\phantom{a}}$ 

283

VÊ EJ

 $\epsilon$  and  $\epsilon$ 

 $\begin{bmatrix} \mathbf{a}^{\prime\prime} \\ \mathbf{b}^{\prime} \\ \mathbf{c}^{\prime\prime} \end{bmatrix}$ 

 $\ddot{\phi}$ 

q.

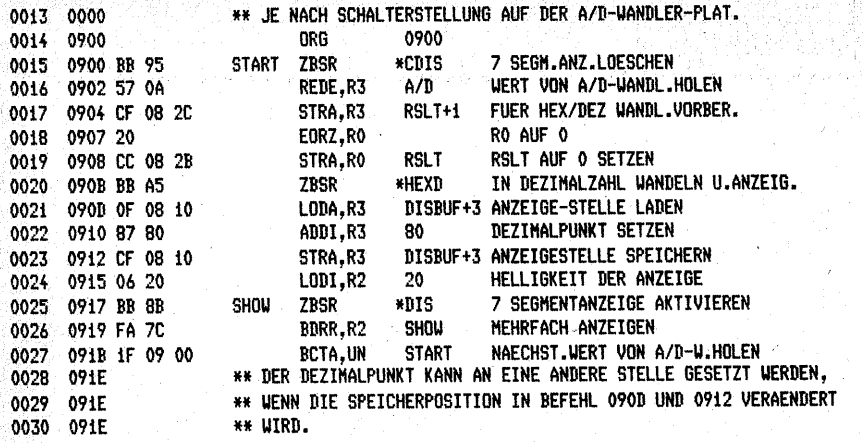

# **Anhang 1**

 $\mathcal{L}_{\text{cav}}$ 

 $\sim$ 

## **Detaillierte Beschreibung der Befehle des Mikroprozessors 2650**

Die folgende Beschreibung der Befehle wurde dem VALVO-Handbuch "Mi**kroprozessor 2650 A", Harnburg 1980, entnommen.** 

#### VERWENDUNG DES C·O ND I TI 0 N- C 0 DES

#### I M P R 0 G R A M M - S T A T U S - W 0 R T

Die beiden Condition-Code-Bits sind ein Teil des unteren Programm-Status-Wortes. Der Condition-Code wird bei Operationen, bei denen Daten in ein Register eingeschrieben werden, sowie bei Vergleichsund Testoperationen festgelegt. Nach Ausführung eines solchen Befehls enthält der Condition-Code zusätzliche Informationen über jenes Datenbyte, mit dem zuletzt gearbeitet wurde, bzw. das Ergeb~ nis bei Vergleichsoperationen und Testbefehlen. Wenn z.B. ein Register mit einem Datenbyte geladen wird, so enthält der Condition-Code die Information, ob das Byte positiv, negativ oder null ist. Das Vorzeichenbit eines Datenbytes ist das Bit 7, das "most significant" Bit (Zweier-Komplementdarstellung).

Bei der Durchführung yon bedingten Sprungbefehlen wird auf den Condition-Code zurückgegriffen.

Beispiel:

LODI, r H'F1' (Load Immediate, das Register r mit F1,  $_6$ ) BCTA, v Ende (Branch on Condition True, Absolute)

F1, ist eine negative Zahl; deshalb wird bei der Abarbeitung<br>des Ladebefehls LODI,r das Bitmuster 1 0 in die beiden Condition-Code-Felder geschrieben. Stimmt das Feld v des Sprungbefehls BCTA,v mit dem Condition-Code überein, so wird ein Sprung zur symbolischen Adresse "Ende" ausgeführt. Herrscht keine Uberein. stimmung, wird das Programm mit dem nächstfolgenden Befehl fortgesetzt (kein Sprung).
#### A D R E S S I E R U N G S A. R T E N

Der Mikroprozessor 2650 besitzt folgende acht Adressierungsarten, die sich in der Art der Adreßberechnung und in der Ausführung unterscheiden:

- $\mathbf{a}$ Registeradressierung,
- immediate Adressierung,
- relative Adressierung,
- $\ddot{\bullet}$ relative, indirekte Adressierung,
- absolute Adressierung,
- 46 absolute, indirekte Adressierung,
- absolute Adressierung mit Indizierung~
- absolute, indirekte Adressierung mit Indizierung.

Das Ergebnis jeder Adressierung wird e f f e k t i v e A d r e s s e genannt.

#### Registeradressierung

Alle Register/Register-Befehle sind ein Byte lang.

# OP CODE r *l1* 6 5 4 3 2 l1 o I·

Bit 2 bis Bit 7 beinhalten den Operationscode. Das Registerfeld besteht aus den Bits 1 und 0. Da die sieben Rechenregister in zwei Bänke unterteilt sind (die Auswahl der Registerbank erfolgt durch das Register-Bank-Select-Bit im Programm-Status-Wort), kann mit dem.Reglsterfeld jedes Rechenregister angesprochen werden. Der zweite Operand (wenn vorhanden) und das Ergebnis stehen immer im Register 0.

Beispiel 1: LODZ, r (Load Register 0)

Dieser Befehl lädt den Inhalt des im Registerfeld angegebenen Registers r in das Register 0, wobei der Inhalt von Register r unverändert bleibt.

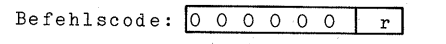

Beispiel 2: RRL,r (Rota-te Register r Left)

Bei dieser Operation wird der Inhalt des Registers r um eine Stelle nach links verschoben.

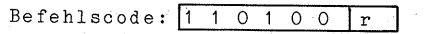

#### Immediate-Adressierung

Alle Befehle mit Immediate-Adressierung benötigen 2 Bytes. Das 1:Byte enthalt den Operationscode und eine Registerbezeichnung, während das 2.Byte Daten enthält, welche im nächsten Befehl ver-

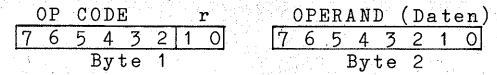

Beispiel 1: ADDI.r v (Add Immediate)

Dieser Befehl bewirkt die Addition des im Datenfeld (2.Byte) stehender Datenbytes v (eine Zahl im Zweier-Komplement) zum Inhalt des Registers r.

Befehlscode:  $\boxed{1 \ 0 \ 0 \ 0 \ 1 \ r}$ 

Beispiel 2: ANDI, r v (AND Immediate)

Hierbei werden der Inhalt des Registers r und der Inhalt des Datenfeldes v (Bitmuster) logisch UND-verknüpft~ Diese UND-Verknüpfung wird bitweise durchgeführt.Das Resultat ersetzt das jeweilige Bit des Registers r.

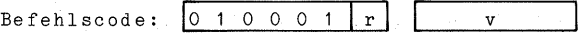

#### Relative Adressierung

Befehle mit relativer Adressierung benötigen 2 Bytes. Ein Operand des auszuführenden Befehls ist ein Registerinhalt und der andere ist Inhalt eines Speicherplatzes.

Das 1. Byte enthält den Befehlscode und eine Registerbezeichnung, während das 2. Byte die relative Adresse des zweiten Operanden enthält. Die effektive Adresse des zweiten Operanden wird durch Addition der relativen Adresse zum Inhalt des Befehlszählers (IAR) ermittelt ( befehlszählerrelative Adressierung).

Die relative Adresse wird als Zweier~Komplementzahl interpretiert. Bei der 7-bit-Adresse kann ein Bereich von -64 bis +63, bezogen auf den augenblicklichen Inhalt des Befehlszählers (IAR), adressiert werden.

Enthält Bit 7 des 2.Bytes (I) eine 1, wird die relative, indirekte Adressierung durchgeführt. Siehe indirekte Adressierung.

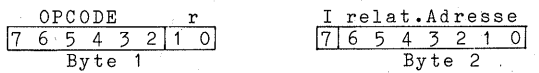

Beispiel: LODR,r a (Load relative)

Dieser Befehl transferiert Daten aus einer Speicherzelle in das bezeichnete Register r. Die Daten werden von der effektiven Speicheradresse ausgelesen, die durch Addition der relativen Adresse a und der Adresse des auf diesen Befehl folgenden Bytes ermittelt wird.

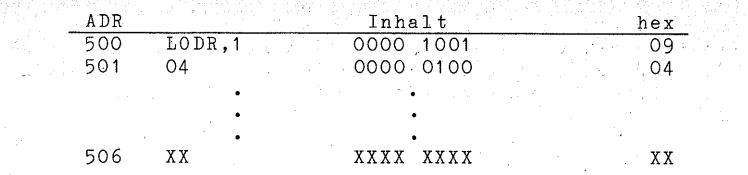

Wenn der Befehl "Load Relative" mit der relativen Adresse 04 wie in diesem Beispiel auf den Adressen 500 und 501 steht, wl $6d$ der Speicherinhalt XX der Adresse 506 in das Register r geschrieben.

### Absolute Adressierung

Absolute Adressierung für Nicht-Sprung-Befehle:

Alle Befehle mit absoluter Adressierung sind drei Bytes lang. Ein Operand steht im Arbeitsregister, der andere ist der Inhalt jener Speicherstellen, die durch das 2. und 3. Byte angegeben werden.

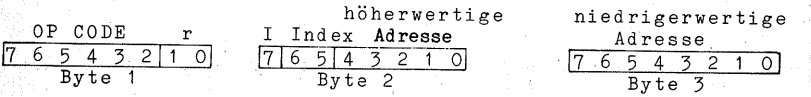

Die Bits O...4 vom 2. Byte und das gesamte 3. Byte geben die \_Adresse an. Es können somit alle Adressen innerhalb einer "Page" angesprochen werden.

Die beiden Index-Control-Bits (Bit 6 und Bit 5 des 2.Byte) bestimmen, wie die effektive Adresse berechnet wird und welches Register das Arbeitsregister darstellt.

Die Index-Control-Bits haben folgende Bedeutung:

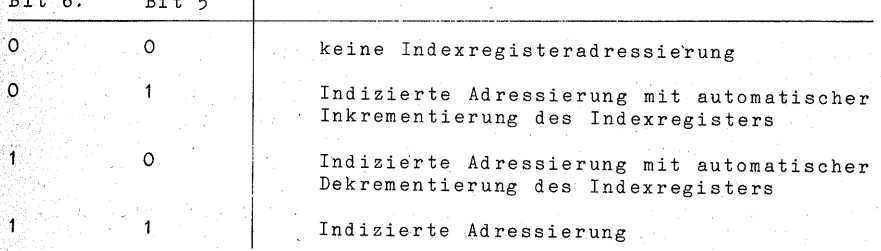

#### a) Index-Control-Bits: 00

 $B_1$   $B_2$   $B_3$   $B_4$   $B_5$   $B_6$   $B_7$   $B_8$   $B_9$   $B_9$   $B_9$   $B_9$   $B_9$   $B_9$   $B_9$   $B_9$   $B_9$   $B_9$   $B_9$   $B_9$   $B_9$   $B_9$   $B_9$   $B_9$   $B_9$   $B_9$   $B_9$   $B_9$   $B_9$   $B_9$   $B_9$   $B_9$   $B_9$   $B_9$   $B_9$   $B_9$   $B_9$ 

In diesem Fall beinhaltet das Registerfeld des 1.Bytes das Arbeitsregister. Die effektive Adresse ist in den Bits 0...4 des 2.Bytes und im 3.Byte enthalten.

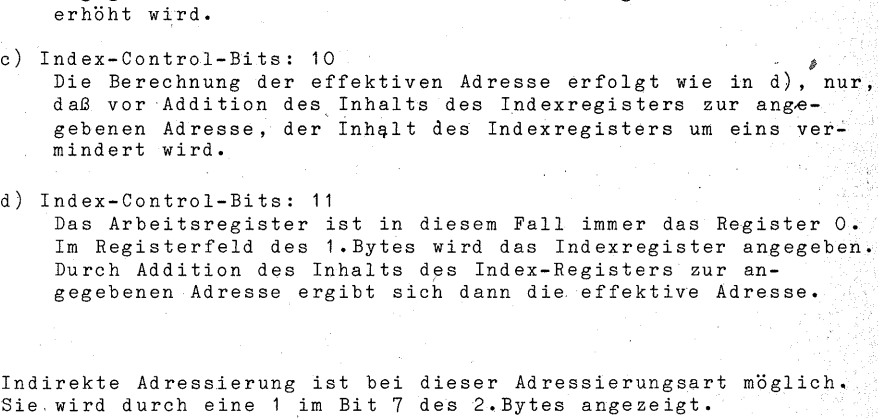

Die Berechnung der effektiven Adresse erfolgt wie *in* Punkt d), nur, daß vor Addition des Inhalts des Indexregisiers zur angegebenen Adresse der Inhalt des Indexregisters um eins

Absolute Adressierung für Sprungbefehle:

Das Format des Befehls:

b) Index-Control-Bits: 01

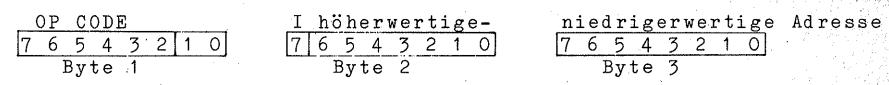

Bei diesen Befehlen werden die beiden Bits 6 und 5 des 2.Bytes als Adreßbits interpretiert. Die angegebene Adresse umfaßt somit 15 Bits und es kann somit der gesamte Speicherbereich (32 Kbyte) adressiert werden.

#### Indirekte Adressierung

Die indirekte Adressierung ist bei der relativen wie auch bei der absoluten Adressierung möglich. Sie wird durch eine 1 im Bit 7 des 2.Bytes angegeben. Hier wird die effektive Adresse nicht durch den Befehl selbst angegeben, sondern sie ist in jenen beiden Speicher~ zellen zu finden. die durch die Adresse im Befehl und die nächstfolgende Adresse angegeben ·werden (Adresse von der Adresse).

Bei der Durchflihrung werden deshalb zwei zusätzliche Prozessorzyklen (sechs Taktschritte) benötigt. Mittels indirekter Adressierung kann man den gesamten Speicherraum (32 Kbyte) adressieren, da die effektive Adresse zwei Bytes (16 Bits) umfaßt.

#### Beispiel:

tati

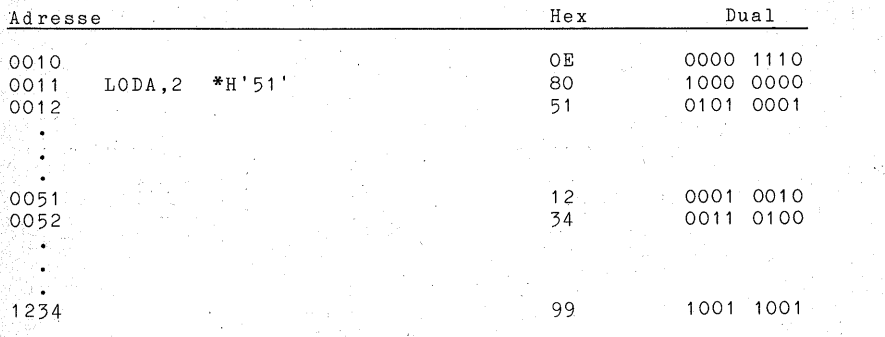

Durch diesen Befehl wird das Register 2 mit H'99' geladen.

#### Indirekte Indizierte Adressierung

Sie ist nur bei absoluter Adressierung möglich. Es wird hier guerst die indirekte Adresse und anschließend die indizierte Adresse berechnet.

#### BEFEHLSFORMAT

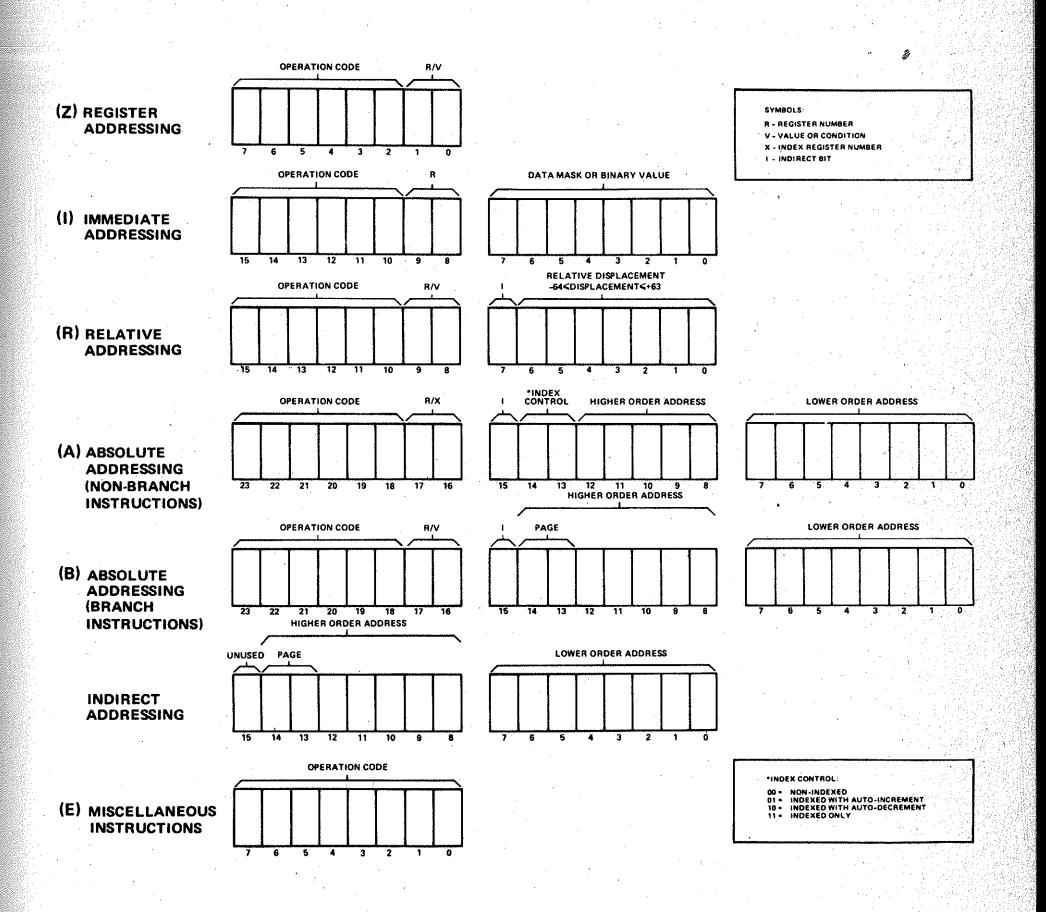

أيأتين وأ

o obl

### DETAiLED PROCESSOR INSTRUCTIONS

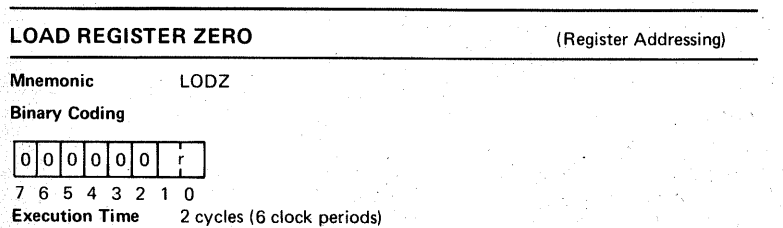

**Description** 

Dieser 1-byte -Befehl transferiert den Inhalt des spezifizierten Registers r, in das Register 0. Der ursprüngliche Inhalt des spezifizierten Register 0 wird überschrieben. Der Inhalt des Registers r bleibt unverändert.

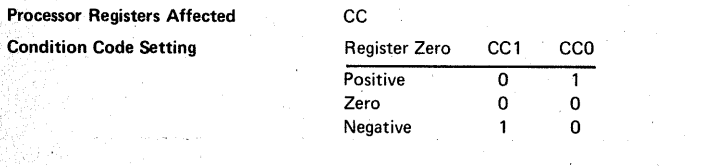

### LOAD IMMEDIATE (Immediate Addressing)

Mnemonic LODI, v

Binary Coding

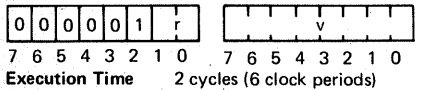

#### **Description**

Dieser 2-byte-Befehl transferiert den Inhalt v des zweiten Bytes dieser Instruktion in das spezifizierte Register r. Der ursprüngliche Inhalt von r wird überschrieben.

#### **Processor Registers Affected CCC**

**Condition Code Setting** 

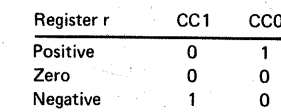

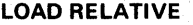

#### (Relative Addressing)

**Mnemonic** 

 $(*)a$ 

**Binary Coding** 

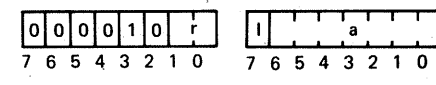

LODR<sub>r</sub>

Execution Time 3 cycles (9 clock periods)

#### **Description**

Dieser 2-byte-Befehl transferiert ein Daten-Byte vom Speicher in das spezifizierte Register r. Oie effektive Adresse des Daten-Bytes wird durch die Addition des Feldes a mit der Adresse des auf diesen Befehl folgenden Befehls gefunden. Der ursprüngliche Inhalt des Registers r wird überschrieben. Indirekte Adressierung ist möglich.

Processor Registers Affected Condition Code Setting cc

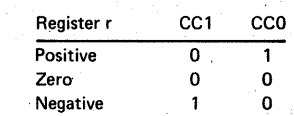

LOAD ABSOLUTE

(Absolute Addressing)

LODA,r Mnemonic  $(*)a(X)$ 

Binary Coding

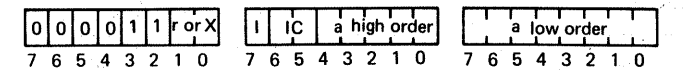

Execution Time 4 cycles ( 12 clock periods)

#### Description

Dieser 3-byte-Befehl transferiert ein Daten-Byte vom Speicher in das spezifizierte Register r. Das Daten-Byte wird vom Speicherplatz der absoluten Adresse genommen. Wurde indizierte Adressierung spezifiziert, geben Bit 0 und 1 von. Byte 0 das Indexregister an. in diesem Fall wird das Rechenregister immer das Register 0 sein. Der ursprüngliche Inhalt des Registers r wird überschrieben. Indirekte Adressierung und/oder indizierte Adressierung ist möglich.

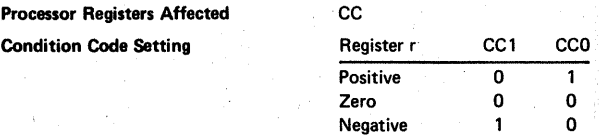

### STORE REGISTER ZERO

(Register Addressing)

Mnemonic Binary Code

## $\lceil 1 \rceil$ 1 $\lceil 0 \rceil$ 0 $\lceil 0 \rceil$

7 6 5 4 3 2 0

Execution Time 2 cycles (6 clock periods)

·STRZ

#### **Description**

Dieser 1.-byte-Befehl transferiert den Inhalt des Registers 0 in das spezifizierte Register r. Der ursprüngliche Inhalt von Register r wird überschrieben; Der Inhalt des Registers 0 bleibt unverändert. Merke: Als Register r darf nie Register 0 angegeben werden. Dieser "1100 0000"-

0perati onscode ist für den Befehl NOP reserviert.

### **Processor Registers Affected CC**

**Condition Code Setting** 

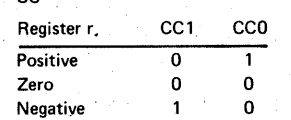

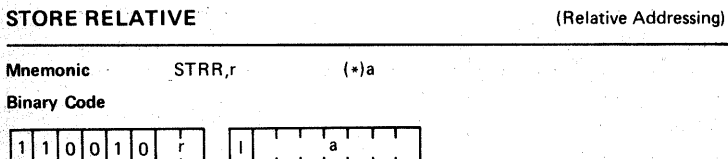

7 6 5 4 3 2 0 7 6 5 4 3 2 1 0

Execution Time 3 cycles (9 clock periods)

#### Description

Dieser 2-byte-Befehl transferiert ein Daten-Byte vom spezifizierten Register r zu dem, durch die effektive Adresse sich ergebenden Speicherplatz. Der Inhalt des Registers r bleibt unverändert. Der Inhalt des Speicherplatzes wird überschrieben. lndirekte Adressierung ist möglich.

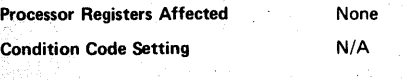

### STORE ABSOLUTE (Absolute Addressing)

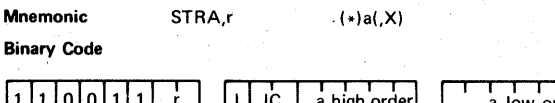

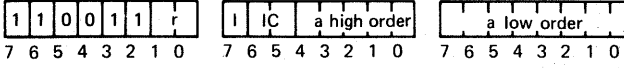

Execution Time

4 cycles ( 12 clock periods)

### **Description**

Dieser 3-byte-Befehl transferiert ein Daten-Byte vom angegebenen Register r in einen Speicherplatz, welcher durch die effektive Adresse angegeben wird. Der Inhalt des Registers r wird nicht verändert. Der Inhalt des Speicherplatzes wird überschrieben.

Indirekte Adressierung und/oder indizierte Adressierung ist möglich. Wird indizierte Adressierung angegeben, geben Bit 0 und 1 von Byte 0 das Indexregister an. Das Rechenregister ist in diesem Fall immer das Register 0.

> None N/A

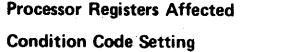

### ADD TO REGISTER ZERO (Register Addressing) Mnemonic ADDZ Ÿ.

Binary Code

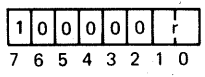

Execution Time 2 cycles (6 clock periods)

#### **Description**

Durch diesen 1-byte-Befehl wird der Inhalt des spezifizierten Registers r zum. Inhalt des Registers 0 addiert. Die 8-bit-Summe dieser Addition überschreibt den ursprünglichen Inhalt des Registers 0. Der Inhalt des Registers r bleibt unverändert. Merke: Addition mit Carry ist möglich. Siehe Carry-Bit.

C, CC, 100, OVF

Processor Registers Affected

Condition Code Setting

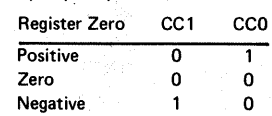

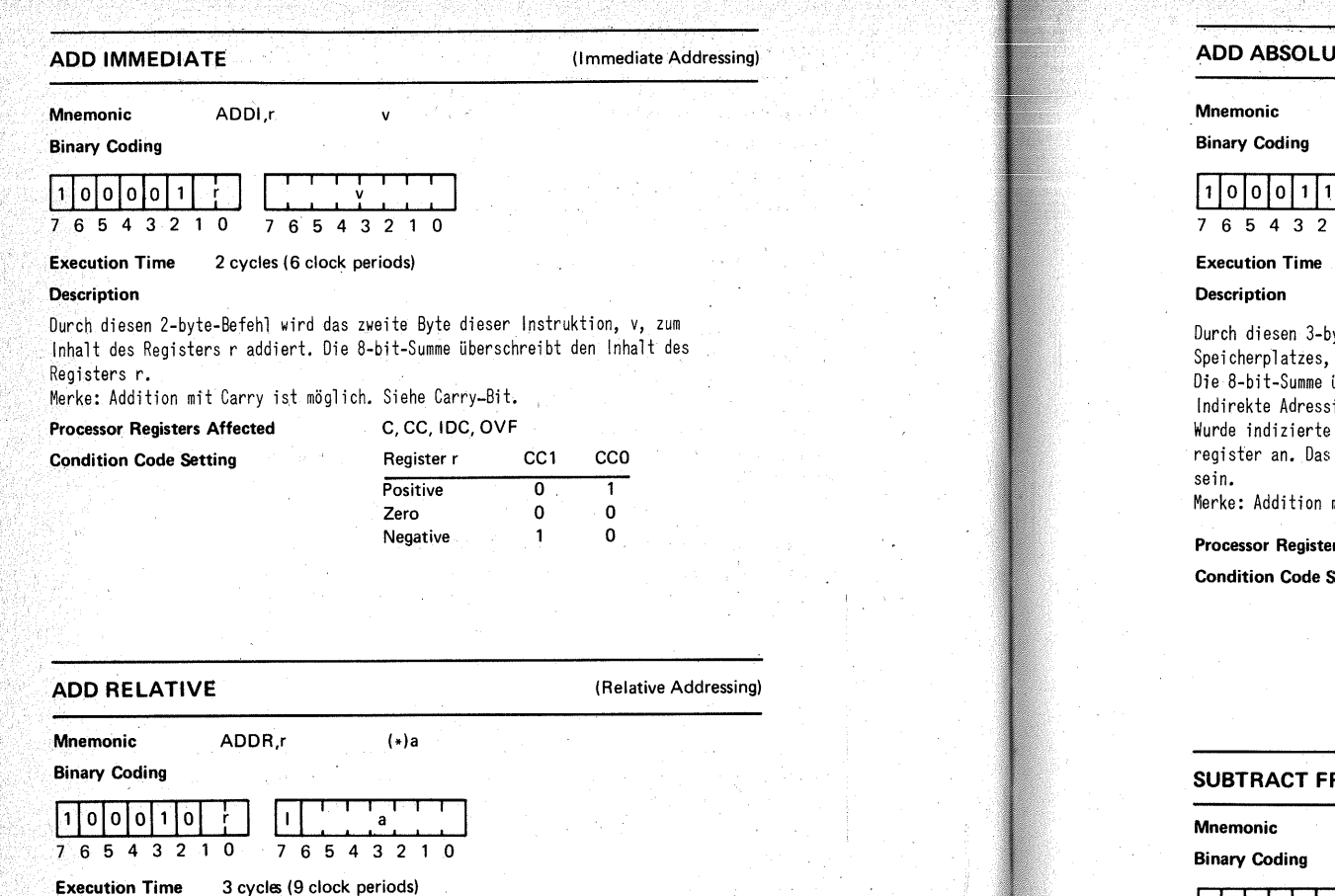

#### **Description**

Durch diesen 2-byte-Befehl werden der Inhalt des Registers r und der Inhalt eines Speicherplatzes, welcher durch die effektive Adresse angegeben wird, addiert. Die 8-bit-Summe überschreibt den Inhalt des Registers r. Indirekte Adressierung ist möglich. Merke: Addition mit Carry ist möglich. Siehe Carry-Bit.

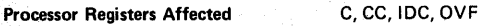

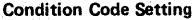

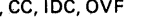

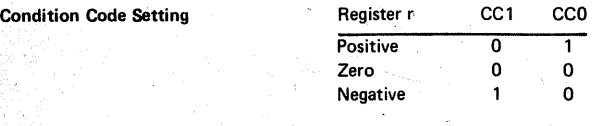

## ADD ABSOLUTE (Absolute Ad,dressing) · ·

' ' .

ADDA.r

 $(*)a(X)$ 

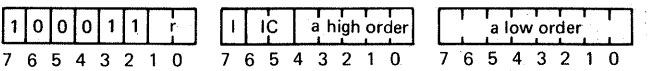

4 cycles ( 12 clock periods)

yte-Befehl werden der Inhalt des Registers r und der Inhalt des welcher durch die effektive Adresse angegeben wird, addiert. überschreibt den Inhalt des Registers r.

ierung und/oder indizierte Adressierung ist möglich. Adressierung angegeben, geben Bit 0 und 1 von Byte 0 das Index-Rechenregister dieser Operation wird dann immer das Register 0

mit Carry ist möglich. Siehe Carry-Bit.

rs Affected

Setting

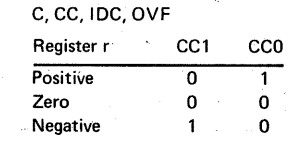

### ROM REGISTER ZERO

#### (Register Addressing)

SUBZ

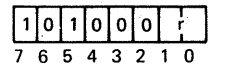

Execution Time 2 cycles (6 clock periods)

#### Description

Durch diesen 1-byte-Befehl wird der Inhalt des Registers r vom Inhalt des Registers 0 subtrahiert. Das Resultat dieser Subtraktraktion überschreibt den lnha lt des Registers 0.

'n

Die Subtraktion erfolgt durch Addition des Zweier-Komplements des Registers r zum Inhalt des Registers 0. Der Inhalt des Registers r wird nicht verändert. Merke: Subtraktion mit Borrow ist möglich. Siehe Carry-Bit.

### Processor Registers Affected

Condition Code Setting

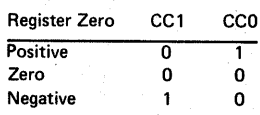

C, CC, IDC, OVF

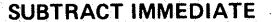

(Immediate Addressing)

**Mnemonic** 

### **Binary Code**

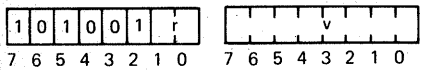

SUBI.r

#### **Everytion Time** 2 cycles (6 clock periods)

#### **Description**

Durch diesen 2-byte-Befehl wird das zweite Byte dieser Instruktion, v, vom Inhalt des Registers r subtrahiert. Das Ergebnis dieser Subtraktion überschreibt den Inhalt des Registers r.

Die Subtraktion erfolgt durch Addition des Zweier-Komplements des zweiten Bytes zum Register r.

Merke Subtraktion mit Borrow ist möglich. Siehe Carry-Bit.

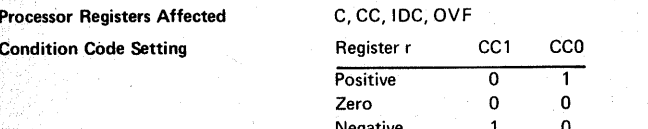

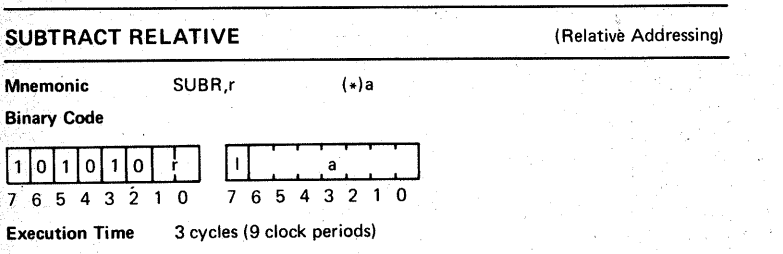

#### **Description**

Durch diesen 2-byte-Befehl wird der Inhalt des durch die effektive Adresse bezeichneten Speicherplatzes vom Inhalt des Registers r subtrahiert. Das Ergebnis dieser Subtraktion überschreibt den Inhalt des Registers r. Die Subtraktion erfolgt durch Addition des Zweierkomplements des adressierten Speicherplatzes zum Inhalt des Registers r. Indirekte Adressierung ist möglich. Merke: Subtraktion mit Borrow ist möglich. Siehe Carry-Bit.

Negative.

<sup>n</sup>

'n

 $\mathbf{1}$ 

**Processor Registers Affected** C. CC. IDC. OVF CC<sub>1</sub> **CCO Condition Code Setting** Register r Positive  $\overline{\mathfrak{o}}$  $\mathbf{0}$ Zero

## **SUBTRACT ABSOLUTE**

#### (Absolute Addressing)

7 6 5 4 3 2 1 0

**Mnemonic** SURA r  $(*)a(X)$ **Binary Code**  $1|0|1|0$ iċ. a high order a low order

**Execution Time** 4 cycles (12 clock periods)

7 6 5 4 3 2 1 0 7 6 5 4 3 2 1 0

#### **Description**

Durch diesen 3-byte-Befehl wird der Inhalt des Speicherplatzes, welcher durch die effektive Adresse angegeben wird, vom Inhalt des Registers r subtrahiert. Das Ergebnis dieser Subtraktion überschreibt den Inhalt des Registers r. Die Subtraktion erfolgt durch Addition des Zweier-Komplements des angegebenen Speicherplatzes zum Register r.

Indirekte Adressierung und/oder indizierte Adressierung ist möglich. Bei indizierter Adressierung geben Bit 0 und 1 von Byte 0 das Indexregister an. Das Rechenregister wird in diesem Fall immer das Register O sein. Merke: Subtraktion mit Borrow ist möglich. Siehe Carry-Bit.

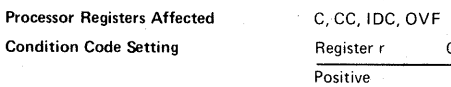

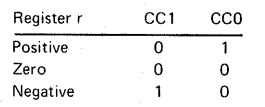

AND TO REGISTER ZERO

#### (Register Addressing)

**Mnemonic** 

ANDZ

Binary Code

 $\lceil 0 \rceil 1 \rceil 0 \rceil 0 \rceil 0 \rceil 0$ 

 $76543210$ 

**Execution Time** 2 cycles (6 clock periods) **Description** 

Durch diesen 1-byte-Befehl werden der Inhalt des Registers r und der Inhalt des Registers 0 durch die logische AND-Funktion verknüpft. Das Ergebnis dieser Operation überschreibt den Inhalt des Registers O. Der Inhalt des Registers r bleibt unverändert.

 $r^{-1}$ 

Der AND-Befehl behandelt jedes der acht Argument-Bits auf folgende Weise:

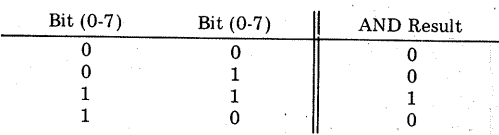

Merke: Als Register r darf nie das Register 0 angegeben werden. Dieser Operationscode '0100 0000' ist für den Befehlt HALT reserviert.

ČC.

**Processor Registers Affected** 

**Condition Code Setting** 

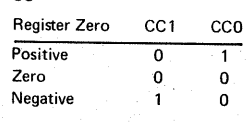

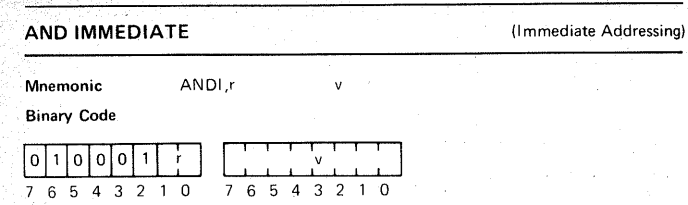

#### Execution Time 2 cycles (6 clock periods)

#### **Description**

Durch diesen 2-byte-Befehl werden der Inhalt des Register r und der Inhalt des zweiten Bytes dieser Instruktion, v, durch die logische AND-Funktion verknüpft. Das Ergebnis dieser Operation überschreibt dem Inhalt des Registers r. Der AND-Befehl behandelt jedes der acht Argument-Bits auf folgende Weise:

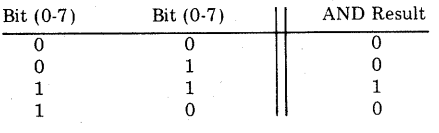

cc

#### Processor Registers Affected Condition Code Setting

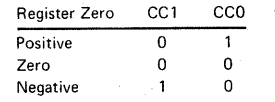

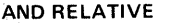

(Relative Addressing)

#### Mnemonic ANDR.r

Binary Code

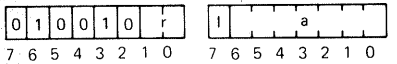

#### Execution Time 3 cycles (9 clock periods)

#### Description

 $\sqrt{ }$ 

Durch diesen 2-byte-Befehl werden der Inhalt des spezifizierten Registers r und der Inhalt des durch die effektive Adresse angegebenen Speicherplatzes durch die logische AND-Funktion verknüpft. Das Ergebnis dieser Operation überschreibt den Inhalt des Registers r. Der AND-Befehl behandelt jedes der acht Argument-Bits auf folgende Weise:

 $(*)a$ 

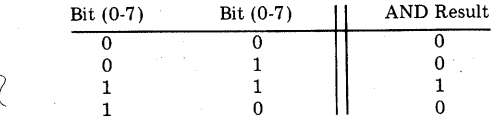

#### Indirekte Adressierung ist möglich.

#### Processor Registers Affected

Condition Code Setting

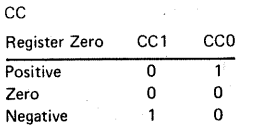

## AND ABSOLUTE (Absolute Addressing)

Mnemonic ANDA,r

Binary Code

 $(*)a(X)$ 

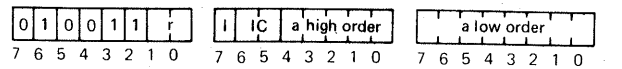

Execution Time 4 cycles (12 clock periods)

#### **Description**

Durch diesen 3-byte-Befehl werden der Inhalt des Registers r und der Inhalt des durch die effektive Adresse angegebenen Speicherplatzes durch die logische AND-Funktion verknüpft. Das Ergebnis dieser Operation überschreibt den Inhalt des Registers r.

Der AND-Befehl behandelt jedes der acht Argument-Bits auf folgende Weise:

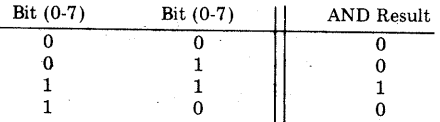

Indirekte Adressierung und/oder indizierte Adressierung ist möglich. Bei indizierter Adressierung geben Bit 0 und 1 von Byte 0 das Indexregister an. Das Rechenregister wird in diesem Fall immer das Register 0 sein.

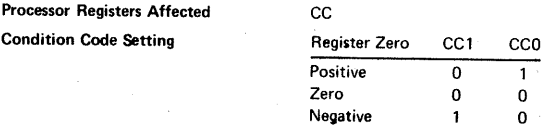

### INCLUSIVE OR TO REGISTER ZERO (Register Addressing)

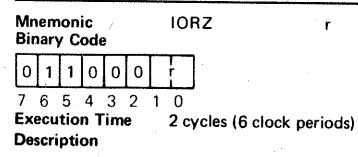

Durch diesen 1-byte-Befehl werden der Inhalt des spezifizierten Registers r und der Inhalt des Registers 0 durch die logische OR-Funktion verknüpft. Das Ergebnis dieser Operation überschreibt den Inhalt des Registers 0. Der Inhalt des Registers r bleibt unverändert.

Der OR-Befehl behandelt jedes der acht Argument-Bits auf folgende Weise:

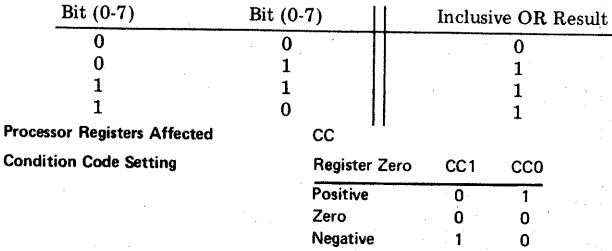

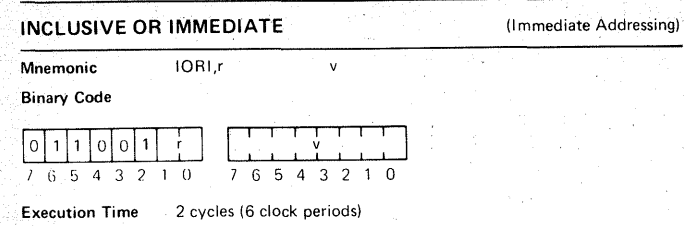

#### **Description**

Durch diesen 2-byte-Befehl werden der Inhalt des Registers r und der Inhalt des zweiten Bytes dieser Instruktion, v, durch die logische OR-Funktion verknüpft. Das Ergebnis dieser Operation überschreibt den Inhalt des Registers r. Der OF-Befehl behandelt jedes der acht Argument-Bits auf folgende Weise:

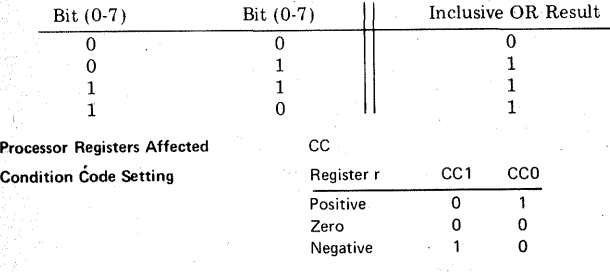

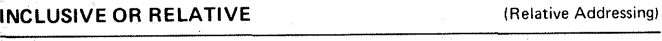

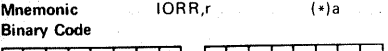

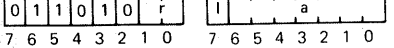

#### Execution Time **Description** 3 cycles (9 clock periods)

Durch diesen 2-byte-Befeh l werden der Inhalt des Registers r und der Inhalt des durch die effektive Adresse angegebenen Speicherplatzes durch die logische OR-Funktion verknüpft. Das Ergebnis dieser Operation überschreibt den Inhalt des Registers r. Indirekte Adressierung ist möglich.

Der OR-Befehl behandelt jedes der acht Argument-Bits auf folgende Weise:

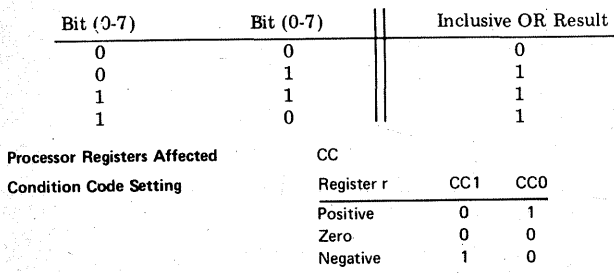

## INCLUSIVE OR ABSOLUTE (Absolute Addressing)

#### Mnemonic IORA,r  $(*)a(X)$

Binary Code

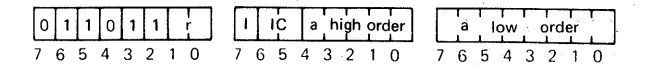

Execution Time 4 cycles (12 clock periods)

#### **Description**

Durch diesen 3-byte-Befehl werden der Inhalt des Registers r und der Inhalt des durch die effektive Adresse angegebenen Speicherplatzes durch die logische OR-Funktion verknüpft. Das Ergebnis dieser Operation überschreibt den Inhalt des Registers r.

Der DR-Befehl behandelt jedes der acht Argument-Bits auf folgende Weise:

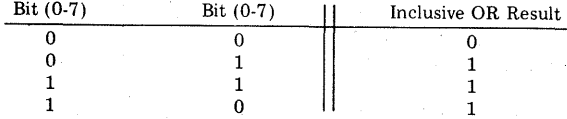

Indirekte Adressierung und/oder indizierte Adressierung ist möglich. Bei indizierter Adressierung geben Bit 0 und 1 von Byte 0, das Indexregister an. Das Rechenregister wird in diesem Fall immer das Register 0 sein.

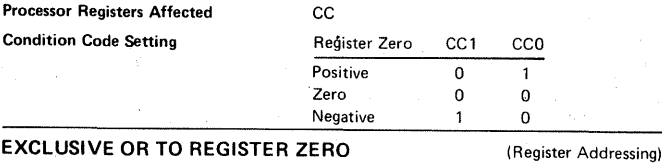

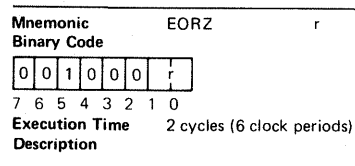

Durch diesen 1-byte-Befehl werden der Inhalt des spezifizierten Registers r und der Inhalt des Register 0 durch die logische EOR-Funktion verknüpft. Das Ergebnis dieser Operation überschreibt den Inhalt des Registers 0. Der Inhalt des Registers r bleibt unverändert.

Der EOR-Befehl behandelt jedes der acht Argument-Bits auf folgende Weise:

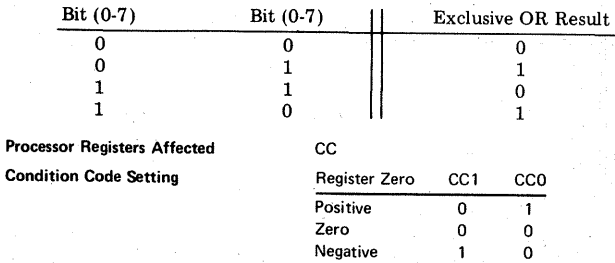

#### **EXCLUSIVE OR IMMEDIATE**

(Immediate Addressing)

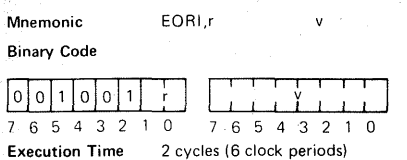

#### Description

Con

 $^{\circ}$ Durch diesen 2-byte-Befehl werden der Inhalt des Registers r und der Inhalt des zweiten Bytes dieser Instruktion, v. durch die Togische EOR-Funktion verknünft. Das Ergebnis dieser Oneration überschreibt den Inhalt des Registers r. .<br>Der EOR-Befehl behandelt jedes der acht Arqument-Bits auf folgende Weise:

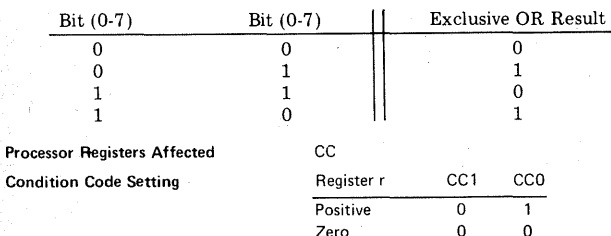

Negative

 $(*)a$ 

**EXCLUSIVE OR RELATIVE** 

 $\Omega$ 

(Relative Addressing)

Mnemonic **Binary Code** 

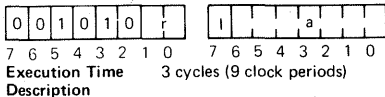

EORR r

Durch dieser 2-byte-Befehl werden der Inhalt des Registers r und der Inhalt der Speicherzelle, welche durch die effektive Adresse angegeben wird, durch die logische EOR-Funktion verknüpft. Das Ergebnis dieser Operation überschreibt den Inhalt des Registers r.

Indirekte Adressierung ist möglich.

Der EOR-Befehl behandelt jedes der acht Argument-Bits auf folgende Weise:

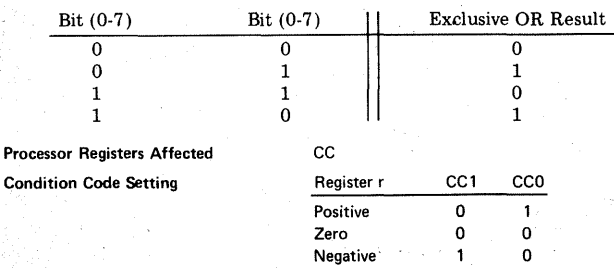

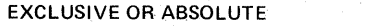

Mnemonic  $EORA$ r  $(*a(X)$ **Binary Code** 

 $|0|0|$ a high order a low order TC. 7 6 5 4 3 2 1 0 7 6 5 4 3 2 1 0  $76543.210$ **Execution Time** 4 cycles (12 clock periods)

#### Description

 $\sim$ 

Durch diesen 3-byte-Befehl werden der Inhalt des Registers r und der Inhalt der Speicherzelle, welche durch die effektive Adresse angegeben wird, durch die logische EOR-Funktion verknüpft. Das Ergebnis dieser Operation überschreibt den Inhalt des Registers r. Der EOR-Befehl behandelt jedes der acht Argument-Bits auf folgende Weise:

(Absolute Addressing)

(Register Addressing)

 $CC<sub>0</sub>$ 

 $\mathbf{1}$ 

 $\Omega$ 

 $\Omega$ 

 $\mathbf 0$ 

 $\Omega$ 

 $\mathbf{1}$ 

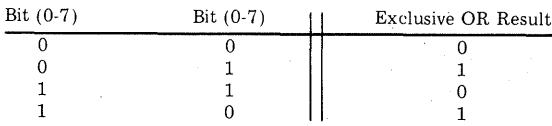

Indirekte Adressierung und/oder indizierte Adressierung ist möglich. Bei indizierter Adressierung geben Bit 0 und 1 von Byte 0 das Indexregister an. Das Rechenregister wird in diesem Fall immer das Register 0 sein.

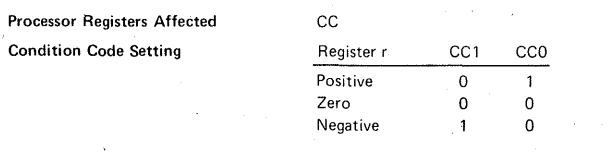

#### **COMPARE TO REGISTER ZERO**

Mnemonic COMZ **Binary Code**  $|1|1|1|0|0|0|$ 7 6 5 4 3 2 1 0 **Execution Time** 2 cycles (6 clock periods)

Description

Durch diesen 1-byte-Befehl wird der Inhalt des Registers r mit dem Inhalt des Registers O verglichen. Der Vergleich kann-entweder im "arithmetic"oder im "logical"-Mode, abhängig vom COM-Bit des Programm-Status-Wortes erfolgen. Ist COM=1 (logical mode) werden die Daten als positive Acht-Bit-Zahl interpretiert. [Ist COM=0 (arithmetic mode) werden die Daten als Acht-Bit-Zweier-Komplement-Zahl interpretiert. Durch diesen Befehl wird nur der Condition-Code im Programm-Status-Wort auf folgende Weise gesetzt:

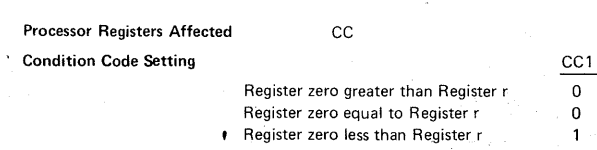

Cor

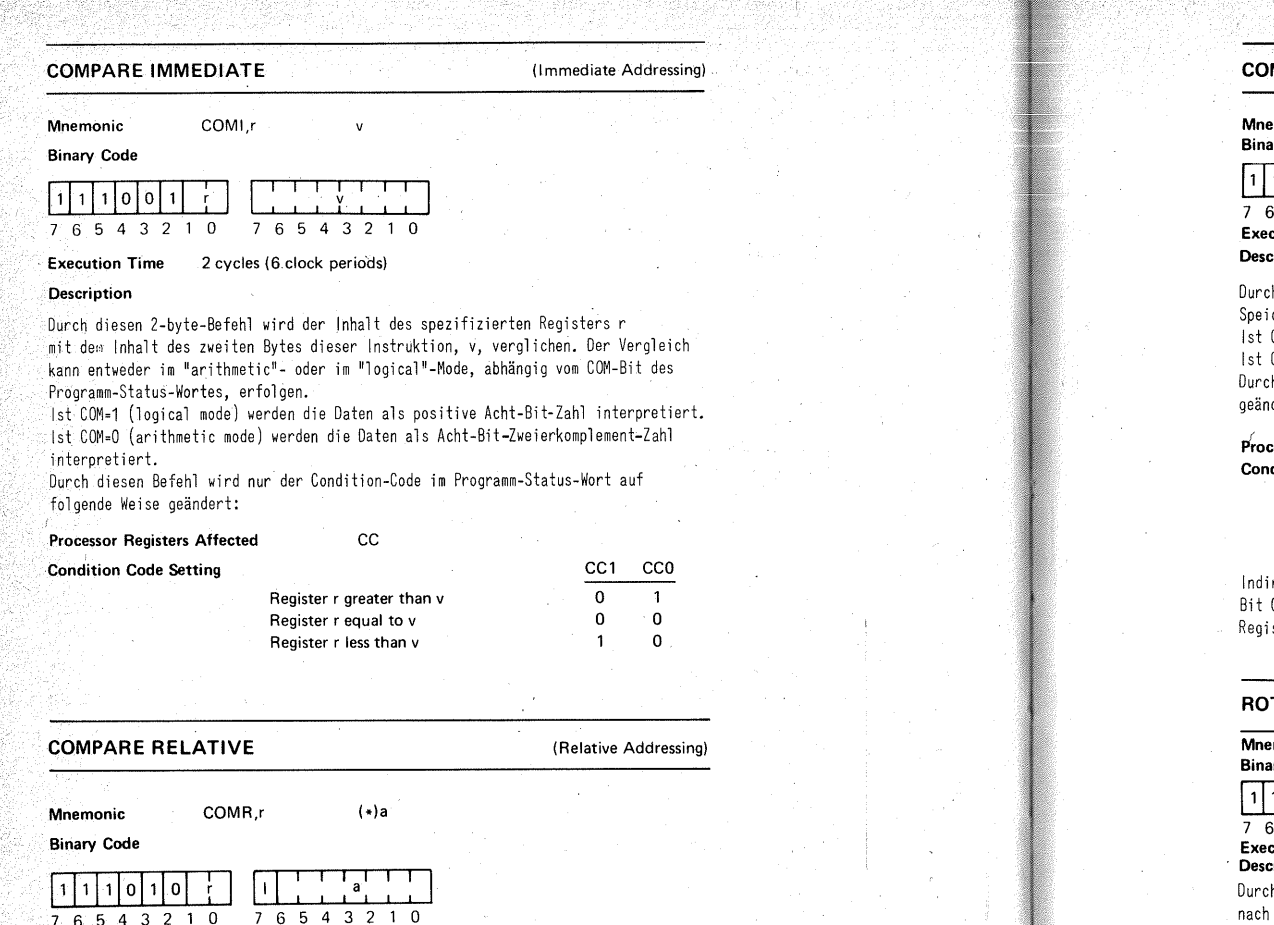

Execution Time 3 cycles (9 clock periods)

#### Description

Durch diesen 2-byte-Befehl wird der Inhalt des spezifizierten Registers r mit dem Inhalt der Speicherzelle, welche durch die effektive Adresse angegeben wird, verglichen. Der Vergleich kann im "arithmetic"- oder im "logical"- Mode, abhängig vom COM-Bit des Programm-Status-Wortes, erfolgen.

7 6 5 4 3 2 0 7 6 5 4 3 2 1 0

Ist COM=1 (logical mode) werden die Daten als positive Acht-Bit-Zahl interpretiert. Ist COM=O (arithmetic mode) werden die Daten als Acht-Bit-Zweier-Komplement-Zahl interpretiert.

Durch diesen Befehl wird nur der Condition-Code im Programm-Status-Wort auf folgende Weise geändert:

#### **Processor Registers Affected CC**

Condition Code Setting

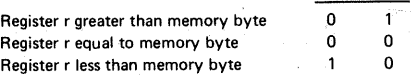

CC<sub>1</sub> CC<sub>0</sub>

#### **MPARE ABSOLUTE**

#### (Absolute Addressing)

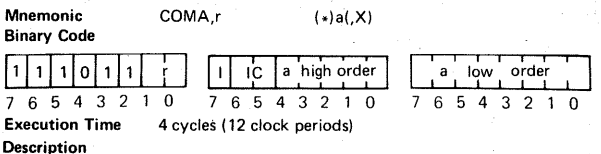

h diesen 3-byte-Befehl wird der Inhalt des Registers r mit dem Inhalt der cherzelle, welche durch die effektive Adresse angegeben wird, verglichen. COM=1 (logical mode) werden die Daten als positive Acht-Bit-Zahl interpretiert. COM=0 (arithmetic mode) werden die Daten als Acht-Bit-Zweier-Komplement-Zahl interpretiert. .<br>Durch diesen Befehl wird nur der Condition-Code/im Programm-Status-Wort auf folgende Weise<br>dert: geändert: ·

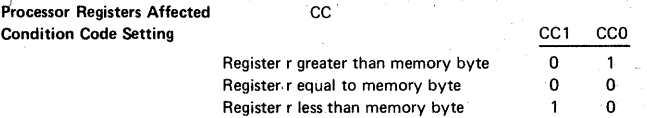

Indirekte und/oder indizierte Adressierung ist möglich. Bei indizierter Adressierung geben Bit 0 und 1 von Byte 0 das Indexregister an. Das Rechenregister wird in diesem Fall immer das ster 0 sein.

TATE REGISTER LEFT (Register Addressing)

monic RRL,r

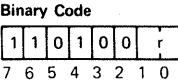

estion Time 2 cycles (6 clock periods) Description

Durch diesen 1-byte-Befehl wird der Inhalt. des spezifizierten Registers r um eine Stelle nach links rotiert. Ist im Programm-Status-Wort WC=O (without carry), dann wandert das Bit 7 des Registers r in das Bit 0.

Ist WC=1 (with carry), dann wandert das Bit 7 in das Carry-Bit und das ursprüngliche Carry-Bit ersetzt das Bit 0.

Das Bit 4 des Registers r wandert bei WC=1 in das IDC-Bit.

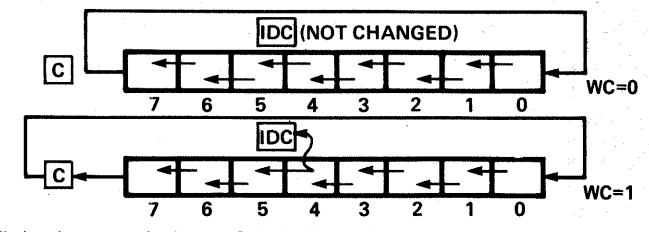

Merke: Immer wenn durch einen Rotierbefehl das Bit 7 sein Vorzeichen verändert, wird das OVF -Bit im Programm-Status-Wort gesetzt.

Processor Registers Affected **Condition Code Setting** 

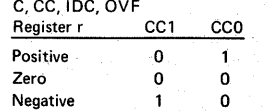

#### **ROTATE REGISTER RIGHT**

(Register Addressing)

**Mnemonic** 

**Binary Code** 

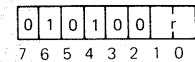

2 cycles (6 clock periods) **Execution Time** 

RRR r

#### **Description**

.<br>Durch diesen 1-byte-Befehl wird der Inhalt des spezifizierten Registers r um eine Stelle nach rechts rotiert. Ist im Programm-Status-Wort WC=0 (without carry), dann wandert das Bit O des Registers r in das Bit 7. Ist WC=1 (with carry), dann wandert das Bit 0 in das Carry-Bit und das ursprüngliche Carry-Bit ersetzt das Bit 7.

Das Bit 6 des Registers wandert bei WC=1 in das IDC-Bit.

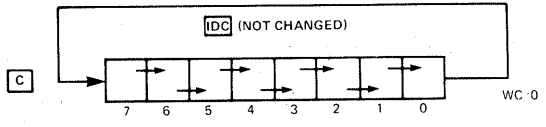

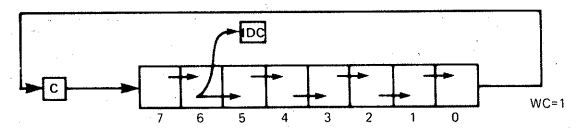

Merke: Immer, wenn durch einen Rotierbefehl das Bit 7 sein Vorzeichen verändert. wird das OVF-Bit im Programm-Status-Wort gesetzt.

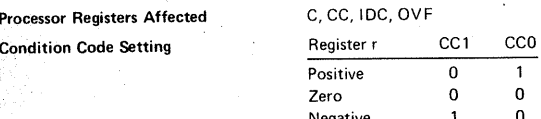

#### **LOAD PROGRAM STATUS, UPPER**

**Mnemonic** LPSU

**Binary Code** 

# 7 6 5 4 3 2 1 0

**Execution Time** 2 cycles (6 clock periods)

#### **Description**

.<br>Durch diesen 1-byte-Befehl wird der jeweilige Inhalt des oberen Programm-Status-Wortes durch den Inhalt des Registers 0 ersetzt. Die Bits 3 und 4 des oberen Programm-Status-Wortes bleiben immer 0. Siehe PSU.

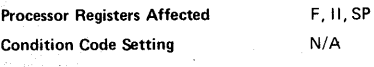

### **LOAD PROGRAM STATUS, LOWER**

**LPSL** 

**Mnemonic** 

**Binary Code** 

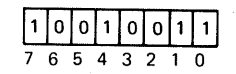

**Execution Time** 2 cycles (6 clock periods)

#### **Description**

Durch diesen 1-byte-Befehl wird der jeweilige Inhalt des unteren Programm-Status-Wortes durch den Inhalt des Registers 0 ersetzt. Siehe PSL.

**Processor Registers Affected** 

CC, IDC, RS, WC, OVE, COM, C

÷

**Condition Code Setting** 

The CC will take on the value in bits  $#7$  and  $#6$  of register zero.

### **STORE PROGRAM STATUS, UPPER**

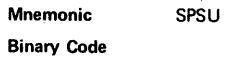

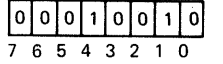

**Execution Time** 2 cycles (6 clock periods)

#### **Description**

Durch diesen 1-byte-Befehl wird der jeweilige Inhalt des oberen Programm-Status-Wortes in das Register 0 übertragen.

Bit 3 und 4 des oberen Programm-Status-Wortes werden immer 0 sein. Siehe PSU.

 $cc$ 

**Processor Registers Affected Condition Code Setting** 

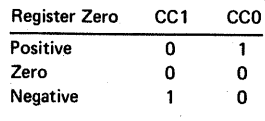

### STORE PROGRAM STATUS, LOWER

Mnemonic SPSL

#### **Binary Code**

lololol1lolol1l1l 7 6 5 4 3 2 0

#### Execution Time 2 cycles (6 clock periods)

#### Description

Durch diesen 1-byte-Befehl wird der jeweilige Inhalt des unteren Programm-Status-Wortes in das Register 0 übertragen. Siehe PSL.

#### **Processor Registers Affected CC**

**Condition Code Setting** 

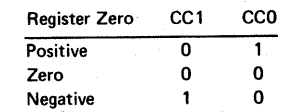

#### PRESET PROGRAM STATUS UPPER, SELECTIVE (Immediate Addressing)

Mnemonic

#### Binary Code

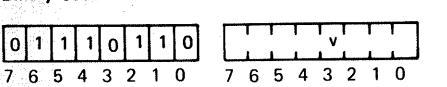

#### Execution Time 3 cycles (9 clock periods)

PPSU

#### **Description**

Durch diesen 2-byte-Befehl können selektiv beliebige Bits des oberen Programm-Status-Wortes auf 1 gesetzt werden. Bei der Durchführung dieses Befehls werden alle Bits des v-Bytes auf das Vorkommen einer 1 geprüft. Enthält ein Bit eine 1, so wird das  $\widetilde{z}$ ugehörige Bit des oberen Programm-Status-Wortes ebenfalls auf 1 gesetzt. Alle jene Bits die im v-Byte eine 0 enthalten, werden im Programm-Status-Wort nicht verändert.

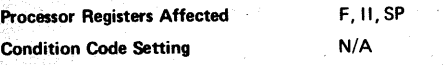

### PRESET PROGRAM STATUS LOWER, SELECTIVE (Immediate Addressing)

**Mnemonic** PPSL v

Binary Code

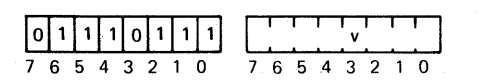

Execution Time **Description** 3 cycles (9 clock periods)

Durch diesen 2-byte-Befehl können selektiv beliebige Bits des unteren Programm-Status-Wortes auf 1 gesetzt werden, Bei der Durchführung dieses Befehls werden alle Bits des v-Bytes auf das Vorkommen einer 1 geprüft. Enthält ein Bit eine 1, so wird das zugehörige Bit des unteren Programm-Status-Wortes ebenfalls auf 1 gesetzt. Alle jene Bits, die im v-Byte eine 0 enthalten, werden im Programm-Status-Wort nicht verändert.

Processor Registers Affected CC, IDC, RS, WC, OVF, COM, C

Condition Code Setting

The CC bits may be set by the execution of this instruction.

#### CLEAR PROGRAM STATUS UPPER, SELECTIVE (Immediate Addressing)

Mnemonic Binary Code

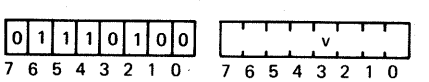

CPSU

Execution Time 3 cycles (9 clock periods)

**Description** 

Durch diesen 2-byte-Befehl können selektiv beliebige Bits des oberen Programm-Status-Wortes auf 0 gesetzt werden. Bei der Durchführung dieses Befehls werden alle Bits des v-Bytes auf das Vorkommen einer 1 geprüft. Enthält ein Bit eine 1, so wird das zugehörige Bit des oberen Programm-Status-Wortes auf O gesetzt. Alle jene Bits, die im v-Byte eine 0 enthalten, werden im Programm-Status-Wort nicht verändert.

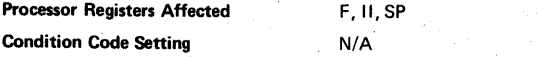

### CLEAR PROGRAM STATUS LOWER, SELECTIVE (Immediate Addressing)

Mnemonic CPSL V

Binary Code

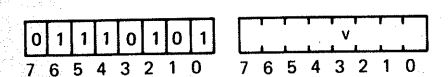

#### Execution Time 3 cycles (9 clock periods)

**Description** 

Durch diesen 2-byte-Befehl können selektiv beliebige Bits des unteren Programm-Status-Wortes auf 0 gesetzt werden. Bei der Durch führung dieses Befehls werden alle Bits des v-Bytes auf das Vorkommen einer 1 geprüft. Enthält ein Bit eine 1, so wird das zugehörige Bit des unteren Programm-Status-Wortes auf 0 gesetzt. Alle jene Bits, die im v-Byte eine 0 enthalten, werden im Programm-Status-Wort nicht verändert.

CC, IDC, RS, WC, OVF, COM, C

Addressing)

C<sub>CO</sub>

Processor Registers Affected

Condition Code Setting

Durch diesen Befehl kann der Condition-Code gelöscht werden.

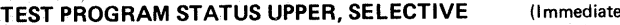

Mnemonic TPSU

Binary Code

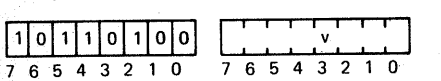

Execution Time 3 cycles (9 clock periods)

#### **Description**

Durch diesen 2-byte-Befehl können selektiv beliebige Bits des oberen Programm-Status-Wortes auf das Vorkommen einer 1 getestet werden. Während der Durchführung dieses Befehls werden alle Bits des v-Bytes auf das Vorkommen einer 1 getestet. Enthält ein Bit eine 1, so wird auch das zugehörige Bit des oberen Programm-Status-Wortes auf das Vorkommen einer 1 untersucht. Der Condition-Code enthält das Ergebnis dieser Operation. Ist ein Bit im v-Byte gleich 0, so wird das zugehörige Bit im Status-Wort nicht untersucht.

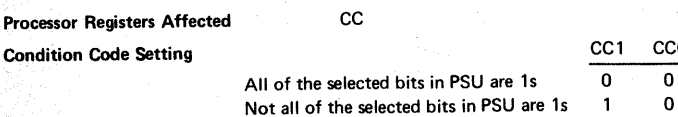

#### TEST PROGRAM STATUS LOWER, SELECTIVE (Immediate Addressing)

Mnemonic TPSL v Binary Code

اه ا ۱ I٥ 7 6 5 4 3 2 0 7 6 5 4 3 2 1 0

Execution Time 3 cycles (9 clock periods)

#### **Description**

Durch diesen 2-byte-Befehl können beliebige Bits des unteren Programm-Status-Wortes auf das Vorkommen einer 1 getestet werden. Während der Durchführung dieses Befehls werden alle Bits des v-Bytes auf das Vorkommen einer 1 getestet. Enthält ein Bit eine 1, so wird auch das zugehörige Bit des unteren Status-Wortes auf das Vorkommen einer 1 untersucht. Der Condition-Code enthält das Ergebnis dieser Operation. Ist ein Bit im v-Byte gleich 0, so wird das zugehörige Bit 'im Status-Wort nicht untersucht.

**Processor Registers Affected CCC** 

Condition Code Setting

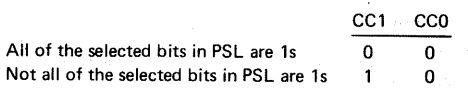

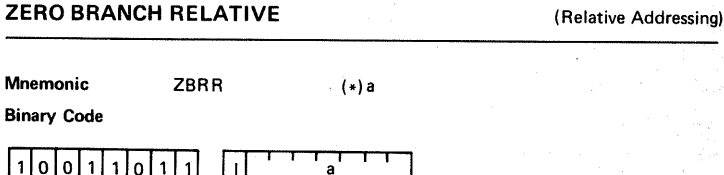

7 6 5 4 3 2 0 7 6 5 4 3 2 1 0

Execution Time 3 cycles (9 clock periods)

#### **Description**

~)

Durch diesen unbedingten relativen 2-byte-Sprungbefehl wird die effektive Adresse anders als üblich berechnet. Der angegebene Wert a wird als relatives "Displacement" von Adresse O der Page 0 interpretiert. Das "Displacement" kann von -64 bis +63 angegeben werden. Die Adressberechnung erfolgt modulo 8192<sub>10</sub>, also wird ein negatives "Displacement" auf das Ende von Page 0 hinweisen, z.B. ZBRR -8, ergibt einen unbedingten Sprung zur Adresse 8184<sub>10</sub> und ZBRR +52 ergibt einen Sprung zur Adresse 52<sub>40</sub>.

Durch diese Instruktion werden die Adreß-Bitš 13 und 14, die Page-Adreß-Bits, gelöscht. Ebenso wird der Inhalt des lnstruction-Address-Regi sters durch die effektive Adresse ersetzt. Dieser Befehl darf im gesamten adressierbaren Speicherbereich angewendet werden. Er wird immer zur Page 0 führen. · Indirekte Adressierung ist möglich.

Processor Registers Affected Condition Code Setting

None N/A

#### BRANCH ON CONDITION TRUE, RELATIVE (Relative Addressing)

 $\{*\}$ a

Mnemonic BCTR<sub>V</sub>

Binary Code

 $0001110$   $V$ 7 6 5 *4* 3 2 0 7 6 5 4 3 2 1 0

Execution Time 3 cycles (9 clock periods)

#### **Description**

Durch diesen bedingten 2-byte-Sprungbefehl wird der Prozessor veranlaßt, die nächste auszuführende Instruktion von dem durch die effektive Adresse angegebenen Speicherplatz zu holen, aber nur dann, wenn die zwei Bits des v-Feldes mit dem momentanen Condition-Code im Programm-Status-Wort übereinstimmen.

Stimmt das v-Feld und der Condition-Code n i c h t überein, so wird als nächster Befehl der im Programm folgende ausgeführt (kein Sprung).

Indirekte Adressierung ist möglich.

Beinhaltet das v-Feld  $3_{46}$ , so wird ein unbed ing ter Sprung durchgeführt.

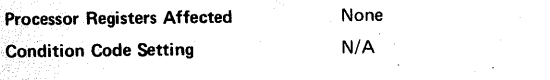

#### BRANCH ON CONDITION TRUE, ABSOLUTE (Absolute Addressing)

Mnemonic BCTA,v (\*)a

#### Binary Code

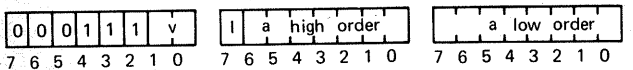

#### Execution Time 3 cycles (9 clock periods)

#### **Description**

Durch diesen bedingten 3-byte-Sprungbefehl wird der Prozessor veranl aßt, die nächste auszuführende Instruktion von dem durch die effektive Adresse gegebenen Speicherplatz zu holen, aber nur dann, wenn die zwei Bits des v-Feldes mit dem momentanen Condition-Code im Programm-Status-Wort übereinstimmen.

Stimmt das v-Feld und der Condition-Code n i c h t überein, so wird der im Programm folgende Befehl ausgeführt (kein Sprung).

Indirekte Adressierung ist möglich.

Setzt man das v-Feld auf 3<sub>16</sub>, so wird ein un be d i n g t e r S p r u n g durchgeführt.<br>Setzt man das v-Feld auf 3<sub>16</sub>, so wird ein un be d i n g t e r S p r u n g durchgeführt.

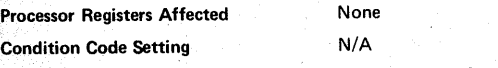

#### BRANCH ON CONDITION FALSE, RELATIVE

(Relative Addressing)

Mnemonic BCFR,v Binary Code

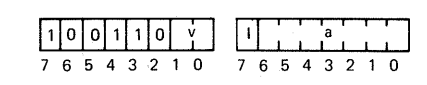

Execution Time **Description** 3 cycles (9 clock periods)

Durch diesen bedingten 2-byte-Sprungbefehl wird der Prozessor veranlaßt, die nächste auszuführende Instruktion von dem durch die effektive Adresse gegebenen Speicherplatz zu holen, aber nur dann, wenn die zwei Bits des v-Feldes mit dem augenblickTichen Condition-Code im Programm-Status-Wort nicht übereinstimmen. Herrscht also keine Ubereinstimmung, so wird der Inhalt des lnstrudion-Address-Registers (!AR) durch die berechnete effektive Adresse ersetzt.

 $(*)a$ 

Stimmt das v-Feld mit dem Condition-Code überein, so wird der im Programm folgende Befehl ausgeführt (kein Sprung). '

Indirekte Adressierung ist möglich.

Das v-Feld darf nicht auf 3<sub>16</sub> gesetzt werden. Dieser Operationscode ist für den<br>Befehl ZBRR resonviert Befehl ZBRR reserviert.

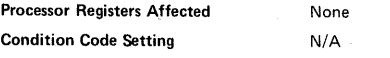

### BRANCH ON CONDITION FALSE, ABSOLUTE

(Absolute Addressing)

Mnemonic BCFA v

Binary Code

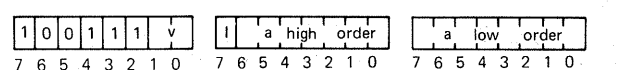

 $\left\{ \right.$   $\left. \right\}$ 

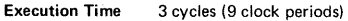

#### **Description**

Durch diesen bedingten 3-byte-Sprungbefehl wird der Prozessor veranlaßt, die nächste auszuführende Instruktion von dem durch die effektive Adresse gegebenen Speicherplatz zu holen, aber nur dann, wenn die zwei Bits des v-Feldes mit dem augenblicklichen Condition-Code im Programm-Status-Wort nicht übereinstimmen. Herrscht also keine Übereinstimmung so wird der Inhalt des Instruction-Address-Registers (IAR) durch die berechnete effektive Adresse ersetzt.

Stimmt das v-Feld mit dem Condition-Code überein, so wird der im Programm folgende Befehl ausgeführt (kein Sprung).

Indirekte Adressierung ist möglich.

Das v-Feld darf nicht auf 3<sub>16</sub> gesetzt werden. Dieser Operationscode ist für den<br>Pefekl PXA seconviert Befehl BXA reserviert.

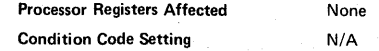

### BRANCH ON INCREMENTING REGISTER, RELATIVE (Relative Addressing)

 $(x)$ a

Mnemonic BIRR,r Binary Code

## $1101101$   $1 \t3 \t4 \t5 \t$  $11011101$   $1 \t 1 \t 3$ <br>76543210 76543210

Execution Time 3 cycles (9 clock periods)

#### Description

Durch diesen 2-byte-Sprungbofehl wird zunächst der Inhalt des spezifizierten Registers r um 1 erhöht. Ist der neue Wert des Registers r ungleich 0, so wird als nächster Befehl jene ausgeführt, der auf dem durch die effektive Adresse gegebenen Speicherplatz steht, d. h. die effektive Adresse ersetzt den Inhalt des Instruction-Address-Registers. Ist hingegen der neue Wert des Registers r gleich 0, so wird der im Programm folgende Befehl ausgeführt (kein Sprung). Indirekte Adressierung ist möglich.

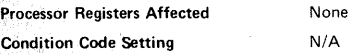

### BRANCH ON INCREMENTING REGISTER, ABSOLUTE (Absolute Addressing)

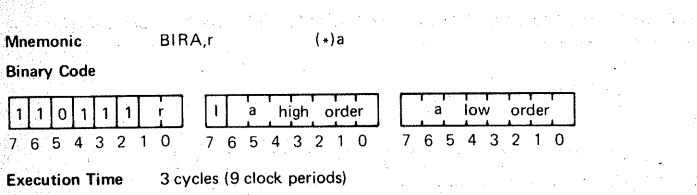

**Description** 

Uurch diesen 3-byte-Sprungbefehl wird zunächst der lriha lt des spezi fi zierten Registers r, um 1 erhöht. Ist der neue Wert des Registers r ungleich 0, so wird als nächster Befehl jener ausgeführt, der auf dem durch die effektive Adresse gegebenen Speicherplatz steht. d.h. die effektive Adresse ersetzt den Inhalt des lnstrudion-Address-Regi sters. Ist hingegen der neue Wert des Registers r gleich 0, so wird der im Programm folgende Befehl ausgeführt (kein Sprung). Indirekte Adressierung ist möglich.

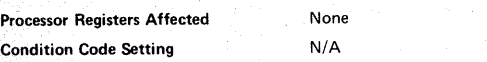

## BRANCH ON DECREMENTING REGISTER, RELATIVE (Relative Addressing)

Mnemonic BDRR,r  $(x)$ a Binary Code

1111111 l o l 7 6 5 4 3 2 7 6 5 4 3 2

Execution Time 3 cycles (9 clock periods)

#### **Description**

Durch diesen 2-byte-Sprungbefehl wird zunächst der lnha 1t des spezifizierten Registers r um 1 vermindert. Ist der neue Wert des Registers r ungleich 0, so wird als nächster Befehl jener ausgeführt, der auf dem durch die effektive Adresse gegebenen Speicherplatz steht d.h. die effektive Adresse ersetzt den Inhalt des Instruction-Address-Registers. Ist hingegen der neue Wert des Registers r gleich 0, so wird der im Programm folgende Befehl ausgeführt (kein Sprung). .Indirekte Adressierung ist möglich.

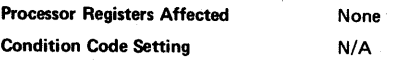

### BRANCH ON DECREMENTING REGISTER,ABSOLUTE(Absolute Addressing)

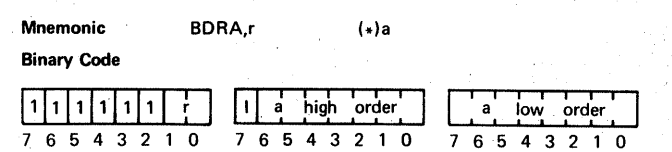

Execution Time 3 cycles (9 clock periods)

#### **Description**

Durch diesen 3-byte-Sprungbefehl wird zunächst der Inhalt des spezifizierten Registers r um 1 vermindert. Ist der neue Wert des Registers r ungleich 0, so wird als nächster Befehl jener ausgeführt, der auf dem durch die effektive Adresse gegebenen Speicherplatz steht, d.h. die effektive Adresse ersetzt den Inhalt des lnstruction-Address-Registers. Ist hingegen der neue Wert des Registers r gleich 0, so wird der im Programm folgende Befehl ausgeführt (kein Sprung). '

> None N/A

Indirekte Adressierung ist möglich.

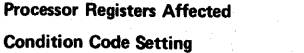

#### BRANCH ON REGISTER NON-ZERO, RELATIVE (Relative Addressing).

 $(x)$ a

Mnemonic BRNR r Binary Code

 $[0]1]011011$  $0 \t76543210$ 

Execution Time 3 cycles (9 clock periods)

#### **Description**

Durch diesen 2-byte-Sprungbefehl wird der Inhalt des spezifizierten Registers r untersucht. Ist der Wert des Registers r ungleich 0, so wird als nächster Befehl jener ausgeführt, der auf dem durch die effektive Adresse gegebenen Speicherplatz zu finden ist, d. h. der lnha lt des lnstructi on-Address-Regi sters wird durch die effektive Adresse ersetzt. Ist der Wert des Registers r gleich 0, so wird der im Programm folgende Befehl ausgeführt (kein Sprung). Indirekte Adressierung ist möglich.

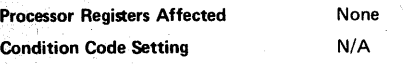

BRANCH ON REGISTER NON-ZERO, ABSOLUTE (Absolute Addressing)

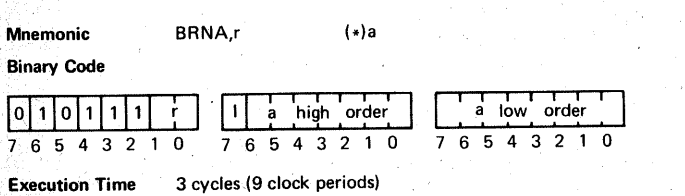

#### **Description**

Durch diesen 3-byte-Sprungbefehl wird der Inhalt des spezifizierten Registers r untersucht. Ist der Wert des Registers r ungleich 0, so wird als nächster Befehl jener ausgeführt, der auf dem durch die effektive Adresse angegebenen Speicherplatz zu finden ist, d.h. der Inhalt des Instruction-Address-Registers wird durch die effektive Adresse ersetzt. Ist der Wert des Registersr gleich 0, so wird als nächstes der im Programm folgende Befehl ausgeführt (kein Sprung). Indirekte Adressierung ist möglich.

Processor Registers Affected Condition Code Setting None N/A

#### BRANCH INDEXED, ABSOLUTE (Absolute Addressibal)

Mnemonic BXA (•)a,X Binary Code

|  |  |  |  |  |  |          | $1001111111$ $1 \tanh \cdot \cdot \cdot \cdot 1$ a high order a low order |  |  |  |  |  |  |                   |  |  |  |  |  |  |  |  |
|--|--|--|--|--|--|----------|---------------------------------------------------------------------------|--|--|--|--|--|--|-------------------|--|--|--|--|--|--|--|--|
|  |  |  |  |  |  | 76543210 |                                                                           |  |  |  |  |  |  | 76543210 76543210 |  |  |  |  |  |  |  |  |

Execution Time 3 cycles (9 clock periods)

#### **Description**

Dieser 3-byte-Befehl bewirkt einen unbedingten Sprung. Es wird die indizierte Adressierung verwendet und das Register 3 muß als Indexregister verwendet werden. Nach Ausführung dieses Befehls ist der Inhalt des Instruction-Address-Regi sters ( IAR) durch die effektive Adresse ersetzt,

Wird zusätzlich indirekte Adressierung angegeben, so wird der Inhalt des Index-Registers (Register 3) zur indirekten Adresse addiert, um die effektive Adresse zu bekommen.

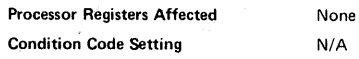

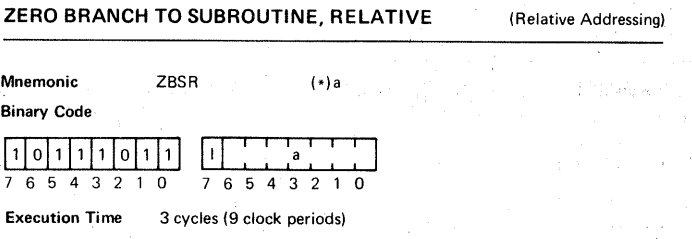

Description

Durch diesen unbedingten relativen 2-byte-Unterprogramm-Sprungbefehl wird die effektive Adresse anders als üblich berechnet. Der angegebene Wert a wird als relatives "Displacement" von Adresse 0, Page 0, interpretiert. Das "Displacement" kann von -64 bis +63 angegeben werden. Die Adreßberechnung erfolgt modulo 8192<sub>40</sub>, also wird ein negatives "Displacement" auf das Ende von Page 0 hinweisen; z.B. ZBSR -8 ergibt einen Unterprogramm-Sprung zurAdresse

8184<sub>10</sub> und ZBRR +52 ergibt einen Sprung zur Adresse 52<sub>10</sub>.<br>Durch diese Instruktion werden die Adreßbits 13 und 14, die Page-Adreß-Bits, gelöscht. Ebenso wird der Inhalt des Instruction-Address-Registers durch die effektive Adresse ersetzt. Dieser Befehl darf im gesamten adressierbaren Speicherbereich angewendet werden. Er wird immer zu Page 0 führen.

Indirekte Adressierung ist möglich.

Während der Ausführung dieses Befehls wird der Stack-Pointer um 1 erhöht. Die Adresse des diesem Befehl folgenden Bytes (Inhalt von IAR) wird in den Return-Address-Stack (RAS) übertragen. Dann erst wird der Sprung ausgeführt.

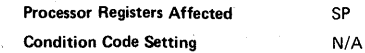

# **BRANCH TO SUBROUTINE ON CONDITION TRUE, RELATIVE (Relative Addressing)**  $(x)$

Mnemonic BSTR<sub>v</sub> Binary Code

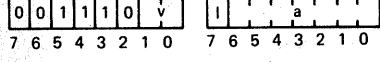

Execution Time 3 cycles (9 clock periods)

#### **Description**

Dies ist ein bedingter 2-byte-Unterprogramm-Sprungbefehl. Der Sprung zum Unterprogramm wird nur dann durchgeführt, wenn die zwei Bits des v-Feldes mit dem momentanen Condition-Code im Programm-Status-Wort übereinstimmen. In diesem Fall wird der Stack-Pointer um 1 erhöht und der momentane Inhalt des Instruction-Address-Registers, welcher auf das diesem Befehl folgende Byte hinweist, in den Return-Address-Stack geschrieben. Der vorherige Inhalt des Instruction-Address-Registers wird durch die effektive Adresse ersetzt (Sprung). Besteht keine Übereinstimmung zwischen dem v-Feld und dem Condition-Code, wo wird der im Programm folgende Befehl ausgeführt. ln diesem Fall bleibt der Stack-Pointer unverändert (kein Sprung).

Indirekte. Adressierung ist möglich.

Setzt man das v-Fe1d auf 3<sub>16</sub>, sowird ein unbe dingter Unterprogramm-<br>Se nung durchooführt S p r u n g durchgeführt.

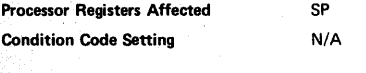

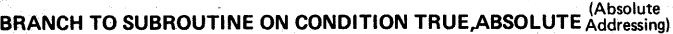

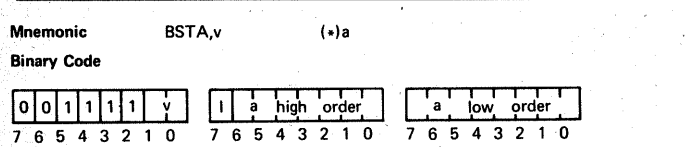

Execution Time 3 cycles (9 clock periods)

#### **Description**

Dies ist ein bedingter 3~byte-Unterprogramm-Sprungbefehl. Der Sprung zum Unterprogramm wird durchgeführt, wenn die zwei Bits des v-Feldes mit dem momentanen Condition-Code im Programm-Status-Wort übereinstimmen. In diesem Fall wird der Stack-Pointer um 1 erhöht und der momentane Inhalt des Instruction-Address-Registers, welcher auf das diesem Befehl folgende Byte hinweist, in den Return-Address-Stack geschrieben. Der vorherige Inhalt des lnstruction-Address-Registers wird durch die effektive Adresse ersetzt (Sprung). Besteht keine Übereinstimmung zwischen dem v-Feld und dem Condition-Code, so wird der im Programm folgende Befehl ausgeführt. ln diesem Fall bleibt der Stack-Pointer unverändert (kein Sprung). Indirekte Adressierung ist möglich.

Setzt man das v-Feld auf 3<sub>16</sub>, so wird ein unbe dingter Unterprogramm-<br>Sonnung durcheeführt S p r u n g durchgeführt.

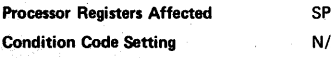

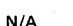

## BRANCH TO SUBROUTINE ON CONDITION FALSE, RELATIVE (Relative additional)

 $l<sub>n</sub>$ 

Mnemonic BSFR,v

Binary Code

 $11101111110$ 7 6 5 4 3 2 0 7 6 5 4 3 2 1 0

Execution Time **Description** 3 cycles (9 clock periods)

Dies ist ein bedingter 2-byte-Unterprogramm-Sprungbefeh 1. Der Sprung zum Unterprogramm wird nur dann durchgeführt, wenn die zwei Bits des v-Feldes mit dem momentanen Condition-Code im Programm-Status-Wort nicht übereinstimmen. ln diesem Fall wird der Stack-Pointer um 1 erhöht und der momentane Inhalt des Instruction-Address-Registers, welcher auf das diesem Befehl folgende Byte hinweist, in den Return-Address-Stack geschrieben. Der vorherige Inhalt des Instruction-Address-Regi sters wird durch die effektive Adresse ersetzt (Sprung). Besteht Übereinstimmung zwi sehen dem v-Feld und dem Condition-Code, so wird der im Programm folgende Befehl ausgeführt. ln diesem Fall bleibt der Stack-Pointer unverändert (kein Sprung).

Indirekte Adressierung ist möglich.

Das v-Feld darf nicht auf 3<sub>16</sub> gesetzt werden, da dieser Operationscode für den Befehl ZBSR<br>recenviert ist reserviert ist.

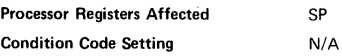

BRANCH TO SUBROUTINE ON CONDITIONFALSE, ABSOLUTE (Absolute

 $\left\{ \star \right\}$ a

Mnemonic BSFA<sub>V</sub>

Binary Code

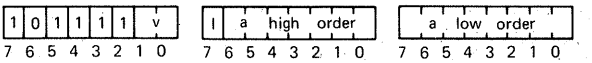

Execution Time 3 cycles (9 clock periods)

#### **Description**

Dies ist ein bedingter 3-byte-Unterprogramm-Sprungbefehl. Der Sprung zum Unterprogramm wird nur dann durchgeführt, wenn die zwei Bits des v-Feldes mit dem momentanen Condition-Code im Programm-Status-Wort nicht übereinstimmen. in diesem Fall wird der Stack-Pointer um 1 erhöht und der momentane Inhalt des Instruction-Address-Registers, welcher auf das diesem Befehl folgende Byte hinweist, in den Return-Address-Stack geschrieben. Der vorherige Inhalt des Instruction-Address-Registers wird durch die effektive Adresse ersetzt (Sprung). Besteht Übereinstimmung zwi sehen dem v-Feld und dem Condition-Code, so wird der im Programm folgende Befehl ausgeführt. ln diesem Fall bleibt der Stack-Pointer unverändert (kein Sprung).

Indirekte Adressierung ist möglich.

Das v-Feld darf nicht auf 3<sub>16</sub> gesetzt werden, da dieser Operationscode für den Befehl BSXA<br>recepviert ist reserviert ist.

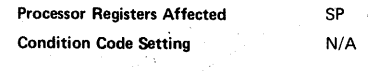

### BRANCH TO SUBROUTINE ON NON-ZERO REGISTER, RELATIVE.

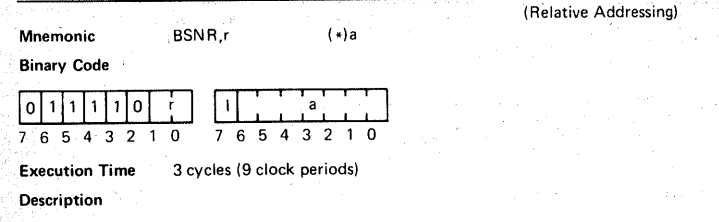

Durch diesen 2-byte-Unterprogramm-Sprungbefehl wird der Inhalt des Registers r untersucht. Ist der Wert des Registers rungleich D, so wird als nächster jener Befehl ausgeführt, der auf dem durch die effektive Adresse gegebenen Speicherplatz zu finden ist. Bevor der Inhalt des Instruction-Address-Registers durch die effektive Adresse ersetzt wird, wird der Stack-Pointer um 1 erhöht und die Adresse des auf diesen Befehl folgenden Bytes (Inhalt des Instruction-Address-Registers) in den Return-Address-Stack geschrieben. Ist der Wert desRegisters r gleich 0, so wird der im Programm folgende Befehl ausgeführt (kein Sprung). Indirekte Adressierung ist möglich.

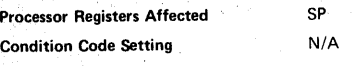

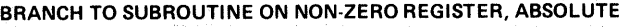

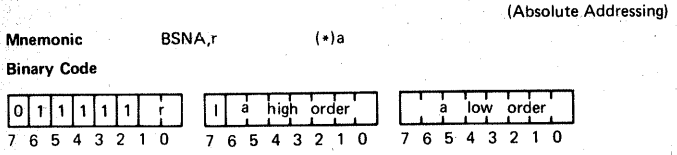

#### Execution Time 3 cycles (9 clock periods)

#### **Description**

Durch diesen 3-byte-Unterprogramm-Sprungbefeh l wird der Inhalt des Registers r untersucht. Ist der Wert des Registers r ungleich 0, so wird als nächster Befehl jener, ausgeführt, der auf dem durch die effektive Adresse angegebenen Speicherplatz zu finden ist. Bevor der Inhalt des Instruction-Address-Registers durch die effektive Adresse ersetzt wird, wird der Stack-Pointer um 1 erhöht und die Adresse des auf diesen Befehl folgenden Bytes (Inhalt des Instruction-Address-Registers) in den Return-Address-Stack geschrieben.

Ist der Wert des Registers r gleich 0, so wird der im Programm folgende Befehl ausgeführt (kein Sprung). Indirekte Adressierung ist möglich.

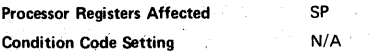

### BRANCH TO SUBROUTINE INDEXED, ABSOLUTE, UNCONDITIONAL

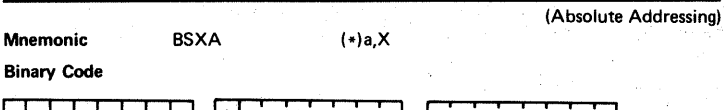

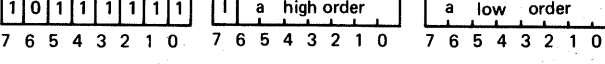

Execution Time 3 cycles (9 clock periods)

**Description** 

Durch diesen 3-byte-Befehl wird ein unbedingter Unterprogramm-Sprung durchgeführt. Es wird die indizierte Adressierung verwendet und das Register 3 muß als indexregister verwendet werden.

Bei der Ausführung des Befehls wird der Stack-Pointer um 1 erhöht und der Inhalt des Instruction-Address-Registers in den Return-Address-Stack geschrieben. Der Inhalt des IAR wird durch die effektive Adresse ersetzt.

> SP N/A

Wird zusätzlich indirekte Adressierung spezifiziert, so wird der Wert des lndexregisters (Register 3) zur indirekten Adresse addiert, um die effektive Adresse zu bekommen.

Processor Registers Affected Condition Code Setting

### RETURN FROM SUBROUTINE, CONDITIONAL

Mnemonic RETC,v

Binary Code

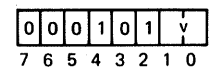

Execution Time 3 cycles (9 clock periods)

**Description** 

Dieser 1-byte-Befehl bewirkt einen bedingten Rücksprung zu jener Stelle des Programmes, von der dieses Unterprogramm aufgerufen wurde.

Wenn die zwei Bits des v-Feldes mit dem momentanen Condition-Code im Programm-Status-Wort übereinstimmen, bewirkt dieser Befehl folgendes: die Adresse in der Zeile des Return-Address-Stacks, auf die der Stack-Pointer hinweist, wird in das Instruction-Address-Register übertragen (Sprung). Der Stack-Pointer wird nun um 1 vermindert.

Besteht keine Übereinstimmung zwischen dem v-Feld und dem Condition-Code, erfolgt kein Rücksprung und als nächster Befehl wird der dem Return-Befehl folgende durchgeführt. .

> SP N/A

Setzt man das v-Feld auf 3<sub>16</sub>, wird ein u n b e d i n g t e r R ü c k s p r u n g durchgeführt.<br>.

Processor Registers Affected Condition Code Setting

#### RETURN FROM SUBROUTINE AND ENABLE INTERRUPT,CONDITIONAL

Mnemonic RETE<sub>v</sub>

#### Binary Code

lolol1 7 6 5 4 3 2 1 0

Execution Time 3 cycles (9 clock periods)

#### **Description**

Dieser 1-byte-Befehl wird vorwiegend in Interruptroutinen verwendet, um einen bedingten Rücksprung zu jener Stelle im Programm zu bewirken, an der der lnterrupt aufgetreten ist.

Wenn die zwei Bits des v-Feldes mit dem momentanen Condition-Code im Programm-Status-Wort übereinstimmen, bewirkt dieser Befehl folgendes: die Adresse in der Zeile des Return-Address-Stack, auf die der Stack-Pointer hinweist, wird in das Instruction-Address-Register übertragen (Sprung). Der Stack-Pointer wird nun um 1 vermindert. .. Zusätzlich wird das Interrunt-Inhibit-Bit im PSU gelöscht. Dies erlaubt die Annahme weiterer Interrupts.

Besteht keine Übereinstimmung zwischen dem v-Feld und dem Condition-Code, erfolgt kein<br>Rücksprung und als nächster Befehl wird der dem Return-Befehl folgende durchgeführt. Rücksprung und a 1 s nächster Befehl wird der dem Return-Befehl folgende durchgeführt. .. 1 Setzt man das v-Feld auf 3 <sup>16</sup>, wird ein u n b e d i n g t e r R ü c k s p r u n g durchgefuhrt.

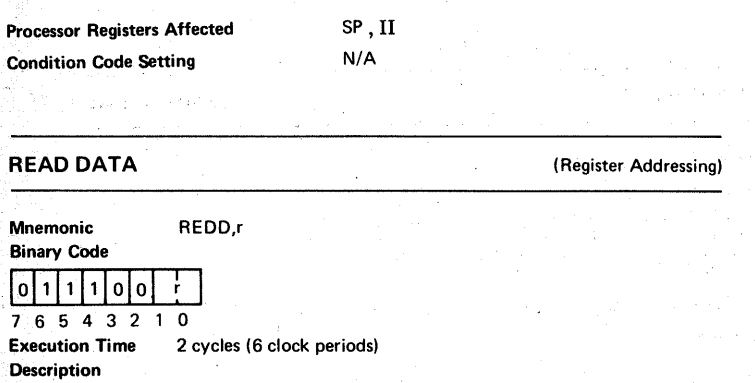

Durch diesen 1-byte-lnput-Befehl wird ein Daten-Byte vom Daten-Bus in das spezifizierte Register r transferiert. Ein "High"-Signal am Daten-Bus wird als logische "1" interpretiert. Während der Ausführung dieses Befehls setzt der Prozessor das OPREQ-Signal "1". Gleichzeitig wird das M/TO-Signal auf TO, das R/W-Signal auf R, die D/C-Leitung auf D und die E/NE-Lei tung auf NE gesetzt.

**Processor Registers Affected CC Condition Code Setting The Register r** CC1 CC0

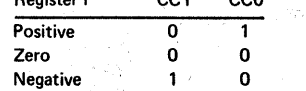

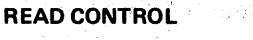

#### (Register Addressing)

Mnemonic REDC,r

Binary Code

lolol1 7 6 5 4 3 2 1 0

Execution Time

**Description** 

Durch diesen 1-byte-lnput-Befehl wird ein Daten-Byte vom Daten-Bus in das spezifizierte Register r transferiert. Ein "High"-Signal am Daten-Bus wird als 1 ogische "1" interpretiert.

2 cycles (6 clock periods)

Während der Ausführung dieses Befehls setzt der Prozessor das OPREQ-Signal "1". Gleichzeitig wird das M/iö-Signal auf iö, das R/W-Signal auf R, die D/C-Leitung auf C und die E/NE-Leitung auf NE gesetzt.

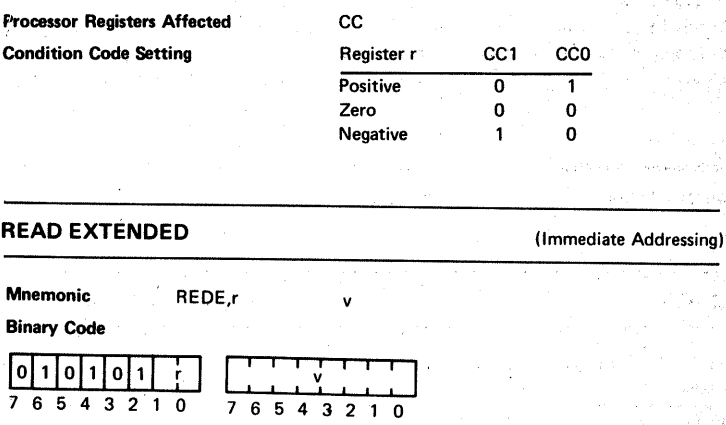

Execution Time Description 3 cycles (9 clock periods)

Durch diesen 2-byte-lnput-Befehl wird ein Daten-Byte vom Daten-Bus in das Register r transferiert. Während der Ausführung dieses Befehls erscheint das zweite Byte (v-Byte). am Adreß-Bus. Ein "High"-Signal am Daten-Bus wird als logische "1" interpretiert. Während der Ausführung dieses Befehls wird das OPREQ-Signal "1" gesetzt. Gleichzeitig erscheint der Inhalt des zweiten Bytes auf dem Adreß-Bus. Während der Dauer des OPREQ-Signals wird das M/iO-Signal auf iO, das R/W-Signal aufRund das E/NE-Signal auf E gesetzt.

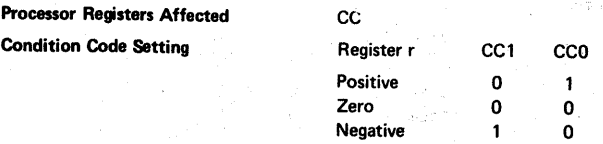

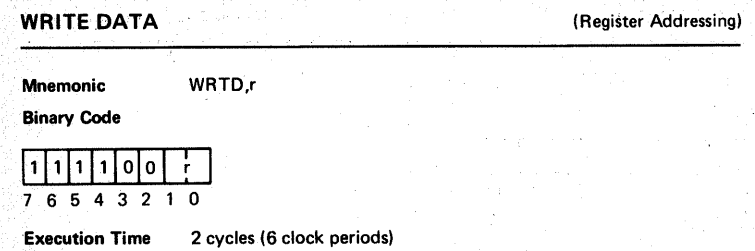

#### **Description**

Durch diesen 1-byte-Output-Befehl wird der Inhalt des Registers r auf den Daten-Bus gelegt. Eine logische "1" ergibt ein "High"-Signal. Während der Ausführung dieses Befehls wird das OPREQ-Signal "1" gesetzt. Gleichzeitig erscheinen die Daten am Daten-Bus. Das M/TO-Signal wird auf TO, das R/W-Signal auf W. das D/C-Signal auf D und das E/NE-Signal auf NE gesetzt und ein "Write-Pulse" (WRP) wird ausgesendet.

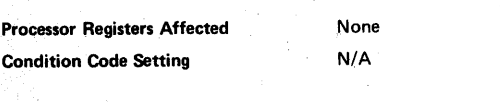

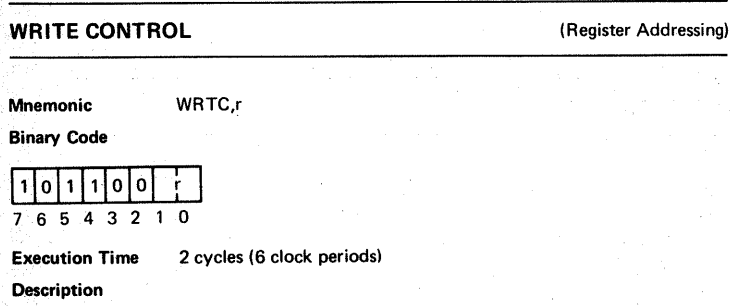

Durch diesen 1-byte-Output-Befehl wird der Inhalt des Registers r auf den Daten-Bus gelegt. Eine logische "1" ergibt ein "High"-Signal.

Während der Ausführung dieses Befehls wird das OPREQ-Signal "1" gesetzt. Gleichzeitg erscheinen die Daten am Daten-Bus. Das M/ IO-Signal wird auf TO, das R/W-Signal auf W, das D/C-Signal auf C und das E/NE-Signal auf NE gesetzt und ein "Write-Pulse" (WRP) wird ausgesendet.

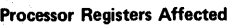

None

Condition Code Setting

N/A

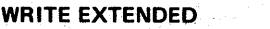

#### (Immediate Addressing)

**Mnemonic** Binary Code WRTE.r v

l,l,lol,lol,l r I I : : : ~: : : I 7 6 5 4 3 2 0 7 6 5 4 3 2 1 0 Execution Time 3 cycles (9 clock periods)

Description

Durch diesen 2-byte-Output-Befehl wird der Inhalt des Registers r auf den Daten-Bus gelegt. Gleichzeitig steht das zweite Byte (v-Byte) dieser Instruktion auf dem Adreß-Bus zur Verfügung. Das v-Byte kann als Output-Adresse interpretiert werden. Eine logische "1" ergibt ein "High"-Signal.

Während der Ausführung dieses Befehls wird das OPREQ-Signal "1" gesetzt. Gleichzeitig werden die Daten am Datenbus erscheinen. Das v-Byte wird auf den Adre6-Bus gelegt, die M/ $\overline{10}$ -Leitung wird auf  $\overline{10}$ , das  $\overline{R}/W$ -Signal auf W, das E/NE-Signal auf E gesetzt und ein 11 Write-Pul se" (WRP) wird ausgesendet.

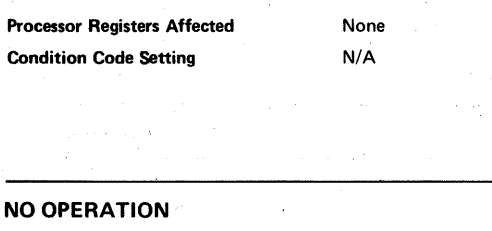

Mnemonic NOP

Binary Code

## 11000000

 $76543210$ 

Execution Time 2 cycles (6 clock periods)

#### **Description**

Dieser 1-byte-Befehl bewirkt weiter nichts. Es werden auch keine Register verändert. Die Ausführung dieses Befehls erfordert zwei Zyklen und kostet somit Zeit.

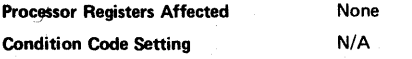

#### **TEST UNDER MASK IMMEDIATE**

(Immediate Addressing)

Mnemonic

#### Binary Code

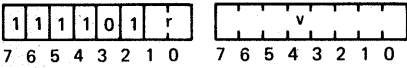

TMI<sub>r</sub>

Execution Time 3 cycles (9 clock periods)

#### **Description**

Durch diesen 2-byte.-Befehl werden ausgewählte Bits des spezi fi zierten Registers r auf das Vorkommen einer 1 getestet. Bei der Ausführung dieses Befehls wird jedes Bit des v-Bytes auf das Vorkommen einer 1 geprüft. Enthält ein Bit des v-Bytes eine 1, so wird auch das korrespondierende Bit im Register r untersucht.

Der Condition-Code enthält das Ergebnis dieser Operation.

Enthält ein Bit im v-Byte eine 0, so wird das korrespondierende Bit im Register nicht untersucht.

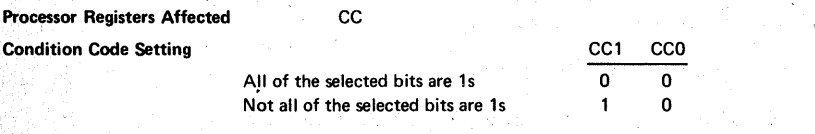

#### DECIMAL ADJUST REGISTER (Register Addressing)

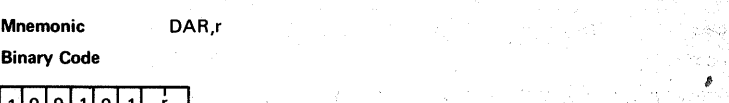

 $1|0|0|1|0|1| + |$ 7 6 5 4 3 2 0

Execution Time 3 cycles (9 clock periods)

#### **Description**

Dieser 1-byte-Befehl addiert unter bestimmten Bedingungen eine 10<sub>10</sub> (A<sub>.16</sub>).<br>(das Zweier-Komplement von -6 in einem 4-bit-Binärsystem) zu den vier höherwerti gen und/oder den vier niedri gerwerti gen Bits des spezifizierten Registers r.

Er dient zur Durchführung des 10-er-Übertrags bei BCO-Arithmetik in gepackter Form. Die nachfolgende Wahrheitstabelle zeigt die logische Operation. Die Art der Berechnung hängt vom Carry- und vom lnterdigit-Carry-Bit im Programm-Status-Wort ab. Bei der Ausführung dieses Befehls bleiben das Carry und das Interdigit-Carry unverändert.

BCD-Arithmetik ist auf folgende Weise. möglich:

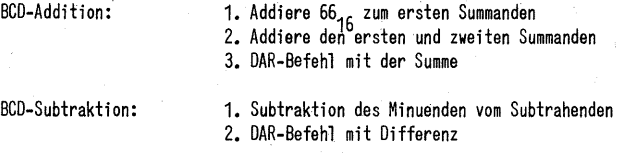

Bei dieser Operation ist es wichtig, das Vorzeichen des Ergebnisses schon vor der Berechnung festzustellen, damit der Minuend und der Subtrahend richtig bestimmt werden können.

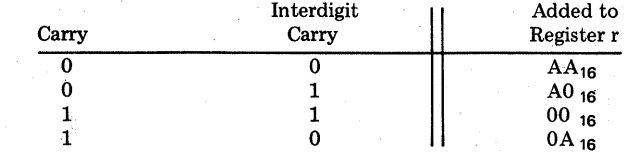

cc

Processor Registers Affected

Condition Code Setting

Der Condition-Code ist nach dieser Operation ohne Bedeutung.

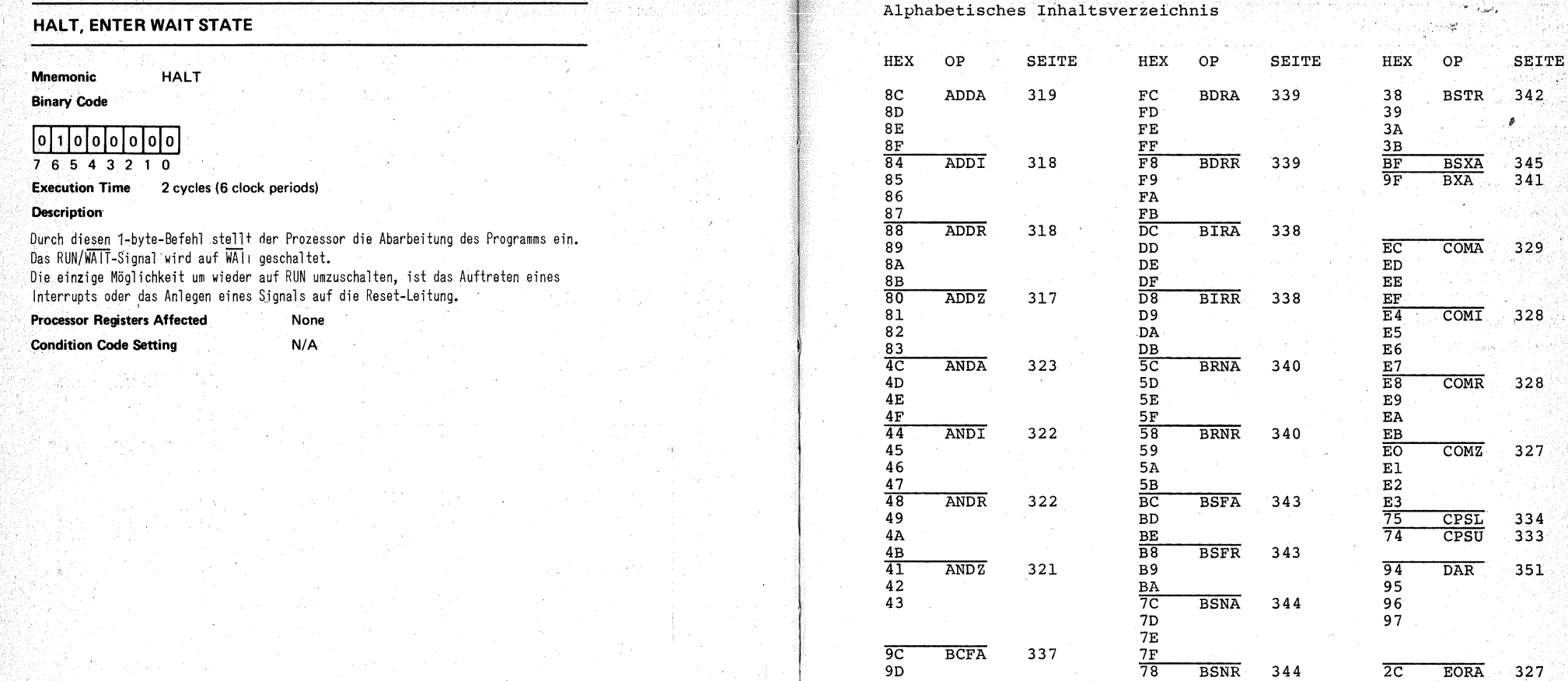

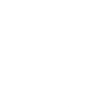

44 ANDI 322 58 BRNR 340 EB

46 5A El  $\frac{47}{5B}$  E2 48 ANDR 322 BC BSFA 343 E3

42 BA 95 43 7C BSNA 344 96

 $9E$  2D

98 BCFR 337 7B 2F

**9A** 25  $1C$  BCTA 336 3E 26  $1D \t 3F \t 27$ 

 $1$  F  $\qquad \qquad$  29 18 BCTR 336 2A  $19$  2B

9C BCFA 337<br>9D<br>9E

1A 1B

45 59 59 EO COMZ 327

49 BD BD 75 CPSL 334 4A BE BE 74 CPSU 333

41 ANDZ 321 B9 94 DAR 351

9D 78 BSNR 344 2C EORA 327

99 3C BSTA 342 24 EORT 326

 $1\text{E}$  28 EORR 326

7A 2E

94<br>95<br>96<br>97

 $\mathcal{L}^{\text{max}}$ 

 $\epsilon_{\rm{max}}$ 

-33

 $\sim 10^{11}$ 

## Alphabetisches Inhaltsverzeichnis

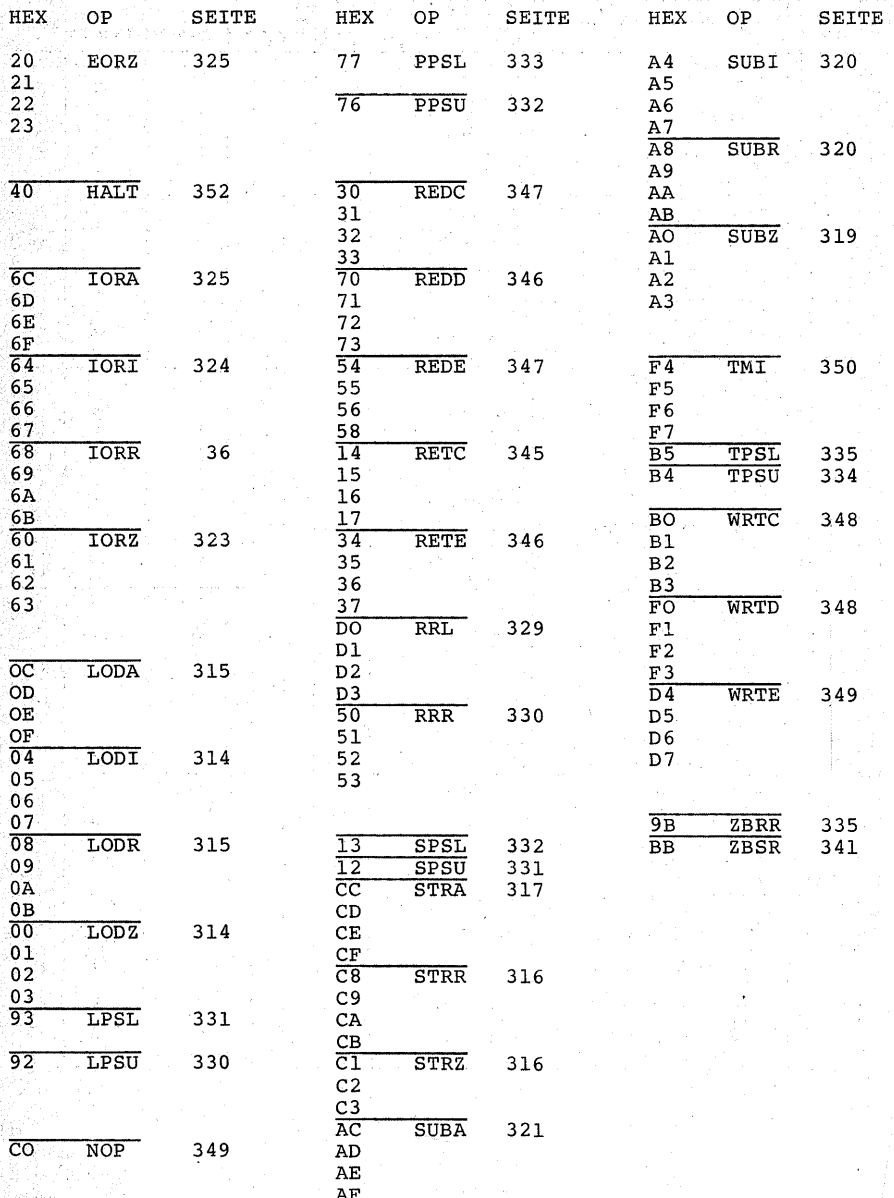

## Befehlsvorrat des 2650 A

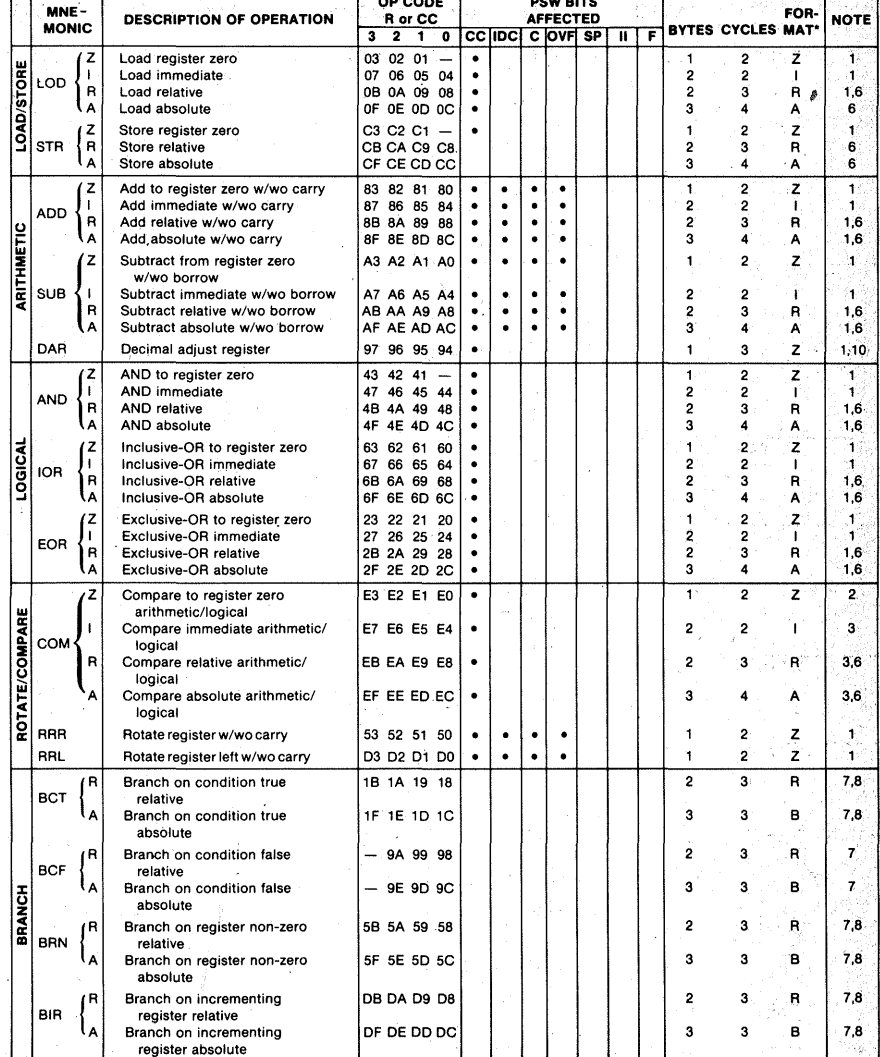

石石的 小动物的

الإمليز الأبال  $\sim 10^6$ 

354

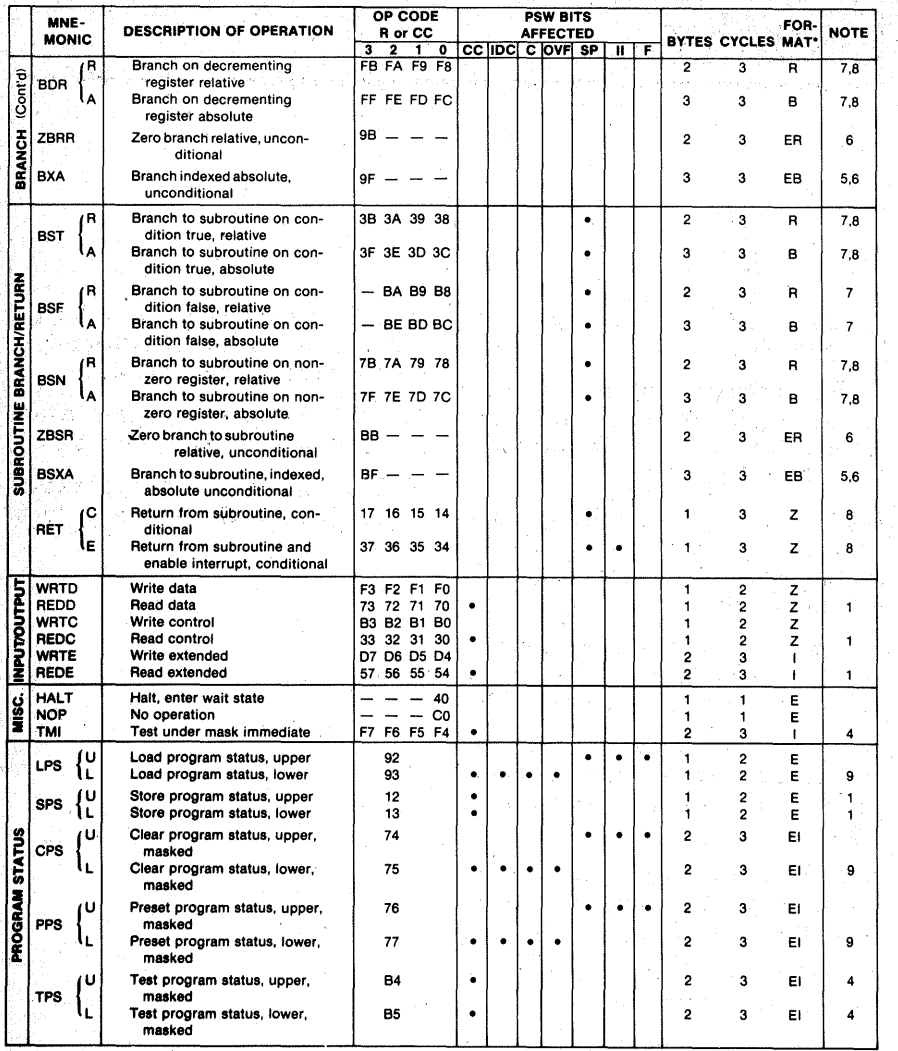

# **Literatur**

Bernstein, H.: TV-Computerspiele. Stuttgart 1980

Fischer, Othmar: Mikroprozessoren für Anfänger. Programmieren [des 2650] leicht und schnell erlernbar. Wien/München 1982.

Gößler, Reinhard: Dem Mikrocomputer aufs Bit geschaut. Elo H.12/1978 bis H.8/1980. Als Sonderheft 3. Aufl. München 1980

Hatzenbichler, Johann: Mikrocomputer-Programmierbeispiele mit dem Mikroprozessor 2650. München 1978.

Herchen, Hans-Alfred: Computereien. Heiteres aus der Welt der Computer und Elektronik. Frankfurt/M. 1983.

Holmes, P.: TV-Spielcomputer. Spielen mit dem Mikroprozessor [2650]. Gangelt 1982.

Nührmann, Dieter: Schlüssel zum Mikrocomputer. München 1983.

Osborne, Adam: Einführung in die Mikrocomputer-Technik. 4. Auflage München 1982.

Sacht, Hans-Joachim: µP-Programmierfibel für  $2650/6502/\overline{6800}/$ 8080-85. Würzburg 1980.

Schnell, Gerhard/Hoyer, Konrad: Mikrocomputerfibel. 2. Auflage Braunschweig 1983.

VALVO: Mikroprozessoren, Mikrocomputer und Peripherieschaltungen (Datenbuch). Hamburg 1982.

VALVO: Integrierte Logikschaltungen (Datenbuch). Hamburg 1982.

VALVO/signetics: Mikroprozessor 2650 A (Handbuch). Hamburg 1980.

# **Sachverzeichnis**

# A

A (Anfang) 236 A (ask) 235 Abgleich ( $A/D$ -Wandler) 209 abisolieren 17 Abisolierzange 17 Ablaufsteuerung 120 Ableitwiderstand 181, 184 absolute Adressierung 310 abtrennen, elektronisch 132, 169 Adapter 90 Addition 97 ADFLOT 132,141 ADMEM 103, 127, 130, 141, 153, 163, 174, 177 ADPER 103,127,130,174,177 ADREN 124, 132 Adresse 146 Adressierbereich 164 adressieren 118, 148 Adressierung 147, 150  $-$  relative 250, 252 Adressierungsarten 308 Adreß-Bit 150 Adreßbus 121 Adreßd\_ecoder 155, 181, 217 Adreßeingabe und -anzeige 68 ADVAL 141,170 A/D-Wandler, s. auch Analog-Digital-Wandler 199 Akkumulator 118 Aktuator 212 ALU 111,117 Alphabet 215 Ammoniumpersulphat 35

Ampelschaltung 179 analog 40 Analog-Digital-Wandler 68, 72, 181 189, 190, 193, 199 Analogtechnik 40 Anode, gemeinsame 213 Anwenderprogramm 282 Anzeige 213 Anzeigeeinheit 217 Anzeigezyklus 219 Arbeitsregister 116 240 Arbeitsspeicher 15S Arbeitstempo 11 ätzen 35 Ätznatron 34 Auffangregister 178,219 Auffangspeicher 57 Auffrischung 10 Ausgang (TTL) 61, 179, 181 Ausgangsport 173, 179 Auslenkzeit 197 auslöten 89 Aussage 42 Aussagenlogik 42 Auto-RESET 128

# B

B (Break-Point) 235 Bandzählwerk 243 Basismaterial 31 Basiszahl 93 Bauelemente (Montage) 15 BCD 214 BCD-Arithmetik 116

Bedienung (Tastatur) 234 Bedienungskomfort 189 Befehlsadreßregister 118 Befehlsdecoder 120 Befehlsformat 313 Befehlshalteregister 120 belichten 32 Benutzerroutine 252 beschichten (Fotolack) 32 Betriebsart, arithmetische 99 <sup>~</sup>logische 99 Betriebsprogramm, siehe auch Monitor 213 Bewegung 212 Bezugsspannung 200 Biegelehre 184 binär 41 Bit 59,95 Block 236 bohren 32,36 Bohrmaschine 36 Boole, G. 44 Break-Point 325 Brückenschaltung 212 Brummspannung 211 buffer 48 Bus 81,179 Busadapter 90, 187 Busplatte 67, 81 Bussystem 81 - Bustransceiver 160, 180, 217 .Byte 95

# c

C (Clear Break-Point) 236 Carry-Bit 111,117  $\overline{CE}$  163, 180 CMD 235 Clear 60 Clock 56, 121, 128 Clock-Frequenz 248 Clock-Oszillator 125, 196 Compare-Bit 115 Condition-Code 115, 307

Computer 189,190 Control-Taste 219, 224, 230, 232 CPU 67, 111  $\overline{\text{CS}}$  152, 154, 156

# **D**

D (Dump to Tape) 236 DAFLOT 102, 132, 188 Datei 236 Dateneingabe und -anzeige 68 141. Datenaufzeichnung 242 Datenbus 95, 100, 120, 180, 199 Datentaste 219, 224, 230, 232, 236 Datenverarbeitung 67 Datenwort 59 **DBUSEN** 124, 132  $D/\overline{C}$  124 Decoder 152, 169, 177 dynamisch 159. Dekrementierung 111 D-Flip-Flop 200 digital 40 Digitaltechnik 40 Digitalvoltmeter 190 Differenzierglied 146 DIL-Stecker 185 Diodenbuchse 135 Disjunktion 45 Division 99 Drahtbrücke 15 Drehwinkel 190 Drillbohrer 37 Druck 190 Dualzähler 193 Durchflußmenge 190 Durchlaßspannung 200 duty cycle 58 dynamisch 10

# E

E (Enable) 153 E (Ende) 236

E (Examine) 236 EAROM 160 Eccles, W. H. 56 EI 220 Eigenleitung 158 Ein-/Ausgabeverwaltung 120 Eingang 181 Eingangskabel 209, 211 Eingangsstrom 64,181 Eingangswiderstand 191 . Eingangsvariable 45 Einpreßwerkzeug 185 Einzel-Clock s. auch -takt 218 Einzelschrittsteuerung. 129 Einzeltakteingabe 127, 129 Eisenoxidkassette 243 Eisen-111-Chlorid 35 *EINE* 124 Entkopplung 156 entlöten 22 Entlötlitze 23 entschichten 36 Entwickeln (Platinen) 34 **EO 221**<br>**EPROM 158** E<sup>2</sup>PROM 160 ERROR 237 ERROR2 236 EXAMINE 236, 243, 248 EXOR 44,52 Experimentierplatte 26, 82

# F

F (Fetch) 236 Fädeldraht 16 Fahrradventilschlauch 77 falsch 42 FAMOS 158 fan in 64 fan out 64, 217 Farbcode 17, 109 Federleiste 82 Festwertspeicher 155, 213 **FET 191** 

Flachbandlitze 185 PLAG 98, 240, 244, 248 PLAG-Bit 115 Flanke (Signal) 53, 58 Flip-Flop 44 ff. Flußmittel 19 Fotolack 32 Frequenzzähler 244 FSR 200 Fühler 190 Funktionstafel 44

# G

gA 213 Gatter 43 Gegenkopplung 202, 210  $gK$  213 Gleichspannungsverstärker 202 ,  $GND$   $61$ GOTO 235 GS 221

## H

H (High) 12, 41 Haarriß 79 HALT 171 hand-shake 129 Hardware 9 Hexadezimalsystem 95 Heyting, A. 44, 47 HF-Einstrahlung 212 HF-Litze 16 High-Efficiency-Anzeige 219 High-Fenster 242, 247 Hilbert, D. 44, 47 Hilfsspeicher 253 HOLD 171 Hysterese 54

#### IAR 118

 $\overline{\mathsf{L}}$ 

Immediate-Adressierung 308 Impulsbetrieb 103 lndex-Control-Bit 310 indirekte Adressierung 311 Inkrementierung 111 INTACK 123 Interdigit-Carry 116 Interrupt 121, 150 Interrupt-Inhibit-Bit 115, 123 Interruptlogik 120 INTREQ 122 Inverter  $47, 50$ Isoliernippel 77 -scheibe 77 1/0 121

# J

Jordan, F. W. 56

# K

Kabelbaum 90 -knoten 90 kalte Lötstellen 21, 89 Kassette 236 Kassetteninterface 68, 135, 154,240 Kassettenlaufwerk 249 Kassettenrecorder 242 Kathode, gemeinsame 213 Kilo  $148$ Kilobyte 119 Klarpausspray 33 Knoten (Kabelbaum) 90 Kolophoniumlötdraht 19 Komplement 97 Konjunktion 43 Krokodilklemme 18, 209 Kühlblech 75 Kupfernadel 79

 $L(Low)$  41ff. Label 250 laden 132, 141, 169, 170, 220, 236, 240 Lastfaktor 64 Lasteinheit 65 Latch 57, 59, 199,200 Laubsäge 26 Lautsprecher 179 LDR 212 . LED 101, 179 Leibniz, G. W. 93 Leiterbahnunterbrecher 28<br>lesen (Daten) 171  $-$  (Zahlen) 96 Leseoperation 191 load 121, 174 Licht 190 LIFO-Speicher 119 Litze 89, 109 Logik 41 Logikplan 43 logische Schaltung 40 löschen (EPROM) 158 Lötdraht 19 löten 18 Lötkolben 18,20 Lötlack 19 Lötnagel 24, 85, 89 Lötstelle, kalte 21  $Law<sub>12</sub>$ 

# M

LS 65

L

Magnetfeld 190 Maschinenzyklus 129,147,172,218 Master Reset 60 Matrix 156 memory mapped 1/0 174 Meßbereich 200, 203 Meßkabel 211 Mikrocomputer 68, 69 Mikroprozessor 10

## $M/\overline{10}$  123 MON 234

Monitor 161, 213, 214, 252 Mono-Flop 197 Montage (Bauelemente) 15<br>- (Leiterplatten) 25<br>- (Schiebeschalter) 105 Morgan, A:de 51 de Morgansches Gesetz 51 MOSFET 158 Multimeter, siehe auch Vielfachinstrument 230 Multiplex-Betrieb 218 multiplexen 225 Multiplexer 117 Multiplikation 99 Musterprogramm 252

# N

NAND 48, 51, 197 Natronlauge 34 NEXT 220, 235, 238 Negation 47 Netzkabel 71 Netzteil 69 Netztransformator- 69,71 Nibble 95, 146,219 NICHT 47 NOP 146 NOR 49, 51, 197 NOR, wired 49 NOT 47 NTC-Widerstand 212

# $\mathbf 0$

OAR 119 o. c. siehe Open-Collector ODER 45,51 OE 63, 154, 156, 163 Offset 203 Offsetabgleich 303, 210 Ohmmeter 30, 76,88

**OPACK** 123, 129 Open-Collector-Ausgang 47, 61, 62~ ຳດ1 Operandenadreßregister 119 Operationsverstärker 191, 193,202, 210 OPREQ 121, 123 Organisation (Speicher) 150 Ortssender 212 Oszillator 125 Oszillograph 206, 244, 247 Overflow-Bit 98, 111, 116

## p

Page 121, 149 Page-Bit 149, 150 PAUSE 122, 129, 170 PC, s. auch Programmzähler 118 Peano, G. 47 Pegel (H-, L-,) 100 Peripherie 67, 103, 152, 179 Peripheriegerät 129 Pinzette 22 Platine 31 Port 67,173,174,188 Portadresse 181, 217 Portbaustein 217 Portschaltung 199 Potentiometer 212 prellen 56 Prioritätsencoder 220,232 Programm 67, 148, 250 Programmarchiv 243 programmieren 13 Programm-Status-Wort 112, 114, 118. 307 Programmzähler 118, 141, 146, 172, 234 - externer 220, 235 PROM 156, 158 Prozessorzyklus, s. auch Maschinenzyklus 121 Prüfkabel 209 PSL 115 PSU 115

PSW, s. Programm-Status-Wort Puffer 48, 179, 224 · Pulsbreite 198 Punkt (in der Anzeige) 237

# Q

Quittungsverfahren 129

# R

RAM 67, 154, 159, 188 RAM-Bereich 234 read 121, 124 Rechenregeln 97 Rechenwerk 111 Rechtecksignal 53 Referenzspannung 200, 202 Register 59, 199 Registeradressierung 308 Register-Bank -Select-Bit 116 Registerinhalt 252 Regelautomatik 242 Regelschwingung 242 relative Adressierung 309 RESET 121, 128, 146, 150; 170, 179, 234,238 ROM 67, 155, 156 Röntgenstrahlung 158 Rotationsbefehl 111 Routine 213 R-/2R-Widerstandsnetzwerk 191 rücksetzen 55 RUN 235 RUN/WAIT 122  $R/\overline{W}$  124

# s

Salva, F. 160 Schaltdraht 16 Schalter (Montage) 133

Schieberegister 60 Schiebeschalter 105 Schleife 119 schleifen (Bohrer) 38 . Schmitt, O.H. 53 Schmitt-Trigger 48, 53 Schnittmenge 44 Schreib-/Lesespeicher, s. RAM 159 Schreiboperation 121 Schutzmaßnahmen 38 Sedezimalsystem 95 Segment 214 Seifenlauge 36 SENSE 242, 247 SENSE-Bit 115 SENSE-Eingang 115 Sensor 190, 212 setzen 55 Sicherung 72 Sicherungshalter 72 Siebensegmentanzeige 161, 164, 213, 218 Signal 103 Signaldarstellung 100 Singlestep 218 Skalenendbereich 211 Skalenendwert 200 Software 9, 214, 219 Spannungskomparator 193 Spannungspegel 42, 44 Spannungsregelung 69 Spannungsregler 73, 75,79 Spannungsteiler 191 Spannungsversorgung 120 Spannungsverstärkung 202, 210 Speicher 67, 132, 141, 188, 220, 240 Speicheradresse 148 Speicherbaustein 149, 152 Speicherbereich 148 Speicherfeld 156 Speicherinhalt 240 speichern 55 Speicherraum 151 Speicherplatz 141, 146 Speicherstelle, s. auch Speicherplatz 118,174 Speichertyp 154

Speicherzelle 56 Sprung 119  $S/\overline{R}$  179, 180 Stack 119 Stackpointer 115, 119 statisch 10, 159 STEP 127,130 Stellenkomplement 98 Stellenwert<sup>1</sup>93 Stiftleiste 82 STOP 129 store 121, 174 Störimpuls 65, 225 Störspannung 203 STROBE 219, 221, 224, 232 Subtraktion 97

# T

Taktgenerator 10, 193 Taktzeit 130, 172 Tastatur 68, 161, 164, 213, 219 Tastverhältnis 58, 80 Temperatur 190, 200 Thyristor 73 Thyristorschaltnetzteil 72 Timing 11 Tonbandkassette 236, 240 Transceiver 160, 179, 180 Transformator 69, 71, 74, 75, 77 transparent (Latch)  $57, 199, 200$ Treppenspannung 200 Trimmerpotentiometer 206 Tri-State-Ausgang 81, 154 Tri-State-Bustransceiver 160 Tri-State-Logik 62 Tri-State-Puffer 179, 199 TTL 40, 61 TTL-Ausgang 43, 65 TTL-Eingang 43, 64 Tunneleffekt 158 tw 198

## u

Qberlastung 218 Ubertragungsfehler · 249 uL 65 UND 43,50 unity Load 65 Universalport 173, 179, 181 unterbrechen (Leiterbahnen) 27, 29,<br>30  $30$  . The second constraints of the second constraints  $\sim$ Unterprogramm 213 UV-Strahlung 32, 158

## V

vcc 61,79 Verdrahtung 15, 30 verdrillen 18 Vergleichsoperation 115 verzinnen 19, 31 Vielfachmeßinstrument, s. auch Multimeter 30, 88, 206, 209, 247 Vorverstärker 200 Vorwiderstand 101 Vu 202,203

# w

Wahrheitstafel 44 WAIT 122, 129, 132, 163, 170, 238 Wasserstoffperoxid 35 WE 161 Widerstand, induktiver 103 Widerstandsbrücke 212 Widerstandsnetzwerk 191,200 Wired NOR 49 With/Without Carry-Bit 116 Wort 59,150 wortorientiert 156 write 121, 124 WRITE 128, 174 WRITE/READ 102 WRP 124

## z

Z (Tri-State-Zustand) 64 Zahlensystem .93, 96 Zähler 58 Zahnbürste 28 Zeitfehler 249 Ziffer 215 Zinn absaugen 21 Zinnabsauger 22 Zweierkomplement 276 Zweierkomplementzahl 115 zweiwertig 42